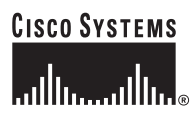

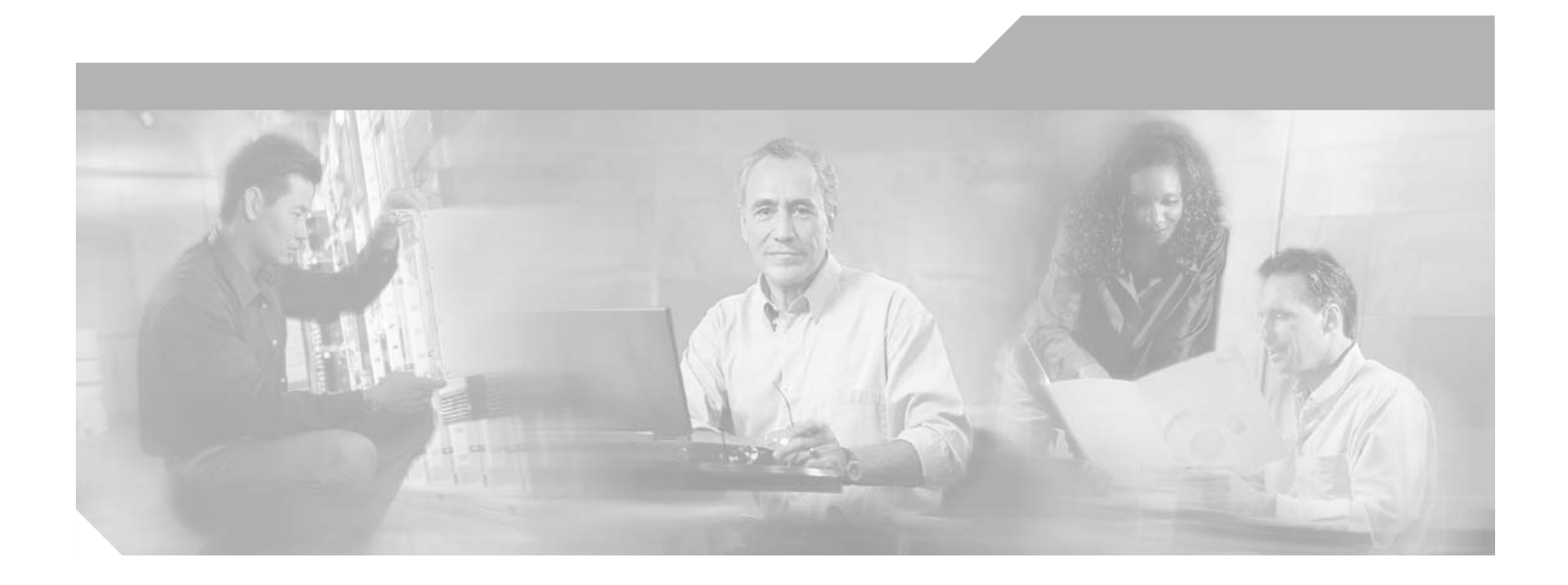

### **Cisco 7304 Router Modular Services Card and Shared Port Adapter Software Configuration Guide**

March 2005

#### **Corporate Headquarters**

Cisco Systems, Inc. 170 West Tasman Drive San Jose, CA 95134-1706 USA <http://www.cisco.com> Tel: 408 526-4000 800 553-NETS (6387) Fax: 408 526-4100

Text Part Number: OL-4807-02

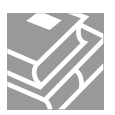

THE SPECIFICATIONS AND INFORMATION REGARDING THE PRODUCTS IN THIS MANUAL ARE SUBJECT TO CHANGE WITHOUT NOTICE. ALL STATEMENTS, INFORMATION, AND RECOMMENDATIONS IN THIS MANUAL ARE BELIEVED TO BE ACCURATE BUT ARE PRESENTED WITHOUT WARRANTY OF ANY KIND, EXPRESS OR IMPLIED. USERS MUST TAKE FULL RESPONSIBILITY FOR THEIR APPLICATION OF ANY PRODUCTS.

THE SOFTWARE LICENSE AND LIMITED WARRANTY FOR THE ACCOMPANYING PRODUCT ARE SET FORTH IN THE INFORMATION PACKET THAT SHIPPED WITH THE PRODUCT AND ARE INCORPORATED HEREIN BY THIS REFERENCE. IF YOU ARE UNABLE TO LOCATE THE SOFTWARE LICENSE OR LIMITED WARRANTY, CONTACT YOUR CISCO REPRESENTATIVE FOR A COPY.

The Cisco implementation of TCP header compression is an adaptation of a program developed by the University of California, Berkeley (UCB) as part of UCB's public domain version of the UNIX operating system. All rights reserved. Copyright © 1981, Regents of the University of California.

NOTWITHSTANDING ANY OTHER WARRANTY HEREIN, ALL DOCUMENT FILES AND SOFTWARE OF THESE SUPPLIERS ARE PROVIDED "AS IS" WITH ALL FAULTS. CISCO AND THE ABOVE-NAMED SUPPLIERS DISCLAIM ALL WARRANTIES, EXPRESSED OR IMPLIED, INCLUDING, WITHOUT LIMITATION, THOSE OF MERCHANTABILITY, FITNESS FOR A PARTICULAR PURPOSE AND NONINFRINGEMENT OR ARISING FROM A COURSE OF DEALING, USAGE, OR TRADE PRACTICE.

IN NO EVENT SHALL CISCO OR ITS SUPPLIERS BE LIABLE FOR ANY INDIRECT, SPECIAL, CONSEQUENTIAL, OR INCIDENTAL DAMAGES, INCLUDING, WITHOUT LIMITATION, LOST PROFITS OR LOSS OR DAMAGE TO DATA ARISING OUT OF THE USE OR INABILITY TO USE THIS MANUAL, EVEN IF CISCO OR ITS SUPPLIERS HAVE BEEN ADVISED OF THE POSSIBILITY OF SUCH DAMAGES.

CCSP, the Cisco Square Bridge logo, Follow Me Browsing, and StackWise are trademarks of Cisco Systems, Inc.; Changing the Way We Work, Live, Play, and Learn, and iQuick Study are service marks of Cisco Systems, Inc.; and Access Registrar, Aironet, ASIST, BPX, Catalyst, CCDA, CCDP, CCIE, CCIP, CCNA, CCNP, Cisco, the Cisco Certified Internetwork Expert logo, Cisco IOS, Cisco Press, Cisco Systems, Cisco Systems Capital, the Cisco Systems logo, Cisco Unity, Empowering the Internet Generation, Enterprise/Solver, EtherChannel, EtherFast, EtherSwitch, Fast Step, FormShare, GigaDrive, GigaStack, HomeLink, Internet Quotient, IOS, IP/TV, iQ Expertise, the iQ logo, iQ Net Readiness Scorecard, LightStream, Linksys, MeetingPlace, MGX, the Networkers logo, Networking Academy, Network Registrar, *Packet*, PIX, Post-Routing, Pre-Routing, ProConnect, RateMUX, ScriptShare, SlideCast, SMARTnet, StrataView Plus, SwitchProbe, TeleRouter, The Fastest Way to Increase Your Internet Quotient, TransPath, and VCO are registered trademarks of Cisco Systems, Inc. and/or its affiliates in the United States and certain other countries.

All other trademarks mentioned in this document or Website are the property of their respective owners. The use of the word partner does not imply a partnership relationship between Cisco and any other company. (0501R)

*Cisco 7304 Router Modular Services Card and Shared Port Adapter Software Configuration Guide* Copyright © 2004-2005 Cisco Systems, Inc. All rights reserved.

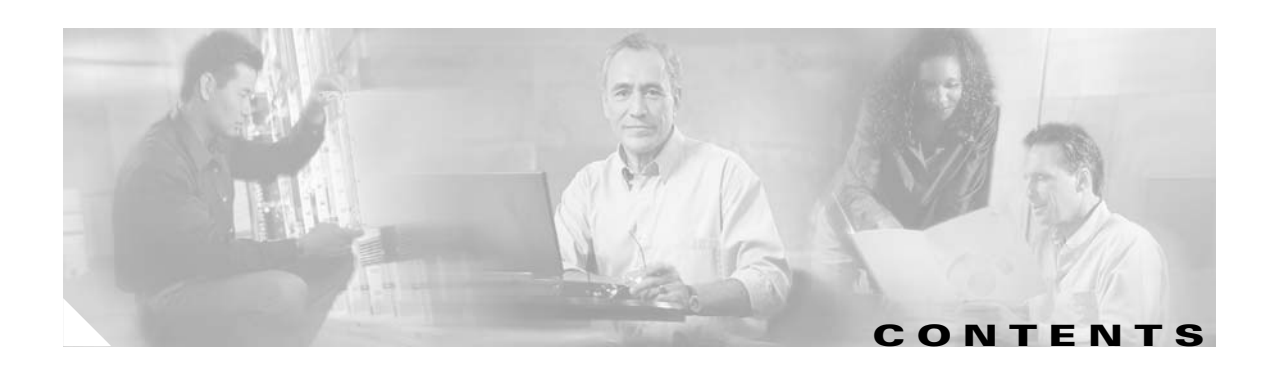

#### **[Preface](#page-8-0) ix**

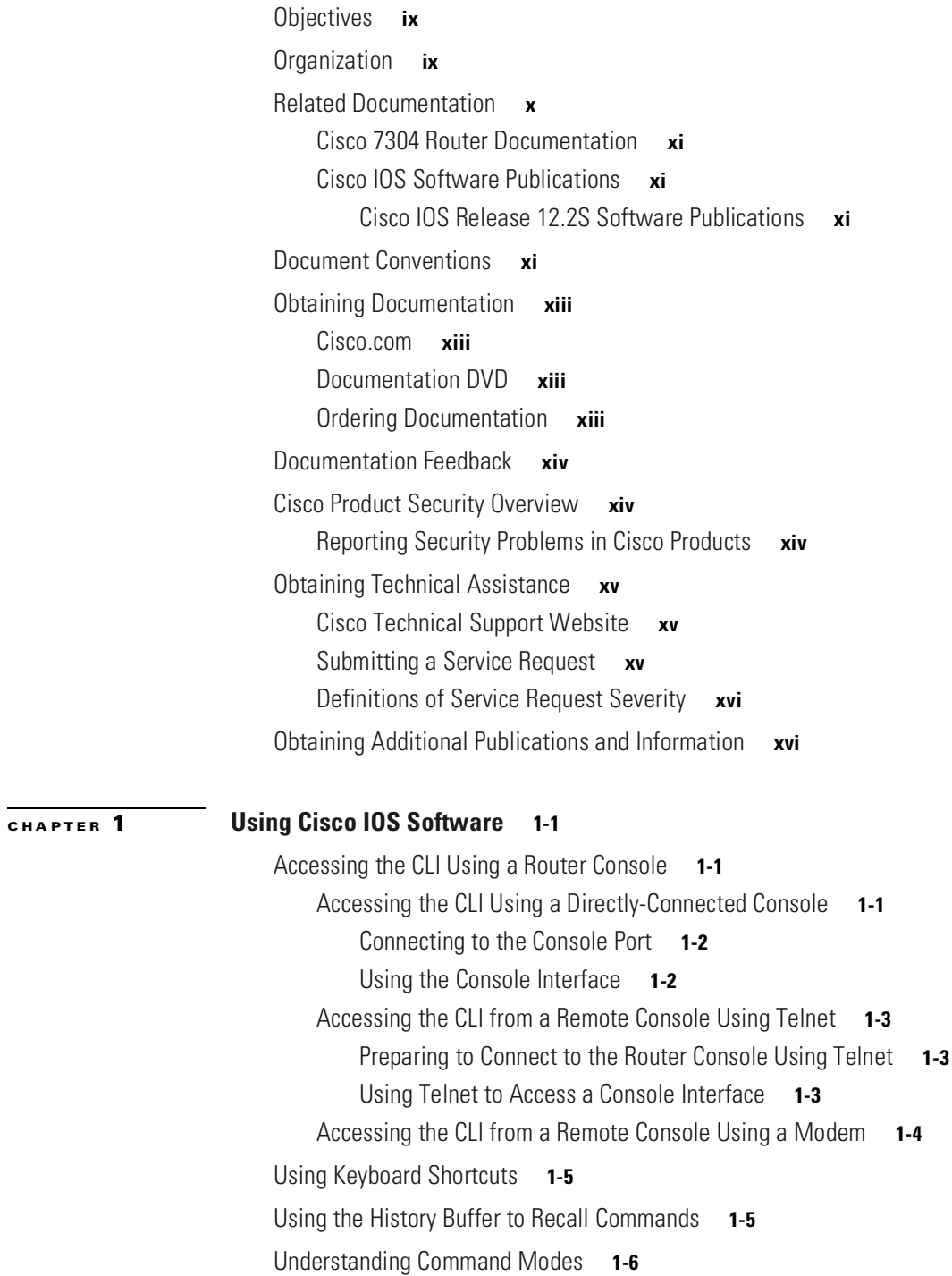

 $\blacksquare$ 

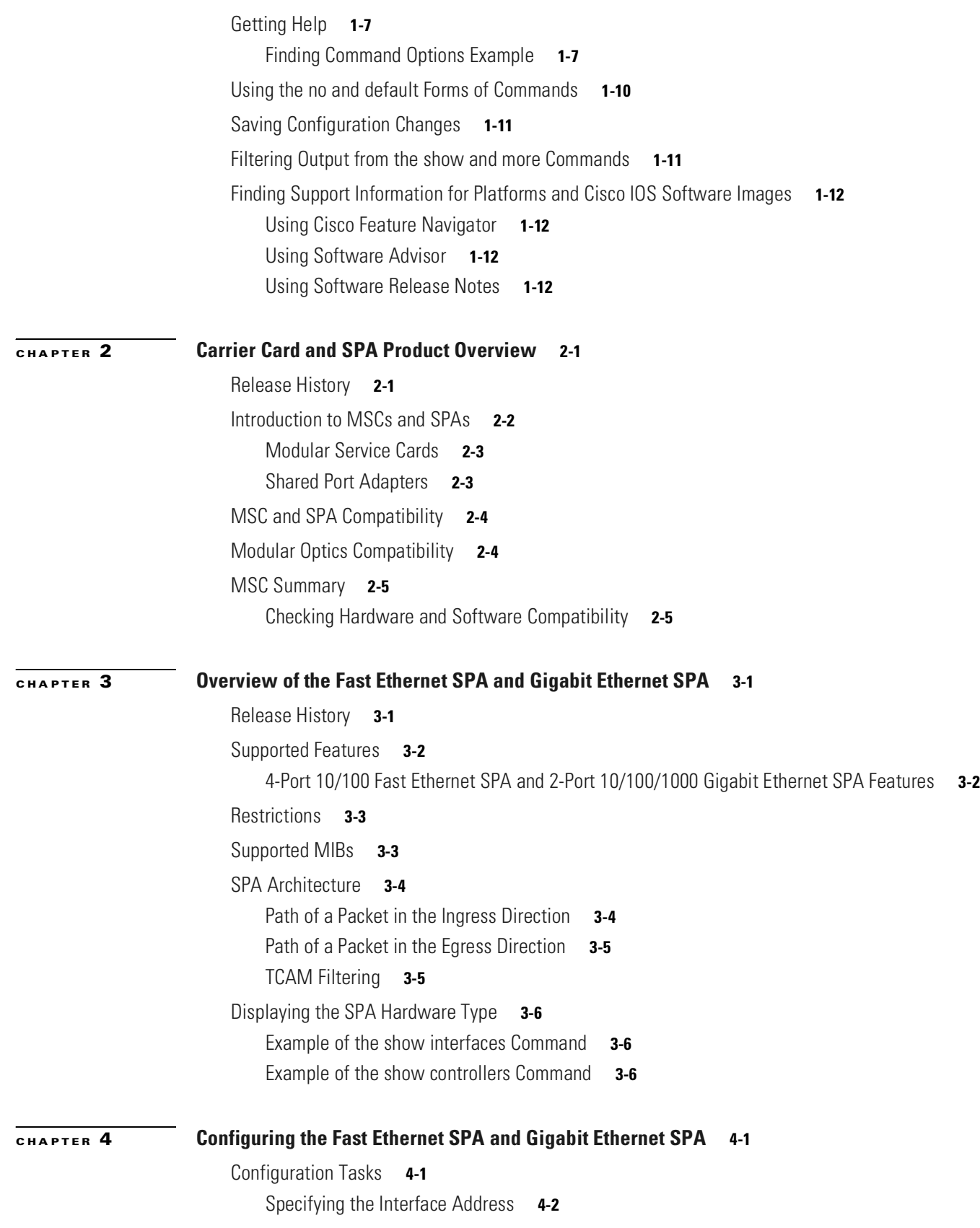

П

[Required Configuration Tasks](#page-44-0) **4-3** [Required Configuration Tasks for the Fast Ethernet SPA](#page-44-1) **4-3** [Required Configuration Tasks for the Gigabit Ethernet SPA](#page-45-0) **4-4** [Modifying the Media Type](#page-46-0) **4-5** [Verifying the Media Type](#page-47-0) **4-6** [Modifying the MAC Address on the Interface](#page-47-1) **4-6** [Verifying the MAC Address](#page-48-0) **4-7** [Modifying the Interface MTU Size](#page-48-1) **4-7** [Interface MTU Configuration Guidelines](#page-49-0) **4-8** [Interface MTU Configuration Task](#page-49-1) **4-8** [Verifying the MTU Size](#page-49-2) **4-8** [Configuring the Encapsulation Type](#page-50-0) **4-9** [Configuring a Subinterface on a VLAN](#page-50-1) **4-9** [Verifying Subinterface Configuration on a VLAN](#page-51-0) **4-10** [Configuring Autonegotiation on an Interface](#page-51-1) **4-10** [Configuring Autonegotiation on RJ-45 Interfaces](#page-52-0) **4-11** [Configuring Autonegotiation on Fiber Interfaces](#page-54-0) **4-13** [Verifying Autonegotiation Status](#page-55-0) **4-14** [Configuring Flow Control Support on the Link](#page-56-0) **4-15** [Verifying Flow Control Status](#page-56-1) **4-15** [Saving the Configuration](#page-57-0) **4-16** [Shutting Down and Restarting an Interface on a SPA](#page-57-1) **4-16** [Verifying the Interface Configuration](#page-58-0) **4-17** [Verifying Per-Port Interface Status](#page-58-1) **4-17** [Monitoring Per-Port Interface Statistics](#page-59-0) **4-18** [Configuration Examples](#page-60-0) **4-19** [Basic Interface Configuration Example](#page-60-1) **4-19** [Media Type Configuration Example](#page-60-2) **4-19** [MAC Address Configuration Example](#page-61-0) **4-20** [MTU Configuration Example](#page-61-1) **4-20** [VLAN Configuration Example](#page-61-2) **4-20** [Autonegotiation Configuration Examples](#page-62-0) **4-21** [Forcing Half-Duplex Mode and Autonegotiation of the Speed Configuration Example](#page-62-1) **4-21** [Forcing 10-Mbps Speed and Autonegotiation of the Duplex Configuration Example](#page-63-0) **4-22** [Disabling Autonegotiation on RJ-45 Interfaces Configuration Example](#page-63-1) **4-22** [Disabling Autonegotiation on Fiber Interfaces Configuration Example](#page-64-0) **4-23** [Enabling Autonegotiation on Fiber Interfaces Configuration Example](#page-64-1) **4-23**

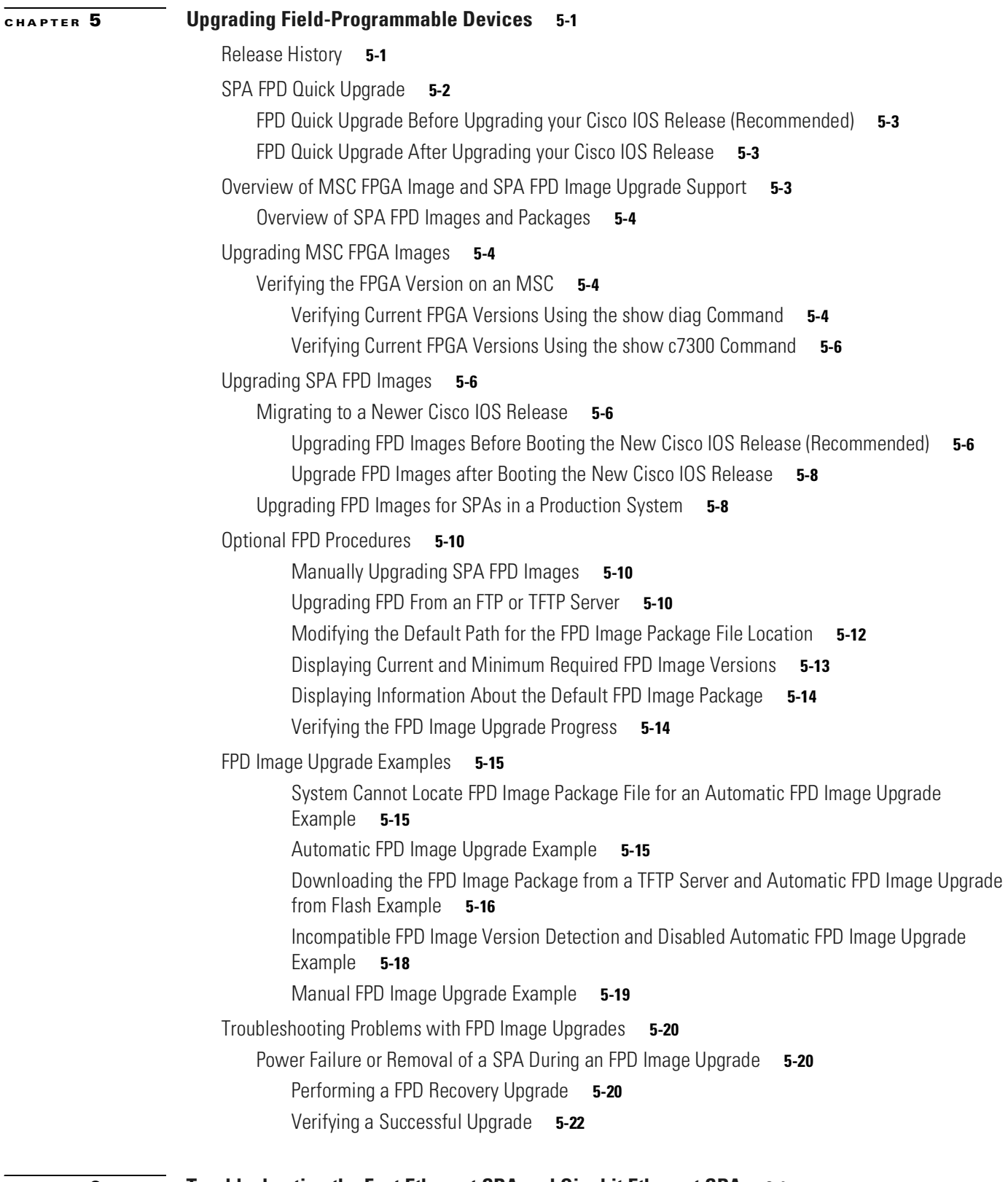

#### **[CHAPTER](#page-88-0) 6 [Troubleshooting the Fast Ethernet SPA and Gigabit Ethernet SPA](#page-88-1) 6-1**

[General Troubleshooting Information](#page-88-2) **6-1**

**Cisco 7304 Router Modular Services Card and Shared Port Adapter Software Configuration Guide**

 $\overline{\phantom{a}}$ 

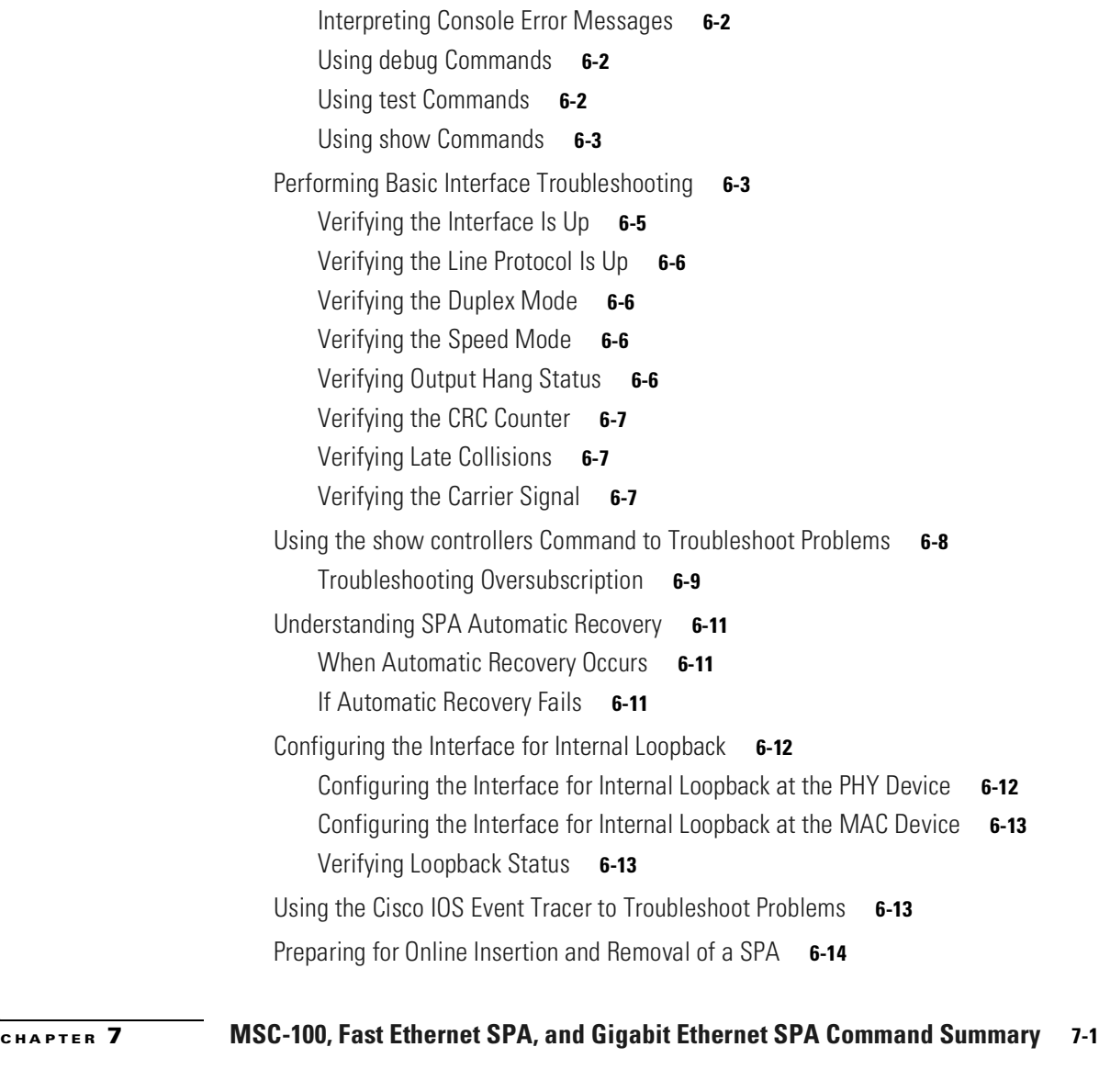

**[CHAPTER](#page-106-0) 8 [Command Reference](#page-106-1) 8-1**

**I [NDEX](#page-314-0)**

 $\blacksquare$ 

 $\blacksquare$ 

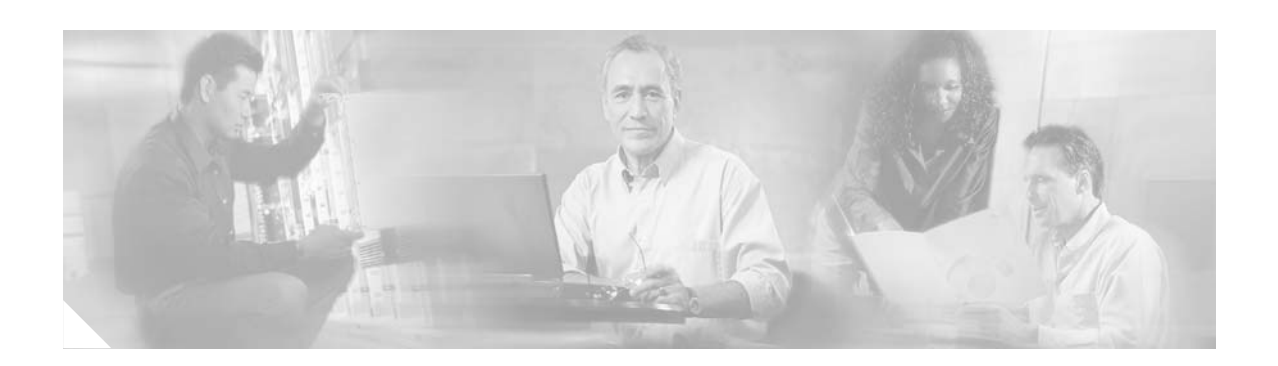

# <span id="page-8-0"></span>**Preface**

This preface describes the objectives and organization of this document and explains how to find additional information on related products and services. This preface contains the following sections:

- **•** [Objectives, page ix](#page-8-1)
- **•** [Organization, page ix](#page-8-2)
- **•** [Related Documentation, page x](#page-9-0)
- **•** [Document Conventions, page xi](#page-10-3)
- **•** [Obtaining Documentation, page xiii](#page-12-0)
- **•** [Documentation Feedback, page xiv](#page-13-0)
- **•** [Cisco Product Security Overview, page xiv](#page-13-1)
- **•** [Obtaining Technical Assistance, page xv](#page-14-0)
- **•** [Obtaining Additional Publications and Information, page xvi](#page-15-1)

## <span id="page-8-1"></span>**Objectives**

This document describes the configuration and troubleshooting of modular services cards (MSCs) and shared port adapters (SPAs) that are supported on the Cisco 7304 router.

## <span id="page-8-2"></span>**Organization**

This document contains the following chapters:

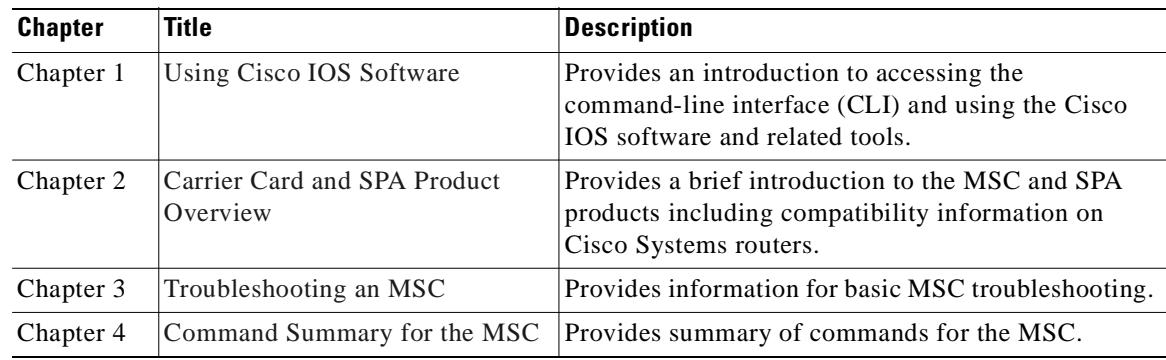

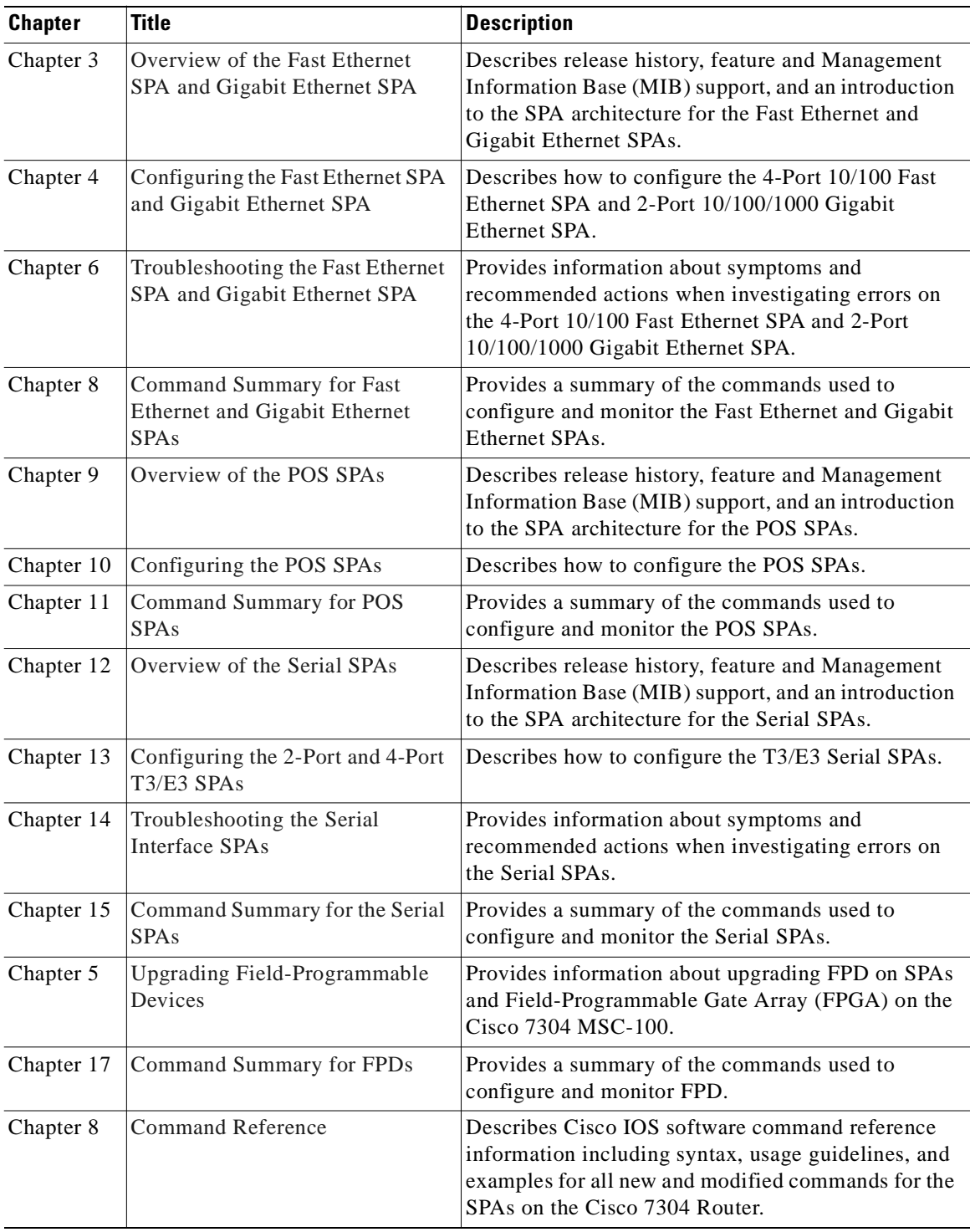

# <span id="page-9-0"></span>**Related Documentation**

This section refers you to other documentation that also might be useful as you configure your Cisco 7304 router. The documentation listed below is available online.

 $\blacksquare$ 

### <span id="page-10-0"></span>**Cisco 7304 Router Documentation**

As you configure MSCs and SPAs on your Cisco 7304 router, you should also refer to the following companion publication for important hardware installation information:

**•** *Cisco 7304 Router Modular Services Card and Shared Port Adapter Hardware Installation Guide*

Some of the other Cisco 7304 router publications might be useful to you as you configure your Cisco 7304 router. The following documents can be found at this URL:

<http://www.cisco.com/univercd/cc/td/doc/product/core/cis7300/>

- **•** *Cisco 7304 Router Installation and Configuration Guide*
- **•** *Cisco 7304 Quick Start Guide*
- **•** *Cisco 7300 Series Platform-Specific Commands*
- **•** *Cisco 7304 FPGA Bundling and Update*
- **•** *Cisco 7304 Router MIB Specifications Guide*

Several other publications are also related to the Cisco 7304 router. For a complete reference of related documentation, refer to the *Cisco 7304 Internet Router Documentation Roadmap* located at the following URL:

<http://www.cisco.com/univercd/cc/td/doc/product/core/cis7300/3515.htm>

### <span id="page-10-1"></span>**Cisco IOS Software Publications**

Your router, switch, or gateway and the Cisco IOS software running on it contain extensive features. You can find documentation for Cisco IOS software features at the following URL:

[h](http://www.cisco.com/univercd/cc/td/doc/product/software/index.htm)ttp://www.cisco.com/univercd/cc/td/doc/product/software/index.htm

#### <span id="page-10-2"></span>**Cisco IOS Release 12.2S Software Publications**

Documentation for Cisco IOS Release 12.2S, including release notes and system error messages, can be found at the following URL:

<http://www.cisco.com/univercd/cc/td/doc/product/software/ios122s/index.htm>

## <span id="page-10-3"></span>**Document Conventions**

Within the MSC and SPA software configuration guide, the term *router* is generally used to refer to a variety of Cisco products (for example, routers, access servers, and switches). Routers, access servers, and other networking devices that support Cisco IOS software are shown interchangeably within examples. These products are used only for illustrative purposes; that is, an example that shows one product does not necessarily indicate that other products are not supported.

Г

This documentation uses the following conventions:

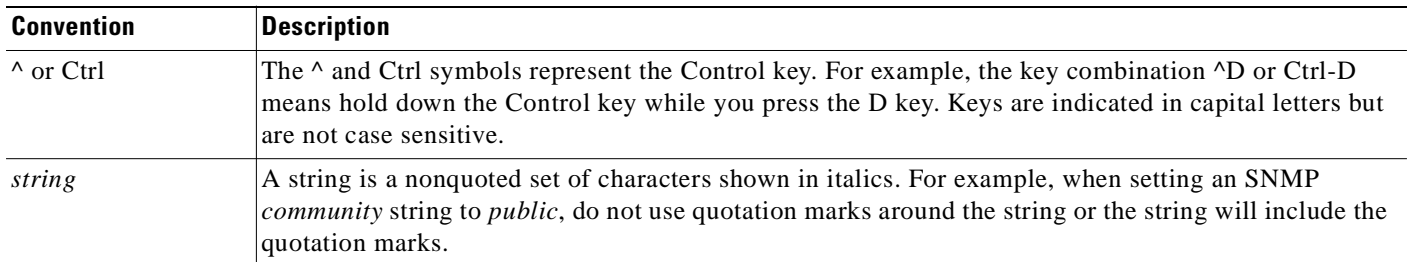

Command syntax descriptions use the following conventions:

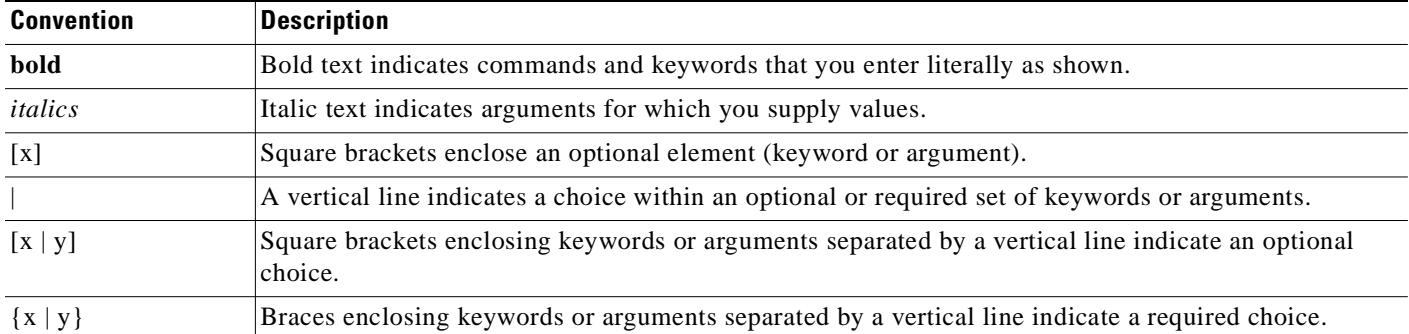

Nested sets of square brackets or braces indicate optional or required choices within optional or required elements. For example:

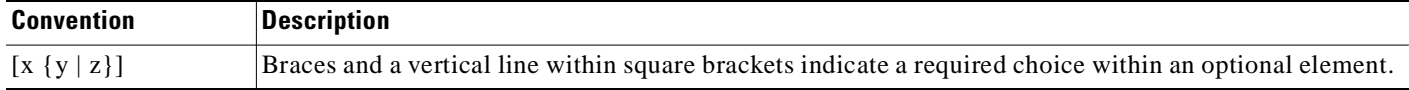

Examples use the following conventions:

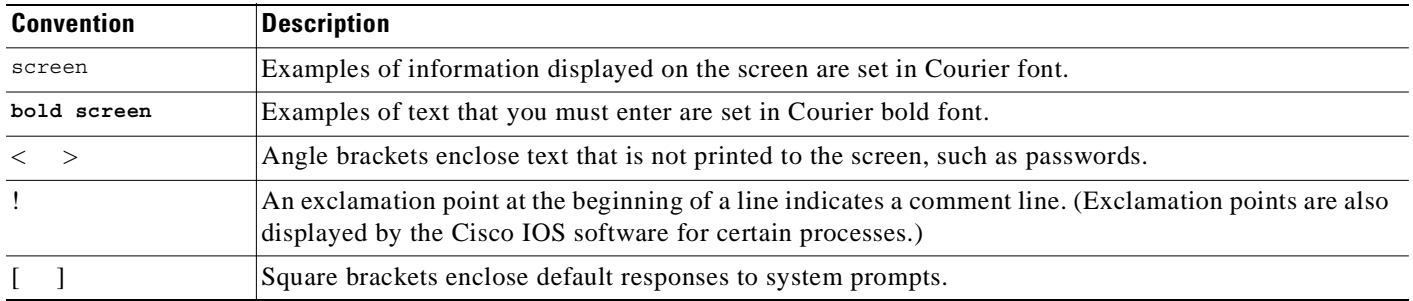

The following conventions are used to attract the attention of the reader:

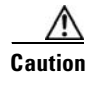

**Caution** Means *reader be careful*. In this situation, you might do something that could result in equipment damage or loss of data.

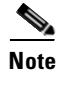

**Note** Means *reader take note*. Notes contain helpful suggestions or references to materials not contained in this manual.

## <span id="page-12-0"></span>**Obtaining Documentation**

Cisco documentation and additional literature are available on Cisco.com. Cisco also provides several ways to obtain technical assistance and other technical resources. These sections explain how to obtain technical information from Cisco Systems.

### <span id="page-12-1"></span>**Cisco.com**

You can access the most current Cisco documentation at this URL:

<http://www.cisco.com/univercd/home/home.htm>

You can access the Cisco website at this URL:

<http://www.cisco.com>

You can access international Cisco websites at this URL:

[http://www.cisco.com/public/countries\\_languages.shtml](http://www.cisco.com/public/countries_languages.shtml)

### <span id="page-12-2"></span>**Documentation DVD**

Cisco documentation and additional literature are available in a Documentation DVD package, which may have shipped with your product. The Documentation DVD is updated regularly and may be more current than printed documentation. The Documentation DVD package is available as a single unit.

Registered Cisco.com users (Cisco direct customers) can order a Cisco Documentation DVD (product number DOC-DOCDVD=) from the Ordering tool or Cisco Marketplace.

Cisco Ordering tool:

<http://www.cisco.com/en/US/partner/ordering/>

Cisco Marketplace:

<http://www.cisco.com/go/marketplace/>

### <span id="page-12-3"></span>**Ordering Documentation**

You can find instructions for ordering documentation at this URL:

[http://www.cisco.com/univercd/cc/td/doc/es\\_inpck/pdi.htm](http://www.cisco.com/univercd/cc/td/doc/es_inpck/pdi.htm)

You can order Cisco documentation in these ways:

**•** Registered Cisco.com users (Cisco direct customers) can order Cisco product documentation from the Ordering tool:

<http://www.cisco.com/en/US/partner/ordering/>

**•** Nonregistered Cisco.com users can order documentation through a local account representative by calling Cisco Systems Corporate Headquarters (California, USA) at 408 526-7208 or, elsewhere in North America, by calling 1 800 553-NETS (6387).

## <span id="page-13-0"></span>**Documentation Feedback**

You can send comments about technical documentation to bug-doc@cisco.com.

You can submit comments by using the response card (if present) behind the front cover of your document or by writing to the following address:

Cisco Systems Attn: Customer Document Ordering 170 West Tasman Drive San Jose, CA 95134-9883

We appreciate your comments.

## <span id="page-13-1"></span>**Cisco Product Security Overview**

Cisco provides a free online Security Vulnerability Policy portal at this URL:

[http://www.cisco.com/en/US/products/products\\_security\\_vulnerability\\_policy.html](http://www.cisco.com/en/US/products/products_security_vulnerability_policy.html)

From this site, you can perform these tasks:

- **•** Report security vulnerabilities in Cisco products.
- **•** Obtain assistance with security incidents that involve Cisco products.
- **•** Register to receive security information from Cisco.

A current list of security advisories and notices for Cisco products is available at this URL:

<http://www.cisco.com/go/psirt>

If you prefer to see advisories and notices as they are updated in real time, you can access a Product Security Incident Response Team Really Simple Syndication (PSIRT RSS) feed from this URL:

[http://www.cisco.com/en/US/products/products\\_psirt\\_rss\\_feed.html](http://www.cisco.com/en/US/products/products_psirt_rss_feed.html)

### <span id="page-13-2"></span>**Reporting Security Problems in Cisco Products**

Cisco is committed to delivering secure products. We test our products internally before we release them, and we strive to correct all vulnerabilities quickly. If you think that you might have identified a vulnerability in a Cisco product, contact PSIRT:

- **•** Emergencies —[security-alert@cisco.com](mailto:security-alert@cisco.com)
- **•** Nonemergencies—[psirt@cisco.com](mailto:psirt@cisco.com)

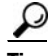

We encourage you to use Pretty Good Privacy (PGP) or a compatible product to encrypt any sensitive inf[ormation that you send to Cisco. PSIRT can work from encrypted information that is compatible with](http://www.cisco.com/en/US/partner/ordering/)  PGP versions 2.*x* through 8.*x*.

Never use a revoked or an expired encryption key. The correct public key to use in your correspondence with PSIRT is the one that has the most recent creation date in this public key server list:

<http://pgp.mit.edu:11371/pks/lookup?search=psirt%40cisco.com&op=index&exact=on>

In an emergency, you can also reach PSIRT by telephone:

- **•** 1 877 228-7302
- **•** 1 408 525-6532

## <span id="page-14-0"></span>**Obtaining Technical Assistance**

For all customers, partners, resellers, and distributors who hold valid Cisco service contracts, Cisco Technical Support provides 24-hour-a-day, award-winning technical assistance. The Cisco Technical Support Website on Cisco.com features extensive online support resources. In addition, Cisco Technical Assistance Center (TAC) engineers provide telephone support. If you do not hold a valid Cisco service contract, contact your reseller.

### <span id="page-14-1"></span>**Cisco Technical Support Website**

The Cisco Technical Support Website provides online documents and tools for troubleshooting and resolving technical issues with Cisco products and technologies. The website is available 24 hours a day, 365 days a year, at this URL:

<http://www.cisco.com/techsupport>

Access to all tools on the Cisco Technical Support Website requires a Cisco.com user ID and password. If you have a valid service contract but do not have a user ID or password, you can register at this URL:

<http://tools.cisco.com/RPF/register/register.do>

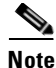

**Note** Use the Cisco Product Identification (CPI) tool to locate your product serial number before submitting a web or phone request for service. You can access the CPI tool from the Cisco Technical Support Website by clicking the **Tools & Resources** link under Documentation & Tools. Choose **Cisco Product Identification Tool** from the Alphabetical Index drop-down list, or click the **Cisco Product Identification Tool** link under Alerts & RMAs. The CPI tool offers three search options: by product ID or model name; by tree view; or for certain products, by copying and pasting **show** command output. Search results show an illustration of your product with the serial number label location highlighted. Locate the serial number label on your product and record the information before placing a service call.

### <span id="page-14-2"></span>**Submitting a Service Request**

Using the online TAC Service Request Tool is the fastest way to open S3 and S4 service requests. (S3 and S4 service requests are those in which your network is minimally impaired or for which you require product information.) After you describe your situation, the TAC Service Request Tool provides recommended solutions. If your issue is not resolved using the recommended resources, your service request is assigned to a Cisco TAC engineer. The TAC Service Request Tool is located at this URL:

<http://www.cisco.com/techsupport/servicerequest>

Г

For S1 or S2 service requests or if you do not have Internet access, contact the Cisco TAC by telephone. (S1 or S2 service requests are those in which your production network is down or severely degraded.) Cisco TAC engineers are assigned immediately to S1 and S2 service requests to help keep your business operations running smoothly.

To open a service request by telephone, use one of the following numbers:

Asia-Pacific: +61 2 8446 7411 (Australia: 1 800 805 227) EMEA: +32 2 704 55 55 USA: 1 800 553-2447

For a complete list of Cisco TAC contacts, go to this URL:

<http://www.cisco.com/techsupport/contacts>

### <span id="page-15-0"></span>**Definitions of Service Request Severity**

To ensure that all service requests are reported in a standard format, Cisco has established severity definitions.

Severity 1 (S1)—Your network is "down," or there is a critical impact to your business operations. You and Cisco will commit all necessary resources around the clock to resolve the situation.

Severity 2 (S2)—Operation of an existing network is severely degraded, or significant aspects of your business operation are negatively affected by inadequate performance of Cisco products. You and Cisco will commit full-time resources during normal business hours to resolve the situation.

Severity 3 (S3)—Operational performance of your network is impaired, but most business operations remain functional. You and Cisco will commit resources during normal business hours to restore service to satisfactory levels.

Severity 4 (S4)—You require information or assistance with Cisco product capabilities, installation, or configuration. There is little or no effect on your business operations.

## <span id="page-15-1"></span>**Obtaining Additional Publications and Information**

Information about Cisco products, technologies, and network solutions is available from various online and printed sources.

**•** Cisco Marketplace provides a variety of Cisco books, reference guides, and logo merchandise. Visit Cisco Marketplace, the company store, at this URL:

<http://www.cisco.com/go/marketplace/>

**•** *Cisco Press* publishes a wide range of general networking, training and certification titles. Both new and experienced users will benefit from these publications. For current Cisco Press titles and other information, go to Cisco Press at this URL:

<http://www.ciscopress.com>

**•** *Packet* magazine is the Cisco Systems technical user magazine for maximizing Internet and networking investments. Each quarter, Packet delivers coverage of the latest industry trends, technology breakthroughs, and Cisco products and solutions, as well as network deployment and troubleshooting tips, configuration examples, customer case studies, certification and training information, and links to scores of in-depth online resources. You can access Packet magazine at this URL:

<http://www.cisco.com/packet>

• *iQ Magazine* is the quarterly publication from Cisco Systems designed to help growing companies learn how they can use technology to increase revenue, streamline their business, and expand services. The publication identifies the challenges facing these companies and the technologies to help solve them, using real-world case studies and business strategies to help readers make sound technology investment decisions. You can access iQ Magazine at this URL:

<http://www.cisco.com/go/iqmagazine>

• *Internet Protocol Journal* is a quarterly journal published by Cisco Systems for engineering professionals involved in designing, developing, and operating public and private internets and intranets. You can access the Internet Protocol Journal at this URL:

<http://www.cisco.com/ipj>

**•** World-class networking training is available from Cisco. You can view current offerings at this URL:

<http://www.cisco.com/en/US/learning/index.html>

П

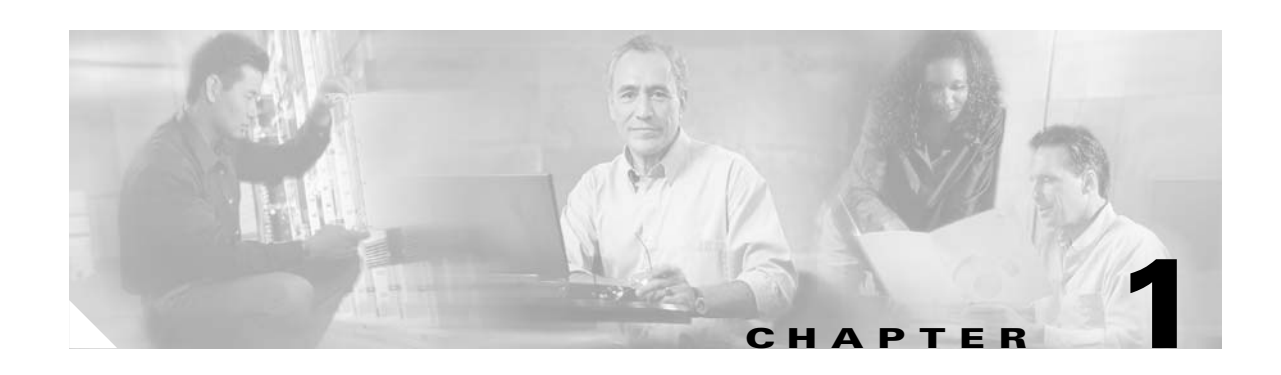

# <span id="page-18-5"></span><span id="page-18-4"></span><span id="page-18-1"></span><span id="page-18-0"></span>**Using Cisco IOS Software**

This chapter provides useful information as you prepare to configure a Cisco 7304 Shared Port Adapter (SPA) using the Cisco IOS software. It includes the following sections:

- **•** [Accessing the CLI Using a Router Console, page 1-1](#page-18-2)
- **•** [Using Keyboard Shortcuts, page 1-5](#page-22-0)
- **•** [Using the History Buffer to Recall Commands, page 1-5](#page-22-1)
- **•** [Understanding Command Modes, page 1-6](#page-23-0)
- **•** [Getting Help, page 1-7](#page-24-0)
- **•** [Using the no and default Forms of Commands, page 1-10](#page-27-0)
- **•** [Saving Configuration Changes, page 1-11](#page-28-0)
- **•** [Filtering Output from the show and more Commands, page 1-11](#page-28-1)
- [Finding Support Information for Platforms and Cisco IOS Software Images, page 1-12](#page-29-0)

## <span id="page-18-2"></span>**Accessing the CLI Using a Router Console**

This section describes how to access the command-line interface (CLI) using a directly-connected console, using Telnet, or by using a modem to obtain a remote console:

- **•** [Accessing the CLI Using a Directly-Connected Console, page 1-1](#page-18-3)
- **•** [Accessing the CLI from a Remote Console Using Telnet, page 1-3](#page-20-0)
- **•** [Accessing the CLI from a Remote Console Using a Modem, page 1-4](#page-21-0)

For more detailed information about configuring and accessing a router through various services, refer to the *Cisco IOS Terminal Services Configuration Guide* and *Cisco IOS Terminal Services Command Reference* publications.

For more information about making the console cable connections, refer to the *Cisco 7304 Router Installation and Configuration Guide*.

### <span id="page-18-3"></span>**Accessing the CLI Using a Directly-Connected Console**

This section describes how to connect to the console port on the router and use the console interface to access the CLI.

#### <span id="page-19-0"></span>**Connecting to the Console Port**

Before you can use the console interface on the router using a terminal or PC, perform the following steps:

**Step 1** Configure your terminal emulation software with the following settings:

- **•** 9600 bits per second (bps)
- **•** 8 data bits
- **•** No parity
- **•** 2 stop bits

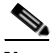

**Note** These are the default serial communication parameters on the router. For information about how to change those defaults to meet the requirements of your terminal or host, refer to the *Cisco IOS Terminal Services Configuration Guide*.

**Step 2** Connect a terminal or PC to the console port using a rollover cable.

To make this connection, attach one end of an RJ-45 to RJ-45 rollover cable to the router console port. Attach the other end of the cable to an ASCII terminal or a PC running terminal emulation software. The ASCII terminal or PC port might require an RJ-45-to-DB-9 or an RJ-45-to-DB-25 adapter.

#### <span id="page-19-1"></span>**Using the Console Interface**

To access the CLI using the console interface, complete the following steps:

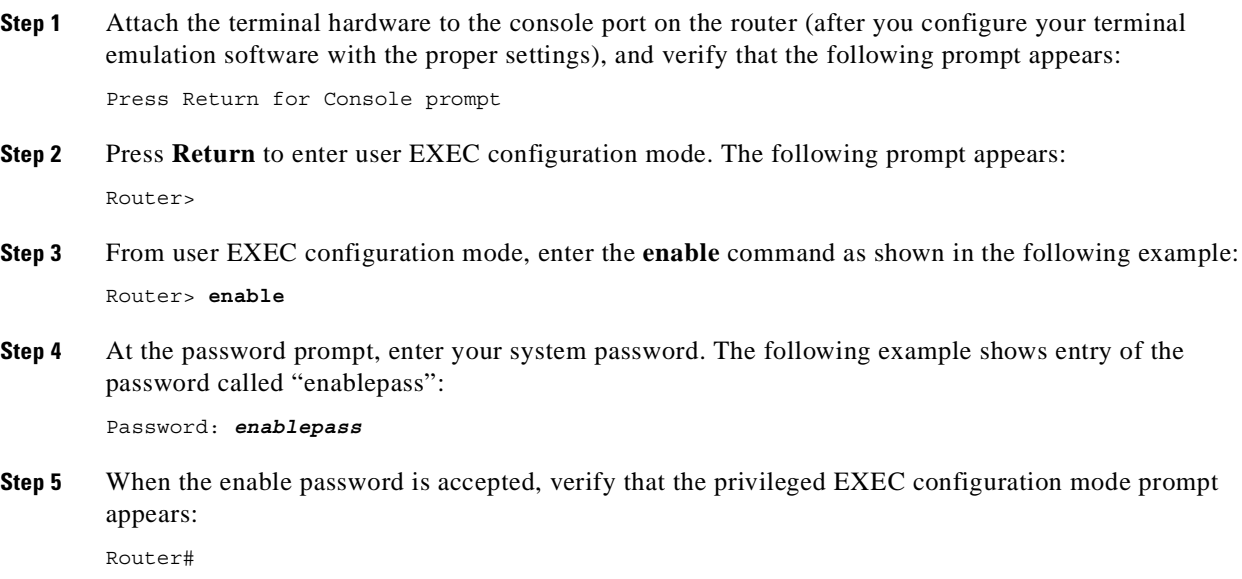

- **Step 6** You now have access to the CLI in privileged EXEC configuration mode. Enter the necessary commands to complete your desired tasks.
- **Step 7** To exit the console session, enter the **quit** command as shown in the following example: Router# **quit**

### <span id="page-20-0"></span>**Accessing the CLI from a Remote Console Using Telnet**

This section describes how to connect to the console interface on a router using Telnet to access the CLI.

#### <span id="page-20-1"></span>**Preparing to Connect to the Router Console Using Telnet**

Before you can access the router remotely using Telnet from a TCP/IP network, you must configure the router to support virtual terminal lines (vtys) using the **line vty** global configuration command. You also should configure the vtys to require login and specify a password.

**Note** To prevent disabling login on the line, be careful that you specify a password with the **password** command when you configure the **login** line configuration command. If you are using authentication, authorization, and accounting (AAA), you should configure the **login authentication** line configuration command. To prevent disabling login on the line for AAA when you configure a list with the **login authentication** command, you must also configure that list using the **aaa authentication login** global configuration command. For more information about AAA services, refer to the *Cisco IOS Security Configuration Guide* and *Cisco IOS Security Command Reference* publications.

In addition, before you can make a Telnet connection to the router, you must have a valid host name for the router or have an IP address configured on the router. For more information about requirements for connecting to the router using Telnet, information about customizing your Telnet services, and using Telnet key sequences, refer to the *Cisco IOS Terminal Services Configuration Guide.*

#### <span id="page-20-2"></span>**Using Telnet to Access a Console Interface**

To access a console interface using Telnet, complete the following steps:

- **Step 1** From your terminal or PC, enter one of the following commands:
	- **• connect** *host* [*port*] [*keyword*]
	- **• telnet** *host* [*port*] [*keyword*]

where *host* is the router host name or an IP address, *port* is a decimal port number (23 is the default), and *keyword* is a supported keyword. For more information, refer to the *Cisco IOS Terminal Services Command Reference*.

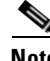

**Note** If you are using an access server, you also will need to specify a valid port number with the host name or IP address, such as **telnet 172.20.52.40 2003**.

Г

The following example shows the **telnet** command to connect to the router named "Router":

```
unix_host% telnet Router
Trying 172.20.52.40...
Connected to 172.20.52.40.
Escape character is '<sup>^</sup>]'.
unix_host% connect
```
**Step 2** At the password prompt, enter your login password. The following example shows entry of the password called "mypass":

User Access Verification

Password: *mypass*

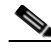

**Note** If no password has been configured, press **Return**.

- **Step 3** From user EXEC configuration mode, enter the **enable** command as shown in the following example: Router> **enable**
- **Step 4** At the password prompt, enter your system password. The following example shows entry of the password called "enablepass":

Password: *enablepass*

**Step 5** When the enable password is accepted, verify that the privileged EXEC configuration mode prompt appears:

Router#

- **Step 6** You now have access to the CLI in privileged EXEC configuration mode. Enter the necessary commands to complete your desired tasks.
- **Step 7** To exit the Telnet session, use the **exit** or **logout** command as shown in the following example: Router# **logout**

### <span id="page-21-0"></span>**Accessing the CLI from a Remote Console Using a Modem**

To access the router remotely using a modem through an asynchronous connection, you need to configure the auxiliary (AUX) port and attach a modem to it.

For more information about making a modem connection using the AUX port on the Cisco 7304 router, refer to the *Cisco 7304 Router Installation and Configuration Guide*.

For detailed guidelines on making a connection to the router using a modem, and using reverse Telnet, refer to *Configuring a Modem on the AUX Port for EXEC Dialin Connectivity* located at the following URL:

<http://www.cisco.com/warp/public/471/mod-aux-exec.html>

## <span id="page-22-0"></span>**Using Keyboard Shortcuts**

Commands are not case-sensitive. You can abbreviate commands and parameters if the abbreviations contain enough letters to be different from any other currently available commands or parameters. You can scroll through the last 20 commands stored in the history buffer, and enter or edit the command at the prompt.

[Table 1-1](#page-22-2) lists the keyboard shortcuts for entering and editing commands.

<span id="page-22-2"></span>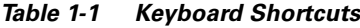

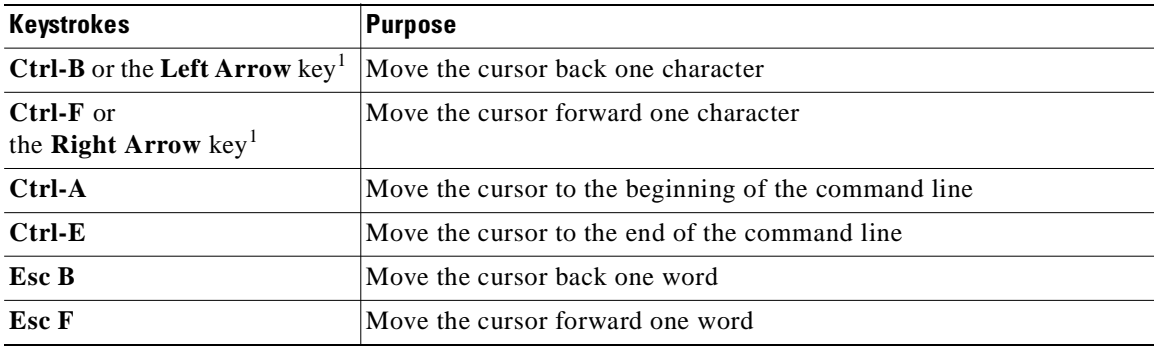

1. The arrow keys function only on ANSI-compatible terminals such as VT100s.

## <span id="page-22-3"></span><span id="page-22-1"></span>**Using the History Buffer to Recall Commands**

The history buffer stores the last 20 commands you entered. History substitution allows you to access these commands without retyping them, by using special abbreviated commands.

[Table 1-2](#page-22-3) lists the history substitution commands.

*Table 1-2 History Substitution Commands*

| <b>Keystroke or Command</b>                             | Purpose                                                                                                    |
|---------------------------------------------------------|----------------------------------------------------------------------------------------------------|
| <b>Ctrl-P</b> or the Up Arrow key <sup>1</sup>          | Recall commands in the history buffer, beginning<br>with the most recent command. Repeat the key<br>sequence to recall successively older commands.                                          |
| <b>Ctrl-N</b> or the <b>Down Arrow</b> key <sup>1</sup> | Return to more recent commands in the history<br>buffer after recalling commands with Ctrl-P or<br>the Up Arrow key. Repeat the key sequence to<br>recall successively more recent commands. |
| Router# show history                                    | While in EXEC mode, list the last several<br>commands you have just entered.                                                                                                    |

1. The arrow keys function only on ANSI-compatible terminals such as VT100s.

## <span id="page-23-0"></span>**Understanding Command Modes**

You use the CLI to access Cisco IOS software. Because the CLI is divided into many different modes, the commands available to you at any given time depend on the mode that you are currently in. Entering a question mark (**?**) at the CLI prompt allows you to obtain a list of commands available for each command mode.

When you log in to the CLI, you are in user EXEC mode. User EXEC mode contains only a limited subset of commands. To have access to all commands, you must enter privileged EXEC mode, normally by using a password. From privileged EXEC mode, you can issue any EXEC command—user or privileged mode—or you can enter global configuration mode. Most EXEC commands are one-time commands. For example, **show** commands show important status information, and **clear** commands clear counters or interfaces. The EXEC commands are not saved when the software reboots.

Configuration modes allow you to make changes to the running configuration. If you later save the running configuration to the startup configuration, these changed commands are stored when the software is rebooted. To enter specific configuration modes, you must start at global configuration mode. From global configuration mode, you can enter interface configuration mode and a variety of other modes, such as protocol-specific modes.

ROM monitor mode is a separate mode used when the Cisco IOS software cannot load properly. If a valid software image is not found when the software boots or if the configuration file is corrupted at startup, the software might enter ROM monitor mode.

[Table 1-3](#page-23-1) describes how to access and exit various common command modes of the Cisco IOS software. It also shows examples of the prompts displayed for each mode.

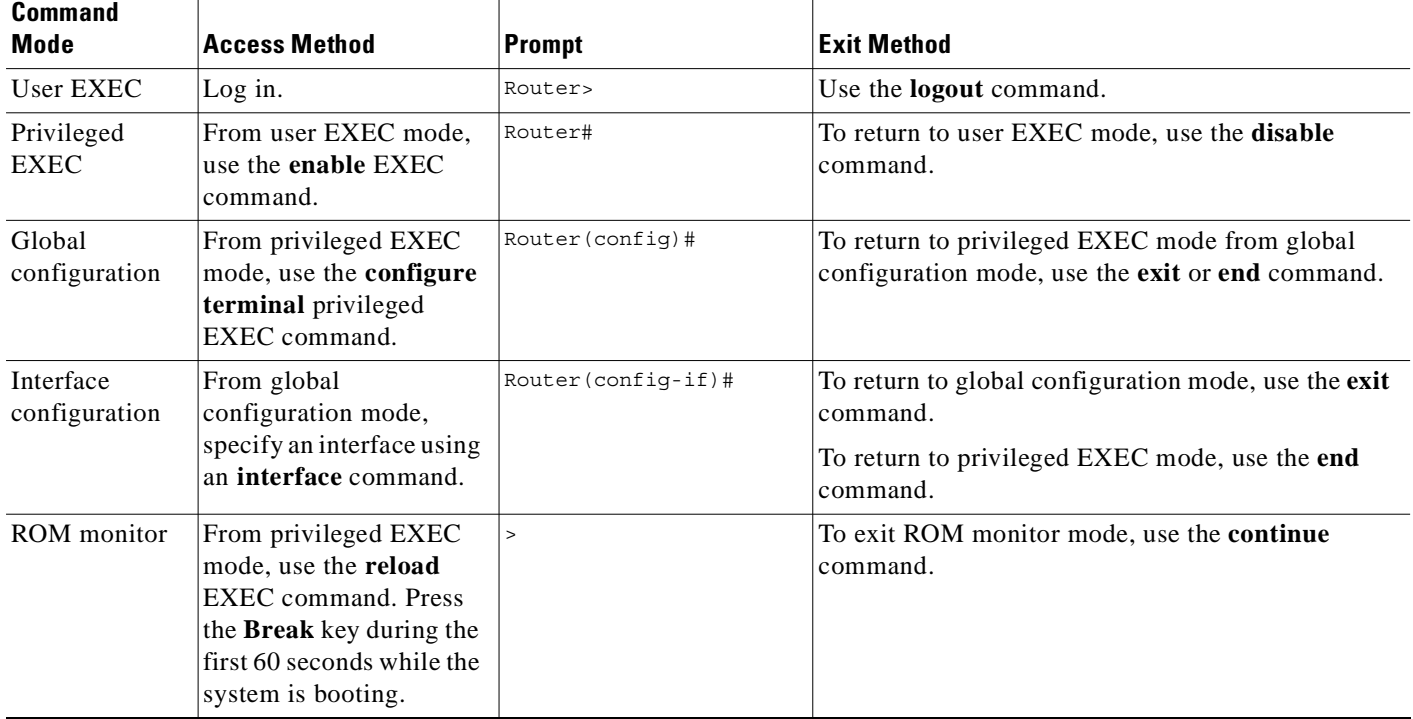

#### <span id="page-23-1"></span>*Table 1-3 Accessing and Exiting Command Modes*

For more information on command modes, refer to the "Using the Command-Line Interface" chapter in the *Cisco IOS Configuration Fundamentals and Network Management Configuration Guide*.

# <span id="page-24-0"></span>**Getting Help**

Entering a question mark (**?**) at the CLI prompt displays a list of commands available for each command mode. You can also get a list of keywords and arguments associated with any command by using the context-sensitive help feature.

To get help specific to a command mode, a command, a keyword, or an argument, use one of the following commands:

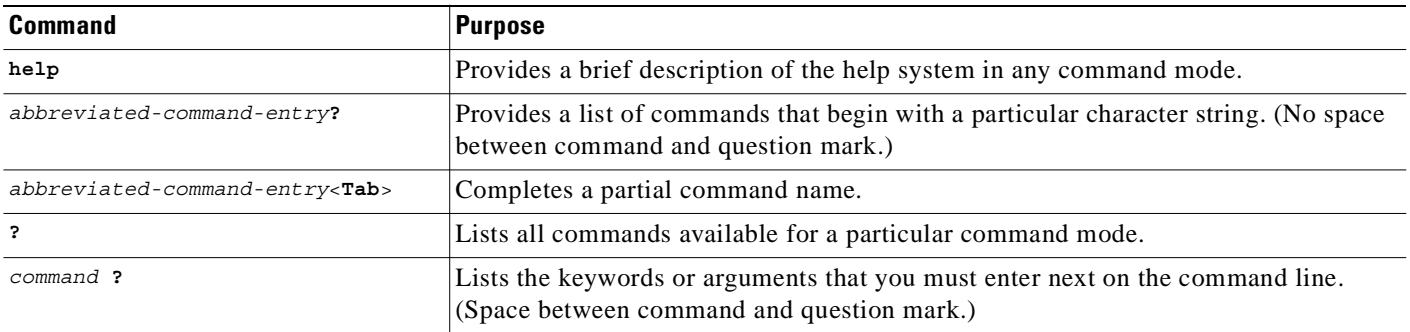

### <span id="page-24-1"></span>**Finding Command Options Example**

This section provides an example of how to display syntax for a command. The syntax can consist of optional or required keywords and arguments. To display keywords and arguments for a command, enter a question mark (**?**) at the configuration prompt or after entering part of a command followed by a space. The Cisco IOS software displays a list and brief description of available keywords and arguments. For example, if you were in global configuration mode and wanted to see all the keywords or arguments for the **arap** command, you would type **arap ?**.

The <cr> symbol in command help output stands for "carriage return." On older keyboards, the carriage return key is the **Return** key. On most modern keyboards, the carriage return key is the **Enter** key. The <cr> symbol at the end of command help output indicates that you have the option to press **Enter** to complete the command and that the arguments and keywords in the list preceding the  $\langle cr \rangle$  symbol are optional. The <cr> symbol by itself indicates that no more arguments or keywords are available and that you must press **Enter** to complete the command.

[Table 1-4](#page-25-0) shows examples of how you can use the question mark (**?**) to assist you in entering commands. The table steps you through configuring an IP address on a serial interface on a Cisco 7206 router that is running Cisco IOS Release 12.0(3).

Г

 $\blacksquare$ 

#### <span id="page-25-0"></span>*Table 1-4 Finding Command Options*

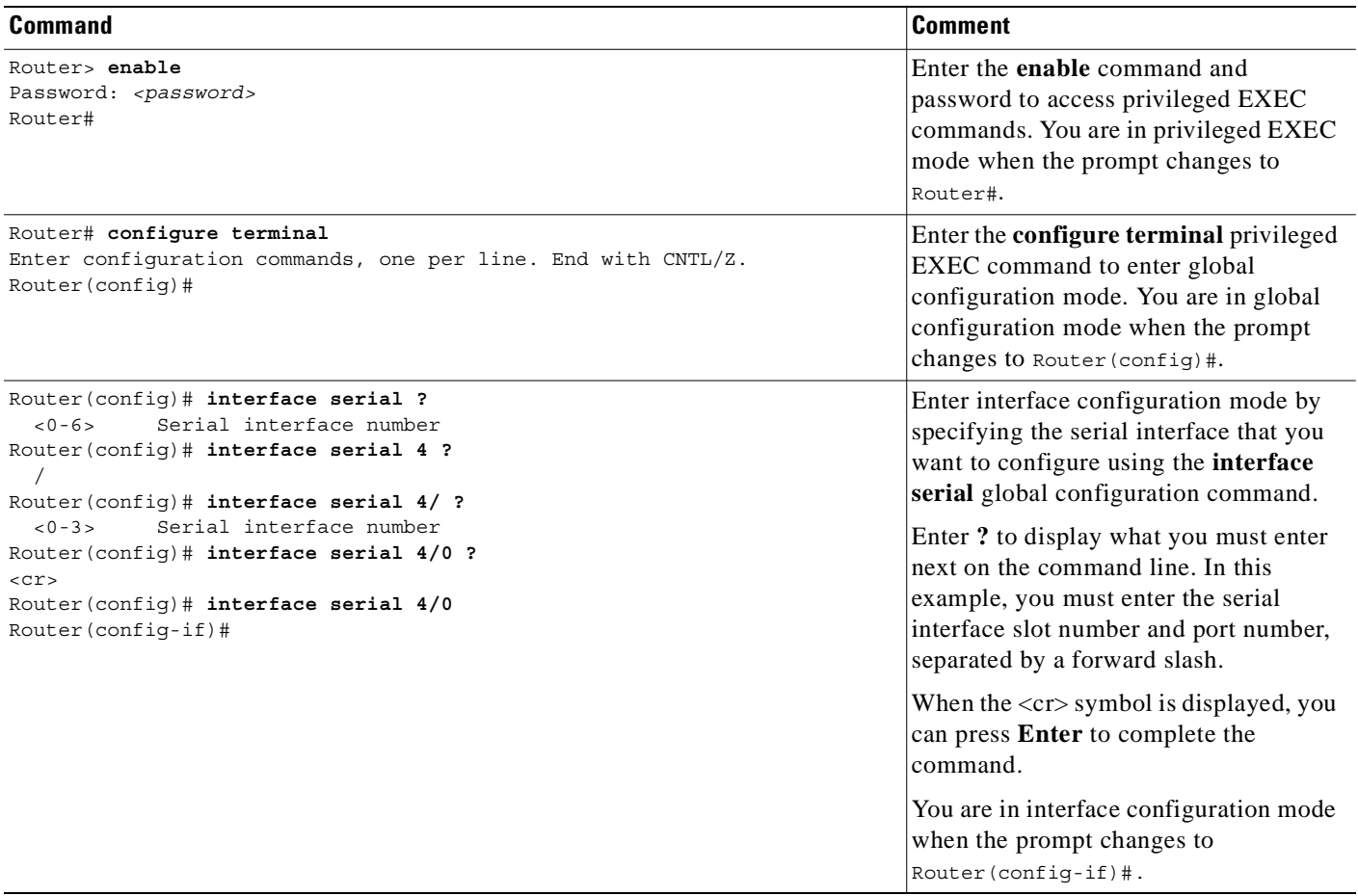

#### *Table 1-4 Finding Command Options (continued)*

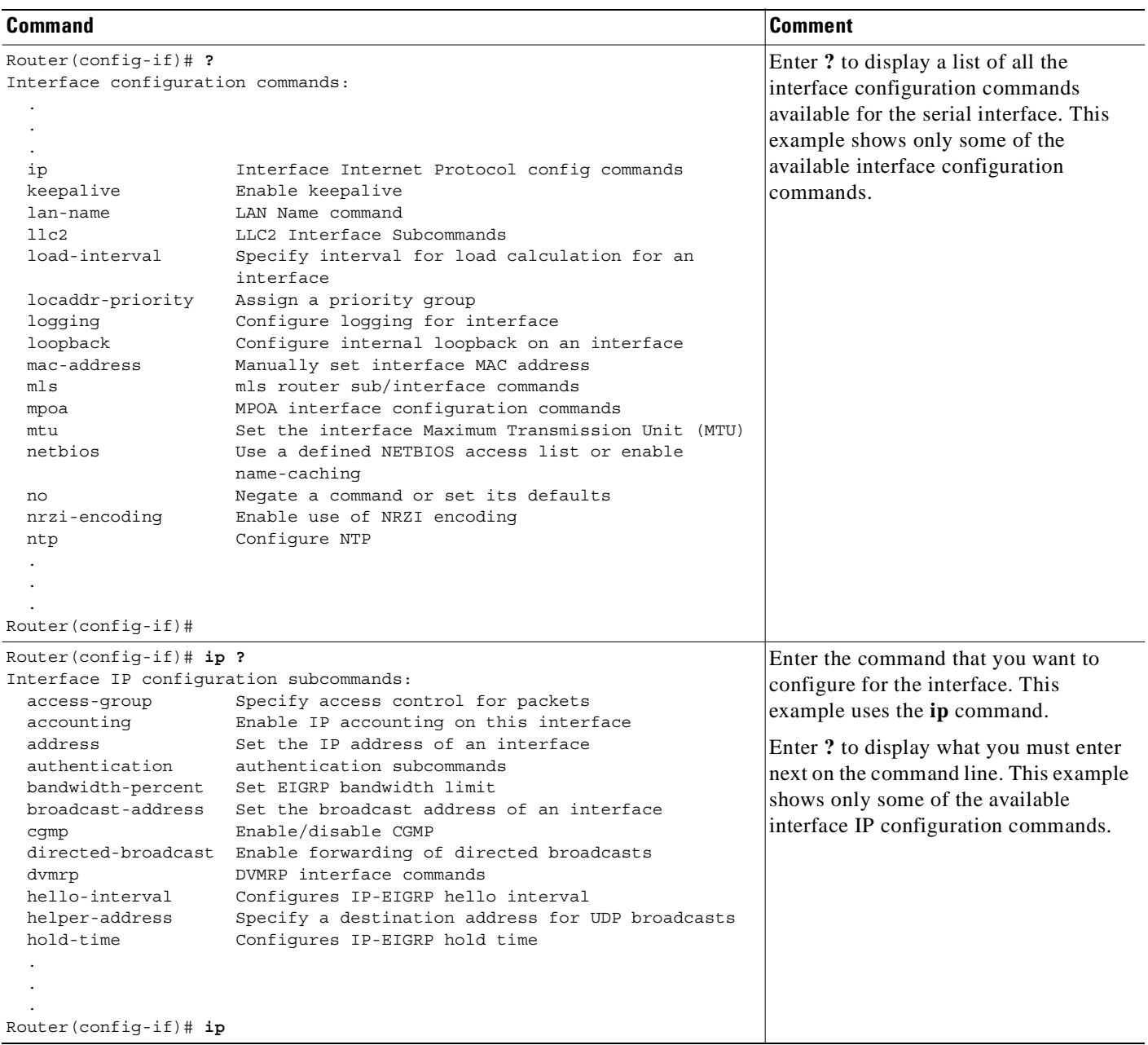

 $\blacksquare$ 

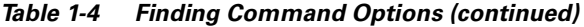

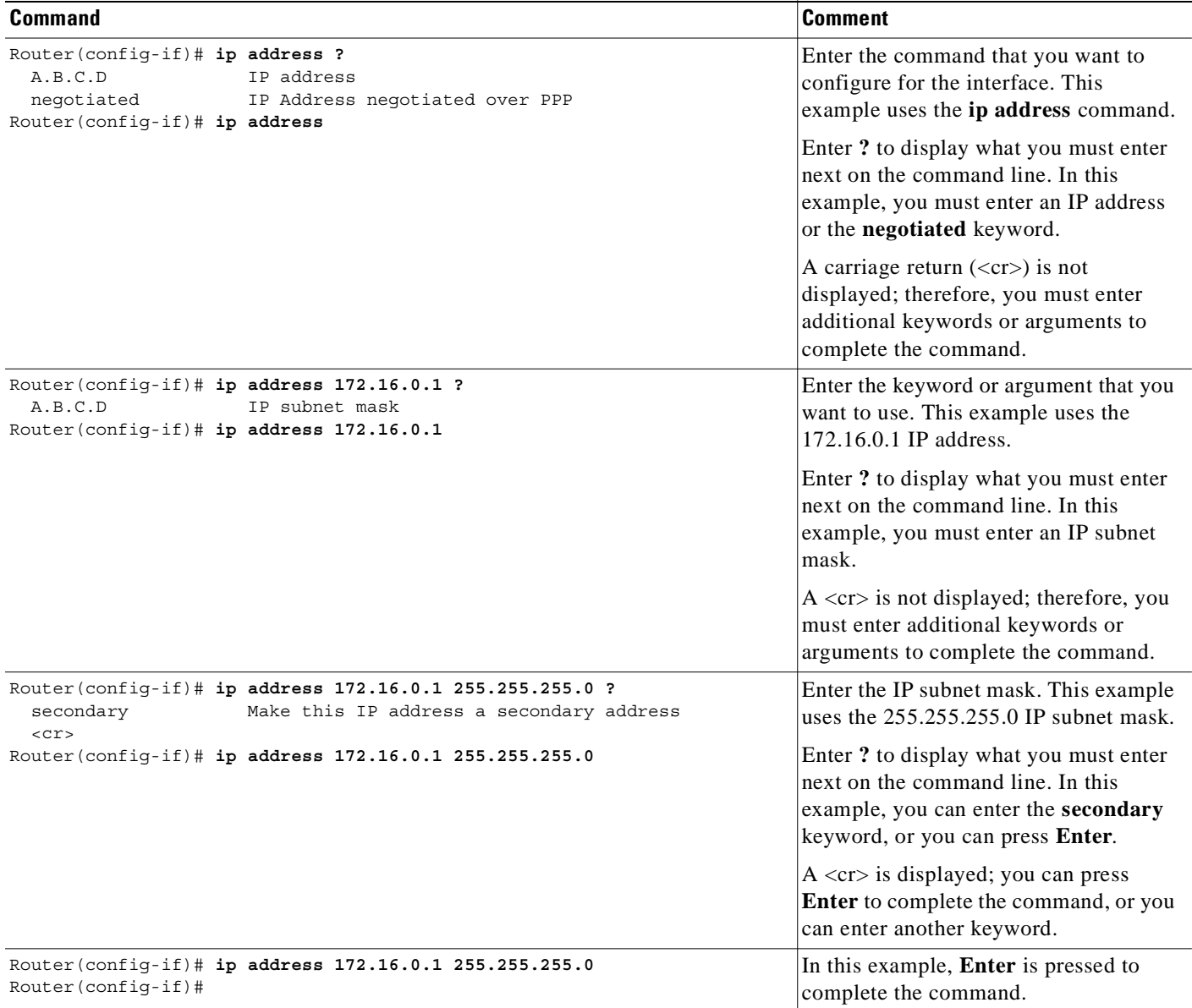

## <span id="page-27-0"></span>**Using the no and default Forms of Commands**

Almost every configuration command has a **no** form. In general, use the **no** form to disable a function. Use the command without the **no** keyword to reenable a disabled function or to enable a function that is disabled by default. For example, IP routing is enabled by default. To disable IP routing, use the **no ip routing** command; to reenable IP routing, use the **ip routing** command. The Cisco IOS software command reference publications provide the complete syntax for the configuration commands and describe what the **no** form of a command does.

Configuration commands can also have a **default** form, which returns the command settings to the default values. Most commands are disabled by default, so in such cases using the **default** form has the same result as using the **no** form of the command. However, some commands are enabled by default and have variables set to certain default values. In these cases, the **default** form of the command enables the command and sets the variables to their default values. The Cisco IOS software command reference publications describe the effect of the **default** form of a command if the command functions differently than the **no** form.

## <span id="page-28-0"></span>**Saving Configuration Changes**

Use the **copy system:running-config nvram:startup-config** command to save your configuration changes to the startup configuration so that the changes will not be lost if the software reloads or a power outage occurs. For example:

```
Router# copy system:running-config nvram:startup-config
Building configuration...
```
It might take a minute or two to save the configuration. After the configuration has been saved, the following output appears:

[OK] Router#

On most platforms, this task saves the configuration to NVRAM. On the Class A Flash file system platforms, this task saves the configuration to the location specified by the CONFIG\_FILE environment variable. The CONFIG\_FILE variable defaults to NVRAM.

## <span id="page-28-1"></span>**Filtering Output from the show and more Commands**

You can search and filter the output of **show** and **more** commands. This functionality is useful if you need to sort through large amounts of output or if you want to exclude output that you need not see.

To use this functionality, enter a **show** or **more** command followed by the "pipe" character (|); one of the keywords **begin**, **include**, or **exclude**; and a regular expression on which you want to search or filter (the expression is case-sensitive):

*command* | {**begin** | **include** | **exclude**} *regular-expression*

The output matches certain lines of information in the configuration file. The following example illustrates how to use output modifiers with the **show interface** command when you want the output to include only lines in which the expression "protocol" appears:

Router# **show interface | include protocol**

FastEthernet0/0 is up, line protocol is up Serial4/0 is up, line protocol is up Serial4/1 is up, line protocol is up Serial4/2 is administratively down, line protocol is down Serial4/3 is administratively down, line protocol is down

For more information on the search and filter functionality, refer to the "Using the Command-Line Interface" chapter in the *Cisco IOS Configuration Fundamentals and Network Management Configuration Guide*.

Г

## <span id="page-29-0"></span>**Finding Support Information for Platforms and Cisco IOS Software Images**

Cisco IOS software is packaged in feature sets consisting of software images that support specific platforms. The feature sets available for a specific platform depend on which Cisco IOS software images are included in a release. To identify the set of software images available in a specific release or to find out if a feature is available in a given Cisco IOS software image, you can use Cisco Feature Navigator or the software release notes.

### <span id="page-29-1"></span>**Using Cisco Feature Navigator**

Use Cisco Feature Navigator to find information about platform support and Cisco IOS software image support. Access Cisco Feature Navigator at <http://tools.cisco.com/ITDIT/CFN/jsp/index.jsp>. You must have an account on Cisco.com. If you do not have an account or have forgotten your username or password, click **Cancel** at the login dialog box and follow the instructions that appear.

### <span id="page-29-2"></span>**Using Software Advisor**

To see if a feature is supported by a Cisco IOS release, to locate the software document for that feature, or to check the minimum software requirements of Cisco IOS software with the hardware installed on your router, Cisco maintains the Software Advisor tool on Cisco.com at <http://www.cisco.com/cgi-bin/Support/CompNav/Index.pl>

You must be a registered user on Cisco.com to access this tool.

### <span id="page-29-3"></span>**Using Software Release Notes**

Cisco IOS software releases include release notes that provide the following information:

- **•** Platform support information
- **•** Memory recommendations
- **•** New feature information
- **•** Open and resolved severity 1 and 2 caveats for all platforms

Release notes are intended to be release-specific for the most current release, and the information provided in these documents may not be cumulative in providing information about features that first appeared in previous releases. Refer to Cisco Feature Navigator for cumulative feature information.

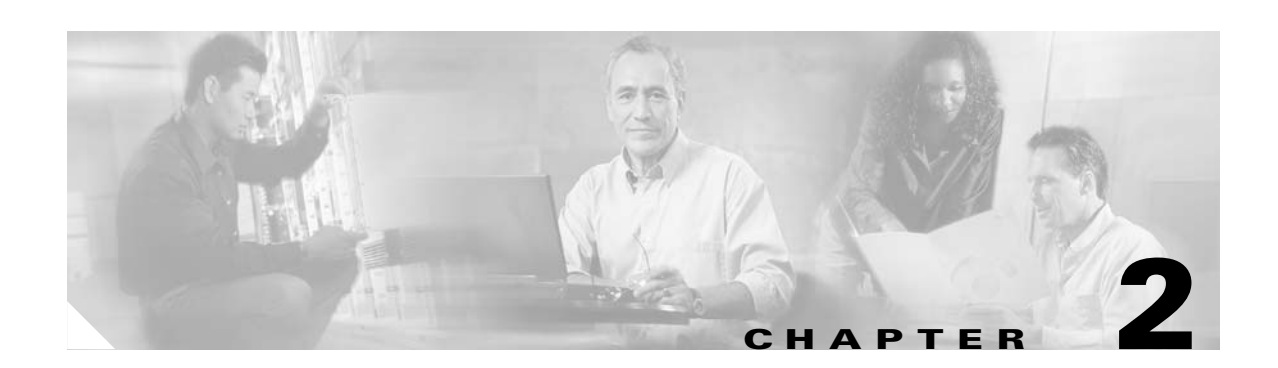

# <span id="page-30-4"></span><span id="page-30-3"></span><span id="page-30-1"></span><span id="page-30-0"></span>**Carrier Card and SPA Product Overview**

This chapter provides an introduction to the modular services cards (MSCs) and shared port adapters (SPAs). It contains the following sections:

- **•** [Release History, page 2-1](#page-30-2)
- [Introduction to MSCs and SPAs, page 2-2](#page-31-0)
- **•** [MSC and SPA Compatibility, page 2-4](#page-33-0)
- **•** [Modular Optics Compatibility, page 2-4](#page-33-1)
- **•** [MSC Summary, page 2-5](#page-34-0)

For more hardware details about the specific carrier cards and SPAs supported that are supported on the Cisco 7304 router, refer to the *[Cisco 7304 Router Modular Services Card and Shared Port Adapter](http://www.cisco.com/univercd/cc/td/doc/product/core/cis7300/73mscspa/mscspahw/index.htm)  [Hardware Installation Guide](http://www.cisco.com/univercd/cc/td/doc/product/core/cis7300/73mscspa/mscspahw/index.htm)*.

## <span id="page-30-2"></span>**Release History**

[Table 2-1](#page-31-1) provides the release and modification history for all MSC- and SPA- related features on the Cisco 7304 router.

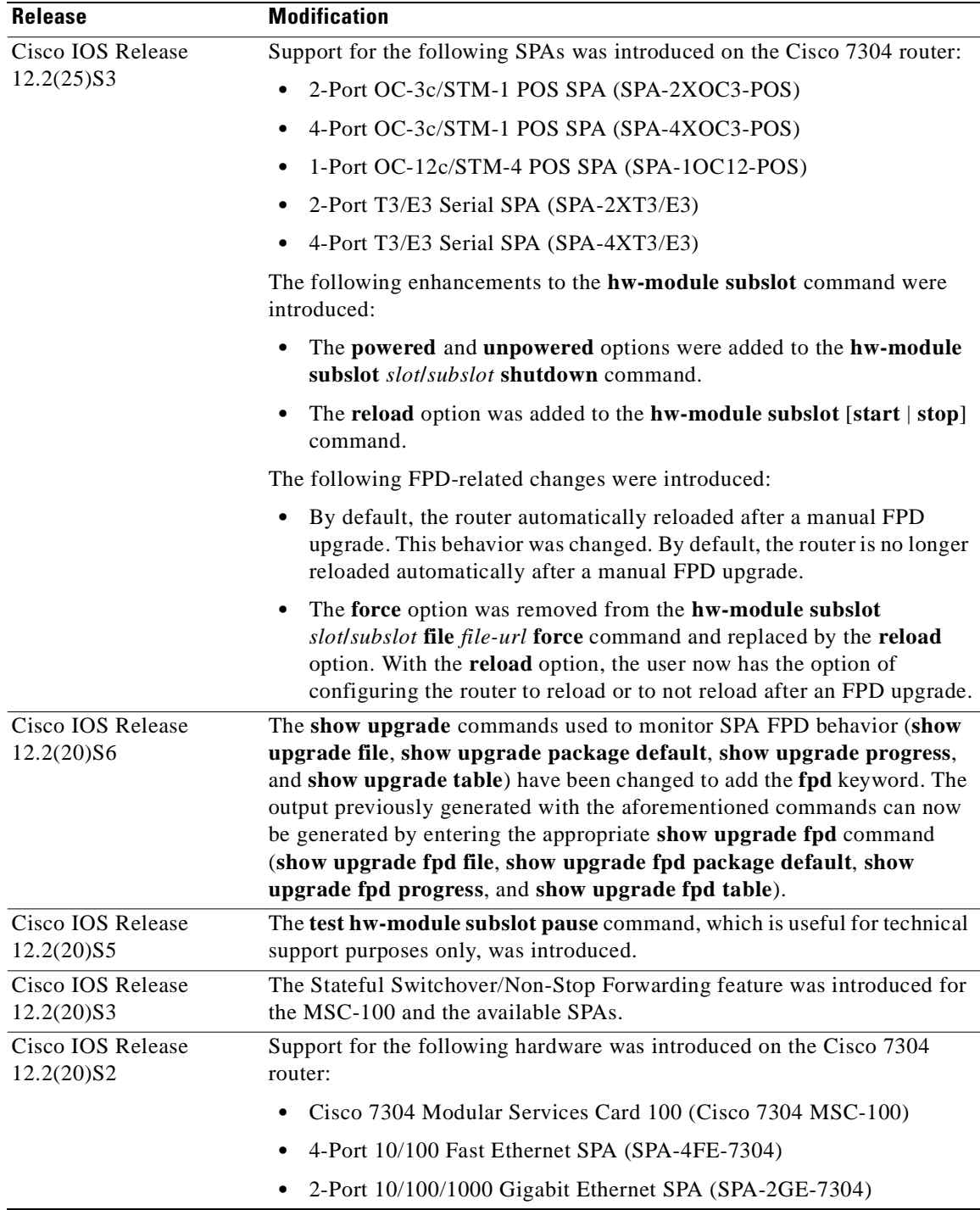

<span id="page-31-1"></span>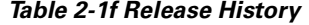

# <span id="page-31-0"></span>**Introduction to MSCs and SPAs**

MSCs and SPAs are a carrier card and port adapter architecture to increase modularity, flexibility, and density across Cisco System routers for network connectivity. This section describes the MSCs and SPAs and provides some guidelines for their use.

Г

### <span id="page-32-0"></span>**Modular Service Cards**

The following lists describes some of the general characteristics of an MSC:

• An MSC is a carrier card that inserts into a router slot like a line card. It provides no network connectivity on its own.

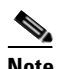

**Note** The MSC-100 is the only carrier card currently available for SPAs on the Cisco 7304 router. However, SPAs can be inserted into other carrier cards on other router platforms. For information on carrier cards on other platforms, see the documentation for that platform.

**•** The only MSC currently available is the MSC-100, which contains two subslots used to house SPAs. The SPA provides interface ports for network connectivity.

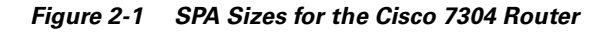

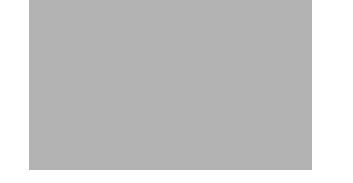

- **•** During normal operation, the MSC should reside in the router fully populated either with functional SPAs in all subslots, or with a blank filler plate inserted in any empty subslots.
- An MSC supports online insertion and removal (OIR) with SPAs inserted in it's subslots.

### <span id="page-32-1"></span>**Shared Port Adapters**

The following list describes some of the general characteristics of a SPA:

- **•** A SPA is a modular type of port adapter that inserts into a subslot of a compatible MSC carrier card to provide network connectivity and increased interface port density.
- Each SPA provides a certain number of connectors, or ports, that are the interfaces to one or more networks. These interfaces can be individually configured using the Cisco IOS command-line interface (CLI).
- **•** Either a blank filler plate or a functional SPA should reside in every subslot of an MSC during normal operation.
- SPAs support online insertion and removal (OIR). They can be inserted or removed independently from the MSC. MSCs also support online insertion and removal (OIR) with SPAs inserted in their subslots.

## <span id="page-33-2"></span><span id="page-33-0"></span>**MSC and SPA Compatibility**

The MSCs that are supported on the Cisco 7304 router are shown in [Table 2-2.](#page-33-2) This table also shows the shared port adapters (SPAs) that are supported on each MSC.

| <b>SPA</b>                                             | <b>MSC-100</b> |
|--------------------------------------------------------|----------------|
| 4-port 10/100 Fast Ethernet SPA (SPA-4FE-7304)         | Yes            |
| 2-port 10/100/1000 Gigabit Ethernet SPA (SPA-2GE-7304) | Yes            |
| 2-Port OC-3c/STM-1 POS SPA (SPA-2XOC3-POS)             | Yes            |
| 4-Port OC-3c/STM-1 POS SPA (SPA-4XOC3-POS)             | Yes            |
| 1-Port OC-12c/STM-4 POS SPA (SPA-1XOC12-POS)           | <b>Yes</b>     |
| 2-Port T3/E3 Serial SPA (SPA-2XT3/E3)                  | Yes            |
| 4-Port T3/E3 Serial SPA (SPA-4XT3/E3)                  | Yes            |

*Table 2-2 MSC and SPA Compatibility on the Cisco 7304 Router*

# <span id="page-33-1"></span>**Modular Optics Compatibility**

Some SPAs implement small form-factor pluggable (SFP) optical transceivers to provide network connectivity. An SFP module is a fiber optic receptacle device that mounts flush with the front panel to provide network connectivity.

Cisco Systems qualifies the SFP modules that can be used with SPAs.

**Note** The SPAs will only accept the SFP modules listed as supported in this document. An SFP check is run every time an SFP module is inserted into a SPA and only SFP modules that pass this check will be usable.

[Table 2-3](#page-33-3) shows the types of optics modules that have been qualified for use with a SPA:

<span id="page-33-3"></span>*Table 2-3 SPA Optics Compatibility*

| <b>SPA</b>                  | <b>Qualified Optics Modules</b> |
|-----------------------------|---------------------------------|
| 2-Port Gigabit Ethernet SPA | $\bullet$ SFP-FCGE-S            |
|                             | $\bullet$ SFP-FCGE-L            |
|                             | SFP-GE-Z<br>$\bullet$           |

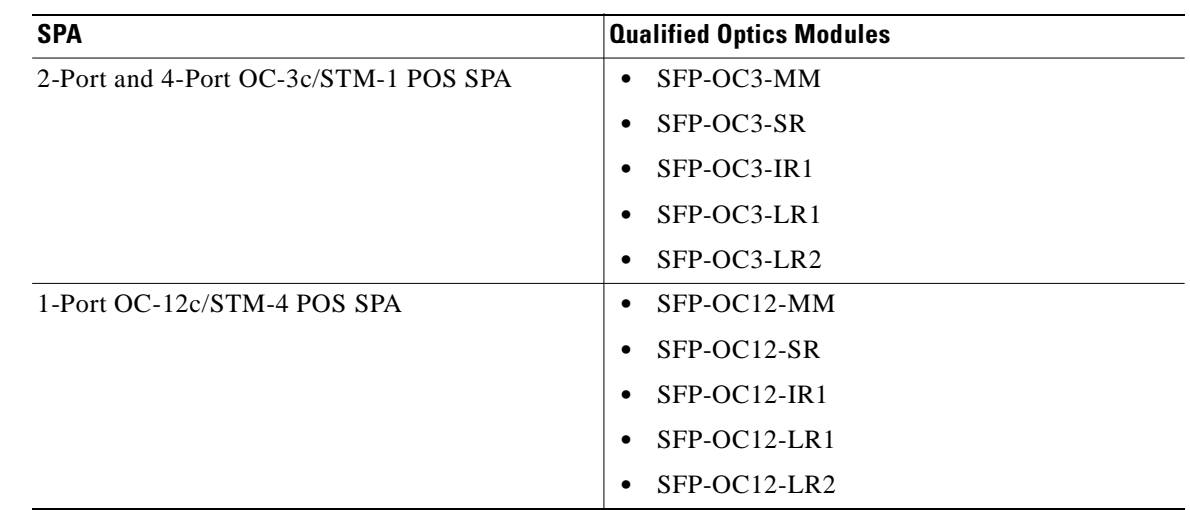

#### *Table 2-3 SPA Optics Compatibility*

## <span id="page-34-2"></span><span id="page-34-0"></span>**MSC Summary**

Summary descriptions of the MSCs that are supported on the Cisco 7304 router are shown in [Table 2-4](#page-34-2).

*Table 2-4 MSC Summary*

| MSC       | Product Number | <i><b>Description</b></i> | Number of<br><b>SPAs</b> | <b>Minimum Cisco IOS</b><br><b>Release</b> |
|-----------|----------------|---------------------------|--------------------------|--------------------------------------------|
| $MSC-100$ | 7304-MSC-100   | Modular Services Card 100 |                          | Release $12.2(20)S2$                       |

### <span id="page-34-1"></span>**Checking Hardware and Software Compatibility**

To check the minimum software requirements of Cisco IOS software with the hardware installed on your router, Cisco maintains the Software Advisor tool on Cisco.com. This tool does not verify whether MSCs or SPAs within a system are compatible, but it does provide the minimum Cisco IOS requirements for individual hardware modules or components.

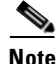

**Note** Access to this tool is limited to users with Cisco.com login accounts.

To access Software Advisor, click **Login** at Cisco.com, type "Software Advisor" in the SEARCH box, and click **GO**. Click the link for the Software Advisor tool.

Choose a product family or enter a specific product number to search for the minimum supported software release needed for your hardware.
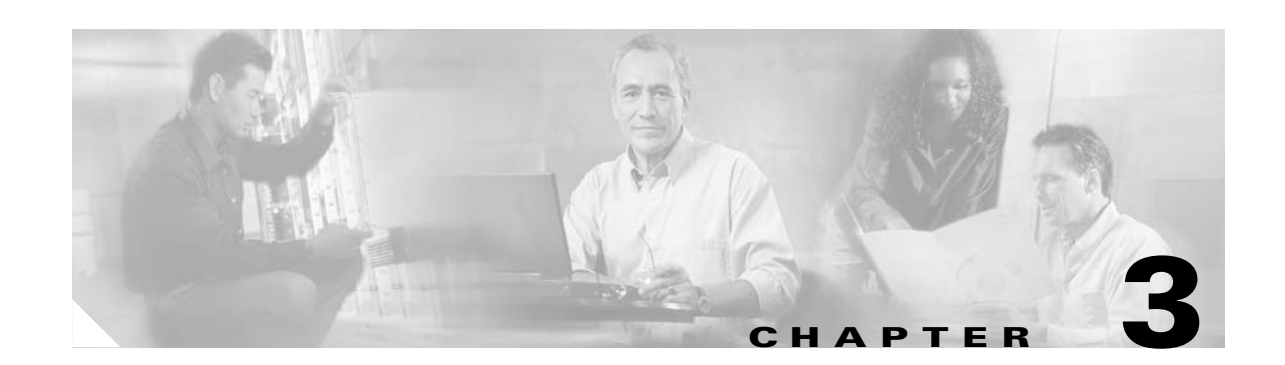

# **Overview of the Fast Ethernet SPA and Gigabit Ethernet SPA**

This chapter provides an overview of the release history, and feature and Management Information Base (MIB) support for the Cisco 7304 MSC-100 with the 4-Port 10/100 Fast Ethernet SPA, and the 2-Port 10/100/1000 Gigabit Ethernet SPA.

This chapter includes the following sections:

- **•** [Release History, page 3-1](#page-36-0)
- **•** [Supported Features, page 3-2](#page-37-0)
- **•** [Restrictions, page 3-3](#page-38-1)
- **•** [Supported MIBs, page 3-3](#page-38-0)
- **•** [SPA Architecture, page 3-4](#page-39-0)
- **•** [Displaying the SPA Hardware Type, page 3-6](#page-41-0)

## <span id="page-36-0"></span>**Release History**

[Table 3-1](#page-36-1) provides the release and modification history for Ethernet SPA-related features and enhancements on the Cisco 7304 router.

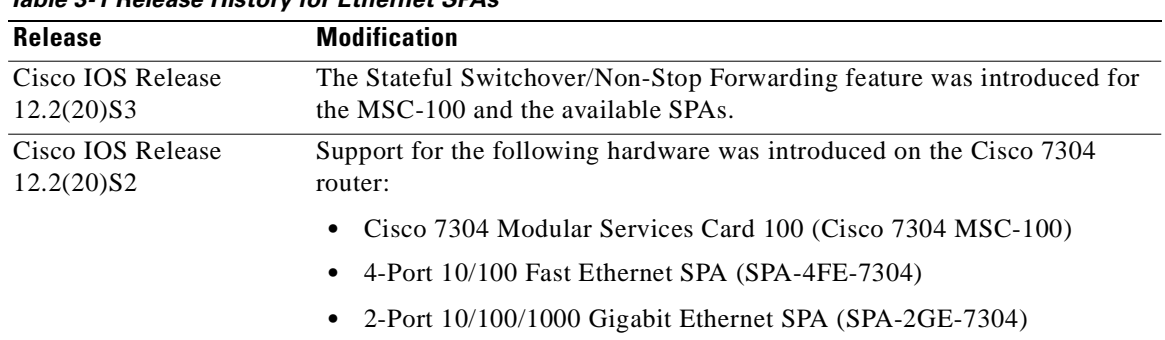

<span id="page-36-1"></span>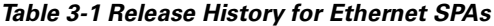

# <span id="page-37-0"></span>**Supported Features**

This section provides a list of some of the primary features supported with the MSC and SPA hardware and software.

## **4-Port 10/100 Fast Ethernet SPA and 2-Port 10/100/1000 Gigabit Ethernet SPA Features**

The following is a list of some of the significant hardware and software features supported by both the 4-Port 10/100 Fast Ethernet SPA and the 2-Port 10/100/1000 Gigabit Ethernet SPA:

- Autonegotiation of speed, duplex, and IEEE 802.3x flow control (pause frames) when using both copper (RJ45) and fiber (SFP) media types. In copper mode, 10/100/1000 speeds and full/half duplex are advertised during autonegotiation. In fiber mode, only 1000-Mbps speed and full duplex are advertised. The Ethernet pause frame capability is also advertised.
- **•** IEEE 802.3x flow control and asymmetric flow control
- **•** Local (internal) and external loopback
- **•** Auto-sensing of straight-through and Medium Dependent Interface Crossover (MDIX) cables
- **•** Jumbo frames (up to 9216 bytes), plus Layer 2 header bytes
- **•** Frame padding for frames smaller than minimum packet size (64 bytes)
- **•** 2048 total MAC destination address entries per SPA, with the following number of entries supported per interface:
	- **–** For the 4-Port 10/100 Fast Ethernet SPA—512 MAC destination addresses per interface
	- **–** For the 2-Port 10/100/1000 Gigabit Ethernet SPA—1024 MAC destination addresses per interface
- 4096 total VLAN entries per SPA, with the following number of entries supported per interface:
	- **–** For the 4-Port 10/100 Fast Ethernet SPA—1024 VLANs per interface
	- **–** For the 2-Port 10/100/1000 Gigabit Ethernet SPA—2048 VLANs per interface
- **•** Command-line interface (CLI)-controlled OIR independent of the MSC-100, or with the MSC-100
- **•** Per interface port counters for policy drops, oversubscription drops, cyclic redundancy check (CRC) error drops, packet sizes, unicast, multicast, and broadcast packets
- Parity and cyclic redundancy check (CRC) detection for application-specific integrated circuit (ASIC) and discrete memory errors
- **•** Field Programmable Gate Array (FPGA) upgrade support

For more information about FPGA support, see [Chapter 5, "Upgrading Field-Programmable](#page-66-0)  [Devices."](#page-66-0)

# <span id="page-38-1"></span>**Restrictions**

As of Cisco IOS Release 12.2(20)S2, the 4-Port 10/100 Fast Ethernet SPA and the 2-Port 10/100/1000 Gigabit Ethernet SPA do not support the following features:

- **•** EtherChannel—802.1AD link aggregation
- **•** Ethernet Automatic Protection Switching (APS)
- **•** Inter-Switch Link (ISL) encapsulation
- **•** Universal Transport Interface (UTI)

## <span id="page-38-0"></span>**Supported MIBs**

The following MIBs are supported in Cisco IOS Release 12.2(20)S2 for the 4-Port 10/100 Fast Ethernet SPA and 2-Port 10/100/1000 Gigabit Ethernet SPA on the Cisco 7304 router:

- **•** CISCO-ENTITY-ALARM-MIB
- **•** CISCO-CLASS-BASED-QOS-MIB
- **•** CISCO-ENVMON-MIB (For NPEs, NSEs, line cards, and MSCs only)
- **•** CISCO-ENTITY-ASSET-MIB
- **•** CISCO-ENTITY-FRU-CONTROL-MIB
- **•** CISCO-ENTITY-SENSOR-MIB
- **•** ENTITY-MIB
- **•** ETHERLIKE-MIB
- **•** IF-MIB
- **•** RMON-MIB
- **•** MPLS-LDP-MIB
- **•** MPLS-LSR-MIB
- **•** MPLS-TE-MIB
- **•** MPLS-VPN-MIB

For more information about MIB support on the Cisco 7304 router, refer to the *Cisco 7304 Router MIB Specifications Guide* found at the following URL:

<http://www.cisco.com/univercd/cc/td/doc/product/core/cis7300/7304mibs/>

To locate and download MIBs for selected platforms, Cisco IOS releases, and feature sets, use Cisco MIB Locator found at the following URL:

<http://tools.cisco.com/ITDIT/MIBS/servlet/index>

If Cisco MIB Locator does not support the MIB information that you need, you can also obtain a list of supported MIBs and download MIBs from the Cisco MIBs page at the following URL:

<http://www.cisco.com/public/sw-center/netmgmt/cmtk/mibs.shtml>

To access Cisco MIB Locator, you must have an account on Cisco.com. If you have forgotten or lost your account information, send a blank e-mail to cco-locksmith@cisco.com. An automatic check will verify that your e-mail address is registered with Cisco.com. If the check is successful, account details with a new random password will be e-mailed to you. Qualified users can establish an account on Cisco.com by following the directions found at this URL:

<http://www.cisco.com/register>

## <span id="page-39-0"></span>**SPA Architecture**

This section provides an overview of the architecture of the 4-Port 10/100 Fast Ethernet SPA and describes the path of a packet in the ingress and egress directions. Some of these areas of the architecture are referenced in the SPA software and can be helpful to understand when troubleshooting or interpreting some of the SPA CLI and **show** command output.

[Figure 3-1](#page-39-1) identifies some of the hardware devices that are part of the 4-Port 10/100 Fast Ethernet SPA and 2-Port 10/100/1000 Gigabit Ethernet SPA architecture. The figure shows the four RJ-45 ports that are supported by the Fast Ethernet SPA only.

<span id="page-39-1"></span>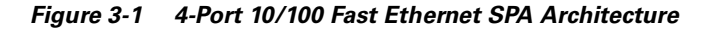

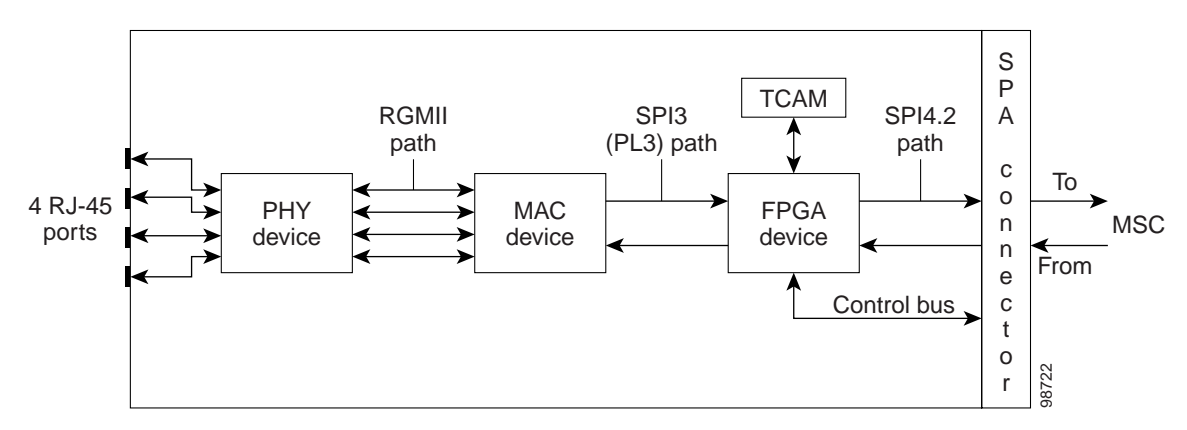

Every incoming and outgoing packet on the 4-Port 10/100 Fast Ethernet SPA goes through the physical (PHY), Media Access Control (MAC), and field-programmable gate array (FPGA) devices.

#### **Path of a Packet in the Ingress Direction**

The following steps describe the path of an ingress packet through the 4-Port 10/100 Fast Ethernet SPA:

- **1.** The PHY device receives incoming frames on a per-port basis from one of the four RJ-45 interface connectors.
- **2.** The PHY device processes the frame and sends it over the RGMII path to the MAC device.
- **3.** The MAC device receives the frame into a per-port first-in, first-out (FIFO) receive buffer and [performs MAC-level processing of the frame. The CRC is not removed from the frame by the MAC](http://www.cisco.com/public/sw-center/netmgmt/cmtk/mibs.shtml)  device.
- **4.** After validating received frames, the MAC device forwards the frames to the FPGA device.
- **5.** The FPGA device receives the frame into a per-port FIFO receive buffer.

**6.** The FPGA device performs filtering based on whether or not the interface is operating in promiscuous mode. If the interface is operating in promiscuous mode, no filtering occurs and the FPGA device passes all frames for further processing.

If the interface is not operating in promiscuous mode, then the FPGA device performs two Ternary Content Addressable Memory (TCAM) table lookups to filter the received frame based on the MAC destination address and virtual LAN (VLAN) identifier. The allowable MAC destination addresses and VLAN IDs are based on the supported router configuration.

For more information about TCAM processing, see the ["TCAM Filtering" section on page 3-5.](#page-40-0)

- **7.** When the frame passes the TCAM filter processing, the FPGA strips the Layer 2 CRC and forwards the frame over the SPI4.2 path to the MSC.
- **8.** The Cisco 7304 MSC-100 receives the frame and stores it in a per-port receive buffer. Once the MSC receives the entire frame, it is sent to the network services engine (NSE) or network processor engine (NPE) for further processing.

#### **Path of a Packet in the Egress Direction**

The following steps describe the path of an egress packet from the Cisco 7304 MSC-100 through the 4-Port 10/100 Fast Ethernet SPA:

- **1.** The Cisco 7304 MSC-100 receives frames from the NSE or NPE, strips the egress link header and stores the frames in a per-port transmit buffer.
- **2.** After the Cisco 7304 MSC-100 receives a complete frame, it forwards the frame to the SPA FPGA device in interleaved mode.
- **3.** The FPGA device pads the frame (as required), adds the Layer 2 CRC, and sends the frame to the MAC device.
- **4.** The MAC device receives the frame into a per-port first-in, first-out (FIFO) transmit buffer and performs MAC-level processing of the frame.
- **5.** After the MAC device receives a complete frame, it forwards the frame to the PHY device.
- **6.** The PHY device encodes and serializes the frame and transmits the frame through the physical interface (one of the four RJ-45 interface connectors for the 4-Port 10/100 Fast Ethernet SPA).

#### <span id="page-40-0"></span>**TCAM Filtering**

The 4-Port 10/100 Fast Ethernet SPA and 2-Port 10/100/1000 Gigabit Ethernet SPA support two TCAM regions per interface. One region is for MAC destination address filtering (2048 total entries, with 512 entries per interface on the Fast Ethernet SPA and 1024 entries per interface on the Gigabit Ethernet SPA), and the other is for VLAN ID filtering (4096 total entries, with 1024 entries per interface on the Fast Ethernet SPA and 2048 entries per interface on the Gigabit Ethernet SPA). Filtering is enabled by default when the interface is not operating in promiscuous mode. If the interface is operating in promiscuous mode, or if the TCAM table is full, then no filtering occurs. Otherwise, enabling and disabling of filtering is not user-configurable.

The TCAM entries support permit filtering only. For example, if a MAC destination address is not in the TCAM table for the interface, the frame is dropped. The MAC destination address entries are added to the TCAM for such things as multicast addresses of routing protocols. Unicast addresses do not typically appear in the table. By default when the router reloads, three destination addresses are added to the TCAM table: the local interface address, the Ethernet broadcast address, and the Ethernet multicast address.

For VLAN filtering, two default VLAN ID 0 entries always appear in the table and represent the local interface port for handling of promiscuous mode and non-VLAN packets. Additional VLAN IDs appear in the table based on your interface configuration.

To display the status of the TCAM tables on an interface, use the **show controllers fastethernet** command or **show controllers gigabitethernet** command.

## <span id="page-41-0"></span>**Displaying the SPA Hardware Type**

To verify the SPA hardware type that is installed in your Cisco 7304 router, you can use the **show interfaces** command or the **show controllers** command. There are several other commands on the Cisco 7304 router that also provide SPA hardware information, including the **show c7300** and the **show diag** commands. For more information about these commands, see [Chapter 8, "Command Reference."](#page-106-0)

[Table 3-2](#page-41-1) shows the hardware description that appears in the **show** command output for each type of SPA that is supported on the Cisco 7304 router.

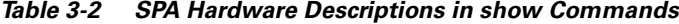

<span id="page-41-1"></span>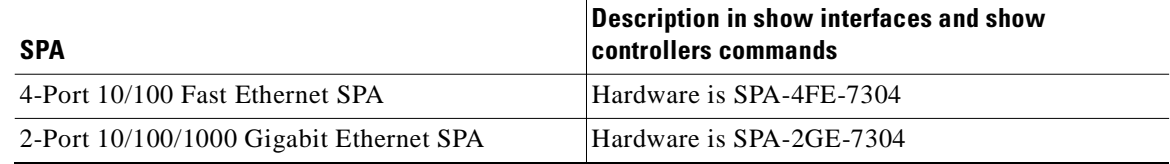

#### **Example of the show interfaces Command**

The following example shows output from the **show interfaces fastethernet** command on a Cisco 7304 router with a 4-Port 10/100 Fast Ethernet SPA installed in slot 4:

```
Router# show interfaces fastethernet 4/0/0
FastEthernet4/0/0 is up, line protocol is up 
  Hardware is SPA-4FE-7304, address is 00b0.64ff.5d80 (bia 00b0.64ff.5d80)
   Internet address is 192.168.50.1/24
.
.
.
```
### **Example of the show controllers Command**

The following example shows output from the **show controllers fastethernet** command on a Cisco 7304 router with a 4-Port 10/100 Fast Ethernet SPA installed in slot 4:

```
Router# show controllers fastethernet 4/0/0
Interface FastEthernet4/0/0
  Hardware is SPA-4FE-7304
   Connection mode is auto-negotiation
   Interface state is up, link is up
   Configuration is Auto Speed, Auto Duplex
  Selected media-type is RJ45
.
.
.
```
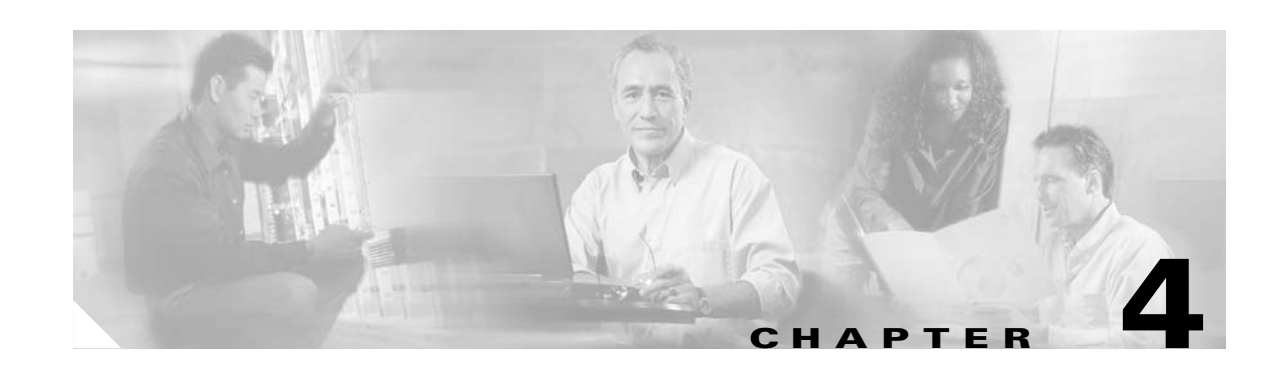

# **Configuring the Fast Ethernet SPA and Gigabit Ethernet SPA**

This chapter provides information about configuring the 4-Port 10/100 Fast Ethernet SPA and 2-Port 10/100/1000 Gigabit Ethernet SPA on the Cisco 7304 router. It includes the following sections:

- **•** [Configuration Tasks, page 4-1](#page-42-0)
- [Verifying the Interface Configuration, page 4-17](#page-58-0)
- **•** [Configuration Examples, page 4-19](#page-60-0)

For information about managing your system images and configuration files, refer to the *Cisco IOS Configuration Fundamentals Configuration Guide, Release 12.2* and *Cisco IOS Configuration Fundamentals Command Reference, Release 12.2* publications.

For more information about the commands used in this chapter, first see [Chapter 8, "Command](#page-106-0)  [Reference,"](#page-106-0) which documents new and modified commands, and the *Cisco 7300 Series Platform-Specific Commands.* Also refer to the related Cisco IOS Release 12.2 software command reference and master index publications. For more information about accessing these publications, see the ["Related Documentation" section on page x](#page-9-0).

## <span id="page-42-0"></span>**Configuration Tasks**

This section describes how to configure the 4-Port 10/100 Fast Ethernet SPA and 2-Port 10/100/1000 Gigabit Ethernet SPA and includes information about verifying the configuration.

It includes the following topics:

- **•** [Specifying the Interface Address, page 4-2](#page-43-0)
- **•** [Required Configuration Tasks, page 4-3](#page-44-0)
- [Modifying the Media Type, page 4-5](#page-46-0)
- **•** [Modifying the MAC Address on the Interface, page 4-6](#page-47-0)
- [Modifying the Interface MTU Size, page 4-7](#page-48-0)
- **•** [Configuring the Encapsulation Type, page 4-9](#page-50-0)
- **•** [Configuring a Subinterface on a VLAN, page 4-9](#page-50-1)
- **•** [Configuring Autonegotiation on an Interface, page 4-10](#page-51-0)
- **•** [Configuring Flow Control Support on the Link, page 4-15](#page-56-0)
- **•** [Saving the Configuration, page 4-16](#page-57-0)
- **•** [Shutting Down and Restarting an Interface on a SPA, page 4-16](#page-57-1)

#### <span id="page-43-0"></span>**Specifying the Interface Address**

The implementation of SPAs on the Cisco 7304 router introduces a new addressing format to specify the physical location of the MSC, SPA, and interface. The interface address format is *slot*/*subslot*/*port*:

- *slot*—Specifies the slot number (2 through 5) in the Cisco 7304 router in which the MSC that contains the SPA is installed.
- **•** *subslot*—Specifies the secondary slot (top [0] or bottom [1]) on the MSC where the SPA that you want to select is installed. The MSC-100 can contain up to two SPAs.
- **•** *port*—Specifies the interface number that you want to select on the SPA:
	- **–** For the 4-Port 10/100 Fast Ethernet SPA—0 through 3
	- **–** For the 2-Port 10/100/1000 Gigabit Ethernet SPA—0 or 1

[Figure 4-1](#page-43-1) shows the slot, subslot, and interface port locations of the 4-Port 10/100 Fast Ethernet SPA in an MSC-100 on the Cisco 7304 router.

<span id="page-43-1"></span>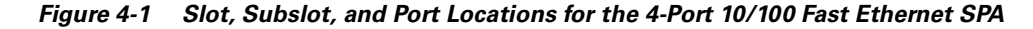

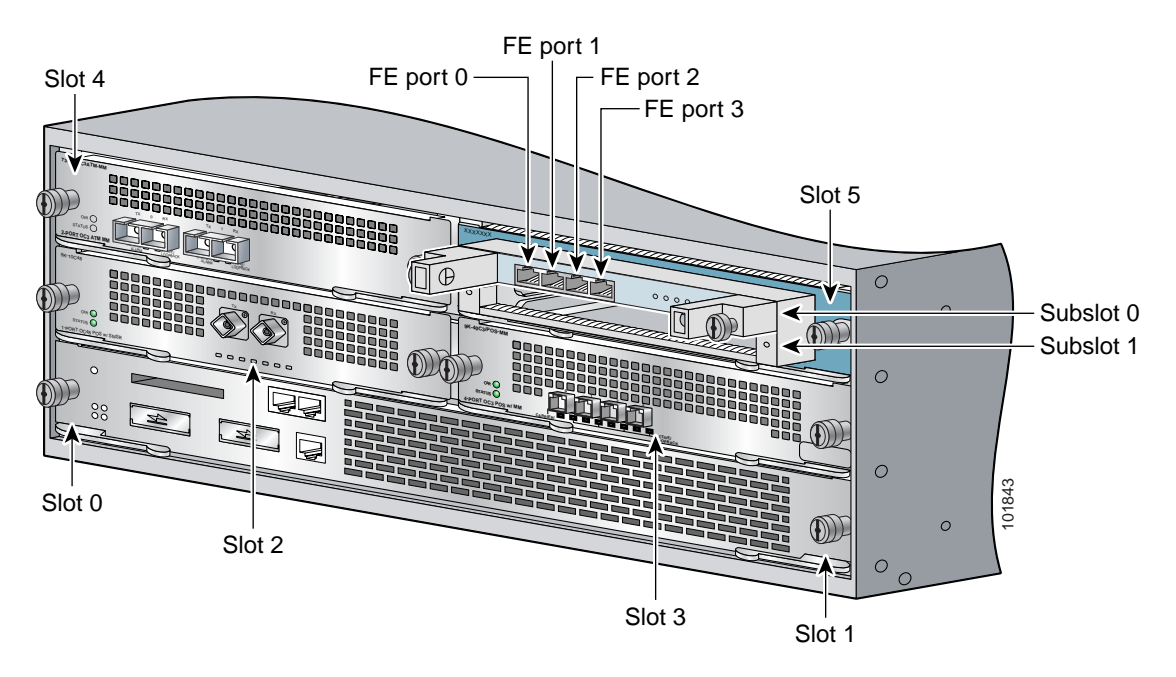

For more information about the installation of SPAs on the Cisco 7304 router, refer to the *Cisco 7304 Router Modular Services Card and Shared Port Adapter Hardware Installation Guide*.

## <span id="page-44-0"></span>**Required Configuration Tasks**

This section lists the required configuration steps to configure the Fast Ethernet and Gigabit Ethernet SPAs. Some of the required configuration commands implement default values that might be appropriate for your network. If the default value is correct for your network, then you do not need to configure the command. These commands are indicated by "(As Required)" in the Purpose column.

#### **Required Configuration Tasks for the Fast Ethernet SPA**

To configure the 4-Port 10/100 Fast Ethernet SPA, complete the following steps:

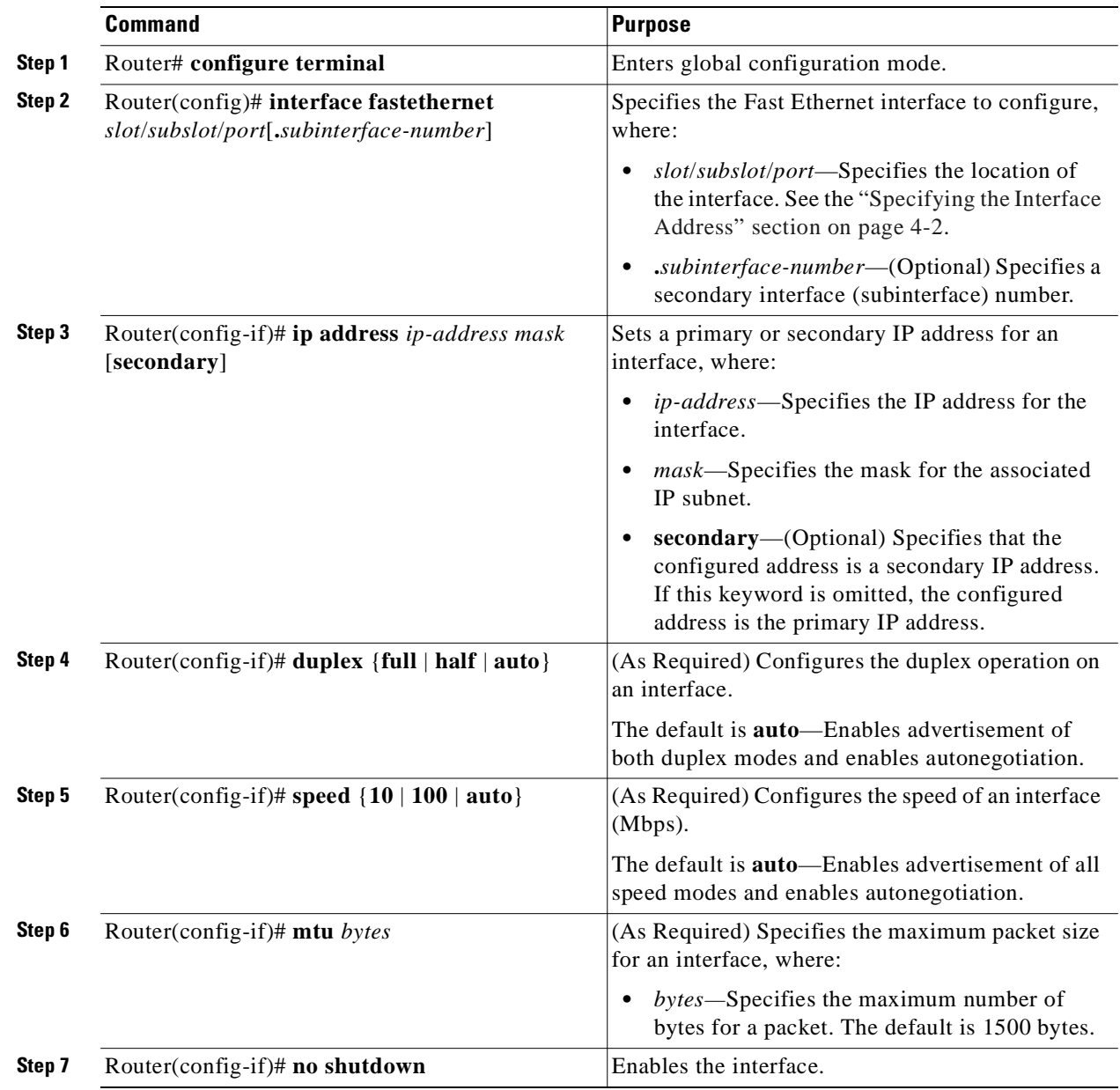

## **Required Configuration Tasks for the Gigabit Ethernet SPA**

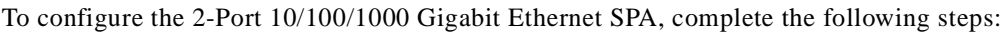

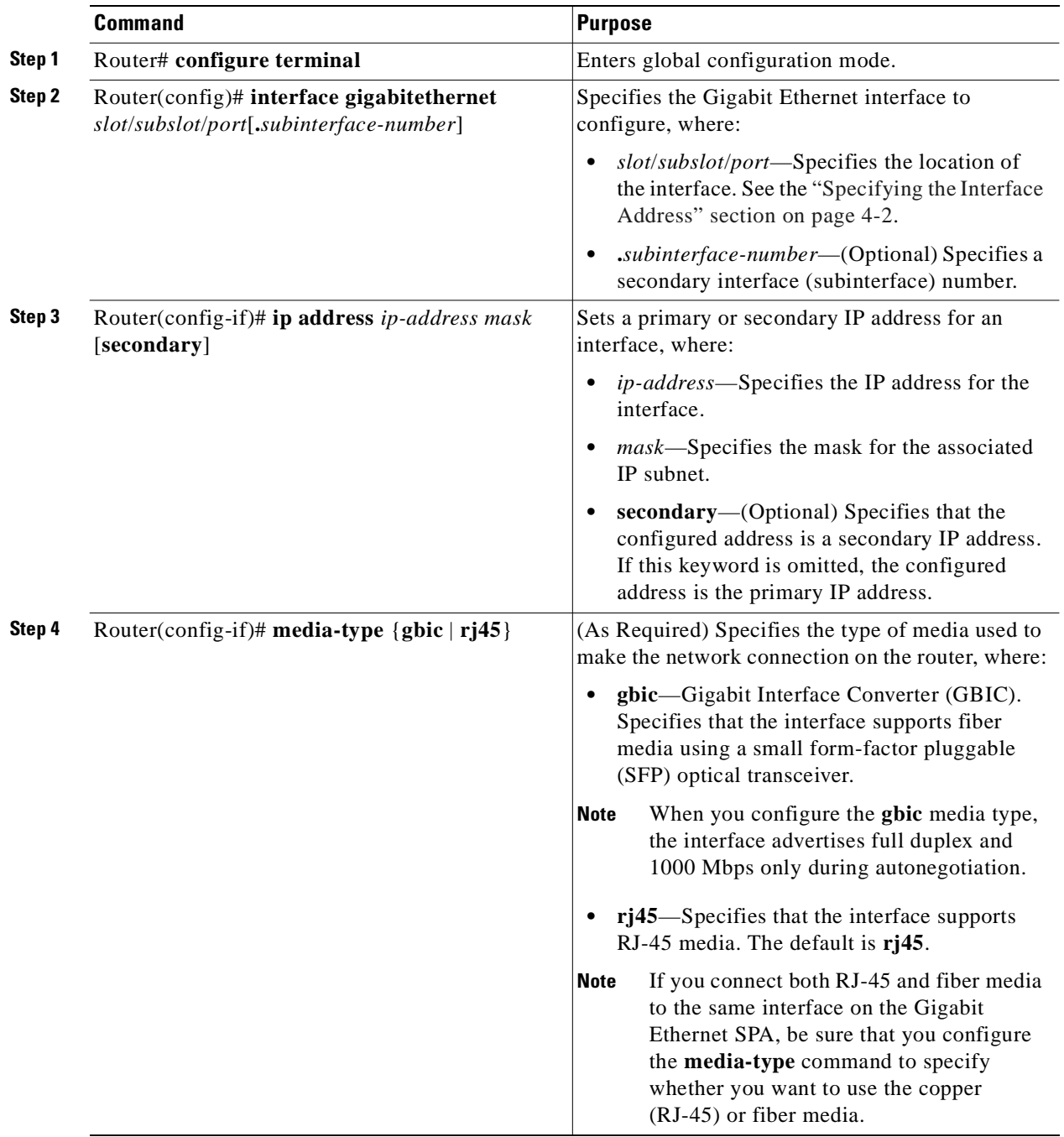

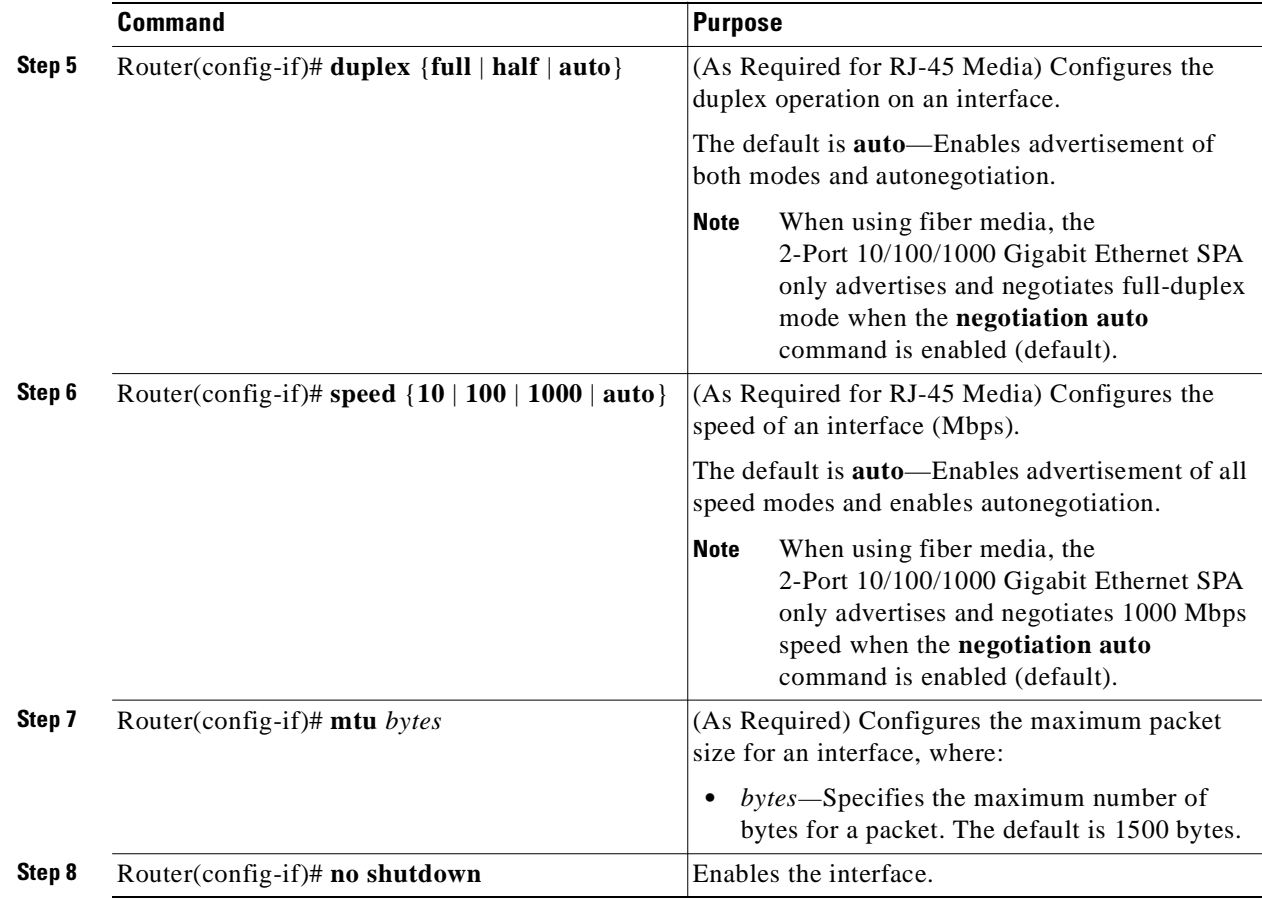

### <span id="page-46-0"></span>**Modifying the Media Type**

RJ-45 is the only supported media type for copper interfaces on the 4-Port 10/100 Fast Ethernet SPA. Therefore, you do not need to configure the **media-type** command on the Fast Ethernet SPA.

However, if you are using fiber connections on the 2-Port 10/100/1000 Gigabit Ethernet SPA, you must configure the **media-type** command to change the default value. If you connect both RJ-45 and fiber media to the same interface on the Gigabit Ethernet SPA, be sure that you configure the **media-type** command to specify the media type.

To modify the default media type of an interface from RJ-45 for Gigabit Ethernet SPAs, use the following command in interface configuration mode:

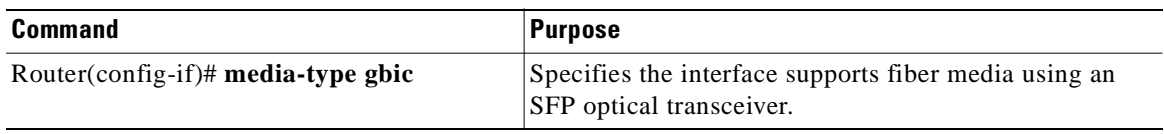

For a list of the compatible SFP modules for the 2-Port 10/100/1000 Gigabit Ethernet SPA, refer to the *Cisco 7304 Router Modular Services Card and Shared Port Adapter Hardware Installation Guide*.

#### **Verifying the Media Type**

To verify the media type for an interface, use the **show interfaces fastethernet** or **show interfaces gigabitethernet** privileged EXEC command and observe the value shown in the "media type" field.

The following example shows that the media type is SX for interface port 0 (the first port) on the SPA installed in the bottom subslot (1) of the MSC that is located in slot 4 of the Cisco 7304 router:

```
Router# show interfaces gigabitethernet 4/1/0
GigabitEthernet4/1/0 is up, line protocol is up
   Hardware is SPA-2GE-7304, address is 0007.0ed3.ba88 (bia 0007.0ed3.ba88)
   MTU 1500 bytes, BW 1000000 Kbit, DLY 10 usec,
      reliability 255/255, txload 1/255, rxload 1/255
   Encapsulation ARPA, loopback not set
   Keepalive set (10 sec)
   Full-duplex, 1000Mb/s, link type is auto, media type is SX
.
.
.
```
You also can use the **show controllers gigabitethernet** privileged EXEC command to verify the media type. The following example shows that the GBIC type is 1000BaseSX for interface port 0 (the first port) on the SPA installed in the bottom subslot (1) of the MSC that is located in slot 4 of the Cisco 7304 router:

```
Router# show controllers gigabitethernet 4/1/0
Interface GigabitEthernet4/1/0
   Hardware is SPA-2GE-7304
   Connection mode is auto-negotiation
   Interface state is up, link is up
   Configuration is Auto Speed, Auto Duplex
   Selected media-type is GBIC, GBIC type is 1000BaseSX
.
.
.
```
### <span id="page-47-0"></span>**Modifying the MAC Address on the Interface**

The 4-Port 10/100 Fast Ethernet SPA and 2-Port 10/100/1000 Gigabit Ethernet SPA use a default MAC address for each port that is derived from the base address that is stored in the electrically erasable programmable read-only memory (EEPROM) on the backplane of the Cisco 7304 router.

To modify the default MAC address of an interface to some user-defined address, use the following command in interface configuration mode:

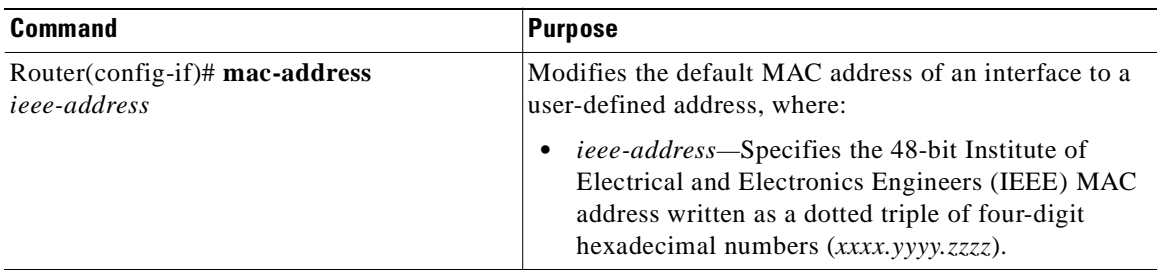

To return to the default MAC address on the interface, use the **no** form of the command.

#### **Verifying the MAC Address**

To verify the MAC address of an interface, use the **show interfaces fastethernet** or **show interfaces gigabitethernet** privileged EXEC command and observe the value shown in the "address is" field.

The following example shows that the MAC address is 00b0.64ff.5d80 for interface port 0 (the first port) on the SPA installed in the top subslot (0) of the MSC that is located in slot 4 of the Cisco 7304 router:

```
Router# show interfaces fastethernet 4/0/0
FastEthernet4/0/0 is up, line protocol is up 
  Hardware is SPA-4FE-7304, address is 00b0.64ff.5d80 (bia 00b0.64ff.5d80)
   Internet address is 192.168.50.1/24
   MTU 9216 bytes, BW 100000 Kbit, DLY 100 usec, 
      reliability 255/255, txload 1/255, rxload 1/255
.
.
```
## <span id="page-48-0"></span>**Modifying the Interface MTU Size**

.

The Cisco IOS software supports three different types of configurable maximum transmission unit (MTU) options at different levels of the protocol stack:

- **•** Interface MTU—Checked by the SPA on traffic coming in from the network. Different interface types support different interface MTU sizes and defaults. The interface MTU defines the maximum packet size allowable (in bytes) for an interface before drops occur. If the frame is smaller than the interface MTU size, but is not smaller than the minimum frame size for the interface type (such as 64 bytes for Ethernet), then the frame continues to process.
- **•** IP MTU—Can be configured on a subinterface and is used by the Cisco IOS software to determine whether fragmentation of a packet takes place. If an IP packet exceeds the IP MTU size, then the packet is fragmented.
- **•** Tag or Multiprotocol Label Switching (MPLS) MTU—Can be configured on a subinterface and allows up to six different labels, or tag headers, to be attached to a packet. The maximum number of labels is dependent on your Cisco IOS software release.

Different encapsulation methods and the number of MPLS MTU labels add additional overhead to a packet. For example, Subnetwork Access Protocol (SNAP) encapsulation adds an 8-byte header, dot1q encapsulation adds a 2-byte header, and each MPLS label adds a 4-byte header (*n* labels x 4 bytes).

For the 4-Port 10/100 Fast Ethernet SPA and the 2-Port 10/100/1000 Gigabit Ethernet SPA, the default MTU size is 1500 bytes. The maximum configurable MTU is 9216 bytes. The SPA automatically adds an additional 36 bytes to the configured MTU size to accommodate some of the additional overhead.

The MTU size on a SPA interface affects the recording of the "giants" statistic in the **show interfaces fastethernet** and **show interfaces gigabitethernet** commands. When using the default MTU size of 1500 bytes, the giants counter increments when the interface receives a packet that is greater than 1536 bytes.

**Cisco 7304 Router Modular Services Card and Shared Port Adapter Software Configuration Guide**

#### **Interface MTU Configuration Guidelines**

When configuring the interface MTU size on a 4-Port 10/100 Fast Ethernet SPA or 2-Port 10/100/1000 Gigabit Ethernet SPA, consider the following guidelines:

- **•** If you change the interface MTU size, the giants counter increments when the interface receives a packet that exceeds the MTU size that you configured, plus an additional 36 bytes. For example, with a maximum MTU size of 9216 bytes, the giants counter increments when receiving packets larger than 9252 bytes, or  $(9216 + 36)$  bytes.
- **•** The default interface MTU size accommodates a 1500-byte packet, plus 36 additional bytes to cover the following additional overhead:
	- **–** Layer 2 header—14 bytes
	- **–** SNAP header—8 bytes
	- **–** Dot1q header—2 bytes
	- **–** 2 MPLS labels—8 bytes
	- **–** CRC—4 bytes

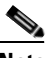

**Note** Depending on your Cisco IOS software release, a certain maximum number of MPLS labels are supported. If you need to support more than two MPLS labels, then you should increase the default interface MTU size on the SPA interface.

- **•** If you are using MPLS, be sure that the **mpls mtu** command is configured for a value less than or equal to the interface MTU.
- **•** If you are using MPLS labels, then you should increase the default interface MTU size to accommodate the number of MPLS labels. Each MPLS label adds 4 bytes of overhead to a packet.

#### **Interface MTU Configuration Task**

To modify the MTU size on an interface, use the following command in interface configuration mode:

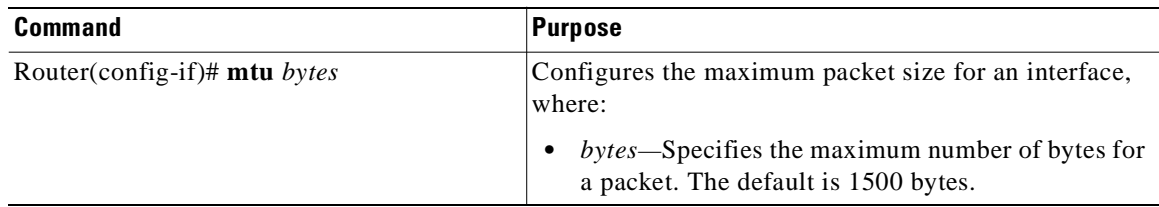

To return to the default MTU size, use the **no** form of the command.

#### **Verifying the MTU Size**

To verify the MTU size for an interface, use the **show interfaces fastethernet** or **show interfaces gigabitethernet** privileged EXEC command and observe the value shown in the "MTU" field.

The following example shows an MTU size of 9216 bytes for interface port 0 (the first port) on the SPA installed in the top subslot (0) of the MSC that is located in slot 4 of the Cisco 7304 router:

```
Router# show interfaces fastethernet 4/0/0
FastEthernet4/0/0 is up, line protocol is up
```

```
Hardware is SPA-4FE-7304, address is 00b0.64ff.5d80 (bia 00b0.64ff.5d80)
  Internet address is 192.168.50.1/24
  MTU 9216 bytes, BW 100000 Kbit, DLY 100 usec, 
     reliability 255/255, txload 1/255, rxload 1/255
.
.
.
```
## <span id="page-50-0"></span>**Configuring the Encapsulation Type**

By default, the interfaces on the 4-Port 10/100 Fast Ethernet SPA and the 2-Port 10/100/1000 Gigabit Ethernet SPA support Advanced Research Projects Agency (ARPA) encapsulation. They do not support configuration of service access point (SAP) or SNAP encapsulation for transmission of frames; however, the interfaces will properly receive frames that use SAP and SNAP encapsulation.

The only other encapsulation supported by the SPA interfaces is IEEE 802.1Q encapsulation for virtual LANs (VLANs).

### <span id="page-50-1"></span>**Configuring a Subinterface on a VLAN**

You can configure subinterfaces on the the 4-Port 10/100 Fast Ethernet SPA and the 2-Port 10/100/1000 Gigabit Ethernet SPA on a VLAN using IEEE 802.1Q encapsulation.

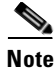

**Note** The 4-Port 10/100 Fast Ethernet SPA and the 2-Port 10/100/1000 Gigabit Ethernet SPA do not support Inter-Switch Link (ISL) encapsulation.

To configure a SPA subinterface on a VLAN, use the following commands beginning in interface configuration mode:

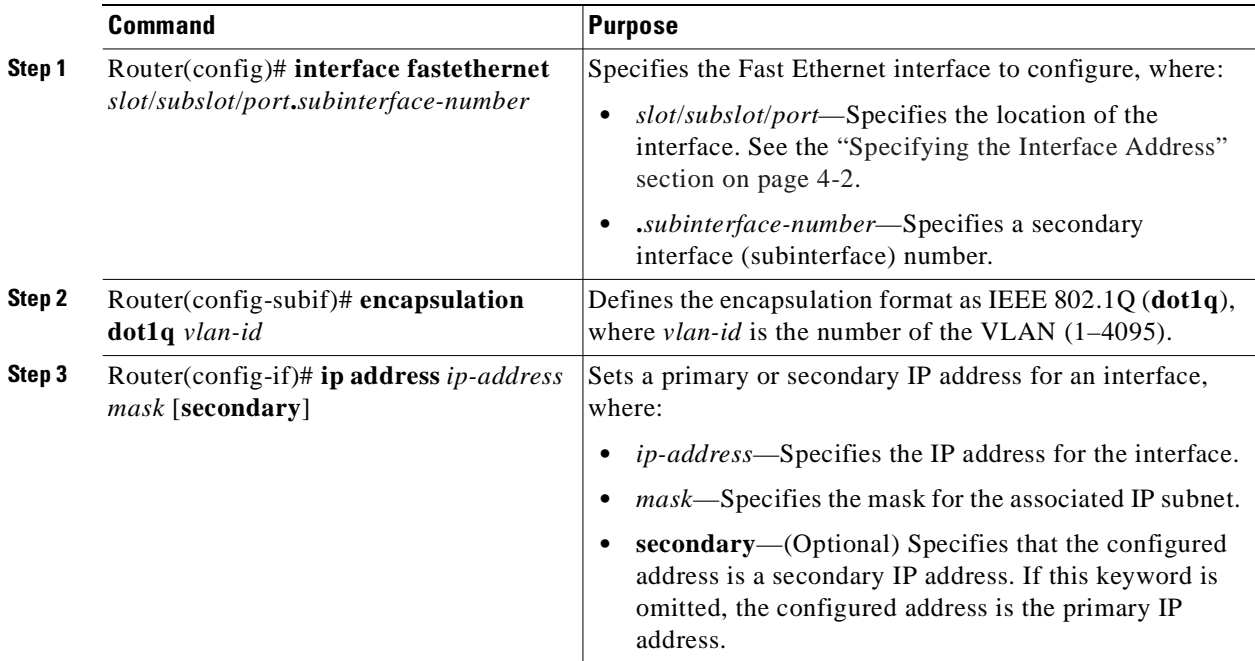

#### **Verifying Subinterface Configuration on a VLAN**

To verify the configuration of a subinterface and its status on the VLAN, use the **show vlans** privileged EXEC command.

The following example shows the status of subinterface number 268 on port 2 (third port) on the SPA in VLAN number 269:

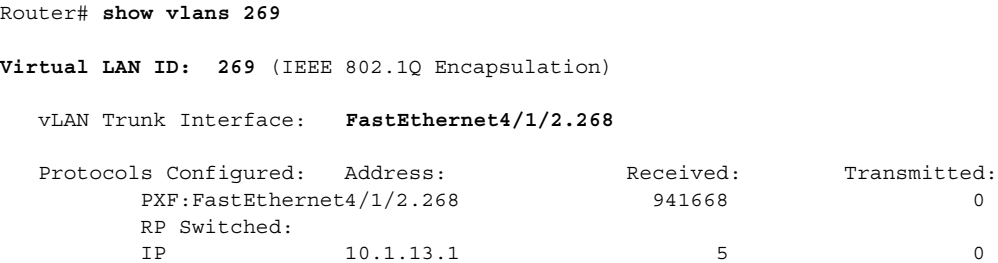

### <span id="page-51-0"></span>**Configuring Autonegotiation on an Interface**

Fast Ethernet and Gigabit Ethernet interfaces use a connection-setup algorithm called *autonegotiation.*  Autonegotiation allows the local and remote devices to configure compatible settings for communication over the link. Using autonegotiation, each device advertises its transmission capabilities and then agrees upon the settings to be used for the link.

If autonegotiation fails for some reason, the Fast Ethernet or Gigabit Ethernet interface is configured for half-duplex mode and automatically senses the speed on the link. For Gigabit Ethernet interfaces using fiber media, full-duplex mode and 1000-Mbps speed only is supported.

By default, the 4-Port 10/100 Fast Ethernet SPA and the 2-Port 10/100/1000 Gigabit Ethernet SPA support autonegotiation of the speed and duplex settings. The SPA automatically implements flow control (transmission of pause frames), which is advertised, but is not negotiable. For more information about flow control configuration requirements if you disable autonegotiation, see the ["Configuring Flow](#page-56-0)  [Control Support on the Link" section on page 4-15](#page-56-0).

**Note** Autonegotiation is recommended to ensure compatibility of transmission settings. If you do not use autonegotiation, be sure that your interface configuration matches the configuration supported by the remote device on the link.

Autonegotiation configuration varies slightly depending on the media type that you are using. The following sections describe these configuration differences:

- **•** [Configuring Autonegotiation on RJ-45 Interfaces, page 4-11](#page-52-0)
- **•** [Configuring Autonegotiation on Fiber Interfaces, page 4-13](#page-54-0)

#### <span id="page-52-0"></span>**Configuring Autonegotiation on RJ-45 Interfaces**

The 4-Port 10/100 Fast Ethernet SPA only supports RJ-45 media for its interfaces. The 2-Port 10/100/1000 Gigabit Ethernet SPA supports both RJ-45 and fiber media for its interfaces.

When using the RJ-45 media type, the interface enables autonegotiation when either the **speed** or **duplex** interface configuration commands are configured to **auto**. By default, both the **speed** and **duplex** commands are set to **auto**, which means that the interface advertises that it can support either 10-Mbps or 100-Mbps operation for Fast Ethernet interfaces, or 10-Mbps, 100-Mbps, or 1000-Mbps operation for Gigabit Ethernet interfaces, and that it can also support half-duplex or full-duplex mode on the link, in any combination as follows:

- **•** 10 Mbps and half duplex
- **•** 10 Mbps and full duplex
- **•** 100 Mbps and half duplex
- **•** 100 Mbps and full duplex
- **•** 1000 Mbps and half duplex—Gigabit Ethernet only
- **•** 1000 Mbps and full duplex—Gigabit Ethernet only (This is also the only advertisement supported when using fiber media. For more information, see the ["Configuring Autonegotiation on Fiber](#page-54-0)  [Interfaces" section on page 4-13.](#page-54-0))

**Note** Flow control support is always advertised when autonegotiation is enabled.

If you want to force a particular speed or duplex setting, while still enabling autonegotiation, then you can specify a value for that parameter while leaving the other parameter configured for **auto**.

For more information, see the following sections:

- [Specifying the Speed with Autonegotiation of the Duplex Mode Only on RJ-45 Interfaces, page 4-12](#page-53-0)
- [Specifying the Duplex Mode with Autonegotiation of the Speed Only on RJ-45 Interfaces, page 4-12](#page-53-1)
- **•** [Disabling Autonegotiation on RJ-45 Interfaces, page 4-13](#page-54-1)

 $\Gamma$ 

#### <span id="page-53-0"></span>**Specifying the Speed with Autonegotiation of the Duplex Mode Only on RJ-45 Interfaces**

To configure an interface using RJ-45 media on the 4-Port 10/100 Fast Ethernet SPA or 2-Port 10/100/1000 Gigabit Ethernet SPA for a specific speed, but also advertise support of either full-duplex or half-duplex operation, use the following commands beginning in interface configuration mode:

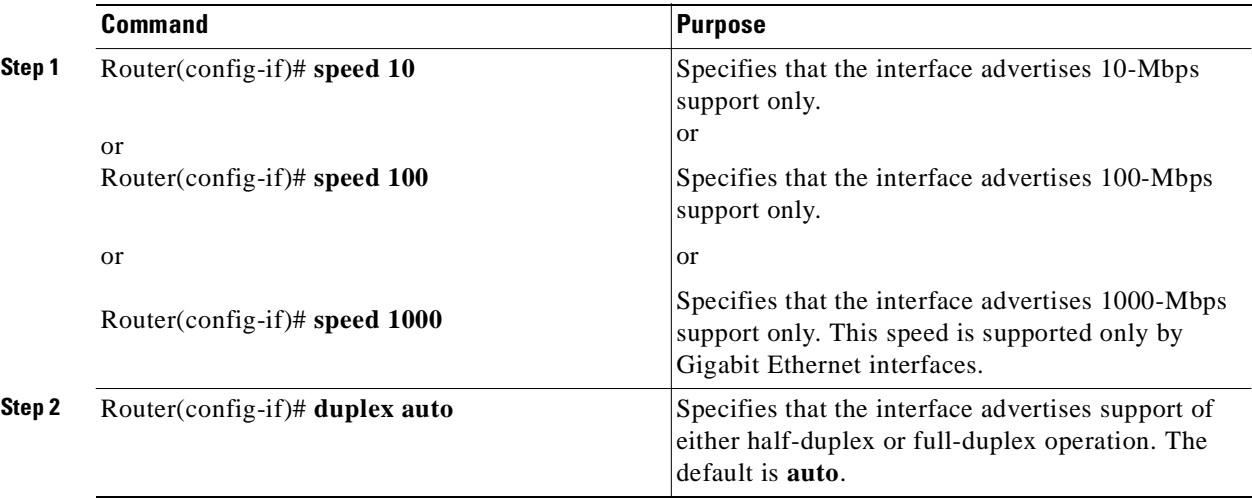

#### <span id="page-53-1"></span>**Specifying the Duplex Mode with Autonegotiation of the Speed Only on RJ-45 Interfaces**

To configure an interface using RJ-45 media on the 4-Port 10/100 Fast Ethernet SPA or 2-Port 10/100/1000 Gigabit Ethernet SPA for a specific duplex mode, but also advertise support of either 10-Mbps, 100-Mbps, or 1000-Mbps operation, use the following commands beginning in interface configuration mode:

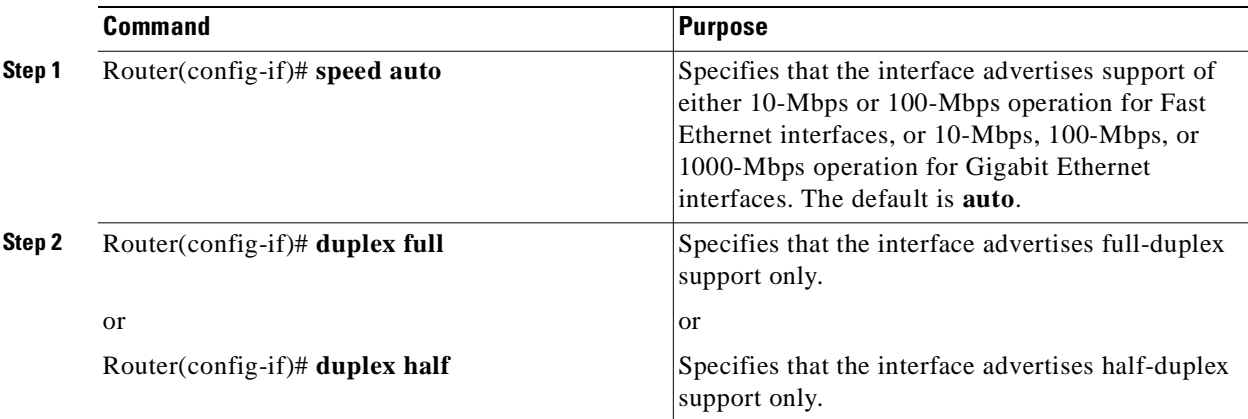

#### <span id="page-54-1"></span>**Disabling Autonegotiation on RJ-45 Interfaces**

When you specify a particular value for both the **duplex** and **speed** commands when using RJ-45 media, you disable autonegotiation on the link. Therefore, the interface does not advertise its capabilities to the remote device and it forces operation of the interface port according to the settings that you configured.

**Note** If you need to force an interface port to operate with certain settings and therefore disable autonegotiation, you must be sure that the remote link is configured with compatible link settings for proper transmission. This includes support of flow control on the link. For information about how disabling autonegotiation affects the configuration of flow control, see the ["Configuring Flow Control](#page-56-0)  [Support on the Link" section on page 4-15](#page-56-0).

To disable autonegotiation on an interface using RJ-45 media and configure it for a specific duplex mode and speed, use the following commands beginning in interface configuration mode:

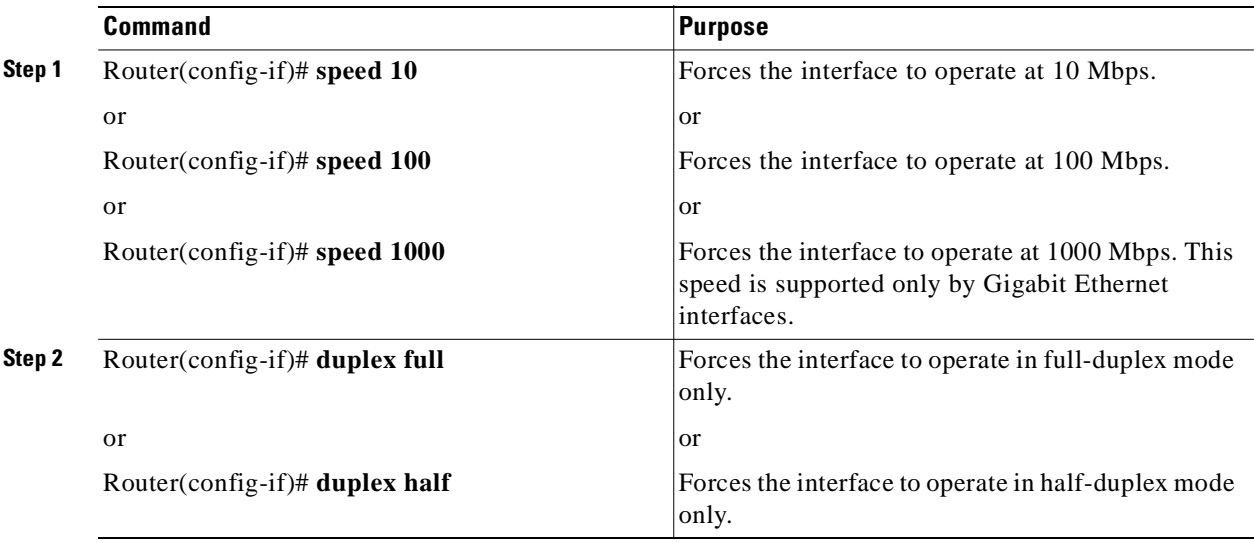

**Note** The interface forces the settings for the **speed** and **duplex** commands without advertisement when you specify a value for the commands and do not configure either of them with the **auto** keyword.

#### <span id="page-54-0"></span>**Configuring Autonegotiation on Fiber Interfaces**

The 4-Port 10/100 Fast Ethernet SPA only supports RJ-45 media for its interfaces. The 2-Port 10/100/1000 Gigabit Ethernet SPA supports both RJ-45 and fiber media for its interfaces. To configure autonegotiation for interfaces using RJ-45 media, see the ["Configuring Autonegotiation on](#page-52-0)  [RJ-45 Interfaces" section on page 4-11](#page-52-0).

When using SFP media on the 2-Port 10/100/1000 Gigabit Ethernet SPA, use the instructions in this section to configure autonegotiation.

Г

#### **Disabling Autonegotiation on Fiber Interfaces**

Autonegotiation is automatically enabled. During autonegotiation on fiber interfaces, advertisement and configuration of full-duplex mode and 1000-Mbps speed occurs. Flow control support is also advertised. When you disable autonegotiation on a Gigabit Ethernet SPA interface that uses fiber media, the interface no longer advertises but automatically configures itself for full-duplex mode and 1000-Mbps speed.

To disable autonegotiation on a Gigabit Ethernet interface using fiber media, use the following command in interface configuration mode:

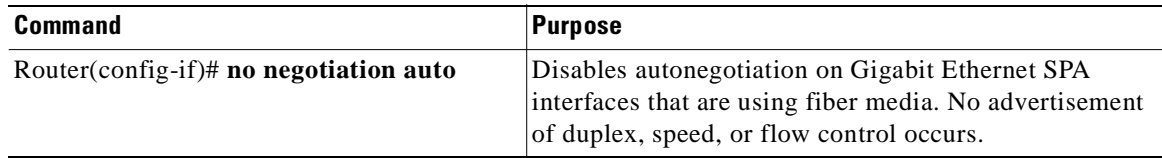

#### **Enabling Autonegotiation on Fiber Interfaces**

Autonegotiation is automatically enabled. During autonegotiation on fiber interfaces, advertisement and configuration of full-duplex mode and 1000-Mbps speed occurs. Flow control support is also advertised. To re-enable autonegotiation on a Gigabit Ethernet interface using fiber media, use the following command in interface configuration mode:

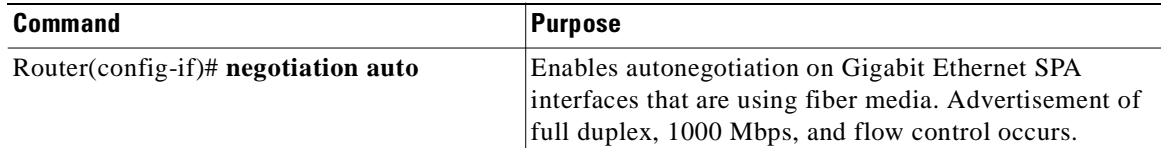

#### **Verifying Autonegotiation Status**

To verify the status of autonegotiation on a Fast Ethernet or Gigabit Ethernet interface on a SPA, use the **show controllers fastethernet** or **show controllers gigabitethernet** privileged EXEC command.

The following example shows that the connection mode is autonegotiation for interface port 0 (the first port) on the SPA located in the top subslot (0) of the MSC that is installed in slot 4 of the Cisco 7304 router, and that autonegotiation is enabled and complete.

The settings established on the link are 100-Mbps operation with full-duplex support. The output also displays the advertised capabilities of both the local interface (beside "Advertised capabilities") and the remote device (beside "Partner capabilities"):

```
Router# show controllers fastethernet 4/0/0
Interface FastEthernet4/0/0
  Hardware is SPA-4FE-7304
   Connection mode is auto-negotiation
   Interface state is up, link is up
   Configuration is Auto Speed, Auto Duplex
   Selected media-type is RJ45
   Promiscuous mode is off, VLAN filtering is enabled
   MDI crossover status: MDI
   Auto-negotiation configuration and status:
    Auto-negotiation is enabled and is completed
```
.

.

```
 Speed/duplex is resolved to 100 Mbps, full duplex
    Advertised capabilities: 10M/HD 10M/FD 100M/HD 100M/FD
    Partner capabilities: 10M/HD 10M/FD 100M/HD 100M/FD
.
```
#### <span id="page-56-0"></span>**Configuring Flow Control Support on the Link**

The 4-Port 10/100 Fast Ethernet SPA and 2-Port 10/100/1000 Gigabit Ethernet SPA automatically support transmission of pause frames to stop packet flow when the per-port MSC buffer is full. You can not disable flow control on the 4-Port 10/100 Fast Ethernet SPA or 2-Port 10/100/1000 Gigabit Ethernet SPA.

Therefore, flow control support on the 4-Port 10/100 Fast Ethernet SPA and 2-Port 10/100/1000 Gigabit Ethernet SPA is not configurable, but it is advertised during autonegotiation.

#### **Verifying Flow Control Status**

To verify the status of flow control on a Fast Ethernet interface on a SPA, use the **show controllers fastethernet** privileged EXEC command and view the "Total pause frames" counters in the "MAC counters" section of the output.

The following example shows that zero pause frames have been transmitted and received by the MAC device for interface port 0 (the first port) on the SPA located in the top subslot (0) of the MSC that is installed in slot 4 of the Cisco 7304 router:

```
Router# show controllers fastethernet 4/0/0
Interface FastEthernet4/0/0
  Hardware is SPA-4FE-7304
  Connection mode is auto-negotiation
   Interface state is up, link is up
   Configuration is Auto Speed, Auto Duplex
   Selected media-type is RJ45
   Promiscuous mode is off, VLAN filtering is enabled
   MDI crossover status: MDI
  Auto-negotiation configuration and status:
     Auto-negotiation is enabled and is completed
     Speed/duplex is resolved to 100 Mbps, full duplex
    Advertised capabilities: 10M/HD 10M/FD 100M/HD 100M/FD
     Partner capabilities: 10M/HD 10M/FD 100M/HD 100M/FD
MAC counters:
   Input: packets = 15, bytes = 1776
          FIFO full/reset removed = 0, error drop = 0
   Output: packets = 18, bytes = 2622
           FIFO full/reset removed = 0, error drop = 0
   Total pause frames: transmitted = 0, received = 0
FPGA counters:
   Input: Total (good & bad) packets: 15, TCAM drops: 4
          Satisfy (host-backpressure) drops: 0, CRC drops: 0
          PL3 RERRs: 0
  Output: EOP (SPI4) errors: 0
SPA carrier card counters:
 Input: packets = 11, bytes = 1476, drops = 0
   Output: packets = 18, bytes = 2550, drops = 0
   Egress flow control status: XON
  Per bay counters:
  General errors: input = 0, output = 0 SPI4 errors: ingress dip4 = 0, egress dip2 = 0
```

```
MAC destination address filtering table:
 Table entries: Total = 512, Used = 4, Available = 508 Index MAC destination address Mask
   ----- ----------------------- --------------
  1 0007.0ed3.ba80 ffff.ffff.ffff
 2 ffff.ffff.ffff
  3 0100.0000.0000 0100.0000.0000
 4 0100.0ccc.cccc ffff.ffff.ffff
VLAN filtering table:
  Number of VLANs configured on this interface = 0
 Table entries: Total = 1024, Used = 2, Available = 1022 Index VLAN identifier Enabled Tunnel
        ----- --------------- ------- ------
  1 0 No No
  2 0 Yes No
Platform details:
  PXF tif number: 0x10
```
#### <span id="page-57-0"></span>**Saving the Configuration**

To save your running configuration to nonvolatile random-access memory (NVRAM), use the following command in privileged EXEC configuration mode:

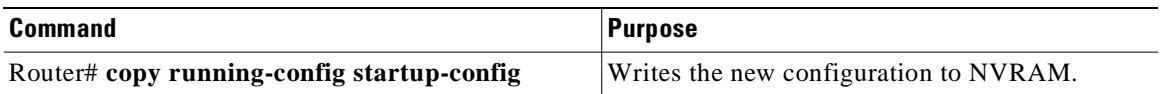

For more information about managing configuration files, refer to the *Cisco IOS Configuration Fundamentals Configuration Guide, Release 12.2* and *Cisco IOS Configuration Fundamentals Command Reference, Release 12.2* publications.

### <span id="page-57-1"></span>**Shutting Down and Restarting an Interface on a SPA**

You can shut down and restart any of the interface ports on a SPA independently of each other. Shutting down an interface stops traffic and enters the interface into an "administratively down" state.

If you are preparing for an OIR of a SPA, it is not necessary to independently shut down each of the interfaces prior to deactivation of the SPA. The **hw-module subslot stop** command automatically stops traffic on the interfaces and deactivates them along with the SPA in preparation for OIR.

In similar fashion, you do not need to independently restart any interfaces on a SPA after OIR of a SPA or MSC. For more information about performing an OIR for a SPA, see the "Preparing for Online Insertion and Removal of MSCs and SPAs on the Cisco 7304 Router" section on page 3-8.

To shut down an interface on a SPA, use the following command in interface configuration mode:

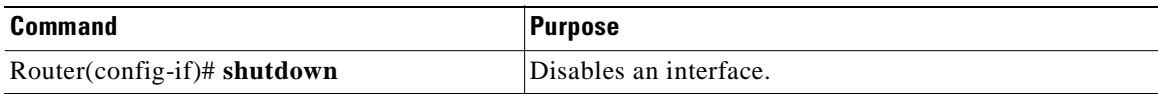

To restart an interface on a SPA, use the following command in interface configuration mode:

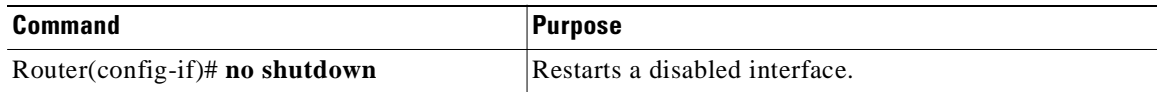

## <span id="page-58-0"></span>**Verifying the Interface Configuration**

Besides using the **show running-configuration** command to display your Cisco 7304 router configuration settings, you can use the **show interfaces fastethernet** command and **show interfaces gigabitethernet** command, and the **show controllers fastethernet** command and **show controllers gigabitethernet** command to get detailed information on a per-port basis for your 4-Port 10/100 Fast Ethernet SPA or 2-Port 10/100/1000 Gigabit Ethernet SPA.

### **Verifying Per-Port Interface Status**

To find detailed interface information on a per-port basis for the 4-Port 10/100 Fast Ethernet SPA, use the **show interfaces fastethernet** command. For a description of the command output, see [Chapter 8,](#page-106-0)  ["Command Reference."](#page-106-0)

The following example provides sample output for interface port 1 (the second port), on the SPA located in the bottom subslot (1), of the MSC that is installed in slot 2 of the Cisco 7304 router:

```
Router# show interfaces fastethernet 2/1/1
FastEthernet2/1/1 is up, line protocol is up 
 Hardware is SPA-4FE-7304, address is 00b0.64ff.5d80 (bia 00b0.64ff.5d80)
   Internet address is 192.168.50.1/24
   MTU 9216 bytes, BW 100000 Kbit, DLY 100 usec, 
      reliability 255/255, txload 1/255, rxload 1/255
   Encapsulation ARPA, loopback not set
   Keepalive set (10 sec)
   Full-duplex, 100Mb/s, 100BaseTX/FX
   ARP type: ARPA, ARP Timeout 04:00:00
   Last input 00:00:22, output 00:00:02, output hang never
   Last clearing of "show interface" counters never
   Input queue: 0/75/0/0 (size/max/drops/flushes); Total output drops: 0
   Queueing strategy: fifo
   Output queue: 0/40 (size/max)
   5 minute input rate 0 bits/sec, 0 packets/sec
   5 minute output rate 0 bits/sec, 0 packets/sec
      5 packets input, 320 bytes
      Received 1 broadcasts (0 IP multicast)
      0 runts, 0 giants, 0 throttles
      0 input errors, 0 CRC, 0 frame, 0 overrun, 0 ignored
      0 watchdog
      0 input packets with dribble condition detected
      8 packets output, 529 bytes, 0 underruns
      0 output errors, 0 collisions, 2 interface resets
      0 babbles, 0 late collision, 0 deferred
      2 lost carrier, 0 no carrier
      0 output buffer failures, 0 output buffers swapped out
```
### **Monitoring Per-Port Interface Statistics**

To find detailed status and statistical information on a per-port basis for the 4-Port 10/100 Fast Ethernet SPA, use the **show controllers fastethernet** command. For a description of the command output, see [Chapter 8, "Command Reference."](#page-106-0)

The following example provides sample output for interface port 0 (the first port), on the SPA located in the top subslot (0), of the MSC that is installed in slot 4 of the Cisco 7304 router:

```
Router# show controllers fastethernet 4/0/0
Interface FastEthernet4/0/0
  Hardware is SPA-4FE-7304
  Connection mode is auto-negotiation
   Interface state is up, link is up
   Configuration is Auto Speed, Auto Duplex
   Selected media-type is RJ45
   Promiscuous mode is off, VLAN filtering is enabled
  MDI crossover status: MDI
  Auto-negotiation configuration and status:
    Auto-negotiation is enabled and is completed
    Speed/duplex is resolved to 100 Mbps, full duplex
    Advertised capabilities: 10M/HD 10M/FD 100M/HD 100M/FD
    Partner capabilities: 10M/HD 10M/FD 100M/HD 100M/FD
MAC counters:
   Input: packets = 15, bytes = 1776
         FIFO full/reset removed = 0, error drop = 0
   Output: packets = 18, bytes = 2622
          FIFO full/reset removed = 0, error drop = 0
   Total pause frames: transmitted = 0, received = 0
FPGA counters:
   Input: Total (good & bad) packets: 15, TCAM drops: 4
         Satisfy (host-backpressure) drops: 0, CRC drops: 0
         PL3 RERRs: 0
   Output: EOP (SPI4) errors: 0
SPA carrier card counters:
  Input: packets = 11, bytes = 1476, drops = 0
   Output: packets = 18, bytes = 2550, drops = 0
  Egress flow control status: XON
  Per bay counters:
  General errors: input = 0, output = 0
  SPI4 errors: ingress dip4 = 0, egress dip2 = 0
MAC destination address filtering table:
   Table entries: Total = 512, Used = 4, Available = 508
   Index MAC destination address Mask
   ----- ----------------------- --------------
  1 0007.0ed3.ba80 ffff.ffff.ffff
  2 ffff.ffff.ffff.ffff.ffff.ffff
   3 0100.0000.0000 0100.0000.0000
   4 0100.0ccc.cccc ffff.ffff.ffff
VLAN filtering table:
  Number of VLANs configured on this interface = 0
  Table entries: Total = 1024, Used = 2, Available = 1022 Index VLAN identifier Enabled Tunnel
   ----- --------------- ------- ------
  1 0 No No
  2 0 Yes No
Platform details:
  PXF tif number: 0x10
```
# <span id="page-60-0"></span>**Configuration Examples**

This section includes the following configuration examples:

- **•** [Basic Interface Configuration Example, page 4-19](#page-60-1)
- **•** [Media Type Configuration Example, page 4-19](#page-60-2)
- [MAC Address Configuration Example, page 4-20](#page-61-0)
- **•** [MTU Configuration Example, page 4-20](#page-61-1)
- **•** [VLAN Configuration Example, page 4-20](#page-61-2)
- **•** [Autonegotiation Configuration Examples, page 4-21](#page-62-0)

## <span id="page-60-1"></span>**Basic Interface Configuration Example**

The following example shows how to enter global configuration mode to specify the interface that you want to configure, configure an IP address for the interface, and save the configuration. This example configures interface port 1 (the second port) on the SPA located in the bottom subslot (1) of the MSC that is installed in slot 2 of the Cisco 7304 router:

```
!Enter global configuration mode
!
Router# configure terminal
Enter configuration commands, one per line. End with CNTL/Z.
! 
! Specify the interface address
!
Router(config)# interface fastethernet 2/1/1
!
! Configure an IP address
!
Router(config-if)# ip address 192.168.50.1 255.255.255.0
!
! Start the interface
!
Router(config-if)# no shut
!
! Save the configuration to NVRAM
!
Router(config-if)# exit
Router# copy running-config startup-config
```
## <span id="page-60-2"></span>**Media Type Configuration Example**

The following example changes the default media type from RJ-45 to GBIC to support SFP module on the Gigabit Ethernet interface:

```
! Enter global configuration mode
!
Router# configure terminal
Enter configuration commands, one per line. End with CNTL/Z.
Router(config)# interface gigabitethernet 4/1/0
!
! Configure the interface for fiber media
!
Router(config-if)# media-type gbic
```
Г

### <span id="page-61-0"></span>**MAC Address Configuration Example**

The following example changes the default MAC address on the interface to 1111.2222.3333:

```
!Enter global configuration mode
!
Router# configure terminal
Enter configuration commands, one per line. End with CNTL/Z.
! 
! Specify the interface address
!
Router(config)# interface fastethernet 2/1/1
!
! Modify the MAC address
!
Router(config-if)# mac-address 1111.2222.3333
```
### <span id="page-61-1"></span>**MTU Configuration Example**

The following example sets the interface MTU to 9216 bytes:

**Note** The SPA automatically adds an additional 36 bytes to the configured interface MTU size.

```
!Enter global configuration mode
!
Router# configure terminal
Enter configuration commands, one per line. End with CNTL/Z.
! 
! Specify the interface address
!
Router(config)# interface fastethernet 2/1/1
!
! Configure the interface MTU
!
Router(config-if)# mtu 9216
```
### <span id="page-61-2"></span>**VLAN Configuration Example**

The following example creates a subinterface number 268 on SPA interface port 2 (the third port), and configures the subinterface on the VLAN with ID number 269 using IEEE 802.1Q encapsulation:

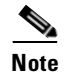

**Note** The SPA does not support ISL encapsulation.

```
!Enter global configuration mode
!
Router# configure terminal
```

```
Enter configuration commands, one per line. End with CNTL/Z.
! 
! Specify the interface address
!
Router(config)# interface fastethernet 4/1/2.268
!
! Configure dot1Q encapsulation and specify the VLAN ID
!
Router(config-subif)# encapsulation dot1q 269
```
### <span id="page-62-0"></span>**Autonegotiation Configuration Examples**

This section provides several examples including combining configuration parameters to force a specific setting while enabling autonegotiation for another setting, and also disabling autonegotiation support:

- [Forcing Half-Duplex Mode and Autonegotiation of the Speed Configuration Example, page 4-21](#page-62-1)
- [Forcing 10-Mbps Speed and Autonegotiation of the Duplex Configuration Example, page 4-22](#page-63-0)
- **•** [Disabling Autonegotiation on RJ-45 Interfaces Configuration Example, page 4-22](#page-63-1)
- **•** [Disabling Autonegotiation on Fiber Interfaces Configuration Example, page 4-23](#page-64-0)
- **•** [Enabling Autonegotiation on Fiber Interfaces Configuration Example, page 4-23](#page-64-1)

#### <span id="page-62-1"></span>**Forcing Half-Duplex Mode and Autonegotiation of the Speed Configuration Example**

For interface port 1 (the second port) of the SPA located in the bottom subslot (1) of the MSC that is installed in slot 2 of the Cisco 7304 router, the following example specifies advertisement of half-duplex support only, and either 10-Mbps or 100-Mbps capability during autonegotiation:

```
! Enter global configuration mode
!
Router# configure terminal
Enter configuration commands, one per line. End with CNTL/Z.
Router(config)# interface fastethernet 2/1/1
!
! Enable autonegotiation of the speed
! (This is the default setting)
!
Router(config-if)# speed auto
!
! Configure half-duplex
!
Router(config-if)# duplex half
```
With this configuration, the 4-Port 10/100 Fast Ethernet SPA advertises the following capabilities during autonegotiation:

- **•** 10 Mbps and half duplex
- **•** 100 Mbps and half duplex

**Note** Flow control support is always advertised when autonegotiation is enabled.

 $\mathbf I$ 

#### <span id="page-63-0"></span>**Forcing 10-Mbps Speed and Autonegotiation of the Duplex Configuration Example**

For interface port 1 (the second port) of the SPA located in the bottom subslot (1) of the MSC that is installed in slot 2 of the Cisco 7304 router, the following example specifies advertisement of 10-Mbps support only, and either half-duplex or full-duplex capability during autonegotiation:

```
! Enter global configuration mode
!
Router# configure terminal
Router(config)# interface fastethernet 2/1/1
!
! Configure 10 Mbps speed
!
Router(config-if)# speed 10
!
! Enable autonegotiation of the duplex mode
! (This is the default setting)
!
Router(config-if)# duplex auto
```
With this configuration, the 4-Port 10/100 Fast Ethernet SPA advertises the following capabilities during autonegotiation:

- **•** 10 Mbps and half duplex
- **•** 10 Mbps and full duplex

**Note** Flow control support is always advertised when autonegotiation is enabled.

#### <span id="page-63-1"></span>**Disabling Autonegotiation on RJ-45 Interfaces Configuration Example**

The following example specifies that interface port 1 (the second port) of the SPA located in the bottom subslot (1) of the MSC that is installed in slot 2 of the Cisco 7304 router, implements only full-duplex and 100-Mbps operation.

By specifying a particular value for both the **duplex** and **speed** commands, autonegotiation is disabled over the link for this interface. Therefore, the capabilities of the interface are not advertised.

```
! Enter global configuration mode
!
Router# configure terminal
Enter configuration commands, one per line. End with CNTL/Z.
Router(config)# interface fastethernet 2/1/1
!
! Disable autonegotiation of the speed
! Force 100 Mbps speed
!
Router(config-if)# speed 100
!
! Disable autonegotiation of the duplex mode
! Force full-duplex mode
! 
Router(config-if)# duplex full
```
Г

#### <span id="page-64-0"></span>**Disabling Autonegotiation on Fiber Interfaces Configuration Example**

The following example disables autonegotiation on fiber interface port 0 (the first port) of the SPA located in the bottom subslot (1) of the MSC that is installed in slot 4 of the Cisco 7304 router.

The interface does not advertise duplex mode, speed, or flow control, but sets its configuration for full-duplex mode and 1000-Mbps speed.

```
! Enter global configuration mode
!
Router# configure terminal
Enter configuration commands, one per line. End with CNTL/Z.
Router(config)# interface gigabitethernet 4/1/0
!
! Configure the interface for fiber media
!
Router(config-if)# media-type gbic
!
! Disable autonegotiation on a fiber interface
!
Router(config-if)# no negotiation auto
```
#### <span id="page-64-1"></span>**Enabling Autonegotiation on Fiber Interfaces Configuration Example**

The following example enables autonegotiation on fiber interface port 0 (the first port) of the SPA located in the bottom subslot (1) of the MSC that is installed in slot 4 of the Cisco 7304 router.

The interface advertises full-duplex mode, 1000-Mbps speed, and flow control.

```
! Enter global configuration mode
!
Router# configure terminal
Enter configuration commands, one per line. End with CNTL/Z.
Router(config)# interface gigabitethernet 4/1/0
!
! Configure the interface for fiber media
!
Router(config-if)# media-type gbic
!
! Disable autonegotiation on a fiber interface
!
Router(config-if)# negotiation auto
```
 **Configuration Examples** $\blacksquare$ 

# <span id="page-66-0"></span>**Upgrading Field-Programmable Devices**

In general terms, field-programmable devices (FPDs) are hardware devices implemented on router cards that support separate software upgrades. A field-programmable gate array (FPGA) is a type of programmable memory device that exists on most hardware components of a Cisco 7304 router. The term "FPD" has been introduced to collectively and generically describe any type of programmable hardware device on SPAs, including FPGAs. Cisco IOS Release 12.2(20)S2 introduces the Cisco FPD upgrade feature to manage the upgrade of FPD images on SPAs only. This feature does not upgrade images on an MSC.

This chapter describes the difference between upgrading FPGA versions on MSCs versus SPAs, and the information that you need to know to verify image versions and to perform an upgrade for MSC FPGA images and FPD images when incompatibilities arise.

This chapter includes the following sections:

- **•** [Release History, page 5-1](#page-66-1)
- **•** [SPA FPD Quick Upgrade, page 5-2](#page-67-1)
- **•** [Overview of MSC FPGA Image and SPA FPD Image Upgrade Support, page 5-3](#page-68-0)
- **•** [Upgrading MSC FPGA Images, page 5-4](#page-69-0)
- **•** [Optional FPD Procedures, page 5-10](#page-75-0)
- **•** [Optional FPD Procedures, page 5-10](#page-75-0)
- **•** [FPD Image Upgrade Examples, page 5-15](#page-80-0)
- [Troubleshooting Problems with FPD Image Upgrades, page 5-20](#page-85-0)

## <span id="page-66-1"></span>**Release History**

[Table 5-1](#page-67-0) provides the release and modification history for all FPD-related features on the Cisco 7304 router.

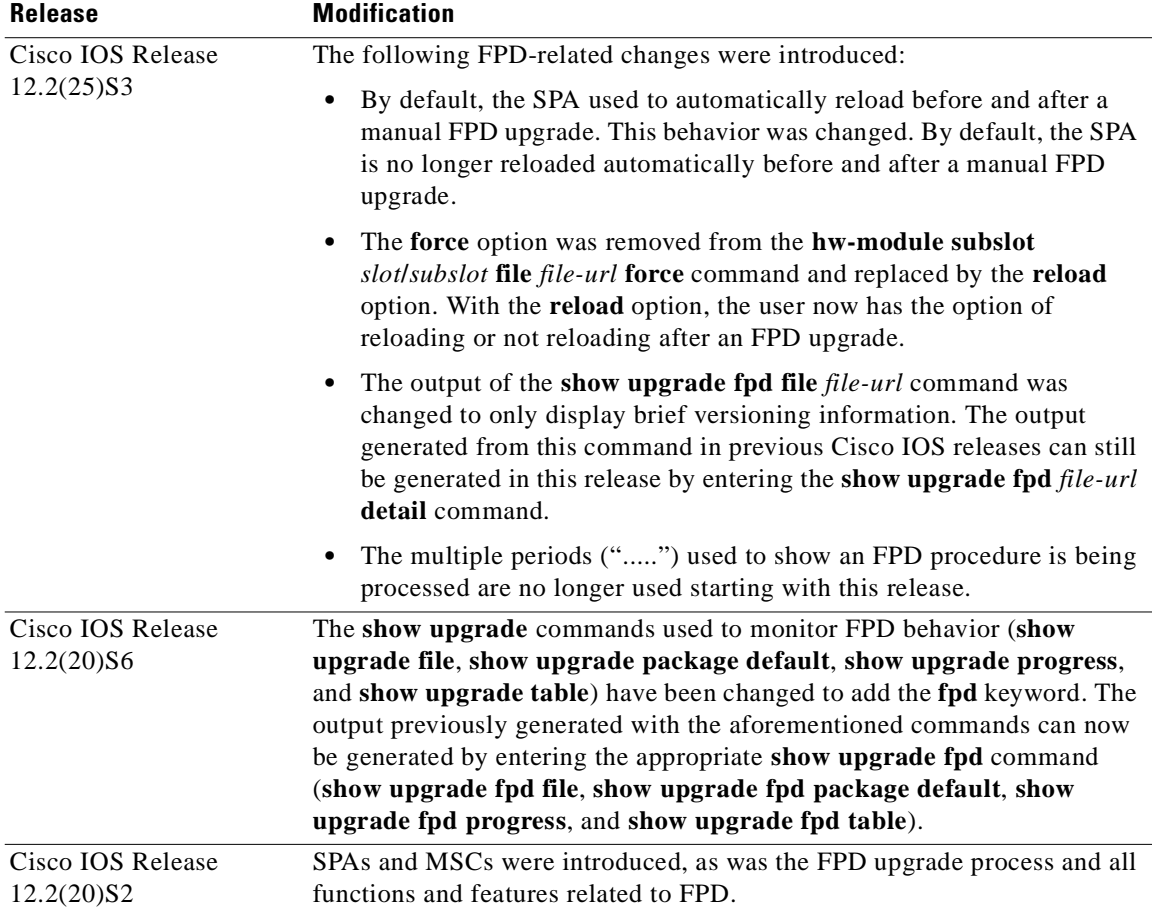

<span id="page-67-0"></span>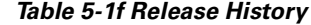

## <span id="page-67-1"></span>**SPA FPD Quick Upgrade**

This section provides information if you simply want to upgrade FPD for SPAs as quickly as possible. These instructions are not always feasible for operating network environments and are not the only methods available for upgrading FPD. If you need more information on FPD upgrades, see the various other sections of this document for detailed information related to FPD upgrades.

This section addresses the following topics:

- **•** [FPD Quick Upgrade Before Upgrading your Cisco IOS Release \(Recommended\), page 5-3](#page-68-1)
- **•** [FPD Quick Upgrade After Upgrading your Cisco IOS Release, page 5-3](#page-68-2)

## <span id="page-68-1"></span>**FPD Quick Upgrade Before Upgrading your Cisco IOS Release (Recommended)**

- **Step 1** When getting your Cisco IOS image, download the FPD image package for the Cisco IOS release that you are upgrading to to the disk0: Flash disk before booting the new version of Cisco IOS. The FPD image package can be retrieved from the same site where you go to get your Cisco IOS image.
- **Step 2** Boot using the new version of Cisco IOS. When the new Cisco IOS boots, it by defaults searches for the FPD image package in disk0: and the FPD images will be updated automatically as part of the IOS boot process.

## <span id="page-68-2"></span>**FPD Quick Upgrade After Upgrading your Cisco IOS Release**

- **Step 1** Go to the cisco.com site where you downloaded your specific Cisco IOS software and locate the FPD image package, if you haven't already.
- **Step 2** Download this FPD image package to disk0:.

Do not change any FPD-related settings on your system (if **upgrade fpd auto** or **upgrade fpd path** has been changed, change the settings back to the default settings using the **no** form of the command). Reboot your Cisco IOS release software. When the new Cisco IOS boots, it by defaults searches for the FPD image package in disk0: and the FPD images will be updated automatically as part of the IOS boot process.

# <span id="page-68-0"></span>**Overview of MSC FPGA Image and SPA FPD Image Upgrade Support**

FPGA versions must be compatible with the Cisco IOS software that is running on the router; if an incompatibility exists between an FPGA version and the Cisco IOS software release running the router, the device with the FPGA will not operate properly until the incompatibility is resolved.

The Cisco 7304 router supports upgrades for FPGA devices on its MSCs and SPAs, but uses different methods to upgrade those images:

- **•** Cisco 7304 MSC-100—FPGA images are bundled with the Cisco IOS software, like the FPGA bundles for other Cisco 7304 router hardware. The MSC-100 supports automatic upgrades only for its FPGA device.
- **•** Shared Port Adapters—FPGA software upgrades are part of an FPD image package that corresponds to a Cisco IOS software release. The SPA supports automatic and manual upgrades for its FPGA device using the Cisco FPD upgrade feature that is further described in this chapter.

 $\Gamma$ 

## **Overview of SPA FPD Images and Packages**

An FPD image package is used to upgrade FPD images. Whenever a Cisco IOS image is released that supports SPAs, a companion SPA FPD image package is also released for that Cisco IOS software release. The SPA FPD image package is available from Cisco.com and is accessible from the Cisco Software Center page where you also go to download your Cisco IOS software image.

If you are running SPAs on your router and are upgrading your Cisco IOS image, you should download the FPD image package file before booting the router using the new Cisco IOS release. If the SPA requires an FPD upgrade and the Cisco IOS image is unable to locate an FPD image package, the system messages will indicate that the FPD image is incompatible and you will need to go to the Cisco Software Center on Cisco.com to download the FPD image package for your Cisco IOS software release.

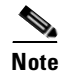

**Note** The FPD automatic upgrade feature only searches for the FPD image package file that is the same version number as the Cisco IOS release being used by the system. For example, if the Cisco IOS release being used is Cisco IOS Release 12.2(20)S2, then the system will search for the FPD image package file that supports the specific Cisco IOS release (spa\_fpd.122-20.S2.pkg). Therefore, ensure the FPD image package file on your system is compatible with your Cisco IOS release and do not change the name of the FPD image package file.

## <span id="page-69-0"></span>**Upgrading MSC FPGA Images**

On the Cisco 7304 router, automatic FPGA version checking and updating is performed during every system startup for all line cards, NSEs, NPEs, MSCs, and the 7300-CC-PA in the system. However, the Cisco 7304 MSC-100 FPGA version cannot be updated manually.

For more information about FPGA upgrade processes that apply to the Cisco 7304 MSC-100, refer to the *Cisco 7304 FPGA Bundling and Update* document at the URL:

http://www.cisco.com/univercd/cc/td/doc/product/software/ios121/121newft/121limit/121ex/121ex10/ 73fpga.htm

## **Verifying the FPGA Version on an MSC**

To verify FPGA version information on MSCs, you can use the following commands on the Cisco 7304 router:

- **• show diag**—Displays current software and hardware FPGA versions for MSCs and SPAs.
- **• show c7300**—Displays FPGA status for NPEs, NSEs, line cards, and MSCs.

#### **Verifying Current FPGA Versions Using the show diag Command**

To verify the FPGA version on the Cisco 7304 MSC-100 and on all of the SPAs in its subslots, use the **show diag** command and specify only the slot number of the MSC.

The following example shows output from the **show diag** command for a Cisco 7304 MSC-100 located in slot number 4 and a 4-Port 10/100 Fast Ethernet SPA located in subslot 0. The FPGA version information appears at the end of the output for each card:

```
Router# show diag 4
Slot 4:
```
. . .

. . .

```
 7304-MSC-100 SPA Carrier Card Line Card
        Line Card state: Active
        Insertion time: 2d19h ago
        Bandwidth points: 400000
        EEPROM contents at hardware discovery:
       Hardware Revision : 0.18<br>Boot Time out : 0000
       Boot Time out : 0000<br>PCB Serial Number : CSJ0714YZC8
       PCB Serial Number
       Part Number : 73-8789-01
        Board Revision : A0
       Fab Version : 02
        RMA Test History : 00
        RMA Number : 0-0-0-0
        RMA History : 00
       Deviation Number : 0-0
       Product Number : 7304-MSC-100<br>Top Assy. Part Number : 68-1163-04
       Top Assy. Part Number
 Manufacturing Test Data : 00 00 00 00 00 00 00 00
 Field Diagnostics Data : 00 00 00 00 00 00 00 00
       Calibration Data : Minimum: 0 dBmV, Maximum: 0 dBmV
            Calibration values :
        EEPROM format version 4
       FPGA information:
          Current FPGA version : 00.23
          IOS bundled FPGA version : 00.23
        CPLD version : 01.02
Subslot 4/0:
        Shared port adapter: SPA-4FE-7304, 4 ports
        Info: hw-ver=0x100, sw-ver=0x0 fpga-ver=0x0
        State: ok
        Insertion time: 23:17:47 ago
        Bandwidth: 400000 kbps
        EEPROM contents:
       Hardware Revision : 1.0
       Boot Time out : 0190
       PCB Serial Number : JAB073204G5
       Part Number : 73-8717-03
       73/68 Level Revision : 01
       Fab Version : 02
        RMA Test History : 00
       RMA Number : 0-0-0-0 RMA History : 00
        Deviation Number : 0
       Product Number : SPA-4FE-7304
       Product Version Id : V01
        Top Assy. Part Number : 68-2181-01
        73/68 Level Revision : A0
       CLEI Code : CNS9420AAA
      Base MAC Address : 0000.0000.0000
      MAC Address block size : 1024
       FPGA version:
          Software version : 04.17
         Hardware version : 04.17
Subslot 4/1: Empty subslot
```
#### **Verifying Current FPGA Versions Using the show c7300 Command**

You can also use the **show c7300** command to verify the FPGA status for all of the NPEs, NSEs, line cards, and MSCs on the Cisco 7304 router. The following example shows that all FPGAs are current for the NSE-100 and the Cisco 7304 MSC-100 cards in slots 0 through 5:

```
Router# show c7300
Slot Card Type Status Insertion time
       ---- --------- ------ --------------
0,1 NSE100 Active 00:45:29 ago
2 7304-MSC-100 Active 00:44:36 ago
3 7304-MSC-100 Active 00:44:36 ago
4 7304-MSC-100 Active 00:44:36 ago
5 7304-MSC-100 Active 00:14:39 ago
The FPGA versions for the cards listed above are current
.
```

```
Upgrading SPA FPD Images
```
.

This section documents some of the common scenarios where FPD image updates are necessary. It discusses the following scenarios:

- **•** [Migrating to a Newer Cisco IOS Release, page 5-6](#page-71-0)
- **•** [Upgrading FPD Images for SPAs in a Production System, page 5-8](#page-73-0)

#### <span id="page-71-0"></span>**Migrating to a Newer Cisco IOS Release**

This section discusses the following topics:

- **•** [Upgrading FPD Images Before Booting the New Cisco IOS Release \(Recommended\), page 5-6](#page-71-1)
- **•** [Upgrading FPD Images for SPAs in a Production System, page 5-8](#page-73-0)

#### <span id="page-71-1"></span>**Upgrading FPD Images Before Booting the New Cisco IOS Release (Recommended)**

If you are still running your old Cisco IOS Release but are preparing to load a newer version of Cisco IOS, you can upgrade FPD for the new Cisco IOS Release one of the following ways:

- **•** [Placing FPD Image Package on Flash Disk Before Upgrading IOS \(Recommended\), page 5-6](#page-71-2)
- **•** [Online FPD Upgrade, page 5-7](#page-72-0)

#### <span id="page-71-2"></span>**Placing FPD Image Package on Flash Disk Before Upgrading IOS (Recommended)**

Placing the FPD image package for the IOS release that you are upgrading to before upgrading IOS is the recommended method for upgrading FPD because it is the simple in addition to being fast. To perform this type of FPD upgrade, follow these steps:

**Step 1** While still running the Cisco IOS release that will be upgraded, place the FPD image package for the new version of Cisco IOS onto disk0:. For instance, if you are running Cisco IOS Release 12.2(20)S5 and are upgrading to Cisco IOS Release 12.2(25)S3, place the FPD image package for Cisco IOS Release 12.2(25)S3 onto disk0: while still running Cisco IOS Release 12.2(20)S5. The FPD image package for
a specific IOS release can be located on cisco.com from the same area where you download that Cisco IOS software image. Your router and SPAs should continue to operate normally since this action will have no impact on the current SPA FPDs.

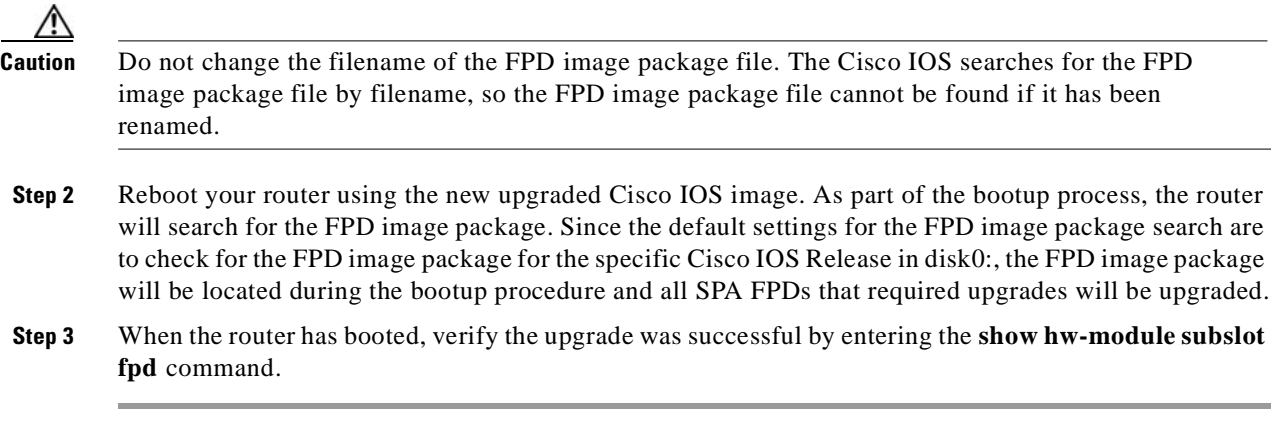

#### **Online FPD Upgrade**

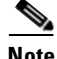

**Note** The Online FPD Upgrade was introduced in Cisco IOS Release 12.2(25)S3. The method of FPD upgrade cannot be used on routers running pre-Cisco IOS Release 12.2(25)S3 software.

The online FPD upgrade allows users to upgrade FPD before a Cisco IOS release without having to reload the router. The online FPD upgrade is the fastest method of upgrading FPD and will keep the system online for the duration of the upgrade, but it is more complicated than the offline FPD upgrade. If you are not familiar with the FPD upgrade procedure, we recommend using the instructions in the ["Placing FPD Image Package on Flash Disk Before Upgrading IOS \(Recommended\)" section on](#page-71-0)  [page 5-6](#page-71-0) to perform the FPD upgrade.

To perform an online FPD upgrade, follow these steps:

- **Step 1** While still running the Cisco IOS release that will be upgraded, place the FPD image package for the new version of Cisco IOS onto the router's Flash Disk or on an accessible FTP or TFTP server. The FPD image package can be located on cisco.com from the same area where you download your Cisco IOS software image.
- **Step 2** Before proceeding, be aware of the following issues:
	- **•** If you enter the **upgrade hw-module subslot** command as specified in [Step 3](#page-73-0) and then need to reload the router using the non-upgraded IOS release for any reason, the SPA FPD information will be corrupted and a SPA FPD upgrade will need to be performed to restore FPD compatibility on these SPAs. Other router events, such as router reloads or SPA OIRs, will also have this effect. If you are going to use this method to perform an FPD upgrade, we strongly recommend entering the **upgrade hw-module subslot** command to make the upgrade as close to the time of the IOS upgrade as possible to avoid any potential complications.
	- **•** Do not use the **reload** option with the **upgrade hw-module subslot** command to perform an online upgrade.

Г

- <span id="page-73-0"></span>**Step 3** Before upgrading the Cisco IOS image, enter the **upgrade hw-module subslot** *file-url* command. The *file-url* command should direct users to the location of the FPD image package. For instance, if you had placed the FPD image package for Release 12.2(25)S3 on the TFTP server abrick/muck/myfolder, you would enter **upgrade hw-module subslot tftp://abrick/muck/myfolder/c7304-fpd.122-25.S3.pkg** to complete this step.
- **Step 4** Upgrade IOS on the router. When IOS is upgraded, FPD will be upgraded with minimal time needed to complete the upgrade.
- **Step 5** Verify the upgrade was successful by entering the **show hw-module subslot fpd** command.

#### **Upgrade FPD Images after Booting the New Cisco IOS Release**

The following steps explain how to upgrade FPD images if you have already upgraded your Cisco IOS release but haven't upgraded your FPD images.

To perform an FPD upgrade after the new Cisco release has been booted, follow these steps:

- **Step 1** If you are unsure if your FPD images are compatible with the SPAs in your carrier card, enter the **show hw-module subslot fpd** command.
- **Step 2** If an FPD upgrade is necessary, place the FPD image package for the new version of Cisco IOS onto the router's Flash Disk or on an accessible FTP or TFTP server. The FPD image package can be located on cisco.com from the same area where you downloaded your Cisco IOS software image.
- **Step 3** Enter the **upgrade hw-module subslot** *file-url* **reload** command. The *file-url* command should direct users to the location of the FPD image package. For instance, if you had placed the FPD image package for Release 12.2(25)S3 on the TFTP server abrick/muck/myfolder, you would enter **upgrade hw-module subslot tftp://abrick/muck/myfolder/c7304-fpd.122-25.S3.pkg** to complete this step.

Note that the **reload** option is used in this command. When this option is used the SPA will automatically be reloaded to complete the FPD upgrade.

**Step 4** Verify the upgrade was successful by entering the **show hw-module subslot fpd** command.

## **Upgrading FPD Images for SPAs in a Production System**

Adding a SPA to a production system presents the risk that the SPA may contain versions of FPD images that are incompatible with the Cisco IOS release currently running the router. In addition, the FPD upgrade operation is a very CPU-intensive operation and therefore the upgrade operation may take more time when it is performed on a production system. The performance impact will vary depending on various factors, including network traffic load, the type of processing engine used, and the type of service configured.

Because of the potential complications, we highly recommend that one of the following alternatives be used to perform the FPD upgrade on a production system if possible:

- **•** [Using a Non-Production System to Upgrade the SPA FPD Image, page 5-9](#page-74-0)
- **•** [Verifying System Compatibility First, page 5-9](#page-74-1)

Т

#### <span id="page-74-0"></span>**Using a Non-Production System to Upgrade the SPA FPD Image**

Before beginning the upgrade, ensure:

- The spare system is running the same version of the Cisco IOS software release that the target production system is running.
- The automatic upgrade feature is enabled on the spare system (the automatic upgrade feature is enabled by default. It can also be enabled using the **upgrade fpd auto** command).

Use the following procedure to perform an upgrade on a spare system:

- **Step 1** Download the FPD image package file to the router's flash file system or TFTP or FTP server accessible by the spare system. In most cases, it is preferable to place the file in disk0: since the router, by default, searches for the FPD image package in disk0:. If disk0: is full, use the **upgrade fpd path** command to direct the router to search for the FPD image package in the proper location.
- **Step 2** Insert the SPA into the spare system.

If an upgrade is required, the system will perform the necessary FPD image updates so that when this SPA is inserted to the target production system it will not trigger an FPD upgrade operation there.

- **Step 3** Remove the SPA from the spare system after the upgrade.
- **Step 4** Insert the SPA into the target production system.

#### <span id="page-74-1"></span>**Verifying System Compatibility First**

If a spare system is not available to perform an upgrade, you can check for system compatibility by disabling the automatic upgrade feature before inserting the SPA.

- If the FPD images on the SPA are compatible with the system, you will only need to re-enable the automatic upgrade feature.
- If the FPD images on the SPA are not compatible with the system, the SPA is disabled but will not impact system performance by attempting to perform an automatic upgrade.

Use the following procedure to check the FPD images on the SPA for system compatibility:

- **Step 1** Disable the automatic upgrade feature using the **no upgrade fpd auto** global configuration command.
- **Step 2** Insert the SPA into the system.

If the FPD images are compatible, the SPA is up and running.

If the FPD images are not compatible, the SPA is disabled. At this point we recommend that you wait for a scheduled maintenance when the system is offline to manually perform the FPD upgrade using the **upgrade hw-module subslot** privileged EXEC command.

**Step 3** Re-enable the automatic upgrade feature using the **upgrade fpd auto** global configuration command.

# **Optional FPD Procedures**

This section provides information for optional FPD-related functions. None of the topics discussed in this section are necessary for completing FPD upgrades, but may be useful in some FPD-related scenarios. It covers the following topics:

- **•** [Manually Upgrading SPA FPD Images, page 5-10](#page-75-0)
- **•** [Upgrading FPD From an FTP or TFTP Server, page 5-10](#page-75-1)
- **•** [Modifying the Default Path for the FPD Image Package File Location, page 5-12](#page-77-0)
- **•** [Displaying Current and Minimum Required FPD Image Versions, page 5-13](#page-78-0)
- **•** [Displaying Information About the Default FPD Image Package, page 5-14](#page-79-0)
- **•** [Verifying the FPD Image Upgrade Progress, page 5-14](#page-79-1)

#### <span id="page-75-0"></span>**Manually Upgrading SPA FPD Images**

To manually upgrade the current FPD version on a SPA card, use the following command:

Router# **upgrade hw-module subslot** *slot-number***/***subslot-number* **file** *file-url* [**reload**]

In this example, *slot-number* is the slot where the MSC is installed, *subslot-number* is the subslot number where the SPA is located, *file-url* is the location and name of the FPD image package file, and **reload** reloads the SPA to complete the FPD upgrade. By default, the SPA will not be reloaded to complete the FPD upgrade unless the **reload** option is entered. Reloading the SPA drops all traffic traversing that SPA's interfaces. If you would like to reload the SPA later to complete the upgrade, do not enter the reload option and OIR the SPA later to complete the FPD upgrade.

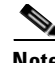

**Note** The default behavior for SPA automatic upgrades was changed in Cisco IOS Release 12.2(25)S3. If you are using a release prior to Release 12.2(25)S3, your SPA will automatically be reloaded after every FPD upgrade.

The **force** option was also removed in Release 12.2(25)S3 because it was no longer needed with the new behavior for this command.

$$
\mathop{\triangle}\limits_{\text{Caution}}
$$

**Caution** An image upgrade can require a long period of time to complete depending on the SPA.

### <span id="page-75-1"></span>**Upgrading FPD From an FTP or TFTP Server**

The generally recommended method to perform an FPD image upgrade is to download the FPD image package to Flash disk0: and use the FPD automatic upgrade. By default, the system searches disk0: for the FPD image package file when an FPD incompatibility is detected.

This default behavior of loading an FPD image from Flash can be changed using the **upgrade fpd path**  global configuration command, which sets the path to search for the FPD image package file to a location other than the router's default Flash location.

For large deployments where all the systems are being upgraded to a specific Cisco IOS software release, we recommend that the FPD image package file be placed on an FTP or TFTP server that is accessible to all the affected systems, and then use the **upgrade fpd path** global configuration command to configure the routers to look for the FPD image package file from the FTP or TFTP server prior to the reloading of the system with the new Cisco IOS release.

**Note** This approach can also be used if there is not enough disk space on the system Flash card to hold the FPD image package file.

To download an FPD image package file to an FTP or TFTP server, use the following procedure:

- **Step 1** Copy the FPD image package file to the FTP or TFTP server.
- **Step 2** Access the router from a connection that does not use the SPA interface for access, if possible. We recommend not using the SPA interface as your connection to the router because an FPD incompatibility disables all interfaces on the SPA, making a manual FPD upgrade impossible through a SPA interface. If access through one of the SPA ports is the only access to the router you have, do not use the TFTP or FTP upgrade method. Instead, copy the FPD image package to your router's default Flash card before upgrading your Cisco IOS Release. This will allow the router to find the FPD image package during the first IOS bootup and upgrade FPD automatically.
- **Step 3** From global configuration mode, use the **upgrade fpd path** command to instruct the router to locate the FPD image package file from the FTP or TFTP server location.

For example, enter one of the following global configuration commands from the target system's console:

Router(config)# **upgrade fpd path tftp://my\_tftpserver/fpd\_pkg\_dir/** or

Router(config)# **upgrade fpd path ftp://login:password@my\_ftpserver/fpd\_pkg\_dir/**

In these examples, *my\_tftpserver* or *my\_ftpserver* is the path to server name, *fpd\_pkg\_dir* is the directory on the TFTP server where the FPD image package is located, and *login:password* is your FTP login name and password.

- **Step 4** Make sure that the FPD automatic upgrade feature is enabled by examining the output of the **show running-config** command (look for the *upgrade fpd auto* configuration line in the output. If there are no upgrade commands in the output, then **upgrade fpd auto** is enabled because it is the default setting.) If automatic upgrades are disabled, use the **upgrade fpd auto** global configuration command to enable automatic FPD upgrades.
- **Step 5** Enter the **show upgrade fpd file** command to ensure your router is connecting properly to the default FPD image package. If you are able to generate output related to the FPD image package using this command, the upgrade should work properly. In the following example, the router is able to generate FPD image package information for the FPD image package on the TFTP server.

Router# **show upgrade fpd file tftp://mytftpserver/myname/myfpdpkg/c7304-fpd.122-25.S3.pkg** Loading myname/myfpdpkg/c7304-fpd.122-25.S3.pkg from 223.255.254.254 (via FastEthernet0): !!!!!!!!!!!!!!!!!!!!!!!!!!!!!!!!!!!!!!!!!!!!!!!!!!!!!!!!!!!!!!!!!!!!!!!!!!!!!!!!!!!!!!!!!! !!!!!!!!!!!!!!!!!!!!!!!!!!!!!!!!!!!!!!!!!!!!!!!!!!!!!!!!!!!!!!!!!!!!!!!!!!!!!!!!!!!!!!!!!! !!!!!!!!!!!!!!!!!!!!!!!!!!!!!!!!!!!!!!!!!!!!!!!!!!!!!!!!!!!!!!!!!!!!!!!!!!!!!!!!!!!!!!!!!! !!!!!!!!!!!!!!!!!!!!!!!!!!!!!!!!!!!!!!!!!!!!!!!!!!!!!!!!!!!!!!!!!!!!!! [OK - 1740288 bytes]

Cisco Field Programmable Device Image Package for IOS C7304 FPD Image Package (c7304-fpd-pkg.122.pkg), Version 12.2(20050304:175718) Copyright (c) 2004-2005 by cisco Systems, Inc. Built Fri 04-Mar-2005 09:57 by yega

```
=============================== ================================================
                                         Bundled FPD Image Version Matrix
                                 ================================================
```
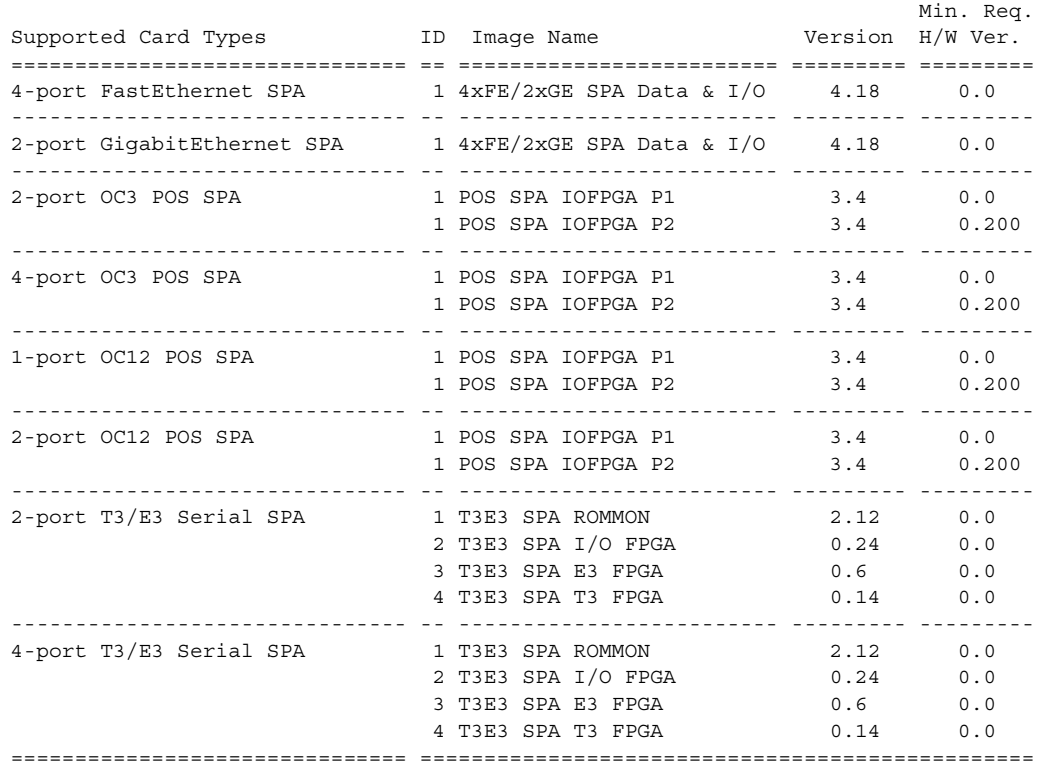

**Step 6** Save the configuration and reload the system with the new Cisco IOS release.

During the system startup after the reload, the necessary FPD image version check for all the SPAs will be performed and any upgrade operation will occur automatically if an upgrade is required. In each upgrade operation, the system extracts the necessary FPD images to the SPA from the FPD image package file located on the FTP or TFTP server.

#### <span id="page-77-0"></span>**Modifying the Default Path for the FPD Image Package File Location**

By default, the Cisco IOS software looks for the FPD image package file on disk0: when performing an automatic FPD image upgrade.

**Note** Be sure there is enough space on disk0: to accommodate the FPD image package file.

Alternatively, you can store an FPD image package file in another file system. However, because the system looks on disk0: as the default, you need to change the FPD image package file location so that the system is directed to search the alternate location (such as in another file system on the router, or on an FTP or TFTP server) accessible by the Cisco IOS software, enter the **upgrade fpd path** *fpd-pkg-dir-url* global configuration command, where *fpd-pkg-dir-url* is the alternate location.

If the **upgrade fpd path** global configuration command has not been entered to direct the router to locate an FPD image package file in an alternate location, the system searches disk0: on the Cisco 7304 router for the FPD image package file.

Failure to locate an FPD image package file when an upgrade is required will disable the SPA. Because SPAs will not come online until FPD is compatible, the SPA will also be disabled if it requires an FPD upgrade and the automatic upgrade feature is disabled.

#### <span id="page-78-0"></span>**Displaying Current and Minimum Required FPD Image Versions**

To display the current version of FPD images on the SPAs installed on your router, use the **show hw-module subslot** [*slot-number***/***subslot-number*] **fpd** command, where *slot-number* is the slot number where the MSC is installed, and *subslot-number* is the number of the MSC subslot where the target SPA is located.

**Note** This command can be used to identify information about FPDs on any SPA. If you enter the location of a line card that is not a SPA, the output displays information about any programmable devices on that line card.

The following examples show the output when using this **show** command.

The output display in this example shows that FPD versions on the SPAs in the system meet the minimum requirements:

Router# **show hw-module subslot fpd**

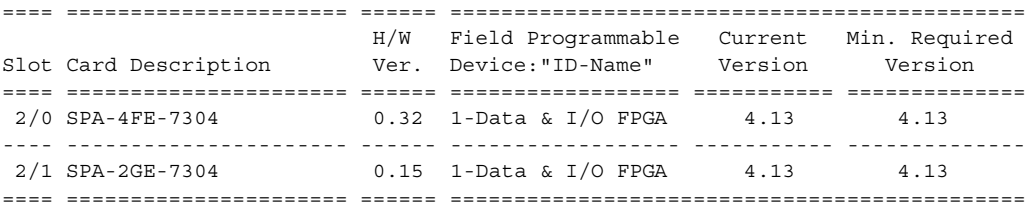

This example shows the output when using the *slot-number***/***subslot-number* argument to identify a particular SPA:

Router# **show hw-module subslot 2/1 fpd**

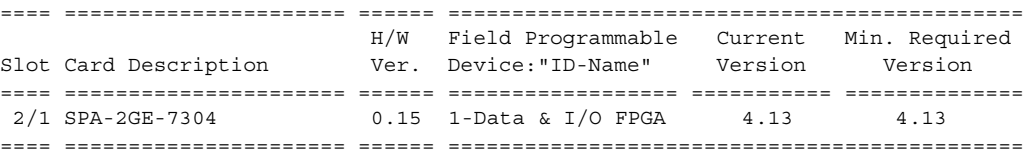

The output display in this example shows that the SPA in slot 2/0 is disabled because one of the programmable devices on the SPA does not meet the minimum version requirements. The output also contains a "NOTES" section that provides the name of the FPD image package file needed to upgrade the disabled SPA's FPD image.

Router# **show hw-module subslot fpd**

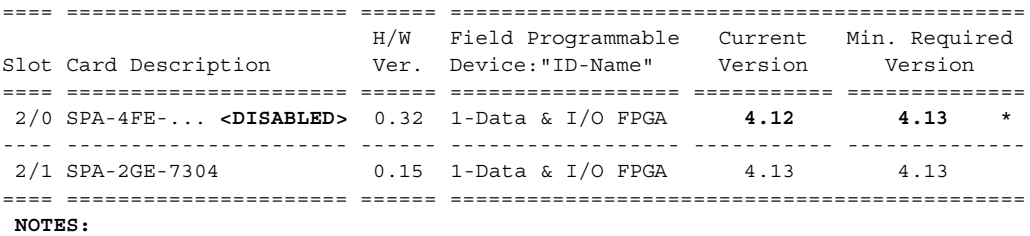

 **- FPD images that are required to be upgraded are indicated with a '\*' character in the "Minimal Required Version" field. - The following FPD image package files is required for the upgrade: "spa\_fpd.122-20.S2.pkg"**

### <span id="page-79-0"></span>**Displaying Information About the Default FPD Image Package**

You can use the **show upgrade fpd package default** command to find out which SPAs are supported with your current Cisco IOS release and which FPD image package you need for an automatic upgrade.

**Note** In Cisco IOS Releases 12.2(20)S2 through 12.2(20)S5, the **show upgrade fpd package default** command is not available. In these releases, enter the **show upgrade package default** command to gather this output.

```
Router# show upgrade fpd package default
*************************************************************************
This IOS release supports the following default FPD Image Package(s) for
automatic upgrade:
*************************************************************************
SPA FPD Image Package:spa_fpd.122-20.S6.pkg
         List of SPAs supported in this package:
                                        Minimal
                 No. SPA Name HW Ver.
                 ---- ------------------ -------
                  1) SPA-4FE-7304 0.0 
                  2) SPA-2GE-7304 0.0 
                   ---- ------------------ -------
```
#### <span id="page-79-1"></span>**Verifying the FPD Image Upgrade Progress**

You can use the **show upgrade fpd progress** command to view a "snapshot" of the upgrade progress while an FPD image upgrade is taking place. The following example shows the type of information this command displays:

**Note** In Cisco IOS Releases 12.2(20)S2 through 12.2(20)S5, the **show upgrade fpd progress** command is not available. In these releases, enter the **show upgrade progress** command to gather this output.

```
Router# show upgrade fpd progress
FPD Image Upgrade Progress Table:
  ==== =================== ====================================================
                         Field Programmable Time
 Slot Card Description Device :"ID-Name" Needed Time Left State
  ==== =================== ================== ========== ========== ===========
  2/0 SPA-2GE-7304 1-4FE/2GE FPGA 00:06:00 00:05:17 Updating...
  ---- ------------------- ------------------ ----------- --------- -----------
```

```
2/1 SPA-4FE-7304 1-4FE/2GE FPGA -:--:-- --:---- Waiting...
 ==== =================== ====================================================
```
# **FPD Image Upgrade Examples**

This section provides examples of automatic and manual FPD image upgrades. It includes the following examples:

- **•** [System Cannot Locate FPD Image Package File for an Automatic FPD Image Upgrade Example,](#page-80-0)  [page 5-15](#page-80-0)
- **•** [Automatic FPD Image Upgrade Example, page 5-15](#page-80-1)
- **•** [Downloading the FPD Image Package from a TFTP Server and Automatic FPD Image Upgrade from](#page-81-0)  [Flash Example, page 5-16](#page-81-0)
- Incompatible FPD Image Version Detection and Disabled Automatic FPD Image Upgrade Example, [page 5-18](#page-83-0)
- **•** [Manual FPD Image Upgrade Example, page 5-19](#page-84-0)

#### <span id="page-80-0"></span>**System Cannot Locate FPD Image Package File for an Automatic FPD Image Upgrade Example**

The following example displays the output when a SPA requires an FPD upgrade and the **upgrade fpd auto** command is *enabled*, but the system cannot find the FPD image package file.

```
*Jan 13 22:36:56:%FPD_MGMT-3-INCOMP_FPD_VER:Incompatible 4FE/2GE FPGA (FPD ID=1) image 
version detected for SPA-4FE-7304 card in subslot 2/0. Detected version = 4.12, minimal 
required version = 4.13. Current HW version = 0.32.
*Jan 13 22:36:56:%FPD_MGMT-5-FPD_UPGRADE_ATTEMPT:Attempting to automatically upgrade the 
FPD image(s) for SPA-4FE-7304 card in subslot 2/0 ...
*Jan 13 22:36:56:%FPD_MGMT-6-BUNDLE_DOWNLOAD:Downloading FPD image bundle for SPA-4FE-7304 
card in subslot 2/0 ...
*Jan 13 22:36:56:%FPD_MGMT-3-OPEN_FAILED:Failed to open disk0:/spa_fpd.122-20.S2.pkg (File 
not found). Please make sure that the required file is in a valid path.
*Jan 13 22:36:56:%FPD_MGMT-5-CARD_DISABLED:SPA-4FE-7304 card in subslot 2/0 is being 
disabled because of incompatible FPD image version. Note that the spa_fpd.122-20.S2.pkg 
package will be required if you want to perform the upgrade operation with the "upgrade 
hw-module ..." command.
```
### <span id="page-80-1"></span>**Automatic FPD Image Upgrade Example**

The following example shows the output displayed when a SPA requires an FPD image upgrade and the **upgrade fpd auto** command is *enabled*. The required FPD image is automatically upgraded.

```
% Uncompressing the bundle ... [OK]
*Jan 13 22:38:47:%FPD_MGMT-3-INCOMP_FPD_VER:Incompatible 4FE/2GE FPGA (FPD ID=1) image 
version detected for SPA-4FE-7304 card in subslot 2/0. Detected version = 4.12, minimal 
required version = 4.13. Current HW version = 0.32.
*Jan 13 22:38:47:%FPD_MGMT-5-FPD_UPGRADE_ATTEMPT:Attempting to automatically upgrade the 
FPD image(s) for SPA-4FE-7304 card in subslot 2/0 ...
```

```
*Jan 13 22:38:47:%FPD_MGMT-6-BUNDLE_DOWNLOAD:Downloading FPD image bundle for SPA-4FE-7304 
card in subslot 2/0 ...
*Jan 13 22:38:49:%FPD_MGMT-6-FPD_UPGRADE_TIME:Estimated total FPD image upgrade time for 
SPA-4FE-7304 card in subslot 2/0 = 00:06:00.
```
\*Jan 13 22:38:49:%FPD\_MGMT-6-FPD\_UPGRADE\_START:4FE/2GE FPGA (FPD ID=1) image upgrade in progress for SPA-4FE-7304 card in subslot 2/0. Updating to version 4.13. PLEASE DO NOT INTERRUPT DURING THE UPGRADE PROCESS (estimated upgrade completion time = 00:06:00) ...[............................................................................... (part of the output has been removed for brevity) .......................................................................................... .......................................................................................... ........] SUCCESS - Completed XSVF execution. \*Jan 13 22:44:33:%FPD\_MGMT-6-FPD\_UPGRADE\_PASSED:4FE/2GE FPGA (FPD ID=1) image upgrade for

```
SPA-4FE-7304 card in subslot 2/0 has PASSED. Upgrading time = 00:05:44.108*Jan 13 22:44:33:%FPD_MGMT-6-OVERALL_FPD_UPGRADE:All the attempts to upgrade the required 
FPD images have been completed for SPA-4FE-7304 card in subslot 2/0. Number of 
successful/failure upgrade(s):1/0.
*Jan 13 22:44:33:%FPD_MGMT-5-CARD_POWER_CYCLE:SPA-4FE-7304 card in subslot 2/0 is being 
power cycled for the FPD image upgrade to take effect.
```
### <span id="page-81-0"></span>**Downloading the FPD Image Package from a TFTP Server and Automatic FPD Image Upgrade from Flash Example**

In the following example, a Cisco IOS image (c7300-js-mz.122-20.S2.bin) and the FPD image package file that supports that particular Cisco IOS image (spa-fpd.122-20.S2.pkg) are loaded onto disk0: from a TFTP server. The router is then configured to boot using the new Cisco IOS image and reloaded. When the router reboots using the new Cisco IOS image, the FPD version check that occurs at bootup detects the FPD incompatibility and then initiates the FPD image upgrade process. The FPD image is then upgraded automatically. After the system messages indicate that the FPD upgrade was successful, the **show hw-module subslot fpd** command is entered to verify the procedure. The FPD messages are italicized in this example for emphasis.

```
Router# copy tftp://hostname/path/c7300-js-mz.122-20.S2.bin disk0:
Destination filename [c7300-js-mz.122-20.S2.bin]? 
Accessing tftp://hostname/path/c7300-js-mz.122-20.S2.bin...
Loading path/c7300-js-mz.122-20.S2.bin from 223.255.254.254 (via 
FastEthernet0):!!!!!!!!!!!!!!!!!!!!!!!!!!!!!!!!!!!!!!!!!!!!!!!!!!!!!!!!!!!!!!!!!!!!!!!!!!!
!!!!!!!!!!!!!!!!!!!!!!!!!!!!!!!!!!!!!!!!!!!!!!!!!!!!!!!!!!!!!!!!!!!!!!!!!!!!!!!!!!!!!!!!!!
!!!!!!!!!!!!!!!!!!!!!!!!!!!!!!!!!!!!!!!!!!!!!!!!!!!!!!!!!!!!!!!!!!!!!!!!!!!!!!!!!!!!!!!!!!
!!!!!!!!!!!!!!!!!!!!!!!!!!!!!!!!!!!!!!!!!!!!!!!!!!!!
[OK - 22870596 bytes]
22870596 bytes copied in 133.476 secs (171346 bytes/sec)
Router# copy tftp://hostname/path/spa-fpd.122-20.S2.pkg disk0: 
Destination filename [spa-fpd.122-20.S2.pkg]? 
Accessing tftp://hostname/path/spa-fpd.122-20.S2.pkg...
Loading path/spa-fpd.122-20.S2.pkg from 223.255.254.254 (via 
FastEthernet0):!!!!!!!!!!!!!!!!!!!!!!!!!!!!!!!!!!!!!!!!!!!!!!!!!!!!!!!!!!!!!!!!!!!!!!!!!!!
!!!!!!!!!!!!!!!!!!!!!!!!!!!!!!!!!!!!!!!!!!!!!!!!!!!!!!!!!!!!!!!
[OK - 703488 bytes]
703488 bytes copied in 3.672 secs (191582 bytes/sec)
Router# dir disk0:
Directory of disk0:/
    1 -rw- 22802060 Jan 3 2004 15:13:30 -08:00 c7300-js-mz.122-20.S1.bin
     2 -rw- 22870596 Apr 2 2004 09:02:50 -08:00 c7300-js-mz.122-20.S2.bin
     3 -rw- 703488 Apr 2 2004 09:07:02 -08:00 spa-fpd.122-20.S2.pkg
```

```
63706112 bytes total (17329152 bytes free)
```

```
Router# config t
Enter configuration commands, one per line. End with CNTL/Z.
Router(config)# boot system disk0:c7300-js-mz.122-20.S2.bin
Router(config)# end
Router#
Apr 2 17:09:22:%SYS-5-CONFIG_I:Configured from console by console
Router# reload
System configuration has been modified. Save? [yes/no]:y
Building configuration...
[OK]
Proceed with reload? [confirm]
  *Apr 2 17:52:04:%SYS-5-RELOAD:Reload requested by console. Reload Reason:Reload Command.
System Bootstrap, Version 12.1(12r)EX1, RELEASE SOFTWARE (fc1)
TAC Support:http://www.cisco.com/tac
Copyright (c) 2002 by cisco Systems, Inc.
C7300 platform with 524288 Kbytes of main memory
Currently running ROMMON from ROM 0
Self decompressing the image 
:#########################################################################################
##########################################################################################
###### [OK]
(Note:Some output removed for brevity)
Press RETURN to get started!
00:00:18:%LINK-5-CHANGED:Interface FastEthernet0, changed state to reset
00:00:18:%LINK-3-UPDOWN:Interface GigabitEthernet0/0, changed state to down
00:00:18:%LINK-3-UPDOWN:Interface GigabitEthernet0/1, changed state to down
00:00:22:%LINK-3-UPDOWN:Interface FastEthernet0, changed state to up
*Apr 2 17:53:35:%SYS-5-CONFIG_I:Configured from memory by console
*Apr 2 17:53:35:%LINEPROTO-5-UPDOWN:Line protocol on Interface FastEthernet0, changed 
state to down
*Apr 2 17:53:36:%SYS-5-RESTART:System restarted --
Cisco Internetwork Operating System Software 
IOS (tm) 7300 Software (C7300-JS-M), Version 12.2(20)S2, RELEASE SOFTWARE (fc2)
Technical Support:http://www.cisco.com/techsupport
Copyright (c) 1986-2004 by cisco Systems, Inc.
Compiled Mon 15-Mar-04 16:54 by ccai
*Apr 2 17:53:36:%FPD_MGMT-3-INCOMP_FPD_VER:Incompatible Data & I/O FPGA (FPD ID=1) image 
version detected for SPA-4FE-7304 card in subslot 2/0. Detected version = 4.13, minimum 
required version = 4.17. Current HW version = 0.32.
*Apr 2 17:53:36:%FPD_MGMT-5-FPD_UPGRADE_ATTEMPT:Attempting to automatically upgrade the 
FPD image(s) for SPA-4FE-7304 card in subslot 2/0 ...
*Apr 2 17:53:36:%FPD_MGMT-6-BUNDLE_DOWNLOAD:Downloading FPD image bundle for SPA-4FE-7304 
card in subslot 2/0 ...
*Apr 2 17:53:36:%LINK-5-CHANGED:Interface GigabitEthernet0/1, changed state to 
administratively down
*Apr 2 17:53:38:%LINK-3-UPDOWN:Interface FastEthernet0, changed state to down
*Apr 2 17:53:38:%LINK-5-CHANGED:Interface GigabitEthernet0/0, changed state to 
administratively down
*Apr 2 17:53:38:%LINK-5-CHANGED:Interface FastEthernet2/0/0, changed state to 
administratively down
*Apr 2 17:53:38:%LINK-5-CHANGED:Interface FastEthernet2/0/1, changed state to 
administratively down
*Apr 2 17:53:38:%LINK-5-CHANGED:Interface FastEthernet2/0/2, changed state to 
administratively down
```
\*Apr 2 17:53:38:%LINK-5-CHANGED:Interface FastEthernet2/0/3, changed state to administratively down \*Apr 2 17:53:38:%LINEPROTO-5-UPDOWN:Line protocol on Interface GigabitEthernet0/1, changed state to down \*Apr 2 17:53:38:%WS\_ALARM-6-INFO:ASSERT INFO Gi0/0 Physical Port Administrative State Down \*Apr 2 17:53:38:%WS\_ALARM-6-INFO:ASSERT INFO Gi0/1 Physical Port Administrative State Down \*Apr 2 17:53:39:%SYS-6-BOOTTIME:Time taken to reboot after reload = 95 seconds \*Apr 2 17:53:39:%LINEPROTO-5-UPDOWN:Line protocol on Interface GigabitEthernet0/0, changed state to down \*Apr 2 17:53:39:%LINEPROTO-5-UPDOWN:Line protocol on Interface FastEthernet2/0/0, changed state to down \*Apr 2 17:53:39:%LINEPROTO-5-UPDOWN:Line protocol on Interface FastEthernet2/0/1, changed state to down \*Apr 2 17:53:39:%LINEPROTO-5-UPDOWN:Line protocol on Interface FastEthernet2/0/2, changed state to down \*Apr 2 17:53:39:%LINEPROTO-5-UPDOWN:Line protocol on Interface FastEthernet2/0/3, changed state to down \*Apr 2 17:53:39:%WS\_ALARM-6-INFO:ASSERT CRITICAL GBIC Slot 0/1 GBIC is missing \*Apr 2 17:53:40:%LINK-3-UPDOWN:Interface FastEthernet0, changed state to up \*Apr 2 17:53:41:%LINEPROTO-5-UPDOWN:Line protocol on Interface FastEthernet0, changed state to up *\*Apr 2 17:53:50:%FPD\_MGMT-6-FPD\_UPGRADE\_TIME:Estimated total FPD image upgrade time for SPA-4FE-7304 card in subslot 2/0 = 00:07:00. \*Apr 2 17:53:50:%FPD\_MGMT-6-FPD\_UPGRADE\_START:Data & I/O FPGA (FPD ID=1) image upgrade in progress for SPA-4FE-7304 card in subslot 2/0. Updating to version 4.17. PLEASE DO NOT INTERRUPT DURING THE UPGRADE PROCESS (estimated upgrade completion time = 00:07:00) ...[.......................................................* (Note:Some output removed for brevity) ...........................] SUCCESS - Completed XSVF execution. *\*Apr 2 17:59:16:%FPD\_MGMT-6-FPD\_UPGRADE\_PASSED:Data & I/O FPGA (FPD ID=1) image in the SPA-4FE-7304 card in subslot 2/0 has been successfully updated from version 4.13 to version 4.17. Upgrading time = 00:05:26.136 \*Apr 2 17:59:16:%FPD\_MGMT-6-OVERALL\_FPD\_UPGRADE:All the attempts to upgrade the required FPD images have been completed for SPA-4FE-7304 card in subslot 2/0. Number of successful/failure upgrade(s):1/0.*

*\*Apr 2 17:59:16:%FPD\_MGMT-5-CARD\_POWER\_CYCLE:SPA-4FE-7304 card in subslot 2/0 is being power cycled for the FPD image upgrade to take effect.*

Router> **show hw-module subslot fpd**

==== ====================== ====== ============================================= H/W Field Programmable Current Min. Required Slot Card Description Ver. Device:"ID-Name" Version Version ==== ====================== ====== ================== =========== ============== 2/0 SPA-4FE-7304 0.32 1-Data & I/O FPGA 4.17 4.17 ==== ====================== ====== =============================================

#### <span id="page-83-0"></span>**Incompatible FPD Image Version Detection and Disabled Automatic FPD Image Upgrade Example**

The following example displays the output when a SPA requires an FPD upgrade, but the **upgrade fpd auto** command is *disabled*. The SPA is disabled after the OIR insertion or after the system boot and will remain disabled until the FPD incompatibility upgrade is addressed.

```
*Jan 13 22:30:30:%FPD_MGMT-3-INCOMP_FPD_VER:Incompatible 4FE/2GE FPGA (FPD ID=1) image 
version detected for SPA-4FE-7304 card in subslot 2/0. Detected version = 4.12, minimal 
required version = 4.13. Current HW version = 0.32.
*Jan 13 22:30:30:%FPD_MGMT-4-BYPASS_FPD_AUTO_UPGRADE:Automatic FPD image upgrade is not 
enabled, bypassing the image upgrade for SPA-4FE-7304 card in subslot 2/0.
```
\*Jan 13 22:30:30:%FPD\_MGMT-5-CARD\_DISABLED:SPA-4FE-7304 card in subslot 2/0 is being disabled because of incompatible FPD image version. Note that the spa\_fpd.122-20.S2.pkg package will be required if you want to perform the upgrade operation with the "upgrade hw-module ..." command.

#### <span id="page-84-0"></span>**Manual FPD Image Upgrade Example**

The following example displays the output from the **upgrade hw-module subslot** command using the manual FPD image upgrade method. In this example, the the **hw-module subslot reload** command is then used to reload the router and complete the FPD image upgrade.

```
Router# upgrade hw-module subslot tftp://abrick/muck/luislu/c7304-fpd.122-25.S3.pkg
Loading muck/luislu/c7304-fpd.122-25.S3.pkg from 223.255.254.254 (via FastEthernet0): 
!!!!!!!!!!!!!!!!!!!!!!!!!!!!!!!!!!!!!!!!!!!!!!!!!!!!!!!!!!!!!!!!!!!!!!!!!!!!!!!!!!!!!!!!!!
!!!!!!!!!!!!!!!!!!!!!!!!!!!!!!!!!!!!!!!!!!!!!!!
```
% The following FPD(s) will be updated for SPA-4FE-7304 (H/W ver = 0.32) in subslot 5/1:

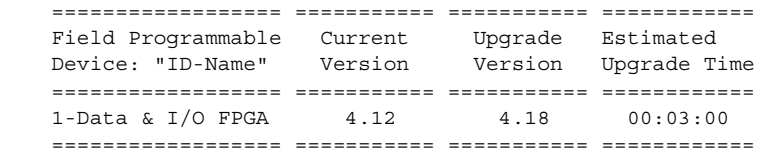

% NOTES:

- Use 'show upgrade fpd progress' command to view the progress of the FPD upgrade.
- You must reload the card after the upgrade. The FPD upgrade is not finalized until the card is reloaded.
- The output of 'show hw-module <target> fpd' will not reflect the upgraded FPD version until the card is reloaded to finalize the upgrade.

% Are you sure that you want to perform this operation? [no]: y % Target card is already disabled, proceeding with upgrade operation without enabling the card ...

```
Router#
*Mar 22 14:23:58: $FPD_MGMT-6-UPGRADE_TIME: Estimated total FPD image upgrade time for
SPA-4FE-7304 card in subslot 5/1 = 00:03:00.
*Mar 22 14:23:59: %FPD_MGMT-6-UPGRADE_START: Data & I/O FPGA (FPD ID=1) image upgrade in 
progress for SPA-4FE-7304 card in subslot 5/1. Updating to version 4.18. PLEASE DO NOT 
INTERRUPT DURING THE UPGRADE PROCESS (estimated upgrade completion time = 00:03:00) ...
*Mar 22 14:26:06: %FPD_MGMT-6-UPGRADE_PASSED: Data & I/O FPGA (FPD ID=1) image in the 
SPA-4FE-7304 card in subslot 5/1 has been successfully updated from version 4.12 to 
version 4.18. Upgrading time = 00:02:06.884
*Mar 22 14:26:06: %FPD_MGMT-6-OVERALL_UPGRADE: All the attempts to upgrade the required 
FPD images have been completed for SPA-4FE-7304 card in subslot 5/1. Number of 
successful/failure upgrade(s): 1/0.
Router#hw-module subslot 5/1 reload
Router#
*Mar 22 14:33:03: %WS_ALARM-6-INFO: ASSERT CRITICAL FastEthernet5/1/0 Physical Port Link 
Down 
*Mar 22 14:33:03: %WS_ALARM-6-INFO: ASSERT INFO FastEthernet5/1/1 Physical Port 
Administrative State Down 
*Mar 22 14:33:03: %WS_ALARM-6-INFO: ASSERT INFO FastEthernet5/1/2 Physical Port 
Administrative State Down 
*Mar 22 14:33:03: %WS_ALARM-6-INFO: ASSERT INFO FastEthernet5/1/3 Physical Port 
Administrative State Down
```
# **Troubleshooting Problems with FPD Image Upgrades**

This section contains information to help troubleshoot problems that can occur during the upgrade process.

## **Power Failure or Removal of a SPA During an FPD Image Upgrade**

If the FPD upgrade operation is interrupted by a power failure or the removal of the SPA, it could corrupt the FPD image. This corruption of the FPD image file makes the SPA unusable by the router and the system will display the following messages when it tries to power up the SPA:

**Note** To find more information about FPD-related messages, check the system error messages guide for your Cisco IOS software release.

```
00:00:32:%SPA_OIR-3-HW_INIT_TIMEOUT:subslot 2/0:PWR_OK asserted, SPA_OK deasserted;
attempting recovery
00:00:47:%SPA_OIR-3-HW_INIT_TIMEOUT:subslot 2/0:PWR_OK asserted, SPA_OK deasserted; 
attempting recovery
00:01:02:%SPA_OIR-3-HW_INIT_TIMEOUT:subslot 2/0:PWR_OK asserted, SPA_OK deasserted;
attempting recovery
00:01:22:%SPA_OIR-3-HW_INIT_TIMEOUT:subslot 2/0:PWR_OK asserted, SPA_OK deasserted;
attempting recovery
00:01:37:%SPA_OIR-3-HW_INIT_TIMEOUT:subslot 2/0:PWR_OK asserted, SPA_OK deasserted;
attempting recovery
00:01:52:%SPA_OIR-3-SPA_POWERED_OFF:subslot 2/0:SPA SPA-4FE-7304 powered off after 5 
failures within 3600 seconds
00:01:52:%SPA_OIR-3-HW_INIT_TIMEOUT:subslot 2/0:PWR_OK deasserted, SPA_OK deasserted;
attempting recovery
```
The **show hw-module subslot fpd** command can be used to verify that the SPA is using a corrupted FPD image. The following example shows that the SPA in slot 2/0 is unable to identify the FPD image, indicating that the image is probably corrupt. At this point, the automatic upgrade procedure cannot correct the problem. Therefore, you will need to perform a recovery upgrade to the SPA.

Router# **show hw-module subslot fpd**

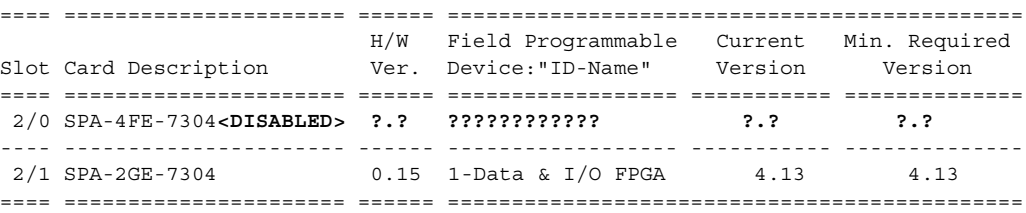

#### **Performing a FPD Recovery Upgrade**

The recovery upgrade procedure can only be performed on a SPA that has been powered off by the system after it has failed all of the retries attempted to initialize the SPA.

The following example displays the output of an attempt to perform a recovery upgrade before all the initialization retries have been attempted for the SPA in slot 2/0.

```
Router#
07:23:54:%SPA_OIR-3-HW_INIT_TIMEOUT:subslot 2/0:PWR_OK asserted, SPA_OK deasserted; 
attempting recovery
```
Router# **upgrade hw-module subslot 2/0 file disk0:spa\_fpd.122-20.S2.pkg**

% Can not get FPD version information for version checking. If a previous upgrade attempt has failed for the target card, then a recovery upgrade would be required to fix the failure.

```
% Do you want to perform the recovery upgrade operation? [no]:y
% Uncompressing the bundle ... [OK]
```
% The following FPD(s) will be upgraded for card in subslot 2/0 :

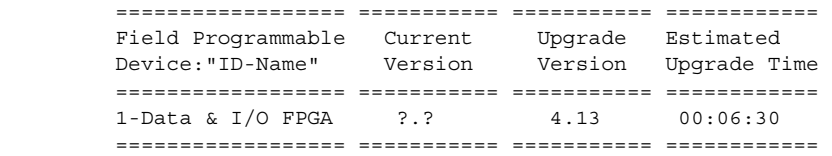

% Are you sure that you want to perform this operation? [no]:**y** % Can not perform recovery upgrade operation because the target card is not in a failed state. Please try again later.

Router# 07:24:09:%SPA\_OIR-3-HW\_INIT\_TIMEOUT:subslot 2/0:PWR\_OK asserted, SPA\_OK deasserted; attempting recovery

Once the following error message is displayed, you can perform the recovery upgrade:

**Note** You must wait to see this error message before you attempt the upgrade.

07:25:15:%SPA\_OIR-3-SPA\_POWERED\_OFF:subslot 2/0:SPA\_SPA-4FE-7304 powered off after 5 failures within 3600 seconds

Perform the manual FPD image upgrade method using the **upgrade hw-module subslot** command to recover from a corrupted image after the SPA has been powered off by the system. In this command, *slot-number* is the slot where the MSC is installed, *subslot-number* is the subslot of the MSC where the SPA is located, and *file-url* is the location of the FPD image package file.

**Note** Before proceeding with this operation, make sure that the correct version of the FPD image package file has been obtained for the corresponding Cisco IOS release that the system is using.

The following example displays the console output of a recovery upgrade operation:

Router# **upgrade hw-module subslot 2/0 file disk0:spa\_fpd.122-20.S2.pkg**

% Can not get FPD version information for version checking. If a previous upgrade attempt has failed for the target card, then a recovery upgrade would be required to fix the failure.

```
% Do you want to perform the recovery upgrade operation? [no]:y
% Uncompressing the bundle ... [OK]
```
% The following FPD(s) will be upgraded for card in subslot 2/0 :

```
 ================== =========== =========== ============ 
         Field Programmable Current Upgrade Estimated 
         Device:"ID-Name" Version Version Upgrade Time 
          ================== =========== =========== ============ 
        1-Data & I/O FPGA ?.? 4.13 00:06:30
          ================== =========== =========== ============ 
% Are you sure that you want to perform this operation? [no]:y
% Proceeding with recovery upgrade operation ...
Router#
07:28:42:%FPD_MGMT-6-FPD_UPGRADE_TIME:Estimated_total_FPD_image_upgrade_time_for
SPA-4FE-7304 card in subslot 2/0 = 00:03:30.
07:28:42:%FPD_MGMT-6-FPD_UPGRADE_START:Unknown FPD (FPD ID=1) image upgrade in progress 
for SPA-4FE-7304 card in subslot 2/0. Updating to version 4.13. PLEASE DO NOT INTERRUPT 
DURING THE UPGRADE PROCESS (estimated upgrade completion time = 00:03:30) 
...[......................................
..........................................................................................
.......(part of the output has been removed for brevity)
...................................................]
SUCCESS - Completed XSVF execution.
07:34:25:%FPD_MGMT-6-FPD_UPGRADE_PASSED:Unknown FPD (FPD ID=1) image upgrade for
SPA-4FE-7304 card in subslot 2/0 has PASSED. Upgrading time = 00:05:42.692
07:34:25:%FPD_MGMT-6-OVERALL_FPD_UPGRADE:All the attempts to upgrade the required FPD 
images have been completed for SPA-4FE-7304 card in subslot 2/0. Number of 
successful/failure upgrade(s):1/0.
07:34:25:%FPD_MGMT-5-CARD_POWER_CYCLE:SPA-4FE-7304 card in subslot 2/0 is being power
cycled for the FPD image upgrade to take effect.
Router#
```
#### **Verifying a Successful Upgrade**

After the upgrade process is complete, you can use the **show hw-module subslot fpd** command to verify that the FPD image on the SPA has been successfully upgraded:

Router# **show hw-module subslot fpd**

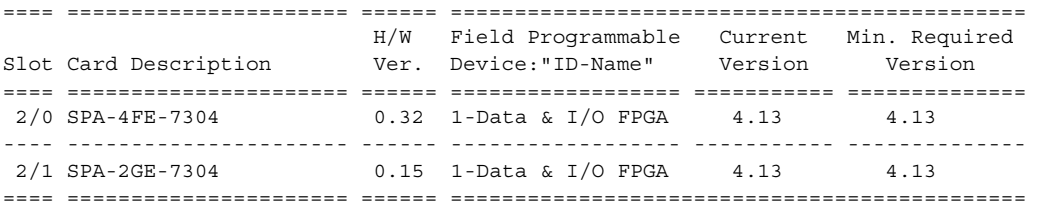

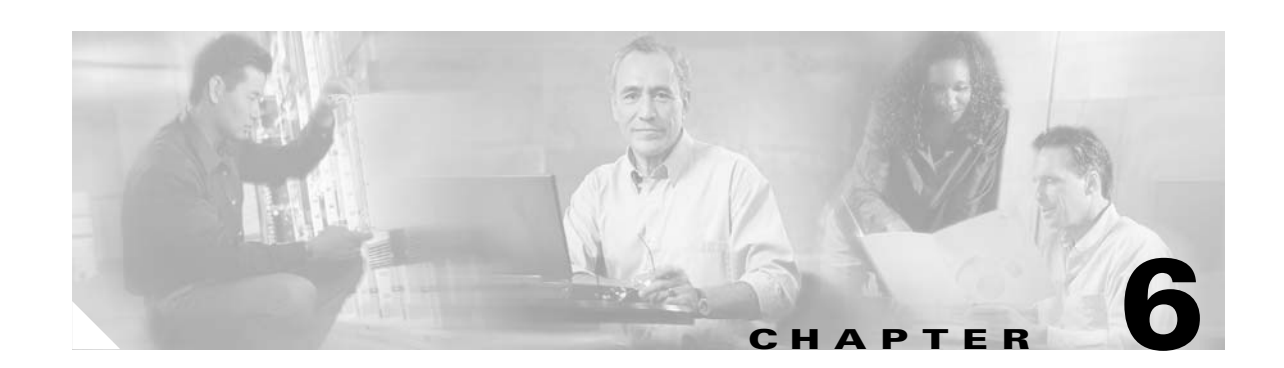

# **Troubleshooting the Fast Ethernet SPA and Gigabit Ethernet SPA**

This chapter describes techniques that you can use to troubleshoot the operation of your Fast Ethernet and Gigabit Ethernet SPAs.

It includes the following sections:

- **•** [General Troubleshooting Information, page 6-1](#page-88-0)
- **•** [Performing Basic Interface Troubleshooting, page 6-3](#page-90-0)
- **•** [Using the show controllers Command to Troubleshoot Problems, page 6-8](#page-95-0)
- **•** [Understanding SPA Automatic Recovery, page 6-11](#page-98-0)
- **•** [Configuring the Interface for Internal Loopback, page 6-12](#page-99-0)
- **•** [Using the Cisco IOS Event Tracer to Troubleshoot Problems, page 6-13](#page-100-0)
- **•** [Preparing for Online Insertion and Removal of a SPA, page 6-14](#page-101-0)

The first section provides information about basic interface troubleshooting. If you are having a problem with your SPA, use the steps in the ["Performing Basic Interface Troubleshooting"](#page-90-0) section to begin your investigation of a possible interface configuration problem.

To perform more advanced troubleshooting, see the other sections in this chapter.

# <span id="page-88-0"></span>**General Troubleshooting Information**

This section describes general information for troubleshooting MSCs and SPAs. It includes the following sections:

- **•** [Interpreting Console Error Messages, page 6-2](#page-89-0)
- **•** [Using debug Commands, page 6-2](#page-89-1)
- **•** [Using test Commands, page 6-2](#page-89-2)
- **•** [Using show Commands, page 6-3](#page-90-1)

## <span id="page-89-0"></span>**Interpreting Console Error Messages**

To view the explanations and recommended actions for Cisco 7304 routers error messages, including messages related to Cisco 7304 routers MSCs and SPAs, refer to the following documents:

- *System Error Messages for Cisco 7304 Routers* (for error messages on Early Deployment trains)
- *System Error Messages for Cisco IOS Release 12.2 S* (for error messages in Release 12.2 S)

System error messages are organized in the documentation according to the particular system facility that produces the messages. The MSC and SPA error messages use the following facility names:

- **•** Cisco 7304 MSC-100—MSC100\_SPA\_CC
- **•** 4-Port 10/100 Fast Ethernet SPA—SPA\_ETHER
- **•** 2-Port 10/100/1000 Gigabit Ethernet SPA—SPA\_ETHER

## <span id="page-89-1"></span>**Using debug Commands**

Along with the other **debug** commands supported on the Cisco 7304 routers, you can obtain specific debug information for SPAs on the Cisco 7304 routers using the **debug hw-module subslot** privileged exec command.

The **debug hw-module subslot** command is intended for use by Cisco Systems technical support personnel. For more information about the **debug hw-module subslot** command, see [Chapter 8,](#page-106-0)  ["Command Reference."](#page-106-0)

**Caution** Because debugging output is assigned high priority in the CPU process, it can render the system unusable. For this reason, use **debug** commands only to troubleshoot specific problems or during troubleshooting sessions with Cisco technical support staff. Moreover, it is best to use **debug** commands during periods of lower network traffic and fewer users. Debugging during these periods decreases the likelihood that increased **debug** command processing overhead will affect system use.

For information about other **debug** commands supported on the Cisco 7304 routers, refer to the *Cisco IOS Debug Command Reference, Release 12.2* and any related feature documents for Cisco IOS Release 12.2 S.

## <span id="page-89-2"></span>**Using test Commands**

The SPAs on the Cisco 7304 routers also implement certain **test** commands.

**Caution** The **test hw-module subslot** commands are not intended for production use and should be used only under the supervision of Cisco Systems technical support personnel. This command can produce unexpected operation of your SPA.

For more information about the **test hw-module subslot** commands, see [Chapter 8, "Command](#page-106-0)  [Reference"](#page-106-0)

Г

# <span id="page-90-1"></span>**Using show Commands**

There are several **show** commands that you can use to monitor and troubleshoot the MSCs and SPAs on the Cisco 7304 routers. This chapter describes using the **show interfaces** and **show controllers** commands to perform troubleshooting of your SPA.

For more information about **show** commands to verify and monitor MSCs and SPAs, see the following chapters of this guide:

- **•** [Chapter 3, "Overview of the Fast Ethernet SPA and Gigabit Ethernet SPA"](#page-36-0)
- **•** Chapter 8, "Command Summary for Fast Ethernet and Gigabit Ethernet SPAs"
- **•** [Chapter 8, "Command Reference"](#page-106-0)

# <span id="page-90-0"></span>**Performing Basic Interface Troubleshooting**

You can perform most of the basic interface troubleshooting using the **show interfaces fastethernet** or **show interfaces gigabitethernet** command and examining several areas of the output to determine how the interface is operating.

The following example shows output from the **show interfaces fastethernet** command with some of the significant areas of the output to observe shown in bold:

**Cisco 7304 Router Modular Services Card and Shared Port Adapter Software Configuration Guide**

```
Router# show interfaces fastethernet 2/1/1
FastEthernet2/1/1 is up, line protocol is up 
  Hardware is SPA-4FE-7304, address is 00b0.64ff.5d80 (bia 00b0.64ff.5d80)
  Internet address is 192.168.50.1/24
  MTU 9216 bytes, BW 100000 Kbit, DLY 100 usec, 
      reliability 255/255, txload 1/255, rxload 1/255
   Encapsulation ARPA, loopback not set
   Keepalive set (10 sec)
   Full-duplex, 100Mb/s, 100BaseTX/FX
   ARP type: ARPA, ARP Timeout 04:00:00
   Last input 00:00:22, output 00:00:02, output hang never
   Last clearing of "show interface" counters never
   Input queue: 0/75/0/0 (size/max/drops/flushes); Total output drops: 0
   Queueing strategy: fifo
   Output queue: 0/40 (size/max)
   5 minute input rate 0 bits/sec, 0 packets/sec
   5 minute output rate 0 bits/sec, 0 packets/sec
      5 packets input, 320 bytes
      Received 1 broadcasts (0 IP multicast)
     0 runts, 0 giants, 0 throttles
      0 input errors, 0 CRC, 0 frame, 0 overrun, 0 ignored
      0 watchdog
      0 input packets with dribble condition detected
      8 packets output, 529 bytes, 0 underruns
      0 output errors, 0 collisions, 2 interface resets
      0 babbles, 0 late collision, 0 deferred
      2 lost carrier, 0 no carrier
      0 output buffer failures, 0 output buffers swapped out
```
To verify that your interface is operating properly, complete the steps in [Table 6-1](#page-91-0):

|        | <b>Action</b>                                                                                                    | <b>Example</b>                                                                                                    |
|--------|----------------------------------------------------------------------------------------------------|----------------------------------------------------------------------------------------------------|
| Step 1 | From global configuration mode, enter the<br>show interfaces fastethernet or show<br>interfaces gigabitethernet command. | Router# show interfaces fastethernet 2/1/1                                                                                                    |
| Step 2 | Verify that the interface is up.                                                                                         | Router# show interfaces fastethernet 2/1/1<br>FastEthernet2/1/1 is up, line protocol is up                                                                                                    |
| Step 3 | Verify that the line protocol is up.                                                                                     | Router# show interfaces fastethernet 2/1/1<br>FastEthernet2/1/1 is up, line protocol is up                                                                                                    |
| Step 4 | Verify that the interface duplex mode matches<br>the remote interface configuration.                                     | The following example shows that the local interface is currently<br>operating in full-duplex mode:                                                                                                    |
|        |                                                                                                    | Router# show interfaces fastethernet 2/1/1<br>[text omitted]<br>Keepalive set (10 sec)<br>Full-duplex, 100Mb/s, 100BaseTX/FX                                                                                                    |
| Step 5 | Verify that the interface speed matches the<br>speed on the remote interface.                                            | The following example shows that the local interface is currently<br>operating at 100 Mbps:<br>Router# show interfaces fastethernet 2/1/1<br>Keepalive set (10 sec)<br>Full-duplex, 100Mb/s, 100BaseTX/FX                                                      |
| Step 6 | Observe the output hang status on the interface.                                                                         | Router# show interfaces fastethernet 2/1/1<br>ARP type: ARPA, ARP Timeout 04:00:00<br>Last input 00:00:22, output 00:00:02, output hang never                                                                                                    |
| Step 7 | Observe the CRC counter.                                                                                                 | Router# show interfaces fastethernet 2/1/1<br>5 minute output rate 0 bits/sec, 0 packets/sec<br>5 packets input, 320 bytes<br>Received 1 broadcasts (0 IP multicast)<br>0 runts, 0 giants, 0 throttles<br>0 input errors, 0 CRC, 0 frame, 0 overrun, 0 ignored |

<span id="page-91-0"></span>*Table 6-1 Basic Interface Troubleshooting Steps*

 $\sim$ 

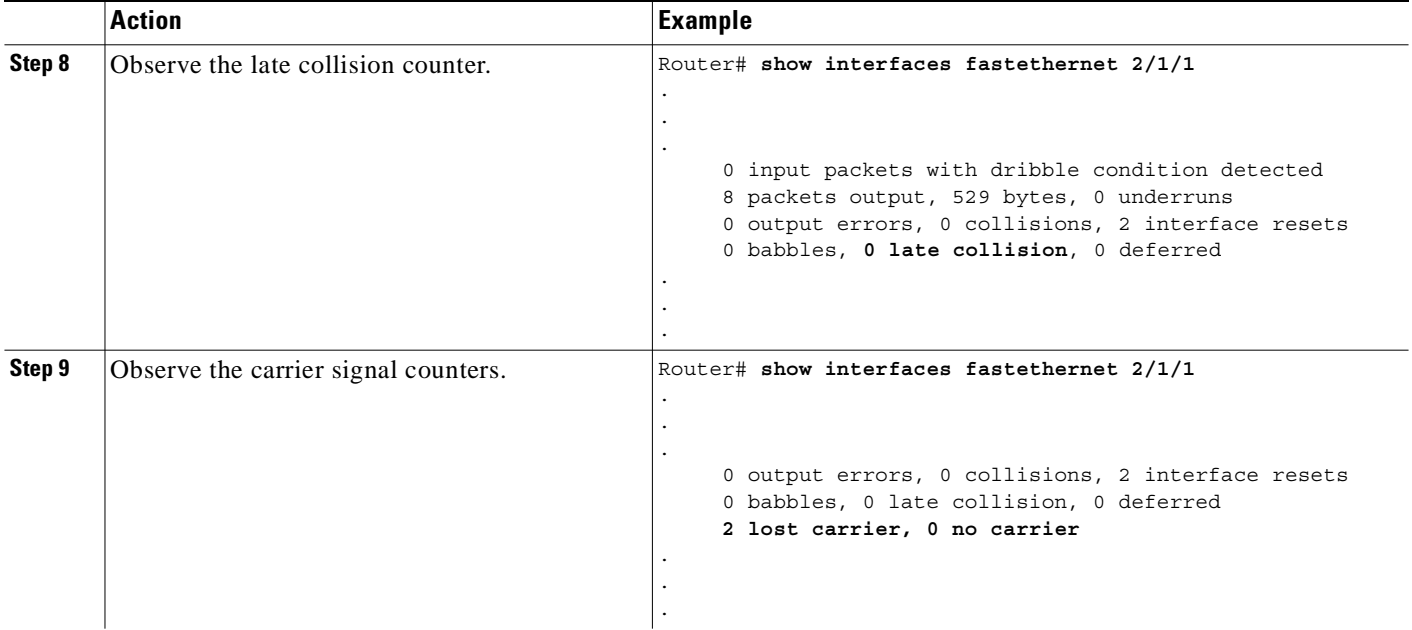

#### *Table 6-1 Basic Interface Troubleshooting Steps (continued)*

For more information about the verification steps in and possible responses to correct detected problems, see the following sections:

- [Verifying the Interface Is Up, page 6-5](#page-92-0)
- **•** [Verifying the Line Protocol Is Up, page 6-6](#page-93-0)
- **•** [Verifying the Duplex Mode, page 6-6](#page-93-1)
- **•** [Verifying the Speed Mode, page 6-6](#page-93-2)
- **•** [Verifying Output Hang Status, page 6-6](#page-93-3)
- **•** [Verifying the CRC Counter, page 6-7](#page-94-0)
- **•** [Verifying Late Collisions, page 6-7](#page-94-1)
- **•** [Verifying the Carrier Signal, page 6-7](#page-94-2)

## <span id="page-92-0"></span>**Verifying the Interface Is Up**

In the output from the **show interfaces fastethernet** or **show interfaces gigabitethernet** command command, verify that the interface is up. If the interface is down, perform the following corrective actions:

- **•** If the interface is *administratively down*, use the **no shutdown** interface configuration command to enable the interface.
- Be sure that the cable is fully connected.
- **•** Verify that the cable is not bent or damaged. If the cable is bent or damaged, the signal will be degraded.

**•** Verify that a hardware failure has not occurred. Observe the LEDs and use the **show controllers** or **show hw-module subslot** commands to determine if a failure has occurred. See the other troubleshooting sections of this chapter, and refer to the *Cisco 7304 Router Modular Services Card and Shared Port Adapter Hardware Installation Guide*. If the hardware has failed, replace the SPA or cable as necessary.

# <span id="page-93-0"></span>**Verifying the Line Protocol Is Up**

In the output from the **show interfaces fastethernet** or **show interfaces gigabitethernet** command, verify that the line protocol is up. If the line protocol is down, the line protocol software processes have determined that the line is unusable.

Perform the following corrective actions:

- **•** Replace the cable.
- **•** Check the local and remote interface for misconfiguration.
- **•** Verify that a hardware failure has not occurred. Observe the LEDs and use the **show controllers** or **show hw-module subslot** commands to determine if a failure has occurred. See the other troubleshooting sections of this chapter, and refer to the *Cisco 7304 Router Modular Services Card and Shared Port Adapter Hardware Installation Guide*. If the hardware has failed, replace the SPA as necessary.

### <span id="page-93-1"></span>**Verifying the Duplex Mode**

In the output from the **show interfaces fastethernet** or **show interfaces gigabitethernet** command, verify the current duplex mode of the local interface.

The local interface duplex mode configuration should match the remote interface configuration. Confirm that the duplex settings are the same on both ends of the connection.

Enabling autonegotiation for the duplex mode can avoid configuration mismatches. To enable autonegotiation for the duplex mode, use the **duplex auto** interface configuration command.

## <span id="page-93-2"></span>**Verifying the Speed Mode**

In the output from the **show interfaces fastethernet** or **show interfaces gigabitethernet** command, verify the current speed of the local interface.

The local interface speed should match the remote interface configuration. Confirm that the speed settings are the same on both ends of the connection.

Enabling autonegotiation for the interface speed can avoid configuration mismatches. To enable autonegotiation for the speed, use the **speed auto** interface configuration command.

## <span id="page-93-3"></span>**Verifying Output Hang Status**

In the output from the **show interfaces fastethernet** or **show interfaces gigabitethernet** command, observe the value of the output hang field.

The output hang provides the number of hours, minutes, and seconds since the last reset caused by a lengthy transmission. When the number of hours the field exceeds 24 hours, the number of days and hours is shown. If the field overflows, asterisks are printed. The field shows a value of *never* if no output hangs have occurred.

## <span id="page-94-0"></span>**Verifying the CRC Counter**

In the output from the **show interfaces fastethernet** or **show interfaces gigabitethernet** command, observe the value of the CRC counter. Excessive noise will cause high CRC errors accompanied by a low number of collisions.

Perform the following corrective actions if you encounter high CRC errors:

- **•** Check the cables for damage.
- **•** Verify that the correct cables are being used for the SPA interface.

## <span id="page-94-1"></span>**Verifying Late Collisions**

In the output from the **show interfaces fastethernet** or **show interfaces gigabitethernet** command command, observe the value of the late collision counter.

Perform the following corrective actions if you encounter late collisions on the interface:

- Verify that the duplex mode on the local and remote interface match. Late collisions occur when there is a duplex mode mismatch.
- Verify the length of the Ethernet cables. Late collisions result from cables that are too long.

## <span id="page-94-2"></span>**Verifying the Carrier Signal**

In the output from the **show interfaces fastethernet** or **show interfaces gigabitethernet** command command, observe the value of the carrier signal counters. The lost carrier counter shows the number of times that the carrier was lost during transmission. The no carrier counter shows the number of times that the carrier was not present during transmission.

Carrier signal resets can occur when an interface is in loopback mode or shut down.

Perform the following corrective actions if you observe the carrier signal counter incrementing outside of these conditions:

- **•** Check the interface for a malfunction.
- **•** Check for a cable problem.

Г

# <span id="page-95-0"></span>**Using the show controllers Command to Troubleshoot Problems**

To display diagnostic information and verify the performance of the hardware devices on a SPA on the Cisco 7304 routers, you can use the **show controllers** and **show hw-module subslot** privileged EXEC commands.

The following is an example of the **show controllers fastethernet** command output for the 4-Port 10/100 Fast Ethernet SPA:

```
Router# show controllers fastethernet 4/0/0
Interface FastEthernet4/0/0
  Hardware is SPA-4FE-7304
  Connection mode is auto-negotiation
  Interface state is up, link is up
  Configuration is Auto Speed, Auto Duplex
  Selected media-type is RJ45
  Promiscuous mode is off, VLAN filtering is enabled
  MDI crossover status: MDI
  Auto-negotiation configuration and status:
    Auto-negotiation is enabled and is completed
    Speed/duplex is resolved to 100 Mbps, full duplex
    Advertised capabilities: 10M/HD 10M/FD 100M/HD 100M/FD
    Partner capabilities: 10M/HD 10M/FD 100M/HD 100M/FD
MAC counters:
   Input: packets = 15, bytes = 1776
         FIFO full/reset removed = 0, error drop = 0
   Output: packets = 18, bytes = 2622
          FIFO full/reset removed = 0, error drop = 0
   Total pause frames: transmitted = 0, received = 0
FPGA counters:
   Input: Total (good & bad) packets: 15, TCAM drops: 4
         Satisfy (host-backpressure) drops: 0, CRC drops: 0
         PL3 RERRs: 0
  Output: EOP (SPI4) errors: 0
SPA carrier card counters:
 Input: packets = 11, bytes = 1476, drops = 0
 Output: packets = 18, bytes = 2550, drops = 0
   Egress flow control status: XON
  Per bay counters:
  General errors: input = 0, output = 0
  SPI4 errors: ingress dip4 = 0, egress dip2 = 0
MAC destination address filtering table:
  Table entries: Total = 512, Used = 4, Available = 508
   Index MAC destination address Mask
   ----- ----------------------- --------------
  1 0007.0ed3.ba80 ffff.ffff.ffff
  2 ffff.ffff.ffff.ffff.ffff.ffff
   3 0100.0000.0000 0100.0000.0000
  4 0100.0ccc.cccc ffff.ffff.ffff
VLAN filtering table:
  Number of VLANs configured on this interface = 0
   Table entries: Total = 1024, Used = 2, Available = 1022
  Index VLAN identifier Enabled Tunnel
   ----- --------------- ------- ------
  1 0 No No
 2 0 Yes No
Platform details:
   PXF tif number: 0x10
```
[Table 6-2](#page-96-0) describes the significant fields of the **show controllers fastethernet** and **show controllers gigabitethernet** command that might require further action during troubleshooting.

| <b>Output Field</b>                                 | <b>Problem Description</b>                                                                                                    | <b>Recommended Action</b>                                                                                                    |
|-----------------------------------------------------|----------------------------------------------------------------------------------------------------|----------------------------------------------------------------------------------------------------|
| FPGA counters:<br>Satisfy (host-backpressure) drops | Indicates back pressure from the Route<br>Processor (RP), possibly due to higher<br>bandwidth line cards on the router.                    | Use the show c7300 and show pxf<br>accounting commands to obtain more<br>information.                                                                                                    |
|                                                     |                                                                                                    | See the "Troubleshooting"<br>Oversubscription" section on page 6-9.                                                                                                    |
| SPA carrier card counters:                          | Indicates 4-bit and 2-bit Diagonal                                                                                                    | Unless these errors reach a certain                                                                                                    |
| SPI4 errors: ingress dip4, egress<br>$\text{dip2}$  | Interleaved Parity (DIP) errors in the ingress<br>direction on the SPI4 path from the<br>field-programmable gate array FPGA to the<br>SIP. | threshold, no action is required.<br>If the errors occur more than 25 times<br>within 10 milliseconds, then the SPA<br>automatically deactivates and reactivates<br>itself. Error messages are logged on the<br>console indicating the source of the error<br>and the status of the recovery. |
|                                                     |                                                                                                    | If the errors persist, you might need to<br>perform OIR of the SPA.                                                                                                    |
|                                                     |                                                                                                    | See the "Understanding SPA Automatic<br>Recovery" section on page 6-11.                                                                                                    |

<span id="page-96-0"></span>*Table 6-2 Significant Output Fields in show controllers Command for Troubleshooting*

# <span id="page-96-1"></span>**Troubleshooting Oversubscription**

When the "Satisfy (host-backpressure) drops" counter increments in the output of the **show controllers fastethernet** and **show controllers gigabitethernet** command, it indicates oversubscription on the RP.

To troubleshoot further, perform the following steps:

**Step 1** Use the **show c7300** command to verify whether you have exceeded the maximum allowed aggregate throughput for any line cards or interfaces.

The following output shows an example of exceeding the aggregate throughput for the SPAs on a Cisco 7304 router with an NSE-100:

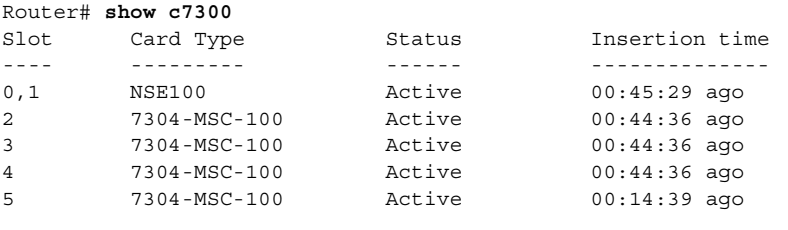

The FPGA versions for the cards listed above are current

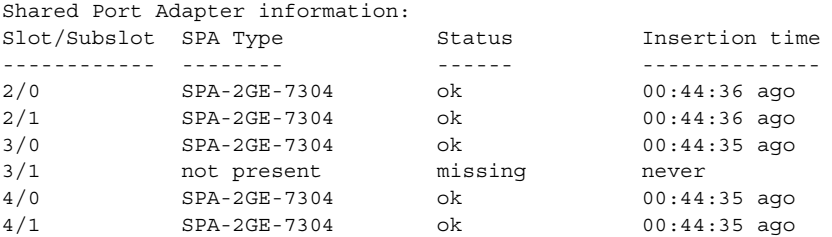

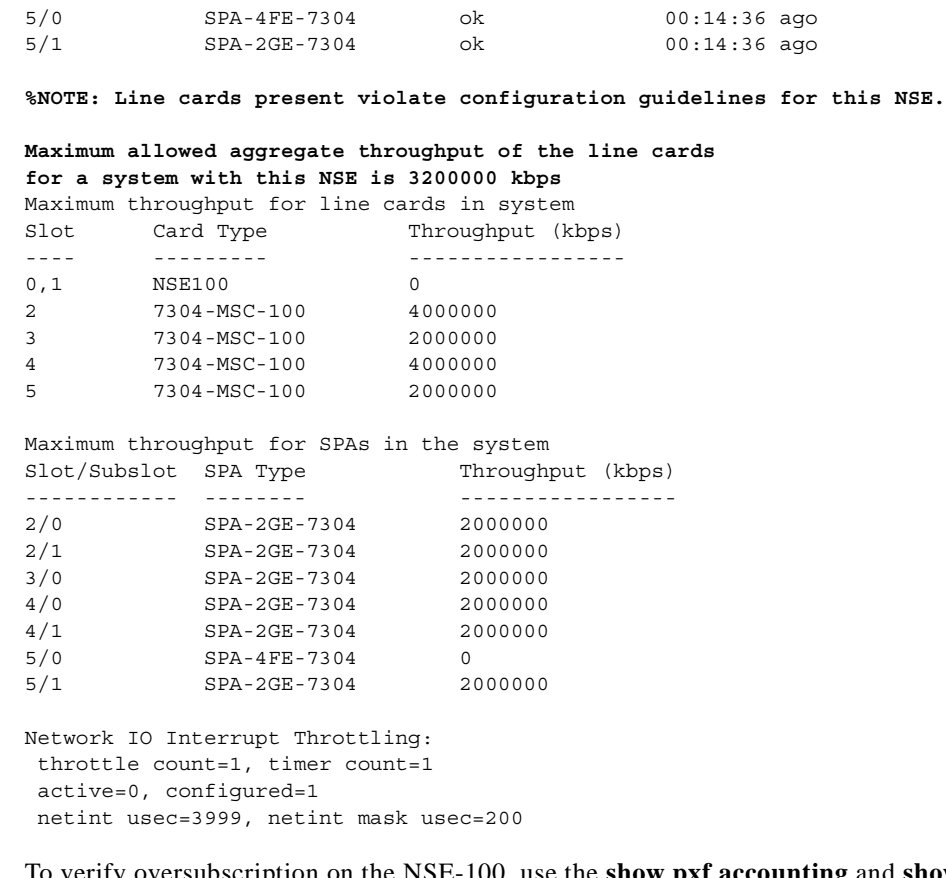

**Step 2** To verify oversubscription on the NSE-100, use the **show pxf accounting** and **show pxf interface** commands.

**Note** For Parallel Express Forwarding (PXF) information for SPA interfaces on the 4-Port 10/100 Fast Ethernet SPA, you can use the **show pxf interface fastethernet** *slot/subslot/port* version of the command.

**Step 3** To verify oversubscription on the NPE-G100, use the **show interfaces** command.

Г

# <span id="page-98-0"></span>**Understanding SPA Automatic Recovery**

When the 4-Port 10/100 Fast Ethernet SPA and 2-Port 10/100/1000 Gigabit Ethernet SPA and encounters thresholds for certain types of errors and identifies a fatal error, the SPA initiates an automatic recovery process.

You do not need to take any action unless the error counters reach a certain threshold, and multiple attempts for automatic recovery by the SPA fail.

The 4-Port 10/100 Fast Ethernet SPA and 2-Port 10/100/1000 Gigabit Ethernet SPA might perform automatic recovery for the following types of errors:

- **•** SPI4 TX/RX out of frame
- **•** SPI4 TX train valid
- **•** SPI4 TX DIP4
- **•** SPI4 RX DIP2

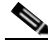

**Note** These SPA error counters do not appear in the **show controllers fastethernet** and **show controllers gigabitethernet** command output until at least one SPI4 error occurs.

# **When Automatic Recovery Occurs**

If the SPI4 errors occur more than 25 times within 10 milliseconds, the SPA automatically deactivates and reactivates itself. Error messages are logged on the console indicating the source of the error and the status of the recovery.

# **If Automatic Recovery Fails**

If the SPA attempts automatic recovery more than five times in an hour, then the SPA deactivates itself and remains deactivated.

To troubleshoot automatic recovery failure for a SPA, perform the following steps:

```
Router# show c7300
.
.
.
The FPGA versions for the cards listed above are current
Shared Port Adapter information:
Slot/Subslot SPA Type Status Insertion time
------------ -------- ------ --------------
.
.
.
3/0 SPA-4FE-7304 failed 00:00:08 ago
.
.
.
```
**Step 1** Use the **show c7300** command to verify the status of the SPA. The status is shown as "failed" if the SPA has been powered off due to five consecutive failures, as shown in the following example:

- **Step 2** If you verify that automatic recovery has failed, perform OIR of the SPA. For information about performing an OIR, see the ["Preparing for Online Insertion and Removal of a SPA" section on](#page-101-0)  [page 6-14](#page-101-0).
- **Step 3** If reseating the SPA after OIR does not resolve the problem, replace the SPA hardware.

# <span id="page-99-0"></span>**Configuring the Interface for Internal Loopback**

Loopback support is useful for testing the interface without connectivity to the network, or for diagnosing equipment malfunctions between the interface and a device. The 4-Port 10/100 Fast Ethernet SPA and the 2-Port 10/100/1000 Gigabit Ethernet SPA supports both an internal and an external loopback mode. The external loopback mode requires the use of a loopback cable and implements a loopback through the transceiver on the SPA.

You can also configure an internal loopback without the use of a loopback cable that implements a loopback at the PHY device internally on a Fast Ethernet interface and Gigabit Ethernet interface port, or at the MAC device internally on a Gigabit Ethernet interface port. By default, loopback is disabled.

# **Configuring the Interface for Internal Loopback at the PHY Device**

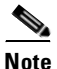

**Note** Before you enable internal loopback at the PHY device, you must disable autonegotiation on the interface. For more information, see the ["Disabling Autonegotiation on RJ-45 Interfaces Configuration](#page-63-0)  [Example" section on page 4-22](#page-63-0) or the ["Disabling Autonegotiation on Fiber Interfaces Configuration](#page-64-0)  [Example" section on page 4-23.](#page-64-0)

To enable internal loopback at the PHY device for an interface on a SPA, use the following commands beginning in interface configuration mode:

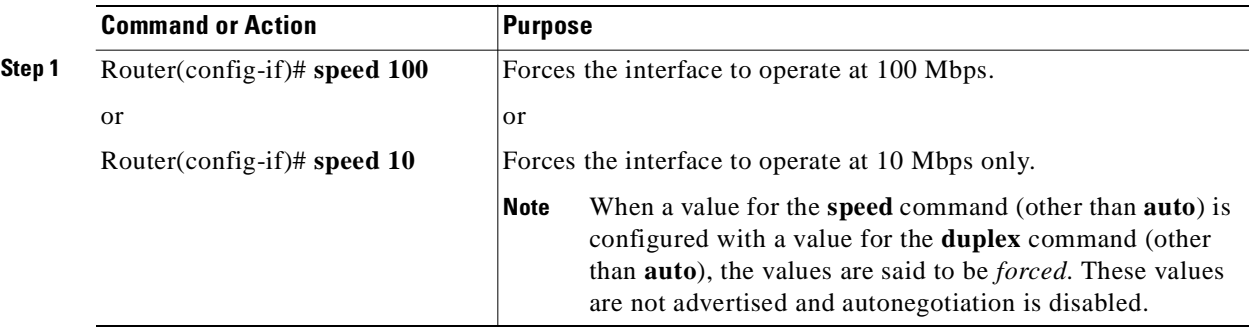

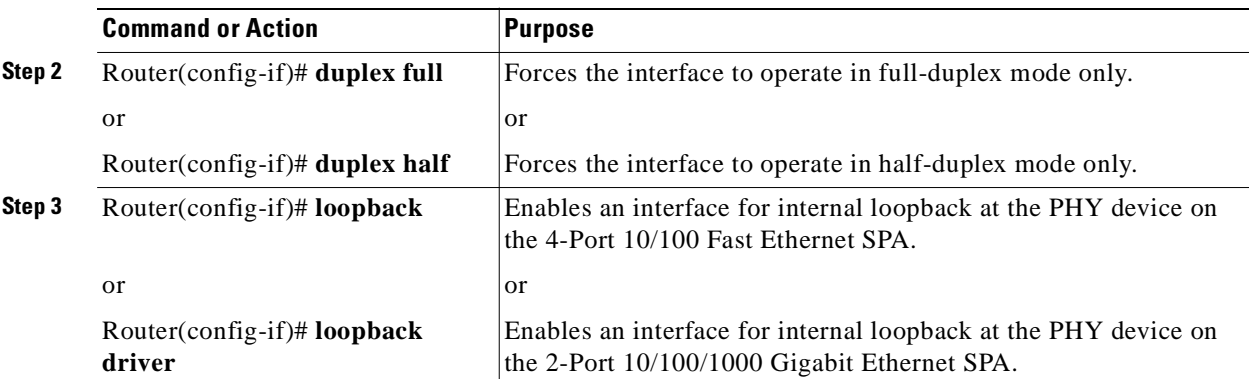

## **Configuring the Interface for Internal Loopback at the MAC Device**

To enable internal loopback at the MAC device for an interface on a SPA, use the following commands beginning in interface configuration mode:

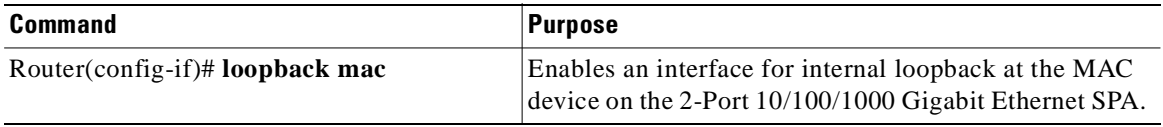

## **Verifying Loopback Status**

To verify whether loopback is enabled on an interface port on a SPA, use the **show interfaces fastethernet** or **show interfaces gigabitethernet** privileged EXEC command and observe the value shown in the "loopback" field.

The following example shows that loopback is disabled for interface port 0 (the first port) on the SPA installed in the top (0) subslot of the MSC that is located in slot 4 of the Cisco 7304 router:

```
Router# show interfaces fastethernet 4/0/0
FastEthernet4/0/0 is up, line protocol is up 
 Hardware is SPA-4FE-7304, address is 00b0.64ff.5d80 (bia 00b0.64ff.5d80)
   Internet address is 192.168.50.1/24
   MTU 9216 bytes, BW 100000 Kbit, DLY 100 usec, 
      reliability 255/255, txload 1/255, rxload 1/255
   Encapsulation ARPA, loopback not set
.
.
.
```
# <span id="page-100-0"></span>**Using the Cisco IOS Event Tracer to Troubleshoot Problems**

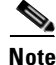

**Note** This feature is intended for use as a software diagnostic tool and should be configured only under the direction of a Cisco Technical Assistance Center (TAC) representative.

The Event Tracer feature provides a binary trace facility for troubleshooting Cisco IOS software. This feature gives Cisco service representatives additional insight into the operation of the Cisco IOS software and can be useful in helping to diagnose problems in the unlikely event of an operating system malfunction or, in the case of redundant systems, route processor switchover.

Event tracing works by reading informational messages from specific Cisco IOS software subsystem components that have been preprogrammed to work with event tracing, and by logging messages from those components into system memory. Trace messages stored in memory can be displayed on the screen or saved to a file for later analysis.

The SPAs currently support the "spa" component to trace SPA OIR-related events.

For more information about using the Event Tracer feature, refer to the following URL:

[http://www.cisco.com/univercd/cc/td/doc/product/software/ios120/120newft/120limit/120s/120s18/ev](http://www.cisco.com/univercd/cc/td/doc/product/software/ios120/120newft/120limit/120s/120s18/evnttrcr.htm) nttrcr.htm

# <span id="page-101-0"></span>**Preparing for Online Insertion and Removal of a SPA**

The Cisco 7304 routers supports online insertion and removal (OIR) of the MSC, in addition to each of the SPAs. Therefore, you can remove an MSC with its SPAs still intact, or you can remove a SPA independently from the MSC, leaving the MSC installed in the router.

This means that an MSC can remain installed in the router with one SPA remaining active, while you remove another SPA from one of the MSC subslots. If you are not planning to immediately replace a SPA into the MSC, then be sure to install a SPA blank filler plate in the subslot. The MSC should always be fully installed with either functional SPAs or blank filler plates.

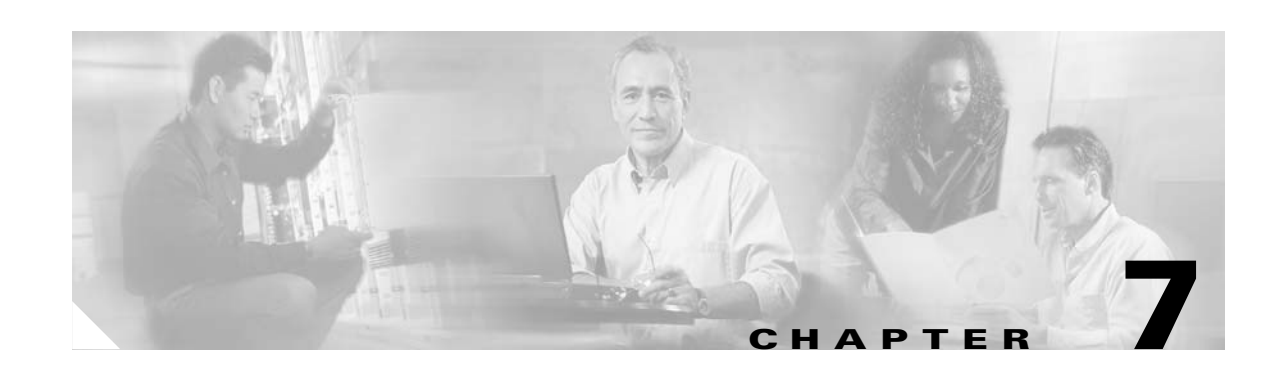

# **MSC-100, Fast Ethernet SPA, and Gigabit Ethernet SPA Command Summary**

[Table 7-1](#page-102-0) provides an alphabetical list of some of the related commands to configure, monitor, and maintain MSCs and SPAs on the Cisco 7304 router. For more information about the commands, see [Chapter 8, "Command Reference"](#page-106-0) in this book and the Cisco IOS Release 12.2 command reference and master index publications.

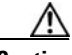

**Caution** The **debug hw-module subslot**, **debug tcam\_mgr**, **test hw-module subslot**, and **test tcam-mgr subslot**  commands are not intended for production use and should be used only under the supervision of Cisco Systems technical support personnel. The **test** commands can produce unexpected operation of your SPA. For more information, see [Chapter 8, "Command Reference."](#page-106-0)

<span id="page-102-0"></span>*Table 7-1 MSC-100, Fast Ethernet SPA, and Gigabit Ethernet SPA Command Summary*

| <b>Command</b>                                                                                                    | <b>Purpose</b>                                                                                          |
|----------------------------------------------------------------------------------------------------|----------------------------------------------------------------------------------------------------|
| Router# debug hw-module subslot slot/subslot {all  <br>driver $\vert$ fpga $\vert$ if $\vert$ mac $\vert$ phy $\vert$ tcam $\vert$ force-intr} | Debugs a SPA and all of its interfaces.                                                                 |
| Router# debug tcam_mgr {error   event   profile}                                                                                               | Debugs the TCAM manager.                                                                                |
| Router(config-if)# duplex {full   half   auto}                                                                                                 | Configures the duplex operation on an interface.                                                        |
| Router(config-subif)# encapsulation dot1q vlan-id<br>[native]                                                                                  | Enables IEEE 802.1Q encapsulation of traffic on a specified<br>subinterface in VLANs.                   |
| Router# hw-module slot slot-number {start   stop}                                                                                              | Deactivates or reactivates a line card or MSC, and any installed<br>SPAs in that MSC.                   |
| Router# hw-module subslot slot/subslot {start   stop}                                                                                          | Deactivates or reactivates a SPA and all of its interfaces.                                             |
| Router(config)# interface fastethernet<br>slot/subslot/port[.subinterface-number]                                                              | Specifies the Fast Ethernet or Gigabit Ethernet interface to<br>configure.                              |
| Router(config)# interface gigabitethernet<br>slot/subslot/port[.subinterface-number]                                                           |                                                                                                    |
| Router(config-if)# ip address ip-address mask [secondary]                                                                                      | Sets a primary or secondary IP address for an interface.                                                |
| Router(config-if)# loopback                                                                                                    | Enables an interface for internal loopback at the PHY device on<br>the 4-Port 10/100 Fast Ethernet SPA. |
| Router(config-if)# loopback driver                                                                                                    | Enables internal loopback at the PHY device or transceiver<br>level on a Gigabit Ethernet interface.    |

| <b>Command</b>                                                                                                    | <b>Purpose</b>                                                                                                    |
|----------------------------------------------------------------------------------------------------|----------------------------------------------------------------------------------------------------|
| Router(config-if)# loopback mac                                                                                                    | Enables internal loopback at the MAC device on a Gigabit<br>Ethernet interface.                                                                                                    |
| Router(config-if)# mac-address ieee-address                                                                                                    | Modifies the default Media Access Control (MAC) address of<br>an interface to some user-defined address.                                                                                                    |
| Router(config-if)# media-type {rj45   gbic}                                                                                                    | Specifies the physical connection on a Gigabit Ethernet<br>interface.                                                                                                    |
| Router(config-if)# mtu bytes                                                                                                    | Configures the maximum packet size for an interface.                                                                                                    |
| Router(config-if)# negotiation auto                                                                                                    | Enables advertisement of speed, duplex mode, and flow control<br>on a Gigabit Ethernet interface using fiber media.                                                                                                    |
| Router(config-if)# no shutdown                                                                                                    | Enables an interface.                                                                                                    |
| Router# show c7300                                                                                                    | Displays the types and status of cards (NSEs, line cards, MSCs,<br>and SPAs) installed in a Cisco 7300 series router.                                                                                                    |
| Router# show controllers fastethernet slot/subslot/port<br>$\lceil detail \rceil$<br>Router# show controllers gigabitethernet slot/subslot/port<br>[detail] | Displays interface information, transmission statistics and<br>errors, and the MAC destination address and virtual LAN<br>(VLAN) filtering table for interfaces on a 4-Port 10/100 Fast<br>Ethernet SPA or 2-Port 10/100/1000 Gigabit Ethernet SPA on<br>the Cisco 7304 router. |
| Router# show diag [slot-number / chassis / {subslot<br>$slot/subslot$ ]                                                                                     | Displays all hardware and diagnostic information for a line<br>card, NSE, chassis, MSC, or SPA including IDPROM and<br>FPGA version information.                                                                                                    |
| Router# show environment [all   last   table]                                                                                                    | Displays power supply, fan, voltage, and temperature<br>information for the router.                                                                                                    |
| Router# show hw-module subslot slot/subslot {brief  <br>config   counters   errors   registers   status } {fpga   mac  <br>phy  optics   spi4} port         | Displays diagnostic information about internal hardware<br>devices for a SPA.                                                                                                    |
| Router# show interfaces fastethernet slot/subslot/port                                                                                                    | Displays information about the Fast Ethernet or Gigabit                                                                                                    |
| Router# show interfaces gigabitethernet slot/subslot/port                                                                                                   | Ethernet interfaces.                                                                                                    |
| Router# show pxf interface fastethernet slot/subslot/port                                                                                                   | Displays PXF counters for the 4-Port 10/100 Fast Ethernet<br>SPA.                                                                                                    |
| Router# show tcam-mgr subslot slot/subslot inst-info                                                                                                    | Displays TCAM manager information for a SPA.                                                                                                    |
| Router# show tcam-mgr subslot slot/subslot region<br>region-number [config / statistics]                                                                    |                                                                                                    |
| Router# show tcam-mgr subslot slot/subslot {rx-dest-mac<br>  rx-vlan } { alloc-mbus [summary] / table }                                                     |                                                                                                    |
| Router# show vlans [vlan-id]                                                                                                    | Displays VLAN subinterfaces.                                                                                                    |
| Router(config-if)# speed ${10   100   1000   auto}$                                                                                                    | Configures the speed of an interface.                                                                                                    |
| Router# test hw-module subslot slot/subslot c2w {read<br>device-address port subaddress bytes   write device-address<br>port subaddress bytes}              | Tests the Cisco 2 wire (c2w) device on a SPA.                                                                                                    |
| Router# test hw-module subslot slot/subslot failed<br>failure-code                                                                                          | Sends a failed event on a SPA.                                                                                                    |

*Table 7-1 MSC-100, Fast Ethernet SPA, and Gigabit Ethernet SPA Command Summary (continued)*

**Links** 

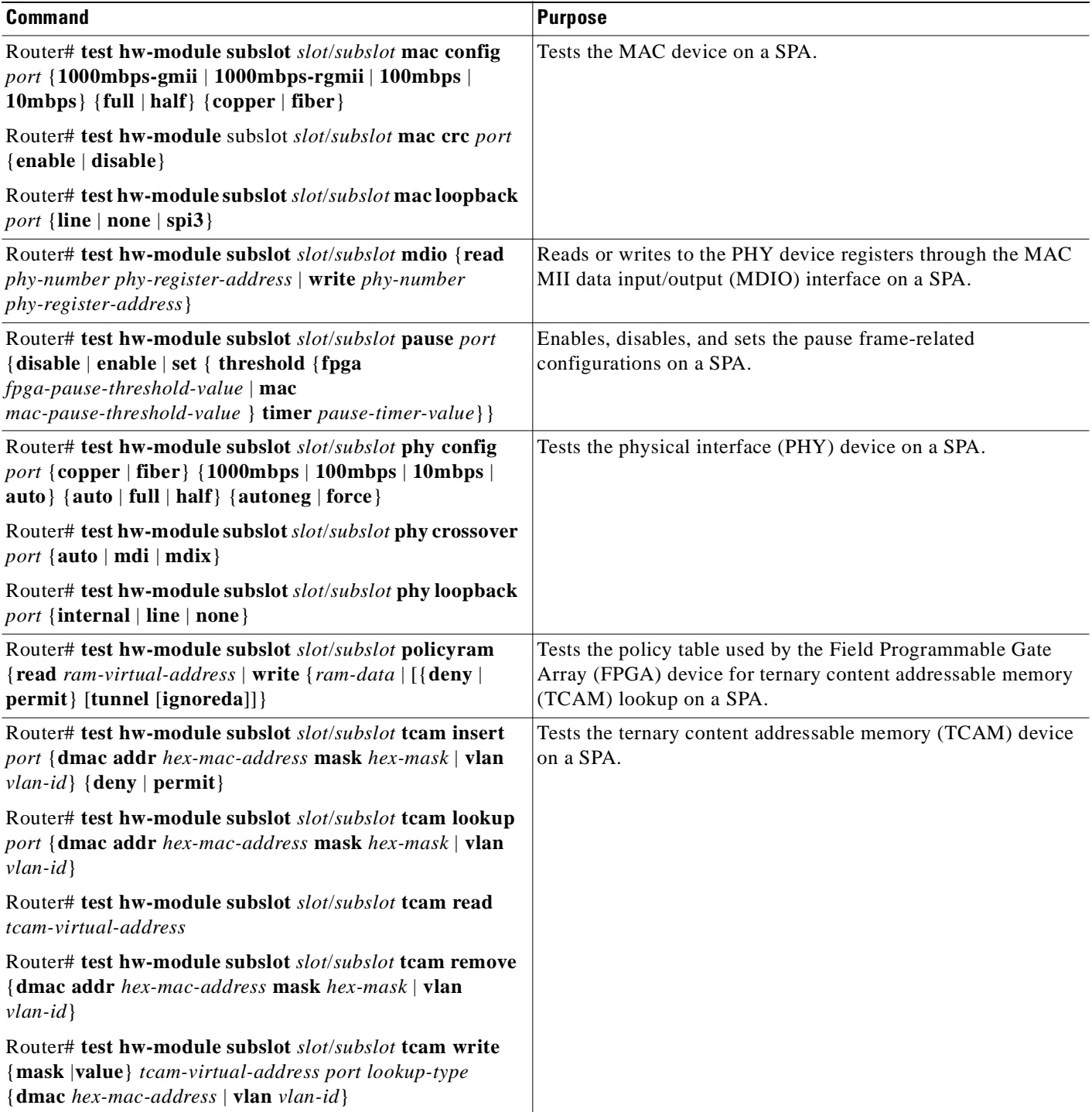

#### *Table 7-1 MSC-100, Fast Ethernet SPA, and Gigabit Ethernet SPA Command Summary (continued)*

 $\blacksquare$ 

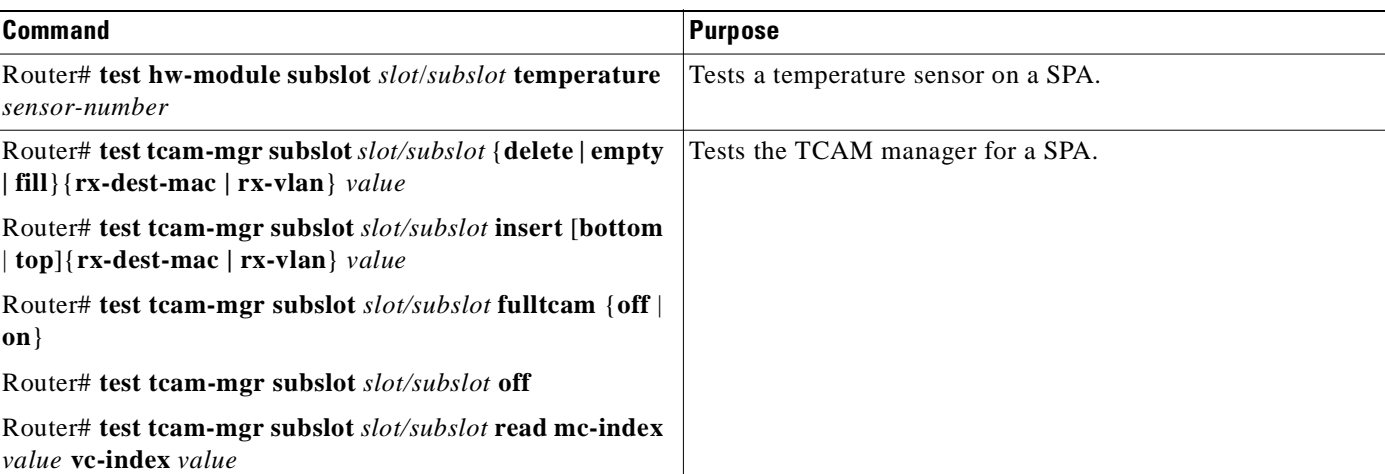

#### *Table 7-1 MSC-100, Fast Ethernet SPA, and Gigabit Ethernet SPA Command Summary (continued)*

**Links** 

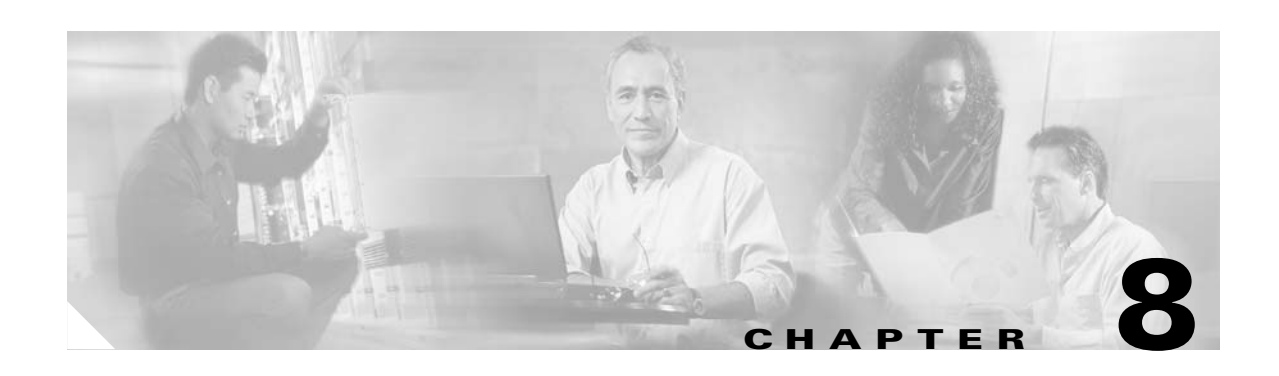

# <span id="page-106-0"></span>**Command Reference**

This chapter documents new and modified commands. All other commands used with this feature are documented in the Cisco IOS Release 12.2 command reference and master index publications.

Commands in this document that have been replaced by new commands continue to perform their normal function in this release but are no longer documented. Support for these commands will cease in a future release.

**Note** Some of the commands in this chapter apply to multiple Cisco products and are supported on different platforms. The documentation for these commands describes differences in syntax and usagefor certain platform or product variations. Therefore, when you see multiple forms of syntax, examples, or usage guidelines for a command in this guide, be sure to locate the heading within the command reference page that corresponds to the related SPA (or MSC) for your platform.

#### **New Commands**

- **•** [debug hw-module subslot](#page-116-0)
- **•** [show hw-module subslot](#page-199-0)
- **•** [show hw-module subslot fpd](#page-204-0)
- **•** [show upgrade fpd file](#page-260-0)
- **•** [show upgrade fpd package default](#page-263-0)
- **•** [show upgrade fpd progress](#page-265-0)
- **•** [show upgrade fpd table](#page-267-0)
- **•** [test hw-module subslot c2w](#page-278-0)
- **•** [test hw-module subslot failed](#page-280-0)
- **•** [test hw-module subslot mac](#page-282-0)
- **•** [test hw-module subslot mdio](#page-285-0)
- **•** [test hw-module subslot pause](#page-287-0)
- **•** [test hw-module subslot phy](#page-289-0)
- **•** [test hw-module subslot policyram](#page-293-0)
- **•** [test hw-module subslot tcam](#page-295-0)
- **•** [test hw-module subslot temperature](#page-299-0)
- **•** [upgrade fpd auto](#page-305-0)
- **•** [upgrade fpd path](#page-307-0)
- **•** [upgrade hw-module subslot](#page-309-0)

#### **Modified Commands**

- **•** [bert errors](#page-109-0)
- **•** [bert pattern](#page-110-0)
- **•** [card type \(T1/E1\)](#page-112-0)
- **•** [card type \(T3/E3\)](#page-114-0)
- **•** [framing \(T1/E1 controller\)](#page-125-0)
- **•** [framing \(T3 controller\)](#page-127-0)
- **•** [framing \(T3/E3 interface\)](#page-129-0)
- **•** [loopback \(T3/E3 interface\)](#page-140-0)
- **•** [mac-address](#page-144-0)
- **•** [mdl](#page-145-0)
- **•** [negotiation](#page-148-0)
- **•** [show c7300](#page-150-0)
- **•** [show controllers fastethernet](#page-152-0)
- **•** [show controllers gigabitethernet](#page-162-0)
- **•** [show controllers pos](#page-173-0)
- **•** [show controllers serial](#page-180-0)
- **•** [show diag](#page-188-0)
- **•** [show interfaces pos](#page-224-0)
- **•** [show interface sdcc](#page-210-0)
- **•** [show interfaces serial](#page-229-0)
- **•** [show tcam-mgr subslot](#page-253-0)
- **•** [t1 framing](#page-276-0)
- **•** [test tcam-mgr subslot](#page-301-0)
- **•** [ttb](#page-304-0)

#### **Other Supported Commands**

- **•** [debug tcam\\_mgr](#page-119-0)
- **•** [duplex](#page-121-0)
- **•** [loopback driver](#page-142-0)
- **•** [loopback mac](#page-143-0)
- **•** [media-type \(Gigabit Ethernet\)](#page-147-0)
- **•** [show environment](#page-194-0)
- **•** [show interfaces fastethernet](#page-212-0)
- **•** [show interfaces gigabitethernet](#page-218-0)
- **•** [speed](#page-272-0)
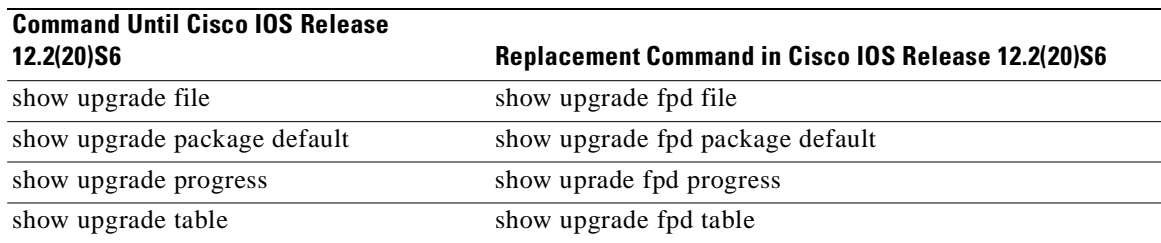

# **Replaced Commands**

 $\blacksquare$ 

 $\blacksquare$ 

# **bert errors**

To transmit bert errors while running any bert pattern, use the **bert error** command in interface configuration mode.

**bert errors** [*number*]

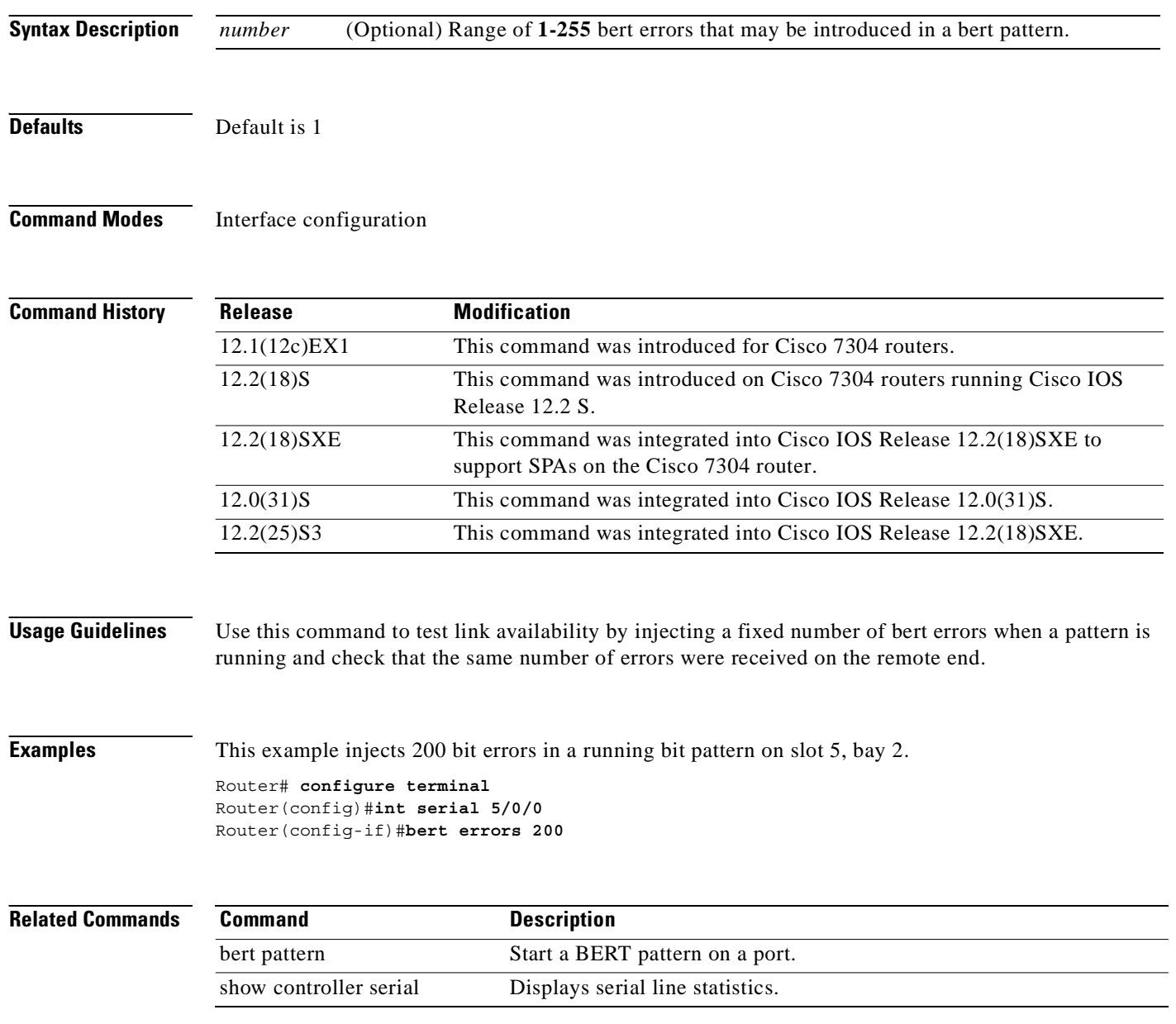

# **bert pattern**

To start a BERT pattern on a port, use the **bert pattern** command in interface configuration mode. Use the **no bert pattern** command to stop the sequence.

**bert pattern** {**0s** | **1s** | **2^15** | **2^20** | **2^23** | **alt-0-1** | **qrss**} **interval** *minutes*}

**no bert pattern** {**0s** | **1s** | **2^15** | **2^20** | **2^23** | **alt-0-1** | **qrss**} **interval** *minutes*}

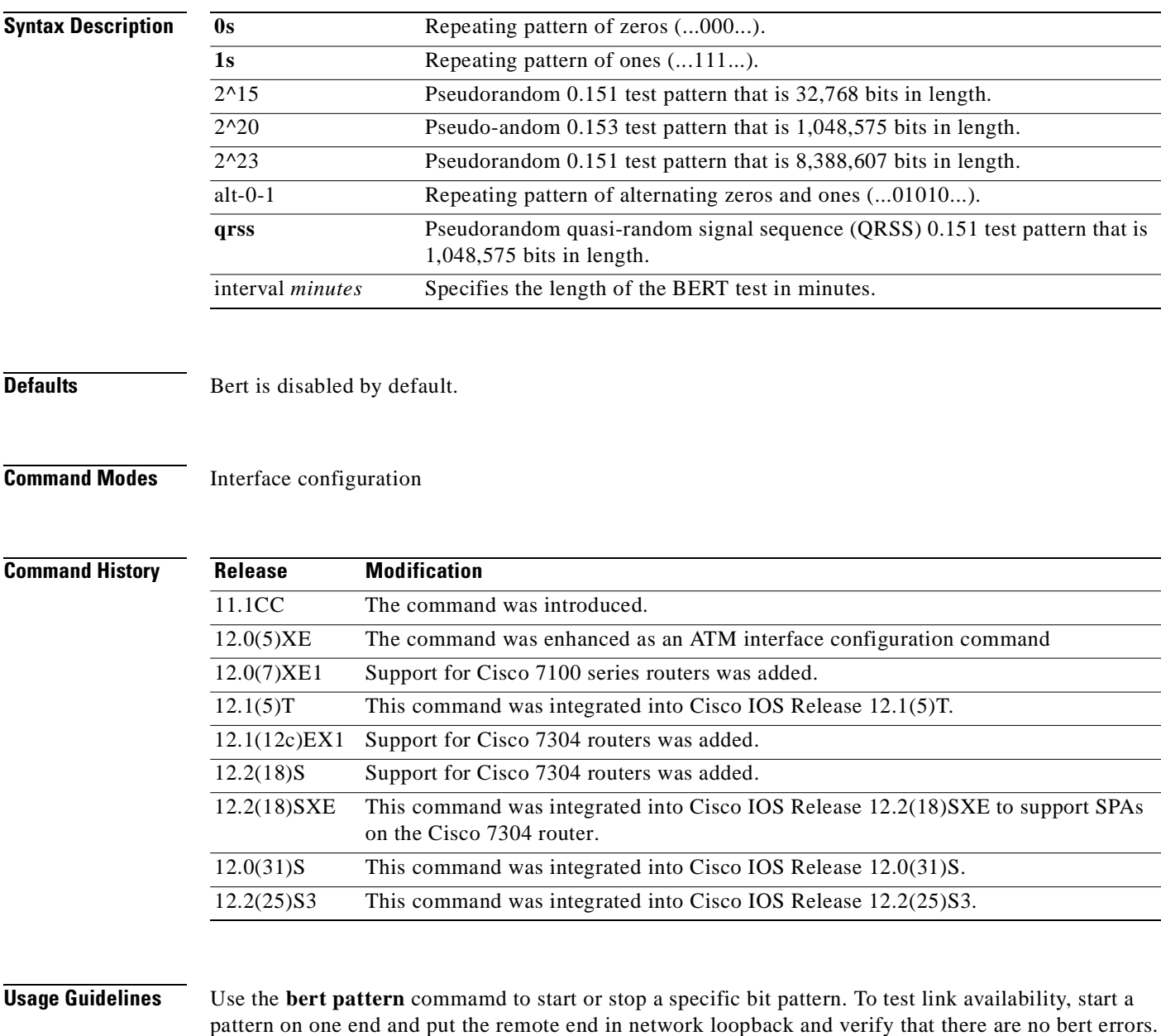

**Examples** This example starts a bert pattern on slot 5, bay 0.

Router# **configure terminal** Router(config)#**int serial 5/0/0** Router(config-if)#**bert pattern 0s**

**Related Comm** 

| nands | <b>Command</b>         | <b>Description</b>                                           |  |
|-------|------------------------|--------------------------------------------------------------|--|
|       | bert errors            | Transmit bert errors while running any bert pattern.         |  |
|       | show controller serial | Displays serial line statistics.                             |  |
|       | loopback               | Loopback at various points in the transmit and receive path. |  |

# **card type (T1/E1)**

To configure the ports on SPA in T1 or E1 mode, use the **card type** command in global configuration mode. To deselect the card type, use the **no** form of this comand.

**card type** {**t1** | **e1**} *slot subslot*

**no card type** {**t1** | **e1**} *slot subslot*

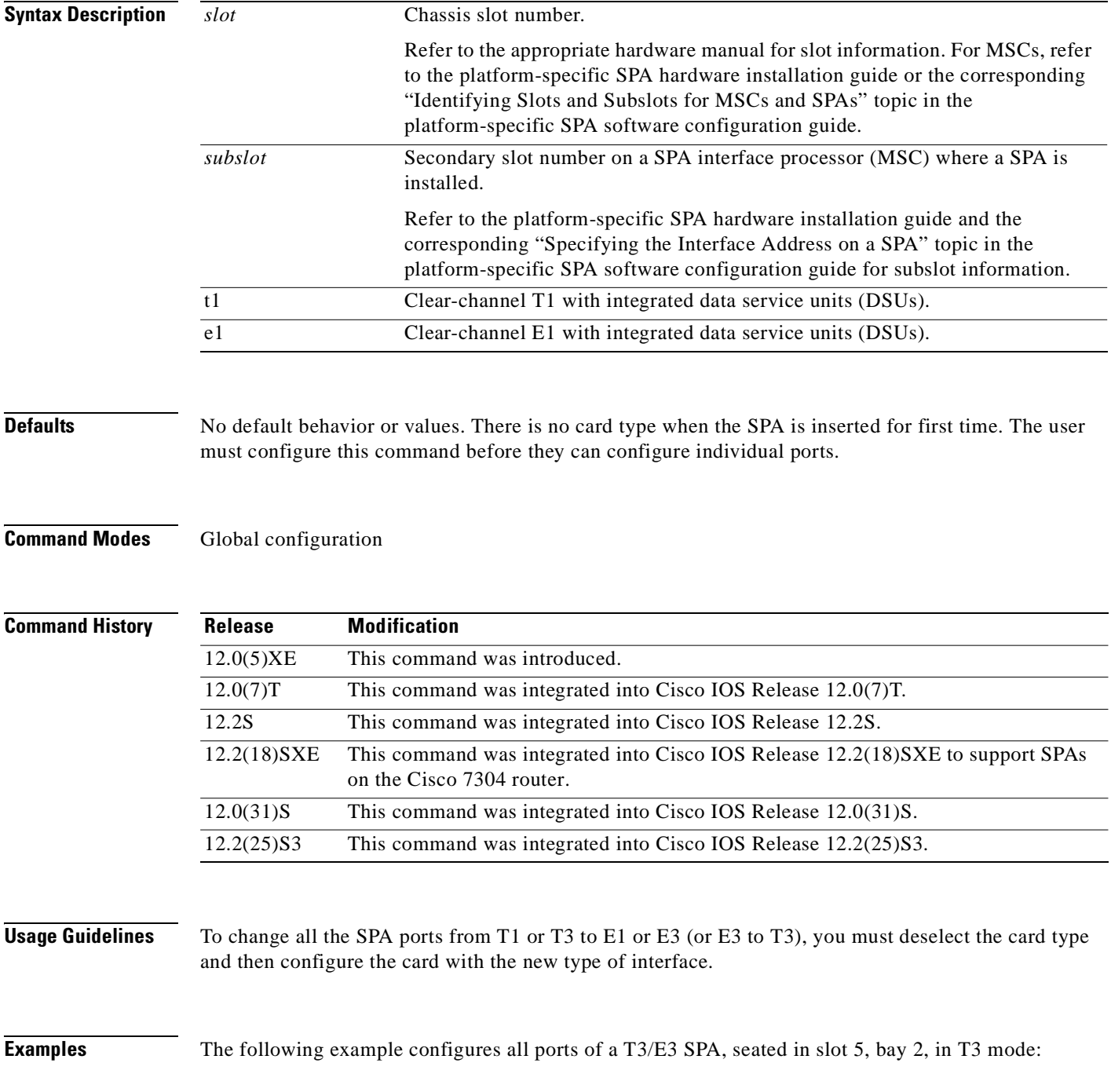

 $\blacksquare$ 

Router# **configure terminal** Router(config)# **card type t3 5 2**

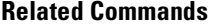

**Command Description show interface serial** Displays the serial interface type and other information.

# **card type (T3/E3)**

To configure the ports on SPA in T3 or E3 mode, use the **card type** command in global configuration mode. To deselect the card type, use the **no** form of this comand.

**card type** {**t3** | **e3**} *slot subslot*

**no card type** {**t3** | **e3**} *slot subslot*

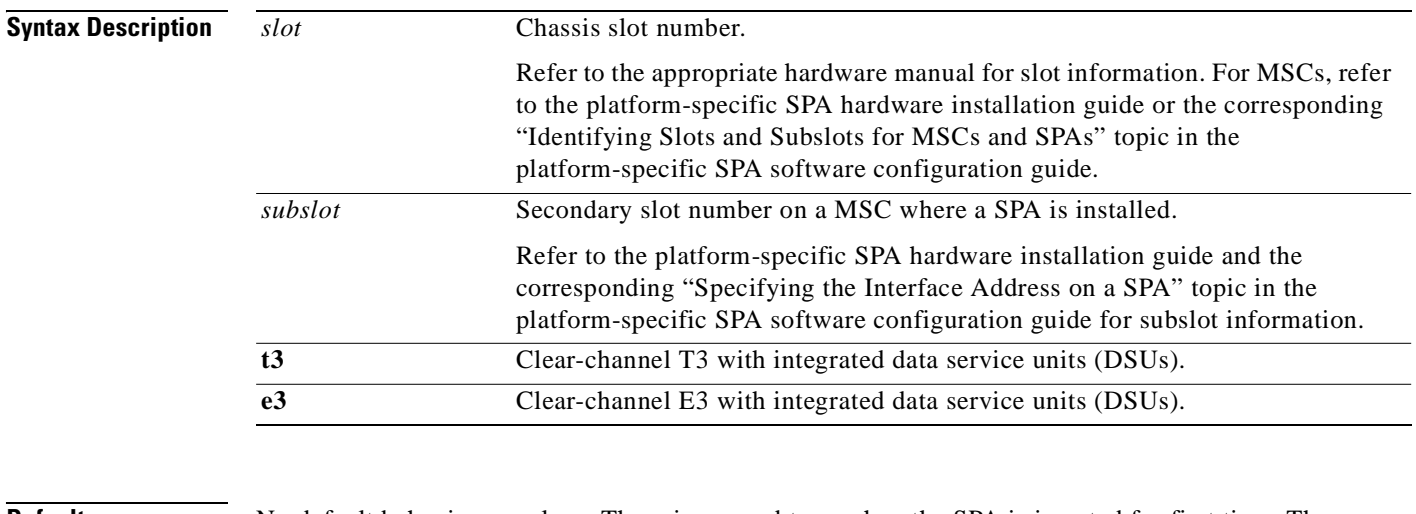

# **Defaults** No default behavior or values. There is no card type when the SPA is inserted for first time. The user must configure this command before they can configure individual ports.

**Command Modes** Global configuration

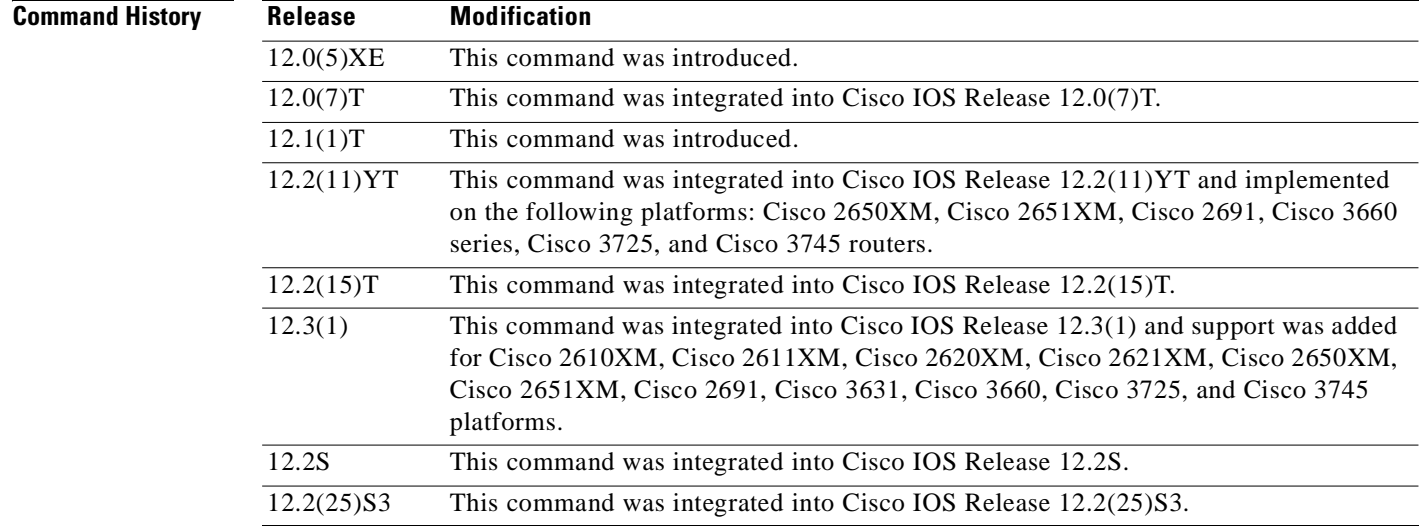

 $\blacksquare$ 

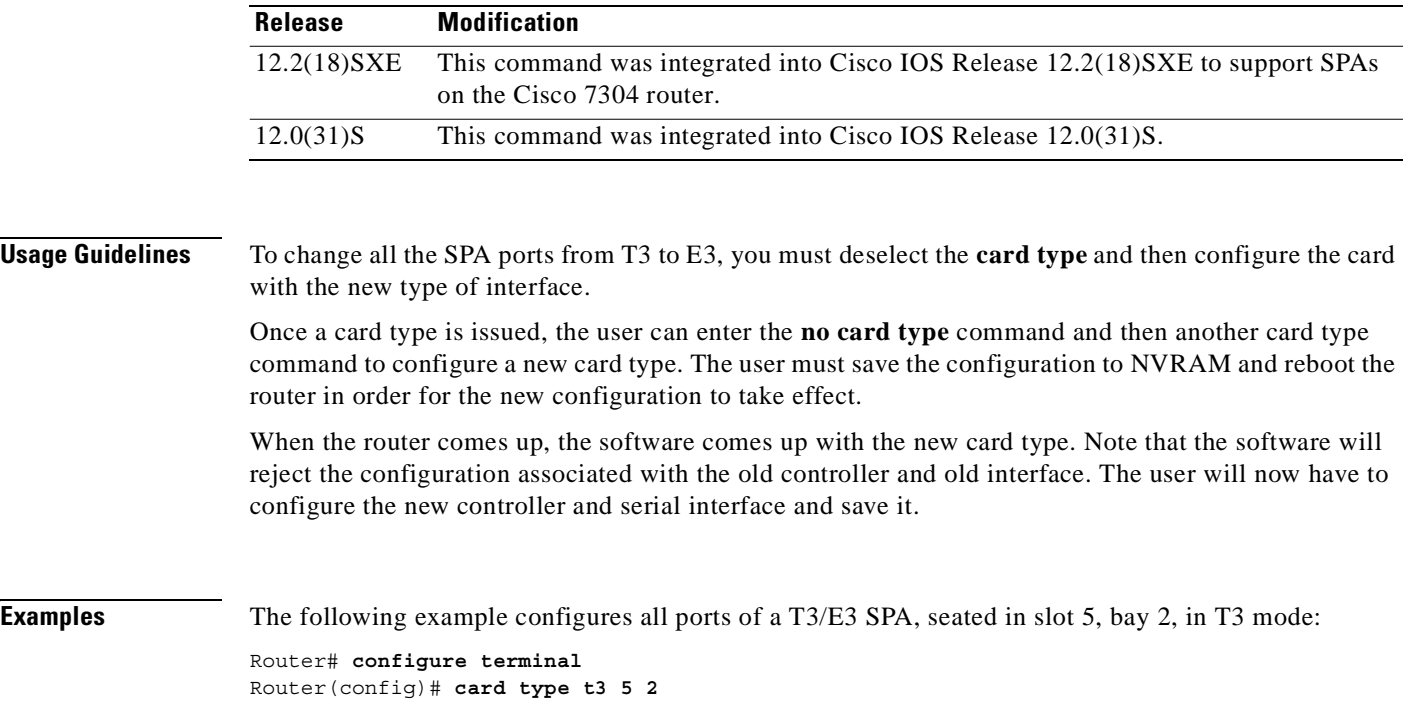

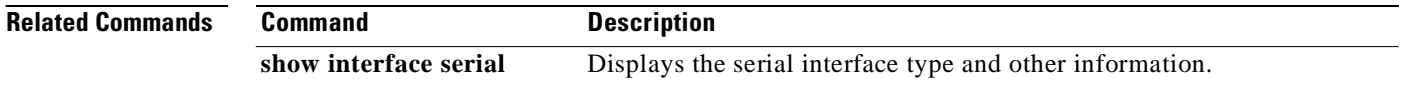

# **debug hw-module subslot**

To debug a shared port adapter (SPA) and all of its interfaces, use the **debug hw-module subslot**  command in privileged EXEC configuration mode.

**no debug hw-module subslot** *slot***/***subslot* {**all** | **driver | fpga | if | mac | phy | tcam** | **upgrade** [**error** | **event**] | **intr** | **force-intr**}

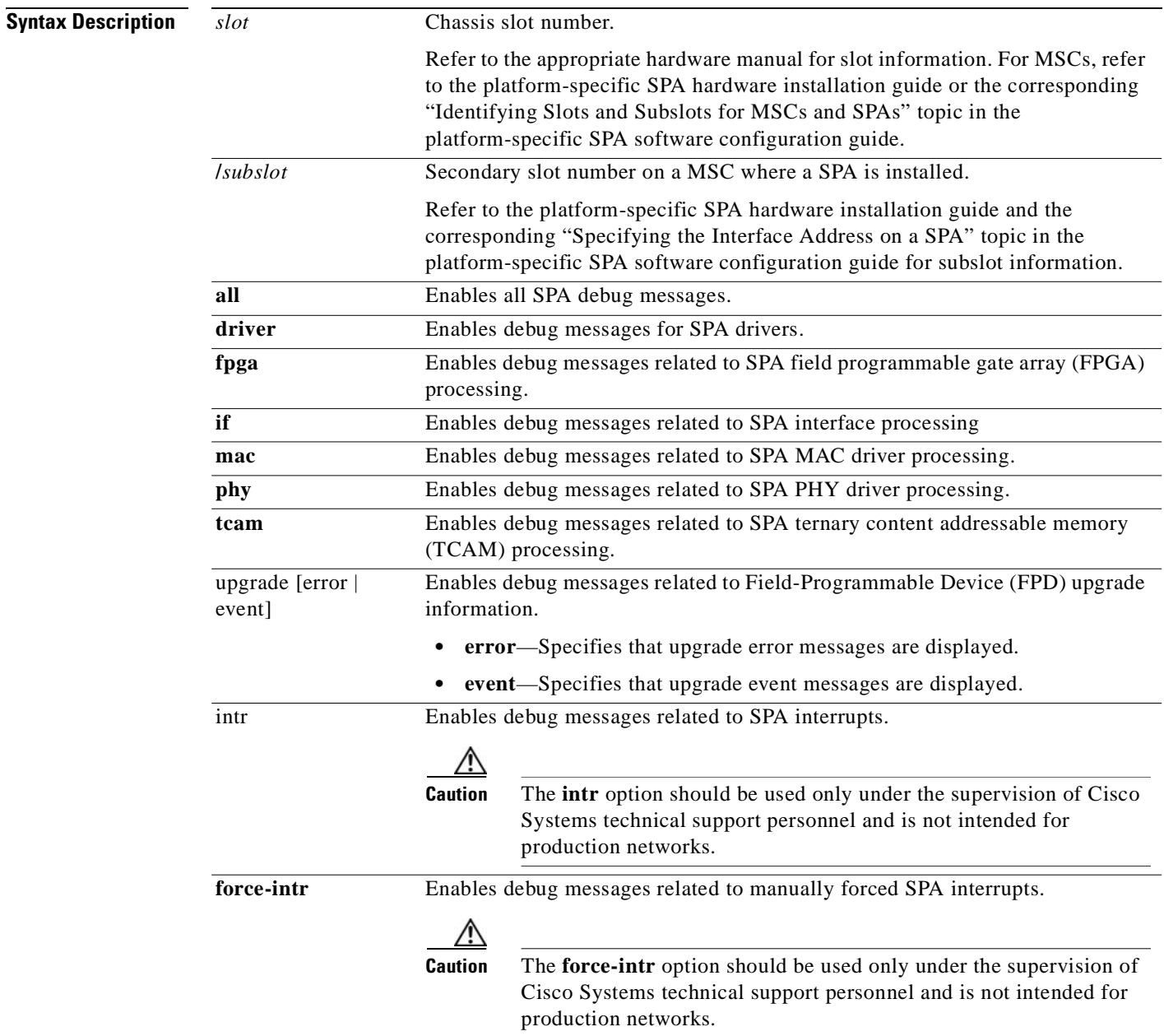

**debug hw-module subslot** *slot***/***subslot* {**all** | **driver | fpga | if | mac | phy | tcam** | **upgrade** [**error** | **event**] **intr** | **force-intr**}

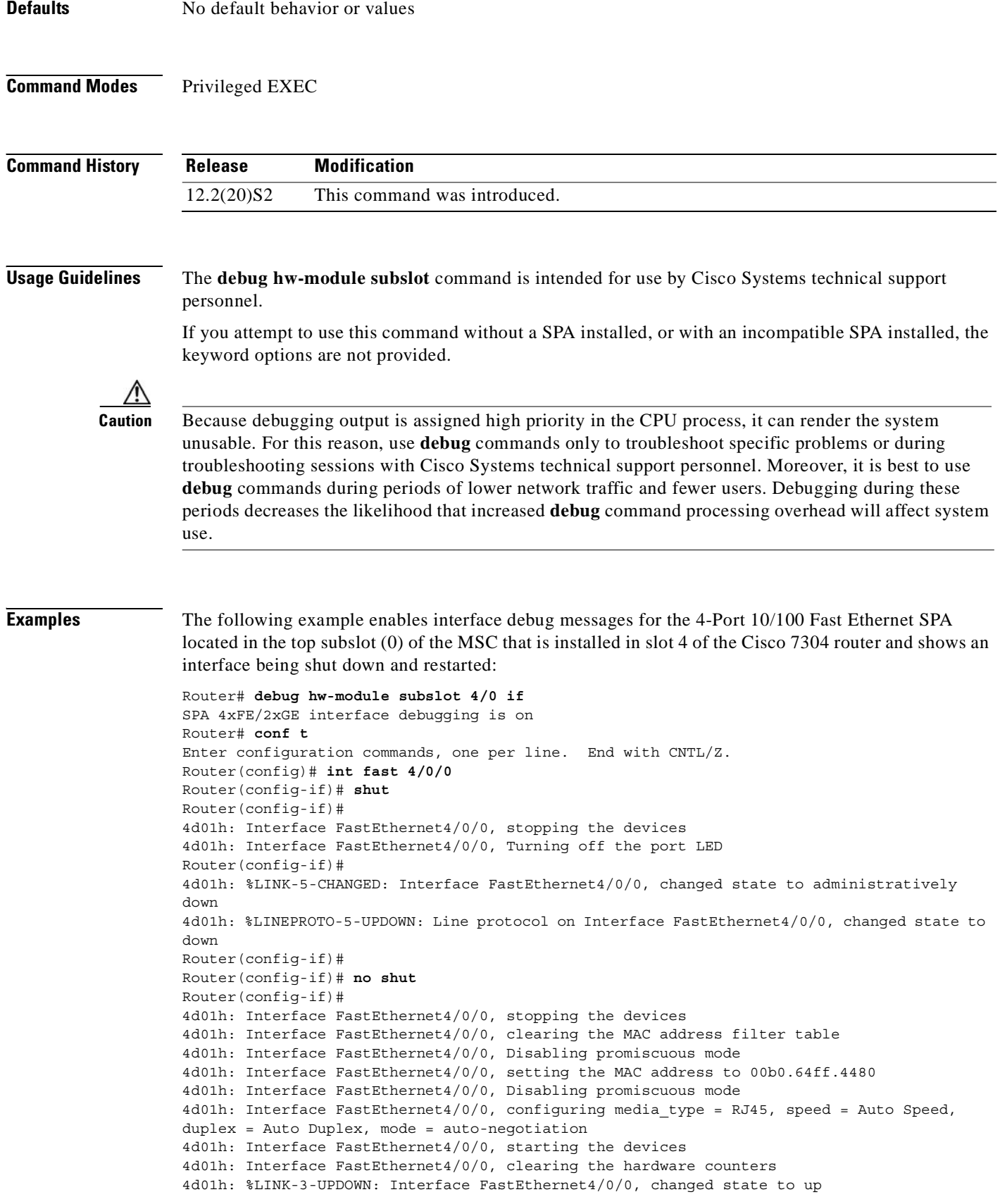

 $\overline{\phantom{a}}$ 

4d01h: Interface FastEthernet4/0/0, Setting port LED to green 4d01h: %LINEPROTO-5-UPDOWN: Line protocol on Interface FastEthernet4/0/0, changed state to up

# **Related Commands**

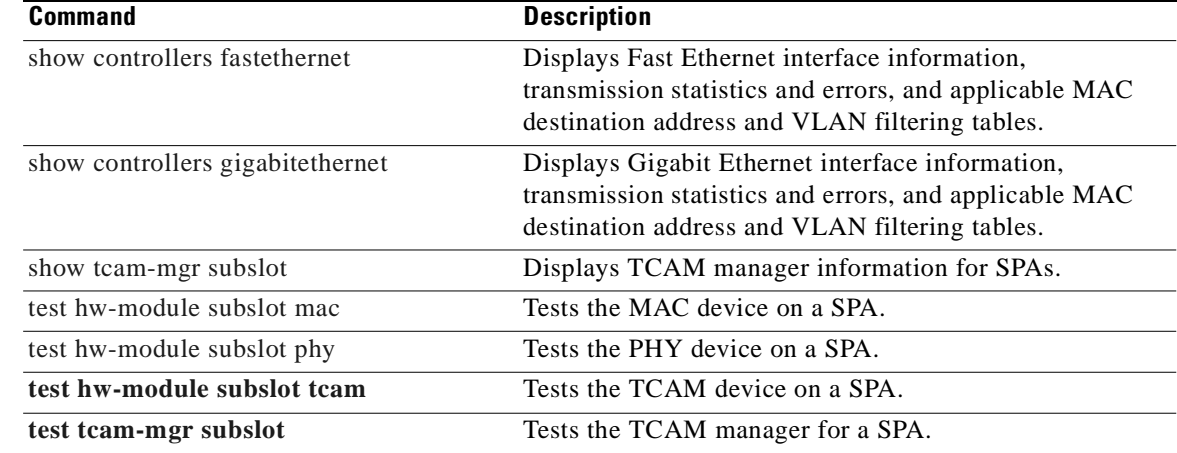

# **debug tcam\_mgr**

To debug the ternary content addressable memory (TCAM) manager, use the **debug tcam\_mgr**  command in privileged EXEC configuration mode.

**debug tcam\_mgr** {**error** | **event | profile**}

**no debug tcam\_mgr** {**error** | **event | profile**}

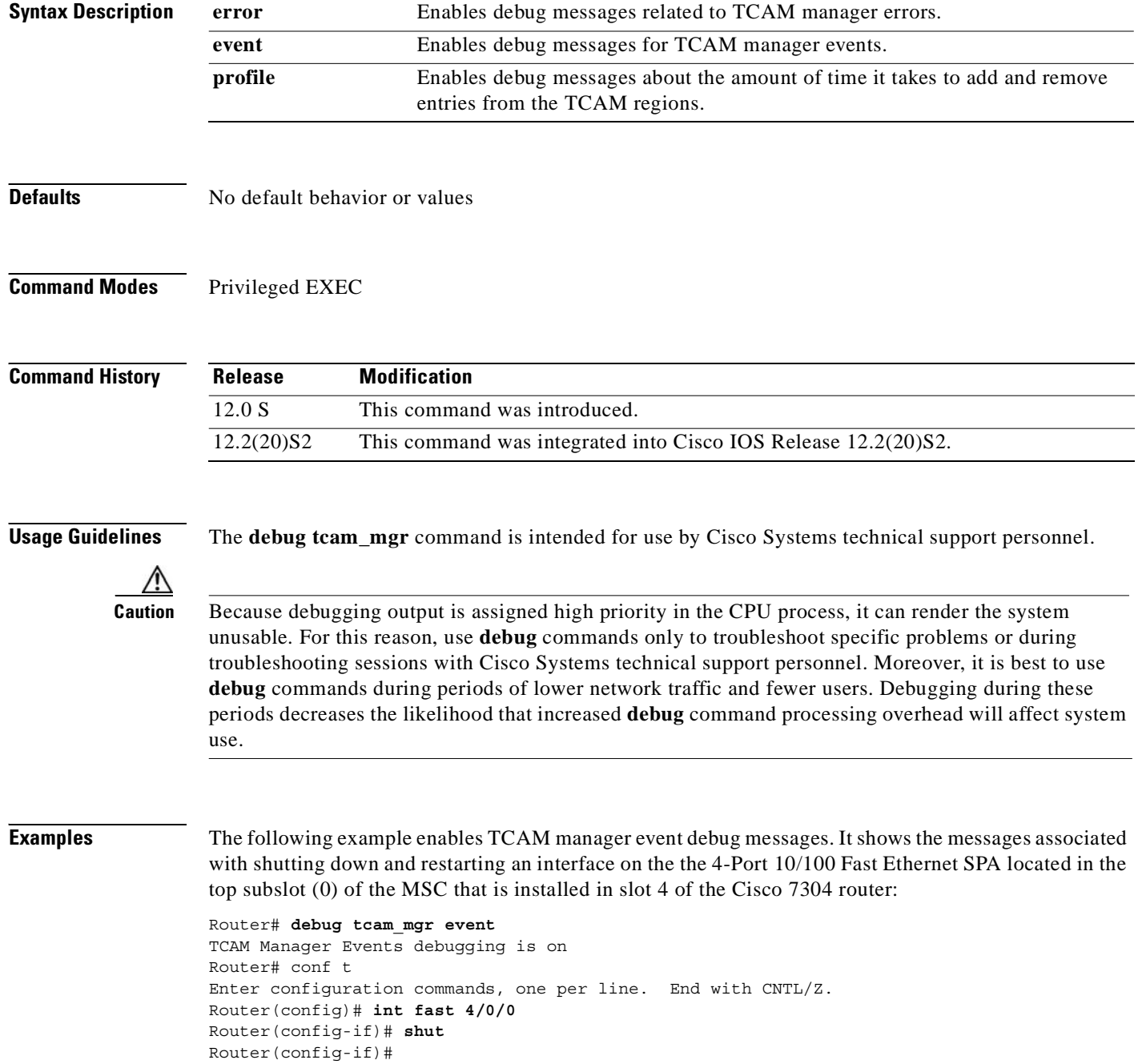

```
4d01h: %LINK-5-CHANGED: Interface FastEthernet4/0/0, changed state to administratively 
down
4d01h: %LINEPROTO-5-UPDOWN: Line protocol on Interface FastEthernet4/0/0, changed state to 
down
Router(config-if)#
Router(config-if)# no shut
Router(config-if)#
4d01h: Freeing VC at 0 from mask at 0
4d01h: Freeing VC at 1 from mask at 0
4d01h: Freeing VC at 0 from mask at 8
4d01h: Found Mbu at offset 0 index 0
4d01h: Allocated mbu at offset 0 index 0, vc_index 0 region 0
4d01h: Found Mbu at offset 0 index 0
4d01h: Allocated mbu at offset 0 index 0, vc_index 1 region 0
4d01h: Found Mbu at offset 0 index 1
4d01h: Allocated mbu at offset 0 index 1, vc_index 0 region 0
4d01h: %LINK-3-UPDOWN: Interface FastEthernet4/0/0, changed state to up
4d01h: %LINEPROTO-5-UPDOWN: Line protocol on Interface FastEthernet4/0/0, changed state to 
up
```
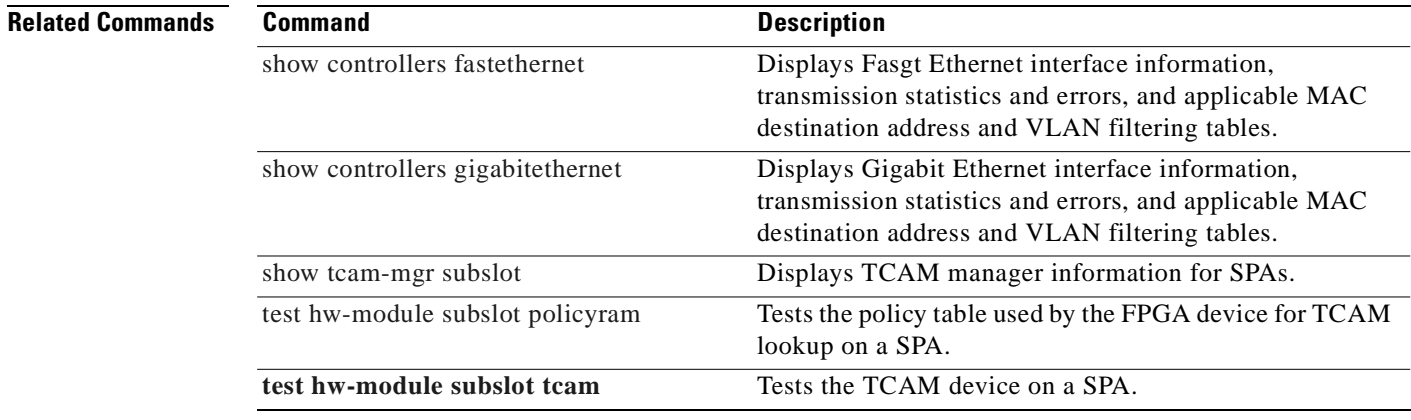

H.

# **duplex**

To configure duplex operation on an interface, use the **duplex** command in interface configuration mode. To return to the default value, use the **no** form of this command.

**duplex** {**full** | **half | auto**}

**no duplex**

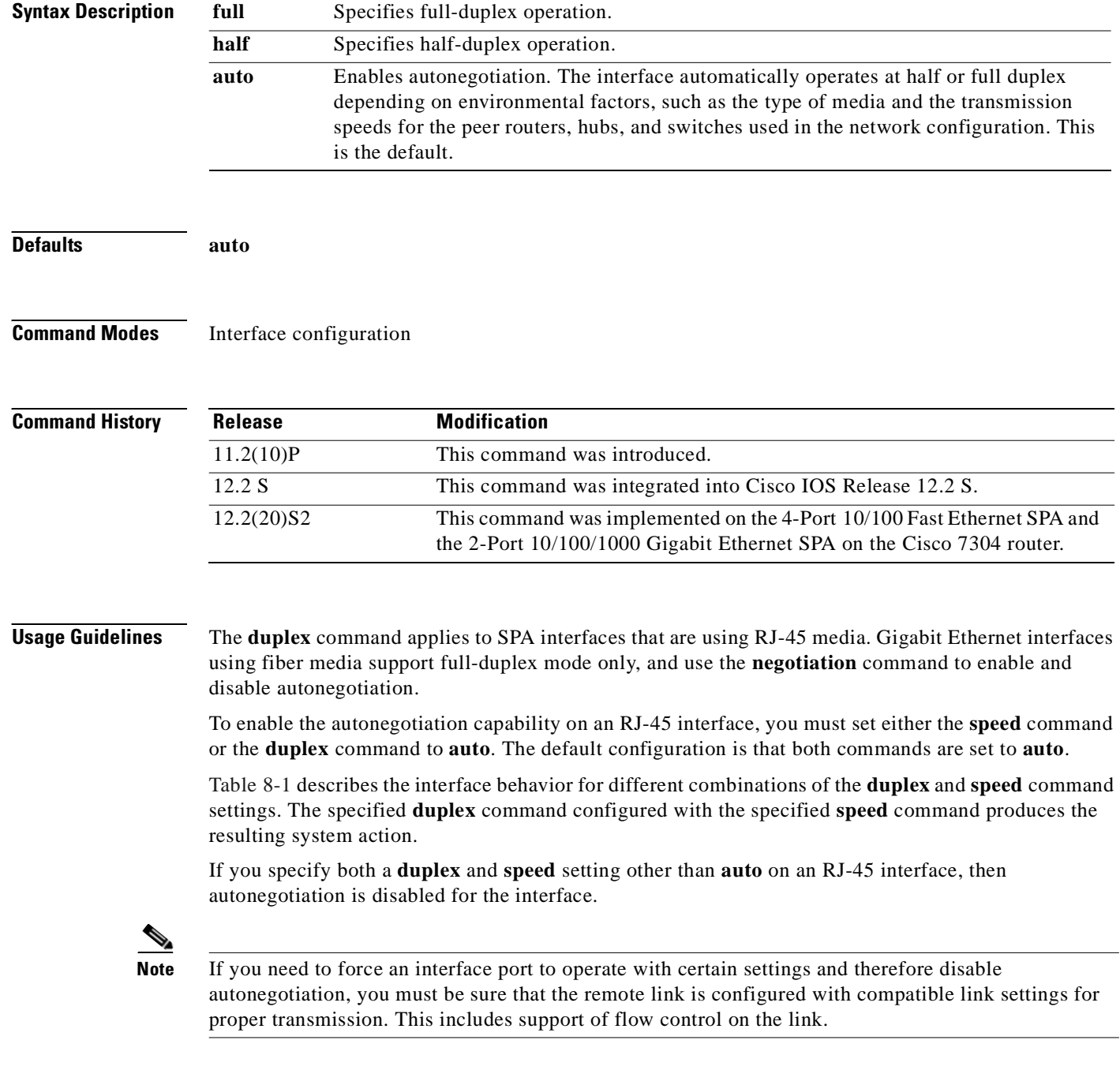

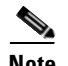

**Note** Every interface on a 4-Port 10/100 Fast Ethernet SPA and 2-Port 10/100/1000 Gigabit Ethernet SPA automatically supports transmission of pause frames to stop packet flow when the MSC is full. You cannot disable flow control for an interface on the 4-Port 10/100 Fast Ethernet SPA or 2-Port 10/100/1000 Gigabit Ethernet SPA. Therefore, flow control support is not configurable, but it is advertised during autonegotiaton.

If you disable autonegotiation, then you must be sure that the remote device is configured to support flow control because flow control is automatically enabled for all interfaces on the 4-Port 10/100 Fast Ethernet SPA and the 2-Port 10/100/1000 Gigabit Ethernet SPA.

| duplex Command             | speed Command                          | <b>Resulting System Action</b>                                                                                                    |
|----------------------------|----------------------------------------|----------------------------------------------------------------------------------------------------|
| duplex auto                | speed auto                             | Autonegotiates both speed and duplex mode.<br>The interface advertises capability for the<br>following link settings:                                                                                                    |
|                            |                                        | 10 Mbps and half duplex<br>$\bullet$                                                                                                    |
|                            |                                        | 10 Mbps and full duplex                                                                                                    |
|                            |                                        | 100 Mbps and half duplex                                                                                                    |
|                            |                                        | 100 Mbps and full duplex                                                                                                    |
|                            |                                        | 1000 Mbps and half duplex                                                                                                    |
|                            |                                        | 1000 Mbps and full duplex                                                                                                    |
| duplex auto                | speed 10 or speed 100<br>or speed 1000 | Autonegotiates the duplex mode. The interface<br>advertises capability for the configured speed<br>with capability for both half-duplex or<br>full-duplex mode.                                                                                                    |
|                            |                                        | For example, if the speed 100 command is<br>configured with duplex auto, then the interface<br>advertises the following capability:                                                                                                    |
|                            |                                        | 100 Mbps and half duplex                                                                                                    |
|                            |                                        | 100 Mbps and full duplex                                                                                                    |
| duplex half or duplex full | speed auto                             | Autonegotiates the speed. The interface<br>advertises capability for the configured duplex<br>mode with capability for both 10-Mbps and<br>100-Mbps operation for Fast Ethernet interfaces,<br>and 10-Mbps, 100-Mbps, and 1000-Mbps for<br>Gigabit Ethernet interfaces. |
|                            |                                        | For example, if the duplex full command is<br>configured with the speed auto command, then<br>the interface advertises the following capability:                                                                                                    |
|                            |                                        | 10 Mbps and full duplex<br>$\bullet$                                                                                                    |
|                            |                                        | 100 Mbps and full duplex                                                                                                    |
|                            |                                        | 1000 Mbps and full duplex (Gigabit<br>Ethernet interfaces only)                                                                                                    |

*Table 8-1 Relationship Between duplex and speed Commands*

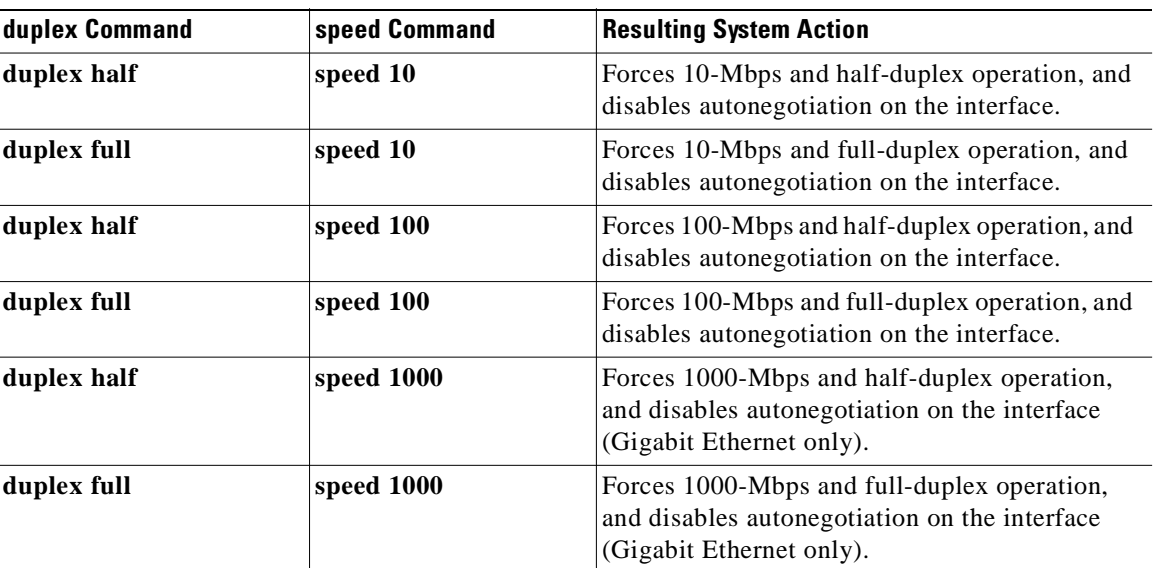

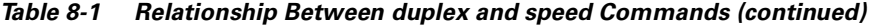

**Examples** The following example specifies advertisement of half-duplex support only, and either 10-Mbps or 100-Mbps capability during autonegotiation for the second interface (port 1) on the SPA located in the bottom subslot (1) of the MSC that is installed in slot 2 of the Cisco 7304 router:

```
Router# configure terminal
Router(config)# interface fastethernet 2/1/1
Router(config-if)# duplex half
Router(config-if)# speed auto
```
With this configuration, the interface advertises the following capabilities during autonegotiation:

- **•** 10 Mbps and half duplex
- **•** 100 Mbps and half duplex

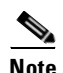

**Note** Recall that flow control support is always advertised when autonegotiation is enabled.

### **Related Commands**

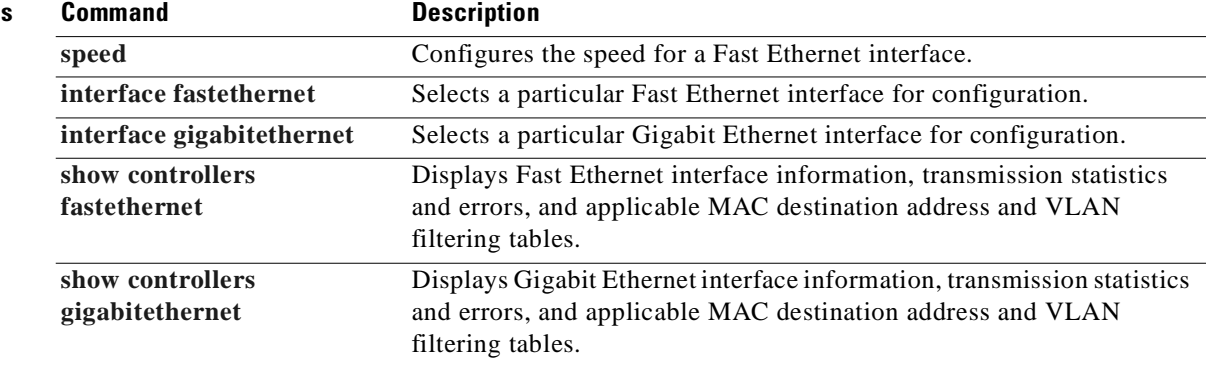

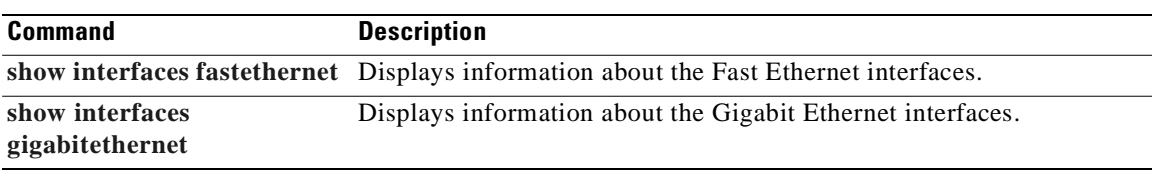

 $\blacksquare$ 

# **framing (T1/E1 controller)**

To select the frame type for the T1 or E1 data line, use the **framing** command in controller configuration mode.

**T1 Lines**

**framing** {**sf** | **esf**}

**E1 Lines**

**framing** {**crc4** | **no-crc4**} [**australia**]

**T1 Shared Port Adapter**

**framing** {**sf** | **esf**}

**no framing** {**sf** | **esf**}

**E1 Shared Port Adapter**

**framing** {**crc4** | **no-crc4** | **unframed**}

**no framing** {**crc4** | **no-crc4** | **unframed**}

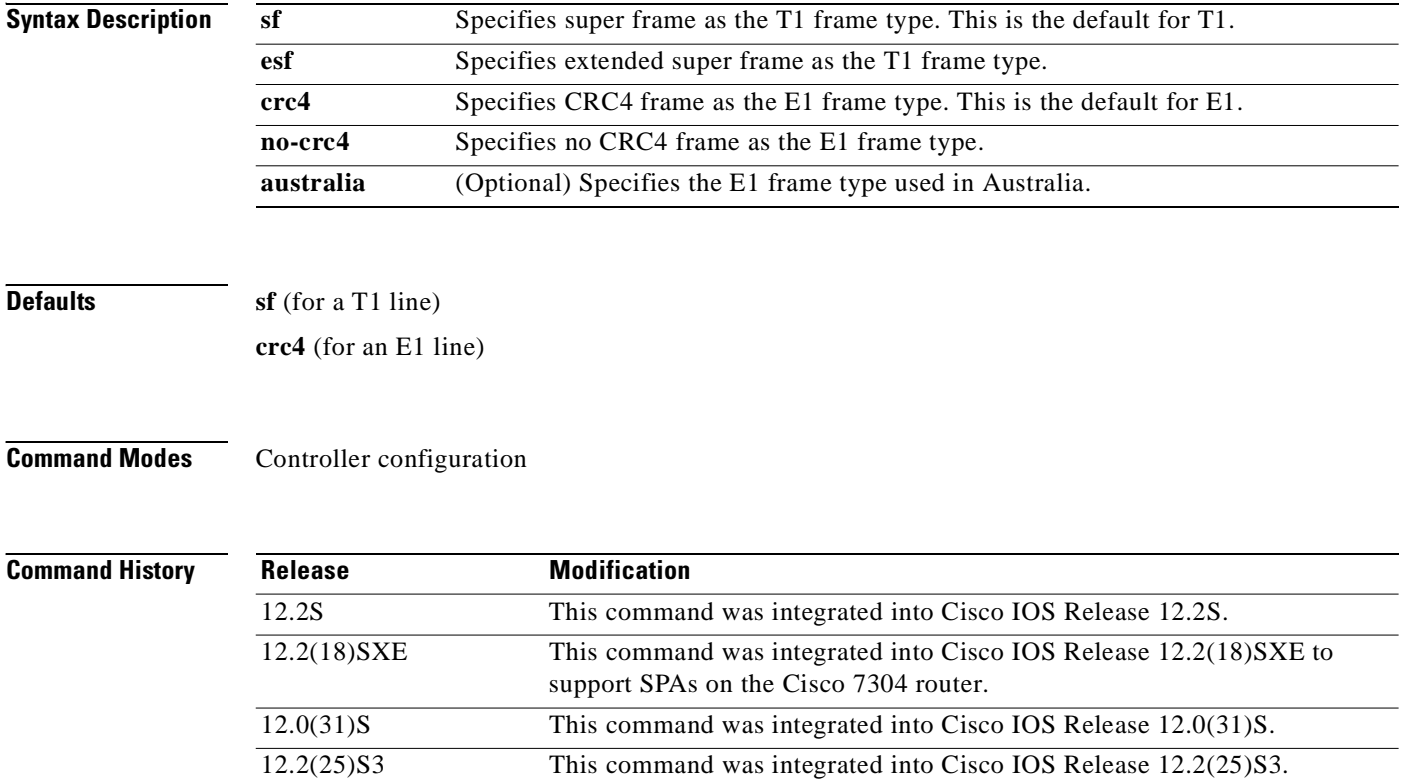

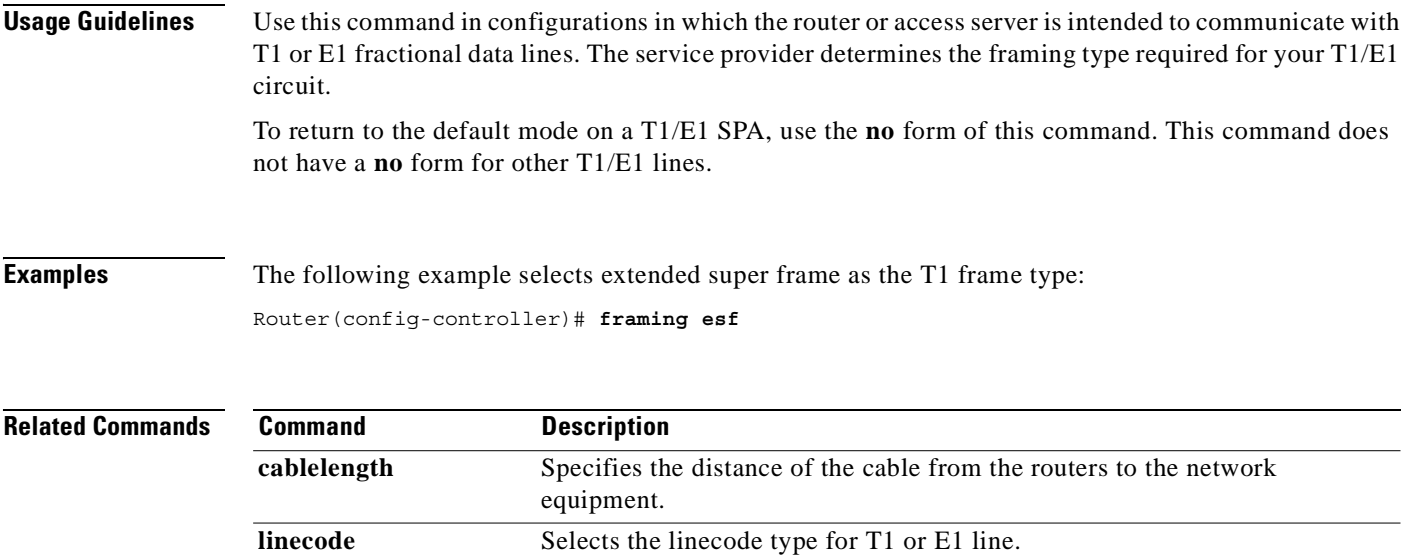

 $\blacksquare$ 

# **framing (T3 controller)**

To choose framing mode on a T3 port, use the **framing** command in controller configuration mode. To return to the default mode, use the **no** form of this command.

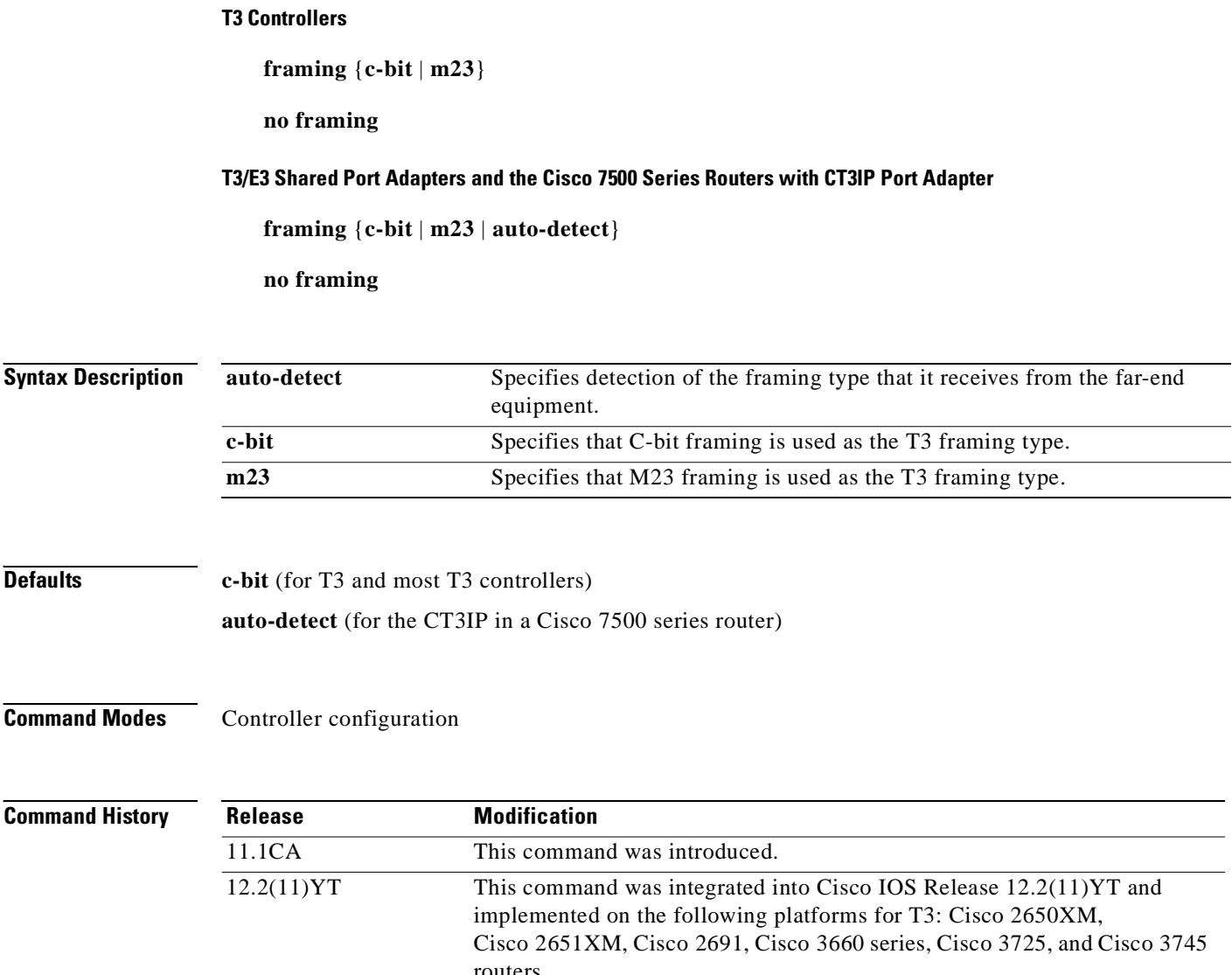

routers. 12.2(15)T This command was integrated into Cisco IOS Release 12.2(15)T. 12.2S This command was integrated into Cisco IOS Release 12.2S. 12.2(18)SXE This command was integrated into Cisco IOS Release 12.2(18)SXE to support SPAs on the Cisco 7304 router. 12.0(31)S This command was integrated into Cisco IOS Release 12.0(31)S. 12.2(25)S3 This command was integrated into Cisco IOS Release 12.2(25)S3.

**Usage Guidelines** Use the framing command to set the framing mode on the T3/E3 port.

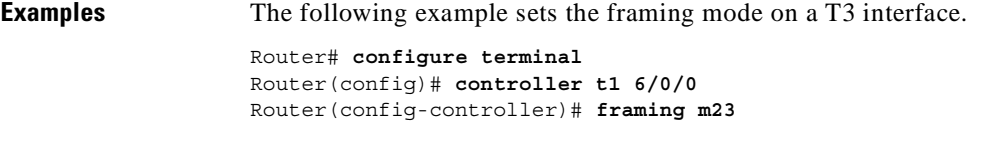

The following example sets the framing for the CT3IP to C-bit:

Router(config)# **controller t3 9/0/0** Router(config-controller)# **framing c-bit**

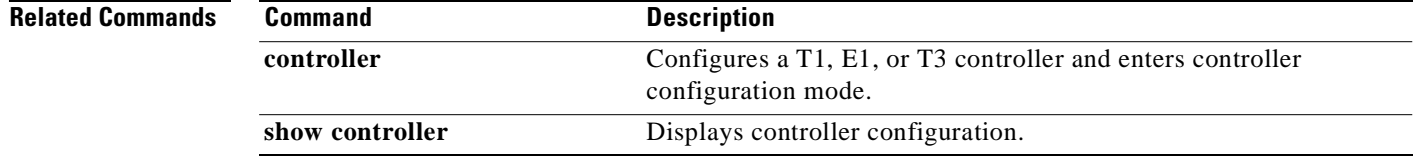

# **framing (T3/E3 interface)**

To choose framing mode on a T3 port, use the **framing** command in interface configuration mode. To return to the default mode, use the **no** form of this command.

**framing** {**bypass** | **c-bit** | **m13**}

**no framing** {**bypass** | **c-bit** | **m13**}

To choose framing mode on an E3 port, use the **framing** command in interface configuration mode. To return to the default mode, use the **no** form of this command.

```
framing {bypass | g751 | g832}
```
**no framing** {**bypass** | **g751** | **g832**}

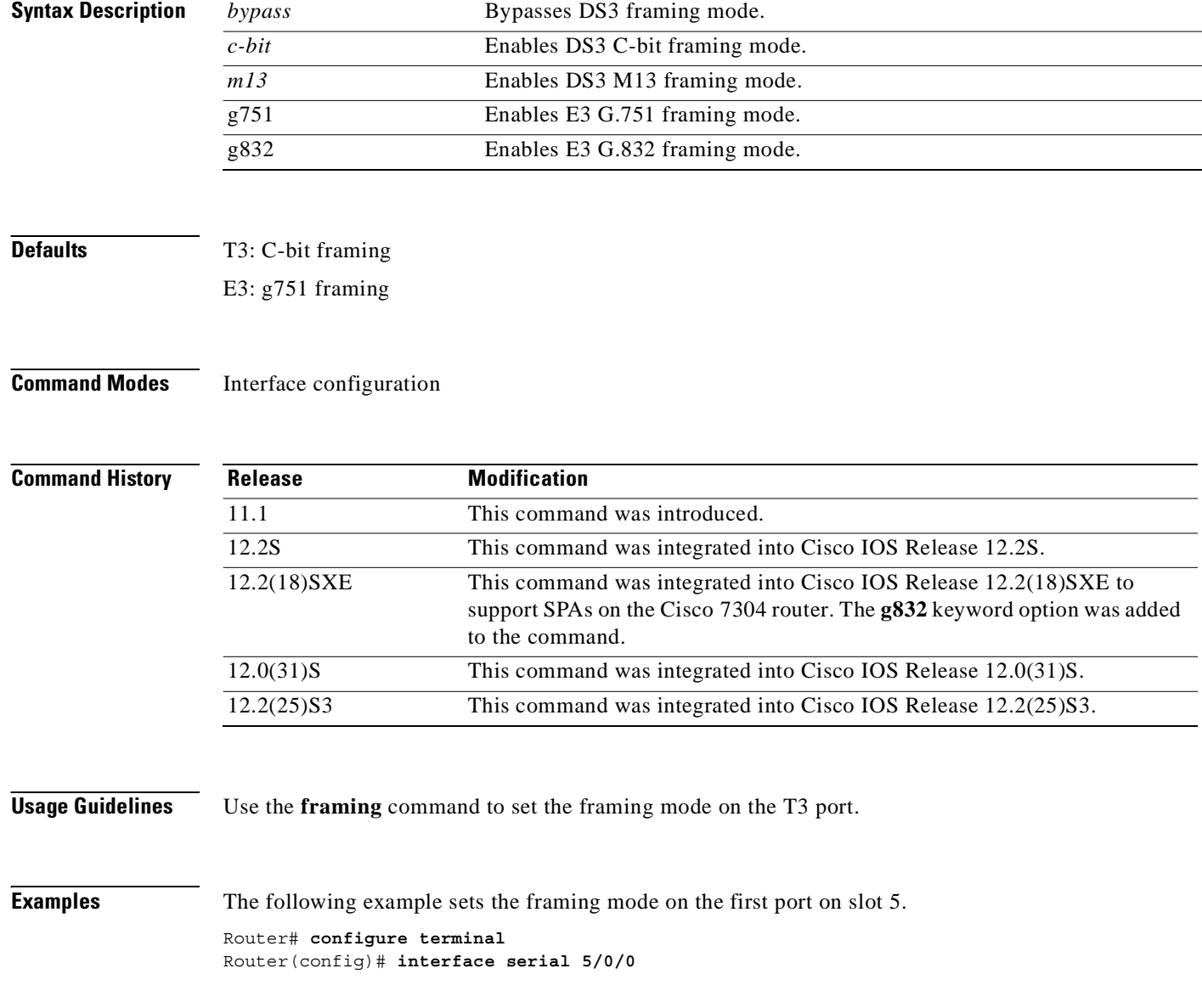

Router(config-if)# **framing bypass**

**Related Commands Command Description** 

**show controller serial** Displays serial line statistics.

 $\overline{\phantom{a}}$ 

# **hw-module subslot reload**

To restart a shared port adapter (SPA) and its interfaces, use the **hw-module subslot reload** command in privileged EXEC configuration mode. The command does not have a **no** form.

**hw-module subslot** *slot***/***subslot* **reload** 

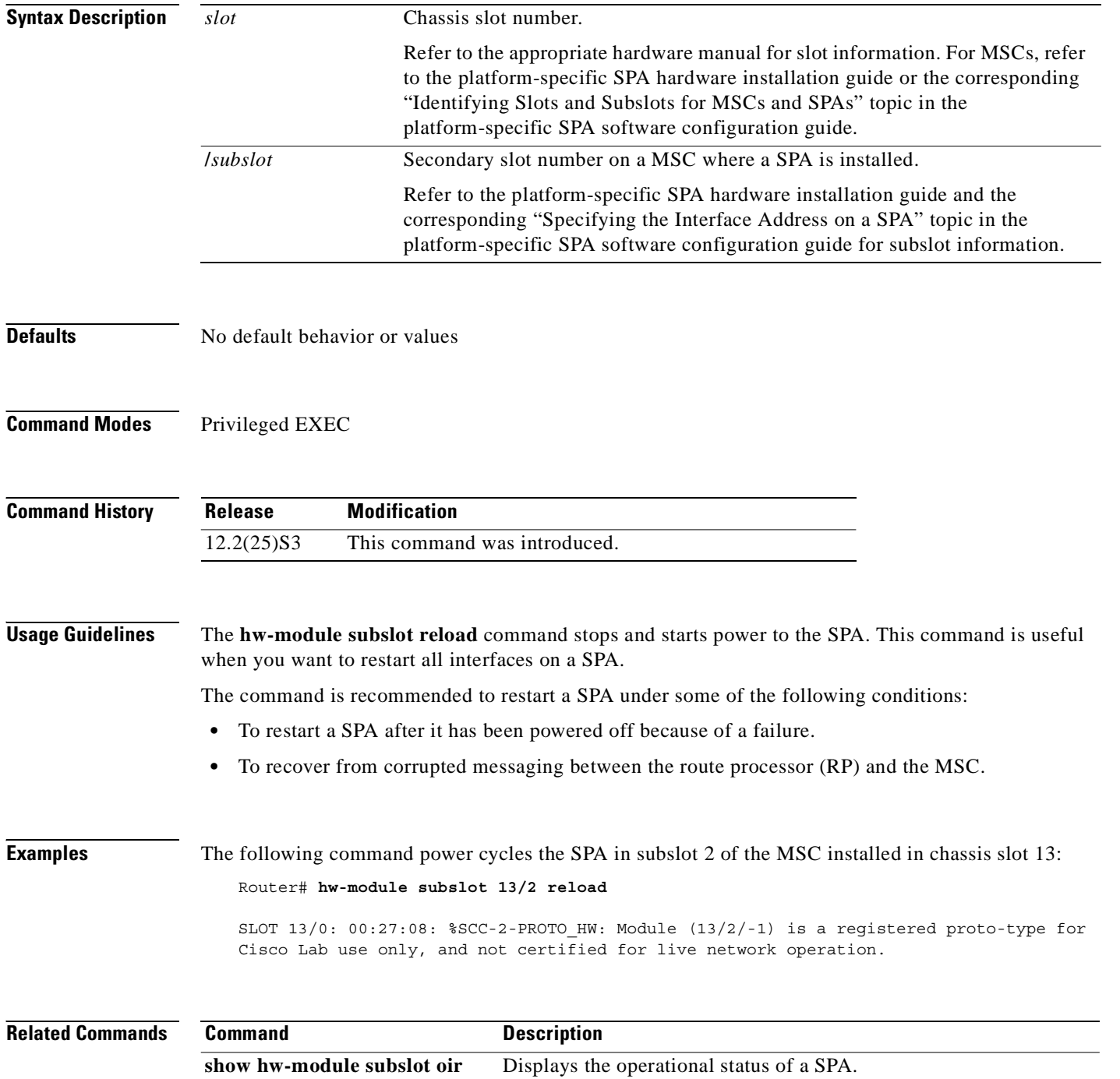

# **interface**

To configure an interface type and enter interface configuration mode, use the **interface** command in global configuration mode.

### **Standard Syntax**

**interface** *type number* [*name-tag*]

#### **Analysis Module Network Module**

**interface analysis-module** *slot***/***unit*

### **Content Engine Network Module**

**interface content-engine** *slot***/***unit*

# **Cisco 7200 Series and Cisco 7500 Series with a Packet over SONET Interface Processor**

**interface** *type slot***/***port*

#### **Cisco 7200 VXR Router used as a Router Shelf in a Cisco AS5800 Universal Access Server**

**interface** *type router-shelf***/***slot***/***port* 

### **Cisco 7500 Series with Channelized T1 or E1**

**interface serial** *slot***/***port***:***channel-group*

### **Cisco 7500 Series with Ports on VIP Cards**

**interface** *type slot***/***port-adapter***/***port*

To configure a subinterface, use this form of the **interface** global configuration command.

# **Cisco 7200 Series**

**interface** *type slot***/***port***.***subinterface-number* [**multipoint** | **point-to-point**]

#### **Cisco 7500 Series**

**interface** *type slot***/***port-adapter***.***subinterface-number* [**multipoint** | **point-to-point**]

### **Cisco 7500 Series with Ports on VIP Cards**

**interface** *type slot***/***port-adapter***/***port***.***subinterface-number* [**multipoint** | **point-to-point**]

### **Shared Port Adapters**

**interface** *type slot***/***subslot***/***port*[**.***subinterface-number*]

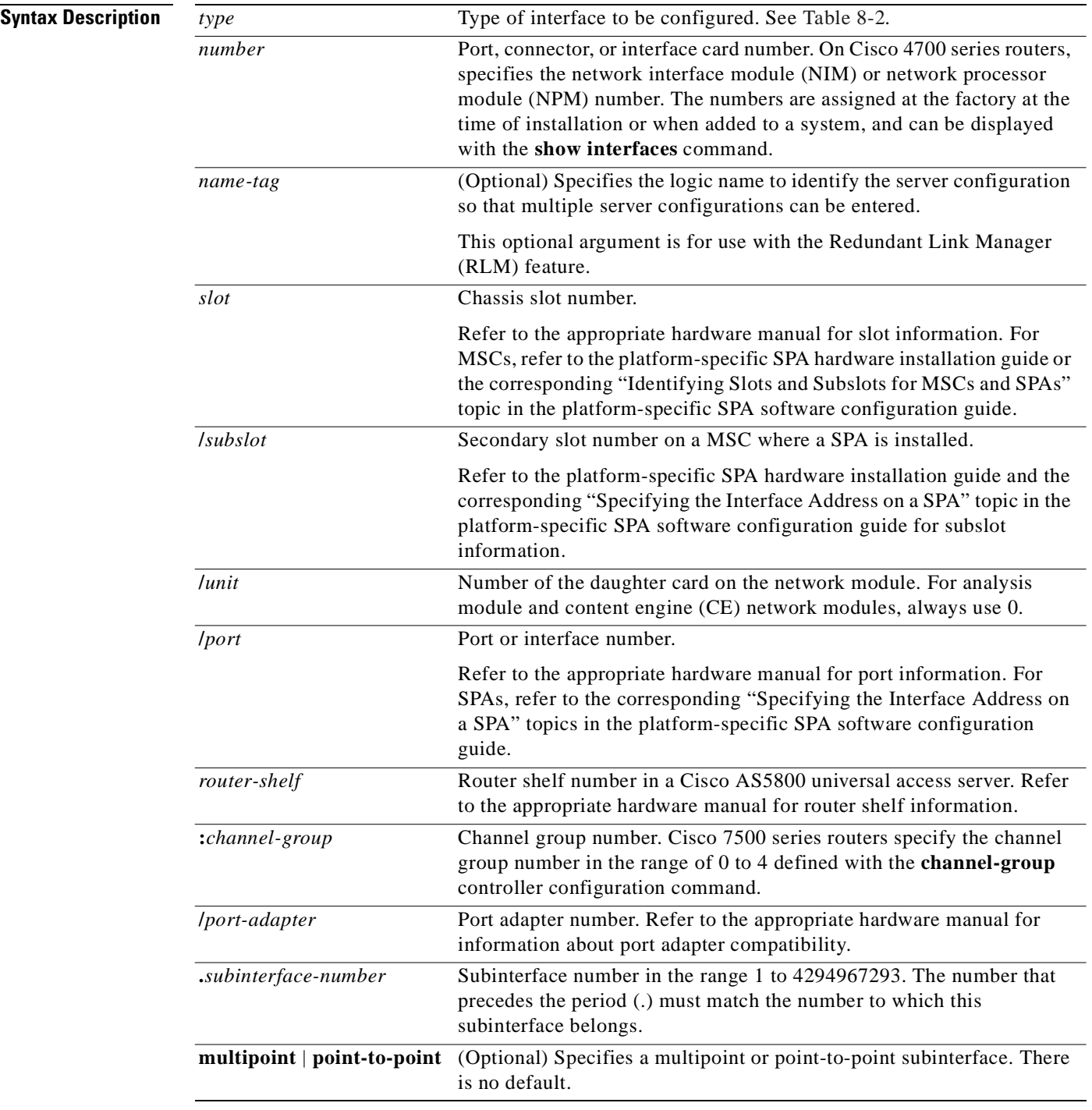

# **Defaults** No interface types are configured.

**Command Modes** Global configuration

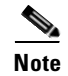

**Note** To use this command with the RLM feature, you must be in interface configuration mode.

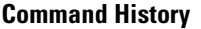

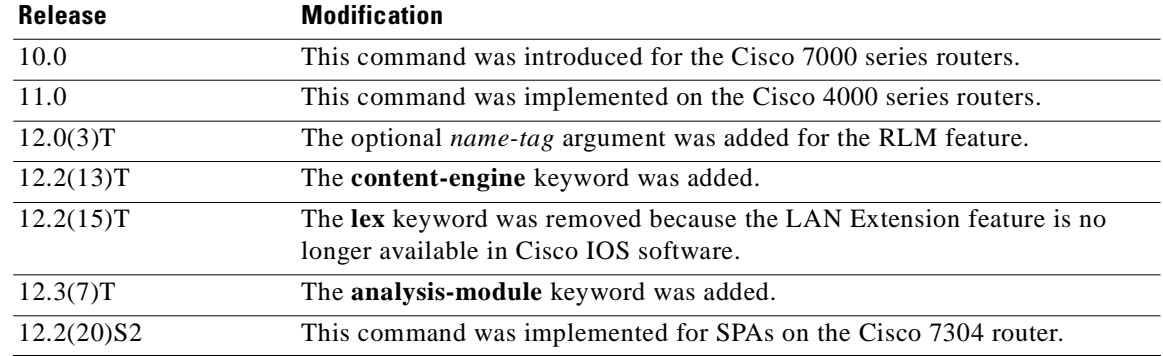

**Usage Guidelines** This command does not have a **no** form.

Subinterfaces can be configured to support partially meshed Frame Relay networks. Refer to the "Configuring Serial Interfaces" chapter in the *Cisco IOS Interface and Hardware Component Configuration Guide*.

Table 8-2 displays the keywords that represent the types of interfaces that can be configured with the **interface** command. Replace the *type* argument with the appropriate keyword from the table.

| Keyword         | <b>Interface Type</b>                                                                                                    |  |
|-----------------|----------------------------------------------------------------------------------------------------|--|
| analysis-module | Analysis module interface. The analysis module interface is a Fast<br>Ethernet interface on the router that connects to the internal interface on<br>the Network Analysis Module (NAM). This interface cannot be<br>configured for subinterfaces or for speed, duplex mode, and similar<br>parameters. See the command-line interface (CLI) help for a list of<br>valid parameters. |  |
| async           | Port line used as an asynchronous interface.                                                                                                    |  |
| atm             | ATM interface.                                                                                                    |  |
| bri             | ISDN BRI. This interface configuration is propagated to each of the B<br>channels. B channels cannot be individually configured. The interface<br>must be configured with dial-on-demand commands in order for calls to<br>be placed on that interface.                                                                                                    |  |
| content-engine  | Content engine (CE) network module interface. The CE network<br>module interface cannot be configured for subinterfaces or for speed,<br>duplex mode, and similar parameters. See the command-line interface<br>(CLI) help for a list of valid parameters. The content-engine keyword<br>was formerly documented as the interface content-engine command.                           |  |
| dialer          | Dialer interface.                                                                                                    |  |
| ethernet        | Ethernet IEEE 802.3 interface.                                                                                                    |  |

*Table 8-2 Interface Type Keywords*

| <b>Keyword</b>  | <b>Interface Type</b>                                                                                                    |  |  |
|-----------------|----------------------------------------------------------------------------------------------------|--|--|
| fastethernet    | 100-Mbps Ethernet interface. The fastethernet keyword was formerly<br>documented as the interface fastethernet command.                                                                                                    |  |  |
| fddi            | FDDI interface.                                                                                                    |  |  |
| gigabitethernet | 1000-Mbps Ethernet interface. The gigabitethernet keyword was<br>formerly documented as the interface gigabitethernet command.                                                                                                    |  |  |
| group-async     | Master asynchronous interface. The group-async keyword was<br>formerly documented as the interface group-async command.                                                                                                    |  |  |
| hssi            | High-Speed Serial Interface (HSSI).                                                                                                    |  |  |
| loopback        | Software-only loopback interface that emulates an interface that is<br>always up. It is a virtual interface supported on all platforms. The<br>number argument is the number of the loopback interface that you want<br>to create or configure. There is no limit on the number of loopback<br>interfaces that you can create. |  |  |
| null            | Null interface.                                                                                                    |  |  |
| port-channel    | Port channel interface. The port-channel keyword was formerly<br>documented as the interface port-channel command.                                                                                                    |  |  |
| pos             | Packet OC-3 interface on the Packet-over-SONET (POS) interface<br>processor. The pos keyword was formerly documented as the interface<br>pos command.                                                                                                    |  |  |
| sdcc            | Section data communications channel interface.                                                                                                    |  |  |
| serial          | Serial interface.                                                                                                    |  |  |
| switch          | Switch interface.                                                                                                    |  |  |
| tokenring       | Token Ring interface.                                                                                                    |  |  |
| tunnel          | Tunnel interface; a virtual interface. The number argument is the<br>number of the tunnel interface that you want to create or configure.<br>There is no limit on the number of tunnel interfaces that you can create.                                                                                                    |  |  |
| vg-anylan       | 100VG-AnyLAN port adapter. The vg-anylan keyword was formerly<br>documented as the interface vg-anylan command.                                                                                                    |  |  |

*Table 8-2 Interface Type Keywords (continued)*

### **Using the analysis-module Keyword**

The analysis module interface is used to access the NAM console for the initial configuration. After the NAM IP parameters are configured, the analysis module interface is typically used only during NAM software upgrades and while troubleshooting if the NAM Traffic Analyzer is inaccessible.

Visible only to the Cisco IOS software on the router, the analysis module interface is an internal Fast Ethernet interface on the router that connects to the internal NAM interface. The analysis module interface is connected to the router's Peripheral Component Interconnect (PCI) backplane, and all configuration and management of the analysis module interface must be performed from the Cisco IOS CLI.

### **Using the group-async Keyword**

Using the **group-async** keyword, you create a single asynchronous interface with which other interfaces are associated as members using the **group-range** command. This one-to-many configuration allows you to configure all associated member interfaces by entering one command on the group master interface, rather than entering this command on each individual interface. You can create multiple group masters on a device; however, each member interface can be associated only with one group.

## **Using the port-channel Keyword**

The Fast EtherChannel feature allows multiple Fast Ethernet point-to-point links to be bundled into one logical link to provide bidirectional bandwidth of up to 800 Mbps. You can configure the port-channel interface as you would any Fast Ethernet interface.

After you create a port-channel interface, you assign Fast Ethernet interfaces (up to four) to it. For information on how to assign a Fast Ethernet interface to a port-channel interface, refer to the **channel-group** interface configuration command.

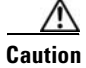

**Caution** The port-channel interface is the routed interface. Do not enable Layer 3 addresses on the physical Fast Ethernet interfaces. Do not assign bridge groups on the physical Fast Ethernet interfaces because it creates loops. Also, you must disable spanning tree.

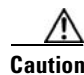

**Caution** With Release 11.1(20)CC, the Fast EtherChannel supports Cisco Express Forwarding (CEF) and distributed Cisco Express Forwarding (dCEF). We recommend that you clear all explicit **ip route-cache distributed** commands from the Fast Ethernet interfaces before enabling dCEF on the port-channel interface. Clearing the route cache gives the port-channel interface proper control of its physical Fast Ethernet links. When you enable CEF/dCEF globally, all interfaces that support CEF/dCEF are enabled. When CEF/dCEF is enabled on the port-channel interface, it is automatically enabled on each of the Fast Ethernet interfaces in the channel group. However, if you have previously disabled CEF/dCEF on the Fast Ethernet interface, CEF/dCEF is not automatically enabled. In this case, you must enable CEF/dCEF on the Fast Ethernet interface.

As you work with the **port-channel** keyword, consider the following points:

- Currently, if you want to use the Cisco Discovery Protocol (CDP), you must configure it only on the port-channel interface and not on the physical Fast Ethernet interface.
- **•** If you do not assign a static MAC address on the port-channel interface, the Cisco IOS software automatically assigns a MAC address. If you assign a static MAC address and then later remove it, Cisco IOS software automatically assigns a MAC address.

### **Using the vg-anylan Keyword**

The 100VG-AnyLAN port adapter provides a single interface port that is compatible with and specified by IEEE 802.12. The 100VG-AnyLAN port adapter provides 100 Mbps over Category 3 or Category 5 unshielded twisted-pair (UTP) cable with RJ-45 terminators, and supports IEEE 802.3 Ethernet packets.

You configure the 100VG-AnyLAN port adapter as you would any Ethernet or Fast Ethernet interface. The 100VG-AnyLAN port adapter can be monitored with the IEEE 802.12 Interface MIB.

### **Examples Serial Interface Example**

The following example shows how to configure serial interface 0 with PPP encapsulation:

Router(config)# **interface serial 0**

Router(config-if)# **encapsulation ppp**

#### **Loopback Interace Example**

The following example shows how to enable loopback mode and assigns an IP network address and network mask to the interface. The loopback interface established here will always appear to be up.

```
Router(config)# interface loopback 0
Router(config-if)# ip address 10.108.1.1 255.255.255.0
```
#### **Cisco 7500 Series Router Ethernet Interface Processor Example**

The following example shows how to configure Ethernet port 4 on the Ethernet Interface Processor (EIP) in slot 2 on the Cisco 7500 series router:

Router(config)# **interface ethernet 2/4**

# **Cisco 7500 Series Router Token Ring Interface Example**

The following example shows how to configure the Token Ring interface processor in slot 1 on port 0 of a Cisco 7500 series router:

Router(config)# **interface tokenring 1/0**

### **Network Analysis Module Interface Example**

The following example configures an analysis module interface when the NAM router is in router slot 1:

Router(config)# **interface analysis-module 1/0**

#### **Content Engine Network Module Interface Example**

The following example configures an interface for a content engine network module in slot 1:

Router(config)# **interface content-engine 1/0**

#### **Cisco 4700 Series Router Fast Ethernet Interface Example**

The following example shows how to configure Fast Ethernet interface 0 for standard ARPA encapsulation (the default setting) on a Cisco 4700 series router:

```
Router(config)# interface fastethernet 0
```
#### **Gigabit Ethernet Interface Example**

The following example shows how to configure the Gigabit Ethernet interface for slot 0, port 0:

Router(config)# **interface gigabitethernet 0/0**

#### **Asynchronous Group Master Interface Example**

The following example shows how to define asynchronous group master interface 0:

Router(config)# **interface group-async 0**

#### **Port Channel Interface Example**

The following example shows how to create a port-channel interface with a channel group number of 1 and adds two Fast Ethernet interfaces to port-channel 1:

```
Router(config)# interface port-channel 1
Router(config-if)# ip address 10.1.1.10 255.255.255.0
Router(config-if)# exit
Router(config)# interface fastethernet 1/0/0
Router(config-if)# channel-group 1
Router(config-if)# exit
Router(config)# interface fastethernet 4/0/0
Router(config-if)# channel-group 1
```
#### **Packet over SONET Interface Example**

The following example shows how to specify the single Packet OC-3 interface on port 0 of the POS OC-3 port adapter in slot 2:

Router(config)# **interface pos 2/0**

#### **100VG-AnyLAN Interface Example**

The following example shows how to specify the 100VG-AnyLAN port adapter in the first port adapter in slot 1:

Router(config)# **interface vg-anylan 1/0/0**

### **Frame Relay Subinterface Example**

The following example shows how to configure a partially meshed Frame Relay network. In this example, subinterface serial 0.1 is configured as a multipoint subinterface with two associated Frame Relay permanent virtual connections (PVCs), and subinterface serial 0.2 is configured as a point-to-point subinterface.

```
Router(config)# interface serial 0
Router(config-if)# encapsulation frame-relay
Router(config-if)# exit
Router(config)# interface serial 0/0.1 multipoint
Router(config-if)# ip address 10.108.10.1 255.255.255.0
Router(config-if)# frame-relay interface-dlci 42 broadcast
Router(config-if)# frame-relay interface-dlci 53 broadcast
Router(config-if)# exit
Router(config)# interface serial 0/0.2 point-to-point
Router(config-if)# ip address 10.108.11.1 255.255.255.0
Router(config-if)# frame-relay interface-dlci 59 broadcast
```
#### **T1 Serial Interface Example**

The following example shows how to configure circuit 0 of a T1 link for PPP encapsulation:

```
Router(config)# controller t1 4/1
Router(config-controller)# circuit 0 1
Router(config-controller)# exit
Router(config)# interface serial 4/1:0
Router(config-if)# ip address 10.108.13.1 255.255.255.0
Router(config-if)# encapsulation ppp
```
### **SDCC Interface on a POS Shared Port Adapter Example**

The following example configures the first interface (port 0) as a section data communications channel (SDCC) interface on a POS SPA, where the SPA is installed in the top subslot (0) of the MSC, and the MSC is installed in slot 4 of the Cisco 7304 router:

```
Router(config)# interface sdcc 4/3/0
Router(config-if)# ip address 10.1.9.2 255.255.255.0
Router(config-if)# logging event link-status
Router(config-if)# load-interval 30
Router(config-if)# no keepalive 
Router(config-if)# no fair-queue
Router(config-if)# no cdp enable
```
#### **Shared Port Adapter Interface Example**

The following example configures the second interface (port 1) on a 4-Port 10/100 Fast Ethernet SPA for standard ARPA encapsulation (the default setting), where the SPA is installed in the bottom subslot (1) of the MSC, and the MSC is installed in slot 2 of the Cisco 7304 router:

```
Router(config)# interface fastethernet 2/1/1
```
# **Related Comman**

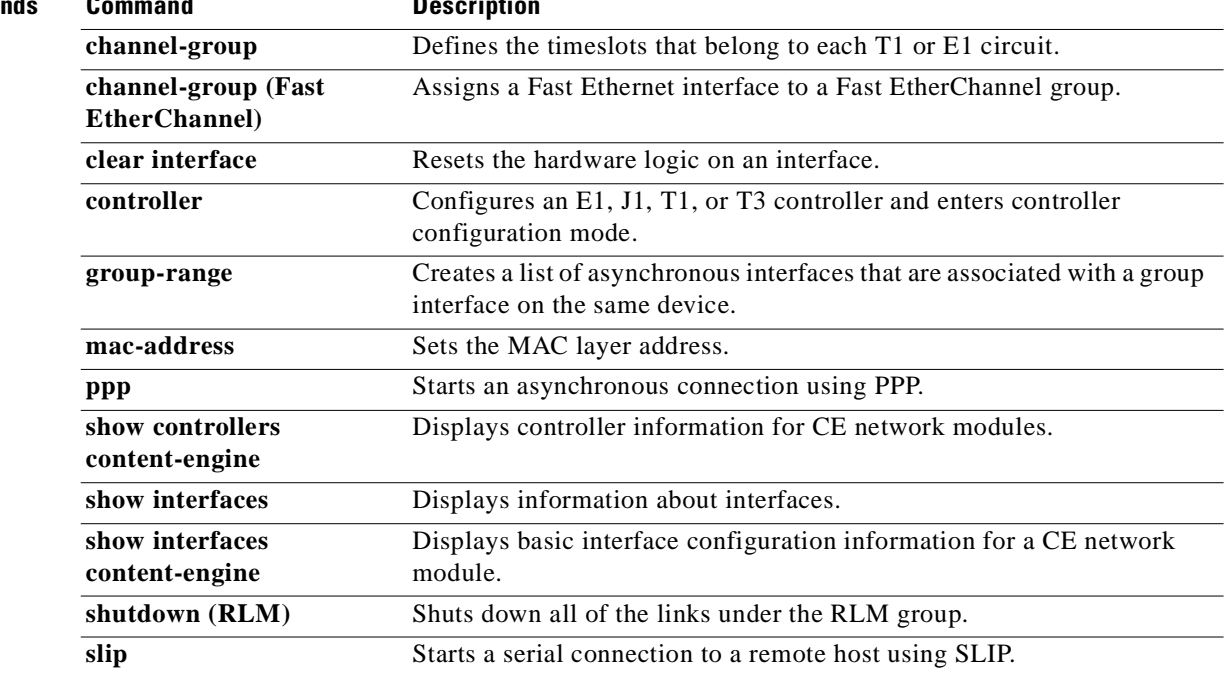

# **loopback (T3/E3 interface)**

To loopback at various points in the transmit and receive path, use the **loopback** command in interface configuration mode. To stop the loopback, use the **no** form of this command.

### **PA-T3 Port Adapter**

**loopback** {**dte** | **local** | **network** {**line** | **payload**} | **remote**}

**no loopback**

# **PA-E3 Port Adapter**

**loopback** {**dte** | **local** | **network** {**line | payload**}}

**no loopback**

# **T3/E3 Shared Port Adapters**

**loopback** {**dte** | **local** | **dual** | **network** {**line** | **payload**} | **remote**}

**no loopback** {**dte** | **local** | **dual** | **network** {**line** | **payload**} | **remote**}

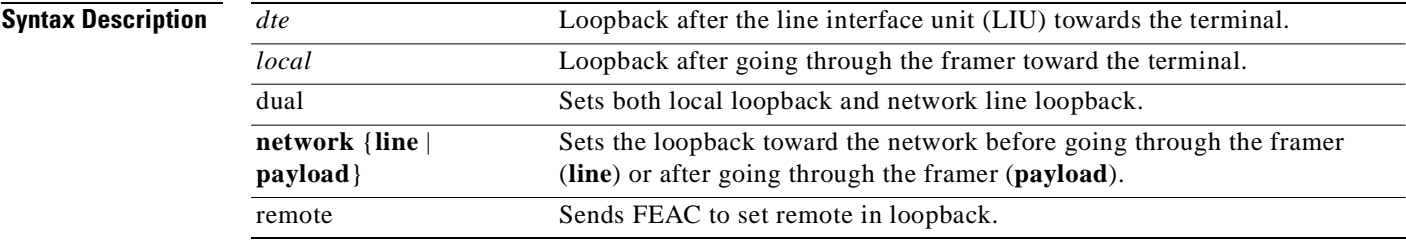

**Defaults** No loopback by default.

**Command Modes** Interface configuration

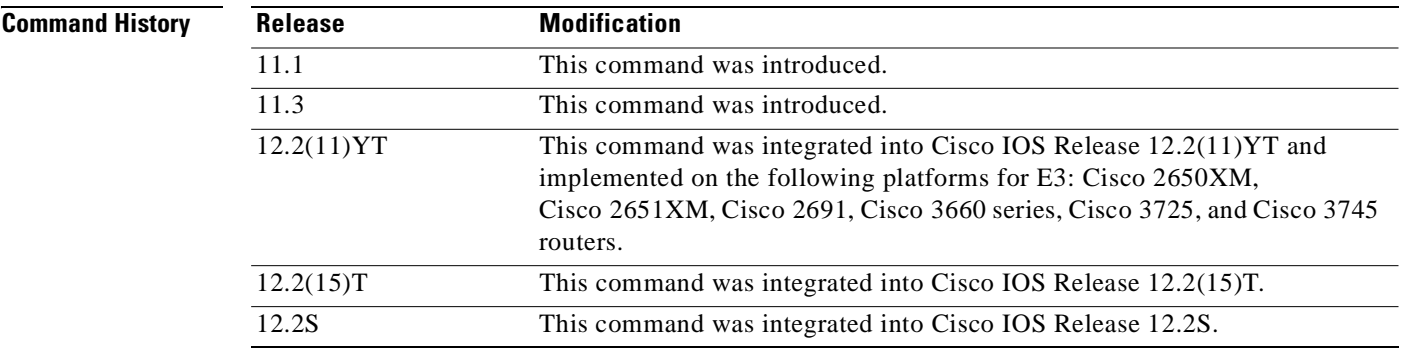

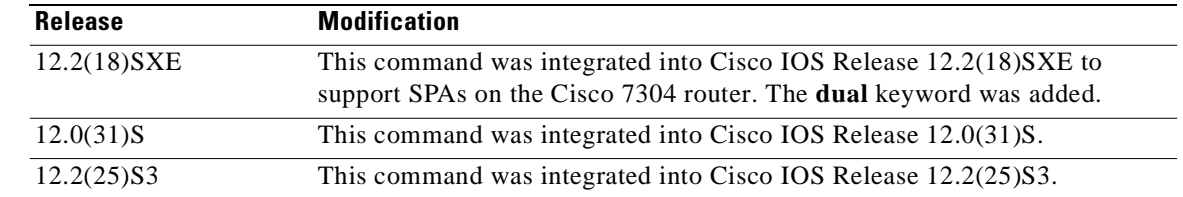

**Usage Guidelines** Use the **loopback** command to diagnose problems on the local port, between the framer and the line interface unit (LIU) level.

**Examples** The following example creates a loopback on slot 5, bay 0 after the LIU towards the terminal.

Router# **configure terminal** Router(config)# **interface serial 5/0/0** Router(config-if)# **loopback dte**

# **loopback driver**

To enable internal loopback at the PHY device or transceiver level on a Gigabit Ethernet interface, use the **loopback driver** command in interface configuration mode. To disable loopback, use the **no** form of this command.

#### **loopback driver**

**no loopback driver**

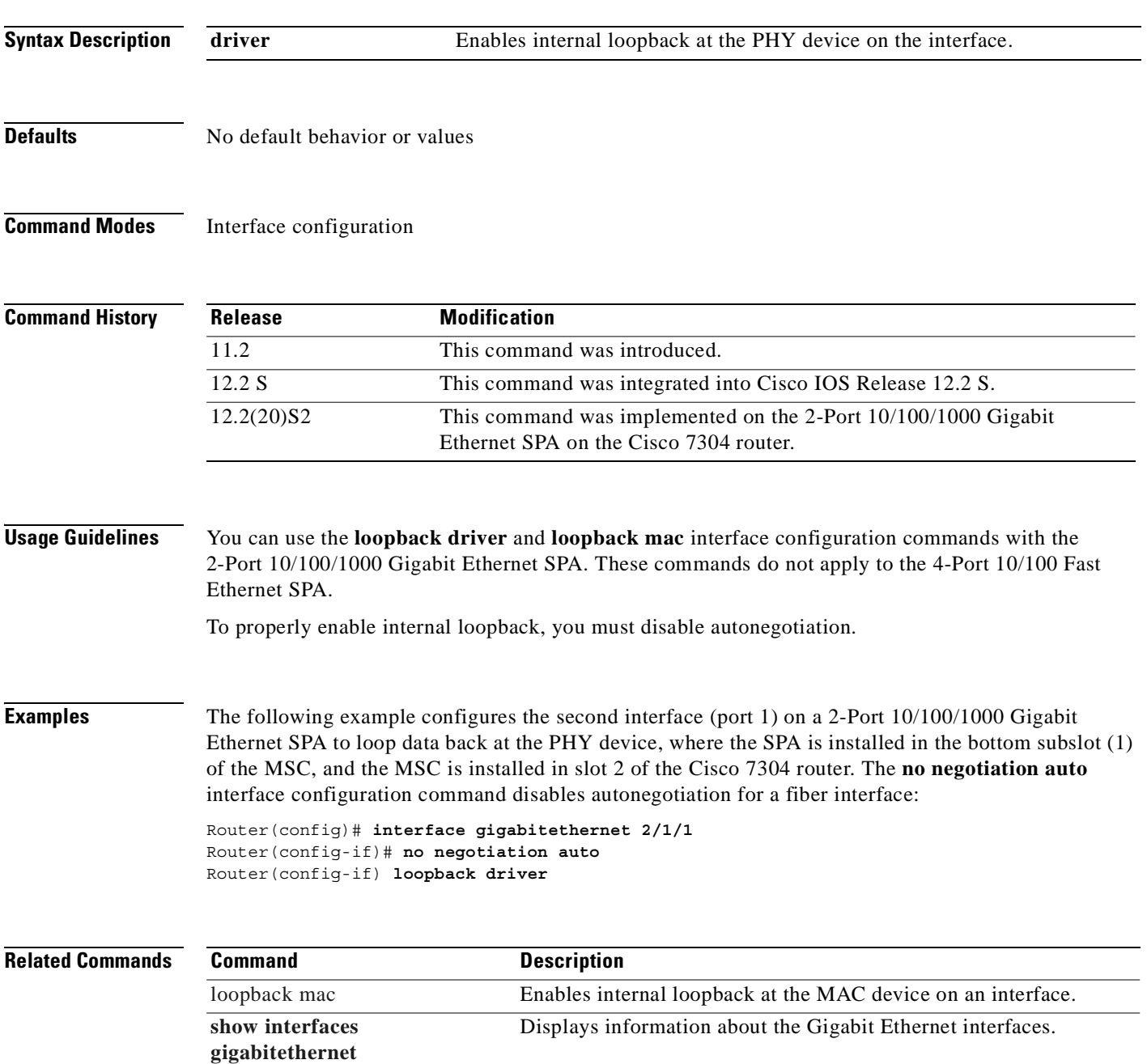

H.

# **loopback mac**

To enable internal loopback at the MAC device on a Gigabit Ethernet interface, use the **loopback mac**  command in interface configuration mode. To disable loopback, use the **no** form of this command.

**loopback mac**

**no loopback mac**

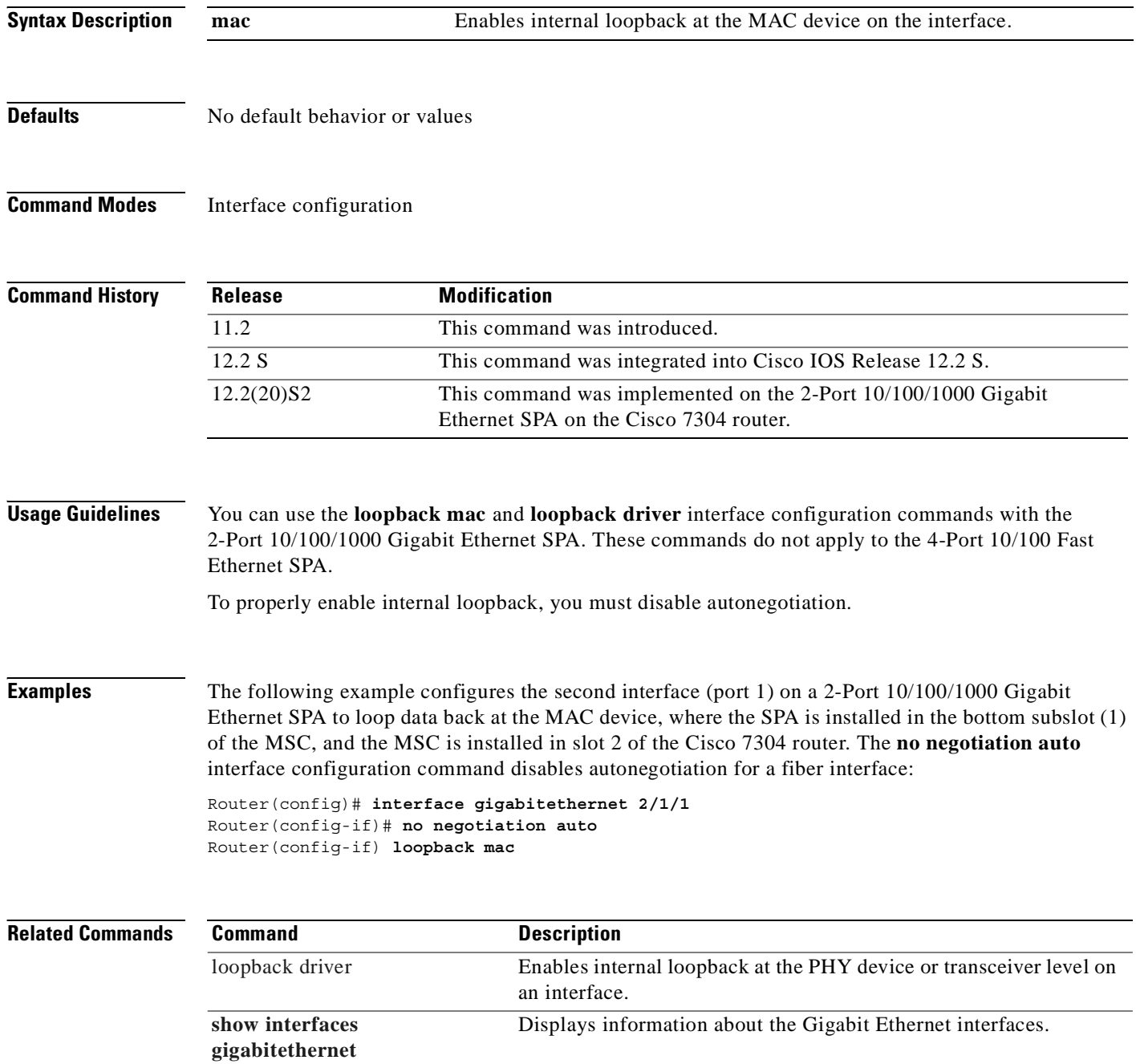
## **mac-address**

To modify the default MAC address of an interface to some user-defined address, use the **mac-address** command in interface configuration mode. To return to the default MAC address on the interface, use the **no** form of this command.

**mac-address** *ieee-address*

**no mac-address** *ieee-address*

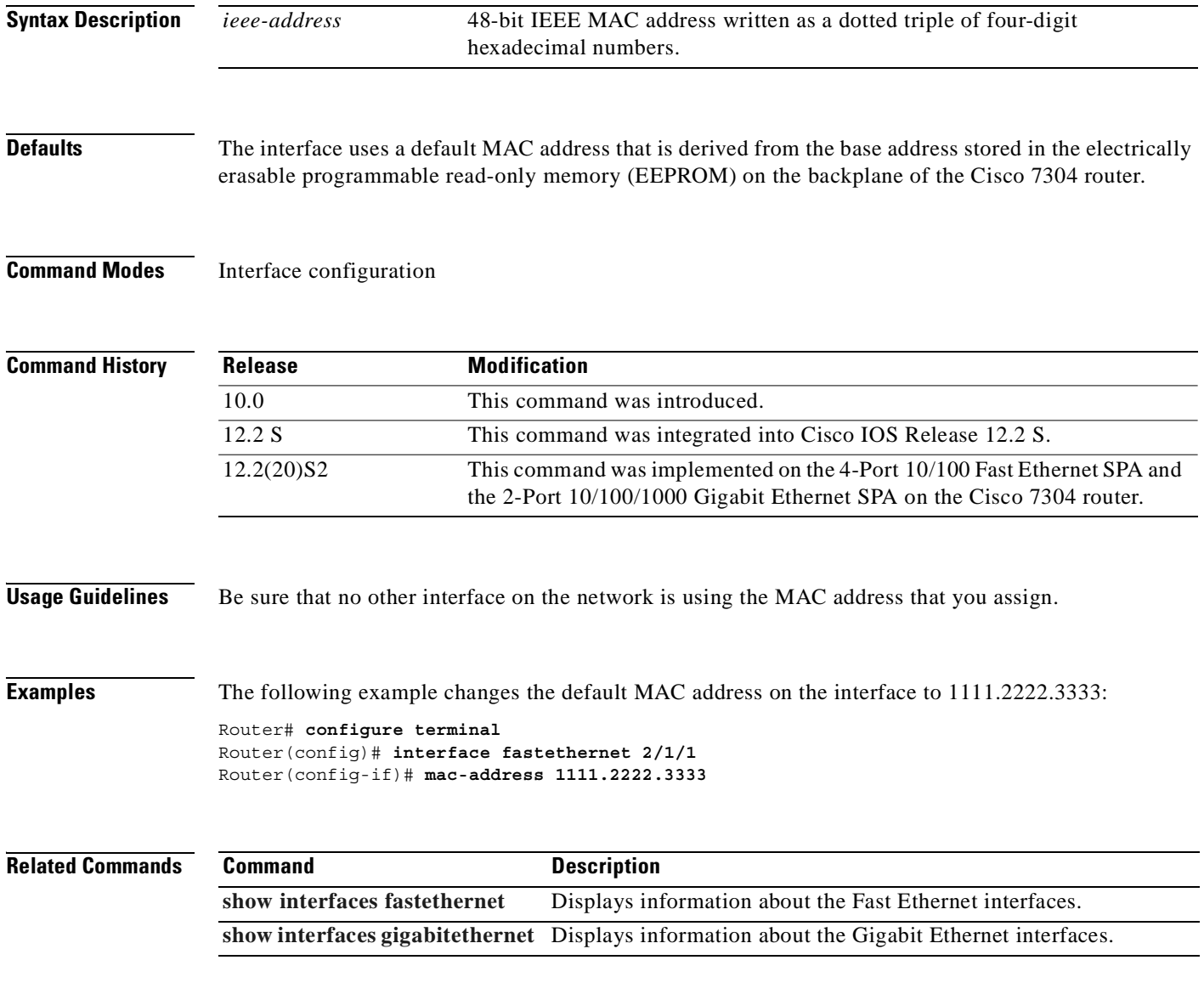

# **mdl**

 **mdl**

To configure the Maintenance Data Link (MDL) message defined in the ANSI T1.107a-1990 specification, use the **mdl** command in controller configuration mode.

- **mdl** [**string** {**eic** | **fic** | **generator** | **lic** | **pfi** | **port** | **unit**}*string*] | [**transmit** {**idle-signal** | **path** | **test-signal**}]
- **no mdl** [**string** {**eic** | **fic** | **generator** | **lic** | **pfi** | **port** | **unit**}*string*] | [**transmit** {**idle-signal** | **path** | **test-signal**}]

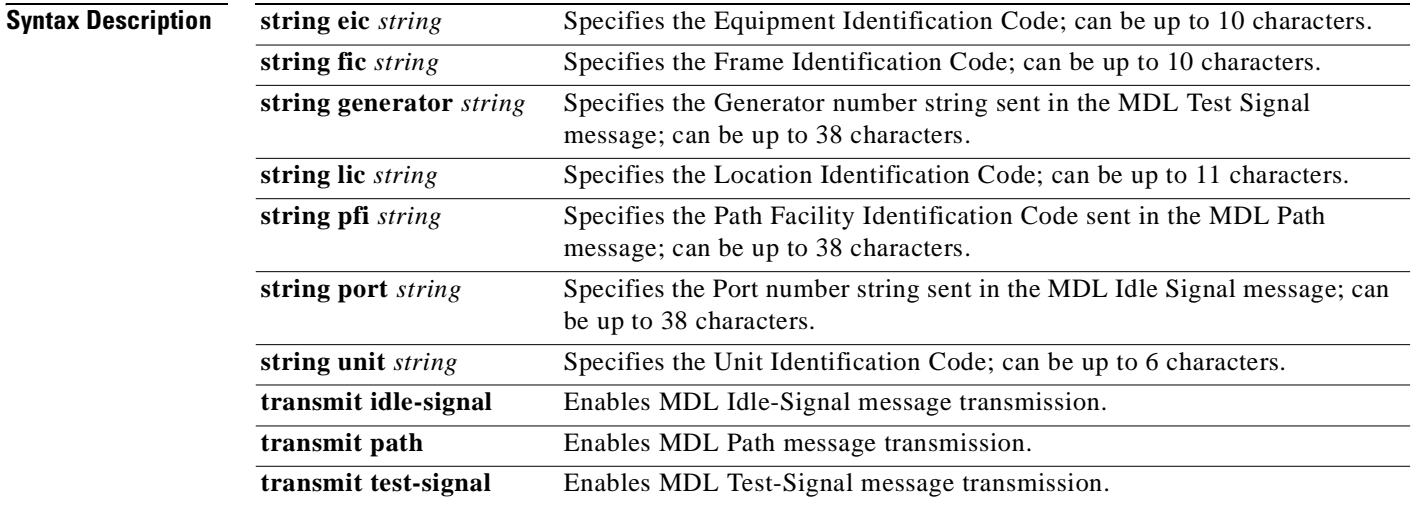

### **Defaults** No default behavior or values

### **Command Modes** Controller configuration

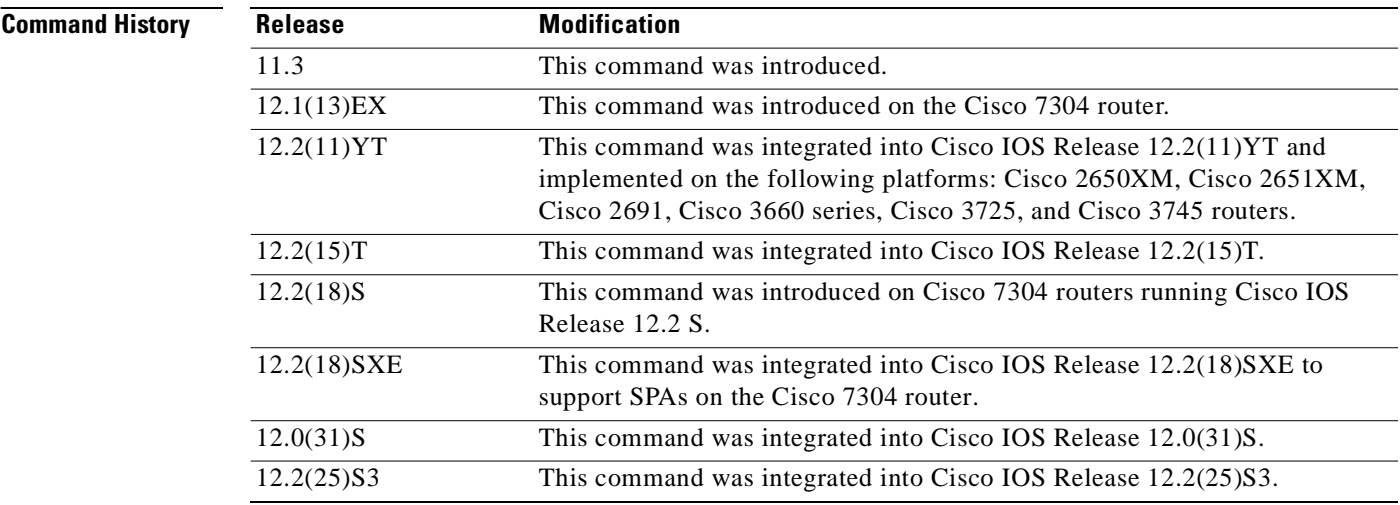

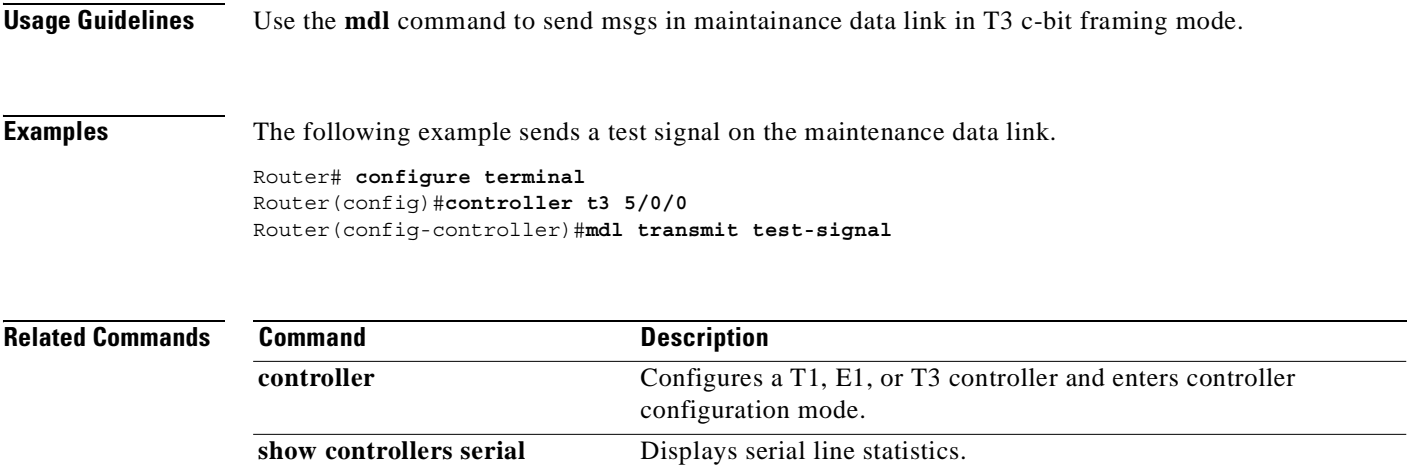

 $\blacksquare$ 

# **media-type (Gigabit Ethernet)**

To specify the physical connection on a Gigabit Ethernet interface, use the **media-type** command in interface configuration mode. To restore the default value, use the **no** form of this command.

**media-type** {**rj45** | **gbic**}

**no media-type** {**rj45** | **gbic**}

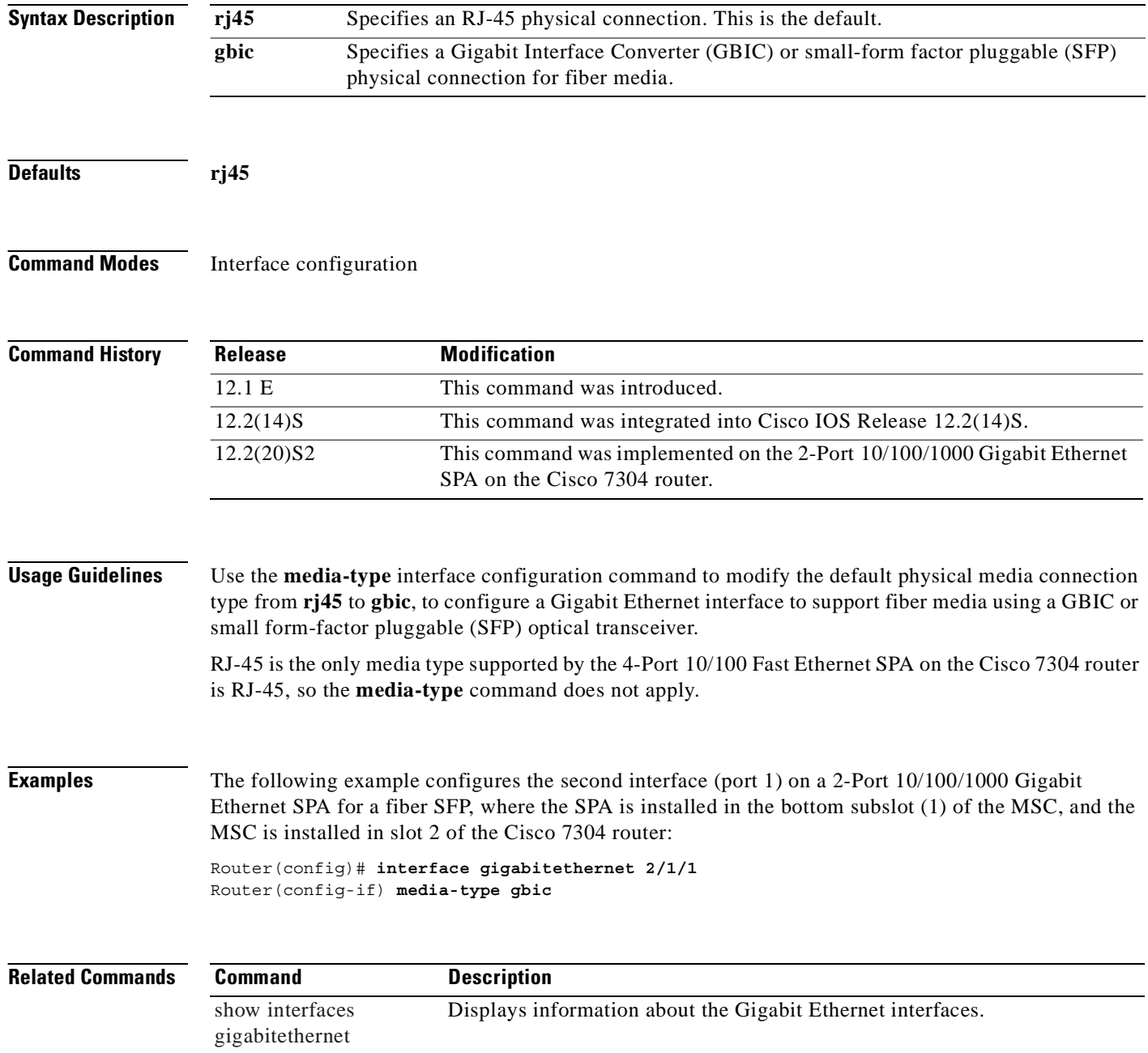

### **negotiation**

To enable advertisement of speed and duplex mode, and flow control on a Gigabit Ethernet interface, use the **negotiation** command in interface configuration mode. To disable automatic negotiation, use the **no negotiation auto** command.

**negotiation** {**forced** | **auto**}

**no negotiation auto**

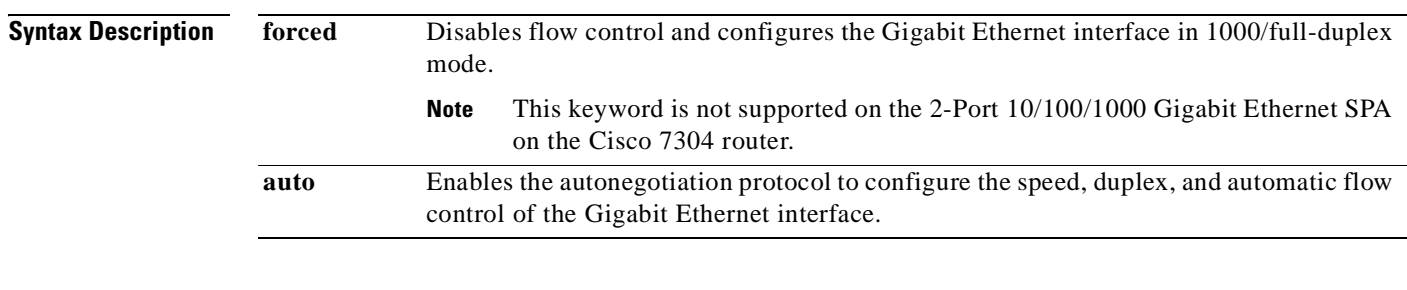

### **Defaults negotiation auto**

### **Command Modes** Interface configuration

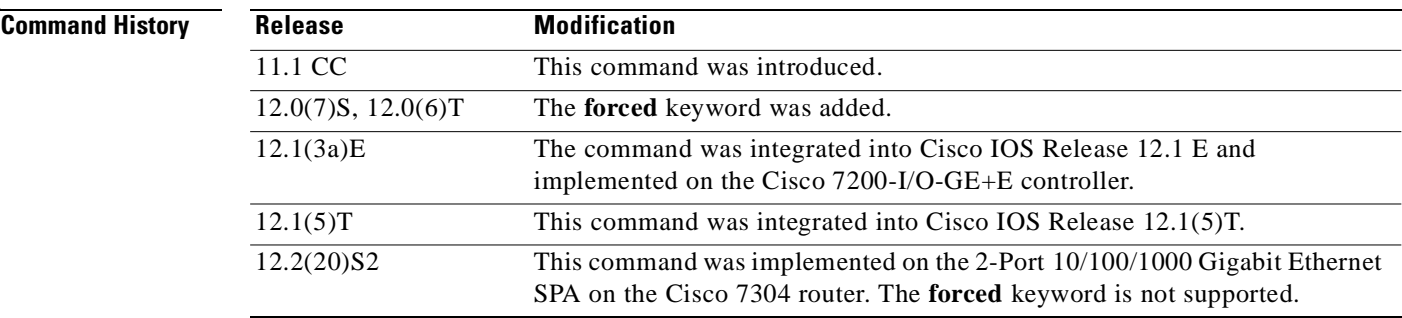

**Usage Guidelines** The **negotiation** command is applicable to the Gigabit Ethernet interface of the Cisco 7200-I/O-GE+E and interfaces on the 2-Port 10/100/1000 Gigabit Ethernet SPA that are using fiber media. The **negotiation auto** command is used instead of the **duplex** and **speed** commands (which are used on Ethernet and Fast Ethernet interfaces, and interfaces on the 2-Port 10/100/1000 Gigabit Ethernet SPA that are using RJ-45 media) to automatically configure the duplex and speed settings of the interfaces.

> The **negotiation forced** command is used to configure the Gigabit Ethernet interface of the Cisco 7200-I/O-GE+E to be 1000/full-duplex only and to disable flow control. The **negotiation forced** command is not supported by the 2-Port 10/100/1000 Gigabit Ethernet SPA.

The Gigabit Ethernet interface of the Cisco 7200-I/O-GE+E and the interfaces on the 2-Port 10/100/1000 Gigabit Ethernet SPA that are using fiber media are restricted to 1000 Mbps/full duplex only. Autonegotiation advertises and negotiates only to these values.

**Examples** The following example enables the second interface (port 1) on a 2-Port 10/100/1000 Gigabit Ethernet SPA for autonegotiation, where the SPA is installed in the bottom subslot (1) of the MSC, and the MSC is installed in slot 2 of the Cisco 7304 router:

```
Router(config)# interface gigabitethernet 2/1/1
Router(config-if) media-type gbic
Router(config-if) negotiation auto
```
The following example disables the second interface (port 1) on a 2-Port 10/100/1000 Gigabit Ethernet SPA for autonegotiation, where the SPA is installed in the bottom subslot (1) of the MSC, and the MSC is installed in slot 2 of the Cisco 7304 router:

Router(config)# **interface gigabitethernet 2/1/1** Router(config-if) **no negotiation auto**

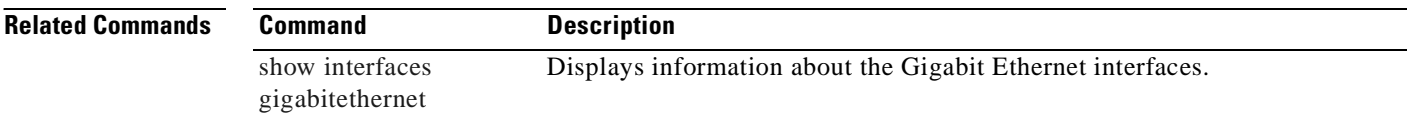

## **show c7300**

To display the types and status of cards (NSEs, line cards, MSCs, and SPAs) installed in a Cisco 7300 series router, use the **show c7300** command in privileged EXEC configuration mode.

**show c7300**

**Syntax Description** This command has no arguments or keywords.

**Defaults** No default behavior or values

**Command Modes** Privileged EXEC

**Command History Release Modification** 12.1(9)EX This command was introduced. 12.2(18)S This command was integrated into Cisco IOS Release 12.2 S on the Cisco 7300 series routers. 12.2(20)S2 The command output was modified to provide status on MSCs and SPAs on the Cisco 7304 router.

### **Usage Guidelines** This command displays the types and status of cards (NSEs and line cards) installed in a Cisco 7300 series router. This command also displays whether your system is in compliance with line card configuration guidelines.

On the Cisco 7304 router, the command provides information about any modular services cards (MSCs) or shared port adapters (SPAs) that are installed.

For NSEs and line cards, empty slots are not displayed in the output. However, for SPAs, several status values are reported, including an empty subslot, which is reported as "missing."

**Examples** The following example displays information about a Cisco 7304 router with an NSE-100, MSC-100s, and 4-Port 10/100 Fast Ethernet SPAs:

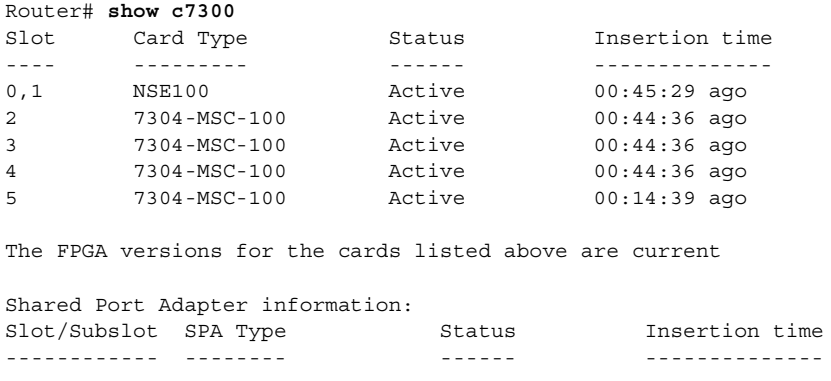

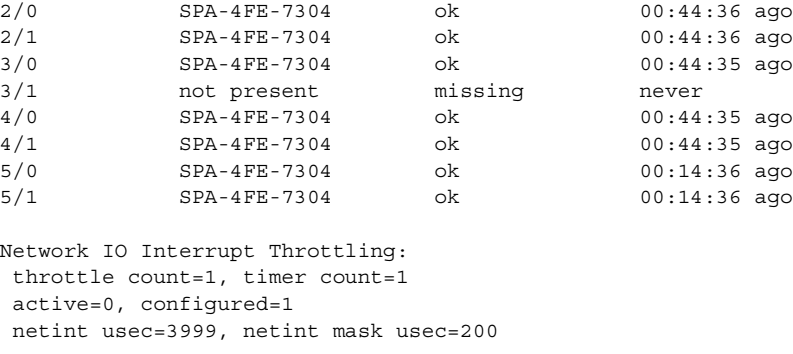

Table 8-3 provides a description for each of the possible status fields for SPAs.

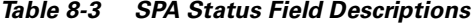

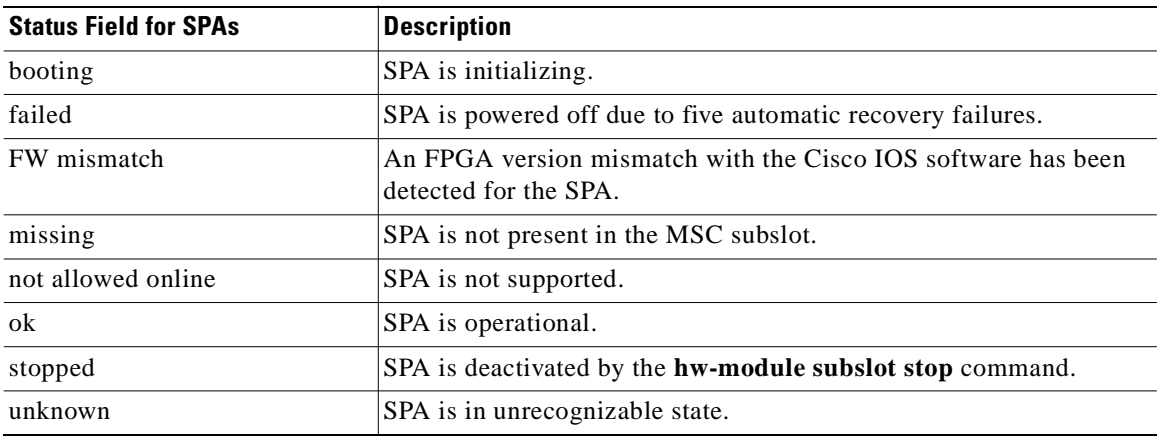

### **Related Commands**

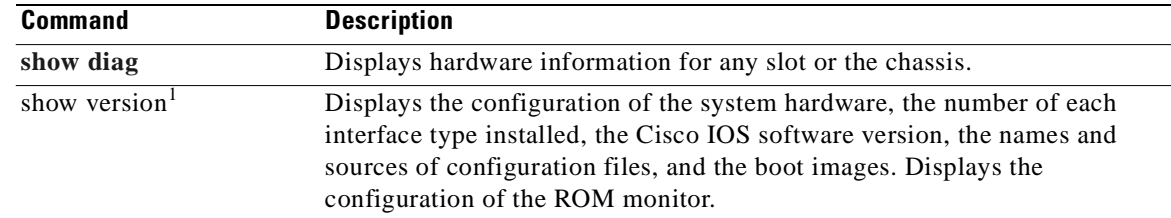

1. Refer to the Cisco IOS Release 12.2 command reference and master index publications.

## **show controllers fastethernet**

To display Fast Ethernet interface information, transmission statistics and errors, and applicable MAC destination address and VLAN filtering tables, use the **show controllers fastethernet** command in privileged EXEC configuration mode.

**show controllers fastethernet** *slot***/***subslot***/***port* [**detail**]

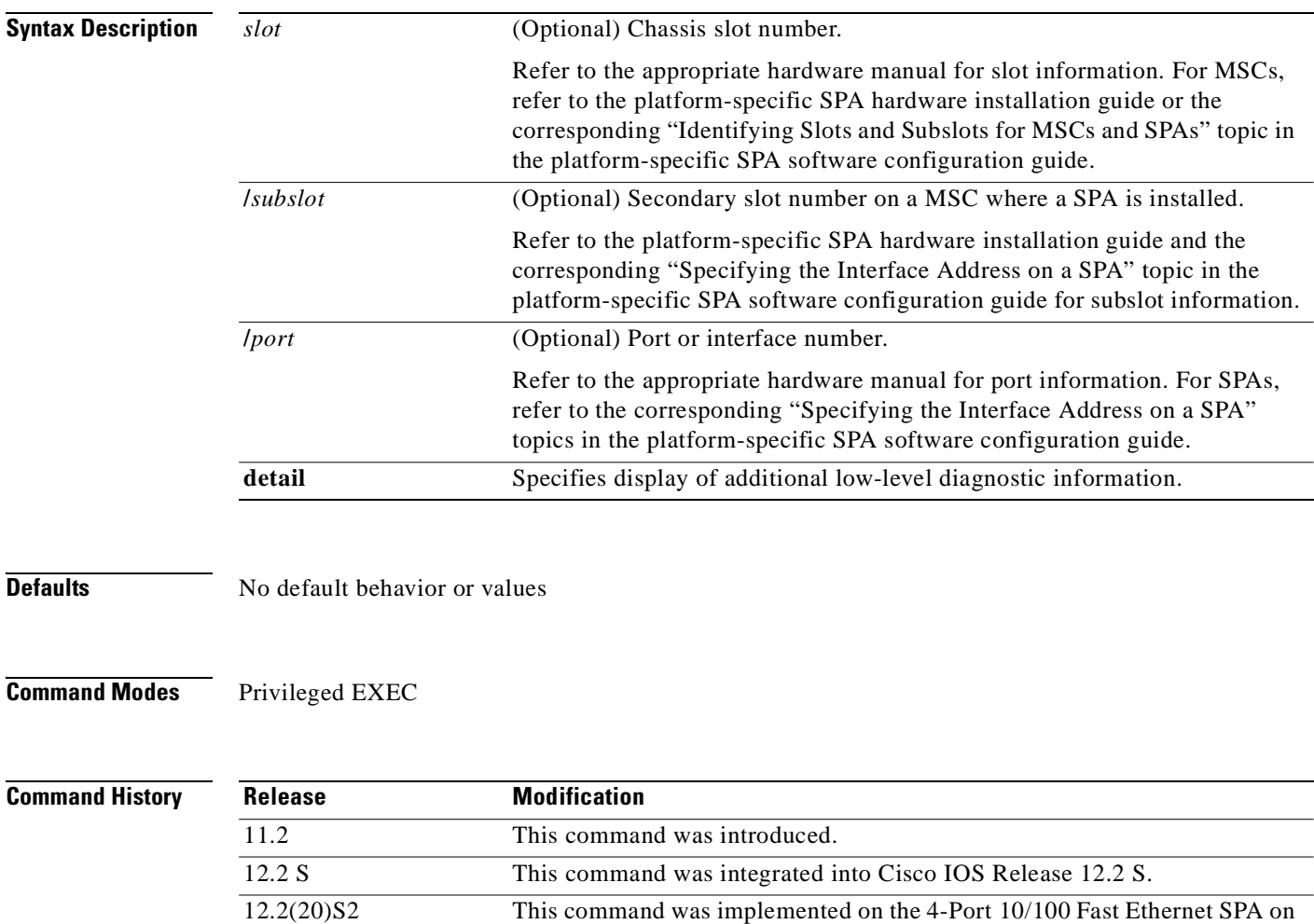

**Usage Guidelines** The output from the **show controllers fastethernet** command for the 4-Port 10/100 Fast Ethernet SPA provides several different sections of information and statistics that are organized according to the internal hardware devices and the various paths in the flow of data on the SPA. The following sections are provided:

the Cisco 7304 router and introduced a new address format and output.

- **•** Interface configuration information—Table 8-4 on page 8-49
- **•** Media Access Control (MAC) device counters—Table 8-5 on page 8-50
- **•** Field programmable gate array (FPGA) device counters—Table 8-6 on page 8-51
- SPA carrier card counters—Table 8-7 on page 8-52
- **•** SPA error counters—Table 8-8 on page 8-53
- MAC destination address filtering table—Table 8-9 on page 8-54
- **•** Virtual LAN (VLAN) filtering table—Table 8-10 on page 8-55
- **•** Platform details (including Parallel Express Forwarding [PXF] information)—Table 8-11 on page 8-56

Several areas of the output are generally useful for diagnostic tasks performed by Cisco Systems technical support personnel only.

```
Examples The following is sample output from the show controllers fastethernet command for the first interface
                    (port 0) on a 4-Port 10/100 Fast Ethernet SPA that is located in the top subslot (0), of the MSC that is 
                    installed in slot 4 on a Cisco 7304 router:
                    Router# show controllers fastethernet 4/0/0
                    Interface FastEthernet4/0/0
                       Hardware is SPA-4FE-7304
                       Connection mode is auto-negotiation
                       Interface state is up, link is up
                       Configuration is Auto Speed, Auto Duplex
                       Selected media-type is RJ45
                       Promiscuous mode is off, VLAN filtering is enabled
                      MDI crossover status: MDI
                      Auto-negotiation configuration and status:
                        Auto-negotiation is enabled and is completed
                         Speed/duplex is resolved to 100 Mbps, full duplex
                       Advertised capabilities: 10M/HD 10M/FD 100M/HD 100M/FD Pause capable (Asymmetric)
                        Partner capabilities: 10M/HD 10M/FD 100M/HD 100M/FD Pause capable
                   MAC counters:
                      Input: packets = 15, bytes = 1776 FIFO full/reset removed = 0, error drop = 0
                       Output: packets = 18, bytes = 2622
                              FIFO full/reset removed = 0, error drop = 0
                       Total pause frames: transmitted = 0, received = 0
                    FPGA counters:
                       Input: Total (good & bad) packets: 15, TCAM drops: 4
                              Satisfy (host-backpressure) drops: 0, CRC drops: 0
                             PL3 RERRs: 0
                      Output: EOP (SPI4) errors: 0
                    SPA carrier card counters:
                      Input: packets = 11, bytes = 1476, drops = 0
                       Output: packets = 18, bytes = 2550, drops = 0
                      Egress flow control status: XON
                      Per bay counters:
                       General errors: input = 0, output = 0
                       SPI4 errors: ingress dip4 = 0, egress dip2 = 0
                    SPA Error counters:
                      SPI4 TX out of frame error = 2 (00:02:31 ago)
                     SPI4 TX Train valid error = 1 (00:02:11 ago)
                      SPI4 TX DIP4 error = 1 (00:01:30 ago)
                     SPI4 RX out of frame error = 1 (00:00:36 ago)
                      SPI4 RX DIP2 error = 1 (00:00:13 ago)
                   MAC destination address filtering table:
                      Table entries: Total = 512, Used = 4, Available = 508 Index MAC destination address Mask
                       ----- ----------------------- --------------
                       1 0007.0ed3.ba80 ffff.ffff.ffff
                      2 ffff.ffff.ffff.ffff.ffff.ffff
```
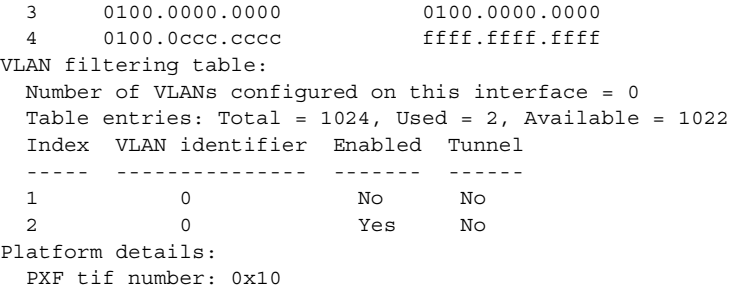

Table 8-4 describes the fields shown in the interface configuration section of the display. This section is useful for verifying the status of autonegotiation and configured parameters on the link, and the amount of traffic being handled by the interface.

| <b>Field</b>                | <b>Description</b>                                                                                                    |
|-----------------------------|----------------------------------------------------------------------------------------------------|
| Interface                   | Name of the interface.                                                                                                    |
| Hardware                    | Type of hardware.                                                                                                    |
| Connection mode             | Indicator of autonegotiation used to establish the connection.                                                                                                    |
| Link                        | State of the link.                                                                                                    |
| Configuration               | Configuration of the speed and duplex operation on the<br>interface.                                                                                                    |
| Selected media-type         | Interface port media type. RJ-45 is the only type supported on<br>the 4-Port 10/100 Fast Ethernet SPA.                                                                                                    |
| Promiscuous mode            | State of promiscuous mode (on or off). When promiscuous<br>mode is on, the SPA disables MAC destination address and<br>VLAN filtering. When promiscuous mode is off, the SPA<br>enables MAC destination address and VLAN filtering. |
| <b>VLAN</b> filtering       | Status of ternary content addressable memory (TCAM)<br>filtering of VLANs (enabled or disabled). By default, the SPA<br>always enables VLAN filtering.                                                                              |
|                             | The SPA disables VLAN filtering if the TCAM table is full,<br>or if the SPA is operating in promiscuous mode.                                                                                                    |
|                             | VLAN filtering is not enabled or disabled using any<br><b>Note</b><br>command-line interface (CLI) command.                                                                                                    |
| MDI crossover status        | State of the media dependent interface (MDI) for the PHY<br>device on the specified interface. The possible values are<br>MDI for straight-through cables or media dependent interface<br>crossover (MDI-X) for crossover cables.   |
| Auto-negotiation            | State of autonegotiation (enabled or disabled) on the interface<br>and its current status.                                                                                                    |
| Speed/duplex is resolved to | Results of autonegotiated parameter values (speed and<br>duplex) currently being used on the link.                                                                                                    |

*Table 8-4 show controllers Command Field Descriptions—Interface Section*

| <b>Field</b>            | <b>Description</b>                                                                                                    |  |
|-------------------------|----------------------------------------------------------------------------------------------------|--|
| Advertised capabilities | List of the possible combinations of speed and duplex modes<br>(in speed/duplex format) and flow control that the local<br>interface has advertised it supports to the remote device:<br>For speed—10M is 10 Mbps, and 100M is 100 Mbps.                                                                |  |
|                         | For duplex—HD is half duplex, and FD is full duplex.<br>٠                                                                                                    |  |
|                         | For flow control—"Pause capable (Asymmetric)" means<br>٠<br>that the SPA advertises support of the PAUSE flow<br>control bit and the ASM_DIR (asymmetric) flow control<br>bit.                                                                                                    |  |
| Partner capabilities    | List of the possible combinations of speed and duplex modes<br>(in speed/duplex format) and flow control that the remote<br>device has advertised it supports to the local interface:                                                                                                    |  |
|                         | For speed—10M is 10 Mbps, and 100M is 100 Mbps.<br>٠                                                                                                    |  |
|                         | For duplex—HD is half duplex, and FD is full duplex.<br>٠                                                                                                    |  |
|                         | For flow control—"Pause capable" means that the<br>٠<br>remote device supports implementation of the PAUSE<br>flow control bit; "Pause capable (Asymmetric)" means<br>that the remote device supports implementation of the<br>PAUSE flow control bit and the ASM_DIR (asymmetric)<br>flow control bit. |  |

*Table 8-4 show controllers Command Field Descriptions—Interface Section (continued)*

Table 8-5 describes the fields shown in the MAC counters section of the display. This section is useful for verifying the status of packets processed by the MAC device for the interface. This information is useful for Cisco Systems technical support personnel.

| <b>Field</b>                   | <b>Description</b>                                                                                                    |
|--------------------------------|----------------------------------------------------------------------------------------------------|
| Input: packets, bytes          | Total number of packets and bytes received by the MAC<br>device for the interface since it was activated or cleared.                                  |
|                                | You can clear these counters using the <b>clear counters</b><br>privileged EXEC command.                                                              |
| Input: FIFO full/reset removed | Total number of packets removed by the MAC device due to<br>a first-in, first-out (FIFO) overflow condition in the input<br>buffer for the interface. |
| Input: error drop              | Total number of input packets with errors that are dropped by<br>the MAC device for the interface.                                                    |
| Output: packets, bytes         | Total number of packets and bytes transmitted by the MAC<br>device for the interface since it was activated or cleared.                               |
|                                | You can clear these counters using the <b>clear counters</b><br>privileged EXEC command.                                                              |

*Table 8-5 show controllers Command Field Descriptions—MAC Counters Section*

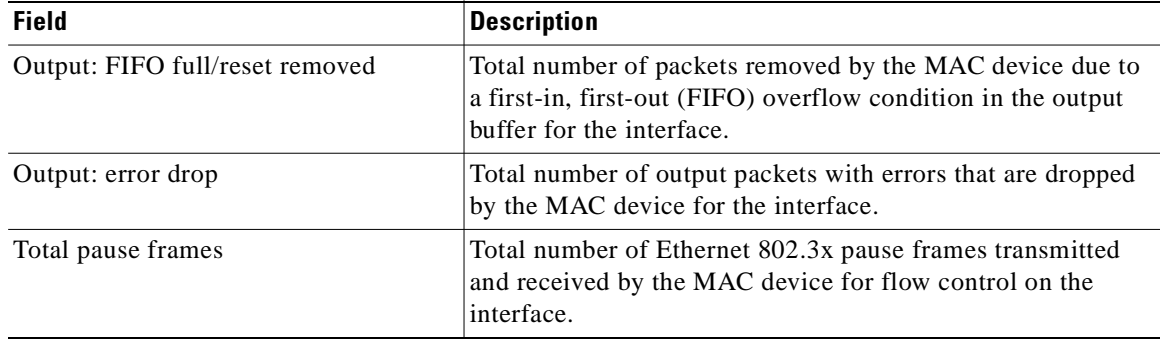

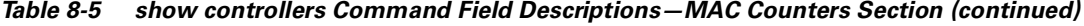

Table 8-6 describes the fields shown in the FPGA counters section of the display. This section is useful for verifying the status of packets processed by the FPGA device for the interface. This information is useful for Cisco Systems technical support personnel.

| <b>Field</b>                                | <b>Description</b>                                                                                                    |
|---------------------------------------------|----------------------------------------------------------------------------------------------------|
| Input: Total (good & bad) packets           | Total number of packets received by the FPGA device in the<br>ingress direction for the interface.                                                                                                    |
| Input: TCAM drops                           | Total number of packets dropped by the FPGA device in the<br>ingress direction for the interface due to a ternary content<br>addressable memory (TCAM) lookup failure. This counter<br>increments when the interface receives a frame with a<br>destination MAC address or VLAN identifier that is not<br>present in the TCAM table. |
| Input: Satisfy (host-backpressure)<br>drops | Total number of packets dropped by the FPGA device in the<br>ingress direction for the interface due to back-pressure from<br>the MSC.                                                                                                    |
| Input: CRC drops                            | Total number of packets dropped by the FPGA device in the<br>ingress direction for the interface due to cyclic redundancy<br>check (CRC) errors.                                                                                                    |
| Input: PL3 RERRs                            | Total number of packets with errors received for the interface<br>by the FPGA device in the ingress direction over the System<br>Packet Interface Level 3 (SPI3) (also called PL3) path from<br>the MAC device to the FPGA device.                                                                                                   |
| Output: EOP (SPI4) errors                   | Total number of packets with end-of-packet (EOP) errors<br>received by the FPGA device in the egress direction for the<br>interface over the System Packet Interface Level 4 (SPI4)<br>path from the MSC to the FPGA device.                                                                                                    |

*Table 8-6 show controllers Command Field Descriptions—FPGA Counters Section*

Table 8-7 describes the fields shown in the SPA carrier card counters section of the display. This section is useful for verifying the status of packets processed by the MSC for the interface. This information is useful for Cisco Systems technical support personnel.

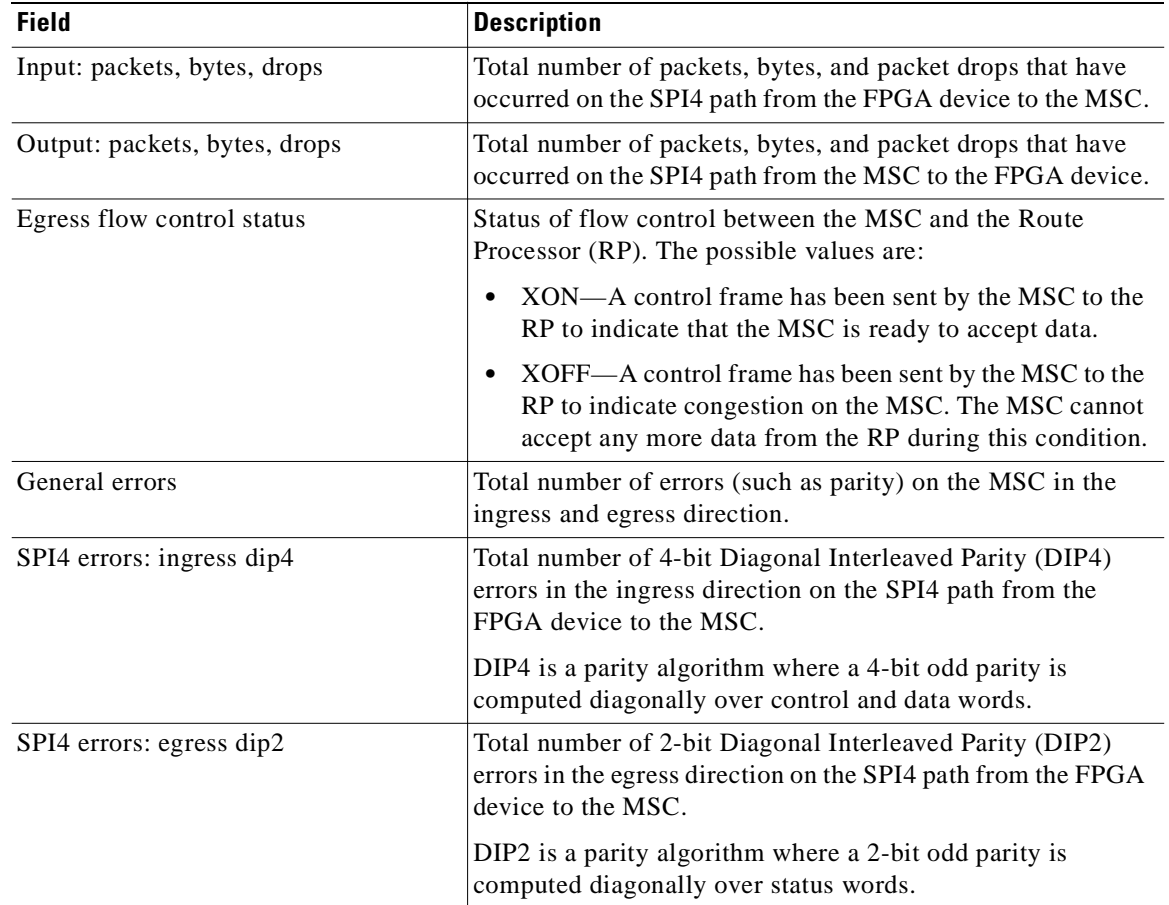

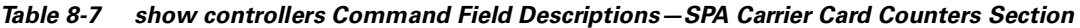

Table 8-8 describes the fields shown in the SPA error counters section of the display. This section appears only when one of the SPI4 transmit or receive errors occurs on the interface. This information is useful for Cisco Systems technical support personnel.

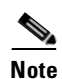

**Note** None of the SPA SPI4 error counters appear in **show controllers fastethernet** command output until at least one of those types of SPI4 errors occurs.

All of the errors in the SPA error counters section are subject to the SPA automatic recovery process when certain thresholds are reached. For more information, see the "Understanding SPA Automatic Recovery" section on page 6-11.

| <b>Field</b>                                       | <b>Description</b>                                                                                                    |
|----------------------------------------------------|----------------------------------------------------------------------------------------------------|
| SPI4 TX out of frame error $=$<br>$(hh:mm:ss$ ago) | Number of SPI4 out-of-frame errors (events) detected in the<br>transmit direction (toward the network), from the MSC to the<br>SPA FPGA device. The time stamp indicates how long ago<br>(in hours: minutes: seconds) from the current system time, that<br>the last error was detected.                |
|                                                    | This error indicates a loss of synchronization between the<br>synchronization block and the data received on the SPI4 path.<br>When synchronization is reacquired, the error no longer<br>occurs.                                                                                                    |
| $SPI4$ TX Train valid error =<br>$(hh:mm:ss$ ago)  | Number of times that a low-level synchronization problem<br>was detected in the transmit direction (toward the network),<br>from the MSC to the SPA FPGA device. The time stamp<br>indicates how long ago (in hours:minutes:seconds) from the<br>current system time, that the last error was detected. |
| $SPI4 TX DIP4 error =$<br>$(hh:mm:ss$ ago)         | Number of 4-bit Diagonal Interleaved Parity (DIP4) errors in<br>the transmit direction (toward the network), from the MSC to<br>the SPA FPGA device. The time stamp indicates how long<br>ago (in hours: minutes: seconds) from the current system time,<br>that the last error was detected.           |
|                                                    | DIP4 is a parity algorithm where a 4-bit odd parity is<br>computed diagonally over control and data words.                                                                                                    |
| SPI4 RX out of frame error $=$<br>$(hh:mm:ss$ ago) | Number of SPI4 out-of-frame errors (events) detected in the<br>receive direction (from the network), from the SPA FPGA<br>device to the MSC. The time stamp indicates how long ago<br>(in hours: minutes: seconds) from the current system time, that<br>the last error was detected.                   |
|                                                    | This error indicates a loss of synchronization between the<br>synchronization block and the data received on the SPI4 path.<br>When synchronization is reacquired, the error no longer<br>occurs.                                                                                                    |
| SPI4 RX DIP2 error $=$<br>$(hh:mm:ss$ ago)         | Number of 2-bit Diagonal Interleaved Parity (DIP2) errors in<br>the receive direction (from the network), from the SPA FPGA<br>device to the MSC. The time stamp indicates how long ago<br>(in hours: minutes: seconds) from the current system time, that<br>the last error was detected.              |
|                                                    | DIP2 is a parity algorithm where a 2-bit odd parity is<br>computed diagonally over status words.                                                                                                    |

*Table 8-8 show controllers Command Field Descriptions—SPA Error Counters Section*

Table 8-9 describes the fields shown in the MAC destination address filtering table section of the display. This section is useful for verifying the multicast destination addresses that are in the TCAM table and permitted by the interface. This information is useful for Cisco Systems technical support personnel.

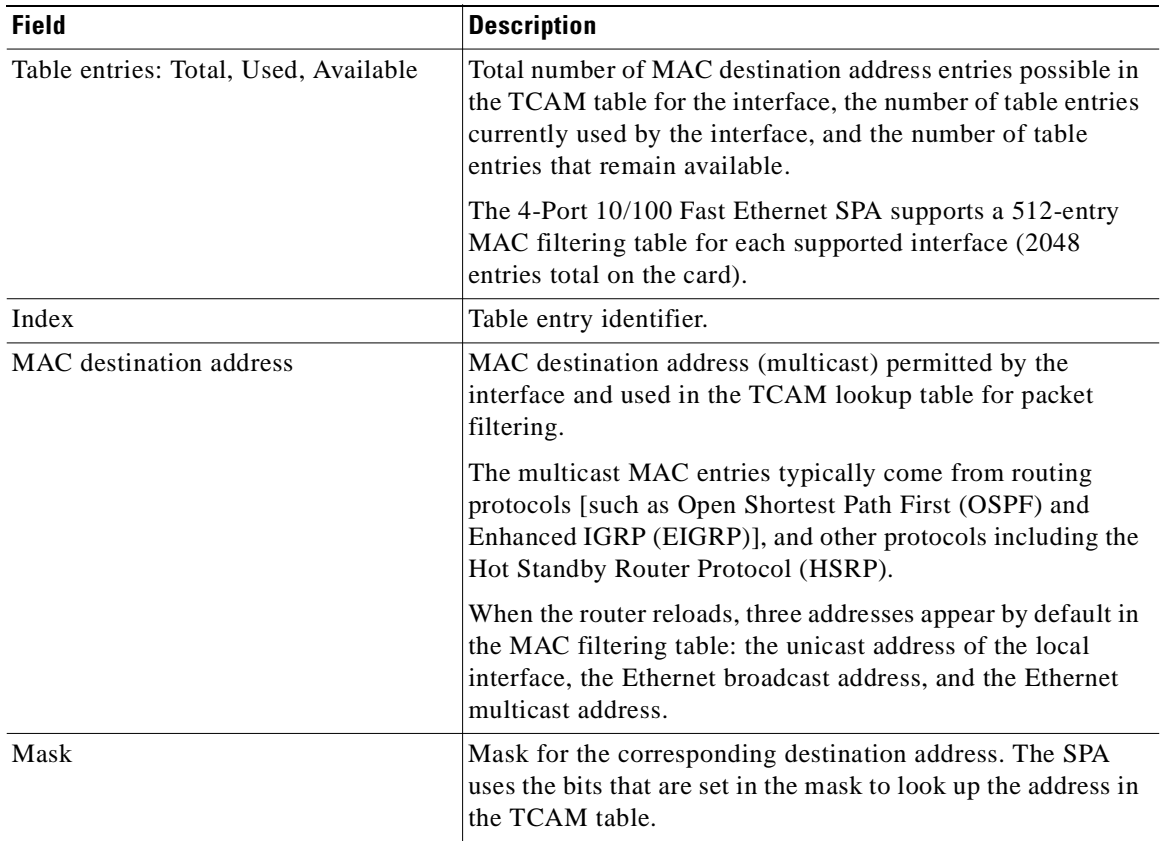

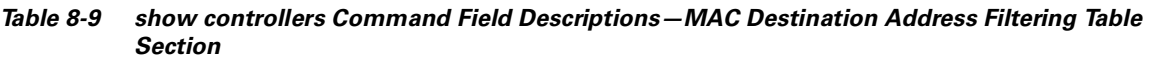

Table 8-10 describes the fields shown in the VLAN filtering table section of the display. This section is useful for verifying the VLANs that are in the TCAM table and are permitted by the interface. This information is useful for Cisco Systems technical support personnel.

| <b>Field</b>                                    | <b>Description</b>                                                                                                    |
|-------------------------------------------------|----------------------------------------------------------------------------------------------------|
| Number of VLANs configured on this<br>interface | Number of VLANs that are configured on the interface.<br>If the number of VLANs configured on the interface is 1022<br>or less, then the VLAN filtering table also shows an index<br>entry for every VLAN ID. The number of VLANs configured<br>on the interface can be 0, while the number of used table<br>entries reports 2, because the SPA always uses two entries to<br>provide valid matching criteria for promiscuous mode and<br>non-VLAN packets. |
| Table entries: Total, Used, Available           | Total number of VLAN entries possible in the TCAM<br>filtering table for the interface, the number of table entries<br>currently used by the interface (two are always in use by<br>default), and the number of table entries that remain<br>available.                                                                                                    |
|                                                 | The 4-Port 10/100 Fast Ethernet SPA supports a 1024-entry<br>VLAN filtering table for each supported interface (4096<br>entries total on the card).                                                                                                    |
| Index                                           | Table entry identifier.                                                                                                    |
| VLAN identifier                                 | Number of the VLAN. Two VLAN ID 0 entries always<br>appear in the table and represent the local interface port for<br>handling of promiscuous mode and non-VLAN packets.                                                                                                    |
|                                                 | Other VLAN entries appear in this table when VLANs are<br>configured on the interface.                                                                                                    |

*Table 8-10 show controllers Command Field Descriptions—VLAN Filtering Table Section*

| <b>Field</b> | <b>Description</b> |                                                                                                    |
|--------------|--------------------|----------------------------------------------------------------------------------------------------|
| Enabled      |                    | Status of the VLAN ID for TCAM filtering, with the<br>following possible values:                                                                                                    |
|              | ٠                  | No-The entry is disabled for filtering.                                                                                                    |
|              | ٠                  | Yes—The entry is enabled for filtering.                                                                                                    |
|              |                    | The TCAM filter uses the "first-match" rule to filter packets<br>that the SPA receives against entries in the table. The<br>matching assessment begins at the top of the table with the<br>VLAN ID 0 entries.                                                                                                    |
|              | <b>Note</b>        | The SPA always supports two VLAN ID 0 entries.<br>The first VLAN ID 0 entry of the TCAM table is used<br>for promiscuous mode. It has a value of "No,"<br>meaning it is disabled, whenever promiscuous mode<br>is disabled for the interface. The second VLAN ID 0<br>entry is used for filtering of non-VLAN packets. |
| Tunnel       | possible values:   | Status of tunneling for the interface, with the following                                                                                                    |
|              | ٠                  | No—Tunneling is disabled and the SPA performs MAC<br>destination address filtering.                                                                                                    |
|              | ٠                  | Yes—Tunneling is enabled and the SPA does not perform<br>MAC destination address filtering.                                                                                                    |
|              | <b>Note</b>        | If promiscuous mode is enabled, then the first VLAN<br>ID 0 entry shows tunnel = Yes. All other VLAN ID<br>entries show tunnel $=$ No.                                                                                                    |

*Table 8-10 show controllers Command Field Descriptions—VLAN Filtering Table Section (continued)*

Table 8-11 describes the fields shown in the Platform details section of the display.

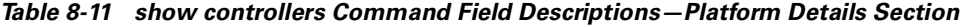

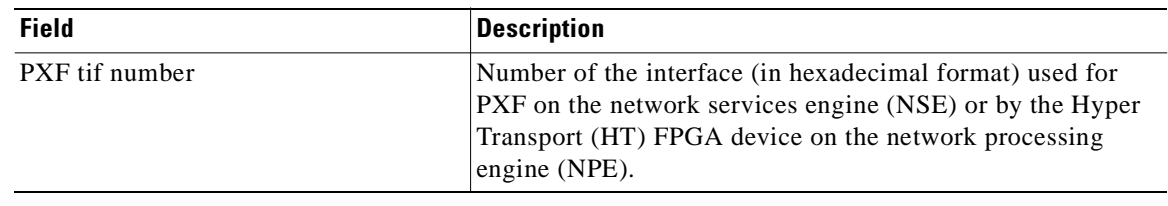

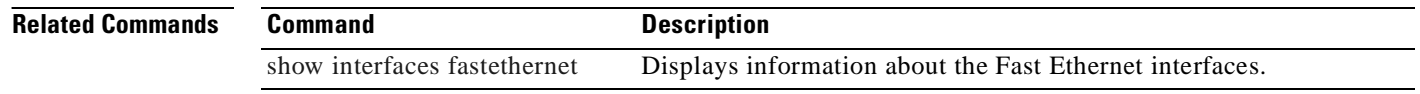

# **show controllers gigabitethernet**

To display Gigabit Ethernet interface information, transmission statistics and errors, and applicables MAC destination address and VLAN filtering tables, use the **show controllers gigabitethernet** command in privileged EXEC configuration mode.

**show controllers gigabitethernet** *slot*/*subslot*/*port* [**detail**]

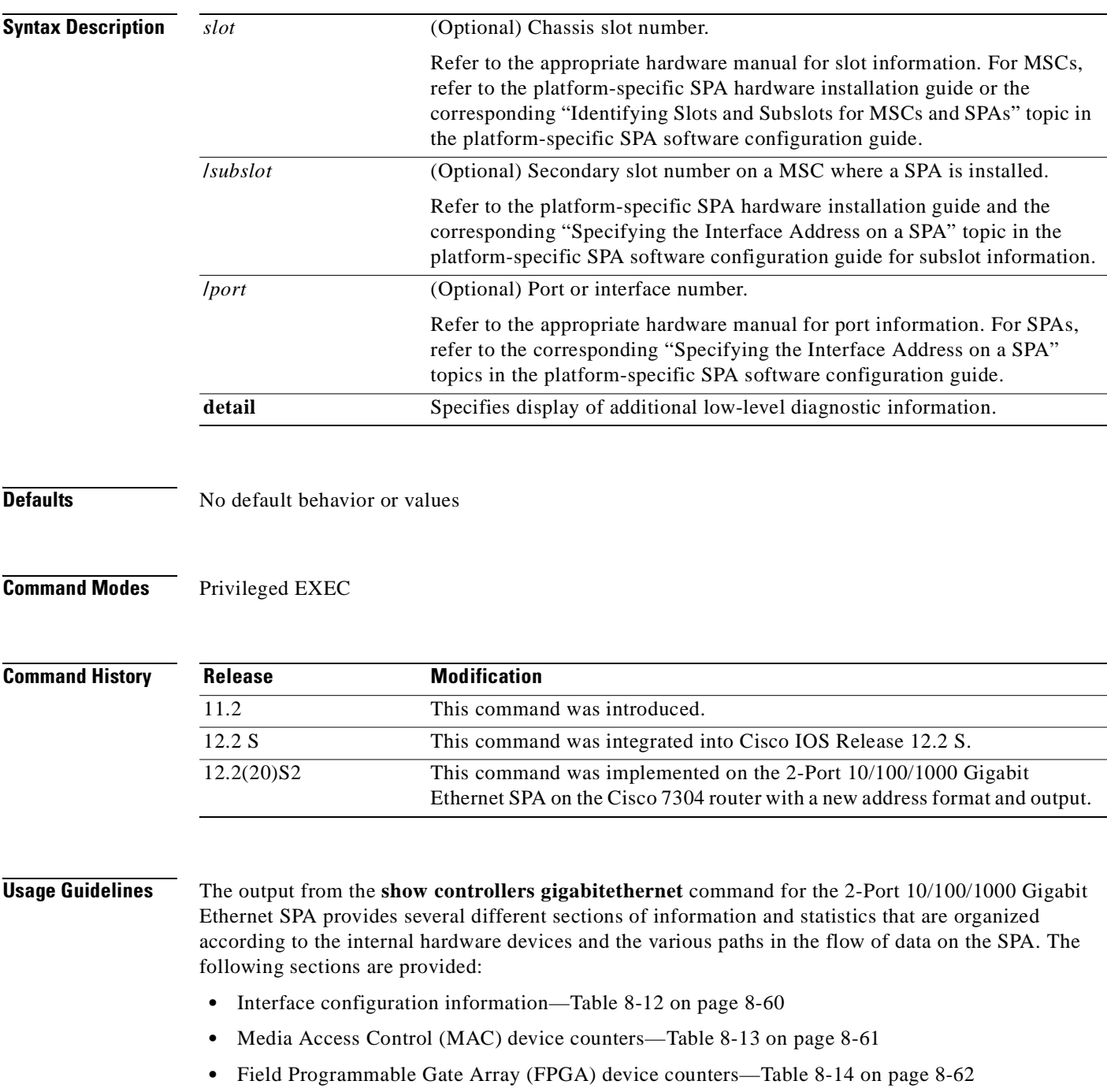

- SPA carrier card counters—Table 8-15 on page 8-63
- **•** SPA error counters—Table 8-16 on page 8-64
- MAC destination address filtering table—Table 8-17 on page 8-65
- **•** Virtual LAN (VLAN) filtering table—Table 8-18 on page 8-66
- **•** Platform details, including Parallel Express Forwarding (PXF) information—Table 8-19 on page 8-67

Several areas of the output are generally useful for diagnostic tasks performed by technical support only.

**Examples** The following is sample output from the **show controllers gigabitethernet** command for the first RJ-45 interface (port 0) in a 2-Port 10/100/1000 Gigabit Ethernet SPA located in the top subslot (0) of the MSC that is installed in slot 5 on a Cisco 7304 router. This output also shows the SPA Error counters section that appears only if one of the types of SPI4 errors occurs on the interface:

```
Router# show controllers gigabitethernet 5/0/0
Interface GigabitEthernet5/0/0
   Hardware is SPA-2GE-7304
   Connection mode is auto-negotiation
   Interface state is up, link is up
   Configuration is Auto Speed, Auto Duplex
   Selected media-type is RJ45
   Promiscuous mode is off, VLAN filtering is enabled
   MDI crossover status: MDIX
   Auto-negotiation configuration and status:
    Auto-negotiation is enabled and is completed
     Speed/duplex is resolved to 1000 Mbps, full duplex
    Advertised capabilities: 10M/HD 10M/FD 100M/HD 100M/FD 1000M/HD 1000M/FD
                              Pause capable (Asymmetric)
     Partner capabilities: 10M/HD 10M/FD 100M/HD 100M/FD 1000M/FD Pause capable
MAC counters:
  Input: packets = 0, bytes = 0 FIFO full/reset removed = 0, error drop = 0
   Output: packets = 1, bytes = 64
         FIFO full/reset removed = 0, error drop = 0Total pause frames: transmitted = 0, received = 0FPGA counters:
   Input: Total (good & bad) packets: 0, TCAM drops: 0
          Satisfy (host-backpressure) drops: 0, CRC drops: 0
         PL3 RERRs: 0
   Output: EOP (SPI4) errors: 0
SPA carrier card counters:
  Input: packets = 0, bytes = 0, drops = 0Output: packets = 1, bytes = 60, drops = 0 Egress flow control status: XON
   Per bay counters:
  General errors: input = 0, output = 0 SPI4 errors: ingress dip4 = 0, egress dip2 = 0
SPA Error counters:
  SPI4 TX out of frame error = 2 (00:02:31 ago)
  SPI4 TX Train valid error = 1 (00:02:11 ago)
   SPI4 TX DIP4 error = 1 (00:01:30 ago)
   SPI4 RX out of frame error = 1 (00:00:36 ago)
  SPI4 RX DIP2 error = 1 (00:00:13 ago)
MAC destination address filtering table:
  Table entries: Total = 1024, Used = 3, Available = 1021 Index MAC destination address Mask
   ----- ----------------------- --------------
  1 00b0.64ff.5aa0 ffff.ffff.ffff
```
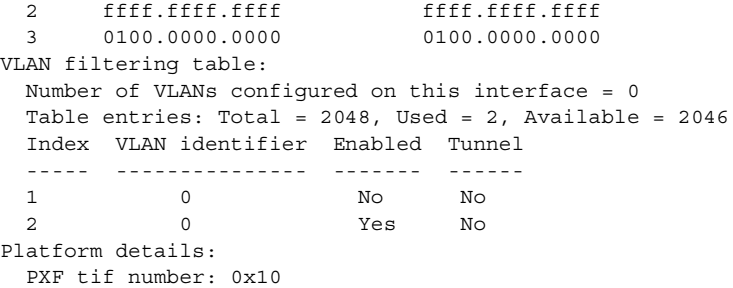

The following is sample output from the **show controllers gigabitethernet** command for the first fiber interface (port 0) in a 2-Port 10/100/1000 Gigabit Ethernet SPA located in the bottom subslot (1) of the MSC that is installed in slot 4 on a Cisco 7304 router:

```
Router# show controllers gigabitethernet 4/1/0
Interface GigabitEthernet4/1/0
   Hardware is SPA-2GE-7304
   Connection mode is auto-negotiation
   Interface state is up, link is up
   Configuration is Auto Speed, Auto Duplex
   Selected media-type is GBIC, GBIC type is 1000BaseSX
   SFP is present, LOS: no, Tx fault: no, Security check status: Pass
   Promiscuous mode is off, VLAN filtering is enabled
   MDI configuration is automatic crossover, status is MDI
   Auto-negotiation configuration and status:
     Auto-negotiation is enabled and is completed
     Speed/duplex is resolved to 1000 Mbps, full duplex
     Advertised capabilities: 1000BaseX/FD Pause capable (Asymmetric)
     Partner capabilities: 1000BaseX/FD Pause capable(Asymmetric)
MAC counters:
  Input: packets = 213, bytes = 21972 FIFO full/reset removed = 0, error drop = 0
   Output: packets = 216, bytes = 22932
          FIFO full/reset removed = 0, error drop = 0
   Total pause frames: transmitted = 0, received = 0
FPGA counters:
   Input: Total (good & bad) packets: 213, TCAM drops: 183
         Satisfy (host-backpressure) drops: 0, CRC drops: 0
         PL3 RERRs: 0
   Output: EOP (SPI4) errors: 0
SPA carrier card counters:
  Input: packets = 30, bytes = 10140, drops = 0
   Output: packets = 216, bytes = 22068, drops = 0
   Egress flow control status: XON
   Per bay counters:
  General errors: input = 0, output = 0 SPI4 errors: ingress dip4 = 0, egress dip2 = 0
MAC destination address filtering table:
  Table entries: Total = 1024, Used = 4, Available = 1020 Index MAC destination address Mask
   ----- ----------------------- --------------
   1 0007.0ed3.ba88 ffff.ffff.ffff
  2 ffff.ffff.ffff.ffff.ffff.ffff.ffff
   3 0100.0000.0000 0100.0000.0000
   4 0100.0ccc.cccc ffff.ffff.ffff
VLAN filtering table:
   Number of VLANs configured on this interface = 0
   Table entries: Total = 2048, Used = 2, Available = 2046
   Index VLAN identifier Enabled Tunnel
         ----- --------------- ------- ------
 1 0 No No
```
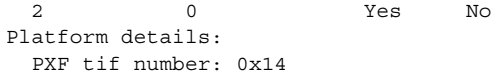

Table 8-12 describes the fields shown in the interface configuration section of the display. This section is useful for verifying the status of autonegotiation and configured parameters on the link, and the amount of traffic being handled by the interface.

*Table 8-12 show controllers Command Field Descriptions—Interface Section*

| <b>Field</b>          | <b>Description</b>                                                                                                    |
|-----------------------|----------------------------------------------------------------------------------------------------|
| Interface             | Name of the interface.                                                                                                    |
| Hardware              | Type of hardware.                                                                                                    |
| Connection mode       | Indicator of autonegotiation used to establish the connection.                                                                                                    |
| Link                  | State of the link.                                                                                                    |
| Configuration         | Configuration of the speed and duplex operation on the<br>interface.                                                                                                    |
| Selected media-type   | Interface port media type: RJ45 or Gigabit Interface<br>Converter (GBIC).                                                                                                    |
| GBIC type is          | GBIC interface type: 1000BaseSX, 1000BaseLX, or<br>1000BaseZX                                                                                                    |
| SFP is                | Indicates presence of an SFP optical transceiver.                                                                                                    |
| LOS                   | Indicates whether or not the SFP detects a loss of signal<br>$(LOS)$ .                                                                                                    |
| Tx fault              | Indicates whether or not the SFP detects a transmission fault.                                                                                                    |
| Security check status | Indicates whether or not the SFP passes the security check.<br>The SPA enables a security check by default to verify whether<br>a Cisco-approved SFP is inserted. If the SFP is not a<br>Cisco-approved device, the link is brought down. |
| Promiscuous mode      | State of promiscuous mode (on or off). When promiscuous<br>mode is on, the SPA disables MAC destination address and<br>VLAN filtering. When promiscuous mode is off, the SPA<br>enables MAC destination address and VLAN filtering.       |
| <b>VLAN</b> filtering | Status of ternary content addressable memory (TCAM)<br>filtering of VLANs (enabled or disabled). By default, the SPA<br>always enables VLAN filtering.                                                                                    |
|                       | The SPA disables VLAN filtering if the TCAM table is full,<br>or if the SPA is operating in promiscuous mode.                                                                                                    |
|                       | <b>Note</b><br>VLAN filtering is not enabled or disabled using any<br>command-line interface (CLI) command.                                                                                                    |
| MDI crossover status  | State of the media dependent interface (MDI) for the PHY<br>device on the specified interface. The possible values are<br>MDI for straight-through cables or media dependent interface<br>crossover (MDI-X) for crossover cables.         |
| Auto-negotiation      | State of autonegotiation (enabled or disabled) on the interface<br>and its current status.                                                                                                    |

| <b>Field</b>                | <b>Description</b>                                                                                                    |
|-----------------------------|----------------------------------------------------------------------------------------------------|
| Speed/duplex is resolved to | Results of autonegotiated parameter values (speed and<br>duplex) currently being used on the link.                                                                                                    |
| Advertised capabilities     | List of the possible combinations of speed and duplex modes<br>(in speed/duplex format) and flow control that the local<br>interface has advertised it supports to the remote device:                                                                                                    |
|                             | For speed—10M is 10 Mbps, 100M is 100 Mbps, and<br>٠<br>1000M is 1000 Mbps.                                                                                                    |
|                             | For duplex—HD is half duplex, and FD is full duplex.<br>٠                                                                                                    |
|                             | For flow control—"Pause capable (Asymmetric)" means<br>$\bullet$<br>that the SPA advertises support of the PAUSE flow<br>control bit and the ASM_DIR (asymmetric) flow control<br>bit.                                                                                                    |
| Partner capabilities        | List of the possible combinations of speed and duplex modes<br>(in speed/duplex format) and flow control that the remote<br>device has advertised it supports to the local interface:                                                                                                    |
|                             | For speed—10M is 10 Mbps, 100M is 100 Mbps, and<br>٠<br>1000M is 1000 Mbps.                                                                                                    |
|                             | For duplex—HD is half duplex, and FD is full duplex.<br>$\bullet$                                                                                                    |
|                             | For flow control—"Pause capable" means that the<br>$\bullet$<br>remote device supports implementation of the PAUSE<br>flow control bit; "Pause capable (Asymmetric)" means<br>that the remote device supports implementation of the<br>PAUSE flow control bit and the ASM_DIR (asymmetric)<br>flow control bit. |

*Table 8-12 show controllers Command Field Descriptions—Interface Section (continued)*

Table 8-13 describes the fields shown in the MAC counters section of the display. This section is useful for verifying the status of packets processed by the MAC device for the interface. This information is useful for Cisco Systems technical support personnel.

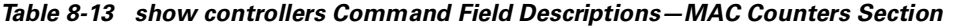

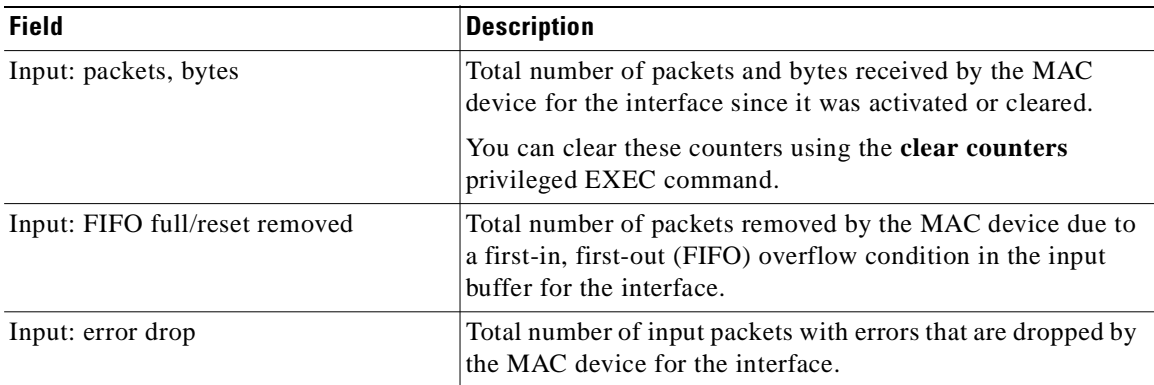

| <b>Field</b>                    | <b>Description</b>                                                                                                    |
|---------------------------------|----------------------------------------------------------------------------------------------------|
| Output: packets, bytes          | Total number of packets and bytes transmitted by the MAC<br>device for the interface since it was activated or cleared.                                                                         |
|                                 | You can clear these counters using the clear counters<br>privileged EXEC command.                                                                                                    |
| Output: FIFO full/reset removed | Total number of packets removed by the MAC device due to<br>a first-in, first-out (FIFO) overflow condition in the output<br>buffer for the interface.                                          |
| Output: error drop              | Total number of output packets with errors that are dropped<br>by the MAC device for the interface.                                                                                             |
| SPI3: disabled port drop        | Total number of packets dropped by the MAC device at the<br>System Packet Interface Level 3 (SPI3) path between the<br>MAC device and FPGA device due to a disabled port<br>condition.          |
| SPI3: sync error drop           | Total number of packets dropped by the MAC device at the<br>SPI3 path between the MAC device and FPGA device due to<br>a sync error (synchronization bits altered) condition.                   |
| SPI3: short packet drop         | Total number of packets dropped by the MAC device at the<br>SPI3 path between the MAC device and FPGA device due to<br>a short packet (packet length is less than 64 bytes) condition.          |
| SPI3: parity error drop         | Total number of packets dropped by the MAC device at the<br>path between the MAC device and FPGA device due to a<br>parity error (parity bit is altered during data transmission)<br>condition. |
| Total pause frames              | Total number of Ethernet 802.3x pause frames transmitted<br>and received by the MAC device for flow control on the<br>interface.                                                                |

*Table 8-13 show controllers Command Field Descriptions—MAC Counters Section (continued)*

Table 8-14 describes the fields shown in the FPGA counters section of the display. This section is useful for verifying the status of packets processed by the FPGA device for the interface. This information is useful for Cisco Systems technical support personnel.

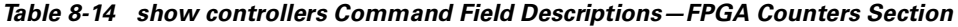

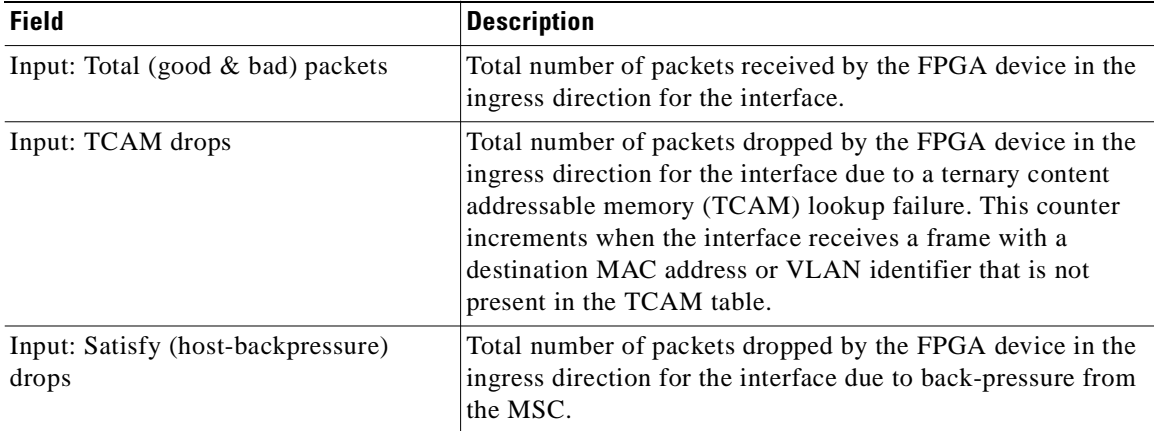

| <b>Field</b>              | <b>Description</b>                                                                                                    |
|---------------------------|----------------------------------------------------------------------------------------------------|
| Input: CRC drops          | Total number of packets dropped by the FPGA device in the<br>ingress direction for the interface due to cyclic redundancy<br>check (CRC) errors.                                                                             |
| Input: PL3 RERRs          | Total number of packets with errors received for the interface<br>by the FPGA device in the ingress direction over the SPI3<br>(PL3) path from the MAC device to the FPGA device.                                            |
| Output: EOP (SPI4) errors | Total number of packets with end-of-packet (EOP) errors<br>received by the FPGA device in the egress direction for the<br>interface over the System Packet Interface Level 4 (SPI4)<br>path from the MSC to the FPGA device. |

*Table 8-14 show controllers Command Field Descriptions—FPGA Counters Section (continued)*

Table 8-15 describes the fields shown in the SPA carrier card counters section of the display. This section is useful for verifying the status of packets processed by the MSC for the interface. This information is useful for Cisco Systems technical support personnel.

| <b>Field</b>                  | <b>Description</b>                                                                                                    |
|-------------------------------|----------------------------------------------------------------------------------------------------|
| Input: packets, bytes, drops  | Total number of packets, bytes, and packet drops that have<br>occurred on the SPI4 path from the FPGA device to the MSC.                                                     |
| Output: packets, bytes, drops | Total number of packets, bytes, and packet drops that have<br>occurred on the SPI4 path from the MSC to the FPGA device.                                                     |
| Egress flow control status    | Status of flow control between the MSC and the Route<br>Processor (RP). The possible values are:                                                                             |
|                               | XON—A control frame has been sent by the MSC to the<br>$\bullet$<br>RP to indicate that the MSC is ready to accept data.                                                     |
|                               | XOFF—A control frame has been sent by the MSC to the<br>٠<br>RP to indicate congestion on the MSC. The MSC cannot<br>accept any more data from the RP during this condition. |
| General errors                | Total number of errors (such as parity) on the MSC in the<br>ingress and egress direction.                                                                                   |
| SPI4 errors: ingress dip4     | Total number of 4-bit Diagonal Interleaved Parity (DIP4)<br>errors in the ingress direction on the SPI4 path from the<br>FPGA device to the MSC.                             |
|                               | DIP4 is a parity algorithm where a 4-bit odd parity is<br>computed diagonally over control and data words.                                                                   |
| SPI4 errors: egress dip2      | Total number of 2-bit Diagonal Interleaved Parity (DIP2)<br>errors in the egress direction on the SPI4 path from the FPGA<br>device to the MSC.                              |
|                               | DIP2 is a parity algorithm where a 2-bit odd parity is<br>computed diagonally over status words.                                                                             |

*Table 8-15 show controllers Command Field Descriptions—SPA Carrier Card Counters Section*

Table 8-16 describes the fields shown in the SPA error counters section of the display. This section appears only when one of the SPI4 transmit or receive errors occurs on the interface. This information is useful for Cisco Systems technical support personnel.

**Note** None of the SPA SPI4 error counters appear in **show controllers fastethernet** command output until at least one of those types of SPI4 errors occurs.

All of the errors in the SPA error counters section are subject to the SPA automatic recovery process when certain thresholds are reached. For more information, see the "Understanding SPA Automatic Recovery" section on page 6-11.

| <b>Field</b>                                              | <b>Description</b>                                                                                                    |
|-----------------------------------------------------------|----------------------------------------------------------------------------------------------------|
| SPI4 TX out of frame error $=$<br>$(hh:mm:ss\text{ ago})$ | Number of SPI4 out of frame errors (events) detected in the<br>transmit direction (toward the network), from the MSC to the<br>SPA FPGA device. The time stamp indicates how long ago<br>(in hours:minutes:seconds) from the current system time, that<br>the last error was detected.                    |
|                                                           | This error indicates a loss of synchronization between the<br>synchronization block and the data received on the SPI4 path.<br>When synchronization is reacquired, the error no longer<br>occurs.                                                                                                    |
| $SPI4 TX Train valid error =$<br>$(hh:mm:ss\text{ ago})$  | Number of times that a low-level synchronization problem<br>was detected in the transmit direction (toward the network),<br>from the MSC to the SPA FPGA device. The time stamp<br>indicates how long ago (in hours: minutes: seconds) from the<br>current system time, that the last error was detected. |
| SPI4 TX DIP4 error $=$<br>$(hh:mm:ss\text{ ago})$         | Number of 4-bit Diagonal Interleaved Parity (DIP4) errors in<br>the transmit direction (toward the network), from the MSC to<br>the SPA FPGAdevice. The time stamp indicates how long ago<br>(in hours: minutes: seconds) from the current system time, that<br>the last error was detected.              |
|                                                           | DIP4 is a parity algorithm where a 4-bit odd parity is<br>computed diagonally over control and data words.                                                                                                    |

*Table 8-16 show controllers Command Field Descriptions—SPA Error Counters Section*

| <b>Field</b>                                               | <b>Description</b>                                                                                                    |
|------------------------------------------------------------|----------------------------------------------------------------------------------------------------|
| SPI4 RX out of frame error $=$<br>$(hh:mm:ss \text{ ago})$ | Number of SPI4 out of frame errors (events) detected in the<br>receive direction (from the network), from the SPA FPGA<br>device to the MSC. The time stamp indicates how long ago<br>(in hours: minutes: seconds) from the current system time, that<br>the last error was detected.      |
|                                                            | This error indicates a loss of synchronization between the<br>synchronization block and the data received on the SPI4 path.<br>When synchronization is reacquired, the error no longer<br>occurs.                                                                                          |
| $SPI4 RX DIP2 error =$<br>$(hh:mm:ss \text{ ago})$         | Number of 2-bit Diagonal Interleaved Parity (DIP2) errors in<br>the receive direction (from the network), from the SPA FPGA<br>device to the MSC. The time stamp indicates how long ago<br>(in hours: minutes: seconds) from the current system time, that<br>the last error was detected. |
|                                                            | DIP2 is a parity algorithm where a 2-bit odd parity is<br>computed diagonally over status words.                                                                                                    |

*Table 8-16 show controllers Command Field Descriptions—SPA Error Counters Section (continued)*

Table 8-17 describes the fields shown in the MAC destination address filtering table section of the display. This section is useful for verifying the multicast destination addresses that are in the TCAM table and permitted by the interface. This information is useful for Cisco Systems technical support personnel.

### *Table 8-17 show controllers Command Field Descriptions—MAC Destination Address Filtering Table Section*

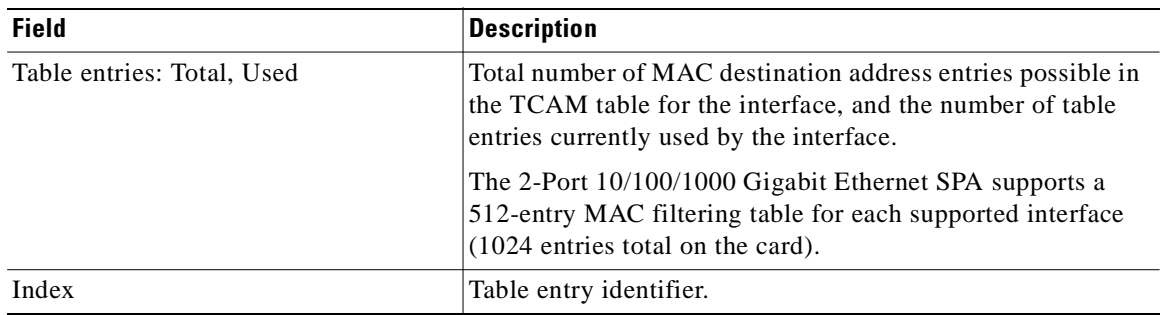

| <b>Field</b>            | <b>Description</b>                                                                                                    |
|-------------------------|----------------------------------------------------------------------------------------------------|
| MAC destination address | MAC destination address (multicast) permitted by the<br>interface and used in the TCAM lookup table for packet<br>filtering.                                                                                        |
|                         | The multicast MAC entries typically come from routing<br>protocols [such as Open Shortest Path First (OSPF) and<br>Enhanced IGRP (EIGRP)], and other protocols including the<br>Hot Standby Router Protocol (HSRP). |
|                         | When the router reloads, three addresses appear by default in<br>the MAC filtering table: the unicast address of the local<br>interface, the Ethernet broadcast address, and the Ethernet<br>multicast address.     |
| Mask                    | Mask for the corresponding destination address. The SPA<br>uses the bits that are set in the mask to look up the address in<br>the TCAM table.                                                                      |

*Table 8-17 show controllers Command Field Descriptions—MAC Destination Address Filtering Table Section (continued)*

Table 8-18 describes the fields shown in the VLAN filtering table section of the display. This section is useful for verifying the VLANs that are in the TCAM table and are permitted by the interface. This information is useful for Cisco Systems technical support personnel.

*Table 8-18 show controllers Command Field Descriptions—VLAN Filtering Table Section*

| <b>Field</b>                                    | <b>Description</b>                                                                                                    |
|-------------------------------------------------|----------------------------------------------------------------------------------------------------|
| Number of VLANs configured on this<br>interface | Number of VLANs that are configured on the interface.<br>If the number of VLANs configured on the interface is 1022<br>or less, then the VLAN filtering table also shows an index<br>entry for every VLAN ID. The number of VLANs configured<br>on the interface can be 0, while the number of used table<br>entries reports 2, because the SPA always uses two entries to<br>provide valid matching criteria for promiscuous mode and<br>non-VLAN packets. |
| Table entries: Total, Used, Available           | Total number of VLAN entries possible in the TCAM<br>filtering table for the interface, the number of table entries<br>currently used by the interface (two are always in use by<br>default), and the number of table entries that remain<br>available.                                                                                                    |
|                                                 | The 2-Port 10/100/1000 Gigabit Ethernet SPA supports a<br>1024-entry VLAN filtering table for each supported interface<br>(2048 entries total on the card).                                                                                                    |
| Index                                           | Table entry identifier.                                                                                                    |
| VLAN identifier                                 | Number of the VLAN. Two VLAN ID 0 entries always<br>appear in the table and represent the local interface port for<br>handling of promiscuous mode and non-VLAN packets.                                                                                                    |
|                                                 | Other VLAN entries appear in this table when VLANs are<br>configured on the interface.                                                                                                    |

| <b>Field</b> | <b>Description</b>                                                                                                    |
|--------------|----------------------------------------------------------------------------------------------------|
| Enabled      | Status of the VLAN ID for TCAM filtering, with the<br>following possible values:                                                                                                    |
|              | No—The entry is disabled for filtering.<br>٠                                                                                                    |
|              | Yes—The entry is enabled for filtering.<br>٠                                                                                                    |
|              | The TCAM filter uses the "first-match" rule to filter packets<br>that the SPA receives against entries in the table. The<br>matching assessment begins at the top of the table with the<br>VLAN ID 0 entries.                                                                                                    |
|              | The SPA always supports two VLAN ID 0 entries.<br><b>Note</b><br>The first VLAN ID 0 entry of the TCAM table is used<br>for promiscuous mode. It has a value of "No,"<br>meaning it is disabled, whenever promiscuous mode<br>is disabled for the interface. The second VLAN ID 0<br>entry is used for filtering of non-VLAN packets. |
| Tunnel       | Status of tunneling for the interface, with the following<br>possible values:                                                                                                    |
|              | No-Tunneling is disabled and the SPA performs MAC<br>٠<br>destination address filtering.                                                                                                    |
|              | Yes—Tunneling is enabled and the SPA does not perform<br>٠<br>MAC destination address filtering.                                                                                                    |
|              | If promiscuous mode is enabled, then the first VLAN<br><b>Note</b><br>ID 0 entry shows tunnel = Yes. All other VLAN ID<br>entries show tunnel $=$ No.                                                                                                    |

*Table 8-18 show controllers Command Field Descriptions—VLAN Filtering Table Section (continued)*

Table 8-19 describes the fields shown in the platform details section of the display.

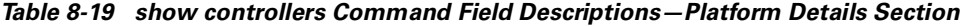

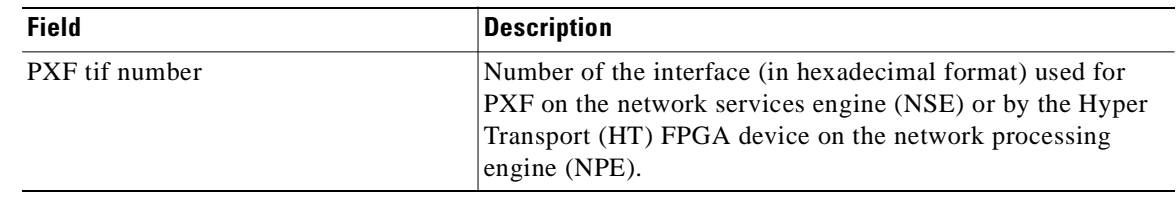

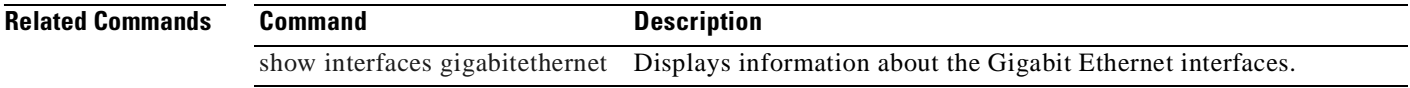

## **show controllers pos**

To display information about a Packet over SONET (POS) interface, use the **show controllers pos** command in privileged EXEC mode. The command does not have a **no** form.

### **Cisco 7500 Series Routers**

**show controllers pos** [*slot***/***port-adapter***/***port*] [**details** | **pm** [*time-interval*]]

### **Cisco 12000 Series Routers**

**show controllers pos** [*slot***/***port*] [**details** | **pm** [*time-interval*]]

### **POS Shared Port Adapters**

**show controllers pos** [*slot***/***subslot***/***port*[**/***sub\_int*]] [**details** | **pm** [*time-interval*]]

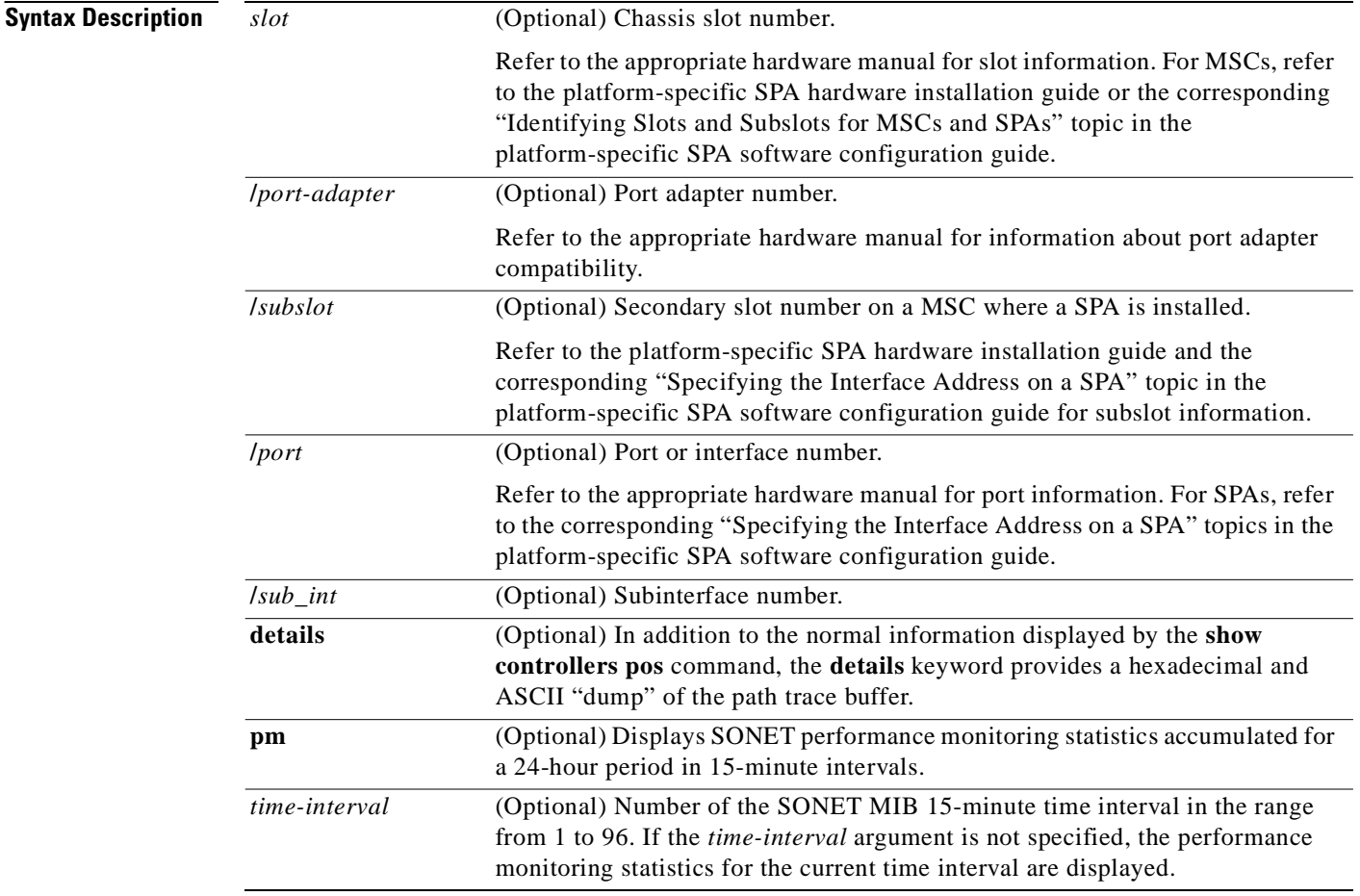

Defaults If you do not specify any slot addressing, information for all installed POS interfaces is displayed.

The **show controllers pos** command with the **pm** keyword displays SONET performance monitoring statistics accumulated at 15-minute intervals, and these statistics can be queried using Simple Network Management Protocol (SNMP) tools. The performance monitoring statistics are collected according to the RFC 1595 specification.

The information that this command displays is generally useful only for diagnostic tasks performed by technical support personnel.

If no interface is specified, the command displays information for all POS interfaces.

**Command Modes** Privileged EXEC

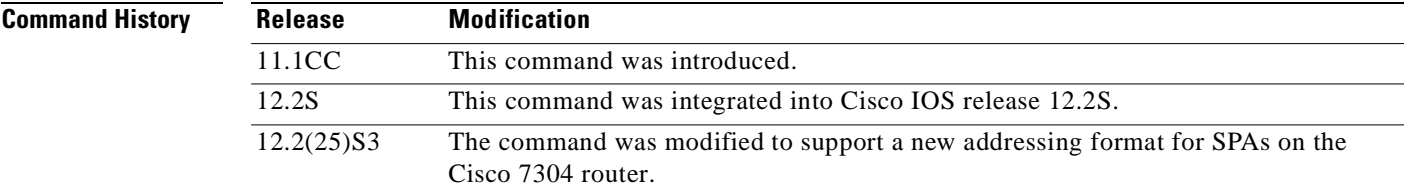

### **Examples Example of the show controllers pos Command on the Cisco 7500 Series Router**

The following is sample output from the **show controllers pos** command on a Cisco 7500 series router: Router# **show controllers pos**

```
POS2/0/0
SECTION
 LOF = 0 LOS = 2335 BIP(B1) = 77937133
LINE
  AIS = 2335 RDI = 20 FEBE = 3387950089 BIP(B2) = 1622825387
PATH
  AIS = 2340 RDI = 66090 FEBE = 248886263 BIP(B3) = 103862953
  LOP = 246806 NEWPTR = 11428072 PSE = 5067357 NSE = 4645
Active Defects: B2-TCA B3-TCA
Active Alarms: None
Alarm reporting enabled for: B1-TCA
APS
  COAPS = 12612784 PSBF = 8339
  State: PSBF_state = False
 Rx(K1/K2): 00/CC Tx(K1/K2): 00/00S1S0 = 03, C2 = 96CLOCK RECOVERY
  RDOOL = 64322060
  State: RDOOL_state = True
PATH TRACE BUFFER: UNSTABLE
  Remote hostname :
  Remote interface:
  Remote IP addr :
 Remote Rx(K1/K2): \ldots, Tx(K1/K2): \ldots, .
BER thresholds: SF = 10e-3 SD = 10e-8
TCA thresholds: B1 = 10e-7 B2 = 10e-3 B3 = 10e-6
```
Table 8-20 describes the fields shown in this display.

*Table 8-20 show controllers pos Field Descriptions*

| <b>Field</b>            | <b>Description</b>                                                                                                    |
|-------------------------|----------------------------------------------------------------------------------------------------|
| POSx/y/z                | Slot number of the POS interface.                                                                                                    |
| LOF                     | Section loss of frame is detected when a severely error framing (SEF)<br>defect on the incoming SONET signal persist for 3 milliseconds.                                                                                                    |
| LOS                     | Section loss of signal is detected when an all-zeros pattern on the<br>incoming SONET signal lasts 19 plus or minus 3 microseconds or<br>longer. This defect might also be reported if the received signal level<br>drops below the specified threshold.       |
| BIP(B1)/BIP(B2)/BIP(B3) | Bit interleaved parity (BIP).                                                                                                    |
|                         | For B1, the BIP error report is calculated by comparing the BIP-8 code<br>with the BIP-8 code extracted from the B1 byte of the following frame.<br>Differences indicate that section-level bit errors have occurred.                                          |
|                         | For B2, the BIP error report is calculated by comparing the BIP-8/24<br>code with the BIP-8 code extracted from the B2 byte of the following<br>frame. Differences indicate that line-level bit errors have occurred.                                          |
|                         | For B3, the BIP error report is calculated by comparing the BIP-8 code<br>with the BIP-8 code extracted from the B3 byte of the following frame.<br>Differences indicate that path-level bit errors have occurred.                                             |
| AIS                     | Alarm indication signal.                                                                                                    |
|                         | A line alarm indication signal is sent by the section terminating<br>equipment (STE) to alert the downstream line terminating equipment<br>(LTE) that a loss of signal (LOS) or loss of frame (LOF) defect has been<br>detected on the incoming SONET section. |
|                         | A path alarm indication signal is sent by the LTE to alert the<br>downstream path terminating equipment (PTE) that it has detected a<br>defect on its incoming line signal.                                                                                    |
| <b>RDI</b>              | Remote defect indication.                                                                                                    |
|                         | A line remote defect indication is reported by the downstream LTE<br>when it detects LOF, LOS, or AIS.                                                                                                    |
|                         | A path remote defect indication is reported by the downstream PTE<br>when it detects a defect on the incoming signal.                                                                                                    |
| <b>FEBE</b>             | Far end block errors.                                                                                                    |
|                         | Line FEBE (accumulated from the M0 or M1 byte) is reported when the<br>downstream LTE detects BIP(B2) errors.                                                                                                    |
|                         | Path FEBE (accumulated from the G1 byte) is reported when the<br>downstream PTE detects BIP(B3) errors.                                                                                                    |
| <b>LOP</b>              | Path loss of pointer is reported as a result of an invalid pointer (H1, H2)<br>or an excess number of new data flag (NDF) enabled indications.                                                                                                    |
| <b>NEWPTR</b>           | Inexact count of the number of times that the SONET framer has<br>validated a new SONET pointer value (H1, H2).                                                                                                    |

| <b>Field</b>                | <b>Description</b>                                                                                                    |
|-----------------------------|----------------------------------------------------------------------------------------------------|
| <b>PSE</b>                  | Inexact count of the number of times that the SONET framer has<br>detected a positive stuff event in the received pointer (H1, H2).                                                                                                    |
| <b>NSE</b>                  | Inexact count of the number of times that the SONET framer has<br>detected a negative stuff event in the received pointer (H1, H2).                                                                                                    |
| <b>Active Defects</b>       | List of all currently active SONET defects.                                                                                                    |
| <b>Active Alarms</b>        | List of current alarms as enforced by Sonet Alarm Hierarchy.                                                                                                    |
| Alarm reporting enabled for | List of alarms for which you enabled reporting with the pos report<br>interface command.                                                                                                    |
| <b>APS</b>                  | Automatic protection switching.                                                                                                    |
| COAPS                       | An inexact count of the number of times that a new APS value has been<br>detected in the K1, K2 bytes.                                                                                                    |
| <b>PSBF</b>                 | An inexact count of the number of times that a protection switching<br>byte failure has been detected (no three consecutive SONET frames<br>contain identical K1 bytes).                                                                                                    |
| PSBF_state                  | Protection switching byte failure state.                                                                                                    |
| Rx(K1/K2)/Tx(K1/K2)         | Contents of the received and transmitted K1 and K2 bytes.                                                                                                    |
| S1S0                        | The two S bits received in the last H1 byte.                                                                                                    |
| C <sub>2</sub>              | The value extracted from the SONET path signal label byte (C2).                                                                                                    |
| <b>CLOCK RECOVERY</b>       | The SONET clock is recovered using information in the SONET<br>overhead. RDOOL is an inexact count of the number of times that<br>Receive Data Out Of Lock has been detected, which indicates that the<br>clock recovery phased lock loop is unable to lock to the receive stream. |
| PATH TRACE BUFFER           | SONET path trace buffer is used to communicate information regarding<br>the remote host name, interface name/number, and IP address. This is a<br>Cisco-proprietary use of the J1 (path trace) byte.                                                                               |
| <b>BER</b> thresholds       | List of the bit error rate (BER) thresholds that you configured with the<br>pos threshold interface command.                                                                                                    |
| TCA thresholds              | List of threshold crossing alarms (TCAs) that you configured with the<br>pos threshold interface command.                                                                                                    |

*Table 8-20 show controllers pos Field Descriptions (continued)*

### **Example of the show controllers pos Command on a POS Shared Port Adapter**

The following is sample output from the **show controllers pos** command on a Cisco 7600 series router for POS interface 4/3/0 (which is the interface for port 0 of the SPA in subslot 3 of the MSC in chassis slot 4):

Router# **show controllers pos 4/3/0** POS4/3/0 SECTION  $LOF = 0$   $LOS = 0$   $BIP(B1) = 60$ LINE  $AIS = 0$  RDI = 0 FEBE = 261 BIP(B2) = 553 PATH  $AIS = 0$  RDI = 0 FEBE = 85 BIP(B3) = 75<br>  $LOP = 0$  NEWPTR = 0 PSE = 0 NSE = 0  $NSE$  = 0

Active Defects:None

```
Active Alarms: None
Alarm reporting enabled for:SF SLOS SLOF B1-TCA B2-TCA PLOP B3-TCA
Framing:SONET
APS
 working (active)
  COAPS = 3 PSBF = 0 State:PSBF_state = False
   ais_shut = TRUE
  Rx(K1/K2):00/00 S1S0 = 00, C2 = CF
  Remote aps status (none); Reflected local aps status (none)
CLOCK RECOVERY
 RDOOL = 0 State:RDOOL_state = False
PATH TRACE BUFFER :STABLE
  Remote hostname :r-c7600
   Remote interface:POS4/0
   Remote IP addr :50.0.0.2
   Remote Rx(K1/K2):00/00 Tx(K1/K2):00/00
BER thresholds: SF = 10e-3 SD = 10e-6
TCA thresholds: B1 = 10e-6 B2 = 10e-6 B3 = 10e-6
```
Table 8-20 describes the fields shown in this display.

### **Example of the show controllers pos pm Command on the Cisco 12000 Series Router**

The following is sample output from the **show controllers pos pm** command that displays performance monitoring statistics on a Cisco 12000 series router:

```
Router# show controllers pos 1/0 pm
POS1/0
Medium is SONET
Line coding is RZ, Line type is LONG SM
Data in current interval (516 seconds elapsed)
SECTION ( NO DEFECT )
     515 Errored Secs, 515 Severely Err Secs
     0 Coding Violations, 515 Sev Err Framing Secs
LINE ( NO DEFECT )
    0 Errored Secs, 0 Severely Err Secs
     0 Coding Violations, 0 Unavailable Secs
FAR END LINE
     0 Errored Secs, 0 Severely Err Secs
     0 Coding Violations, 0 Unavailable Secs
PATH ( NO DEFECT )
    0 Errored Secs, 0 Severely Err Secs
     0 Coding Violations, 0 Unavailable Secs
FAR END PATH
     0 Errored Secs, 0 Severely Err Secs
     0 Coding Violations, 0 Unavailable Secs
```
Table 8-21 describes the fields shown in the display.

*Table 8-21 show controllers pos pm Field Descriptions*

| <b>Field</b> | <b>Description</b>                                                                              |
|--------------|-------------------------------------------------------------------------------------------------|
| POSx/y       | Slot number of the POS interface.                                                               |
| Line coding  | Shows the current line encoding type, either return to zero (RZ) or nonreturn<br>to zero (NRZ). |

| <b>Field</b>             | <b>Description</b>                                                                                                    |
|--------------------------|----------------------------------------------------------------------------------------------------|
| Line type                | Line type for this interface. Optical line types can be either long range<br>(LONG) or short range (SHORT), and either single mode (SM) or multimode<br>$(MM)$ .                                                                             |
| Data in current interval | Shows the current accumulation period, which rolls into the 24-hour<br>accumulation every 15 minutes. Accumulation period is from 1 to 900<br>seconds. The oldest 15-minute period falls off the back of the 24-hour<br>accumulation buffer. |
| <b>Errored Secs</b>      | An errored second is a second in which one of the following is detected:                                                                                                    |
|                          | One or more coding violations.<br>٠                                                                                                    |
|                          | One or more incoming defects (for example, a severely errored frame<br>٠<br>(SEF) defect, an LOS defect, an AIS defect, or an LOP defect).                                                                                                   |
| Severely Err Secs        | A severely errored second (SES) is a second with one of the following errors:                                                                                                    |
|                          | A certain number of coding violations. The number is dependent on the<br>٠<br>line rate and the BER.                                                                                                    |
|                          | A certain number of incoming defects.<br>٠                                                                                                    |
| Coding Violations        | Number of coding violations for the current interval. Coding violations are<br>defined as BIP errors that are detected in the incoming signal. The coding<br>violations counter is incremented for each BIP error detected.                  |
| Sev Err Framing Secs     | Severely errored framing seconds (SEFS) are seconds with one or more SEF<br>defects.                                                                                                    |
| Unavailable Secs         | Total number of seconds for which the interface is unavailable. The interface<br>is considered to be unavailable after a series of ten consecutive SESs.                                                                                     |

*Table 8-21 show controllers pos pm Field Descriptions (continued)*

### **POS Shared Port Adapter Example**

The following is sample output from the **show controllers pos** command on a Cisco 7304 router for POS interface 2/0/0 (which is the interface for port 0 of the SPA in subslot 0 of the MSC in chassis slot 2):

```
Router# show controllers pos 2/0/0 details
POS2/0/0
SECTION
LOF = 0 LOS = 1 BIP(B1) = 5LINE
AIS = 0 RDI = 1 FEBE = 5790 BIP(B2) = 945
PATH
AIS = 0 RDI = 0 FEBE = 0 BIP(B3) = 5
PLM = 0 UNEO = 0 TIM = 0 TIU = 0
LOP = 1 NEWPTR = 0 PSE = 0 NSE = 0
Active Defects: None
Active Alarms: None
Alarm reporting enabled for: SF SLOS SLOF B1-TCA B2-TCA PLOP B3-TCA 
Line alarm trigger delay = 100 ms
Path alarm trigger delay = 100 ms
.
.
.
```
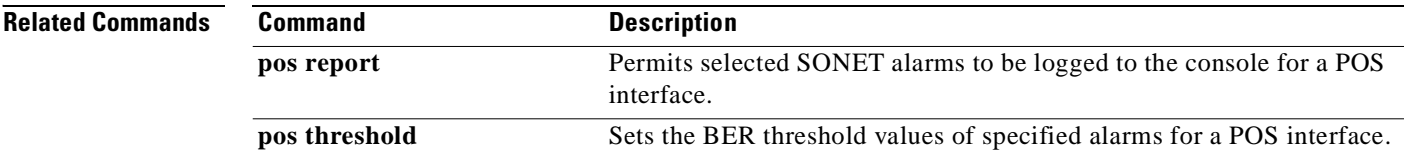
# **show controllers serial**

To display serial controller statistics, use the **show controllers serial** command in privileged EXEC mode.

#### **Standard Syntax**

**show controllers serial** [*slot***/***port*]

### **Cisco 7000 Series Routers with the RSP7000 and RSP7000CI and Cisco 7500 Series Routers**

**show controllers serial** [*slot***/***port-adapter***/***port*]

### **T3/E3 Shared Port Adapters and 2-Port and 4-Port Channelized T3 SPA in Unchannelized Mode**

**show controllers serial** [*slot*/*subslot*/*port*]

### **Channelized T3 Shared Port Adapters**

### **show controllers serial** [*slot***/***subslot***/***port***/***t1-number*]

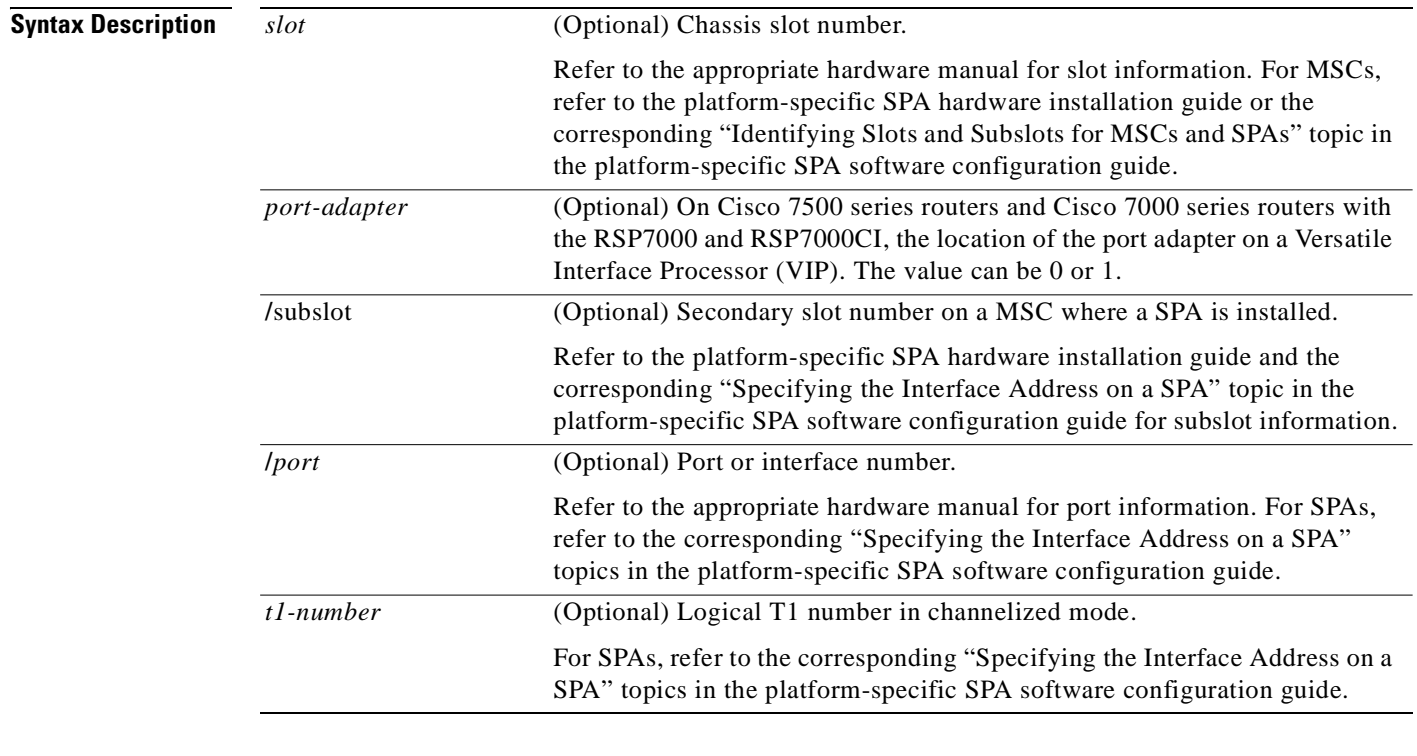

### **Defaults** No default behavior or values

**Command Modes** Privileged EXEC

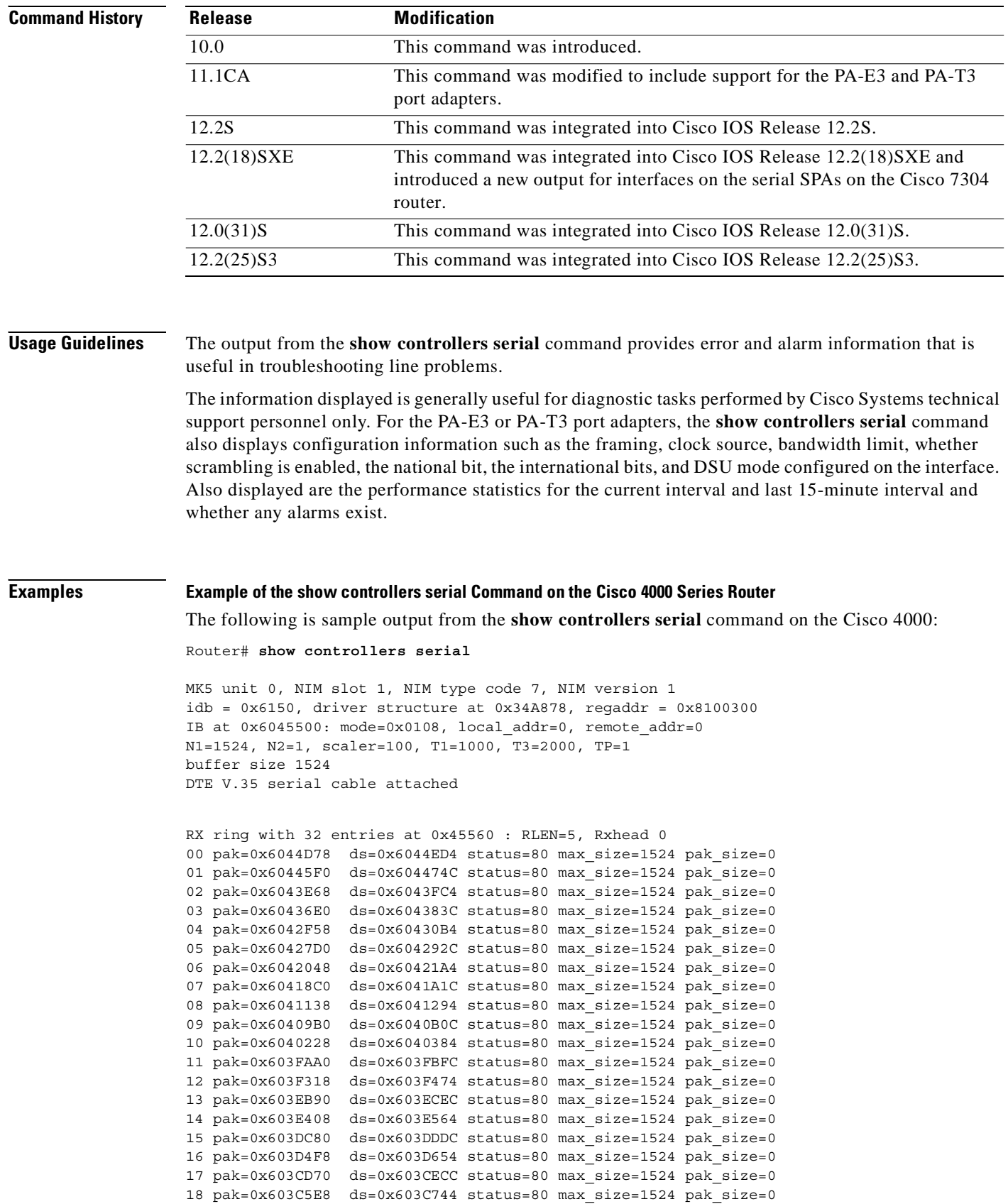

```
19 pak=0x603BE60 ds=0x603BFBC status=80 max_size=1524 pak_size=0
20 pak=0x603B6D8 ds=0x603B834 status=80 max_size=1524 pak_size=0
21 pak=0x603AF50 ds=0x603B0AC status=80 max_size=1524 pak_size=0
22 pak=0x603A7C8 ds=0x603A924 status=80 max_size=1524 pak_size=0
23 pak=0x603A040 ds=0x603A19C status=80 max_size=1524 pak_size=0
24 pak=0x60398B8 ds=0x6039A14 status=80 max_size=1524 pak_size=0
25 pak=0x6039130 ds=0x603928C status=80 max_size=1524 pak_size=0
26 pak=0x60389A8 ds=0x6038B04 status=80 max_size=1524 pak_size=0
27 pak=0x6038220 ds=0x603837C status=80 max_size=1524 pak_size=0
28 pak=0x6037A98 ds=0x6037BF4 status=80 max_size=1524 pak_size=0
29 pak=0x6037310 ds=0x603746C status=80 max_size=1524 pak_size=0
30 pak=0x6036B88 ds=0x6036CE4 status=80 max_size=1524 pak_size=0
31 pak=0x6036400 ds=0x603655C status=80 max_size=1524 pak_size=0
TX ring with 8 entries at 0x45790 : TLEN=3, TWD=7
tx_count = 0, tx\_head = 7, tx\_tail = 700 pak=0x000000 ds=0x600D70C status=0x38 max_size=1524 pak_size=22
01 pak=0x000000 ds=0x600D70E status=0x38 max_size=1524 pak_size=2
02 pak=0x000000 ds=0x600D70E status=0x38 max_size=1524 pak_size=2
03 pak=0x000000 ds=0x600D70E status=0x38 max_size=1524 pak_size=2
04 pak=0x000000 ds=0x600D70E status=0x38 max_size=1524 pak_size=2
05 pak=0x000000 ds=0x600D70E status=0x38 max_size=1524 pak_size=2
06 pak=0x000000 ds=0x600D70E status=0x38 max_size=1524 pak_size=2
07 pak=0x000000 ds=0x6000000 status=0x38 max_size=1524 pak_size=0
XID/Test TX desc at 0xFFFFFF, status=0x30, max_buffer_size=0, packet_size=0
XID/Test RX desc at 0xFFFFFF, status=0x0, max_buffer_size=0, packet_size=0
Status Buffer at 0x60459C8: rcv=0, tcv=0, local state=0, remote state=0
phase=0, tac=0, currd=0x00000, curxd=0x00000
bad frames=0, frmrs=0, T1 timeouts=0, rej rxs=0, runts=0
0 missed datagrams, 0 overruns, 0 bad frame addresses
0 bad datagram encapsulations, 0 user primitive errors
0 provider primitives lost, 0 unexpected provider primitives
0 spurious primitive interrupts, 0 memory errors, 0 tr
%LINEPROTO-5-UPDOWN: Linansmitter underruns
mk5025 registers: csr0 = 0x0E00, csr1 = 0x0302, csr2 = 0x0704
                  \text{c} \text{sr}3 = 0 \text{x} 5500, \text{c} \text{sr}4 = 0 \text{x} 0214, \text{c} \text{sr}5 = 0 \text{x} 0008
```
### **Example of the show controllers serial Command for a PA-E3 Serial Port Adapter**

Router# **show controllers serial 2/0**

The following is sample output from the **show controllers serial** command for a PA-E3 serial port adapter installed in slot 2:

```
M1T-E3 pa: show controller:
PAS unit 0, subunit 0, f/w version 2-55, rev ID 0x2800001, version 2
idb = 0x6080D54C, ds = 0x6080F304, ssb=0x6080F4F4Clock mux=0x30, ucmd_ctrl=0x0, port_status=0x1
Serial config=0x8, line config=0x1B0202
maxdgram=4474, bufpool=128Kb, 256 particles
    rxLOS inactive, rxLOF inactive, rxAIS inactive
    txAIS inactive, rxRAI inactive, txRAI inactive
line state: up
E3 DTE cable, received clockrate 50071882
base0 registers=0x3D000000, base1 registers=0x3D002000
mxt_ds=0x608BA654, rx ring entries=128, tx ring entries=256
rxring=0x4B01F480, rxr shadow=0x6081081C, rx_head=26
txring=0x4B01F960, txr shadow=0x60810E48, tx head=192, tx tail=192, tx count=0
throttled=0, enabled=0, disabled=0
rx no eop err=0, rx no stp err=0, rx no eop stp err=0rx no buf=0, rx soft overrun err=0, dump err= 1
tx underrun err=0, tx soft underrun err=0, tx limited=0
```

```
tx fullring=0, tx started=11504
    Framing is g751, Clock Source is Line, Bandwidth limit is 34010.
    Scrambling is enabled
   National Bit is 0, International Bits are: 0 0
   DSU mode 1
   Data in current interval (213 seconds elapsed):
      0 Line Code Violations, 0 P-bit Coding Violation
      0 C-bit Coding Violation
      0 P-bit Err Secs, 0 P-bit Severely Err Secs
      0 Severely Err Framing Secs, 0 Unavailable Secs
      0 Line Errored Secs, 0 C-bit Errored Secs, 0 C-bit Severely Errored Secs
    Total Data (last 24 hours)
      0 Line Code Violations, 0 P-bit Coding Violation,
      0 C-bit Coding Violation,
      0 P-bit Err Secs, 0 P-bit Severely Err Secs,
      0 Severely Err Framing Secs, 0 Unavailable Secs,
      0 Line Errored Secs, 0 C-bit Errored Secs, 0 C-bit Severely Errored Secs
    No alarms detected.
```
#### **Example of the show controllers serial Command for a PA-T3 Serial Port Adapter**

The following is sample output from the **show controllers serial** command that shows serial port 1/0/0 on a 1-port PA-T3 serial port adapter installed on a VIP2 in chassis slot 1:

```
Router# show controllers serial 2/0/1
```

```
Serial1/0/0 -
    Mx T3(1) HW Revision 0x3, FW Revision 2.55
    Framing is c-bit, Clock Source is Line
    Bandwidth limit is 35000, DSU mode 1, Cable length is 50
    Data in current interval (325 seconds elapsed):
      0 Line Code Violations, 0 P-bit Coding Violation
      0 C-bit Coding Violation
      0 P-bit Err Secs, 0 P-bit Sev Err Secs
      0 Sev Err Framing Secs, 0 Unavailable Secs
      0 Line Errored Secs, 0 C-bit Errored Secs, 0 C-bit Sev Err Secs
    Total Data (last 24 hours)
      0 Line Code Violations, 0 P-bit Coding Violation,
      0 C-bit Coding Violation,
      0 P-bit Err Secs, 0 P-bit Sev Err Secs,
      0 Sev Err Framing Secs, 0 Unavailable Secs,
      0 Line Errored Secs, 0 C-bit Errored Secs, 0 C-bit Sev Err Secs
No alarms detected.
```
#### **Example of the show controllers serial Command for a Channelized T3 SPA**

The following is sample output from the **show controllers serial** command for a 2-port or 4-Port CT3 SPA located in slot 3 of a Cisco 7304 router:

```
Router# show controllers serial
Serial3/1/0 - 
    Framing is c-bit, Clock Source is Internal
    Bandwidth limit is 44210, DSU mode 0, Cable length is 10
    rx FEBE since last clear counter 0, since reset 0
    Data in current interval (0 seconds elapsed):
      0 Line Code Violations, 0 P-bit Coding Violation
      0 C-bit Coding Violation
      0 P-bit Err Secs, 0 P-bit Sev Err Secs
      0 Sev Err Framing Secs, 0 Unavailable Secs
      0 Line Errored Secs, 0 C-bit Errored Secs, 0 C-bit Sev Err Secs
      0 Severely Errored Line Secs
      0 Far-End Errored Secs, 0 Far-End Severely Errored Secs
```

```
 0 CP-bit Far-end Unavailable Secs
      0 Near-end path failures, 0 Far-end path failures
      0 Far-end code violations, 0 FERF Defect Secs
      0 AIS Defect Secs, 0 LOS Defect Secs
   Transmitter is sending AIS.
    Receiver has loss of signal.
Serial3/1/3 - 
   Framing is c-bit, Clock Source is Line
   Bandwidth limit is 44210, DSU mode 0, Cable length is 10
   rx FEBE since last clear counter 0, since reset 0
   Data in current interval (757 seconds elapsed):
      0 Line Code Violations, 0 P-bit Coding Violation
      0 C-bit Coding Violation
      0 P-bit Err Secs, 0 P-bit Sev Err Secs
      0 Sev Err Framing Secs, 0 Unavailable Secs
      0 Line Errored Secs, 0 C-bit Errored Secs, 0 C-bit Sev Err Secs
      0 Severely Errored Line Secs
      0 Far-End Errored Secs, 0 Far-End Severely Errored Secs
      0 CP-bit Far-end Unavailable Secs
      0 Near-end path failures, 0 Far-end path failures
      0 Far-end code violations, 0 FERF Defect Secs
      0 AIS Defect Secs, 0 LOS Defect Secs
```
No alarms detected.

Table 8-4 describes the fields shown in the **show controllers serial** output.

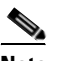

**Note** The fields appearing in the ouput will vary depending on card type, controller configuration, and the status of the controller line.

*Table 8-22 show controllers serial Field Descriptions*

| <b>Field</b>                     | <b>Description</b>                                                                                                    |  |
|----------------------------------|----------------------------------------------------------------------------------------------------|--|
| Serial                           | Name of the serial controller.                                                                                                    |  |
| Framing                          | Framing type.                                                                                                    |  |
| Clock source                     | Source of the synchronization signal (clock).                                                                                                    |  |
| Bandwidth limit                  | The allowable bandwidth for the controller.                                                                                                    |  |
| DSU mode                         | The Data Service Unit (DSU) interoperability mode.                                                                                                    |  |
| Cable length                     | The distance to the first repeater.                                                                                                    |  |
| rx FEBE since last clear counter | Number of received far-end block errors.                                                                                                    |  |
|                                  | Line far-end block error (accumulated from the M0 or<br>Note<br>M1 byte) is reported when the downstream LTE<br>detects $BIP(B2)$ errors.<br>Path far-end block error (accumulated from the G1<br>byte) is reported when the downstream PTE detects<br>$BIP(B3)$ errors. |  |
| rx FEBE since last reset         | Number of received far-end block errors.                                                                                                    |  |
| Line Code Violations             | Number of Bipolar Violation (BPV) errors or Excessive<br>Zeros (EXZ) errors.                                                                                                    |  |

| <b>Field</b>              | <b>Description</b>                                                                                                    |                                                                                                    |  |
|---------------------------|----------------------------------------------------------------------------------------------------|----------------------------------------------------------------------------------------------------|--|
| P-bit Coding Violations   | destination.                                                                                                    | Number of P-bit errors encountered between source and                                                                                                    |  |
| C-bit coding violations   | Number of C-bit errors encountered between source and<br>destination.                                                                |                                                                                                    |  |
| P-bit Err Secs (PES)      | Number of seconds with P-bit errors.                                                                                                 |                                                                                                    |  |
|                           | <b>Note</b>                                                                                                    | A PES is a second with one or more PCVs or one or<br>more Out of Frame defects or a detected incoming<br>AIS. This gauge is not incremented when UASs are<br>counted.                                                                          |  |
| P-bit Sev Err Secs (PSES) | Number of seconds with P-bit severe errors.                                                                                          |                                                                                                    |  |
|                           | <b>Note</b>                                                                                                    | A PSES is a second with 44 or more PCVs or one or<br>more Out of Frame defects or a detected incoming<br>AIS. This gauge is not incremented when UASs are<br>counted.                                                                          |  |
| Sev Err Framing Secs      | The number of 1-second intervals in which either a Remote<br>Alarm Indication was received or a Loss Of Frame condition<br>occurred. |                                                                                                    |  |
| Unavailable Secs          | down.                                                                                                    | The number of 1-second intervals in which the controller was                                                                                                    |  |
| Line Errored Secs         | The number of 1-second intervals in which a Line Code<br>Violation occurred.                                                         |                                                                                                    |  |
| C-bit Errored Secs (CES)  | Number of seconds with C-bit errors.                                                                                                 |                                                                                                    |  |
|                           | <b>Note</b>                                                                                                    | A CES is a second with one or more CCVs or one or<br>more Out of Frame defects or a detected incoming<br>AIS. This count is only for the SYNTRAN and C-bit<br>Parity DS3 applications. This gauge is not<br>incremented when UASs are counted. |  |
| C-bit Sev Err Secs (CSES) |                                                                                                    | Number of seconds with severe C-bit errors.                                                                                                    |  |
|                           | <b>Note</b>                                                                                                    | A CSES is a second with 44 or more CCVs or one or<br>more Out of Frame defects or a detected incoming<br>AIS. This count is only for the SYNTRAN and C-bit<br>Parity DS3 applications. This gauge is not<br>incremented when UASs are counted. |  |

*Table 8-22 show controllers serial Field Descriptions (continued)*

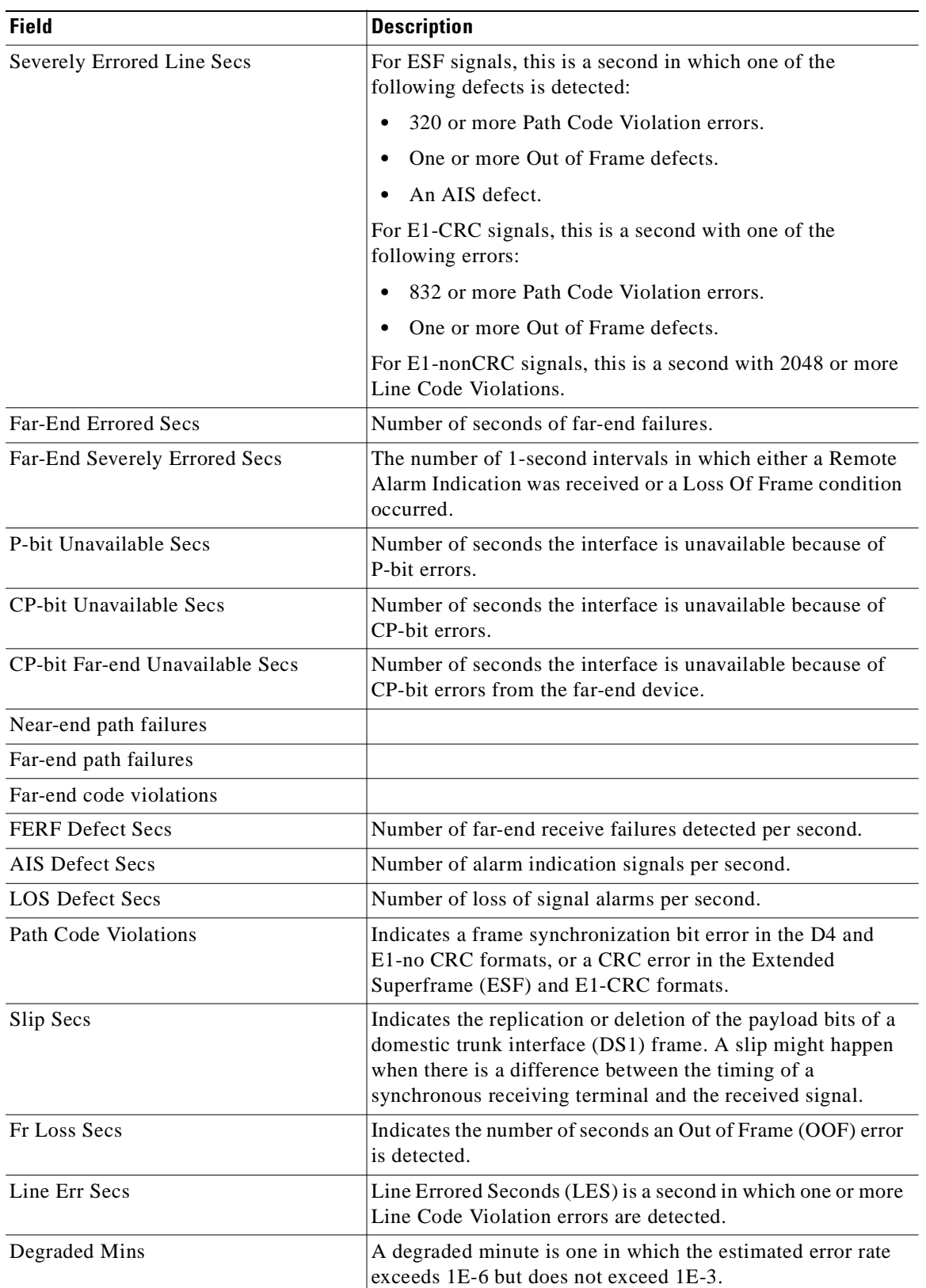

## *Table 8-22 show controllers serial Field Descriptions (continued)*

 $\overline{\phantom{a}}$ 

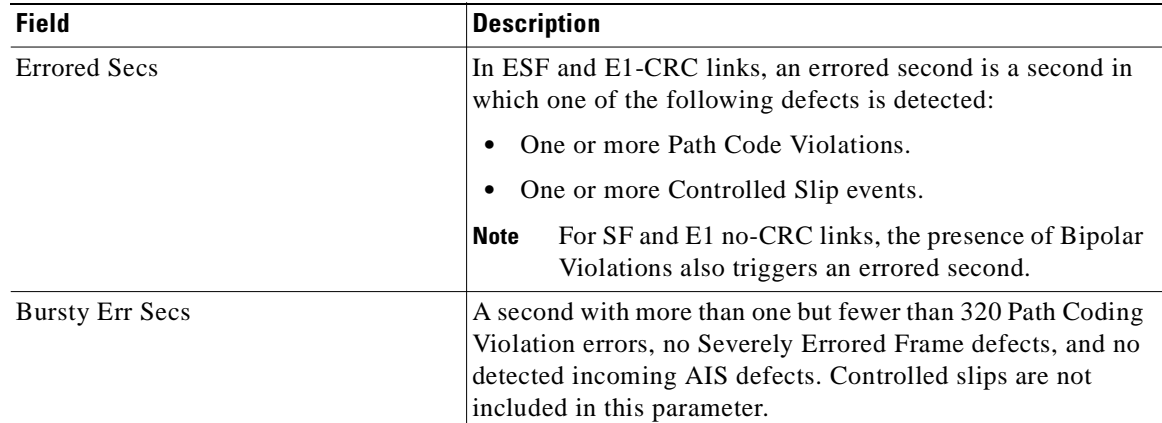

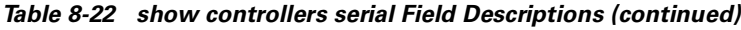

# **show diag**

To display all hardware and diagnostic information for a line card, NSE, chassis, MSC, or SPA, use the **show diag** command in EXEC or privileged EXEC configuration mode.

**show diag** [*slot-number |* **chassis** *|* {**subslot** *slot/subslot*}]

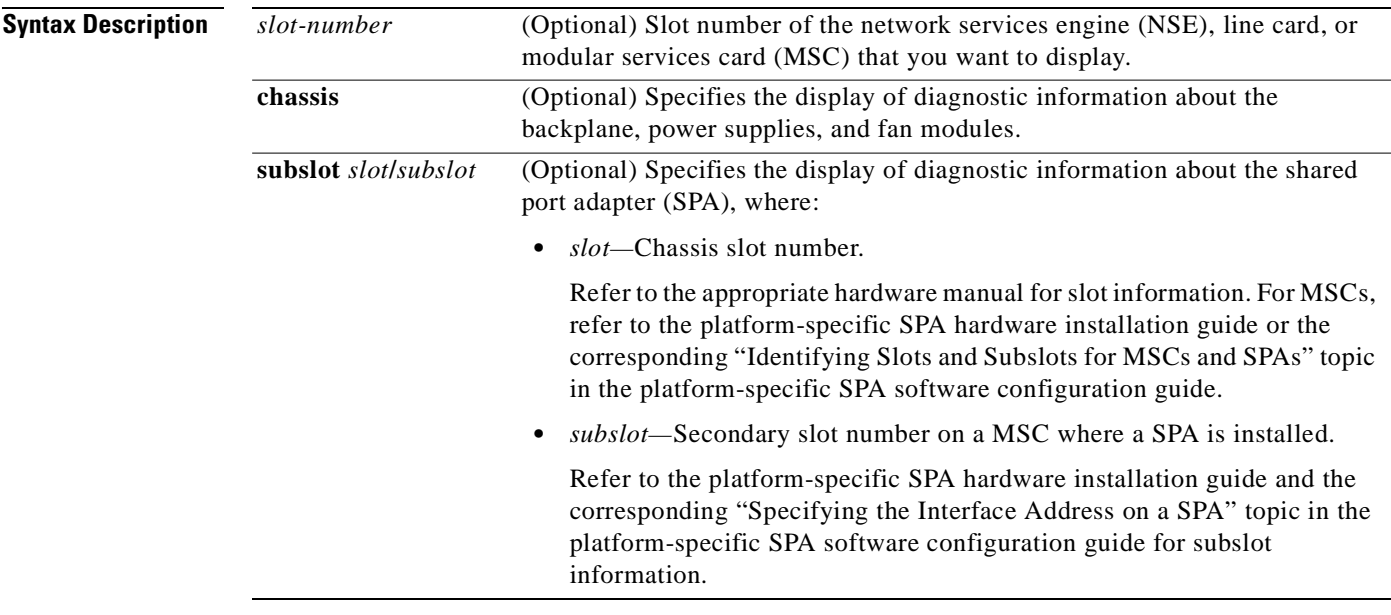

**Defaults** No default behavior or values

**Command Modes** Privileged EXEC

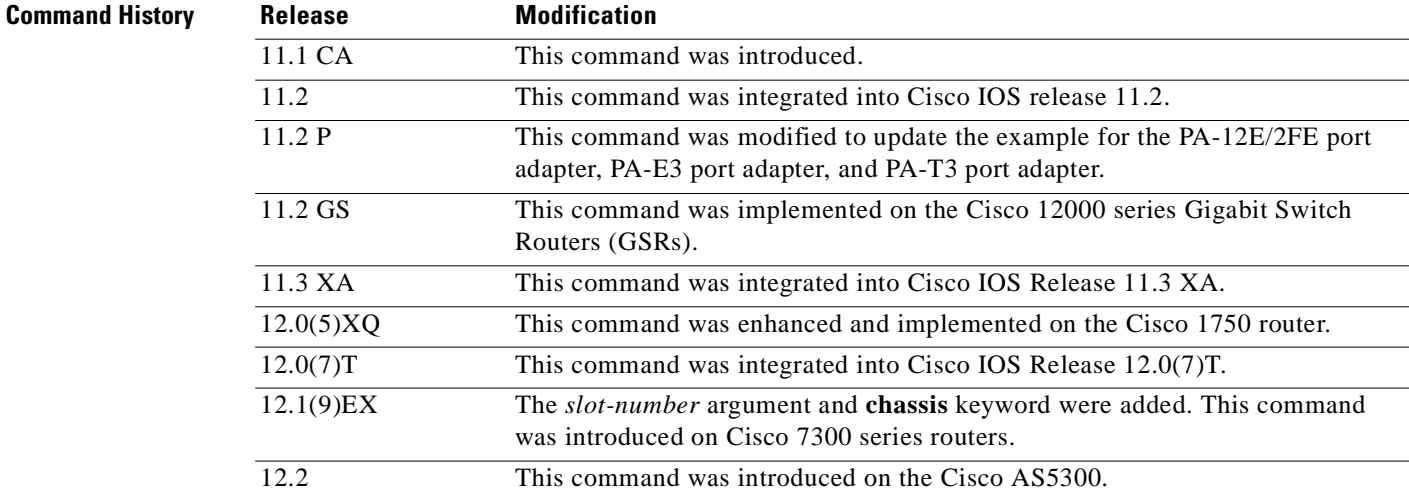

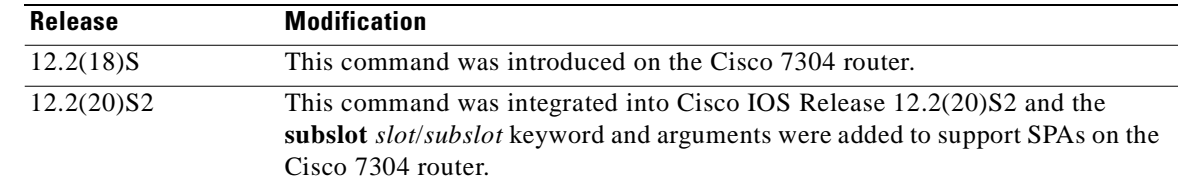

## **Usage Guidelines** Use this command to determine the type of hardware installed in your router, and to show detailed hardware information and EEPROM version information. For the Cisco 7304 router, this command applies to NSEs, line cards, MSCs, and SPAs:

- **•** To display hardware information for an NSE, line card, or MSC in the specified slot, use the *slot-number* argument. For MSCs, information about the MSC and each of its installed SPAs is displayed.
- **•** To display hardware information about the backplane, power supplies, and fan modules, use the **chassis** keyword.
- **•** To display hardware information for a SPA only, use the **show diag subslot** *slot*/*subslot* version of this command.

**Examples** The following is sample output from the **show diag** *slot-number* version of the command for an MSC-100 located in slot number 4 on a Cisco 7304 router. Information about the MSC is followed by information for its associated SPAs:

## Router# **show diag 4**

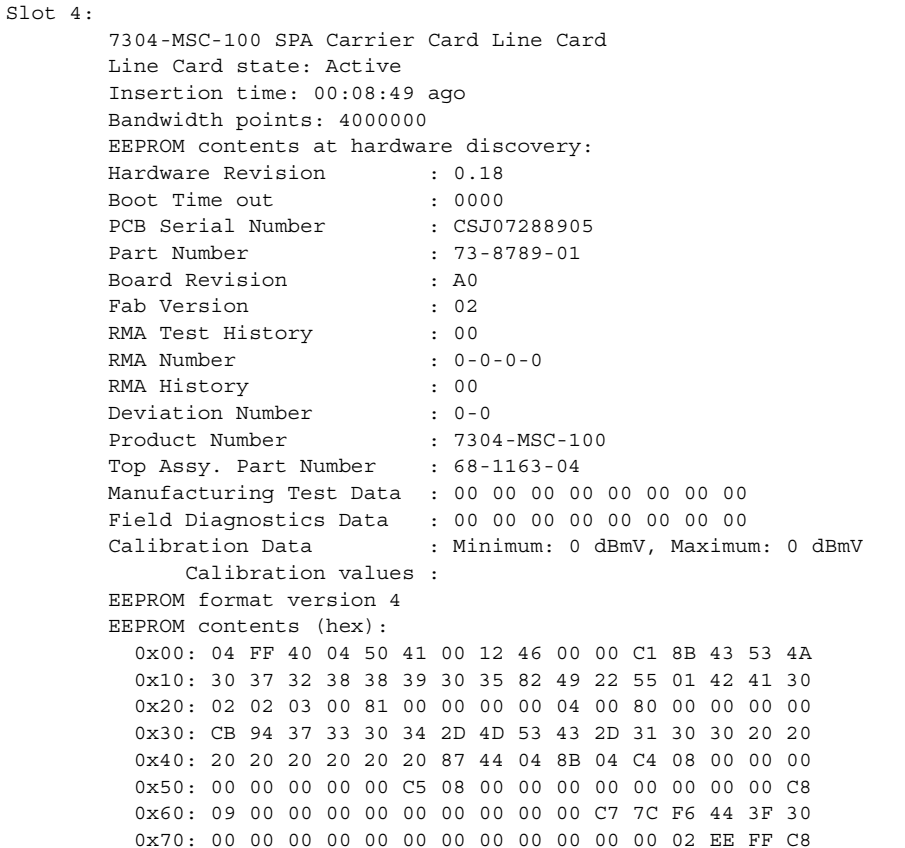

. . .

 0x80: C8 37 26 05 DC 64 28 1E 37 26 09 C4 64 32 28 32 0x90: DD 0C E4 64 32 28 43 24 2E E0 AA 82 64 F4 24 00 0xA0: 00 00 00 00 00 00 00 F0 2E FF FF FF FF FF FF FF FF FF 0xB0: FF FF FF FF FF FF FF FF FF FF FF FF FF FF FF FF 0xC0: FF FF FF FF FF FF FF FF FF FF FF FF FF FF FF FF 0xD0: FF FF FF FF FF FF FF FF FF FF FF FF FF FF FF FF 0xE0: FF FF FF FF FF FF FF FF FF FF FF FF FF FF FF FF 0xF0: FF FF FF FF FF FF FF FF FF FF FF FF FF FF FF FF 0x100: FF FF FF FF FF FF FF FF FF FF FF FF FF FF FF FF 0x110: FF FF FF FF FF FF FF FF FF FF FF FF FF FF FF FF 0x120: FF FF FF FF FF FF FF FF FF FF FF FF FF FF FF FF 0x130: FF FF FF FF FF FF FF FF FF FF FF FF FF FF FF FF 0x140: FF FF FF FF FF FF FF FF FF FF FF FF FF FF FF FF 0x150: FF FF FF FF FF FF FF FF FF FF FF FF FF FF FF FF 0x160: FF FF FF FF FF FF FF FF FF FF FF FF FF FF FF FF 0x170: FF FF FF FF FF FF FF FF FF FF FF FF FF FF FF FF 0x180: FF FF FF FF FF FF FF FF FF FF FF FF FF FF FF FF 0x190: FF FF FF FF FF FF FF FF FF FF FF FF FF FF FF FF 0x1A0: FF FF FF FF FF FF FF FF FF FF FF FF FF FF FF FF 0x1B0: FF FF FF FF FF FF FF FF FF FF FF FF FF FF FF FF 0x1C0: FF FF FF FF FF FF FF FF FF FF FF FF FF FF FF FF 0x1D0: FF FF FF FF FF FF FF FF FF FF FF FF FF FF FF FF 0x1E0: FF FF FF FF FF FF FF FF FF FF FF FF FF FF FF FF 0x1F0: FF FF FF FF FF FF FF FF FF FF FF FF FF FF FF FF FPGA information: Current FPGA version : 00.23 IOS bundled FPGA version : 00.23 CPLD version : 01.02 Subslot 4/1: Shared port adapter: SPA-4FE-7304, 4 ports State: ok Insertion time: 00:15:13 ago Bandwidth: 400000 kbps EEPROM contents:

The following is sample output from the **show diag subslot** command for a 4-Port 10/100 Fast Ethernet SPA located in the bottom subslot (1) of the MSC that is installed in slot 4 on a Cisco 7304 router:

```
Router# show diag subslot 4/1
Subslot 4/1:
       Shared port adapter: SPA-4FE-7304, 4 ports
       Info: hw-ver=0x100, sw-ver=0x0 fpga-ver=0x0
       State: ok
       Insertion time: 23:20:42 ago
       Bandwidth: 400000 kbps
       EEPROM contents:
       Hardware Revision : 1.0
      Boot Time out : 0190
      PCB Serial Number : JAB073204G5
      Part Number : 73-8717-03
       73/68 Level Revision : 01
      Fab Version : 02
       RMA Test History : 00
       RMA Number : 0-0-0-0
       RMA History : 00
      Deviation Number : 0
      Product Number : SPA-4FE-7304
      Product Version Id : V01
       Top Assy. Part Number : 68-2181-01
       73/68 Level Revision : A0
```

```
 CLEI Code : CNS9420AAA
Base MAC Address : 0000.0000.0000
 MAC Address block size : 1024
 Manufacturing Test Data : 00 00 00 00 00 00 00 00
 Field Diagnostics Data : 00 00 00 00 00 00 00 00
 Field Diagnostics Data : 00 00 00 00 00 00 00 00
                            00 00 00 00 00 00 00 00
                            00 00 00 00 00 00 00 00
                            00 00 00 00 00 00 00 00
                            00 00 00 00 00 00 00 00
                            00 00 00 00 00 00 00 00
                            00 00 00 00 00 00 00 00
                            00 00 00 00 00 00 00 00
                            00 00 00 00 00 00 00 00
                            00 00 00 00 00 00 00 00
                            00 00 00 00 00 00 00 00
                            00 00 00 00 00 00 00 00
                            00 00 00 00
 Calibration Data : Minimum: 0 dBmV, Maximum: 0 dBmV
      Calibration values :
Power Consumption : 160000mW max
                   Mode 1 : 0mW
                   Mode 2 : 0mW
                   Mode 3 : 0mW
 EEPROM format version 4
 EEPROM contents (hex):
   0x00: 04 FF 40 04 35 41 01 00 46 01 90 C1 8B 4A 41 42
   0x10: 30 37 33 32 30 34 47 35 82 49 22 0D 03 8A 30 31
  0x20: 20 20 02 02 03 00 81 00 00 00 00 04 00 88 00 00
   0x30: 00 00 CB 94 53 50 41 2D 34 46 45 2D 37 33 30 34
   0x40: 20 20 20 20 20 20 20 20 89 56 30 31 20 87 44 08
   0x50: 85 01 8A 41 30 20 20 C6 8A 43 4E 53 39 34 32 30
   0x60: 41 41 41 CF 06 00 00 00 00 00 00 43 04 00 C4 08
   0x70: 00 00 00 00 00 00 00 00 C5 08 00 00 00 00 00 00
   0x80: 00 00 F4 00 64 00 00 00 00 00 00 00 00 00 00 00
   0x90: 00 00 00 00 00 00 00 00 00 00 00 00 00 00 00 00
   0xA0: 00 00 00 00 00 00 00 00 00 00 00 00 00 00 00 00
   0xB0: 00 00 00 00 00 00 00 00 00 00 00 00 00 00 00 00
   0xC0: 00 00 00 00 00 00 00 00 00 00 00 00 00 00 00 00
   0xD0: 00 00 00 00 00 00 00 00 00 00 00 00 00 00 00 00
   0xE0: 00 00 00 00 00 00 00 00 00 C8 09 00 00 00 00 00
   0xF0: 00 00 00 00 D7 08 3E 80 00 00 00 00 00 00 F3 00
   0x100: 41 01 08 F6 48 43 34 F6 49 44 35 02 31 04 B0 B4
   0x110: A0 8C 00 00 05 DC 64 46 32 00 00 07 08 64 46 32
   0x120: 00 00 09 C4 64 46 32 00 00 0C E4 64 46 32 00 00
   0x130: 00 00 00 00 00 00 00 00 00 00 00 00 00 00 FE 02
   0x140: F2 A6 FF FF FF FF FF FF FF FF FF FF FF FF FF FF
   0x150: CC A0 00 00 00 00 00 00 00 00 00 00 00 00 00 00
   0x160: 00 00 00 00 00 00 00 00 00 00 00 00 00 00 00 00
  0x170: 00 00 D4 A0 00 00 00 00 00 00 00 00 00 00 00 00
   0x180: 00 00 00 00 00 00 00 00 00 00 00 00 00 00 00 00
   0x190: 00 00 00 00 00 00 00 00 00 00 00 00 00 00 00 00
   0x1A0: 00 00 00 00 00 00 00 00 00 00 00 00 00 00 00 00
   0x1B0: 00 00 00 00 00 00 00 00 00 00 00 00 00 00 00 00
   0x1C0: 00 00 00 00 00 00 00 00 00 00 00 00 00 00 00 00
   0x1D0: 00 00 00 00 00 00 00 00 00 00 00 00 00 00 00 00
   0x1E0: 00 00 00 00 00 00 00 00 00 00 00 00 00 00 00 00
   0x1F0: 00 00 00 00 00 00 00 00 00 00 00 00 00 00 00 00
 FPGA version:
  Software version : 04.17
  Hardware version : 04.17
```
The following is sample output from the **show diag subslot** command for a 2-Port 10/100/1000 Gigabit Ethernet SPA located in the top subslot (0) of the MSC that is installed in slot 4 on a Cisco 7304 router:

```
Router# show diag subslot 4/0
Subslot 4/0:
        Shared port adapter: SPA-2GE-7304, 2 ports
        Info: hw-ver=0x17, sw-ver=0x0 fpga-ver=0x0
        State: ok
        Insertion time: 00:08:47 ago
        Bandwidth: 2000000 kbps
        EEPROM contents:
       Hardware Revision : 0.23
       Boot Time out : 0190
       PCB Serial Number : JAB073406YH
       Part Number : 73-8792-02
        73/68 Level Revision : 01
       Fab Version : 02
        RMA Test History : 00
       RMA Number : 0-0-0-0
        RMA History : 00
        Deviation Number : 0
       Product Number : SPA-2GE-7304
       Product Version Id : V01
        Top Assy. Part Number : 68-2181-01
        73/68 Level Revision : A0
       CLEI Code : CNS9420AAA
       Base MAC Address : 0000.0000.0000
       MAC Address block size : 1024
        Manufacturing Test Data : 00 00 00 00 00 00 00 00
        Field Diagnostics Data : 00 00 00 00 00 00 00 00
        Field Diagnostics Data : 00 00 00 00 00 00 00 00
                                  00 00 00 00 00 00 00 00
                                  00 00 00 00 00 00 00 00
                                  00 00 00 00 00 00 00 00
                                  00 00 00 00 00 00 00 00
                                  00 00 00 00 00 00 00 00
                                  00 00 00 00 00 00 00 00
                                  00 00 00 00 00 00 00 00
                                  00 00 00 00 00 00 00 00
                                  00 00 00 00 00 00 00 00
                                  00 00 00 00 00 00 00 00
                                  00 00 00 00 00 00 00 00
                                  00 00 00 00
        Calibration Data : Minimum: 0 dBmV, Maximum: 0 dBmV
              Calibration values :
       Power Consumption : 160000mW max
                         Mode 1 : 0mW
                         Mode 2 : 0mW
                         Mode 3 : 0mW
        EEPROM format version 4
        EEPROM contents (hex):
          0x00: 04 FF 40 04 36 41 00 17 46 01 90 C1 8B 4A 41 42
          0x10: 30 37 33 34 30 36 59 48 82 49 22 58 02 8A 30 31
          0x20: 20 20 02 02 03 00 81 00 00 00 00 04 00 88 00 00
          0x30: 00 00 CB 94 53 50 41 2D 32 47 45 2D 37 33 30 34
          0x40: 20 20 20 20 20 20 20 20 89 56 30 31 20 87 44 08
          0x50: 85 01 8A 41 30 20 20 C6 8A 43 4E 53 39 34 32 30
          0x60: 41 41 41 CF 06 00 00 00 00 00 00 43 04 00 C4 08
          0x70: 00 00 00 00 00 00 00 00 C5 08 00 00 00 00 00 00
          0x80: 00 00 F4 00 64 00 00 00 00 00 00 00 00 00 00 00
          0x90: 00 00 00 00 00 00 00 00 00 00 00 00 00 00 00 00
          0xA0: 00 00 00 00 00 00 00 00 00 00 00 00 00 00 00 00
          0xB0: 00 00 00 00 00 00 00 00 00 00 00 00 00 00 00 00
          0xC0: 00 00 00 00 00 00 00 00 00 00 00 00 00 00 00 00
```
 0xD0: 00 00 00 00 00 00 00 00 00 00 00 00 00 00 00 00 0xE0: 00 00 00 00 00 00 00 00 00 C8 09 00 00 00 00 00 0xF0: 00 00 00 00 D7 08 3E 80 00 00 00 00 00 00 F3 00 0x100: 41 01 08 F6 48 43 34 F6 49 44 35 02 31 03 E8 B4 0x110: A0 8C 37 26 05 DC 64 46 32 37 26 07 08 64 46 32 0x120: 37 26 09 C4 64 46 32 32 DD 0C E4 64 46 32 43 24 0x130: 00 00 00 00 00 00 00 00 00 00 00 00 00 00 FE 02 0x140: EF E2 FF FF FF FF FF FF FF FF FF FF FF FF FF FF 0x150: CC A0 00 00 00 00 00 00 00 00 00 00 00 00 00 00 0x160: 00 00 00 00 00 00 00 00 00 00 00 00 00 00 00 00 0x170: 00 00 D4 A0 00 00 00 00 00 00 00 00 00 00 00 00 0x180: 00 00 00 00 00 00 00 00 00 00 00 00 00 00 00 00 0x190: 00 00 00 00 00 00 00 00 00 00 00 00 00 00 00 00 0x1A0: 00 00 00 00 00 00 00 00 00 00 00 00 00 00 00 00 0x1B0: 00 00 00 00 00 00 00 00 00 00 00 00 00 00 00 00 0x1C0: 00 00 00 00 00 00 00 00 00 00 00 00 00 00 00 00 0x1D0: 00 00 00 00 00 00 00 00 00 00 00 00 00 00 00 00 0x1E0: 00 00 00 00 00 00 00 00 00 00 00 00 00 00 00 00 0x1F0: 00 00 00 00 00 00 00 00 00 00 00 00 00 00 00 00 FPGA version: Software version : 04.17 Hardware version : 04.17

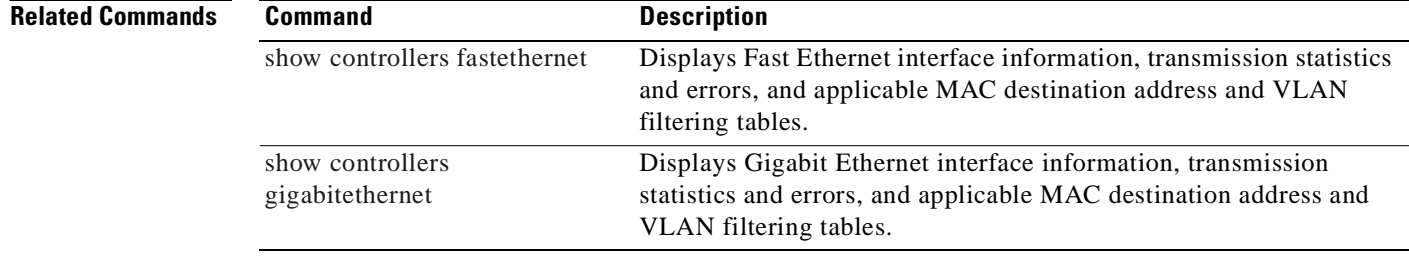

## **show environment**

To display power supply, fan, voltage, and temperature information for the router, use the **show environment** command in privileged EXEC configuration mode.

**show environment** [**all** | **last** | **table**]

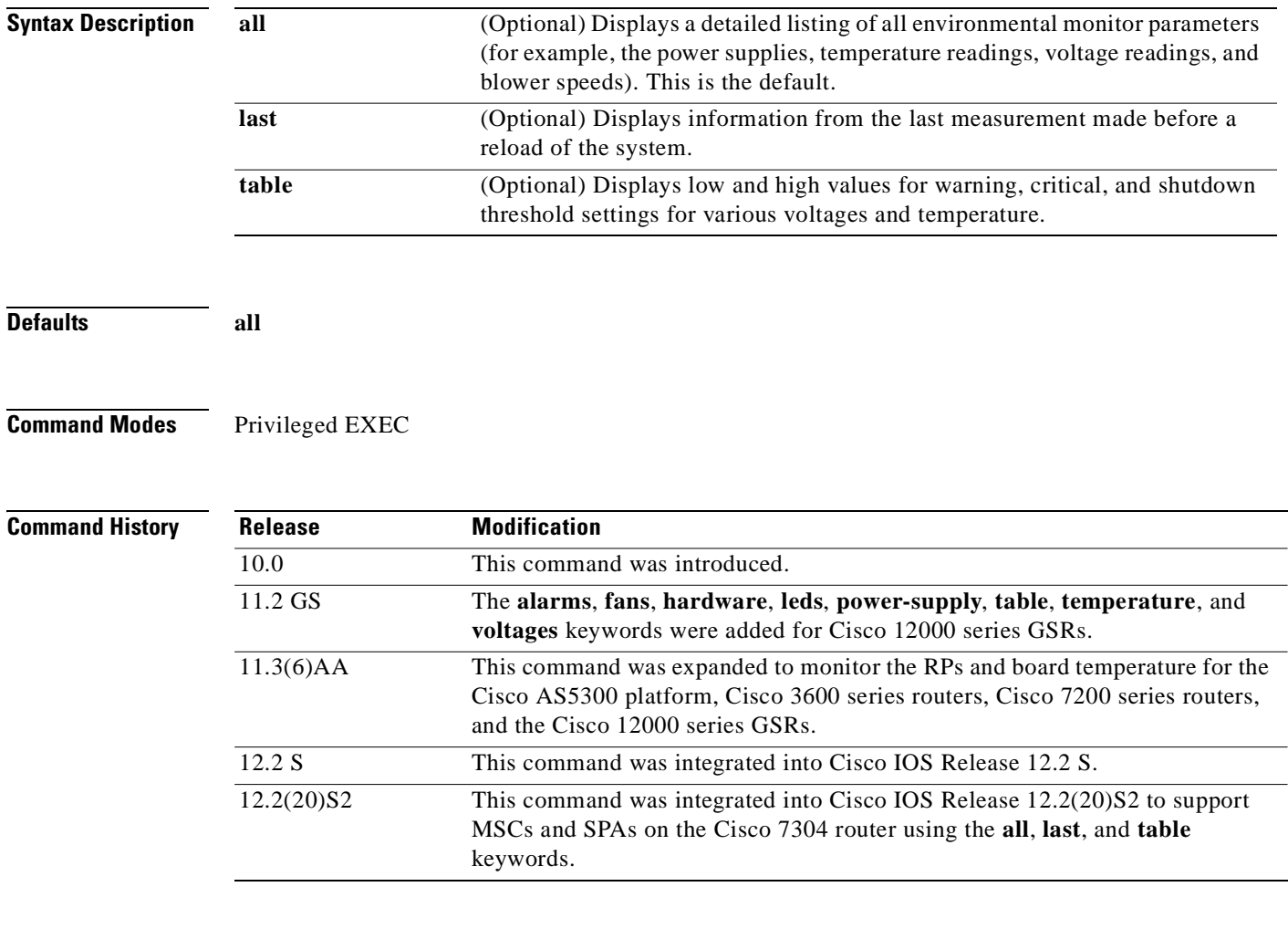

Usage Guidelines For the chassis, NPEs, NSEs, line cards, and MSCs, a routine runs once a minute that reads environmental measurements from sensors and stores the output into a buffer. For SPAs, the temperature and voltage sensors are read every few seconds to get environmental data. The environmental buffer is displayed on the console when you use the **show environment** command.

> If a measurement exceeds desired margins, but has not exceeded fatal margins, a warning message is written to the system console. The system software queries the sensors for measurements once a minute, but warnings for a given test point are written at most once every hour for sensor readings in the warning range and once every five minutes for sensor readings in the critical range. If a measurement is out of line within these time segments, an automatic warning message appears on the console. You can query the environmental status using the **show environment** command at any time to determine whether a measurement is at the warning or critical tolerance.

A SPA is shut down when any of the SPA environment readings exceed the shutdown threshold.

If a shutdown occurs because of detection of fatal environmental margins, the last measured value from each sensor is stored in internal nonvolatile memory.

For environmental specifications, refer to the hardware installation and configuration publication for your individual chassis.

For NPEs, NSEs, line cards, and MSCs, environmental information is recorded in the CISCO-ENVMON-MIB. SPAs are not supported by the CISCO-ENVMON-MIB. In Cisco IOS Release 12.2(20)S2 and later, the CISCO-ENTITY-SENSOR-MIB supports environmental information for SPAs, as well as NPEs, NSEs, line cards, and MSCs.

#### **Examples Cisco 7304 Router Example Using the all Keyword**

The following is sample output from the **show environment all** command on a Cisco 7304 router with modular services cards (MSCs) and shared port adapters (SPAs) installed:

```
Router# show environment all
Power Supplies:
        Power supply 1 is AC power supply. Unit is on.
        Power supply 2 is empty.
Fans:
        Fan 1 is on.
        Fan 2 is on.
Temperature readings:
  Active RP (NPEG100, slot 0):
        npeg100 outlet measured at 29C/84F
        npeg100 inlet measured at 34C/93F
        npeg100 hotspot measured at 35C/95F
   Line card (7304-MSC-100, slot 4):
        7304-MSC-100 measured at 32C/89F
   Card in subslot 4/0:
        SPA-4FE-7304 inlet measured at 31C/87F
        SPA-4FE-7304 outlet measured at 32C/89F
Voltage readings:
  Active RP (NPEG100, slot 0):
        npe outlet 2.5 V measured at 2.496 V
        npe outlet 3.3 V measured at 3.302 V
        npe outlet 5.0 V measured at 4.992 V
        npe outlet 12.0 V measured at 11.812 V
        npe outlet 3.3c V measured at 3.199 V
        npe inlet 1.5 V measured at 1.494 V
        npe outlet 1.8 V measured at 1.790 V
        npe outlet 1.2 V measured at 1.198 V
        npe outlet 1.2c V measured at 1.198 V
   Line card (7304-MSC-100, slot 4):
         7304-MSC-100 0.75 V measured at 0.733 V
         7304-MSC-100 1.5 V measured at 1.494 V
        7304-MSC-100 2.5 V measured at 2.483 V
        7304-MSC-100 3.3 V measured at 3.250 V
        7304-MSC-100 12 V measured at 11.937 V
   Card in subslot 4/0:
        SPA-4FE-7304 1.8V measured at 1.802 V
        SPA-4FE-7304 1.5V measured at 1.503 V
        SPA-4FE-7304 2.5V measured at 2.474 V
        SPA-4FE-7304 3.3V measured at 3.252 V
        SPA-4FE-7304 1.0V measured at 1.015 V
Envm stats saved 13 time(s) since reload
```
#### **Cisco 7304 Router Example Using the last Keyword**

The following is sample output from the **show environment last** command on a Cisco 7304 router with MSCs and SPAs installed and an NSE-100:

```
Router# show environment last
Temperature information:
  NSE board:
        nse outlet is unmeasured
        nse inlet is unmeasured
        nse hotspot is unmeasured
        nse db is unmeasured
  Line card slot 4:
        7304-MSC-100 is unmeasured
  Card in subslot 4/1:
        SPA-4FE-7304 inlet previously measured at 30C/86F
        SPA-4FE-7304 outlet previously measured at 32C/89F
Voltage information:
  NSE board:
        nse outlet 1.8 V is unmeasured
        nse outlet 2.5 V is unmeasured
        nse outlet 3.3 V is unmeasured
        nse outlet 5 V is unmeasured
        nse outlet 12 V is unmeasured
        nse inlet 1.8 V is unmeasured
        nse inlet 3.3 V is unmeasured
        nse inlet 1.5 V is unmeasured
        nse hotspot 1.8 V is unmeasured
        nse db 1.65 V is unmeasured
       nse db 1.8 V is unmeasured
  Line card slot 4:
        7304-MSC-100 0.75 V is unmeasured
        7304-MSC-100 1.5 V is unmeasured
        7304-MSC-100 2.5 V is unmeasured
        7304-MSC-100 3.3 V is unmeasured
        7304-MSC-100 12 V is unmeasured
  Card in subslot 4/1:
        SPA-4FE-7304 1.8V previously measured at 1.823 V
        SPA-4FE-7304 1.5V previously measured at 1.512 V
        SPA-4FE-7304 2.5V previously measured at 2.504 V
        SPA-4FE-7304 3.3V previously measured at 3.258 V
        SPA-4FE-7304 1.0V previously measured at 1.014 V
```
Last shutdown reason: shutdown undefined

### **Cisco 7304 Router Example Using the table Keyword**

The following is sample output from the **show environment table** command on a Cisco 7304 router with MSCs and SPAs installed:

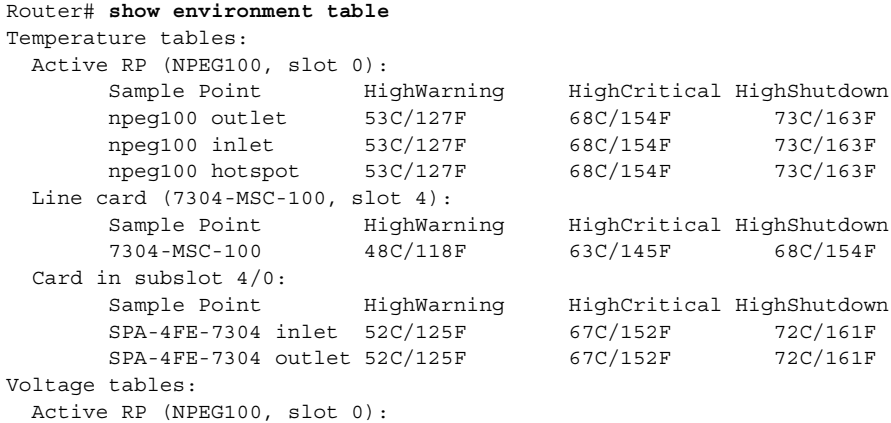

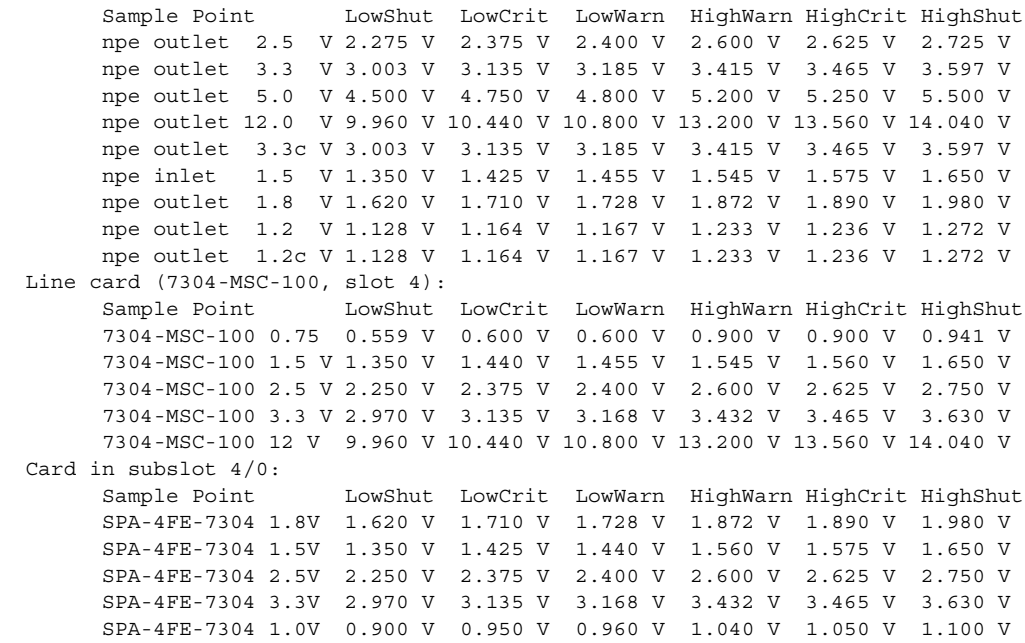

Table 8-23 describes the significant fields show in the display.

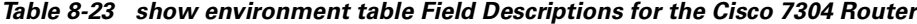

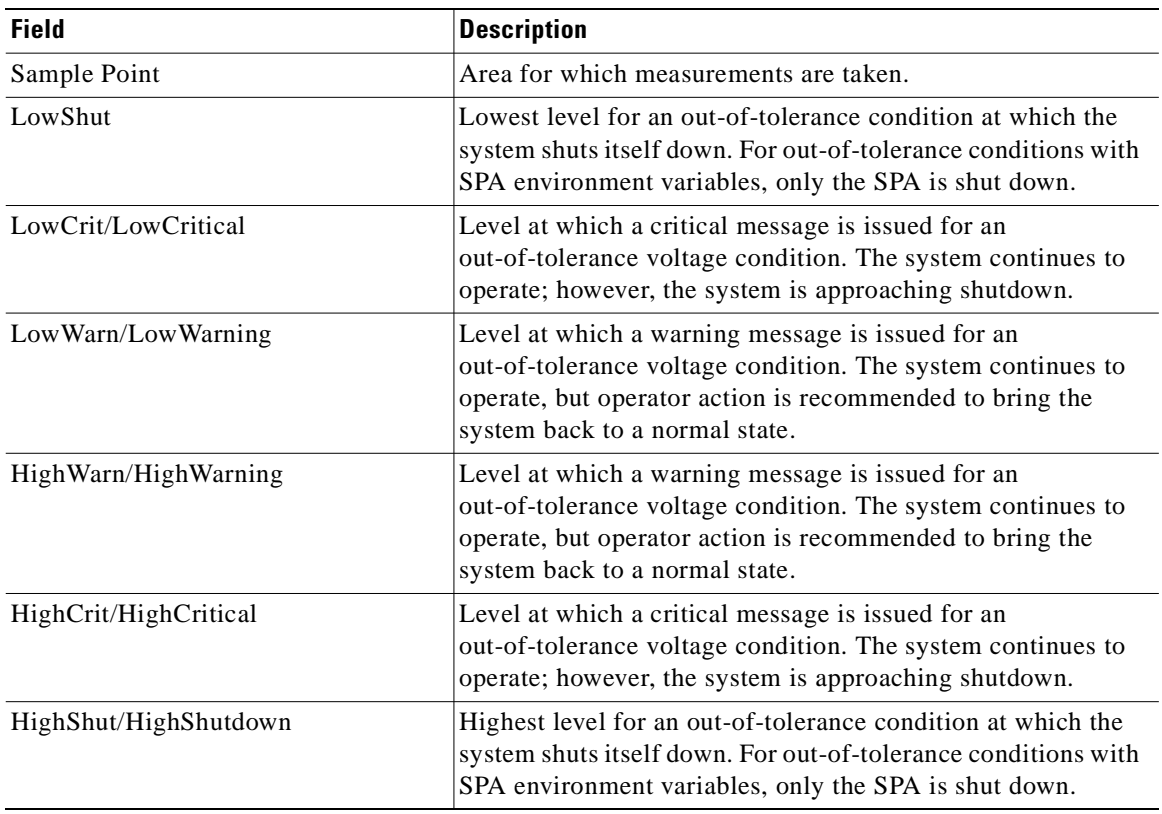

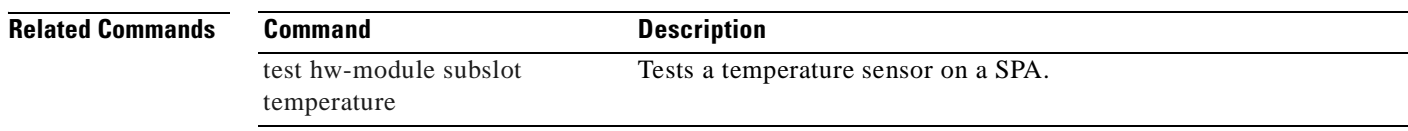

 $\blacksquare$ 

# **show hw-module subslot**

To display diagnostic information about internal hardware devices for a SPA, use the **show hw-module subslot** command in privileged EXEC configuration mode.

**show hw-module subslot** *slot***/***subslot* {**brief** | **config** | **counters** | **errors** | **registers** | **status**} {**fpga** | **mac** | **optics** | **phy** | **spi4**} *port*

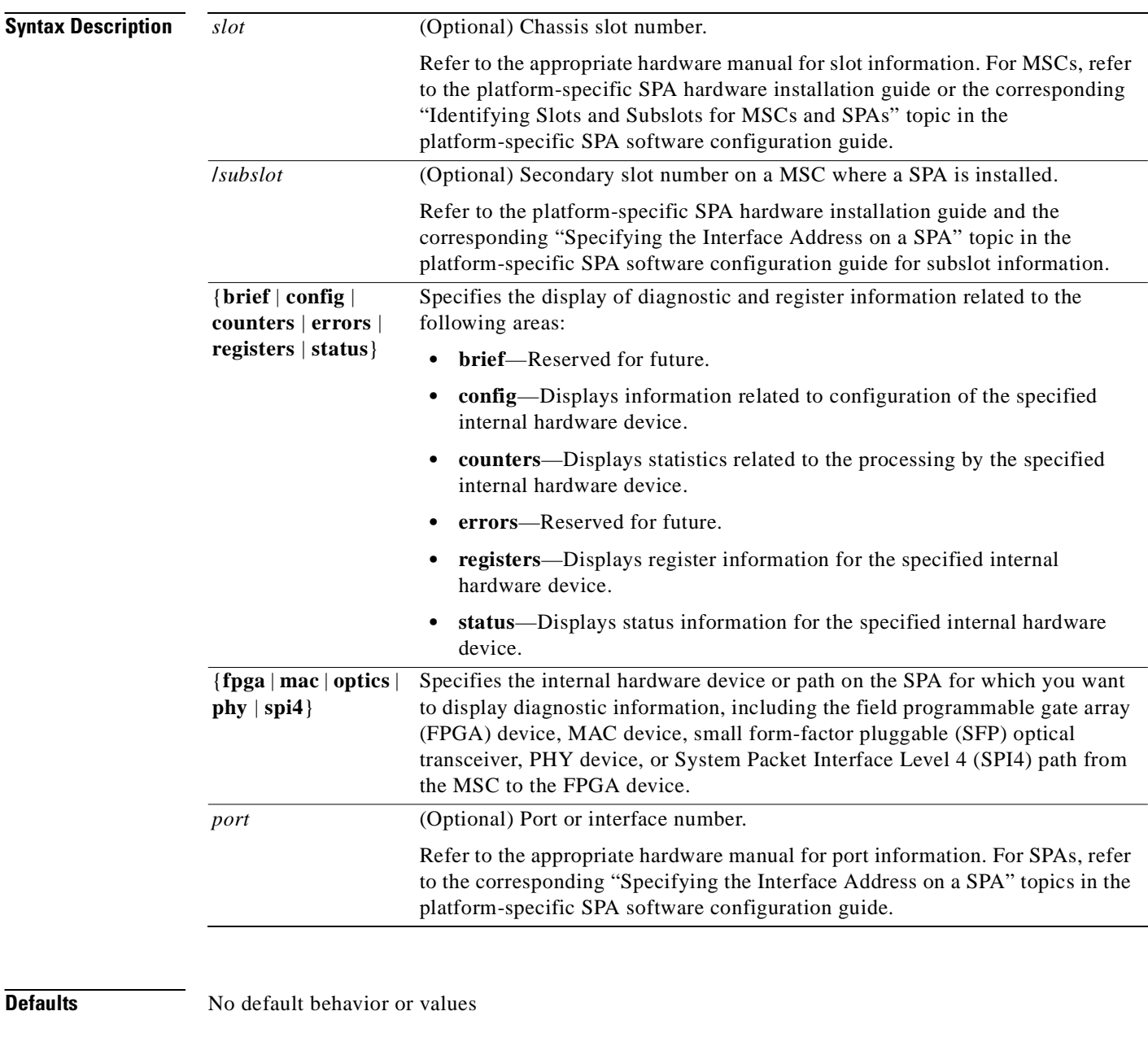

**Command Modes** Privileged EXEC

**Cisco 7304 Router Modular Services Card and Shared Port Adapter Software Configuration Guide**

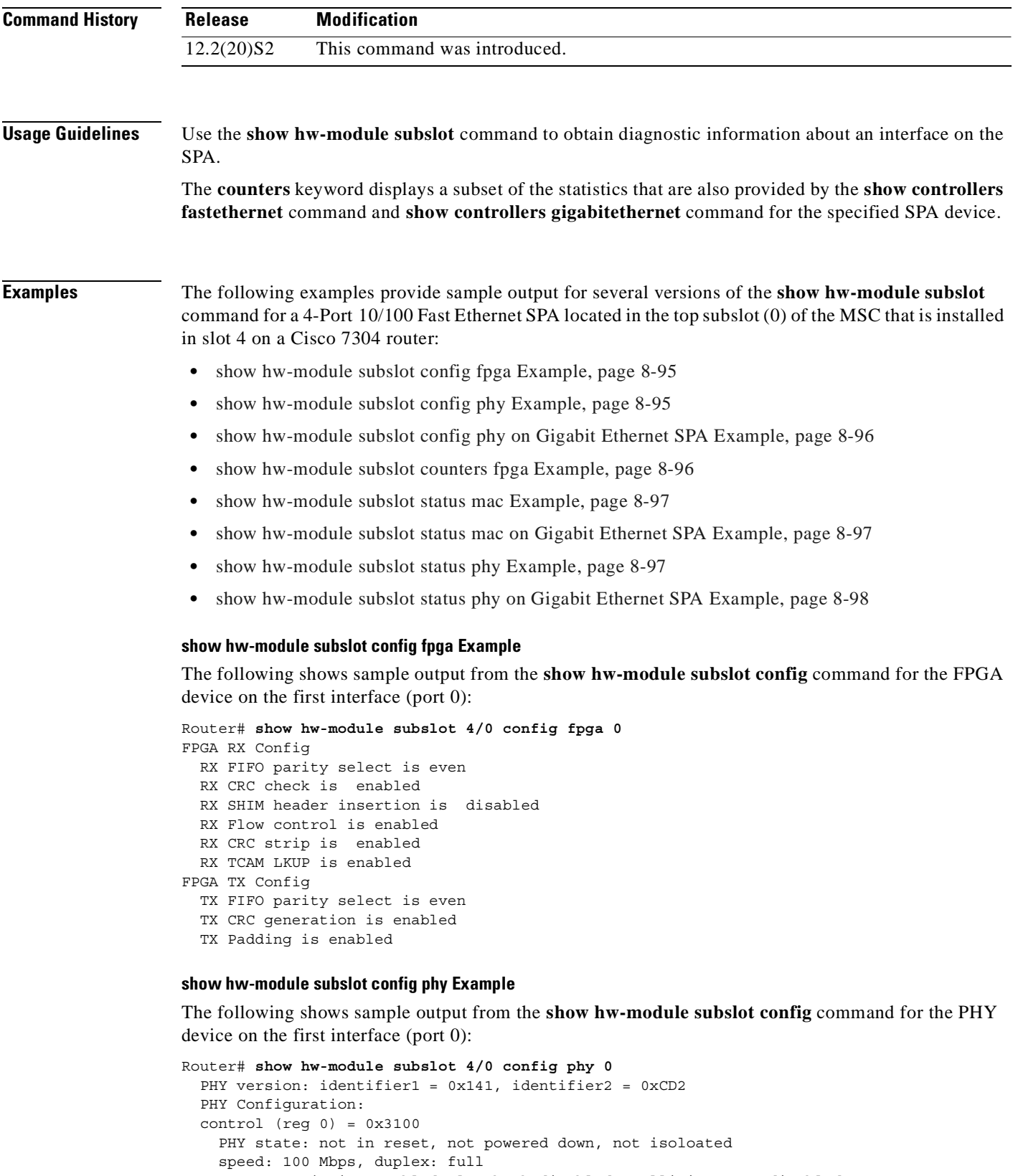

```
 auto-negotiation enabled, loopback disabled, collision test disabled
 phy specific control (reg 16) = 0x78
```
 $\overline{\phantom{a}}$ 

 force link good: no MDI cross-over mode: automatic crossover Tx FIFO depth:  $+/-$  16 bits, Rx FIFO depth:  $+/-$  16 bits never assert CRS on transmit, energy detect: off enable extended distance: no, 125 clock: low MAC interface power: always up, SQE test: disabled polarity reversal: enabled, jabber function: enabled extended phy specific control (reg 20) = 0xCE2 line loopback: disabled, detect lost lock: no, enabled RCLK master downshift counter: 4, slave downshift counter: 0 default MAC interface speed: 1000 Mbps fiber auto-negotiation disabled add delay to RX\_CLK for RXD outputs: yes add delay to GTX CLK for TXD latching: yes auto-negotiation advertisement for 10/100 (reg 4) = 0xDE1 10Base-Tx half-duplex: yes, full-duplex: yes 100Base-Tx half-duplex: yes, full-duplex: yes pause frame support: yes, asymmetric pause: yes set remote fault bit: no, advertise next page: no

#### **show hw-module subslot config phy on Gigabit Ethernet SPA Example**

The following shows sample output from the **show hw-module subslot config** command for the PHY device on the first interface (port 0) on a 2-Port 10/100/1000 Gigabit Ethernet SPA:

```
Router# show hw-module subslot 4/1 config phy 0
   PHY version: identifier1 = 0x141, identifier2 = 0xCD2
   PHY Configuration:
  control (req 0) = 0x1140 PHY state: not in reset, not powered down, not isoloated
     speed: 1000 Mbps, duplex: full
     auto-negotiation enabled, loopback disabled, collision test disable
   phy specific control (reg 16) = 0x78
     force link good: no
    MDI cross-over mode: automatic crossover
     Tx FIFO depth: +/- 16 bits, Rx FIFO depth: +/- 16 bits
    never assert CRS on transmit, energy detect: off
     enable extended distance: no, 125 clock: low
    MAC interface power: always up, SQE test: disabled
     polarity reversal: enabled, jabber function: enabled
   extended phy specific control (reg 20) = 0xCE2
     line loopback: disabled, detect lost lock: no, enabled RCLK
    master downshift counter: 4, slave downshift counter: 0
    default MAC interface speed: 1000 Mbps
     fiber auto-negotiation disabled
    add delay to RX CLK for RXD outputs: yes
    add delay to GTX CLK for TXD latching: yes
   auto-negotiation advertisement for 10/100 (reg 4) = 0x1A0
     1000BaseX half-duplex: no, full-duplex: yes
     pause frame support: yes, asymmetric pause: yes
   Extended PHY specific control 2 register(reg 26) = 0x6A
     Fiber signal detect input: forced to be good
     Fiber input impedance: 75 ohm, Fiber input impedance: 75 ohm
     Fiber mode clock disabled, Fiber output boost: 1000Base-X
     Fiber output amplitude: 0.7V
```
#### **show hw-module subslot counters fpga Example**

The following shows sample output from the **show hw-module subslot counters** command for the FPGA device on the first interface (port 0):

**Note** This information is also available using the **show controllers fastethernet** command and **show controllers gigabitethernet** command.

```
Router# show hw-module subslot 4/0 counters fpga 0
Input: Total (good & bad) packets: 5734
          TCAM drops: 4908
          Satisfy (host-backpressure) drops: 0
          CRC drops: 0
          PL3 RERRs: 0
   Output: EOP (SPI4) errors: 0
```
#### **show hw-module subslot status mac Example**

The following shows sample output from the **show hw-module subslot** command for MAC device status on the first interface (port 0):

```
Router# show hw-module subslot 4/0 status mac 0
  Status registers:
     speed = 100 Mbps, duplex = full, interface mode = copper
     spi3 side loopback is disabled, line side loopback is disabled
     padding is disabled, crc add is disabled
     force duplex is enabled
   Rx FIFO status:
    Read pointer = 0xCDE, Write pointer = 0xCDE
     Occupancy of FIFO in 8 byte locations = 0
     Reset is not set
     Overflow event did not occur
   Tx FIFO status:
     Read pointer = 0x498, Write pointer = 0x498
     Occupancy of FIFO in 8 byte locations = 0
     Overflow event did not occur
     Underflow event did not occur
     Out of sequence event did not occur
```
### **show hw-module subslot status mac on Gigabit Ethernet SPA Example**

The following shows sample output from the **show hw-module subslot** command for MAC device status on the first interface (port 0) on a 2-Port 10/100/1000 Gigabit Ethernet SPA:

```
Router# show hw-module subslot 4/1 status mac 0
   Status registers:
     speed = 1000 Mbps, RGMII, duplex = full, interface mode = copper
     spi3 side loopback is disabled, line side loopback is disabled
     padding is disabled, crc add is disabled
     force duplex is enabled
   Rx FIFO status:
    Read pointer = 0x0, Write pointer = 0x0 Occupancy of FIFO in 8 byte locations = 0
    Reset is not set
     Overflow event did not occur
   Tx FIFO status:
     Read pointer = 0x328, Write pointer = 0x328
     Occupancy of FIFO in 8 byte locations = 0
     Overflow event did not occur
     Underflow event did not occur
     Out of sequence event did not occur
```
### **show hw-module subslot status phy Example**

The following shows sample output from the **show hw-module subslot** command for PHY device status on the first interface (port 0):

```
Router# show hw-module subslot 4/0 status phy 0
   PHY Status:
  status (reg 1) = 0x7949 link is down, auto-negotiation is not complete
     remote fault not detected, jabber not detected
   phy specific status (reg 17) = 0x4100
     link is down (real-time), speed/duplex not resolved
     speed: 100 Mbps, duplex: half
     page not received, cable length is 80 - 110m
    MDI cross-over status: MDI, downshift status: no
     energy detect status: active
    transmit pause: disabled, receive pause: disabled
     polarity: normal, jabber: no
   phy specific extended status (reg 27) = 0x848B
     Fiber/ copper auto selection disabled, copper link
     Serial interface auto-negotiation bypass disabled
     Serial interface auto-negotiation bypass status:
      Link came up because regular fiber autoneg completed
     Interrupt polarity is active low
   receive error count: 0x0
```
### **show hw-module subslot status phy on Gigabit Ethernet SPA Example**

The following shows sample output from the **show hw-module subslot** command for PHY device status on the first interface (port 0) on a 2-Port 10/100/1000 Gigabit Ethernet SPA:

```
Router# show hw-module subslot 4/1 status phy 0
   PHY Status:
  status (reg 1) = 0x149 link is down, auto-negotiation is not complete
     remote fault not detected, jabber not detected
   Extended status register (reg 15) = 0xC000
     1000BaseX full duplex capable 1000BaseX half duplex capable
     1000BaseT full duplex NOT capable 1000BaseT half duplex NOT capable
   phy specific status (reg 17) = 0x8010
     link is down (real-time), speed/duplex not resolved
     speed: 1000 Mbps, duplex: half
     page not received, cable length is < 50m
    MDI cross-over status: MDI, downshift status: no
     energy detect status: sleep
     transmit pause: disabled, receive pause: disabled
     polarity: normal, jabber: no
   phy specific extended status (reg 27) = 0xA483
    Fiber/ copper auto selection disabled, fiber link
     Serial interface auto-negotiation bypass disabled
     Serial interface auto-negotiation bypass status:
      Link came up because regular fiber autoneg completed
     Interrupt polarity is active low
   receive error count: 0x0
```
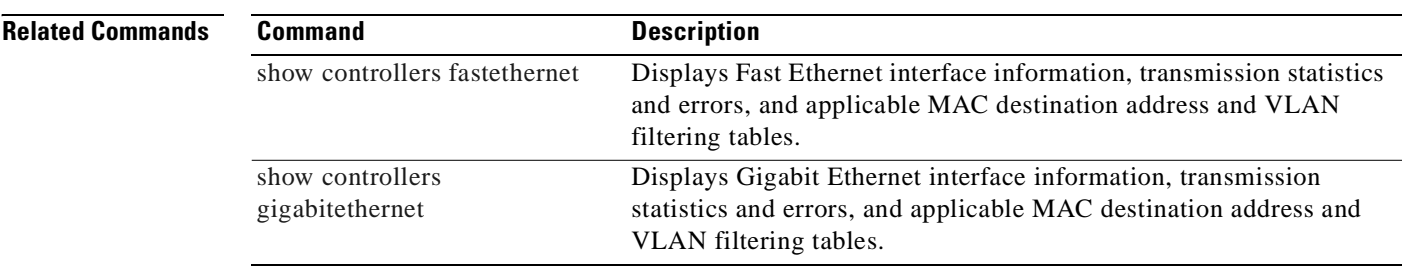

# **show hw-module subslot fpd**

To display all current versions of FPD image files for all of the active SPAs on a router, enter the **show hw-module subslot fpd** command in privileged EXEC configuration mode.

**show hw-module subslot** [*slot***/***subslot*] **fpd**

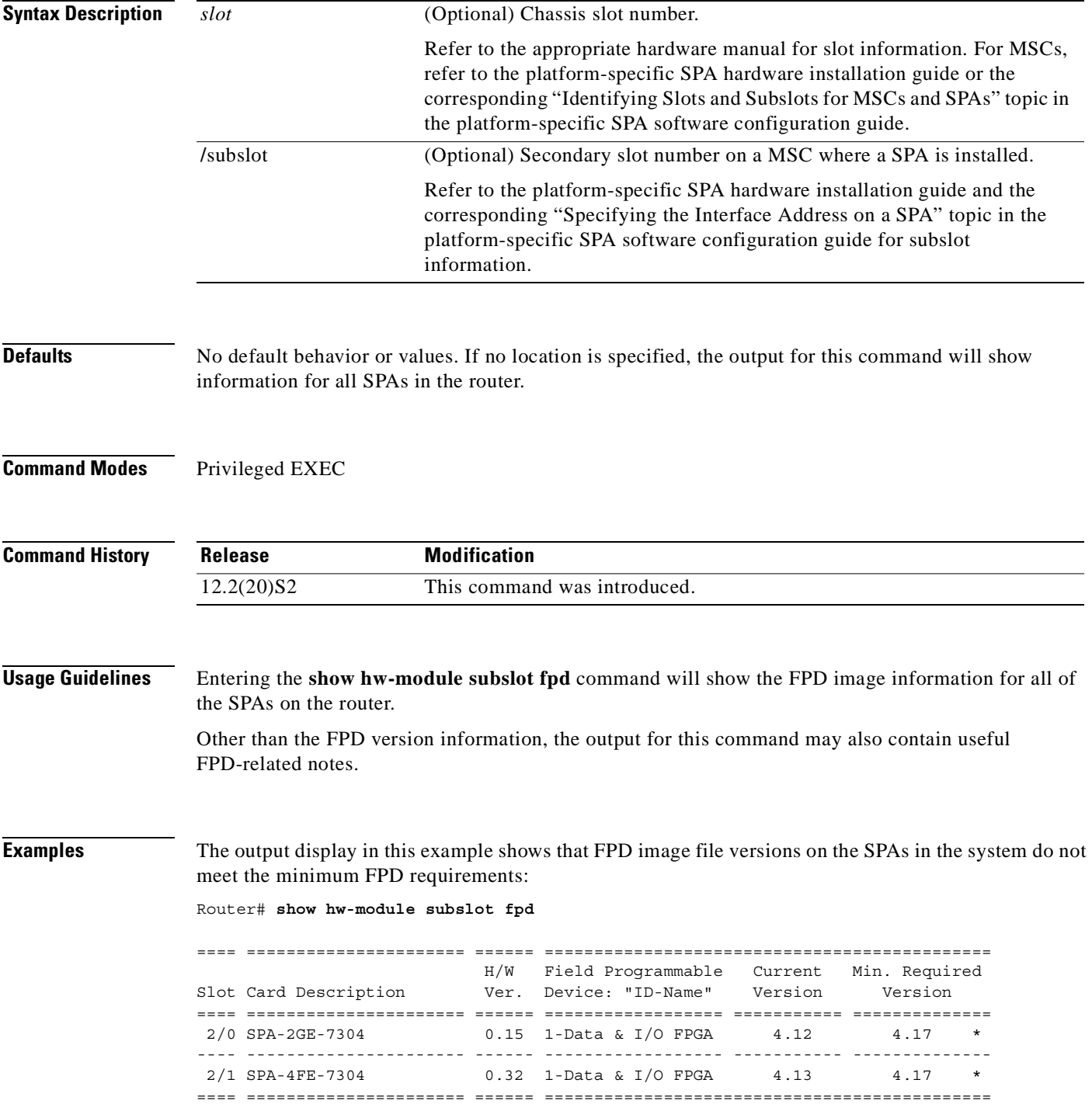

NOTES:

- FPD images that are required to be upgraded are indicated with a '\*' character in the "Minimal Required Version" field.
- The following FPD image package file is required for the upgrade: "spa-fpd.122-20.S2.pkg"

This example shows the output when using the *slot#/subslot#* argument to identify a particular SPA card and that slot meets the minimum FPD requirements for that SPA on that particular Cisco IOS Release:

Router# **show hw-module subslot 2/0 fpd**

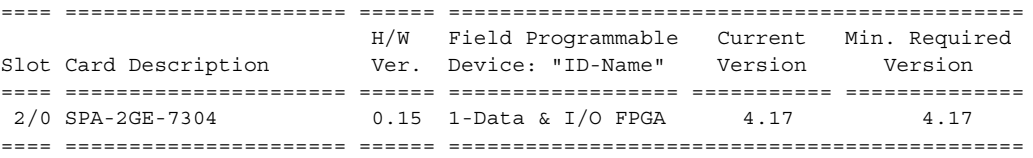

The output display in this example shows that the SPA in slot 2/0 is disabled because one of the programmable devices on the card does not meet the minimum version requirements. The output also contains a "NOTES" section that provides the name of the FPD image package file needed to upgrade the FPD image for that particular SPA.

Router# **show hw-module subslot fpd**

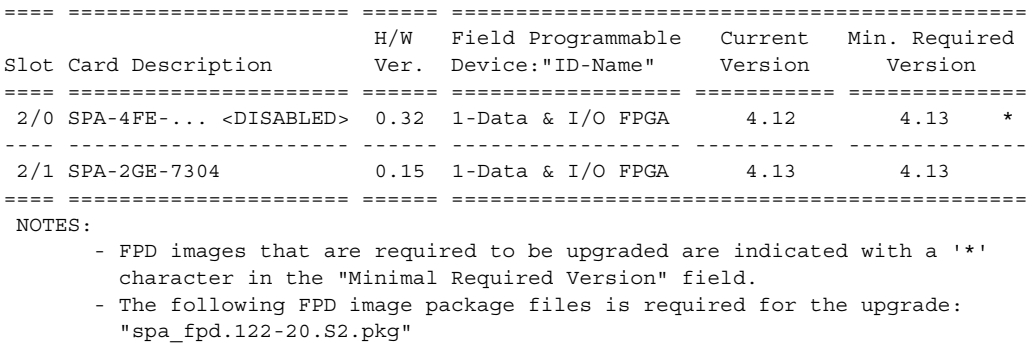

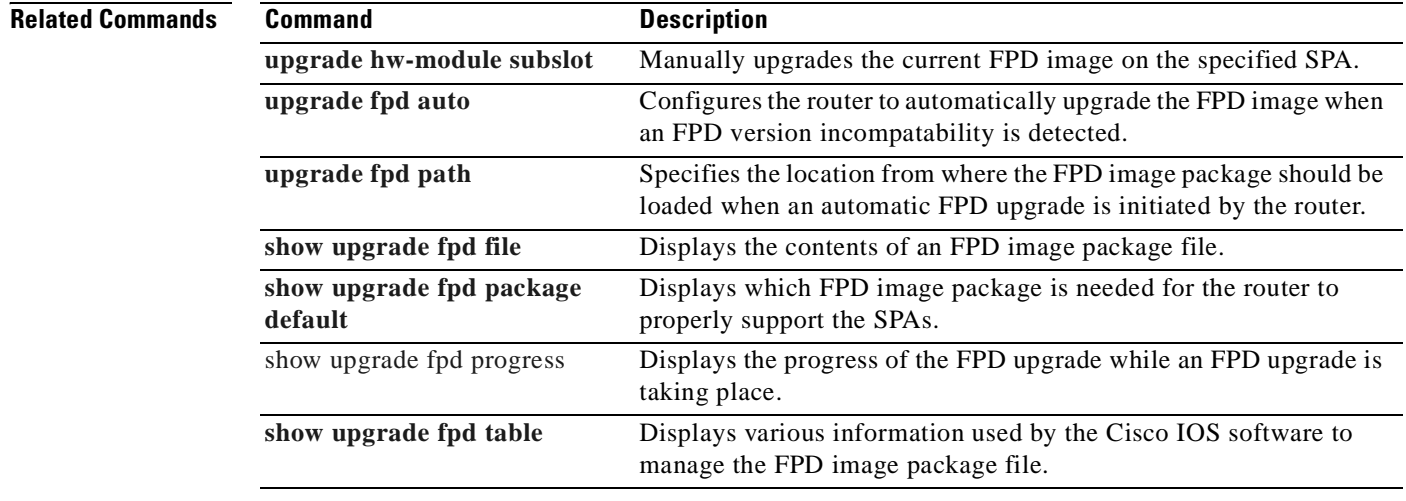

# **show hw-module subslot oir**

To display the operational status of a shared port adapter (SPA), use the **show hw-module subslot oir** command in privileged EXEC configuration mode. The command does not have a **no** form.

**show hw-module subslot** [*slot***/***subslot*] **oir** [**internal**]

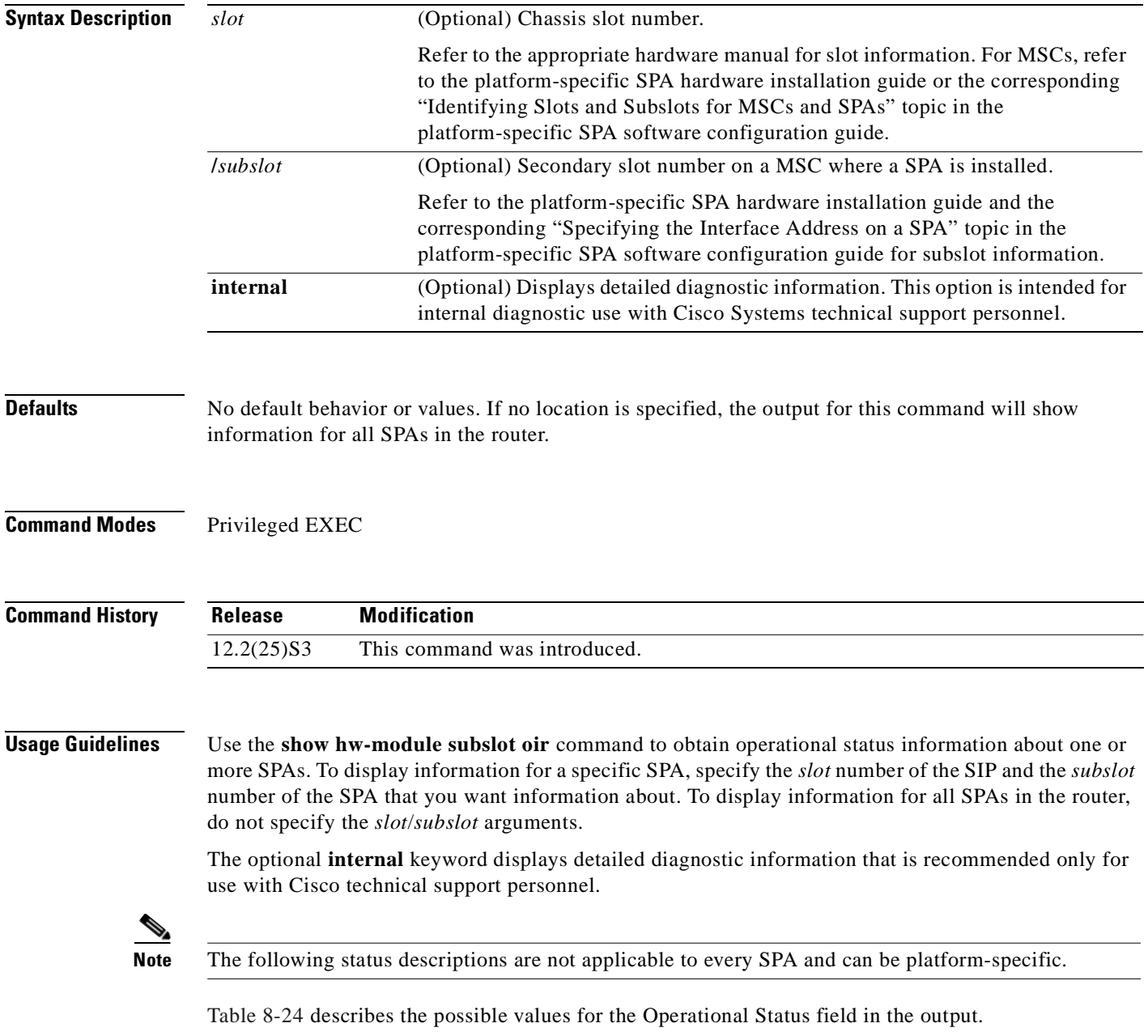

| <b>Operational Status</b> | <b>Description</b>                                                                                                    |
|---------------------------|----------------------------------------------------------------------------------------------------|
| admin down                | SPA is administratively disabled by the hw-module subslot<br>shutdown global configuration command.                                                                                                    |
| booting                   | SPA is initializing.                                                                                                    |
| missing                   | SPA is not present in the MSC subslot.                                                                                                    |
| ok                        | SPA is operational.                                                                                                    |
| out of service (reason)   | The SPA is out of service for one of the following reasons:                                                                                                    |
|                           | The following reasons are not applicable to every SPA<br><b>Note</b><br>and can be platform-specific.                                                                                                    |
|                           | Analyze failed—Failed to create a SPA data structure, most<br>$\bullet$<br>likely due to a memory allocation problem.                                                                                                    |
|                           | Authentication failed—SPA has failed hardware validation.<br>$\bullet$                                                                                                    |
|                           | Data structure create error-Failed to create a SPA data<br>٠<br>structure, most likely due to a memory allocation problem.                                                                                                    |
|                           | Event corrupt—A SPA online insertion and removal (OIR)<br>٠<br>event has been corrupted. This could be caused by a<br>corrupted message between the MSC and the route<br>processor (RP) or some other software or hardware<br>problem. |
|                           | Event sequence error—A SPA OIR event was received out<br>$\bullet$<br>of sequence. This could be caused by a corrupted message<br>between the MSC and the route processor (RP) or some<br>other software or hardware problem.          |
|                           | Fail code not set—Failure code could not be read from a<br>$\bullet$<br>SPA OIR event message. This could be caused by a<br>corrupted message between the MSC and the RP or some<br>other software or hardware problem.                |
|                           | Failed too many times—SPA is disabled because it has<br>٠<br>failed more than the allowable limit on the platform.                                                                                                    |
|                           | FPD upgrade failed—A field-programmable device, such as<br>$\bullet$<br>the Field-Programmable Gate Array (FPGA), failed to<br>automatically upgrade.                                                                                  |
|                           | H/W signal deasserted—The SPA_OK or PWR_OK<br>$\bullet$<br>hardware signal indicating that the SPA is accessible are no<br>longer asserted.                                                                                            |
|                           | Heartbeat failed-Occurs when intelligent SPAs encounter<br>٠<br>heartbeat failures.                                                                                                    |
|                           | Incompatible FPD-An FPGA version mismatch with the<br>٠<br>Cisco IOS software has been detected for the SPA.                                                                                                    |

*Table 8-24 Operational Status Field Descriptions*

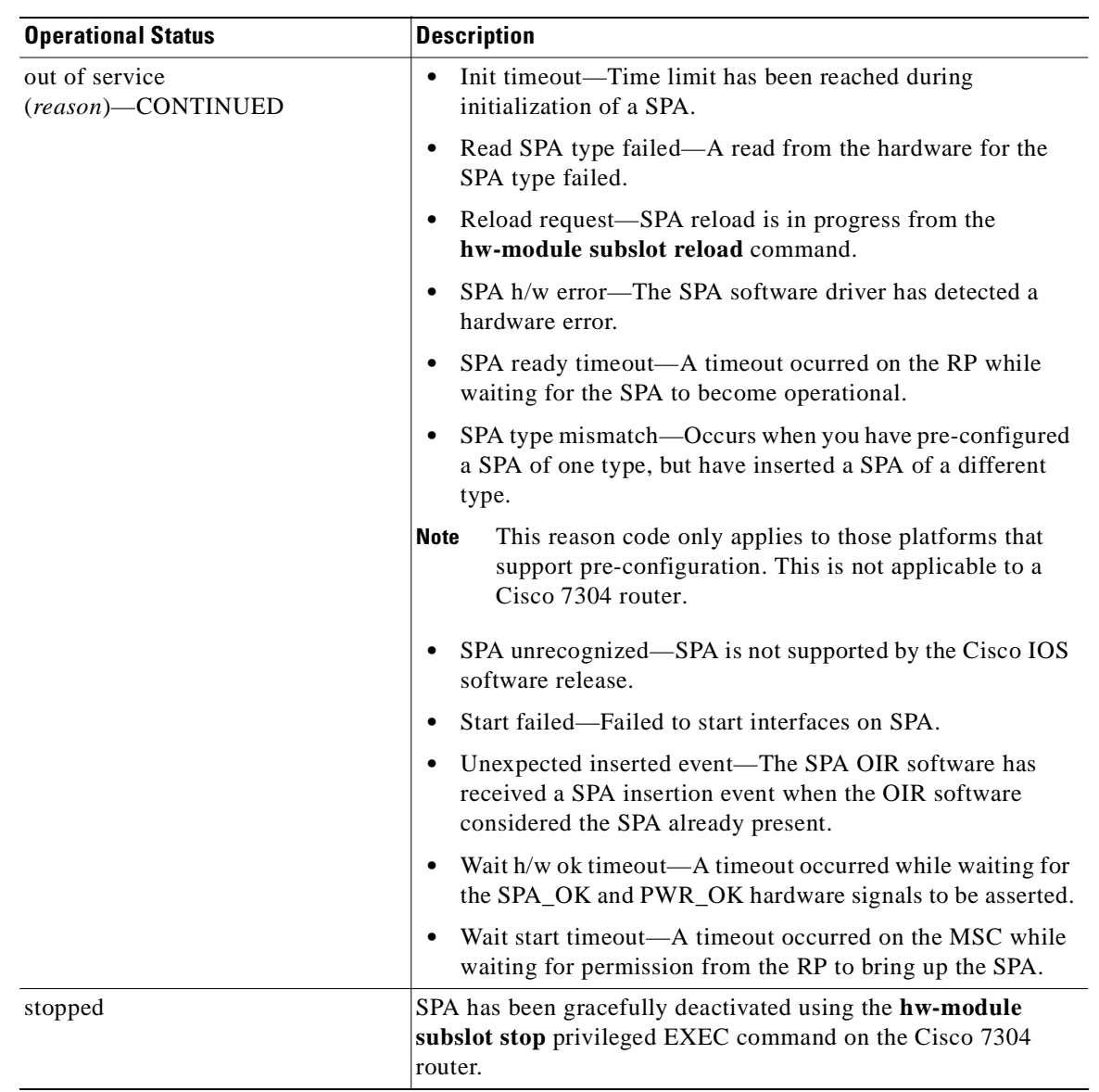

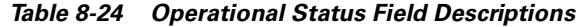

**Examples** The following example shows the operational status of all of the SPAs installed in the router:

```
Router# show hw-module subslot oir
Module Model Model Operational Status
-------------- ------------------ -------------------------
subslot 4/0 SPA-4XOC3-POS booting
subslot 4/1 SPA-4XOC3-ATM out of service(FPD upgrade failed)
subslot 4/2 SPA-4XOC3-POS ok
subslot 4/3 SPA-1XTENGE-XFP out of service(SPA unrecognized)
```
The following example shows sample output when using the optional **internal** keyword:

Router# **show hw-module subslot 4/0 oir internal** WARNING: This command is not intended for production use and should only be used under the supervision of Cisco Systems technical support personnel.

```
sm(spa_oir_tsm subslot 4/0 TSM), running yes, state ready
Admin Status: admin enabled, Operational Status: ok(1)
Last reset Reason: manual
TSM Context:
    configured_spa_type 0x483
     soft remove fail code 0x0(none)
    last fail code 0x110E(SPA unrecognized)
    fail count 0
     timed_fail_count 0, failed_spa_type 0x483
    recovery_action 6
     associated_fail_code 0x110E(SPA unrecognized)
     sequence numbers: next from tsm 4, last to tsm 2
     flags 0x0
Subslot:
    spa type 0x483, active spa type 0x483
     subslot flags 0x0, plugin flags 0x0
TSM Parameters:
    wait psm_ready_timeout 360000 ms, init_timeout 240000 ms
     short_recovery_delay 5000 ms, long_recovery_delay 120000 ms
     ok_up_time 1200000 ms, bad_fail_count 10
    fail time period 600000 ms, max fail count 5
     does not support pre-configuration
SPA OIR state machine audit statistics
                In-sync poll-count qry-fail resp-fail restarts fail-count
\text{subslot } 4/0 \text{yes } 1 0 0 0 0
```
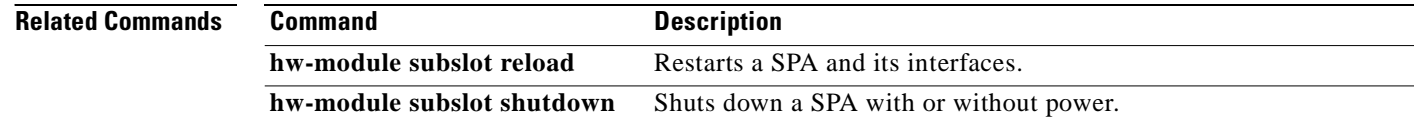

# **show interface sdcc**

To display configuration information and statistics for a sections data communications channel (SDCC) interface, use the **show interface sdcc** command in privileged EXEC mode. The command does not have a **no** form.

**show interface sdcc** *slot***/***subslot***/***port*[**/***sub\_int*]

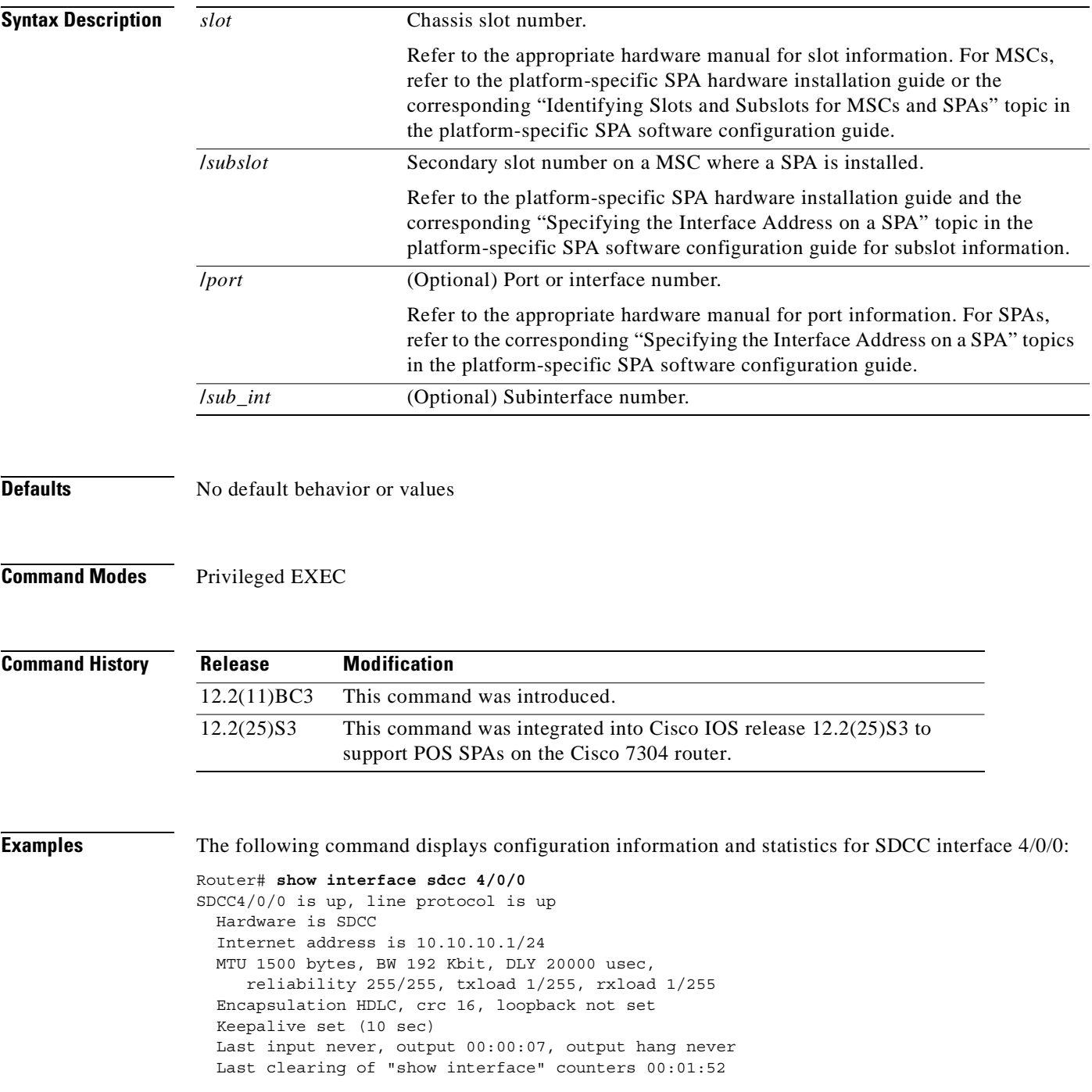

Input queue: 0/75/0/0 (size/max/drops/flushes); Total output drops: 0 Queueing strategy: fifo Output queue: 0/40 (size/max) 5 minute input rate 0 bits/sec, 0 packets/sec 5 minute output rate 0 bits/sec, 0 packets/sec 5 packets input, 520 bytes, 0 no buffer Received 0 broadcasts (0 IP multicast) 0 runts, 0 giants, 0 throttles 0 input errors, 0 CRC, 0 frame, 0 overrun, 0 ignored, 0 abort 5 packets output, 520 bytes, 0 underruns 0 output errors, 0 collisions, 1 interface resets

- 0 output buffer failures, 0 output buffers swapped out
- 0 carrier transitions

## **show interfaces fastethernet**

To display information about the Fast Ethernet interfaces, use the **show interfaces fastethernet** command in privileged EXEC configuration mode.

**show interfaces fastethernet** *slot*/*subslot*/*port*

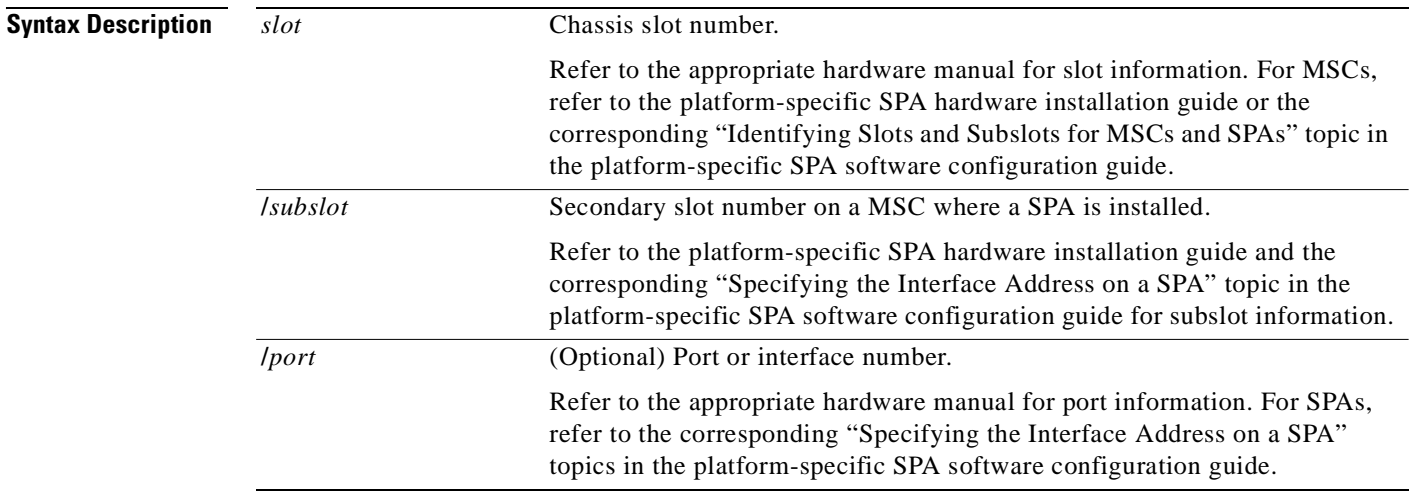

## **Defaults** No default behavior or values

**Command Modes** Privileged EXEC

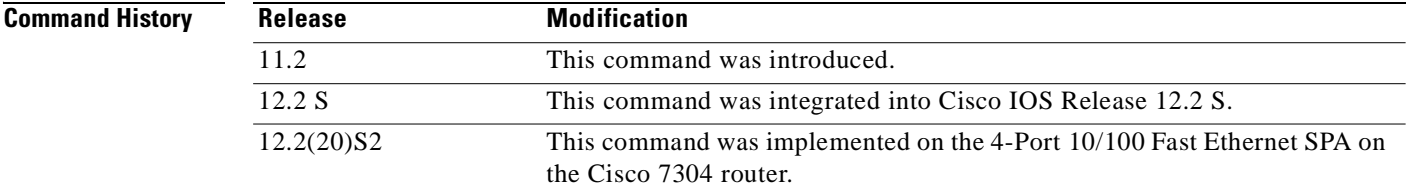

**Examples** The following is sample output from the **show interfaces fastethernet** command for the second interface (port 1) in a 4-Port 10/100 Fast Ethernet SPA located in the bottom subslot (1) of the MSC that is installed in slot 2 on a Cisco 7304 router:

```
Router# show interfaces fastethernet 2/1/1
FastEthernet2/1/1 is up, line protocol is up 
 Hardware is SPA-4FE-7304, address is 00b0.64ff.5d80 (bia 00b0.64ff.5d80)
  Internet address is 192.168.50.1/24
  MTU 9216 bytes, BW 100000 Kbit, DLY 100 usec, 
      reliability 255/255, txload 1/255, rxload 1/255
   Encapsulation ARPA, loopback not set
   Keepalive set (10 sec)
   Full-duplex, 100Mb/s, 100BaseTX/FX
```

```
 ARP type: ARPA, ARP Timeout 04:00:00
 Last input 00:00:22, output 00:00:02, output hang never
 Last clearing of "show interface" counters never
 Input queue: 0/75/0/0 (size/max/drops/flushes); Total output drops: 0
 Queueing strategy: fifo
 Output queue: 0/40 (size/max)
 5 minute input rate 0 bits/sec, 0 packets/sec
 5 minute output rate 0 bits/sec, 0 packets/sec
    5 packets input, 320 bytes
    Received 1 broadcasts (0 IP multicast)
    0 runts, 0 giants, 0 throttles
    0 input errors, 0 CRC, 0 frame, 0 overrun, 0 ignored
    0 watchdog
    0 input packets with dribble condition detected
    8 packets output, 529 bytes, 0 underruns
    0 output errors, 0 collisions, 2 interface resets
    0 babbles, 0 late collision, 0 deferred
    2 lost carrier, 0 no carrier
    0 output buffer failures, 0 output buffers swapped out
```
**Note** There are variations in the output for the **show interfaces** commands on Cisco Systems routers depending on the platform, type of interface, and also other features that you might have configured, such as Quality of Service (QoS). Therefore, some additional output fields might appear in your **show** command output. For more information about these fields, see the **show interfaces** command description in the *Cisco IOS Interface Command Reference,* Release 12.2.

Table 8-25 describes the fields shown in the display.

| <b>Field</b>                                   | <b>Description</b>                                                                                                    |
|------------------------------------------------|----------------------------------------------------------------------------------------------------|
| Fast Ethernetis up<br>is administratively down | Indicates whether the interface hardware is currently active and if it has<br>been taken down by an administrator.                                                                          |
| line protocol is                               | Indicates whether the software processes that handle the line protocol<br>consider the line usable or if it has been taken down by an<br>administrator.                                     |
| Hardware                                       | Hardware type (for example, SPA-4FE-7304) and MAC address.                                                                                                    |
| Description                                    | Alphanumeric string identifying the interface. This only appears if the<br>description interface configuration command has been configured on<br>the interface.                             |
| Internet address                               | Internet address followed by subnet mask.                                                                                                    |
| <b>MTU</b>                                     | Maximum transmission unit of the interface. The default is 1500 bytes<br>for the 4-Port 10/100 Fast Ethernet SPA.                                                                           |
| <b>BW</b>                                      | Bandwidth of the interface in kilobits per second.                                                                                                    |
| <b>DLY</b>                                     | Delay of the interface in microseconds.                                                                                                    |
| reliability                                    | Reliability of the interface as a fraction of 255 (255/255 is 100 percent<br>reliability), calculated as an exponential average over 5 minutes.                                             |
| txload, rxload                                 | Load on the interface (in the transmit "tx" and receive "rx" directions)<br>as a fraction of 255 (255/255 is completely saturated), calculated as an<br>exponential average over 5 minutes. |

*Table 8-25 show interfaces fastethernet Field Descriptions—Fast Ethernet SPA*

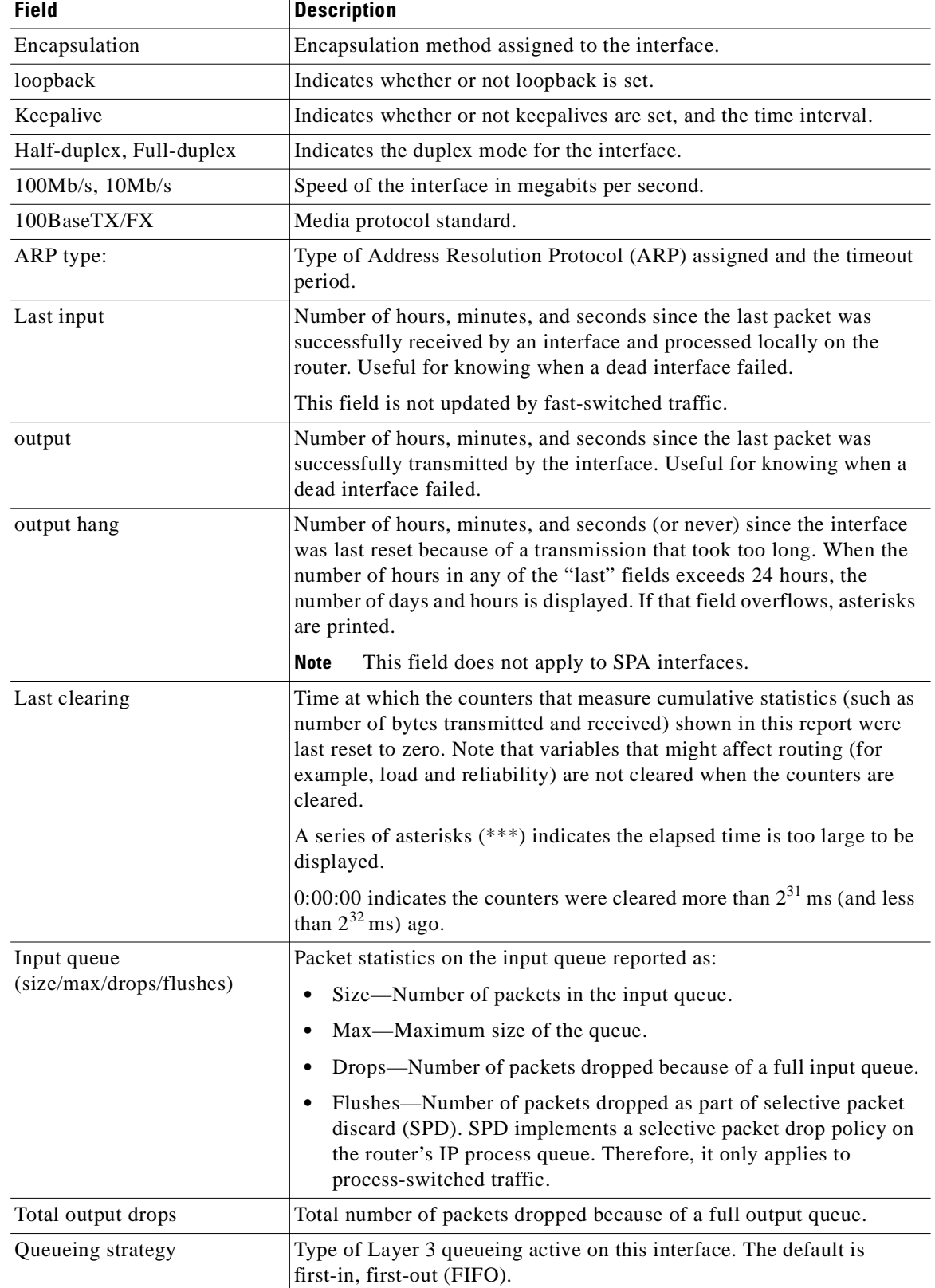

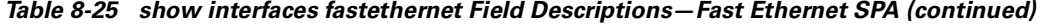

 $\blacksquare$ 

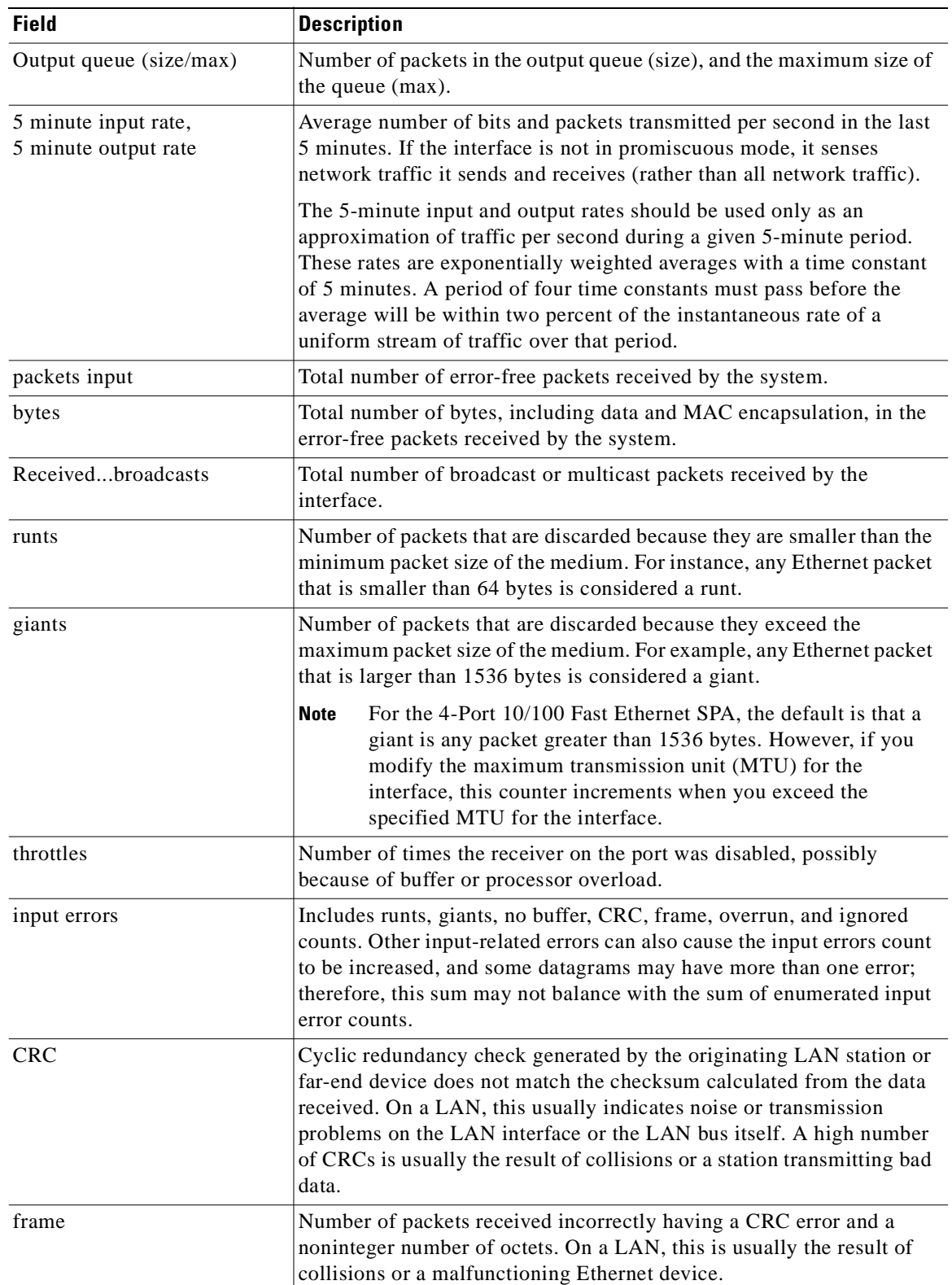

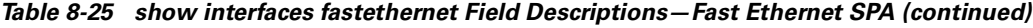

 $\blacksquare$
| <b>Field</b>                                          | <b>Description</b>                                                                                                    |
|-------------------------------------------------------|----------------------------------------------------------------------------------------------------|
| overrun                                               | Number of times the receiver hardware was unable to hand received<br>data to a hardware buffer because the input rate exceeded the receiver's<br>ability to handle the data.                                                                                                    |
| ignored                                               | Number of received packets ignored by the interface because the<br>interface hardware ran low on internal buffers. These buffers are<br>different than the system buffers. Broadcast storms and bursts of noise<br>can cause the ignored count to be increased.                                                                                  |
| watchdog                                              | Number of times the watchdog receive timer expired. Expiration<br>happens when receiving a packet with a length greater than 2048 bytes.                                                                                                    |
| input packets with dribble<br>condition detected      | Dribble bit error indicates that a frame is slightly too long. This frame<br>error counter is incremented for informational purposes only; the<br>router accepts the frame.                                                                                                    |
| packets output                                        | Total number of messages transmitted by the system.                                                                                                    |
| bytes                                                 | Total number of bytes, including data and MAC encapsulation,<br>transmitted by the system.                                                                                                    |
| underruns                                             | Number of times that the transmitter has been running faster than the<br>router can handle.                                                                                                    |
| output errors                                         | Sum of all errors that prevented the final transmission of datagrams out<br>of the interface being examined. Note that this may not balance with<br>the sum of the enumerated output errors, as some datagrams may have<br>more than one error and others may have errors that do not fall into any<br>of the specifically tabulated categories. |
| collisions                                            | Number of messages retransmitted because of an Ethernet collision.<br>This is usually the result of an overextended LAN (Ethernet or<br>transceiver cable too long, more than two repeaters between stations,<br>or too many cascaded multiport transceivers). A packet that collides is<br>counted only once in output packets.                 |
| interface resets                                      | Number of times an interface has been completely reset. This can<br>happen if packets queued for transmission were not sent within several<br>seconds. Interface resets can occur when an interface is looped back or<br>shut down.                                                                                                    |
| babbles                                               | Transmit jabber timer expired.                                                                                                    |
| late collision                                        | Number of late collisions. Late collision happens when a collision<br>occurs after transmitting the preamble.                                                                                                    |
| deferred                                              | Number of times that the interface had to defer while ready to transmit<br>a frame because the carrier was asserted.                                                                                                    |
| lost carrier                                          | Number of times the carrier was lost during transmission.                                                                                                    |
| no carrier                                            | Number of times the carrier was not present during the transmission.                                                                                                    |
|                                                       | This field does not apply to SPA interfaces.<br><b>Note</b>                                                                                                    |
| output buffer failures, output<br>buffers swapped out | These counters are not used by the 4-Port 10/100 Fast Ethernet SPA on<br>the Cisco 7304 router.                                                                                                    |

*Table 8-25 show interfaces fastethernet Field Descriptions—Fast Ethernet SPA (continued)*

 $\overline{\phantom{a}}$ 

 $\blacksquare$ 

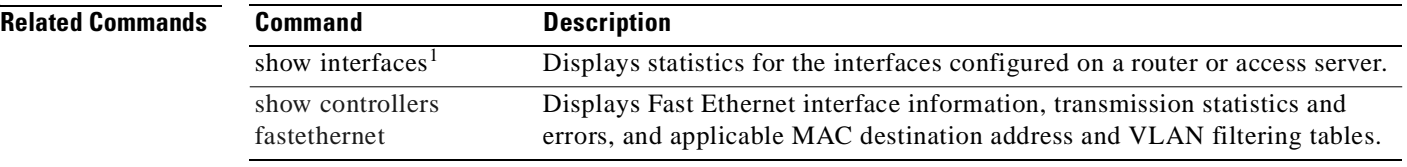

1. Refer to the Cisco IOS Release 12.2 command reference and master index publications.

# **show interfaces gigabitethernet**

To display information about the Gigabit Ethernet interfaces, use the **show interfaces gigabitethernet** command in privileged EXEC configuration mode.

**show interfaces gigabitethernet** *slot*/*subslot*/*port*

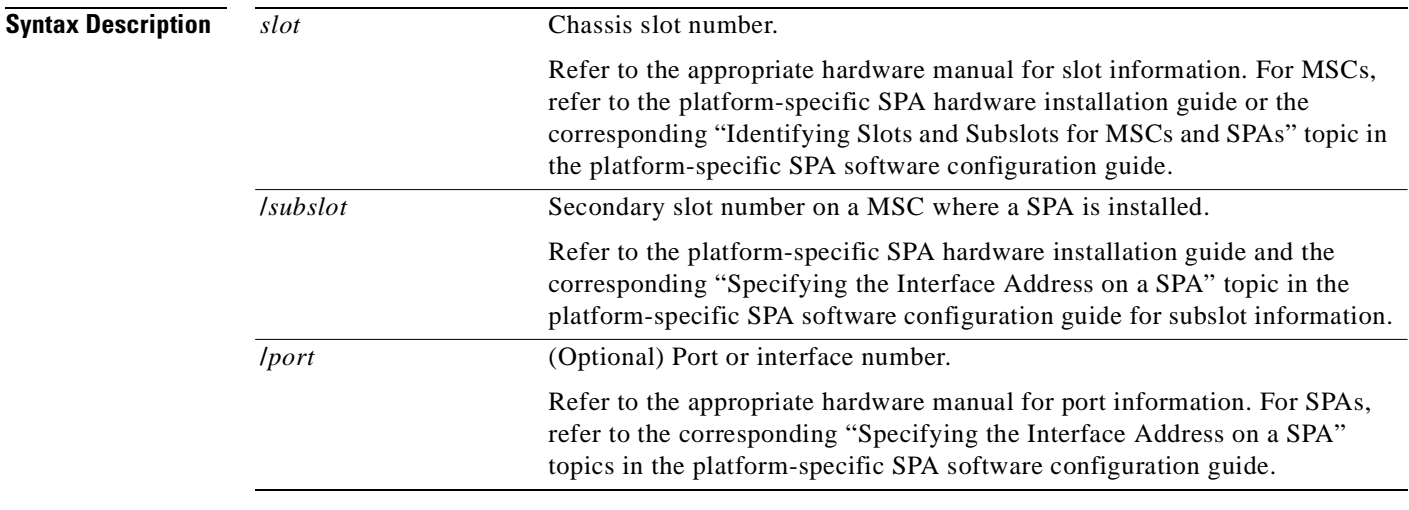

# **Defaults** No default behavior or values

**Command Modes** Privileged EXEC

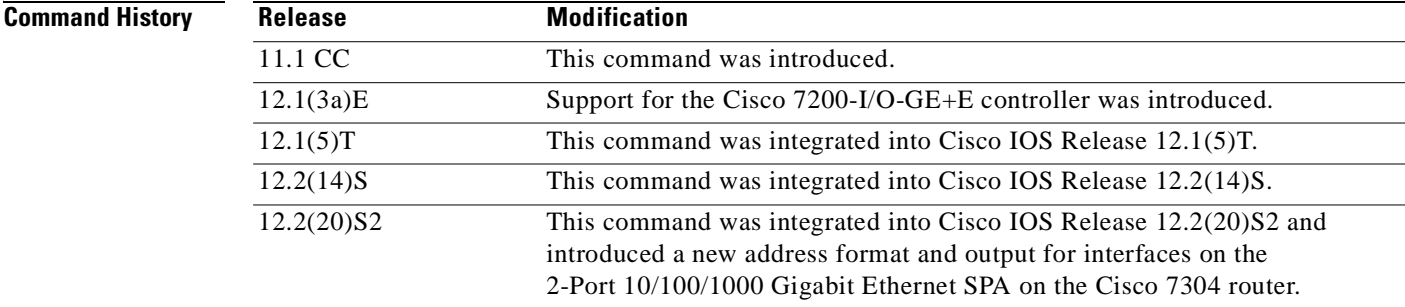

**Examples** The following is sample output from the **show interfaces gigabitethernet** command for the first interface (port 0) in a 2-Port 10/100/1000 Gigabit Ethernet SPA located in the top subslot (0) of the MSC that is installed in slot 4 on a Cisco 7304 router:

> Router# **show interfaces gigabitethernet 4/0/0** GigabitEthernet4/0/0 is up, line protocol is down Hardware is SPA-2GE-7304, address is 00b0.64ff.5a80 (bia 00b0.64ff.5a80) MTU 1500 bytes, BW 1000000 Kbit, DLY 10 usec, reliability 255/255, txload 1/255, rxload 1/255

```
 Encapsulation ARPA, loopback not set
 Keepalive set (10 sec)
 Half-duplex, 1000Mb/s, link type is auto, media type is RJ45
 output flow-control is unsupported, input flow-control is unsupported
 ARP type: ARPA, ARP Timeout 04:00:00
 Last input never, output 00:00:09, output hang never
 Last clearing of "show interface" counters never
 Input queue: 0/75/0/0 (size/max/drops/flushes); Total output drops: 0
 Queueing strategy: fifo
 Output queue: 0/40 (size/max)
 5 minute input rate 0 bits/sec, 0 packets/sec
 5 minute output rate 0 bits/sec, 0 packets/sec
    0 packets input, 0 bytes, 0 no buffer
    Received 0 broadcasts (0 IP multicast)
    0 runts, 0 giants, 0 throttles
    0 input errors, 0 CRC, 0 frame, 0 overrun, 0 ignored
    0 watchdog, 0 multicast, 0 pause input
    109 packets output, 6540 bytes, 0 underruns
    0 output errors, 0 collisions, 2 interface resets
    0 babbles, 0 late collision, 0 deferred
    1 lost carrier, 0 no carrier, 0 PAUSE output
    0 output buffer failures, 0 output buffers swapped out
```
**Note** There are variations in the output for the **show interfaces** commands on Cisco Systems routers depending on the platform, type of interface, and also other features that you might have configured, such as Quality of Service (QoS). Therefore, some additional output fields might appear in your **show** command output. For more information about these fields, see the **show interfaces** command description in the *Cisco IOS Interface Command Reference,* Release 12.2.

Table 8-26 describes the fields shown in the display.

| <b>Field</b>                                     | <b>Description</b>                                                                                                    |
|--------------------------------------------------|----------------------------------------------------------------------------------------------------|
| GigabitEthernetis up<br>is administratively down | Indicates whether the interface hardware is currently active and if it has<br>been taken down by an administrator.                                              |
| line protocol is                                 | Indicates whether the software processes that handle the line protocol<br>consider the line usable or if it has been taken down by an<br>administrator.         |
| Hardware                                         | Hardware type (for example, SPA-2GE-7304) and MAC address.                                                                                                    |
| Description                                      | Alphanumeric string identifying the interface. This only appears if the<br>description interface configuration command has been configured on<br>the interface. |
| Internet address                                 | Internet address followed by subnet mask.                                                                                                    |
| <b>MTU</b>                                       | Maximum transmission unit of the interface. The default is 1500 bytes<br>for the 2-Port 10/100/1000 Gigabit Ethernet SPA.                                       |
| <b>BW</b>                                        | Bandwidth of the interface in kilobits per second.                                                                                                    |
| <b>DLY</b>                                       | Delay of the interface in microseconds.                                                                                                    |
| reliability                                      | Reliability of the interface as a fraction of $255 (255/255)$ is 100 percent<br>reliability), calculated as an exponential average over 5 minutes.              |

*Table 8-26 show interfaces gigabitethernet Field Descriptions—Gigabit Ethernet SPA*

| <b>Field</b>              | <b>Description</b>                                                                                                    |
|---------------------------|----------------------------------------------------------------------------------------------------|
| txload, rxload            | Load on the interface (in the transmit "tx" and receive "rx" directions)<br>as a fraction of 255 (255/255 is completely saturated), calculated as an<br>exponential average over 5 minutes.                                                                                                    |
| Encapsulation             | Encapsulation method assigned to the interface.                                                                                                    |
| loopback                  | Indicates whether or not loopback is set.                                                                                                    |
| Keepalive                 | Indicates whether or not keepalives are set, and the time interval.                                                                                                    |
| Half-duplex, Full-duplex  | Indicates the duplex mode for the interface.                                                                                                    |
| 1000Mb/s, 100Mb/s, 10Mb/s | Speed of the interface in megabits per second.                                                                                                    |
| link type                 | Specifies whether or not autonegotiation is being used on the link.                                                                                                    |
| media type                | Interface port media type: RJ45, SX, LX, or ZX.                                                                                                    |
| 100BaseTX/FX              | Media protocol standard.                                                                                                    |
| ARP type:                 | Type of Address Resolution Protocol (ARP) assigned and the timeout<br>period.                                                                                                    |
| Last input                | Number of hours, minutes, and seconds since the last packet was<br>successfully received by an interface and processed locally on the<br>router. Useful for knowing when a dead interface failed.                                                                                                    |
|                           | This field is not updated by fast-switched traffic.                                                                                                    |
| output                    | Number of hours, minutes, and seconds since the last packet was<br>successfully transmitted by the interface. Useful for knowing when a<br>dead interface failed.                                                                                                    |
| output hang               | Number of hours, minutes, and seconds (or never) since the interface<br>was last reset because of a transmission that took too long. When the<br>number of hours in any of the "last" fields exceeds 24 hours, the<br>number of days and hours is displayed. If that field overflows, asterisks<br>are printed. |
|                           | <b>Note</b><br>This field does not apply to SPA interfaces.                                                                                                    |
| Last clearing             | Time at which the counters that measure cumulative statistics (such as<br>number of bytes transmitted and received) shown in this report were<br>last reset to zero. Note that variables that might affect routing (for<br>example, load and reliability) are not cleared when the counters are<br>cleared.     |
|                           | A series of asterisks (***) indicates the elapsed time is too large to be<br>displayed.                                                                                                    |
|                           | 0:00:00 indicates the counters were cleared more than $2^{31}$ ms (and less<br>than $2^{32}$ ms) ago.                                                                                                    |

*Table 8-26 show interfaces gigabitethernet Field Descriptions—Gigabit Ethernet SPA (continued)*

 $\overline{\phantom{a}}$ 

 $\blacksquare$ 

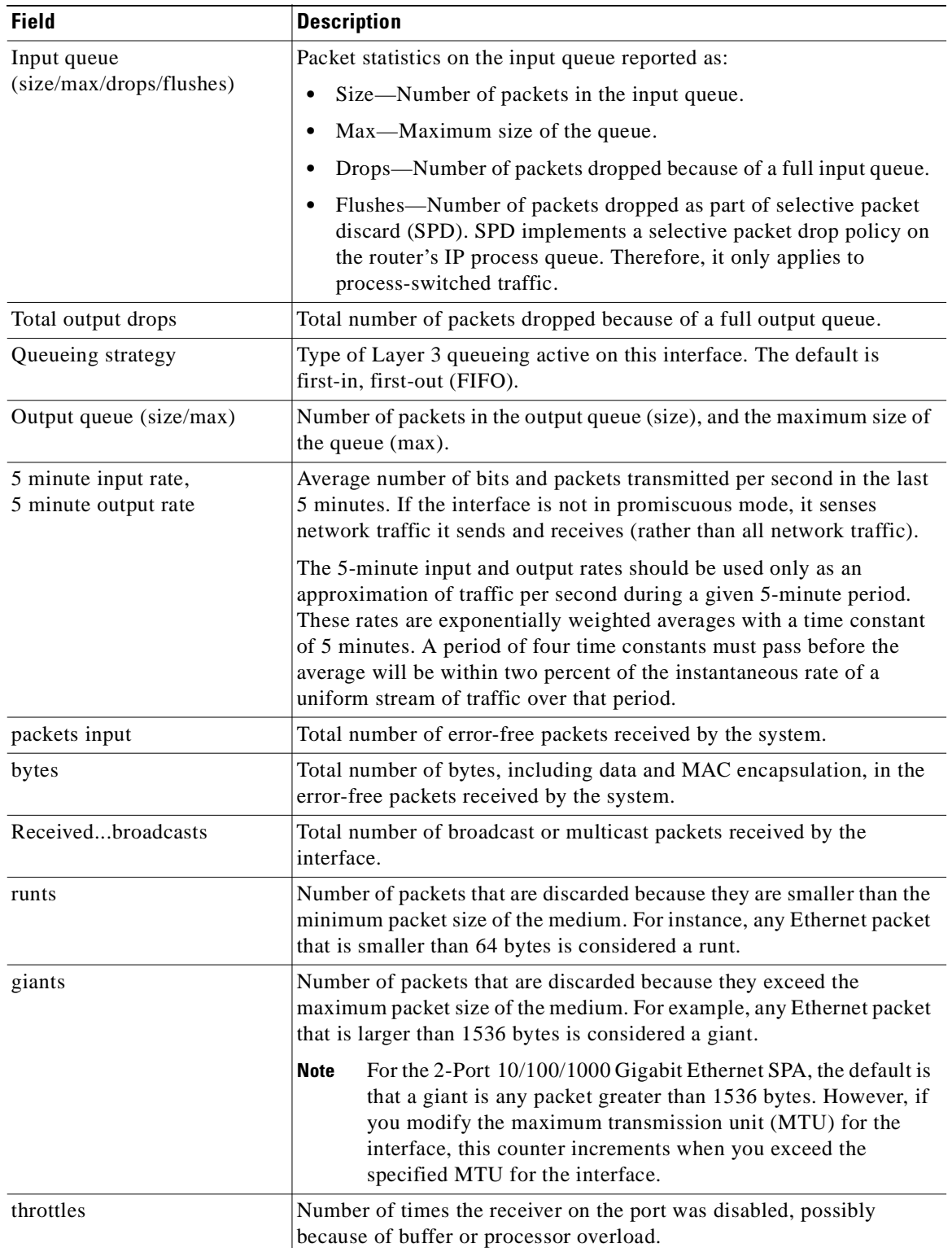

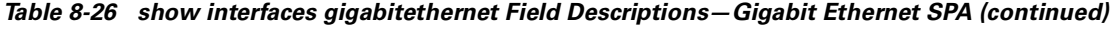

| <b>Field</b>                                     | <b>Description</b>                                                                                                    |
|--------------------------------------------------|----------------------------------------------------------------------------------------------------|
| input errors                                     | Includes runts, giants, no buffer, CRC, frame, overrun, and ignored<br>counts. Other input-related errors can also cause the input errors count<br>to be increased, and some datagrams may have more than one error;<br>therefore, this sum may not balance with the sum of enumerated input<br>error counts.                                                              |
| <b>CRC</b>                                       | Cyclic redundancy check generated by the originating LAN station or<br>far-end device does not match the checksum calculated from the data<br>received. On a LAN, this usually indicates noise or transmission<br>problems on the LAN interface or the LAN bus itself. A high number<br>of CRCs is usually the result of collisions or a station transmitting bad<br>data. |
| frame                                            | Number of packets received incorrectly having a CRC error and a<br>noninteger number of octets. On a LAN, this is usually the result of<br>collisions or a malfunctioning Ethernet device.                                                                                                    |
| overrun                                          | Number of times the receiver hardware was unable to hand received<br>data to a hardware buffer because the input rate exceeded the receiver's<br>ability to handle the data.                                                                                                    |
| ignored                                          | Number of received packets ignored by the interface because the<br>interface hardware ran low on internal buffers. These buffers are<br>different than the system buffers. Broadcast storms and bursts of noise<br>can cause the ignored count to be increased.                                                                                                    |
| watchdog                                         | Number of times the watchdog receive timer expired. Expiration<br>happens when receiving a packet with a length greater than 2048 bytes.                                                                                                    |
| input packets with dribble<br>condition detected | Dribble bit error indicates that a frame is slightly too long. This frame<br>error counter is incremented for informational purposes only; the<br>router accepts the frame.                                                                                                    |
| packets output                                   | Total number of messages transmitted by the system.                                                                                                    |
| bytes                                            | Total number of bytes, including data and MAC encapsulation,<br>transmitted by the system.                                                                                                    |
| underruns                                        | Number of times that the transmitter has been running faster than the<br>router can handle.                                                                                                    |
| output errors                                    | Sum of all errors that prevented the final transmission of datagrams out<br>of the interface being examined. Note that this may not balance with<br>the sum of the enumerated output errors, as some datagrams may have<br>more than one error and others may have errors that do not fall into any<br>of the specifically tabulated categories.                           |
| collisions                                       | Number of messages retransmitted because of an Ethernet collision.<br>This is usually the result of an overextended LAN (Ethernet or<br>transceiver cable too long, more than two repeaters between stations,<br>or too many cascaded multiport transceivers). A packet that collides is<br>counted only once in output packets.                                           |
| interface resets                                 | Number of times an interface has been completely reset. This can<br>happen if packets queued for transmission were not sent within several<br>seconds. Interface resets can occur when an interface is looped back or<br>shut down.                                                                                                    |

*Table 8-26 show interfaces gigabitethernet Field Descriptions—Gigabit Ethernet SPA (continued)*

 $\overline{\phantom{a}}$ 

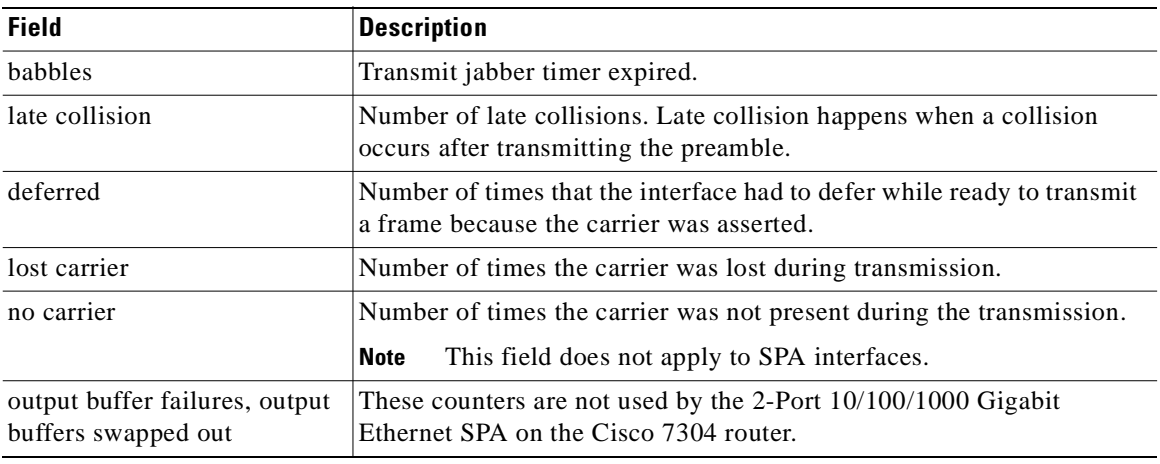

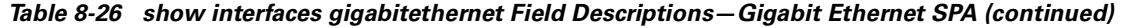

# **Related Commands**

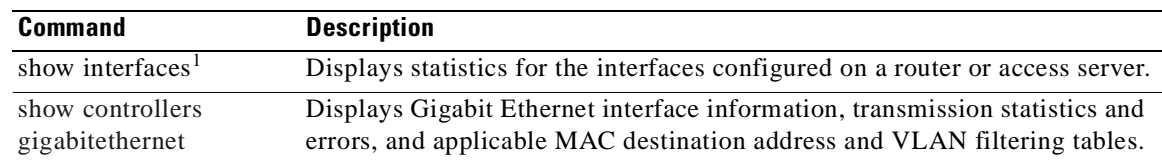

1. Refer to the Cisco IOS Release 12.2 command reference and master index publications.

# **show interfaces pos**

To display configuration information and statistics for a Packet over SONET (POS) interface, use the **show interfaces pos** command in user EXEC or privileged EXEC mode.

**Cisco 7000 and Cisco 7500 Series with VIPs**

**show interfaces pos** [*slot***/***port-adapter***/***port*]

#### **POS Shared Port Adapters**

**show interfaces pos** [*slot/subslot/port*[**/***sub\_int*]]

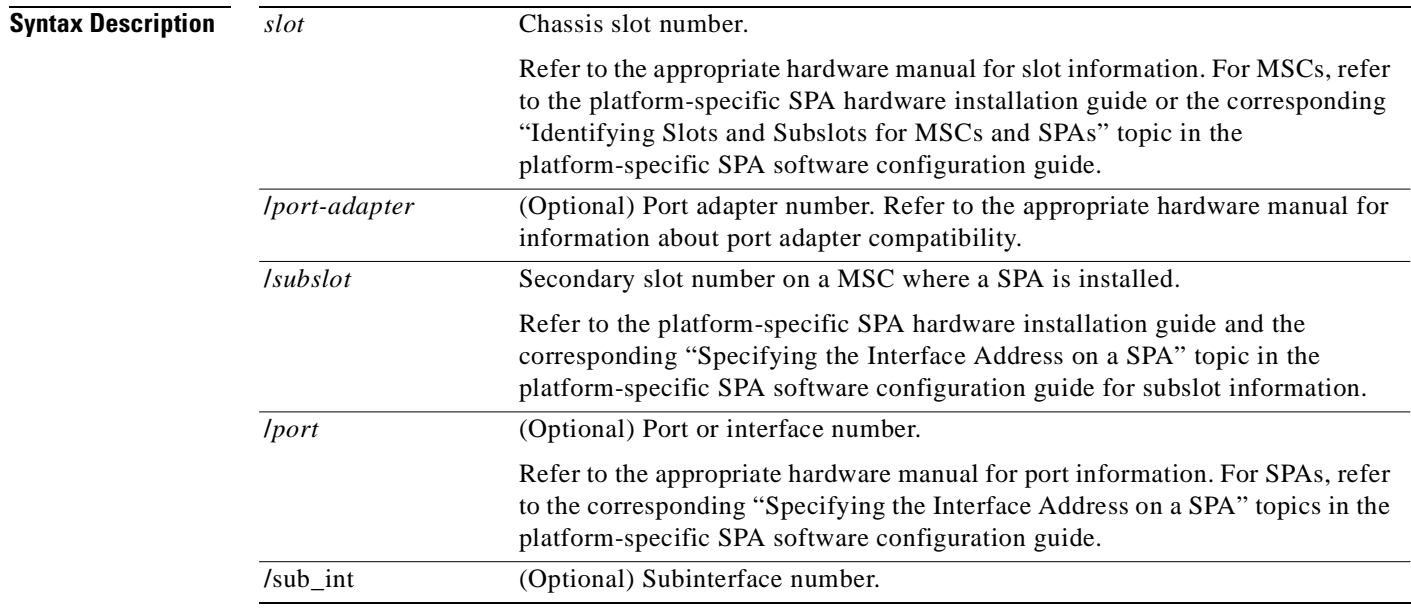

# **Command Modes** User EXEC

Privileged EXEC

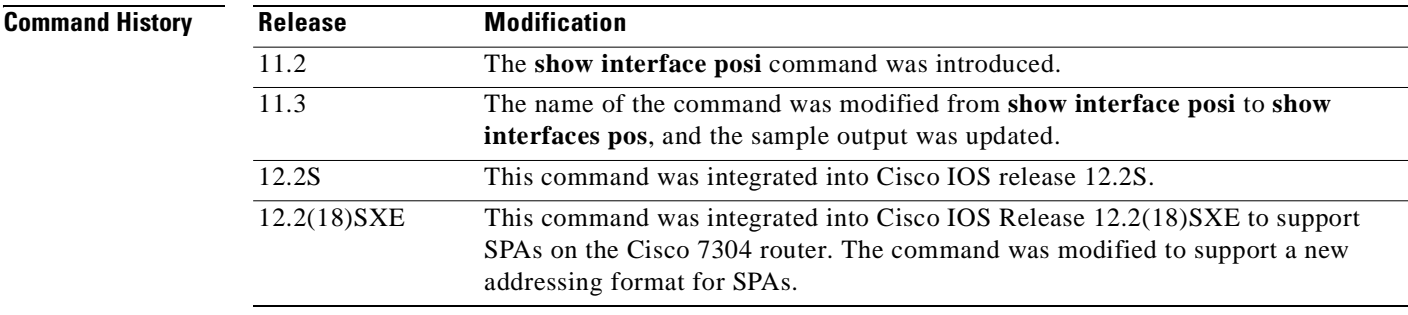

#### **Examples Cisco 7513 Example**

The following is sample output from the **show interfaces pos** command on a Cisco 7513 router with one Packet OC-3 Interface Processor (POSIP):

```
Router# show interfaces pos 2/0/0
```

```
POS2/0/0 is up, line protocol is up
  Hardware is cyBus Packet over Sonet
   Description: PRI-T1 net to zippy (4K) to Pac-Bell
   Internet address is 10.1.1.1/27
   MTU 4470 bytes, BW 1000 Kbit, DLY 40000 usec, rely 255/255, load 1/255
   Encapsulation HDLC, loopback not set, keepalive set (3 sec)
   Last input 00:00:00, output 00:00:00, output hang never
   Last clearing of "show interface" counters 00:23:09
   Queueing strategy: fifo
   Output queue 0/40, 0 drops; input queue 0/75, 0 drops
   5 minute input rate 0 bits/sec, 1 packets/sec
   5 minute output rate 1000 bits/sec, 1 packets/sec
      1046 packets input, 54437 bytes, 0 no buffer
      Received 485 broadcasts, 0 runts, 0 giants, 0 parity
      0 input errors, 0 CRC, 0 frame, 0 overrun, 0 ignored, 0 abort
      4013 packets output, 1357412 bytes, 0 underruns
      0 output errors, 0 applique, 0 interface resets
      0 output buffer failures, 0 output buffers swapped out
      0 carrier transitions
```
#### **POS Shared Port Adapter Example**

The following is sample output from the **show interfaces pos** command on a Cisco 7304 router for POS interface 2/1/1 (which is the interface for port 1 of the SPA in subslot 1 of the MSC in chassis slot 2):

```
Router# show interfaces pos 2/1/1
POS3/0/0 is up, line protocol is up 
   Hardware is Packet over Sonet
   MTU 4470 bytes, BW 622000 Kbit, DLY 100 usec, 
      reliability 194/255, txload 1/255, rxload 1/255
   Encapsulation FRAME-RELAY, crc 16, loopback not set
   Keepalive set (10 sec)
   Scramble disabled
   LMI enq sent 18, LMI stat recvd 0, LMI upd recvd 0
   LMI enq recvd 1473, LMI stat sent 1473, LMI upd sent 0, DCE LMI up
   LMI DLCI 1023 LMI type is CISCO frame relay DCE
   FR SVC disabled, LAPF state down
   Broadcast queue 0/256, broadcasts sent/dropped 2223/1, interface
broadcasts 1977
   Last input 00:00:05, output 00:00:05, output hang never
   Last clearing of "show interface" counters 04:46:02
   Input queue: 0/75/0/0 (size/max/drops/flushes); Total output drops: 0
   Queueing strategy: fifo
   Output queue: 0/40 (size/max)
   5 minute input rate 0 bits/sec, 0 packets/sec
   5 minute output rate 0 bits/sec, 0 packets/sec
      47019 packets input, 163195100 bytes, 0 no buffer
      Received 0 broadcasts (0 IP multicast)
      14332 runts, 925 giants, 0 throttles
               0 parity
      17820 input errors, 1268 CRC, 0 frame, 0 overrun, 0 ignored, 10
abort
      49252 packets output, 170900767 bytes, 0 underruns
      0 output errors, 0 applique, 2 interface resets
      0 output buffer failures, 0 output buffers swapped out
      3 carrier transitions.
```
Table 8-27 describes the significant fields shown in these displays.

| <b>Field</b>                          | <b>Description</b>                                                                                                    |
|---------------------------------------|----------------------------------------------------------------------------------------------------|
| $POSx/y/z$ is up, line protocol is up | Indicates whether the interface hardware is currently active and<br>can transmit and receive or whether it has been taken down by<br>an administrator.                                                                                                    |
| Hardware is.                          | Hardware type:                                                                                                    |
|                                       | For POSIP-cyBus Packet over Sonet                                                                                                    |
|                                       | For POS SPAs-Packet over SONET                                                                                                    |
| Internet address is                   | Internet address and subnet mask.                                                                                                    |
| <b>MTU</b>                            | Maximum transmission unit of the interface.                                                                                                    |
| <b>BW</b>                             | Bandwidth of the interface, in kilobits per second.                                                                                                    |
| <b>DLY</b>                            | Delay of the interface, in microseconds.                                                                                                    |
| Rely                                  | Reliability of the interface as a fraction of 255 (255/255 is<br>100 percent reliability), calculated as an exponential average<br>over 5 minutes.                                                                                                    |
| Load                                  | Load on the interface as a fraction of 255 (255/255 is completely<br>saturated), calculated as an exponential average over 5 minutes.<br>The calculation uses the value from the <b>bandwidth</b> interface<br>configuration command.                                                                         |
| Encapsulation                         | Encapsulation method assigned to interface.                                                                                                    |
| Loopback                              | Indicates whether loopbacks are set.                                                                                                    |
| Keepalive                             | Indicates whether keepalives are set.                                                                                                    |
| Scramble                              | Indicates whether or not SONET payload scrambling is enabled.<br>SONET scrambling is disabled by default.                                                                                                    |
| Last input                            | Number of hours, minutes, and seconds since the last packet was<br>successfully received by an interface and processed locally on<br>the router. Useful for knowing when a dead interface failed. This<br>counter is updated only when packets are process-switched, not<br>when packets are fast-switched.   |
| (Last) output                         | Number of hours, minutes, and seconds since the last packet was<br>successfully transmitted by an interface. This counter is updated<br>only when packets are process-switched, not when packets are<br>fast-switched.                                                                                        |
| (Last) output hang                    | Number of hours, minutes, and seconds (or never) since the<br>interface was last reset because of a transmission that took too<br>long. When the number of hours in any of the "last" fields<br>exceeds 24 hours, the number of days and hours is printed. If<br>that field overflows, asterisks are printed. |

*Table 8-27 show interfaces pos Field Descriptions*

| <b>Field</b>                                | <b>Description</b>                                                                                                    |
|---------------------------------------------|----------------------------------------------------------------------------------------------------|
| Last clearing                               | Time at which the counters that measure cumulative statistics<br>(such as number of bytes transmitted and received) shown in this<br>report were last reset to zero. Note that variables that might<br>affect routing (for example, load and reliability) are not cleared<br>when the counters are cleared.                                                                                                    |
|                                             | *** indicates the elapsed time is too large to be displayed.                                                                                                    |
|                                             | $0:00:00$ indicates the counters were cleared more than $22^{31}$ ms<br>(and less than $2^{32}$ ms) ago.                                                                                                    |
| Queueing strategy                           | First-in, first-out queueing strategy (other queueing strategies<br>you might see are priority-list, custom-list, and weighted fair).                                                                                                    |
| Output queue, drops<br>input queue, drops   | Number of packets in output and input queues. Each number is<br>followed by a slash, the maximum size of the queue, and the<br>number of packets dropped because a queue was full.                                                                                                    |
| 5 minute input rate<br>5 minute output rate | Average number of bits and packets received or transmitted per<br>second in the last 5 minutes.                                                                                                    |
| Packets input                               | Total number of error-free packets received by the system.                                                                                                    |
| Bytes (input)                               | Total number of bytes, including data and MAC encapsulation,<br>in the error-free packets received by the system.                                                                                                    |
| No buffer                                   | Number of received packets discarded because there was no<br>buffer space in the main system. Compare with ignored count.<br>Broadcast storms on Ethernets and bursts of noise on serial lines<br>are often responsible for no input buffer events.                                                                                                    |
| <b>Broadcasts</b>                           | Total number of broadcast or multicast packets received by the<br>interface.                                                                                                    |
| Runts                                       | Number of packets that are discarded because they are smaller<br>than the minimum packet size of the medium.                                                                                                    |
| Giants                                      | Number of packets that are discarded because they exceed the<br>maximum packet size of the medium.                                                                                                    |
| Parity                                      | Report of the parity errors on the interface.                                                                                                    |
| Input errors                                | Total number of no buffer, runts, giants, CRCs, frame, overrun,<br>ignored, and abort counts. Other input-related errors can also<br>increment the count, so that this sum might not balance with the<br>other counts.                                                                                                    |
| <b>CRC</b>                                  | Cyclic redundancy checksum generated by the originating LAN<br>station or far-end device does not match the checksum<br>calculated from the data received. On a LAN, this usually<br>indicates noise or transmission problems on the LAN interface<br>or the LAN bus itself. A high number of CRCs is usually the<br>result of collisions or a station transmitting bad data. On a serial<br>link, CRCs usually indicate noise, gain hits or other transmission<br>problems on the data link. |
| Frame                                       | Number of packets received incorrectly having a CRC error and<br>a noninteger number of octets. On a serial line, this is usually the<br>result of noise or other transmission problems.                                                                                                    |

*Table 8-27 show interfaces pos Field Descriptions (continued)*

| <b>Field</b>        | <b>Description</b>                                                                                                    |
|---------------------|----------------------------------------------------------------------------------------------------|
| Overrun             | Number of times the serial receiver hardware was unable to hand<br>received data to a hardware buffer because the input rate<br>exceeded the receiver's ability to handle the data.                                                                                                    |
| Ignored             | Number of received packets ignored by the interface because the<br>interface hardware ran low on internal buffers. These buffers are<br>different than the system buffers mentioned previously in the<br>buffer description. Broadcast storms and bursts of noise can<br>cause the ignored count to be incremented.                                                                                                    |
| Abort               | Illegal sequence of one bits on the interface.                                                                                                    |
| Packets output      | Total number of messages transmitted by the system.                                                                                                    |
| Bytes (output)      | Total number of bytes, including data and MAC encapsulation,<br>transmitted by the system.                                                                                                    |
| Underruns           | Number of times that the far-end transmitter has been running<br>faster than the near-end router's receiver can handle.                                                                                                    |
| Output errors       | Sum of all errors that prevented the final transmission of<br>datagrams out of the interface being examined. Note that this<br>might not balance with the sum of the enumerated output errors,<br>as some datagrams can have more than one error, and others can<br>have errors that do not fall into any of the specifically tabulated<br>categories.                                                                                                    |
| Applique            | Indicates an unrecoverable error has occurred on the POSIP<br>applique. The system then invokes an interface reset.                                                                                                    |
| Interface resets    | Number of times an interface has been completely reset. This<br>can happen if packets queued for transmission were not sent<br>within a certain interval. If the system notices that the carrier<br>detect line of an interface is up, but the line protocol is down, it<br>periodically resets the interface in an effort to restart it. Interface<br>resets can also occur when an unrecoverable interface processor<br>error occurred, or when an interface is looped back or shut down. |
| Carrier transitions | Number of times the carrier detect signal of the interface has<br>changed state.                                                                                                    |

*Table 8-27 show interfaces pos Field Descriptions (continued)*

# **Related Commands**

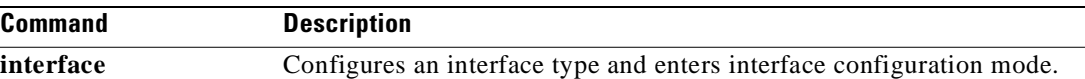

 $\overline{\phantom{a}}$ 

# **show interfaces serial**

To display information about a serial interface, use the **show interfaces serial** command in privileged EXEC mode. When using Frame Relay encapsulation, use the **show interfaces serial** command in user EXEC or privileged EXEC mode to display information about the multicast data-link connection identifier (DLCI), the DLCIs used on the interface, and the DLCI used for the Local Management Interface (LMI).

#### **Cisco 4000 Series**

**show interfaces serial** [*number*[**:***channel-group*]] [**accounting**]

**Cisco 7000 and Cisco 7500 Series with the RSP7000, RSP7000CI, or Ports on VIPs**

**show interfaces serial** [*slot***/***port-adapter***/***port*]

#### **Cisco 7500 Series**

**show interfaces serial** [*slot***/***port*[**:***channel-group*]] [**accounting**]

#### **Cisco 7500 Series with a CT3IP**

**show interfaces serial** [*slot***/***port-adapter***/***port*][**:***t1-channel*] [**accounting** | **crb**]

#### **Cisco AS5350 and Cisco AS5400 Universal Gateways**

**show interfaces serial** *slot***/***port*

#### **Cisco AS5800 Access Servers**

**show interfaces serial** *dial-shelf***/***slot***/***t3-port***:***t1-num***:***chan-group*

#### **T3/E3 Shared Port Adapters and 2-Port and 4-Port Channelized T3 SPA in Unchannelized Mode**

**show interfaces serial** [*slot***/***subslot***/***port*]

#### **Channelized T3 Shared Port Adapters**

**show interfaces serial** [*slot***/***subslot***/***port***/***t1-num***:***channel-group*]

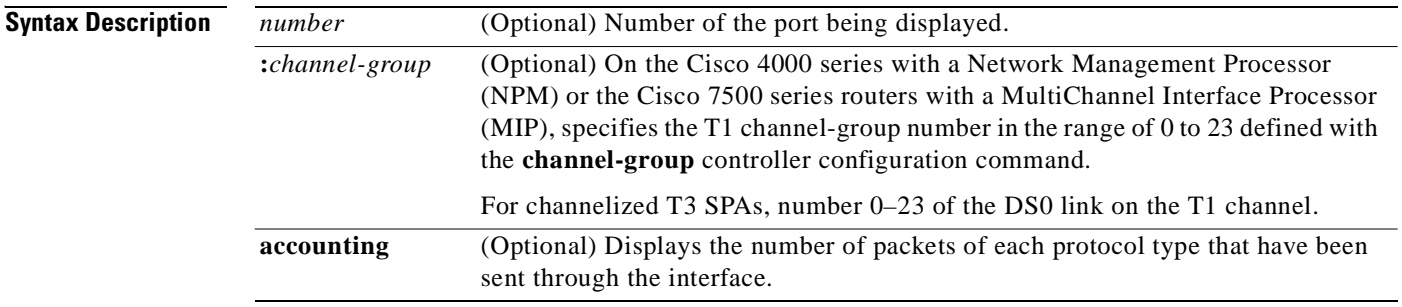

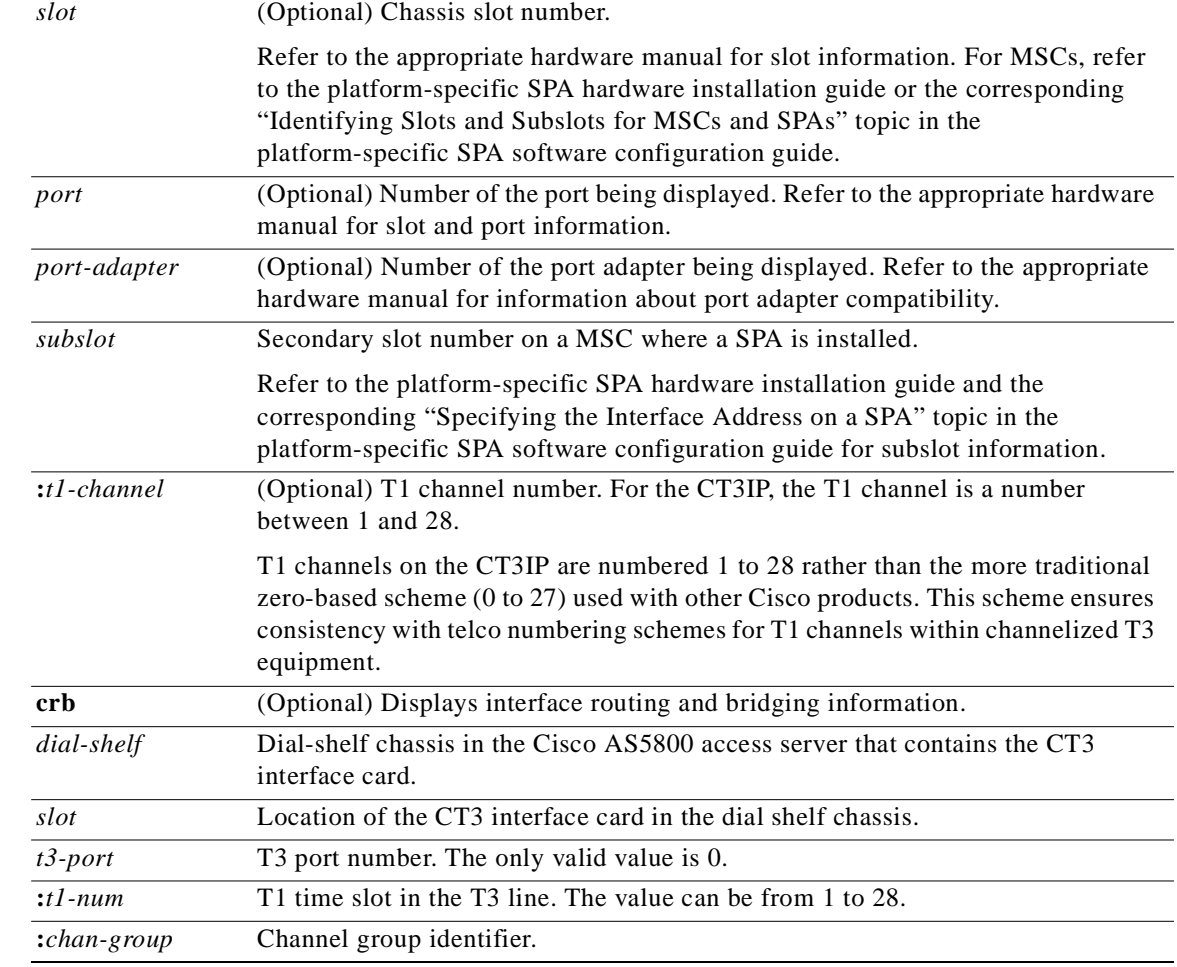

**Defaults** No default behavior or values

# **Command Modes** User EXEC when Frame Relay encapsulation is used Privileged EXEC

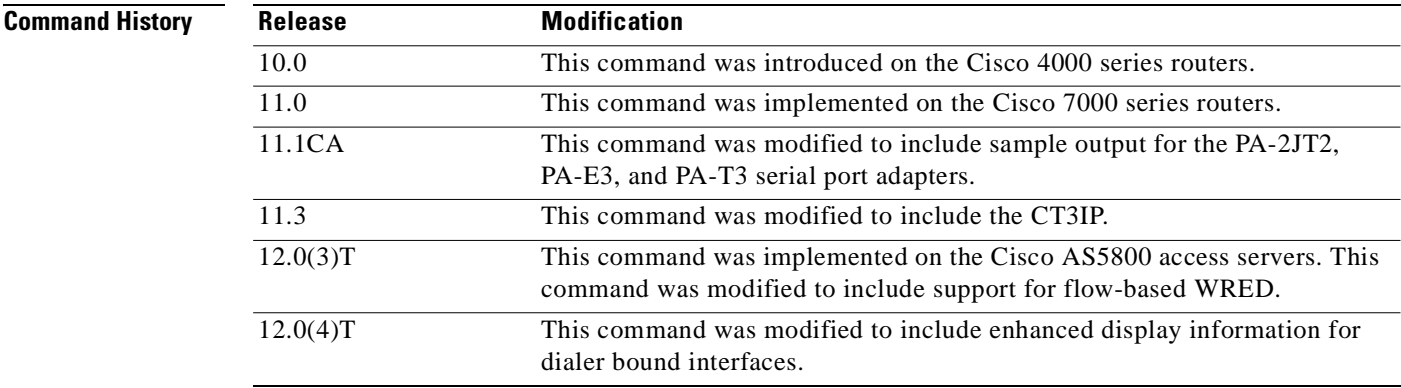

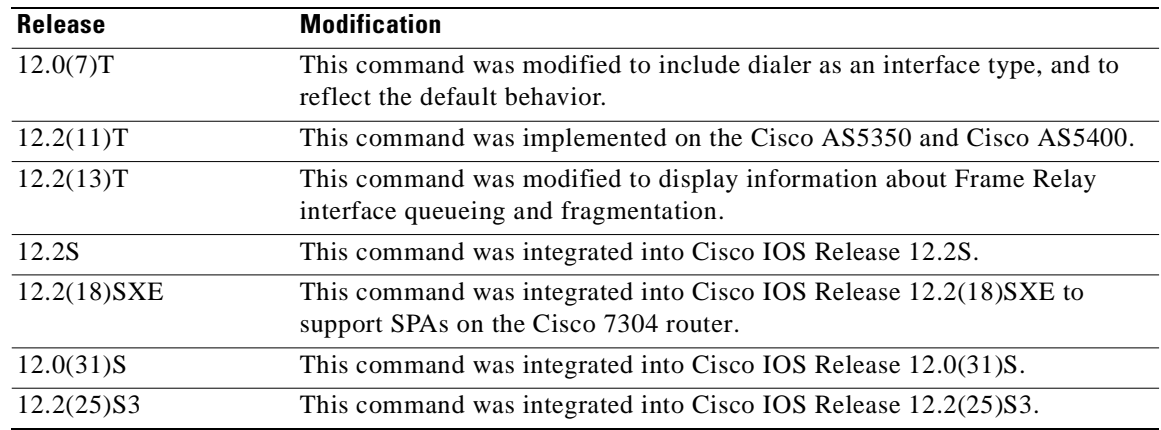

### **Usage Guidelines Frame Relay**

Use this command to determine the status of the Frame Relay link. This display also indicates Layer 2 status if switched virtual circuits (SVCs) are configured.

## **Channel Groups as Virtual Serial Interfaces**

To find out about channel groups configured as virtual serial interfaces, to verify that the router has High-Level Data Link Control (HDLC) encapsulation on the interface, and to verify that the interface sees the loopback, use the **show interfaces serial** command in privileged EXEC mode.

#### **Examples Example of Synchronous Serial Interface**

The following is sample output from the **show interfaces serial** command for a synchronous serial interface:

Router# **show interfaces serial**

```
Serial 0 is up, line protocol is up
  Hardware is MCI Serial
   Internet address is 192.168.10.203, subnet mask is 255.255.255.0
  MTU 1500 bytes, BW 1544 Kbit, DLY 20000 usec, rely 255/255, load 1/255
  Encapsulation HDLC, loopback not set, keepalive set (10 sec)
  Last input 0:00:07, output 0:00:00, output hang never
  Output queue 0/40, 0 drops; input queue 0/75, 0 drops
   Five minute input rate 0 bits/sec, 0 packets/sec
   Five minute output rate 0 bits/sec, 0 packets/sec
      16263 packets input, 1347238 bytes, 0 no buffer
      Received 13983 broadcasts, 0 runts, 0 giants
      2 input errors, 0 CRC, 0 frame, 0 overrun, 0 ignored, 2 abort
1 carrier transitions 
      22146 packets output, 2383680 bytes, 0 underruns
```
0 output errors, 0 collisions, 2 interface resets, 0 restarts

Table 8-28 describes significant fields shown in the display.

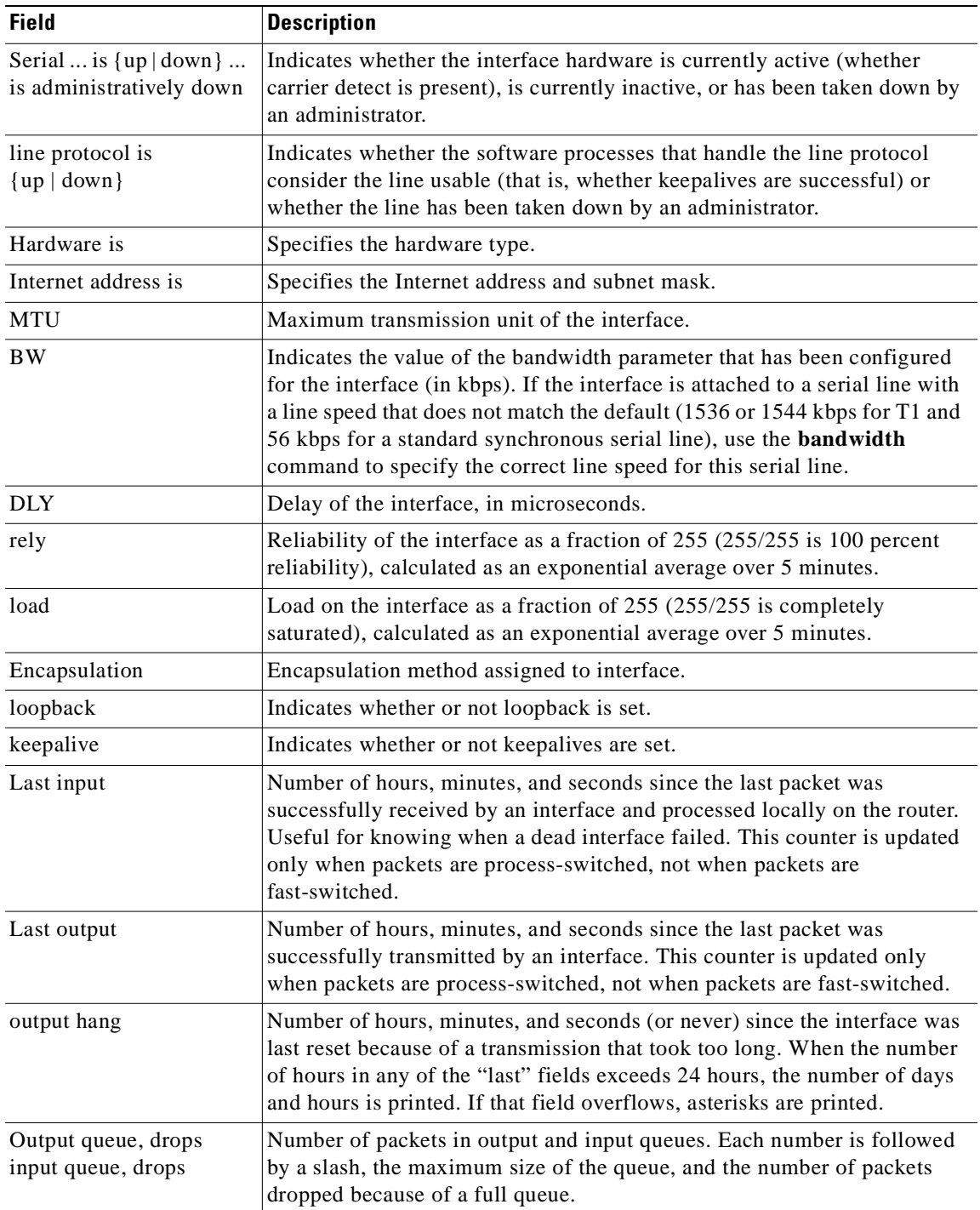

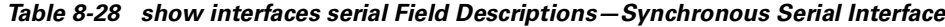

 $\blacksquare$ 

| <b>Field</b>                                | <b>Description</b>                                                                                                    |
|---------------------------------------------|----------------------------------------------------------------------------------------------------|
| 5 minute input rate<br>5 minute output rate | Average number of bits and packets transmitted per second in the last<br>5 minutes.                                                                                                    |
|                                             | The 5-minute input and output rates should be used only as an<br>approximation of traffic per second during a given 5-minute period. These<br>rates are exponentially weighted averages with a time constant of<br>5 minutes. A period of four time constants must pass before the average<br>will be within two percent of the instantaneous rate of a uniform stream of<br>traffic over that period. |
| packets input                               | Total number of error-free packets received by the system.                                                                                                    |
| bytes                                       | Total number of bytes, including data and MAC encapsulation, in the<br>error-free packets received by the system.                                                                                                    |
| no buffer                                   | Number of received packets discarded because there was no buffer space<br>in the main system. Compare with ignored count. Broadcast storms on<br>Ethernet networks and bursts of noise on serial lines are often responsible<br>for no input buffer events.                                                                                                    |
| Received broadcasts                         | Total number of broadcast or multicast packets received by the interface.                                                                                                    |
| runts                                       | Number of packets that are discarded because they are smaller than the<br>minimum packet size of the medium.                                                                                                    |
| giants                                      | Number of packets that are discarded because they exceed the maximum<br>packet size of the medium.                                                                                                    |
| input errors                                | Total number of no buffer, runts, giants, CRCs, frame, overrun, ignored,<br>and abort counts. Other input-related errors can also increment the count,<br>so that this sum might not balance with the other counts.                                                                                                    |
| <b>CRC</b>                                  | Cyclic redundancy checksum generated by the originating station or<br>far-end device does not match the checksum calculated from the data<br>received. On a serial link, CRCs usually indicate noise, gain hits, or other<br>transmission problems on the data link.                                                                                                    |
| frame                                       | Number of packets received incorrectly having a CRC error and a<br>noninteger number of octets. On a serial line, this is usually the result of<br>noise or other transmission problems.                                                                                                    |
| overrun                                     | Number of times the serial receiver hardware was unable to hand received<br>data to a hardware buffer because the input rate exceeded the receiver's<br>ability to handle the data.                                                                                                    |
| ignored                                     | Number of received packets ignored by the interface because the interface<br>hardware ran low on internal buffers. Broadcast storms and bursts of noise<br>can cause the ignored count to be increased.                                                                                                    |
| abort                                       | Illegal sequence of one bits on a serial interface. This usually indicates a<br>clocking problem between the serial interface and the data link equipment.                                                                                                    |
| carrier transitions                         | Number of times the carrier detect signal of a serial interface has changed<br>state. For example, if data carrier detect (DCD) goes down and comes up,<br>the carrier transition counter will increment two times. Indicates modem<br>or line problems if the carrier detect line is changing state often.                                                                                            |
| packets output                              | Total number of messages transmitted by the system.                                                                                                    |

*Table 8-28 show interfaces serial Field Descriptions—Synchronous Serial Interface (continued)*

| <b>Field</b>                                         | <b>Description</b>                                                                                                    |
|------------------------------------------------------|----------------------------------------------------------------------------------------------------|
| bytes output                                         | Total number of bytes, including data and MAC encapsulation, transmitted<br>by the system.                                                                                                    |
| underruns                                            | Number of times that the transmitter has been running faster than the<br>router can handle. This might never be reported on some interfaces.                                                                                                    |
| output errors                                        | Sum of all errors that prevented the final transmission of datagrams out of<br>the interface from being examined. Note that this might not balance with<br>the sum of the enumerated output errors because some datagrams can have<br>more than one error, and others can have errors that do not fall into any of<br>the specifically tabulated categories.                                                                                                    |
| collisions                                           | Number of messages retransmitted because of an Ethernet collision. Some<br>collisions are normal. However, if your collision rate climbs to around 4<br>or 5 percent, you should consider verifying that there is no faulty<br>equipment on the segment and/or moving some existing stations to a new<br>segment. A packet that collides is counted only once in output packets.                                                                                                    |
| interface resets                                     | Number of times an interface has been completely reset. This can happen<br>if packets queued for transmission were not sent within several seconds'<br>time. On a serial line, this can be caused by a malfunctioning modem that<br>is not supplying the transmit clock signal or by a cable problem. If the<br>system notices that the carrier detect line of a serial interface is up, but the<br>line protocol is down, it periodically resets the interface in an effort to<br>restart it. Interface resets can also occur when an interface is looped back<br>or shut down. |
| restarts                                             | Number of times the controller was restarted because of errors.                                                                                                    |
| alarm indications, remote<br>alarms, rx LOF, rx LOS  | Number of CSU/DSU alarms and number of occurrences of receive loss of<br>frame and receive loss of signal.                                                                                                    |
| <b>BER</b> inactive, NELR<br>inactive, FELR inactive | Status of G.703-E1 counters for bit -error rate (BER) alarm, near-end loop<br>remote (NELR), and far-end loop remote (FELR). Note that you cannot set<br>the NELR or FELR.                                                                                                    |

*Table 8-28 show interfaces serial Field Descriptions—Synchronous Serial Interface (continued)*

#### **Example of PA-2JT2 Serial Interface**

The following is sample output from the **show interfaces serial** command for a PA-2JT2 serial interface:

```
Router# show interfaces serial 3/0/0
```

```
Serial3/0/0 is up, line protocol is up 
  Hardware is cyBus Serial
  Internet address is 10.0.0.1/8
  MTU 1500 bytes, BW 6312 Kbit, DLY 20000 usec, rely 255/255, load 26/255
  Encapsulation HDLC, loopback not set, keepalive not set
  Last input 00:04:31, output 00:04:31, output hang never
  Last clearing of "show interface" counters 00:06:07
  Queueing strategy: fifo
   Output queue 0/40, 0 drops; input queue 0/75, 0 drops
   5 minute input rate 162000 bits/sec, 8 packets/sec
   5 minute output rate 162000 bits/sec, 8 packets/sec
      20005 packets input, 20080520 bytes, 0 no buffer
      Received 0 broadcasts, 0 runts, 0 giants
      0 input errors, 0 CRC, 0 frame, 0 overrun, 0 ignored, 0 abort
      20005 packets output, 20080520 bytes, 0 underruns
      0 output errors, 0 collisions, 0 interface resets
```

```
 0 output buffer failures, 0 output buffers swapped out
 0 carrier transitions
 0 cv errors, 0 crc5 errors, 0 frame errors
 rxLOS inactive, rxLOF inactive, rxPAIS inactive
 rxAIS inactive, rxRAI inactive, rxHBER inactive
```
Table 8-29 describes significant fields shown in the display that are different from the fields described in Table 8-28.

| <b>Field</b>                                  | <b>Description</b>                                                                                                    |
|-----------------------------------------------|----------------------------------------------------------------------------------------------------|
| Last clearing of "show<br>interface" counters | Time the counters were last cleared.                                                                                                    |
| Queueing strategy                             | First-in, first-out queueing strategy (other queueing strategies that you<br>might see are priority-list, custom-list, and weighted fair).                                                                                                    |
| output buffer failures                        | Number of "no resource" errors received on the output.                                                                                                    |
| output buffers swapped out                    | Number of packets swapped to DRAM.                                                                                                    |
| carrier transitions                           | Number of times the carrier detect signal of a serial interface has<br>changed state. For example, if data carrier detect (DCD) goes down and<br>comes up, the carrier transition counter will increment two times.<br>Indicates modem or line problems if the carrier detect line is changing<br>state often. |
| cv errors                                     | B8ZS/B6ZS (zero suppression) coding violation counter.                                                                                                    |
| crc <sub>5</sub> errors                       | CRC-5 error counter.                                                                                                    |
| frame errors                                  | Framing error counter.                                                                                                    |
| <b>rxLOS</b>                                  | Receive loss of signal alarm. Values are active or inactive.                                                                                                    |
| <b>rxLOF</b>                                  | Receive loss of frame alarm. Values are active or inactive.                                                                                                    |
| rxPAIS                                        | Receive loss of payload alarm indication signal (AIS). Values are active<br>or inactive.                                                                                                    |
| rxAIS                                         | Receive loss of physical AIS. Values are active or inactive.                                                                                                    |
| rxRAI                                         | Receive remote AIS. Values are active or inactive.                                                                                                    |
| rxHBER                                        | Receive high bit-error rate alarm. Values are active or inactive.                                                                                                    |

*Table 8-29 show interfaces serial Field Descriptions—PA-2JT2 Serial Interface*

## **Example of PA-E3 Serial Port Adapter**

The following is sample output from the **show interfaces serial** command for a PA-E3 serial port adapter installed in chassis slot 2:

```
Router# show interfaces serial 2/0
```

```
Serial2/0 is up, line protocol is up
  Hardware is M1T-E3 pa
   Internet address is 172.17.1.1/24
   MTU 4470 bytes, BW 34010 Kbit, DLY 200 usec, rely 128/255, load 1/255
   Encapsulation HDLC, loopback not set, keepalive not set
   Last input 1w0d, output 00:00:48, output hang never
   Last clearing of "show interface" counters 1w0d
   Queueing strategy: fifo
   Output queue 0/40, 0 drops; input queue 0/75, 0 drops
   5 minute input rate 0 bits/sec, 0 packets/sec
   5 minute output rate 0 bits/sec, 0 packets/sec
```

```
 20 packets input, 2080 bytes, 0 no buffer
   Received 0 broadcasts, 0 runts, 0 giants, 0 parity
   0 input errors, 0 CRC, 0 frame, 0 overrun, 0 ignored, 0 abort
   11472 packets output, 3824748 bytes, 0 underruns
   0 output errors, 0 applique, 0 interface resets
   0 output buffer failures, 0 output buffers swapped out
   0 carrier transitions
 rxLOS inactive, rxLOF inactive, rxAIS inactive
 txAIS inactive, rxRAI inactive, txRAI inactive
```
Table 8-30 describes significant fields shown in the display that are different from the fields described in Table 8-28 on page 8-127.

| <b>Field</b>                                  | <b>Description</b>                                                                                                    |
|-----------------------------------------------|----------------------------------------------------------------------------------------------------|
| Last clearing of "show<br>interface" counters | Time the counters were last cleared.                                                                                                    |
| Queueing strategy                             | First-in, first-out queueing strategy (other queueing strategies that you<br>might see are priority-list, custom-list, and weighted fair).                                                                                                    |
| parity                                        | Number of the parity errors on the interface.                                                                                                    |
| applique                                      | Indicates that an unrecoverable error has occurred on the E3 applique.<br>The router then invokes an interface reset.                                                                                                    |
| output buffer failures                        | Number of "no resource" errors received on the output.                                                                                                    |
| output buffers swapped out                    | Number of packets swapped to DRAM.                                                                                                    |
| rxLOS, rxLOF, rxAIS                           | Receive loss of signal, loss of frame, and alarm indication signal status.<br>Values are inactive or active.                                                                                                    |
| txAIS, rxRAI, txRAI                           | Transmit alarm indication signal, receive remote alarm indicator, and<br>transmit remote alarm indicator status. Values are inactive or active.<br>When the router receives an LOS, LOF, or AIS, the txRAI is active.<br>When the remote router receives an LOS, LOF, or AIS, the rxRAI is<br>active. |

*Table 8-30 show interfaces serial Field Descriptions—PA-E3*

#### **Example of 1-Port PA-T3 Serial Port Adapter Installed in a VIP2**

The following is sample output from the **show interfaces serial** command for a 1-port PA-T3 serial port adapter installed in a VIP2 in chassis slot 1, in port adapter slot 0:

```
Router# show interfaces serial 1/0/0
```

```
Serial1/0/0 is up, line protocol is up
  Hardware is cyBus PODS3 Serial
  Internet address is 172.18.1.1/24
  MTU 4470 bytes, BW 44736 Kbit, DLY 200 usec, rely 255/255, load 1/255
  Encapsulation HDLC, loopback not set, keepalive set (10 sec)
  Last input 00:00:05, output 00:00:02, output hang never
  Last clearing of "show interface" counters 5d02h
  Queueing strategy: fifo
  Output queue 0/40, 0 drops; input queue 0/75, 27269 drops
  5 minute input rate 0 bits/sec, 0 packets/sec
  5 minute output rate 0 bits/sec, 0 packets/sec
      79039 packets input, 14195344 bytes, 0 no buffer
      Received 84506 broadcasts, 0 runts, 0 giants
               0 parity
      9574 input errors, 6714 CRC, 0 frame, 1 overrun, 0 ignored, 2859 abort
      62472 packets output, 13751644 bytes, 0 underruns
```

```
 0 output errors, 0 applique, 10 interface resets
   0 output buffer failures, 0 output buffers swapped out
   16 carrier transitions
 rxLOS inactive, rxLOF inactive, rxAIS inactive
 txAIS inactive, rxRAI inactive, txRAI inactive
```
Table 8-31 describes significant fields shown in the display that are different from the fields described in Table 8-28 on page 8-127.

*Table 8-31 show interfaces serial Field Descriptions—PA-T3*

| <b>Field</b>                                   | <b>Description</b>                                                                                                    |
|------------------------------------------------|----------------------------------------------------------------------------------------------------|
| Last clearing of "show"<br>interface" counters | Time the counters were last cleared.                                                                                                    |
| Queueing strategy                              | First-in, first-out queueing strategy (other queueing strategies that you<br>might see are priority-list, custom-list, and weighted fair).                                                                                                    |
| parity                                         | Number of the parity errors on the interface.                                                                                                    |
| applique                                       | Indicates that an unrecoverable error has occurred on the T3 applique. The<br>router then invokes an interface reset.                                                                                                    |
| output buffer failures                         | Number of "no resource" errors received on the output.                                                                                                    |
| output buffers swapped<br>out                  | Number of packets swapped to DRAM.                                                                                                    |
| rxLOS, rxLOF, rxAIS                            | Receive loss of signal, loss of frame, and alarm indication signal status.<br>Values are inactive or active.                                                                                                    |
| txAIS, rxRAI, txRAI                            | Transmit alarm indication signal, receive remote alarm indicator, and<br>transmit remote alarm indicator status. Values are inactive or active. When<br>the router receives an LOS, LOF, or AIS, the txRAI is active. When the<br>remote router receives an LOS, LOF, or AIS, the rxRAI is active. |

#### **Example of CT3IP Serial Interface**

The following is sample output from the **show interfaces serial** command for the CT3IP serial interface: Router# **show interfaces serial 3/0/0:25**

```
Serial3/0/0:25 is up, line protocol is up 
   Hardware is cyBus T3
   Internet address is 10.25.25.2/24
   MTU 1500 bytes, BW 1536 Kbit, DLY 20000 usec, rely 255/255, load 12/255
   Encapsulation HDLC, loopback not set, keepalive not set
   Last input 00:19:01, output 00:11:49, output hang never
   Last clearing of "show interface" counters 00:19:39
   Input queue: 0/75/0 (size/max/drops); Total output drops: 0
   Queueing strategy: weighted fair
   Output queue: 0/64/0 (size/threshold/drops) 
      Conversations 0/1 (active/max active)
      Reserved Conversations 0/0 (allocated/max allocated)
   5 minute input rate 69000 bits/sec, 90 packets/sec
   5 minute output rate 71000 bits/sec, 90 packets/sec
      762350 packets input, 79284400 bytes, 0 no buffer
      Received 0 broadcasts, 0 runts, 0 giants
      150 input errors, 0 CRC, 0 frame, 150 overrun, 0 ignored, 0 abort
      763213 packets output, 80900472 bytes, 0 underruns
      0 output errors, 0 collisions, 0 interface resets
      0 output buffer failures, 0 output buffers swapped out
      0 carrier transitions no alarm present
```
 Timeslot(s) Used:1-24, Transmitter delay is 0 flags, transmit queue length 5 non-inverted data

Table 8-32 describes significant fields relevant to the CT3IP shown in the display that are different from the fields described in Table 8-28 on page 8-127.

*Table 8-32 show interfaces serial Field Descriptions—CT3IP*

| <b>Field</b>             | <b>Description</b>                                                      |
|--------------------------|-------------------------------------------------------------------------|
| Timeslot(s) Used         | Number of time slots assigned to the T1 channel.                        |
| Transmitter delay        | Number of idle flags inserted between each HDLC frame.                  |
| transmit queue<br>length | Number of packets allowed in the transmit queue.                        |
| non-inverted data        | Indicates whether or not the interface is configured for inverted data. |

#### **Example of an HDLC Synchronous Serial Interface on a Cisco 7500 Series Router**

The following is sample output from the **show interfaces serial** command for an HDLC synchronous serial interface on a Cisco 7500 series router:

```
Router# show interfaces serial 1/0
```

```
Serial1/0 is up, line protocol is up
  Hardware is cxBus Serial
   Internet address is 172.19.190.203, subnet mask is 255.255.255.0
   MTU 1500 bytes, BW 1544 Kbit, DLY 20000 usec, rely 255/255, load 1/255
  Encapsulation HDLC, loopback not set, keepalive set (10 sec)
  Last input 0:00:07, output 0:00:00, output hang never
  Last clearing of "show interface" counters 2w4d
   Output queue 0/40, 0 drops; input queue 0/75, 0 drops
   Five minute input rate 0 bits/sec, 0 packets/sec
   Five minute output rate 0 bits/sec, 0 packets/sec
     16263 packets input, 1347238 bytes, 0 no buffer
     Received 13983 broadcasts, 0 runts, 0 giants
      2 input errors, 0 CRC, 0 frame, 0 overrun, 0 ignored, 2 abort
      22146 packets output, 2383680 bytes, 0 underruns
      0 output errors, 0 collisions, 2 interface resets, 0 restarts
      1 carrier transitions
```
Table 8-28 on page 8-127 describes significant fields shown in the display.

#### **Example of HDLC Encapsulation**

The following example displays High-Level Data Link Control (HDLC) encapsulation on serial interface  $\theta$ 

Router# **show interfaces serial 0**

Serial0 is up, line protocol is up (looped) Hardware is HD64570 Internet address is 10.1.1.1, subnet mask is 255.255.255.0 MTU 1500 bytes, BW 1544 Kbit, DLY 20000 usec, rely 255/255, load 1/255 Encapsulation HDLC, loopback set, keepalive set (10 sec)

Table 8-28 on page 8-127 describes significant fields shown in the display.

#### **Example of a G.703 Interface with Framing**

The following is sample output from the **show interfaces serial** command for a G.703 interface on which framing is enabled:

```
Router# show interfaces serial 2/3
Serial2/3 is up, line protocol is up
  Hardware is cxBus Serial
   Internet address is 10.4.4.1, subnet mask is 255.255.255.0
  MTU 1500 bytes, BW 1544 Kbit, DLY 20000 usec, rely 255/255, load 1/255
   Encapsulation HDLC, loopback not set, keepalive not set
   Last input 0:00:21, output 0:00:21, output hang never
   Last clearing of "show interface" counters never
   Output queue 0/40, 0 drops; input queue 0/75, 0 drops
   Five minute input rate 0 bits/sec, 0 packets/sec
   Five minute output rate 0 bits/sec, 0 packets/sec
      53 packets input, 7810 bytes, 0 no buffer
      Received 53 broadcasts, 0 runts, 0 giants
      2 input errors, 2 CRC, 0 frame, 0 overrun, 0 ignored, 2 abort
      56 packets output, 8218 bytes, 0 underruns
      0 output errors, 0 collisions, 2 interface resets, 0 restarts
      1 carrier transitions
      2 alarm indications, 333 remote alarms, 332 rx LOF, 0 rx LOS
      RTS up, CTS up, DTR up, DCD up, DSR up
      BER inactive, NELR inactive, FELR inactive
```
Table 8-28 on page 8-127 describes significant fields shown in the display.

#### **Example with Frame Relay Encapsulation**

When using Frame Relay encapsulation, use the **show interfaces serial** command to display information on the multicast data-link connection identifier (DLCI), the DLCI of the interface, and the DLCI used for the Local Management Interface (LMI).

The multicast DLCI and the local DLCI can be set using the **frame-relay multicast-dlci** and **frame-relay local-dlci** configuration commands. The status information is taken from the LMI, when active.

The following is sample output from the **show interfaces serial** command when Frame Relay encapsulation and LMI are enabled:

```
Router# show interfaces serial
```

```
Serial 2 is up, line protocol is up
  Hardware type is MCI Serial
  Internet address is 172.20.122.1, subnet mask is 255.255.255.0
  MTU 1500 bytes, BW 1544 Kbit, DLY 20000 usec, rely 255/255, load 1/255
  Encapsulation FRAME-RELAY, loopback not set, keepalive set (10 sec)
  multicast DLCI 1022, status defined, active
  source DLCI 20, status defined, active
  LMI DLCI 1023, LMI sent 10, LMI stat recvd 10, LMI upd recvd 2
  Last input 7:21:29, output 0:00:37, output hang never
  Output queue 0/100, 0 drops; input queue 0/75, 0 drops
  Five minute input rate 0 bits/sec, 0 packets/sec
  Five minute output rate 0 bits/sec, 0 packets/sec
      47 packets input, 2656 bytes, 0 no buffer
      Received 5 broadcasts, 0 runts, 0 giants
       5 input errors, 0 CRC, 0 frame, 0 overrun, 0 ignored, 57 abort
      518 packets output, 391205 bytes
      0 output errors, 0 collisions, 0 interface resets, 0 restarts
       1 carrier transitions
```
In this display, the multicast DLCI has been changed to 1022 using the **frame-relay multicast-dlci** interface configuration command.

The display shows the statistics for the LMI as the number of status inquiry messages sent (LMI sent), the number of status messages received (LMI recvd), and the number of status updates received (upd recvd). Refer to the *Frame Relay Interface* specification for additional explanations of this output.

#### **Example with Frame Relay Queueing and Fragmentation at the Interface**

The following is sample output from the **show interfaces serial** command when low-latency queueing and FRF.12 end-to-end fragmentation are configured on a Frame Relay interface:

```
Router# show interfaces serial 3/2
```
Serial3/2 is up, line protocol is up Hardware is M4T MTU 1500 bytes, BW 1544 Kbit, DLY 20000 usec, reliability 255/255, txload 1/255, rxload 1/255 Encapsulation FRAME-RELAY, crc 16, loopback not set Keepalive set (10 sec) LMI enq sent 0, LMI stat recvd 0, LMI upd recvd 0, DTE LMI up LMI enq recvd 0, LMI stat sent 0, LMI upd sent 0 LMI DLCI 1023 LMI type is CISCO frame relay DTE Fragmentation type: end-to-end, size 80, PQ interleaves 0 Broadcast queue 0/64, broadcasts sent/dropped 0/0, interface broadcasts 0 Last input 2d15h, output 2d15h, output hang never Last clearing of "show interface" counters 00:01:31 Input queue: 0/75/0/0 (size/max/drops/flushes); Total output drops: 0 Queueing strategy: weighted fair Output queue: 0/1000/64/0 (size/max total/threshold/drops) Conversations 0/0/256 (active/max active/max total) Reserved Conversations 0/0 (allocated/max allocated) Available Bandwidth 1094 kilobits/sec 5 minute input rate 0 bits/sec, 0 packets/sec 5 minute output rate 0 bits/sec, 0 packets/sec 0 packets input, 0 bytes, 0 no buffer Received 0 broadcasts, 0 runts, 0 giants, 0 throttles 0 input errors, 0 CRC, 0 frame, 0 overrun, 0 ignored, 0 abort 0 packets output, 0 bytes, 0 underruns 0 output errors, 0 collisions, 1 interface resets 0 output buffer failures, 0 output buffers swapped out 1 carrier transitions DCD=up DSR=up DTR=up RTS=up CTS=up

Table 8-33 describes significant fields shown in the display that are different from the fields described in Table 8-28 on page 8-127.

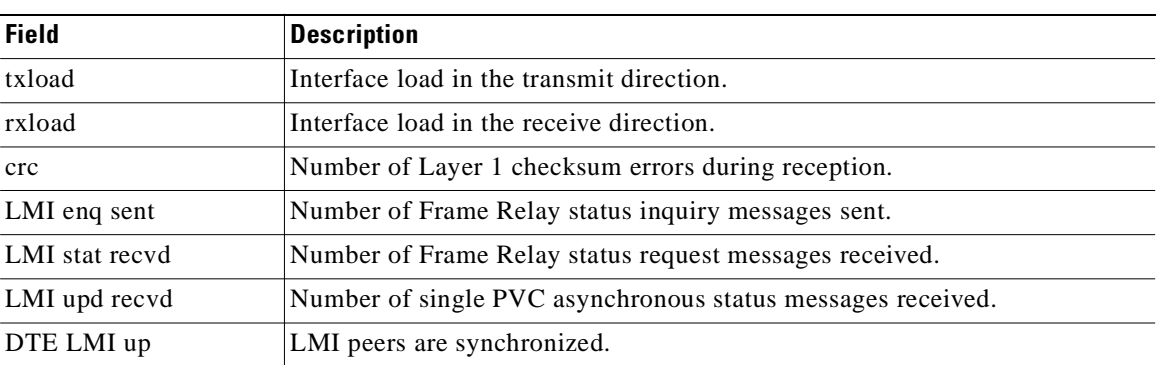

#### *Table 8-33 show interfaces serial Field Descriptions—Frame Relay Interface Queueing and Fragmentation*

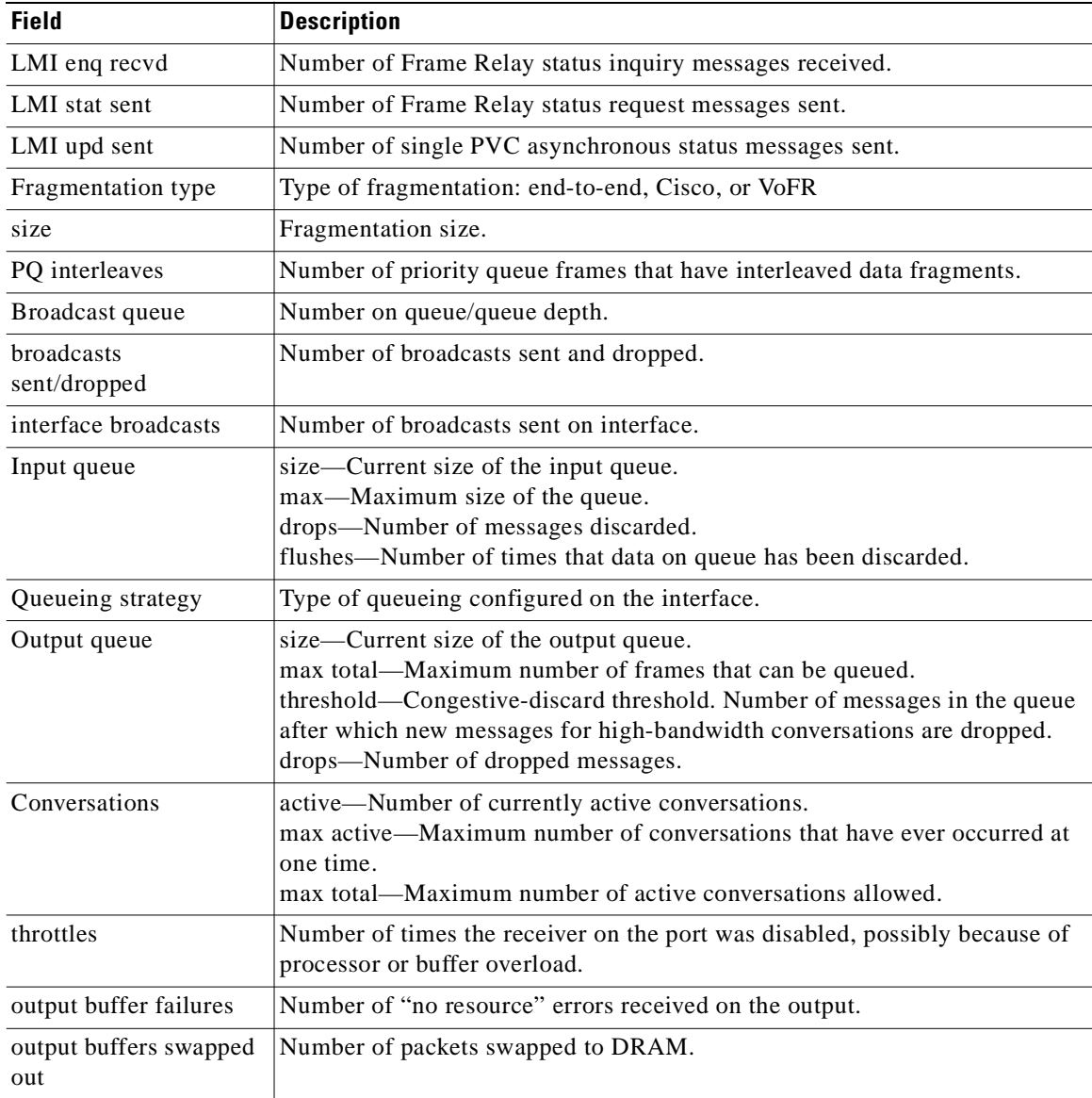

#### *Table 8-33 show interfaces serial Field Descriptions—Frame Relay Interface Queueing and Fragmentation (continued)*

#### **Example with ANSI LMI**

For a serial interface with the ANSI Local Management Interface (LMI) enabled, use the **show interfaces serial** command to determine the LMI type implemented. The following is sample output from the **show interfaces serial** command for a serial interface with the ANSI LMI enabled:

```
Router# show interfaces serial
```

```
Serial 1 is up, line protocol is up
  Hardware is MCI Serial
  Internet address is 172.18.121.1, subnet mask is 255.255.255.0
  MTU 1500 bytes, BW 1544 Kbit, DLY 20000 usec, rely 255/255, load 1/255
  Encapsulation FRAME-RELAY, loopback not set, keepalive set
  LMI DLCI 0, LMI sent 10, LMI stat recvd 10
  LMI type is ANSI Annex D
  Last input 0:00:00, output 0:00:00, output hang never
```

```
Output queue 0/40, 0 drops; input queue 0/75, 0 drops
Five minute input rate 0 bits/sec, 1 packets/sec
Five minute output rate 1000 bits/sec, 1 packets/sec
    261 packets input, 13212 bytes, 0 no buffer
    Received 33 broadcasts, 0 runts, 0 giants
    0 input errors, 0 CRC, 0 frame, 0 overrun, 0 ignored, 0 abort
    238 packets output, 14751 bytes, 0 underruns
    0 output errors, 0 collisions, 0 interface resets, 0 restarts
```
Notice that the **show interfaces serial** output for a serial interface with ANSI LMI shown in this display is very similar to that for encapsulation set to Frame Relay, as shown in the previous display. Table 8-34 describes the few differences that exist.

*Table 8-34 show interfaces serial Field Descriptions—ANSI LMI*

| Field                       | Description                                                                                                  |
|-----------------------------|----------------------------------------------------------------------------------------------------|
| LMI DLCI                    | Identifies the DLCI used by the LMI for this interface. The default is 1023.                                 |
| LMI sent                    | Number of LMI packets that the router sent.                                                                  |
| LMI type is ANSI<br>Annex D | Indicates that the interface is configured for the ANSI-adopted Frame Relay<br>specification T1.617 Annex D. |

#### **Example with LAPB Encapsulation**

Use the **show interfaces serial** command to display operation statistics for an interface that uses Link Access Procedure, Balanced (LAPB) encapsulation. The following is partial sample output from the **show interfaces serial** command for a serial interface that uses LAPB encapsulation:

```
Router# show interfaces serial 1
```
LAPB state is SABMSENT, T1 3000, N1 12056, N2 20, k7,Protocol ip VS 0, VR 0, RCNT 0, Remote VR 0, Retransmissions 2 IFRAMEs 0/0 RNRs 0/0 REJs 0/0 SABMs 3/0 FRMRs 0/0 DISCs 0/0

Table 8-35 shows the fields relevant to all LAPB connections.

*Table 8-35 show interfaces serial Field Descriptions—LAPB*

| <b>Field</b>       | <b>Description</b>                                                                                                    |  |
|--------------------|----------------------------------------------------------------------------------------------------|--|
| LAPB state is      | State of the LAPB protocol.                                                                                                    |  |
| T1 3000, N1 12056, | Current parameter settings.                                                                                                    |  |
| Protocol           | Protocol encapsulated on a LAPB link; this field is not present on<br>interfaces configured for multiprotocol LAPB or X.25 encapsulations. |  |
| VS.                | Modulo 8 frame number of the next outgoing information frame.                                                                              |  |
| VR.                | Modulo 8 frame number of the next information frame expected to be<br>received.                                                            |  |
| <b>RCNT</b>        | Number of received information frames that have not yet been<br>acknowledged.                                                              |  |
| Remote VR          | Number of the next information frame that the remote device expects<br>to receive.                                                         |  |
| Retransmissions    | Count of current retransmissions because of expiration of T1.                                                                              |  |

| <b>Field</b>     | <b>Description</b>                                                                                                    |  |
|------------------|----------------------------------------------------------------------------------------------------|--|
| Window is closed | No more frames can be transmitted until some outstanding frames<br>have been acknowledged. This message should be displayed only<br>temporarily. |  |
| <b>IFRAMES</b>   | Count of information frames in the form of sent/received.                                                                                        |  |
| <b>RNRs</b>      | Count of Receiver Not Ready frames in the form of sent/received.                                                                                 |  |
| <b>REIs</b>      | Count of Reject frames in the form of sent/received.                                                                                             |  |
| <b>SABMs</b>     | Count of Set Asynchronous Balanced Mode commands in the form of<br>sent/received.                                                                |  |
| <b>FRMRs</b>     | Count of Frame Reject frames in the form of sent/received.                                                                                       |  |
| <b>DISCs</b>     | Count of Disconnect commands in the form of sent/received.                                                                                       |  |

*Table 8-35 show interfaces serial Field Descriptions—LAPB (continued)*

Router# **show interfaces serial 1**

Table 8-36 show the fields relevant to PPP connections.

*Table 8-36 show interfaces serial Field Descriptions—PPP Encapsulation*

| <b>Field</b>       | <b>Description</b>                                           |
|--------------------|--------------------------------------------------------------|
| lcp state          | Link Control Protocol.                                       |
| ncp ipcp state     | Network Control Protocol Internet Protocol Control Protocol. |
| ncp osicp state    | Network Control Protocol OSI (CLNS) Control Protocol.        |
| ncp ipxcp state    | Network Control Protocol IPX (Novell) Control Protocol.      |
| ncp deccp state    | Network Control Protocol DECnet Control Protocol.            |
| ncp bridgecp state | Network Control Protocol Bridging Control Protocol.          |
| ncp atalkcp state  | Network Control Protocol AppleTalk Control Protocol.         |

#### **Example with SDLC Connections**

Use the **show interfaces serial** command to display the Synchronous Data Link Control (SDLC) information for a given SDLC interface. The following is sample output from the **show interfaces serial**  command for an SDLC primary interface that supports the SDLLC function:

```
Router# show interfaces serial
```

```
Serial 0 is up, line protocol is up
Hardware is MCI Serial
MTU 1500 bytes, BW 1544 Kbit, DLY 20000 usec, rely 255/255, load 1/255
Encapsulation SDLC-PRIMARY, loopback not set
    Timers (msec): poll pause 100 fair poll 500. Poll limit 1
    [T1 3000, N1 12016, N2 20, K 7] timer: 56608 Last polled device: none
    SDLLC [ma: 0000.0C01.14--, ring: 7 bridge: 1, target ring: 10
              largest token ring frame 2052]
SDLC addr C1 state is CONNECT
     VS 6, VR 3, RCNT 0, Remote VR 6, Current retransmit count 0
     Hold queue: 0/12 IFRAMEs 77/22 RNRs 0/0 SNRMs 1/0 DISCs 0/0
     Poll: clear, Poll count: 0, chain: p: C1 n: C1
     SDLLC [largest SDLC frame: 265, XID: disabled]
Last input 00:00:02, output 00:00:01, output hang never
```

```
Output queue 0/40, 0 drops; input queue 0/75, 0 drops
Five minute input rate 517 bits/sec, 30 packets/sec
Five minute output rate 672 bits/sec, 20 packets/sec
   357 packets input, 28382 bytes, 0 no buffer
   Received 0 broadcasts, 0 runts, 0 giants
   0 input errors, 0 CRC, 0 frame, 0 overrun, 0 ignored, 0 abort
    926 packets output, 77274 bytes, 0 underruns
    0 output errors, 0 collisions, 0 interface resets, 0 restarts
    2 carrier transitions
```
Table 8-37 shows the fields relevant to all SDLC connections.

*Table 8-37 show interfaces serial Field Descriptions—SDLC Enabled*

| <b>Field</b>                                        | Description                                                    |
|-----------------------------------------------------|----------------------------------------------------------------|
| Timers (msec): poll pause, fair<br>poll, Poll limit | Current values of these timers for the primary SDLC interface. |
| T1, N1, N2, K                                       | Values for these parameters for the primary SDLC interface.    |

Table 8-38 shows other data given for each SDLC secondary interface configured to be attached to the serial interface.

| <b>Field</b> | <b>Description</b>                                                                                                    |  |  |
|--------------|----------------------------------------------------------------------------------------------------|--|--|
| addr         | Address of this SDLC secondary interface.                                                                                         |  |  |
| state is     | Current state of this connection, which is one of the following:                                                                  |  |  |
|              | DISCONNECT—No communication is being attempted to<br>this secondary.                                                              |  |  |
|              | CONNECT—A normal connect state exists between this<br>$\bullet$<br>router and this secondary.                                     |  |  |
|              | DISCSENT—This router has sent a disconnect request to this<br>٠<br>secondary and is awaiting its response.                        |  |  |
|              | SNRMSENT-This router has sent a connect request<br>$\bullet$<br>(SNRM) to this secondary and is awaiting its response.            |  |  |
|              | THEMBUSY—This secondary has told this router that it is<br>٠<br>temporarily unable to receive any more information frames.        |  |  |
|              | USBUSY—This router has told this secondary that it is<br>temporarily unable to receive any more information frames.               |  |  |
|              | BOTHBUSY-Both sides have told each other that they are<br>$\bullet$<br>temporarily unable to receive any more information frames. |  |  |
|              | ERROR—This router has detected an error and is waiting for<br>a response from the secondary acknowledging this.                   |  |  |
| <b>VS</b>    | Sequence number of the next information frame that this station<br>sends.                                                         |  |  |
| VR.          | Sequence number of the next information frame from this<br>secondary that this station expects to receive.                        |  |  |

*Table 8-38 SDLC Secondary Interface Descriptions*

| <b>Field</b>                          | <b>Description</b>                                                                                                    |
|---------------------------------------|----------------------------------------------------------------------------------------------------|
| Remote VR                             | Last frame transmitted by this station that has been acknowledged<br>by the other station.                                       |
| Current retransmit count:             | Number of times the current I-frame or sequence of I-frames has<br>been retransmitted.                                           |
| Hold queue                            | Number of frames in hold queue and maximum size of hold<br>queue.                                                                |
| IFRAMES, RNRS, SNRMS,<br><b>DISCs</b> | Sent/received count for these frames.                                                                                            |
| Poll                                  | "Set" if this router has a poll outstanding to the secondary; "clear"<br>if it does not.                                         |
| Poll count                            | Number of polls in a row that have been given to this secondary<br>at this time.                                                 |
| chain                                 | Shows the previous $(p)$ and next $(n)$ secondary address on this<br>interface in the <i>round robin loop</i> of polled devices. |

*Table 8-38 SDLC Secondary Interface Descriptions (continued)*

#### **Example with SDLLC**

Use the **show interfaces serial** command to display the SDLLC statistics for SDLLC-configured interfaces. The following is sample output from the **show interfaces serial** command for a serial interface configured for SDLLC:

```
Router# show interfaces serial
```

```
Serial 0 is up, line protocol is up
  Hardware is MCI Serial
  MTU 1500 bytes, BW 1544 Kbit, DLY 20000 usec, rely 255/255, load 1/255
   Encapsulation SDLC-PRIMARY, loopback not set
      Timers (msec): poll pause 100 fair poll 500. Poll limit 1
       [T1 3000, N1 12016, N2 20, K 7] timer: 56608 Last polled device: none
       SDLLC [ma: 0000.0C01.14--, ring: 7 bridge: 1, target ring: 10
            largest token ring frame 2052]
   SDLC addr C1 state is CONNECT
      VS 6, VR 3, RCNT 0, Remote VR 6, Current retransmit count 0
      Hold queue: 0/12 IFRAMEs 77/22 RNRs 0/0 SNRMs 1/0 DISCs 0/0
       Poll: clear, Poll count: 0, chain: p: C1 n: C1
      SDLLC [largest SDLC frame: 265, XID: disabled]
  Last input 00:00:02, output 00:00:01, output hang never
  Output queue 0/40, 0 drops; input queue 0/75, 0 drops
    Five minute input rate 517 bits/sec, 30 packets/sec
   Five minute output rate 672 bits/sec, 20 packets/sec
      357 packets input, 28382 bytes, 0 no buffer
      Received 0 broadcasts, 0 runts, 0 giants
       0 input errors, 0 CRC, 0 frame, 0 overrun, 0 ignored, 0 abort
       926 packets output, 77274 bytes, 0 underruns
       0 output errors, 0 collisions, 0 interface resets, 0 restarts
       6608 Last polled device: none
      SDLLC [ma: 0000.0C01.14--, ring: 7 brid2 carrier transitions
```
Most of the output shown in the display is generic to all SDLLC-encapsulated interfaces and is described in the *Cisco IOS Bridging and IBM Networking Command Reference*, Volume 2 of 2: IBM Networking. Table 8-39 shows the parameters specific to SDLLC.

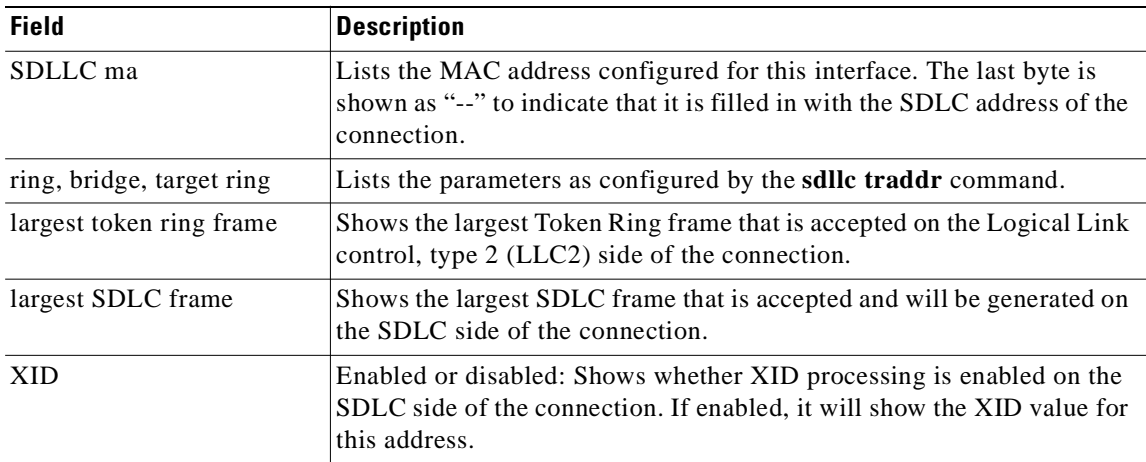

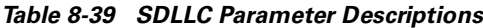

## **Example with X.25**

The following is partial sample output from the **show interfaces serial** command for a serial X.25 interface:

```
Router# show interfaces serial 1
```

```
X25 address 000000010100, state R1, modulo 8, idle 0, timer 0, nvc 1
  Window size: input 2, output 2, Packet size: input 128, output 128
  Timers: T20 180, T21 200, T22 180, T23 180, TH 0
  Channels: Incoming-only none, Two-way 1-1024, Outgoing-only none
(configuration on RESTART: modulo 8,
  Window size: input 2 output 2, Packet size: input 128, output 128
  Channels: Incoming-only none, Two-way 5-1024, Outgoing-only none)
  RESTARTs 3/2 CALLs 1000+2/1294+190/0+0/ DIAGs 0/0
```
The stability of the X.25 protocol requires that some parameters not be changed without a restart of the protocol. Any change to these parameters is held until a restart is sent or received. If any of these parameters changes, information about the router configuration at restart will be displayed as well as the values that are currently in effect.

Table 8-40 describes significant fields shown in the display.

| <b>Field</b> | <b>Description</b>                                                                              |
|--------------|-------------------------------------------------------------------------------------------------|
| X25 address  | Address used to originate and accept calls.                                                     |
| state        | State of the interface. Possible values follow:                                                 |
|              | • R1 is the normal ready state.                                                                 |
|              | • R2 is the DTE restarting state.                                                               |
|              | • R3 is the DCE restarting state.                                                               |
|              | If the state is $R2$ or $R3$ , the interface is awaiting acknowledgment of<br>a Restart packet. |
| modulo       | Modulo value; determines the packet sequence numbering scheme<br>used.                          |

*Table 8-40 show interfaces serial Field Descriptions—X.25 Enabled*

| <b>Field</b>                                       | <b>Description</b>                                                                                                    |  |  |
|----------------------------------------------------|----------------------------------------------------------------------------------------------------|--|--|
| idle                                               | Number of minutes for which the Cisco IOS software waits before<br>closing idle virtual circuits that it originated or accepted.                                                                                                    |  |  |
| timer                                              | Value of the interface timer, which is zero unless the interface state<br>is $R2$ or $R3$ .                                                                                                    |  |  |
| nvc                                                | Default maximum number of simultaneous virtual circuits<br>permitted to and from a single host for a particular protocol.                                                                                                    |  |  |
| Window size: input, output                         | Default window sizes (in packets) for the interface. The x25 facility<br>interface configuration command can be used to override these<br>default values for the switched virtual circuits originated by the<br>router.                             |  |  |
| Packet size: input, output                         | Default maximum packet sizes (in bytes) for the interface. The<br>x25 facility interface configuration command can be used to<br>override these default values for the switched virtual circuits<br>originated by the router.                       |  |  |
| Timers:                                            | Values of the X.25 timers:                                                                                                    |  |  |
|                                                    | T10 through T13 for a DCE device<br>٠                                                                                                    |  |  |
|                                                    | T20 through T23 for a DTE device<br>$\bullet$                                                                                                    |  |  |
| <b>TH</b>                                          | Packet acknowledgment threshold (in packets). This value<br>determines how many packets are received before an explicit<br>acknowledgment is sent. The default value (0) sends an explicit<br>acknowledgment only when the incoming window is full. |  |  |
| Channels: Incoming-only,<br>Two-way, Outgoing-only | Displays the virtual circuit ranges for this interface.                                                                                                    |  |  |
| <b>RESTARTs</b>                                    | Shows Restart packet statistics for the interface using the format<br>Sent/Received.                                                                                                    |  |  |
| CALLs                                              | Successful calls sent + failed calls/calls received + calls failed/calls<br>forwarded + calls failed. Calls forwarded are counted as calls sent.                                                                                                    |  |  |
| <b>DIAGs</b>                                       | Diagnostic messages sent and received.                                                                                                    |  |  |
|                                                    |                                                                                                    |  |  |

*Table 8-40 show interfaces serial Field Descriptions—X.25 Enabled (continued)*

### **Example with Accounting Option**

The following example illustrates the **show interfaces serial** command with the **accounting** option on a Cisco 7500 series routers:

Router# **show interfaces serial 1/0 accounting**

| Serial1/0 |          |          |       |                    |
|-----------|----------|----------|-------|--------------------|
| Protocol  | Pkts In  | Chars In |       | Pkts Out Chars Out |
| ΙP        | 7344     | 4787842  | 1803  | 1535774            |
| Appletalk | 33345    | 4797459  | 12781 | 1089695            |
| DEC MOP   | $\Omega$ | $^{(1)}$ | 127   | 9779               |
| ARP       |          | 420      | 39    | 2340               |

Table 8-41 describes the fields shown in the display.

| <b>Field</b> | <b>Description</b>                                  |
|--------------|-----------------------------------------------------|
| Protocol     | Protocol that is operating on the interface.        |
| Pkts In      | Number of packets received for that protocol.       |
| Chars In     | Number of characters received for that protocol.    |
| Pkts Out     | Number of packets transmitted for that protocol.    |
| Chars Out    | Number of characters transmitted for that protocol. |

*Table 8-41 show interfaces serial Field Descriptions—Accounting*

#### **Example with Cisco AS5800 Access Server**

The following example shows the activity that occurred on the serial interface in shelf 1, slot 4, port 0 for time slot 2 in group 23:

```
Router# show interfaces serial 1/4/0:2:23
```
Serial1/4/0:2:23 is up, line protocol is up (spoofing) Hardware is DS-T1 MTU 1500 bytes, BW 64 Kbit, DLY 20000 usec, rely 255/255, load 1/255 Encapsulation HDLC, loopback not set Last input 00:00:01, output 00:00:01, output hang never Last clearing of "show interface" counters 22:24:30 Queueing strategy: fifo Output queue 0/40, 0 drops; input queue 0/75, 0 drops 5 minute input rate 0 bits/sec, 0 packets/sec 5 minute output rate 0 bits/sec, 0 packets/sec 5274 packets input, 20122 bytes, 0 no buffer Received 0 broadcasts, 0 runts, 0 giants, 0 throttles 0 input errors, 0 CRC, 0 frame, 0 overrun, 0 ignored, 0 abort 5274 packets output, 30836 bytes, 0 underruns 0 output errors, 0 collisions, 0 interface resets

```
 0 output buffer failures, 0 output buffers swapped out
```

```
 2 carrier transitions no alarm present
 Timeslot(s) Used:24, subrate: 64Kb/s, transmit delay is 0 flags
```
Table 8-42 describes the significant fields shown in the display that are different from the fields described in Table 8-28 on page 8-127.

| <b>Field</b>                                  | <b>Description</b>                                                                                                    |
|-----------------------------------------------|----------------------------------------------------------------------------------------------------|
| Last clearing of "show interface"<br>counters | Time at which the counters that measure cumulative statistics (such<br>as number of bytes transmitted and received) were last reset to<br>zero. |
| Queueing strategy                             | Displays the type of queueing configured for this interface. In the<br>example output, the type of queueing configured is FIFO.                 |
| throttles                                     | Number of times that the receiver on the port was disabled,<br>possibly because of buffer or processor overload.                                |
| output buffer failures                        | Number of times that the output buffer has failed.                                                                                              |
| output buffer swapped out                     | Number of times that the output buffer has been swapped out.                                                                                    |
| Timeslot(s) Used                              | Number of time slots assigned to the T1 channel.                                                                                                |

*Table 8-42 show interfaces serial Field Descriptions—Cisco AS5800*

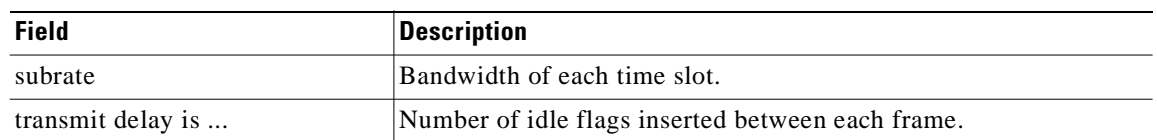

*Table 8-42 show interfaces serial Field Descriptions—Cisco AS5800 (continued)*

#### **Example with a T3/E3 Shared Port Adapter**

The following example shows the interface statistics on the first port of a T3/E3 SPA installed in subslot 0 of the SIP located in chassis slot 5.

```
Router# show interfaces serial
```

```
Serial5/0/0 is up, line protocol is up 
   Hardware is SPA-4T3E3
   Internet address is 110.1.1.2/24
   MTU 4470 bytes, BW 44210 Kbit, DLY 200 usec, 
      reliability 255/255, txload 234/255, rxload 234/255
   Encapsulation HDLC, crc 16, loopback not set
   Keepalive set (10 sec)
   Last input 00:00:05, output 00:00:00, output hang never
   Last clearing of "show interface" counters never
   Input queue: 0/75/0/0 (size/max/drops/flushes); Total output drops: 0
   Queueing strategy: fifo
   Output queue: 0/40 (size/max)
   5 minute input rate 40685000 bits/sec, 115624 packets/sec
   5 minute output rate 40685000 bits/sec, 115627 packets/sec
      4653081241 packets input, 204735493724 bytes, 0 no buffer
      Received 4044 broadcasts (0 IP multicast)
      0 runts, 0 giants, 0 throttles
               0 parity
      0 input errors, 0 CRC, 0 frame, 0 overrun, 0 ignored, 0 abort
      4652915555 packets output, 204728203520 bytes, 0 underruns
      0 output errors, 0 applique, 4 interface resets
      0 output buffer failures, 0 output buffers swapped out
     2 carrier transitions
     rxLOS inactive, rxLOF inactive, rxAIS inactive
     txAIS inactive, rxRAI inactive, txRAI inactive
```
Table 8-43 describes the fields shown in the **show interfaces serial** output.

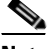

**Note** The fields appearing in the ouput will vary depending on card type, interface configuration, and the status of the interface.

| <b>Field</b>        | <b>Description</b>                                                                                                    |
|---------------------|----------------------------------------------------------------------------------------------------|
| Serial              | Name of the serial interface.                                                                                                    |
| line protocol is    | If the line protocol is up, the local router has received<br>keepalive packets from the remote router. If the line protocol<br>is down, the local router has not received keepalive packets<br>form the remote router. |
| Hardware is         | Designates the specific hardware type of the interface.                                                                                                    |
| Internet address is | The IP address of the interface.                                                                                                    |

*Table 8-43 T3/E3 SPA—Command Field Descriptions*

| <b>Field</b>                    | <b>Description</b>                                                                                                    |
|---------------------------------|----------------------------------------------------------------------------------------------------|
| <b>MTU</b>                      | The maximum packet size set for the interface.                                                                                                    |
| $\rm{BW}$                       | Bandwidth in kilobits per second.                                                                                                    |
| <b>DLY</b>                      | Interface delay in microseconds.                                                                                                    |
| reliability                     | Reliability of the interface as a fraction of 255 (255/255 is<br>100 percent reliability), calculated as an exponential average<br>over 5 minutes.                                                                                                    |
| txload                          | Transmit load on the interface as a fraction of 255 (255/255)<br>is completely saturated), calculated as an exponential average<br>over 5 minutes.                                                                                                    |
| rxload                          | Receive load on the interface as a fraction of 255 (255/255 is<br>completely saturated), calculated as an exponential average<br>over 5 minutes.                                                                                                    |
| encapsulation                   | Encapsulation method.                                                                                                    |
| crc                             | CRC size in bits.                                                                                                    |
| loopback                        | Indicates whether loopback is set or not.                                                                                                    |
| keepalive                       | Indicates whether keepalives are set or not.                                                                                                    |
| Last input                      | Number of hours, minutes, and seconds since the last packet<br>was successfully received by an interface and processed<br>locally on the router. Useful for knowing when a dead<br>interface failed. This counter is updated only when packets<br>are process switched, not when packets are fast switched.   |
| Last ouput                      | Number of hours, minutes, and seconds since the last packet<br>was successfully transmitted by an interface. Useful for<br>knowing when a dead interface failed. This counter is<br>updated only when packets are process-switched, not when<br>packets are fast-switched.                                    |
| output hang                     | Number of hours, minutes, and seconds (or never) since the<br>interface was last reset because of a transmission that took<br>too long. When the number of hours in any of the "last" fields<br>exceeds 24 hours, the number of days and hours is printed. If<br>that field overflows, asterisks are printed. |
| Last clearing of show interface | Time at which the counters that measure cumulative statistics<br>(such as number of bytes transmitted and received) shown in<br>this report were last reset to zero. Note that variables that<br>might affect routing (for example, load and reliability) are not<br>cleared when the counters are cleared.   |
|                                 | *** indicates the elapsed time is too large to be displayed.                                                                                                    |
|                                 | 0:00:00 indicates the counters were cleared more than 231 ms<br>(and less than 232 ms) ago.                                                                                                    |

*Table 8-43 T3/E3 SPA—Command Field Descriptions (continued)*

 $\overline{\phantom{a}}$ 

**The Second Service** 

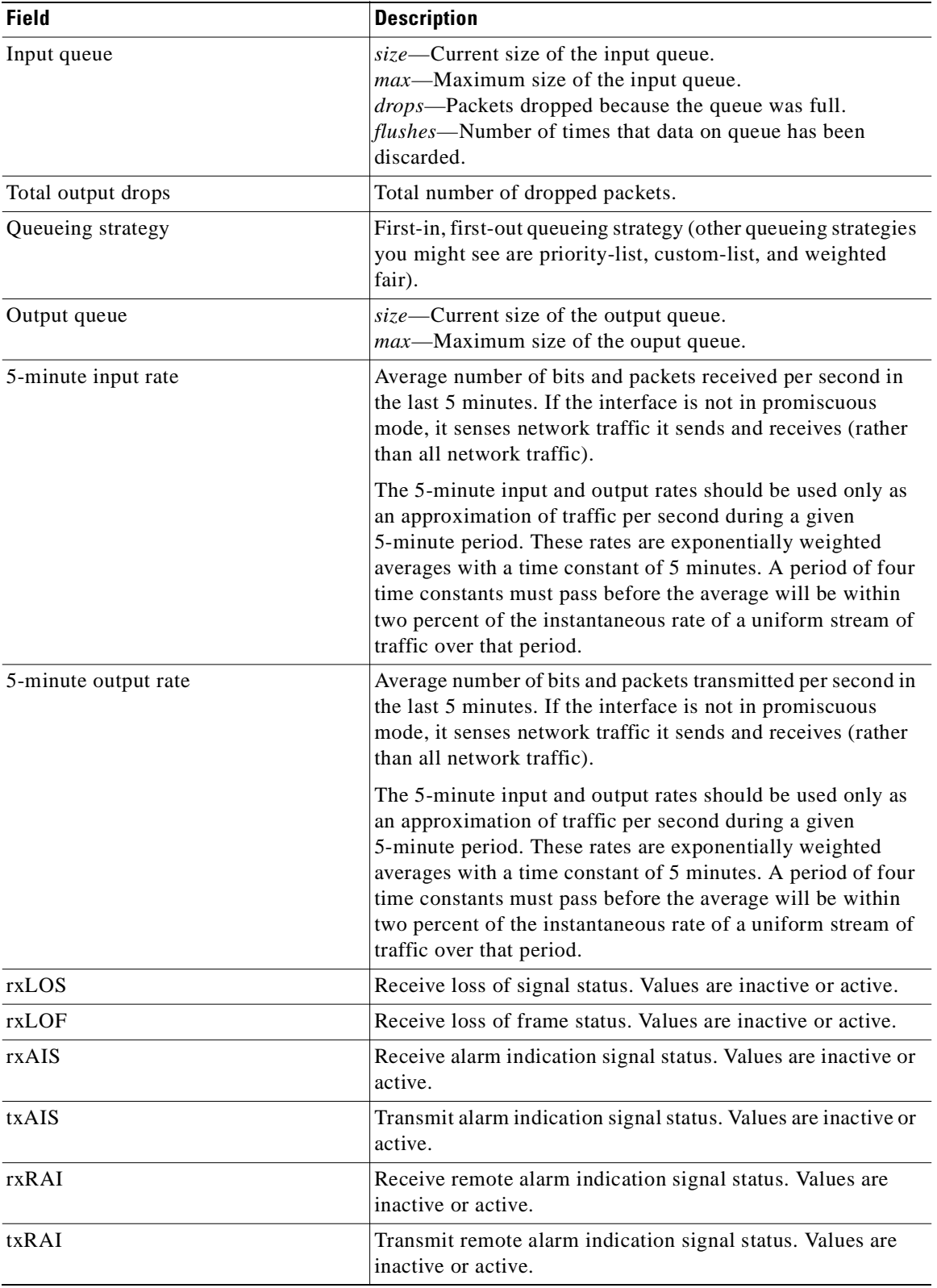

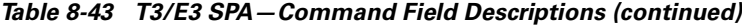

П
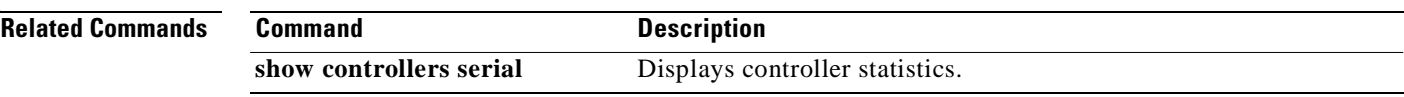

 $\blacksquare$ 

### **show tcam-mgr subslot**

To display ternary content addressable memory (TCAM) manager information for a SPA, use the **show tcam-mgr subslot** command in privileged EXEC configuration mode.

**show tcam-mgr subslot** *slot*/*subslot* **inst-info**

**show tcam-mgr subslot** *slot*/*subslot* **region** *region-number* [**config** *|* **statistics**]

**show tcam-mgr subslot** *slot*/*subslot* {**rx-dest-mac | rx-vlan**}{**alloc-mbus** [**summary**] *|* **table**}

**show tcam-mgr subslot** *slot*/*subslot* **statisitics**

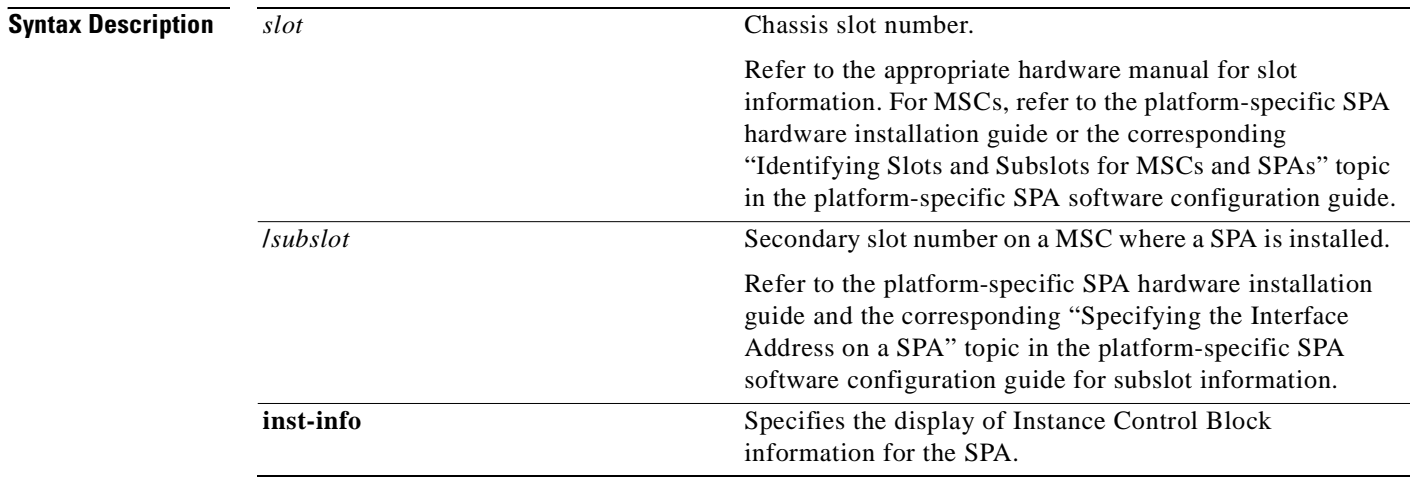

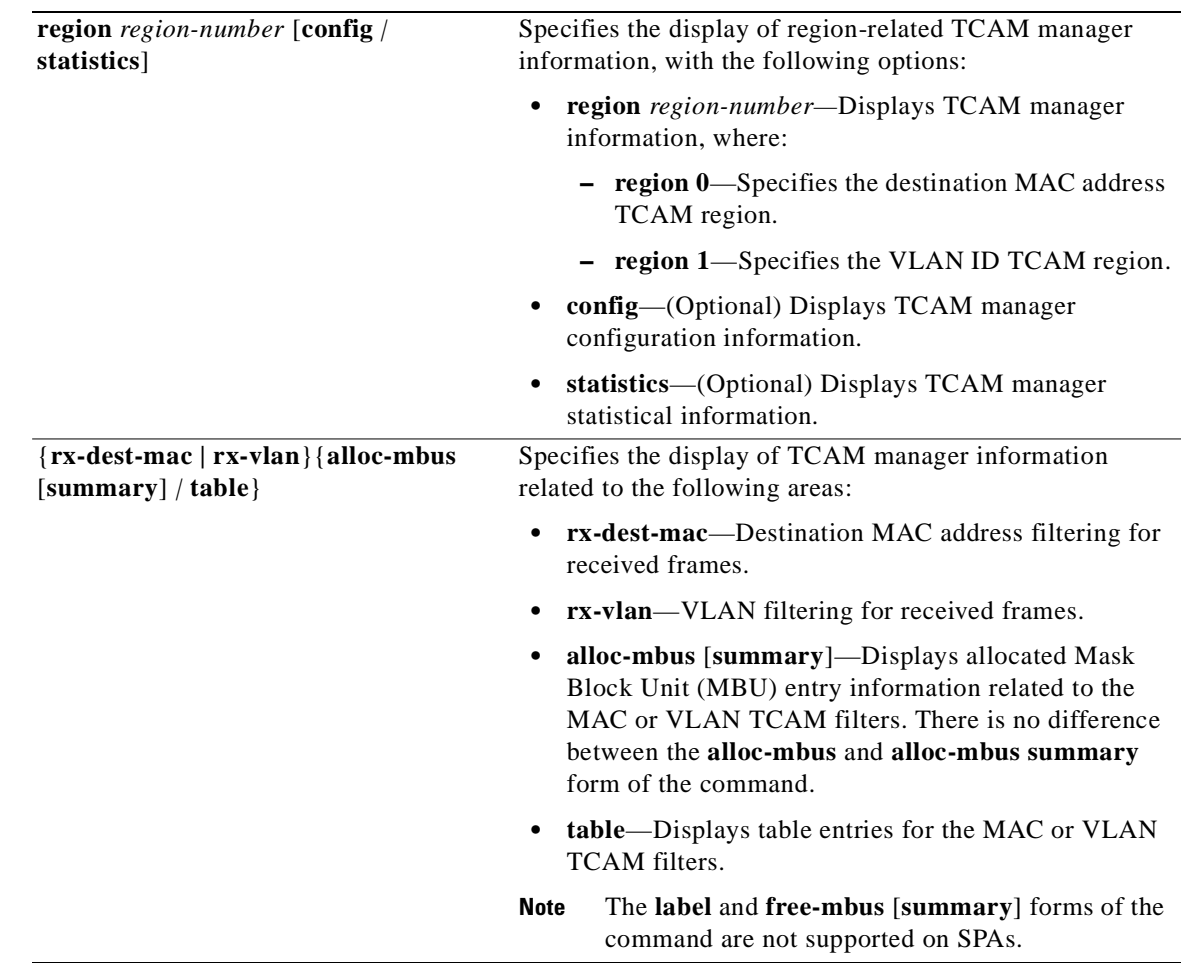

**Defaults** No default behavior or values

**Command Modes** Privileged EXEC

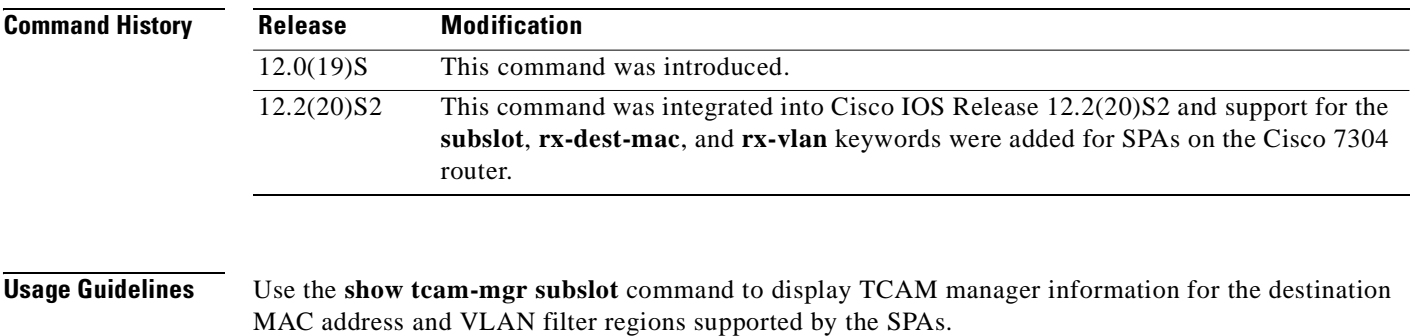

The TCAM manager allocates memory among the applications that it supports, in the form of regions. The SPAs support two TCAM regions, region 0 for destination MAC address filtering and region 1 for VLAN ID filtering of received frames.

**Examples** The following examples provide sample output for several versions of the **show tcam-mgr subslot** command for a 4-Port 10/100 Fast Ethernet SPA located in the top subslot (0) of the MSC that is installed in slot 4 on a Cisco 7304 router:

- show tcam-mgr subslot inst-info Example, page 8-150
- show tcam-mgr subslot region Example, page 8-150
- show tcam-mgr subslot region statistics Example, page 8-151
- **•** show tcam-mgr subslot rx-dest-mac table Example, page 8-151
- **•** show tcam-mgr subslot rx-vlan table Example, page 8-152
- **•** show tcam-mgr subslot statisitics Example, page 8-153

#### **show tcam-mgr subslot inst-info Example**

The following shows sample output from the **show tcam-mgr subslot inst-info** command:

```
Router# show tcam-mgr subslot 4/0 inst-info
Instance Control Block Information :
```
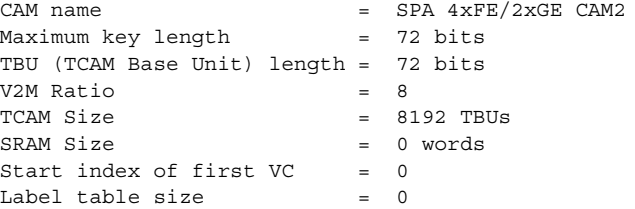

#### **show tcam-mgr subslot region Example**

The following shows sample output from the **show tcam-mgr subslot region** command for the destination MAC address TCAM region (0) for the SPA:

Router# **show tcam-mgr subslot 4/0 region 0**

```
Region Configuration :
```
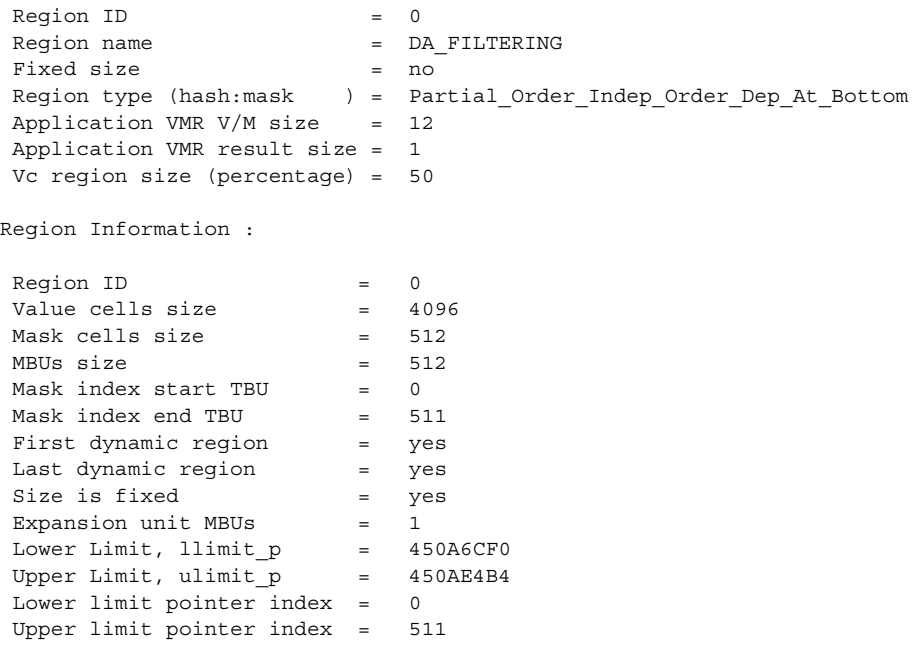

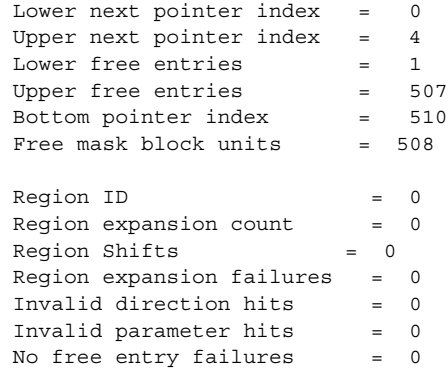

#### **show tcam-mgr subslot region statistics Example**

The following shows sample output from the **show tcam-mgr subslot region statistics** command for the destination MAC address TCAM region (0) for the SPA:

Router# **show tcam-mgr subslot 4/0 region 0 statistics**

 $RegionID = 0$ Region expansion count  $= 0$  $Region Shifts = 0$  Region expansion failures = 0 Invalid direction hits = 0 Invalid parameter hits = 0 No free entry failures = 0

#### **show tcam-mgr subslot rx-dest-mac table Example**

The following shows partial output from the **show tcam-mgr subslot rx-dest-mac table** command:

Router# **show tcam-mgr subslot 4/0 rx-dest-mac table**

```
Dest mac filtering Table
-----------
 There are 15 entries in the table
 Entry# 1:
Application ID = 1
Value = 0 0 0 0 0 4 0 0 0 0 0 0
Mask =
                           0 0 0 0 0 C 0 0 0 0 0 0
 Result =
 0
Mask \text{ index} = 511
Mask Physical Address = 4088
Value cell index = 7
 Value cell Physical address = 4095
Allocation direction = bottom
 Entry# 2:
Application ID = 1Value = 0 0 0 0 0 4 0 B0 64 FF 44 80
\begin{aligned} \text{Mask} \end{aligned} \qquad \qquad \blacksquare 0 0 0 0 0 F FF FF FF FF FF FF
```

```
Result 4
Mask \text{ index} = 2
Mask Physical Address = 16
Value cell index = 1
 Value cell Physical address = 17
Allocation direction = no direction
 Entry# 3:
Application ID = 1\begin{array}{ccc} \hbox{Value} & \multicolumn{1}{c|}{=} \\ \hline \end{array} 0 0 0 0 0 4 FF FF FF FF FF FF
Mask = \qquad 0 0 0 0 0 F FF FF FF FF FF FF
\begin{aligned} \text{Result} \end{aligned} \qquad \qquad \blacksquare 4
Mask \text{ index} = 2
Mask Physical Address = 16
Value cell index = 2
 Value cell Physical address = 18
Allocation direction = no direction
.
.
.
```
#### **show tcam-mgr subslot rx-vlan table Example**

The following shows partial output from the **show tcam-mgr subslot rx-vlan table** command:

Router# **show tcam-mgr subslot 4/0 rx-vlan table**

```
RX VLAN filtering Table
-----------
 There are 9 entries in the table
 Entry# 1:
Application ID = 2\begin{array}{ccc} \hbox{Value} & \quad & = & \\ \end{array} 0 0 0 0 0 8 0 0 0 0 0 0
Mask =
                              0 0 0 0 0 C 0 0 0 0 0 0
Result 0
\begin{tabular}{lllll} \texttt{Mask index} & = & 1023 \\ \texttt{Mask Physical Address} & = & 8184 \\ \end{tabular}Mask Physical Address
Value cell index = 7
 Value cell Physical address = 8191
Allocation direction = bottom
 Entry# 2:
Application ID = 2Value =
                              0 0 0 0 0 0 0 0 0 0 0 0
\mathsf{Mask} = 0 0 0 0 0 F 0 0 0 0 0 0
```
**Cisco 7304 Router Modular Services Card and Shared Port Adapter Software Configuration Guide**

 Result = 4  $Mask index = 512$ Mask Physical Address = 4096 Value cell index = 0 Value cell Physical address = 4096 Allocation direction = top . . .

#### **show tcam-mgr subslot statisitics Example**

The following shows sample output from the **show tcam-mgr subslot statisitics** command:

Router# **show tcam-mgr subslot 4/0 statisitics**

```
Application entry alloc failures = 0TCAM entry alloc failures = 0TCAM driver failures = 0
TCAM API invalid parameters = 0
TCAM API application entry lookup failures = 0
TCAM API application entry mismatch failures= 0
TCAM API label table occupied failures = 0
TCAM MGR free mbu vc failures = 0
TCAM Mgr insertion/deletion time
  Insert time: total:0.0000 num:0 avg:0.0000
    check dupl: total:0.0000 num:0 avg:0.0000
    alloc mbu: total:0.0000 num:0 avg:0.0000
    queue appl: total:0.0000 num:0 avg:0.0000
    insert drv: total:0.0000 num:0 avg:0.0000
  Delete time: total:0.0000 num:0 avg:0.0000
    delete drv: total:0.0000 num:0 avg:0.0000
    delete mbu: total:0.0000 num:0 avg:0.0000
    delete appl: total:0.0000 num:0 avg:0.0000
Region ID = 0Region name = DA\_FILTERINGFixed size = no
 Region type (hash:mask ) = Partial_Order_Indep_Order_Dep_At_Bottom
Application VMR V/M size = 12
 Application VMR result size = 1
 Vc region size (percentage) = 50
```
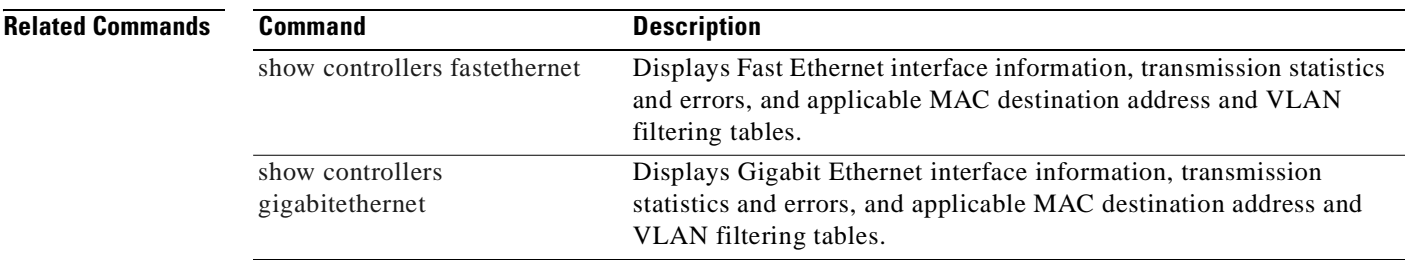

# **show upgrade file**

The **show upgrade file** command is replaced by the **show upgrade fpd file** command. See the **show upgrade fpd file** command for more information.

# **show upgrade fpd file**

To display the contents of an FPD image package file, enter the **show upgrade fpd file** command in privileged EXEC configuration mode.

**show upgrade fpd file** *file-url*

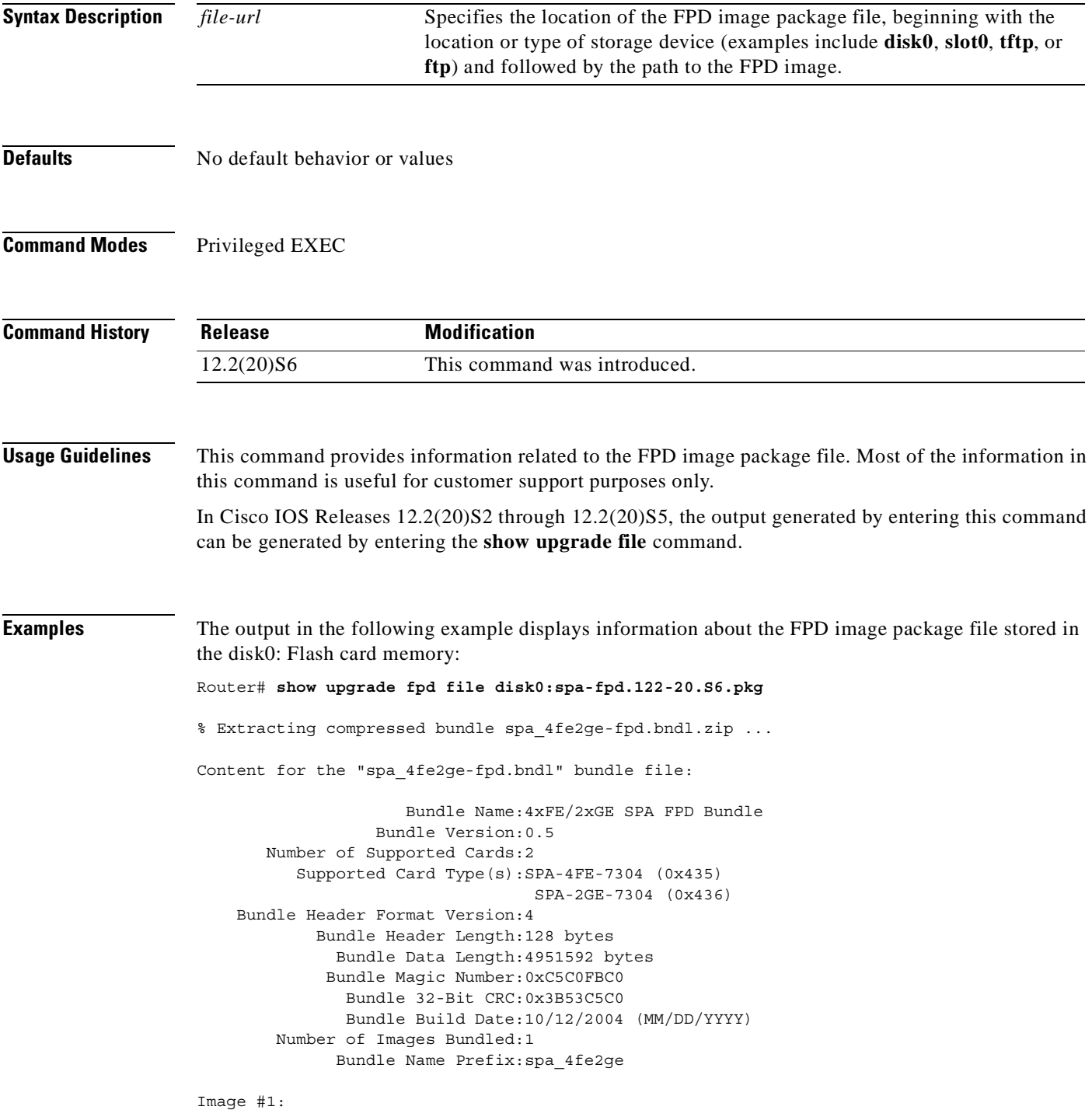

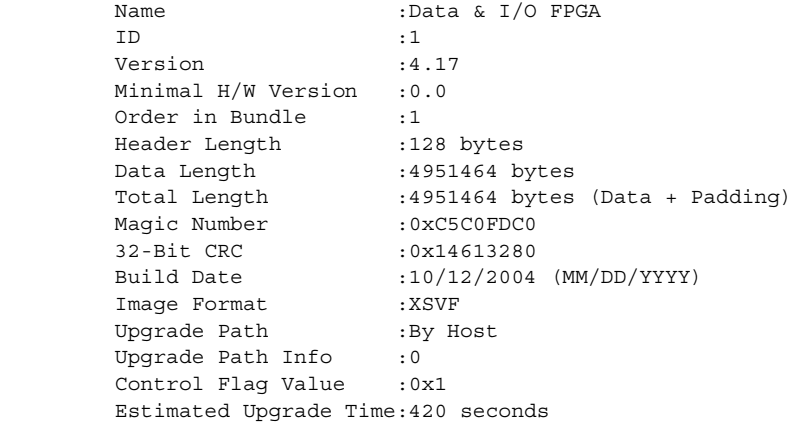

The output in the following example displays information about the FPD image package file stored at a TFTP server location:

```
Router# show upgrade fpd file tftp://mytftpserver/myfpdpkgd/spa-fpd.122-20.S6.pkg
Loading myfpdpkgd/spa-fpd.122-20.S6.pkg from 223.255.254.254 (via FastEthernet0):!
```

```
% Extracting compressed bundle spa_4fe2ge-fpd.bndl.zip 
...!!!!!!!!!!!!!!!!!!!!!!!!!!!!!!!!!!!!!!!!!!!!!!!!!!!!!!!!!!!!!!!!!!!!!!!!!!!!!!!!!!!!!!!
!!!!!!!!!!!!!!!!!!!!!!!!!!!!!!!!!!!!!!!!!!!!!!!!!!
```
Content for the "spa\_4fe2ge-fpd.bndl" bundle file:

```
 Bundle Name:4xFE/2xGE SPA FPD Bundle
               Bundle Version:0.5
    Number of Supported Cards:2
       Supported Card Type(s):SPA-4FE-7304 (0x435)
                                SPA-2GE-7304 (0x436)
 Bundle Header Format Version:4
         Bundle Header Length:128 bytes
           Bundle Data Length:4951592 bytes
          Bundle Magic Number:0xC5C0FBC0
            Bundle 32-Bit CRC:0x3B53C5C0
            Bundle Build Date:10/12/2004 (MM/DD/YYYY)
     Number of Images Bundled:1
           Bundle Name Prefix:spa_4fe2ge
```

```
Image #1:
      Name :Data & I/O FPGA
ID :1
        Version :4.17
       Minimal H/W Version : 0.0
       Order in Bundle :1
      Header Length :128 bytes
      Data Length :4951464 bytes
       Total Length :4951464 bytes (Data + Padding)
      Magic Number : 0xC5C0FDC0
        32-Bit CRC :0x14613280
       Build Date :10/12/2004 (MM/DD/YYYY)<br>Image Format :XSVF
       Image Format
        Upgrade Path :By Host
       Upgrade Path Info :0
       Control Flag Value : 0x1
        Estimated Upgrade Time:420 seconds
```

```
[OK - 703488 bytes]
```
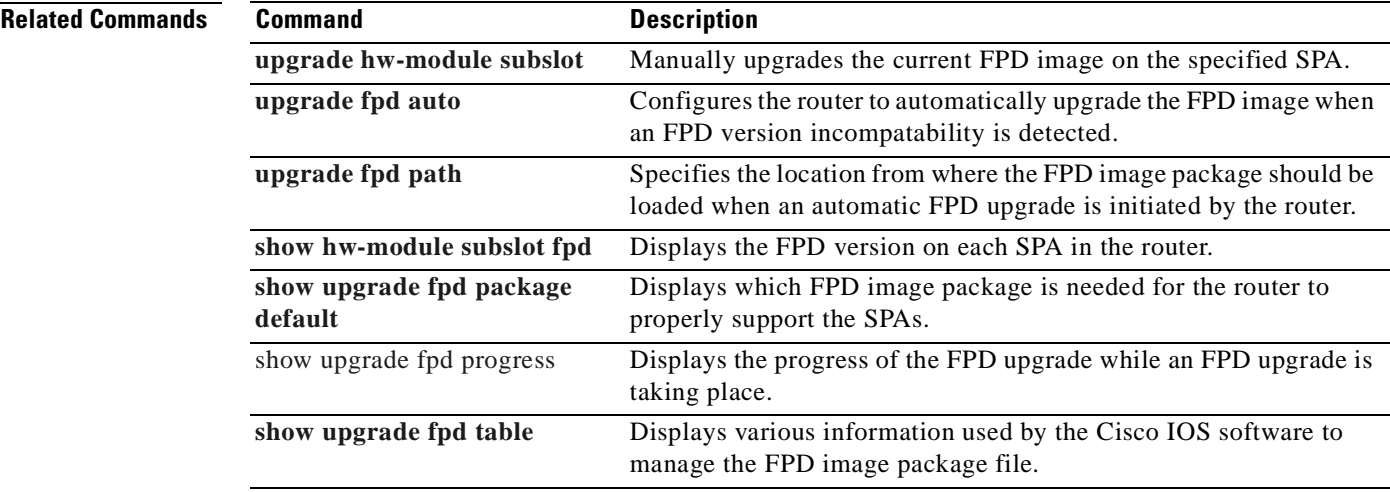

 $\blacksquare$ 

## **show upgrade fpd package default**

To display which FPD image package is needed for the router to properly support the SPAs for the running Cisco IOS software release, enter the **show upgrade fpd package default** command in privileged EXEC configuration mode.

**show upgrade fpd package default**

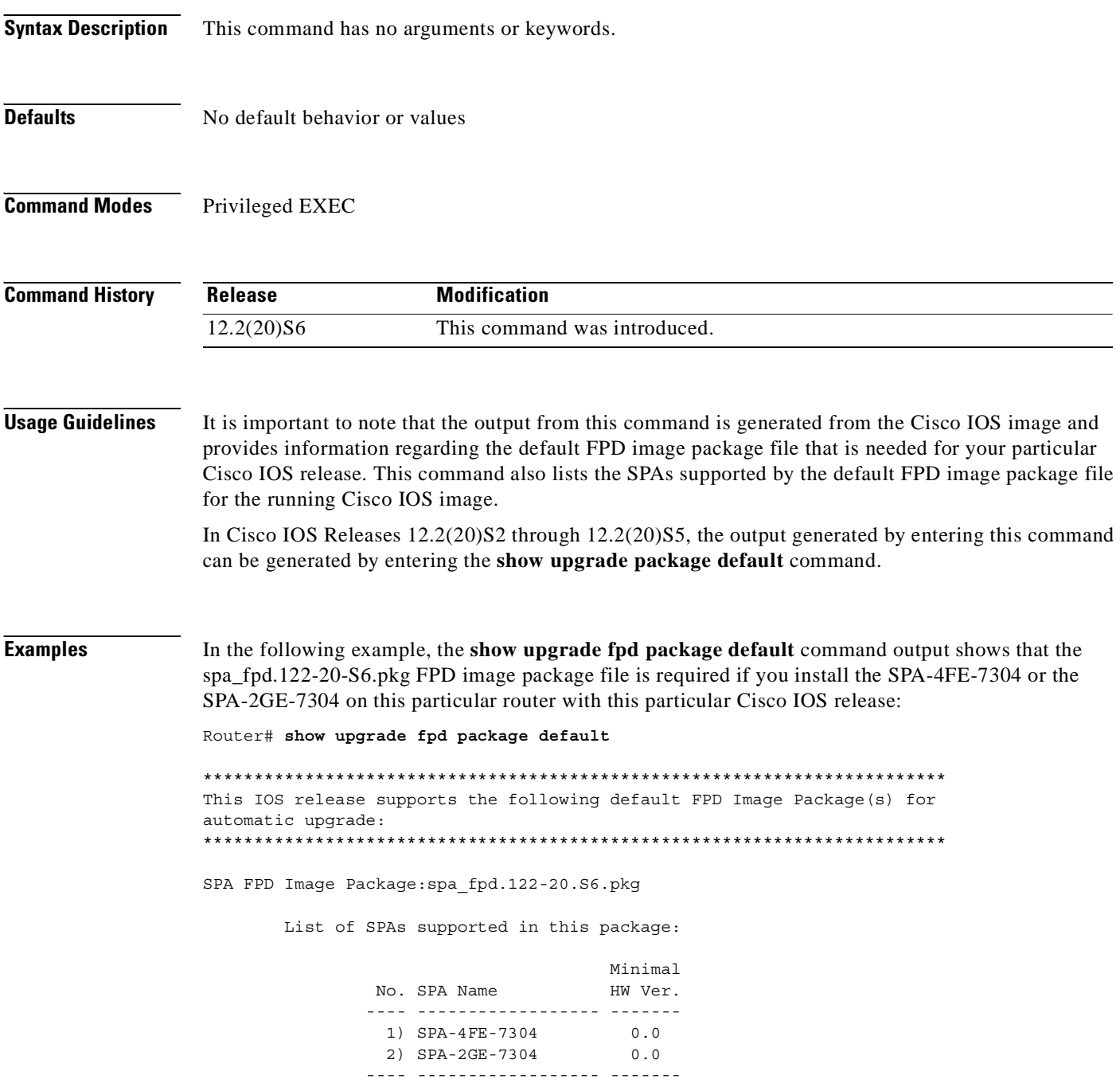

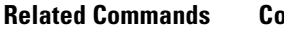

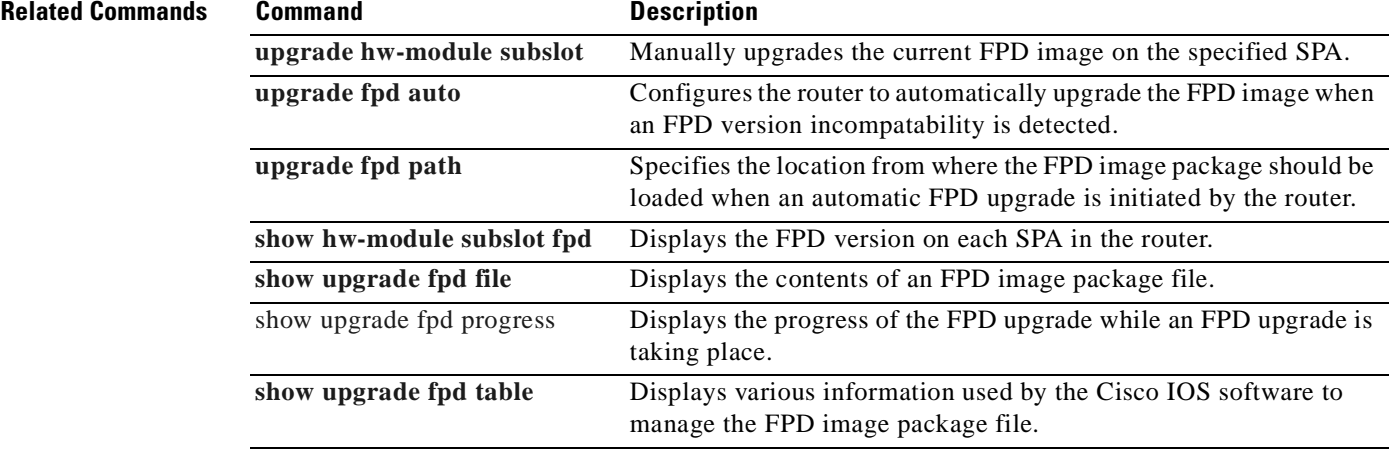

 $\blacksquare$ 

### **show upgrade fpd progress**

To view the progress of an FPD upgrade while an FPD upgrade is taking place, enter the **show upgrade fpd progress** command in privileged EXEC configuration mode.

**show upgrade fpd progress**

**Syntax Description** This command has no arguments or keywords.

- **Defaults** No default behavior or values
- **Command Modes** Privileged EXEC

**Command History Release Modification** 12.2(20)S6 This command was introduced.

**Usage Guidelines** In Cisco IOS Releases 12.2(20)S2 through 12.2(20)S5, the output generated by entering this command can be generated by entering the **show upgrade progress** command.

**Examples** The following example shows the type of information this command displays:

Router# **show upgrade fpd progress**

FPD Image Upgrade Progress Table:

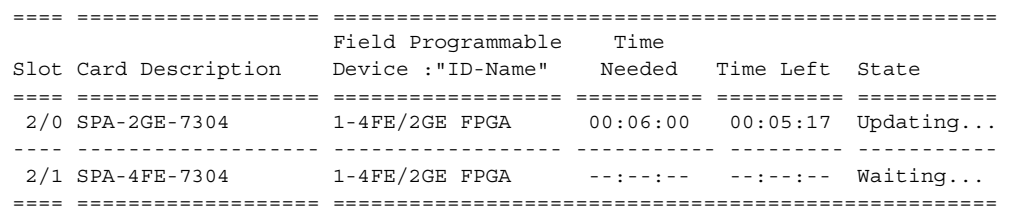

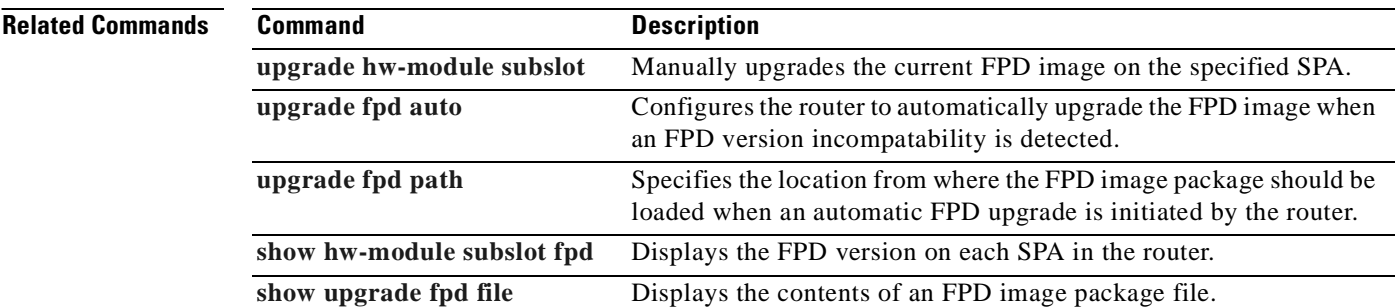

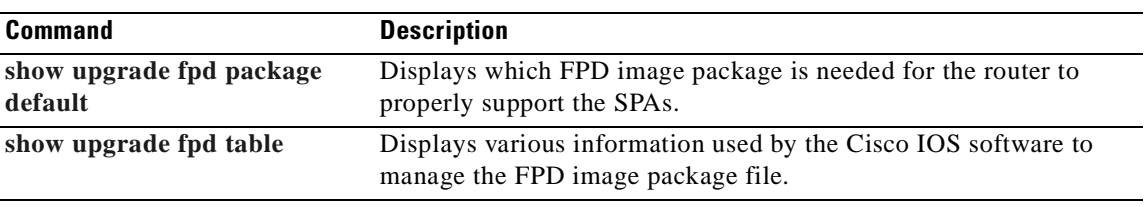

 $\blacksquare$ 

# **show upgrade fpd table**

To view various information used by the Cisco IOS software to manage the FPD image package file, enter the **show upgrade fpd table** command in privileged EXEC configuration mode.

**show upgrade fpd table**

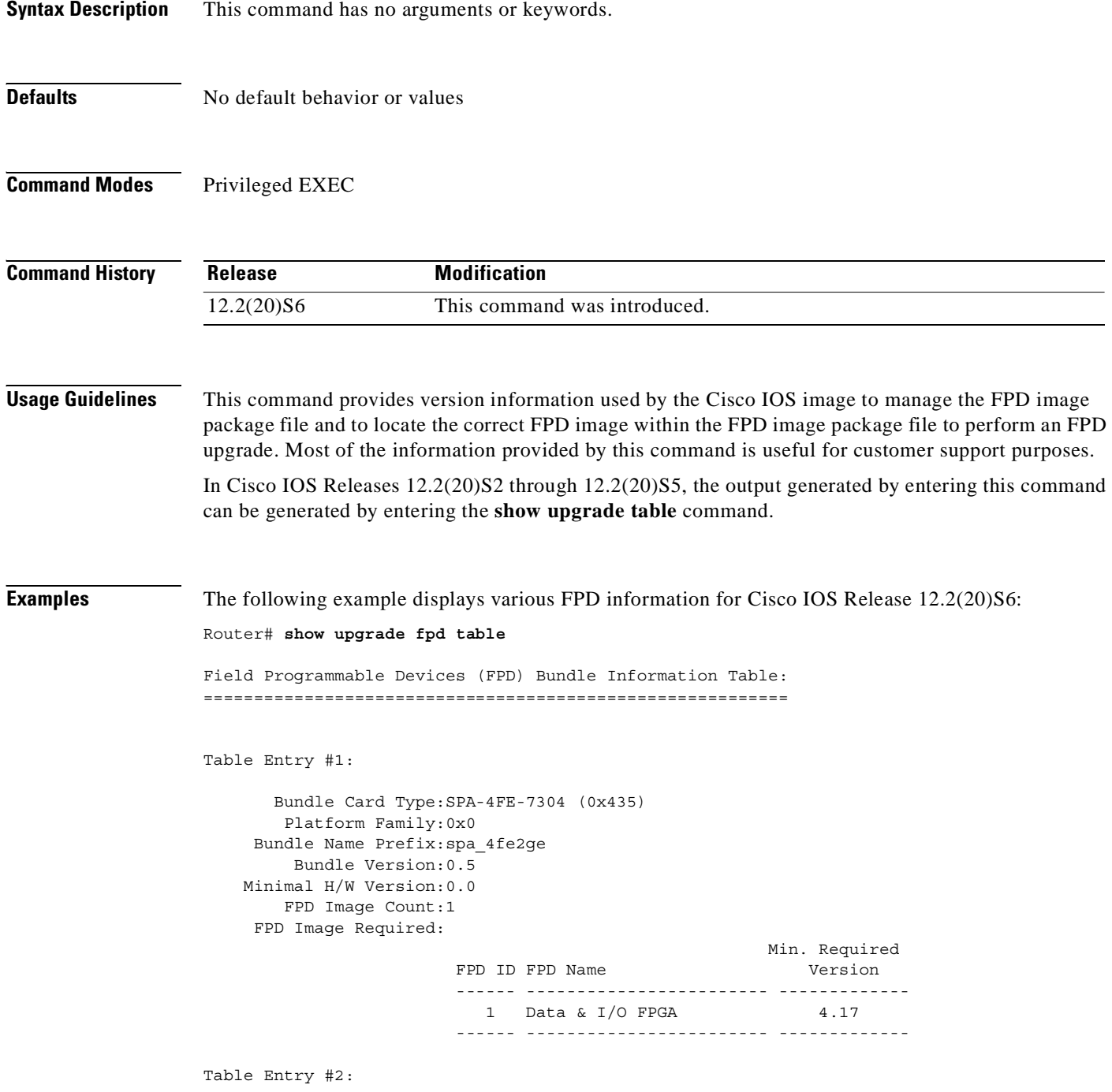

```
 Bundle Card Type:SPA-2GE-7304 (0x436)
    Platform Family:0x0
 Bundle Name Prefix:spa_4fe2ge
     Bundle Version:0.5
 Minimal H/W Version:0.0
    FPD Image Count:1
 FPD Image Required:
                                                 Min. Required
                   FPD ID FPD Name Version
                    ------ ------------------------ -------------
                     1 Data & I/O FPGA 4.17
                    ------ ------------------------ -------------
```
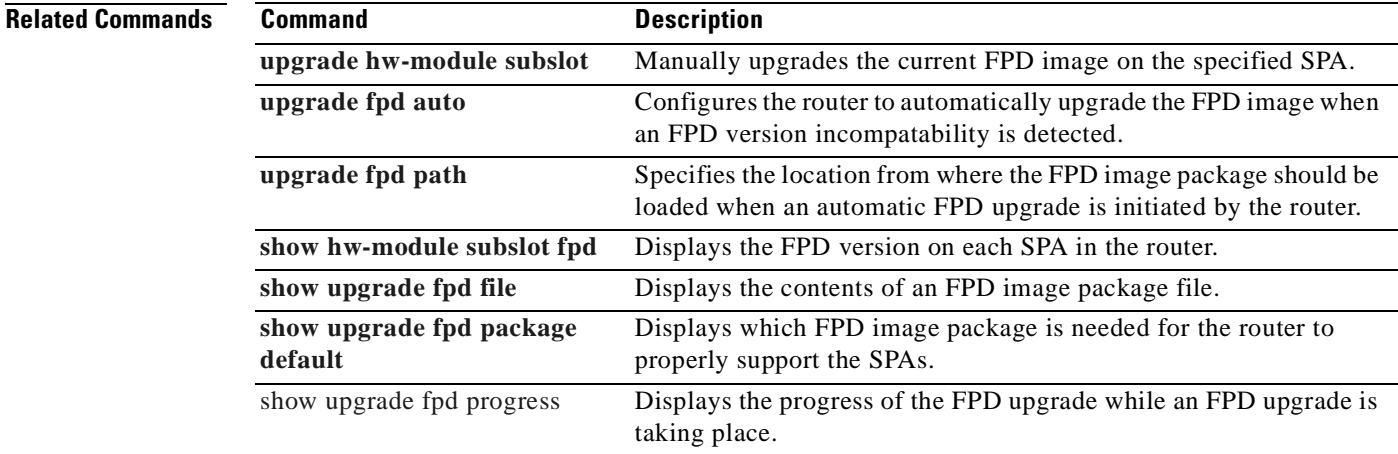

# **show upgrade package default**

The **show upgrade package default** command is replaced by the **show upgrade fpd package default**  command. See the **show upgrade fpd package default** command for more information.

# **show upgrade progress**

The **show upgrade progress** command is replaced by the **show upgrade fpd progress** command. See the **show upgrade fpd progress** command for more information.

# **show upgrade table**

The **show upgrade table** command is replaced by the **show upgrade fpd table** command. See the **show upgrade fpd table** command for more information.

### **speed**

To configure the speed for a Fast Ethernet or Gigabit Ethernet interface, use the **speed** command in interface configuration mode. To return to the default setting, use the **no** form of this command.

**speed** {**10** | **100** | **1000** | **auto**}

**no speed**

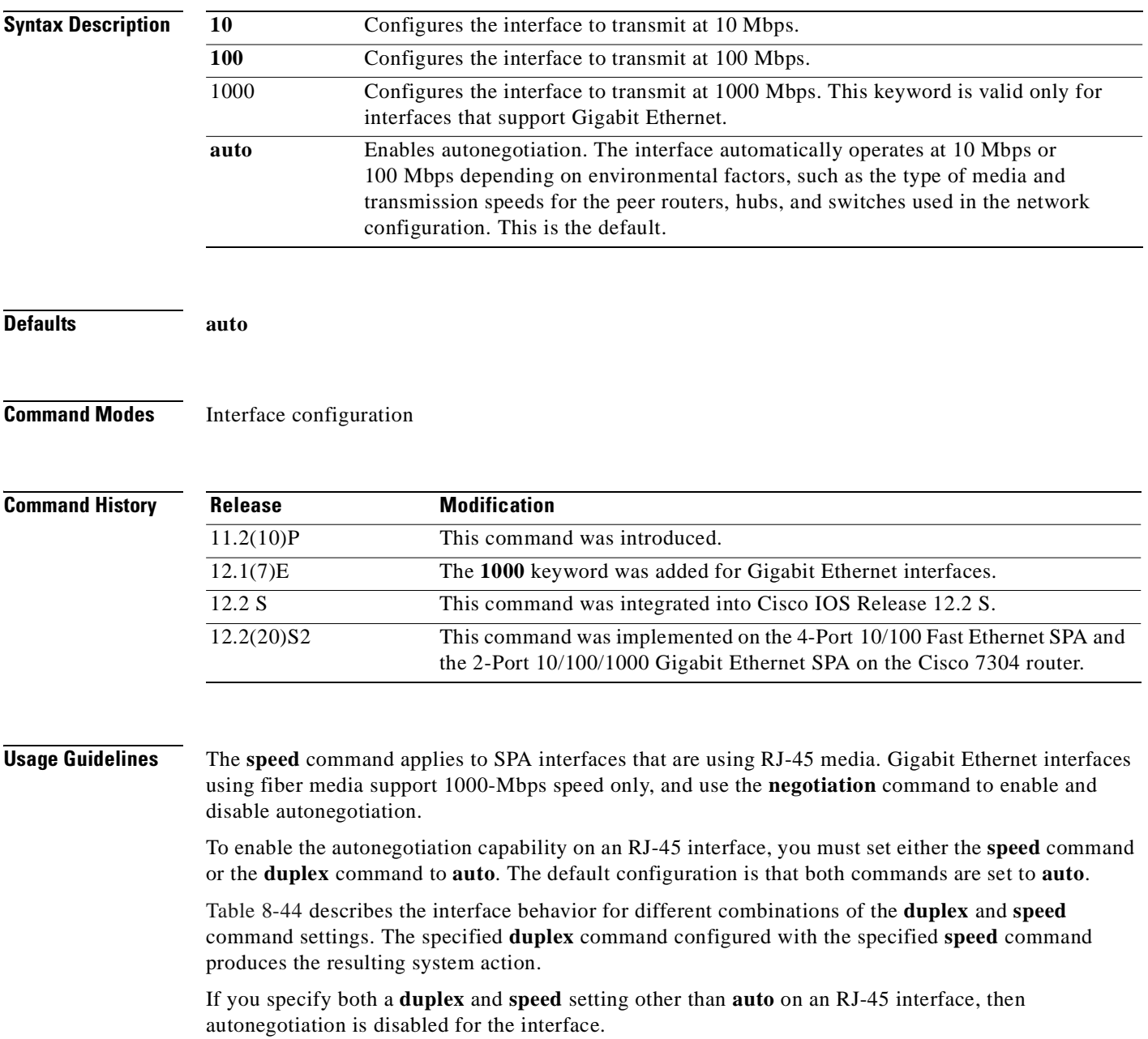

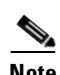

**Note** If you need to force an interface port to operate with certain settings and therefore disable autonegotiation, you must be sure that the remote link is configured for compatible link settings for proper transmission. This includes support of flow control on the link.

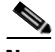

**Note** Every interface on a 4-Port 10/100 Fast Ethernet SPA and 2-Port 10/100/1000 Gigabit Ethernet SPA supports transmission of pause frames to stop packet flow when the MSC is full. You cannot disable flow control for an interface on the 4-Port 10/100 Fast Ethernet SPA or 2-Port 10/100/1000 Gigabit Ethernet SPA. Therefore, flow control support is not configurable, but it is advertised during autonegotiaton.

If you disable autonegotiation, then you must be sure that the remote device is configured to support flow control because flow control is automatically enabled for all interfaces on the 4-Port 10/100 Fast Ethernet SPA and the 2-Port 10/100/1000 Gigabit Ethernet SPA.

| duplex Command | speed Command                          | <b>Resulting System Action</b>                                                                                                    |
|----------------|----------------------------------------|----------------------------------------------------------------------------------------------------|
| duplex auto    | speed auto                             | Autonegotiates both speed and duplex mode.<br>The interface advertises capability for the<br>following link settings:                                           |
|                |                                        | 10 Mbps and half duplex<br>٠                                                                                                    |
|                |                                        | 10 Mbps and full duplex<br>$\bullet$                                                                                                    |
|                |                                        | 100 Mbps and half duplex<br>$\bullet$                                                                                                    |
|                |                                        | 100 Mbps and full duplex<br>٠                                                                                                    |
|                |                                        | 1000 Mbps and half duplex (Gigabit<br>$\bullet$<br>Ethernet only)                                                                                               |
|                |                                        | 1000 Mbps and full duplex (Gigabit<br>$\bullet$<br>Ethernet only)                                                                                               |
| duplex auto    | speed 10 or speed 100<br>or speed 1000 | Autonegotiates the duplex mode. The interface<br>advertises capability for the configured speed<br>with capability for both half-duplex or<br>full-duplex mode. |
|                |                                        | For example, if the speed 100 command is<br>configured with <b>duplex auto</b> , then the interface<br>advertises the following capability:                     |
|                |                                        | 100 Mbps and half duplex<br>٠                                                                                                    |
|                |                                        | 100 Mbps and full duplex<br>$\bullet$                                                                                                    |

*Table 8-44 Relationship Between duplex and speed Commands*

| duplex Command             | speed Command | <b>Resulting System Action</b>                                                                                                    |
|----------------------------|---------------|----------------------------------------------------------------------------------------------------|
| duplex half or duplex full | speed auto    | Autonegotiates the speed. The interface<br>advertises capability for the configured duplex<br>mode with capability for both 10-Mbps or<br>100-Mbps operation for Fast Ethernet interfaces,<br>and 10-Mbps, 100-Mbps, and 1000-Mbps for<br>Gigabit Ethernet interfaces. |
|                            |               | For example, if the <b>duplex full</b> command is<br>configured with the speed auto command, then<br>the interface advertises the following capability:                                                                                                    |
|                            |               | 10 Mbps and full duplex<br>٠                                                                                                    |
|                            |               | 100 Mbps and full duplex<br>$\bullet$                                                                                                    |
|                            |               | 1000 Mbps and full duplex (Gigabit<br>$\bullet$<br>Ethernet interfaces only)                                                                                                    |
| duplex half                | speed 10      | Forces 10-Mbps and half-duplex operation, and<br>disables autonegotiation on the interface.                                                                                                    |
| duplex full                | speed 10      | Forces 10-Mbps and full-duplex operation, and<br>disables autonegotiation on the interface.                                                                                                    |
| duplex half                | speed 100     | Forces 100-Mbps and half-duplex operation, and<br>disables autonegotiation on the interface.                                                                                                    |
| duplex full                | speed 100     | Forces 100-Mbps and full-duplex operation, and<br>disables autonegotiation on the interface.                                                                                                    |
| duplex half                | speed 1000    | Forces 1000-Mbps and half-duplex operation,<br>and disables autonegotiation on the interface<br>(Gigabit Ethernet only).                                                                                                    |
| duplex full                | speed 1000    | Forces 1000-Mbps and full-duplex operation,<br>and disables autonegotiation on the interface<br>(Gigabit Ethernet only).                                                                                                    |

*Table 8-44 Relationship Between duplex and speed Commands (continued)*

**Examples** The following example specifies advertisement of 10 Mbps operation only, and either full-duplex or half-duplex capability during autonegotiation for the second interface (port 1) on the SPA located in the bottom subslot (1) of the MSC that is installed in slot 2 of the Cisco 7304 router:

```
Router# configure terminal
Router(config)# interface fastethernet 2/1/1
Router(config-if)# speed 10
Router(config-if)# duplex auto
```
With this configuration, the interface advertises the following capabilities during autonegotiation:

- **•** 10 Mbps and half duplex
- **•** 10 Mbps and full duplex

$$
\overline{\mathscr{L}}
$$

**Note** Flow control support is always advertised when autonegotiation is enabled.

 $\blacksquare$ 

### **Related Commands**

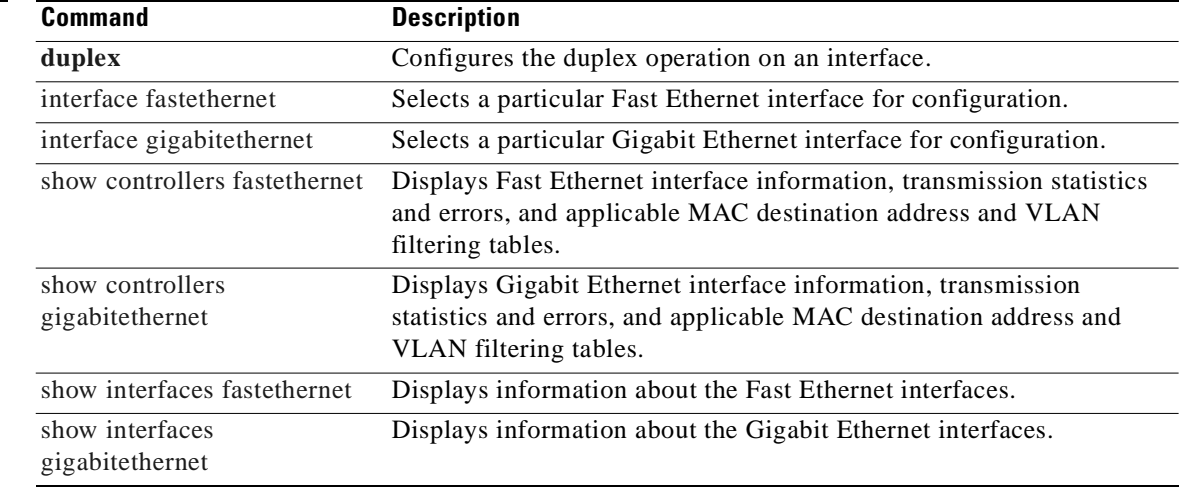

П

## **t1 framing**

To specify the type of framing used by T1 channels, use the **t1 framing** command in controller configuration mode.

#### **Cisco 7500 Series Routers with Channelized T3 Interface Processor**

**t1** *channel* **framing** {**esf** | **sf**}

#### **Channelized T3/E3 Shared Port Adapters**

**t1** *channel* **framing** {**esf** | **sf** [**hdlc-idle** {**0x7e | 0xff**}] [**mode** {**j1**}]}

**no t1** *channel* **framing** {**esf** | **sf** [**hdlc-idle** {**0x7e | 0xff**}] [**mode** {**j1**}]}

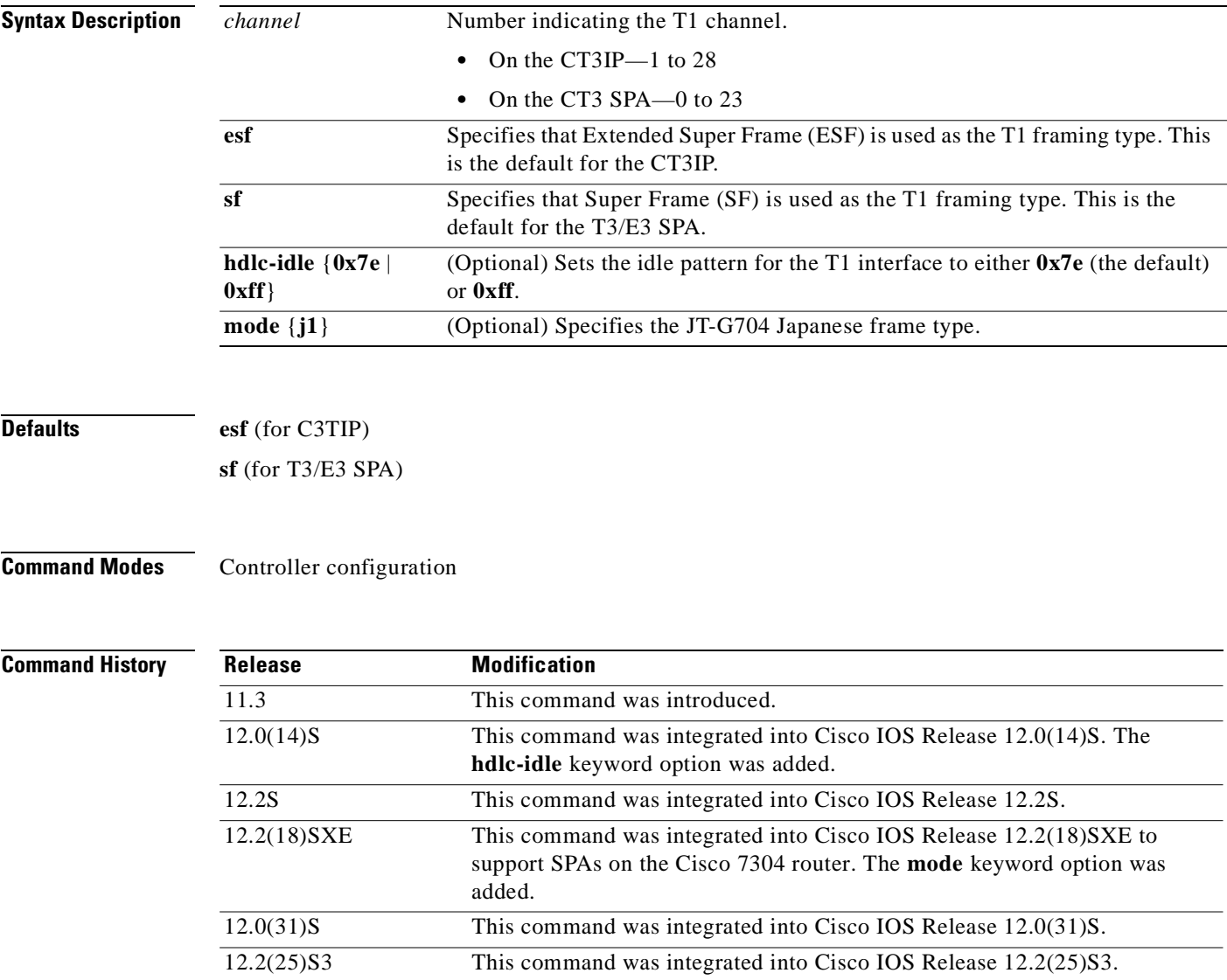

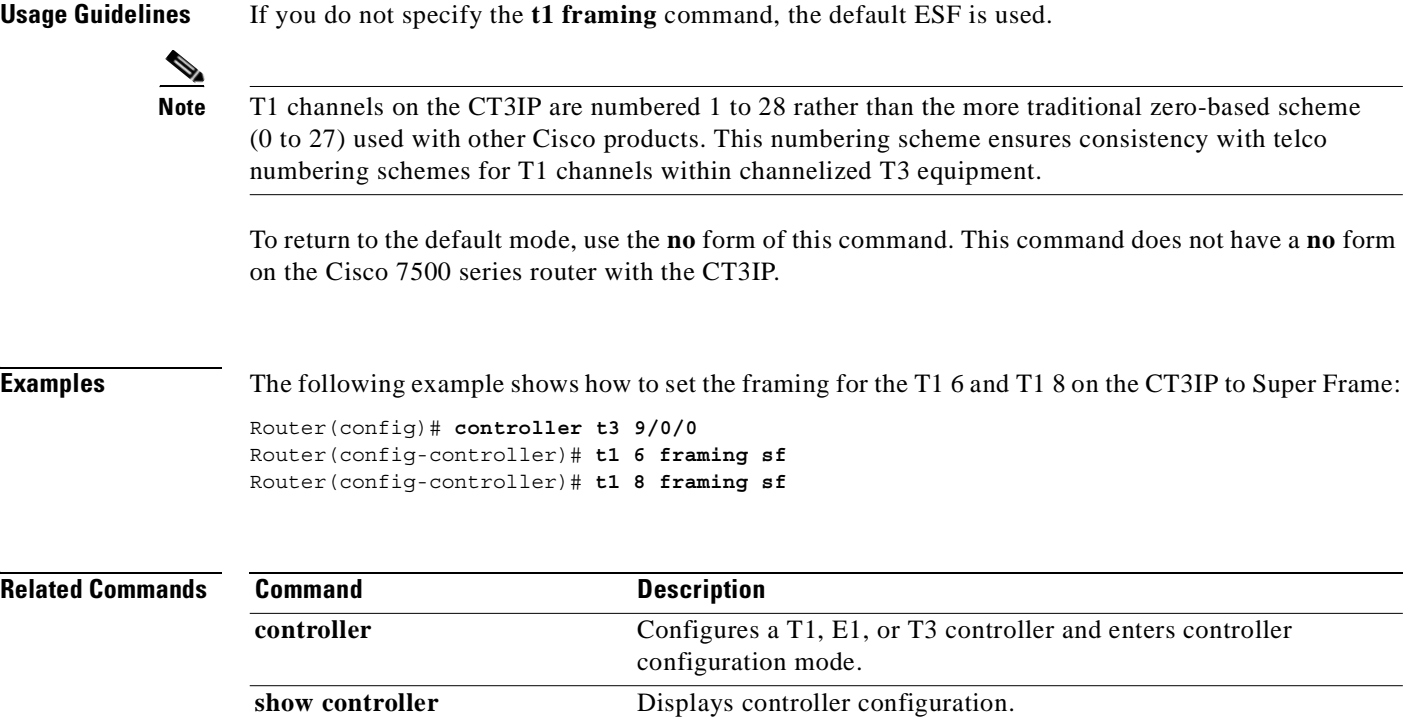

## **test hw-module subslot c2w**

To test the Cisco 2 wire (c2w) device on a SPA, use the **test hw-module subslot c2w** command in privileged EXEC configuration mode.

**test hw-module subslot** *slot*/*subslot* **c2w** {**read** *device-address port subaddress bytes* | **write** *device-address port subaddress bytes*}

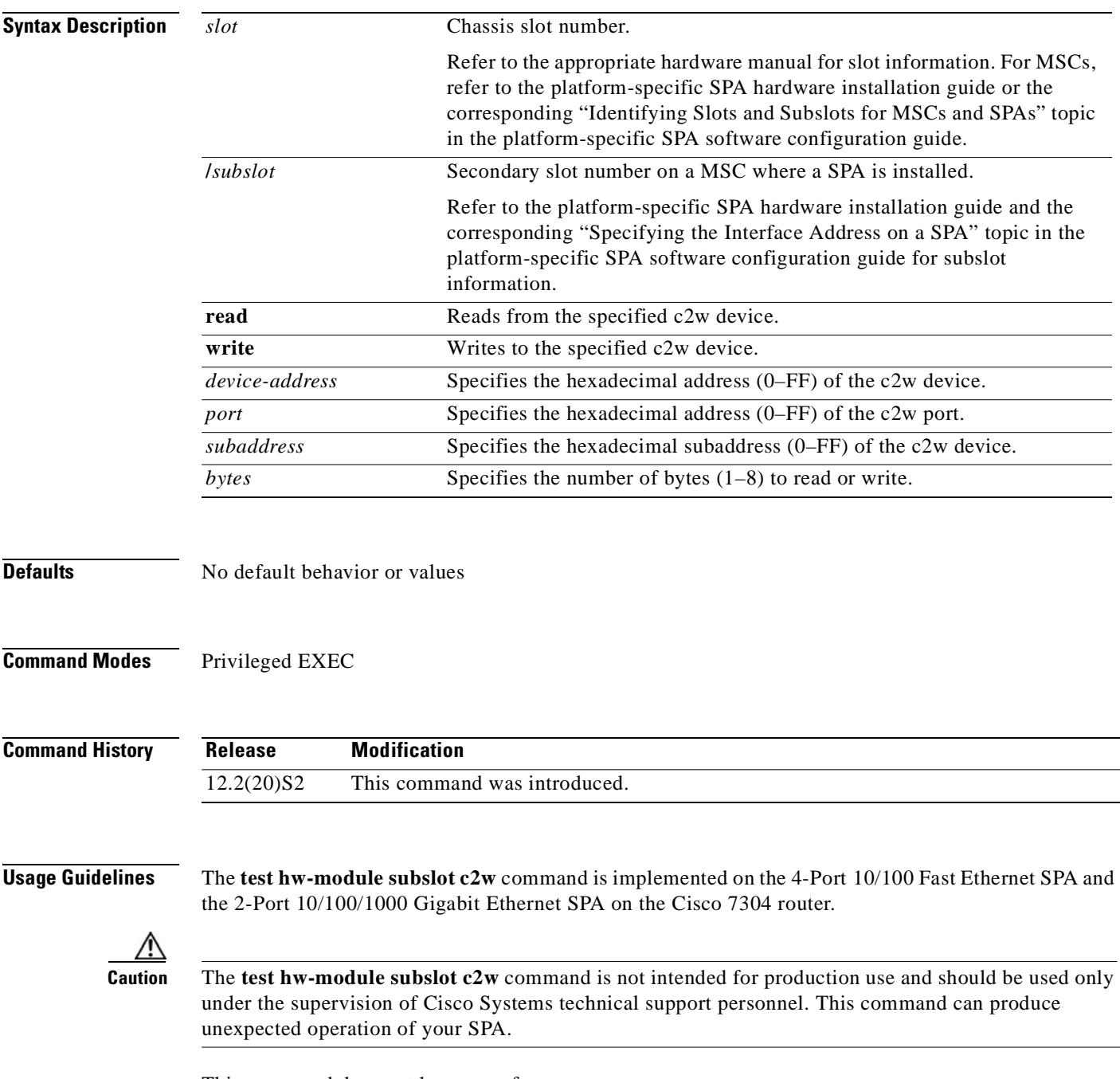

This command does not have a **no** form.

When you run any of the **test hw-module subslot** commands on a SPA, you will be warned that the command is not intended for use on a production network and that the command should be reserved for use only with Cisco Systems technical support personnel.

Because the **test hw-module subslot** commands can produce unexpected operation of your SPA, the system issues a confirmation prompt that defaults to "N" to deny execution of the command. The command is not executed if you press **Enter** or type "**n**."

To run the command, type "**y**" at the confirmation prompt.

To restore the default SPA configuration and remove any changes to the SPA settings that you made using a **test hw-module subslot c2w** command, perform the following steps:

- **1.** Use the **hw-module subslot stop** command to deactivate the SPA and all of its interfaces.
- **2.** Use the **hw-module subslot start** command to reactivate the SPA and all of its interfaces.

**Examples** The following output provides an example of the **test hw-module subslot c2w** command and the warning statement and confirmation prompt that appears with it:

> Router# **test hw-module subslot 4/0 c2w read 00 00 00 1** This command is not intended for production use and should be used only under the supervision of Cisco Systems technical support personnel.

This command can produce unexpected operation of your SPA. Are you sure you want to continue? [N]n

## **test hw-module subslot failed**

To send a failed event on a SPA, use the **test hw-module subslot failed** command in privileged EXEC configuration mode.

**test hw-module subslot** *slot*/*subslot* **failed** *failure-code*

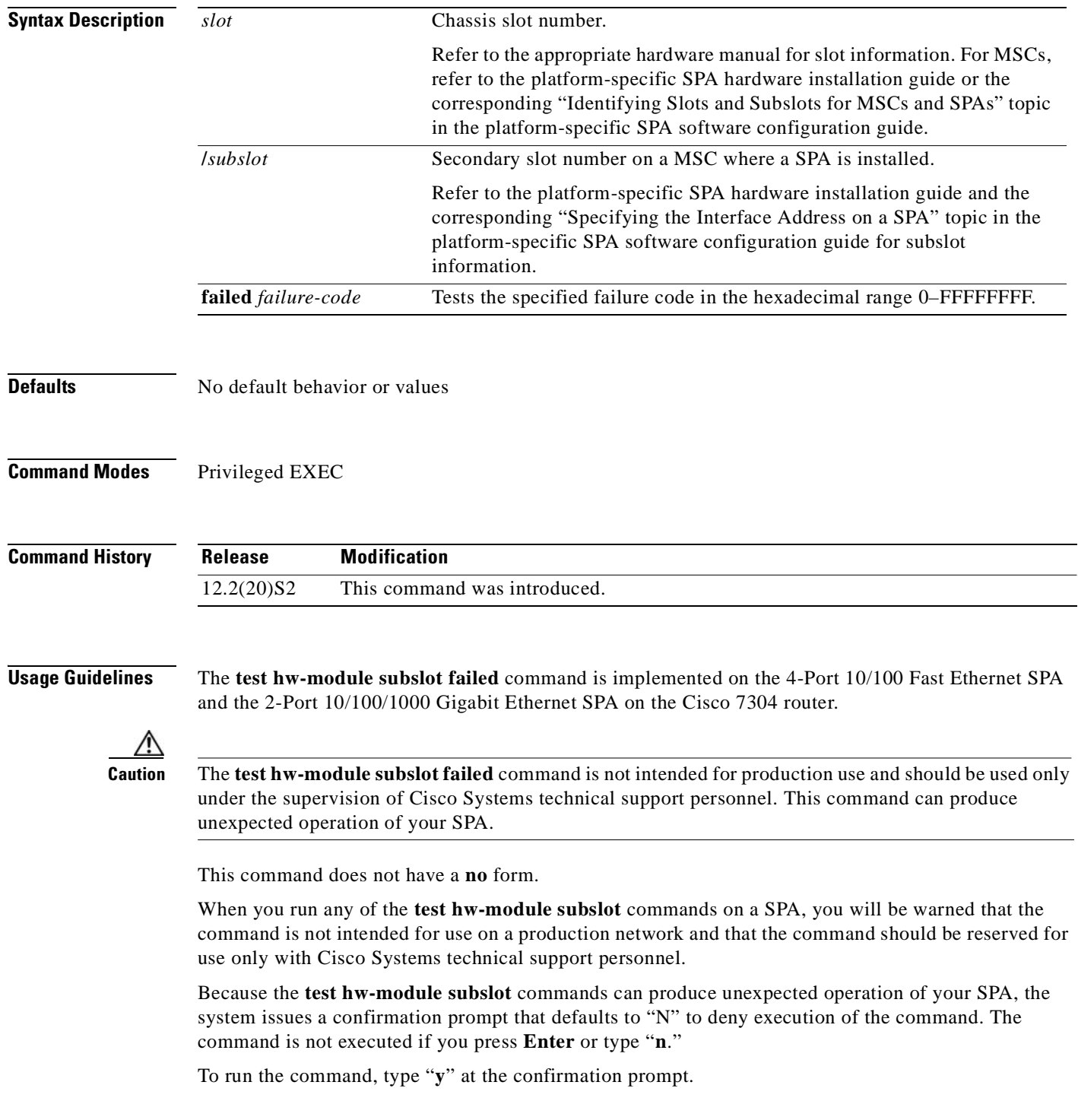

To restore the default SPA configuration and remove any changes to the SPA settings that you made using a **test hw-module subslot failed** command, perform the following steps:

- **1.** Use the **hw-module subslot stop** command to deactivate the SPA and all of its interfaces.
- **2.** Use the **hw-module subslot start** command to reactivate the SPA and all of its interfaces.

**Examples** The following output provides an example of the **test hw-module subslot failed** command and the warning statement and confirmation prompt that appears with it:

> Router# **test hw-module subslot 4/0 failed 00000000** This command is not intended for production use and should be used only under the supervision of Cisco Systems technical support personnel.

This command can produce unexpected operation of your SPA. Are you sure you want to continue? [N]n

### **test hw-module subslot mac**

To test the Media Access Control (MAC) device on a SPA, use the **test hw-module subslot mac**  command in privileged EXEC configuration mode.

**test hw-module subslot** *slot*/*subslot* **mac config** *port* {**1000mbps-gmii** | **1000mbps-rgmii** | **100mbps** | **10mbps**} {**full** | **half**} {**copper** | **fiber**}

**test hw-module subslot** *slot*/*subslot* **mac crc** *port* {**enable** | **disable**}

**test hw-module subslot** *slot*/*subslot* **mac loopback** *port* {**line** | **none** | **spi3**}

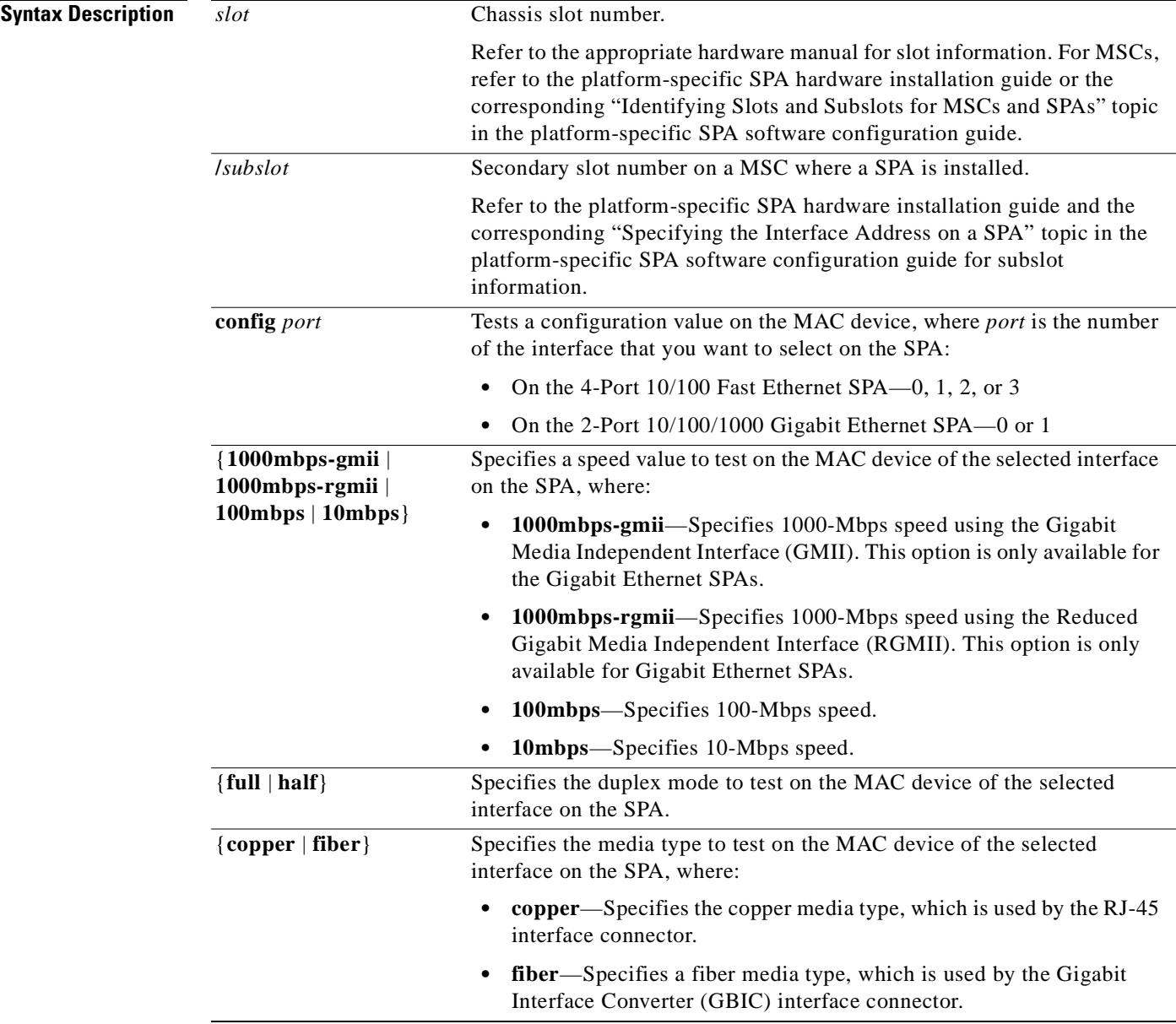

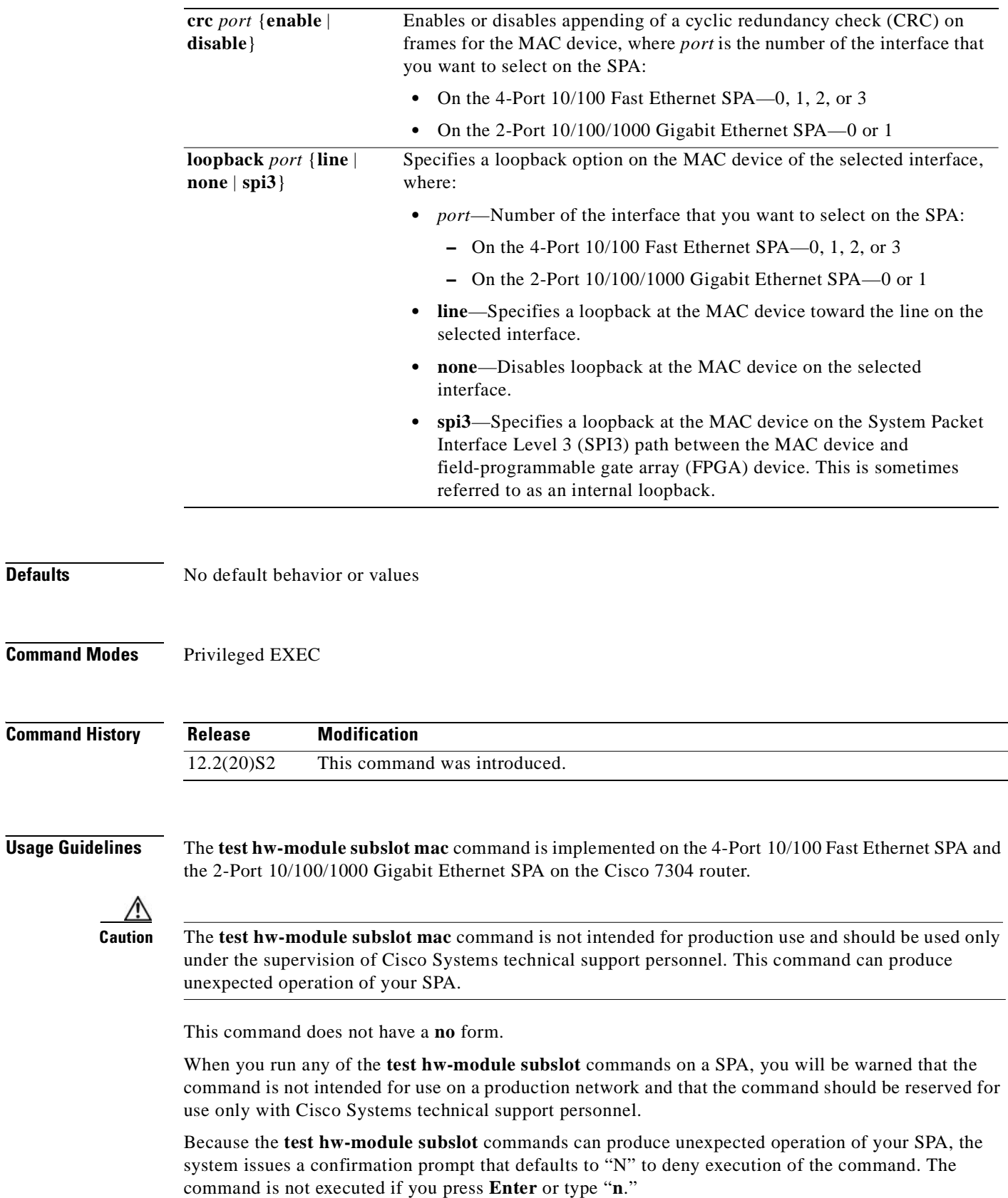

**Defaults** 

To run the command, type "**y**" at the confirmation prompt.

To restore the default SPA configuration on an interface and remove any changes to the SPA settings that you made using a **test hw-module subslot mac** command, perform the following steps:

- **1.** Use the **shutdown** command to disable the affected interface.
- **2.** Use the **no shutdown** command to reenable the interface.

**Examples** The following output provides an example of the **test hw-module subslot mac** command and the warning statement and confirmation prompt that appears with it:

> Router# **test hw-module subslot 4/0 mac config 0 10mbps full copper** This command is not intended for production use and should be used only under the supervision of Cisco Systems technical support personnel.

This command can produce unexpected operation of your SPA. Are you sure you want to continue? [N]n

### **Related Commands**

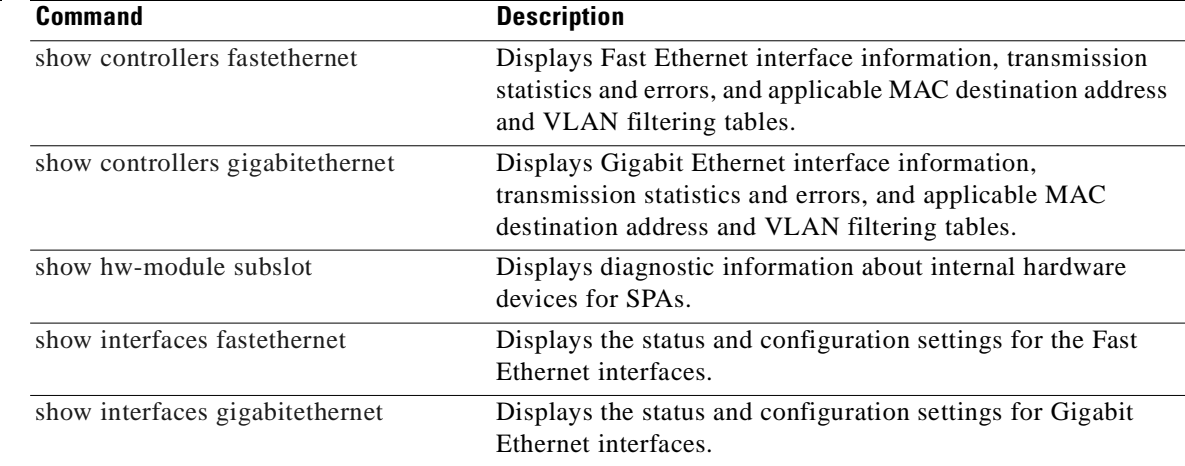

## **test hw-module subslot mdio**

To read or write to the PHY device registers through the MAC MII data input/output (MDIO) interface on a SPA, use the **test hw-module subslot mdio** command in privileged EXEC configuration mode.

**test hw-module subslot** *slot*/*subslot* **mdio** {**read** *phy-number phy-register-address* | **write** *phy-number phy-register-address*}

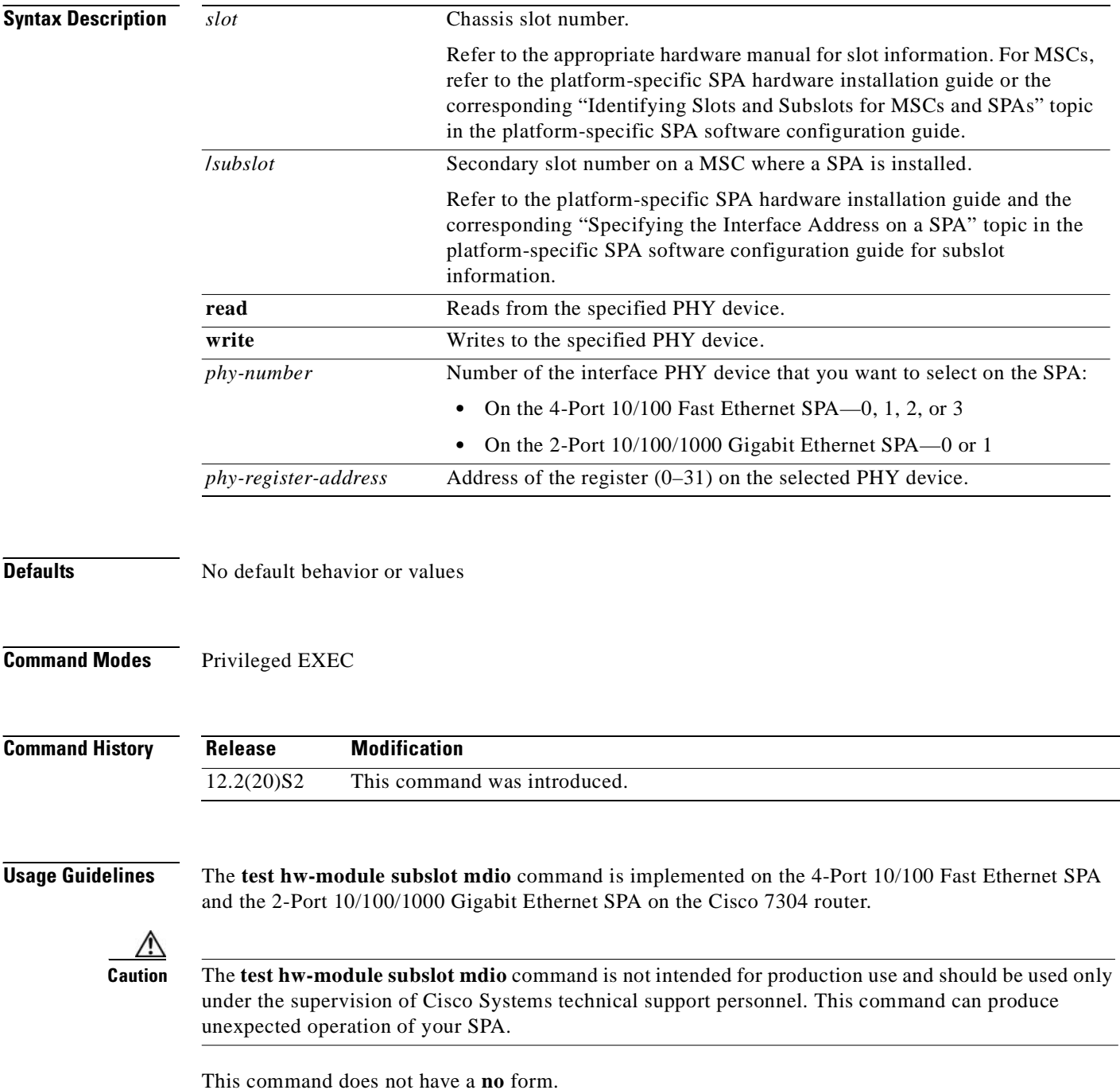

When you run any of the **test hw-module subslot** commands on a SPA, you will be warned that the command is not intended for use on a production network and that the command should be reserved for use only with Cisco Systems technical support personnel.

Because the **test hw-module subslot** commands can produce unexpected operation of your SPA, the system issues a confirmation prompt that defaults to "N" to deny execution of the command. The command is not executed if you press **Enter** or type "**n**."

To run the command, type "**y**" at the confirmation prompt.

To restore some of the default register values on a SPA interface that you made using a **test hw-module subslot mdio** command, perform the following steps:

- **1.** Use the **shutdown** command to disable the affected interface.
- **2.** Use the **no shutdown** command to reenable the interface.

To restore the default SPA configuration and remove any changes to the SPA settings that you made using a **test hw-module subslot mdio** command, perform the following steps:

- **1.** Use the **hw-module subslot stop** command to deactivate the SPA and all of its interfaces.
- **2.** Use the **hw-module subslot start** command to reactivate the SPA and all of its interfaces.

**Examples** The following output provides an example of the **test hw-module subslot mdio** command and the warning statement and confirmation prompt that appears with it:

> Router# **test hw-module subslot 4/0 mdio read 0 31** This command is not intended for production use and should be used only under the supervision of Cisco Systems technical support personnel.

This command can produce unexpected operation of your SPA. Are you sure you want to continue? [N]n

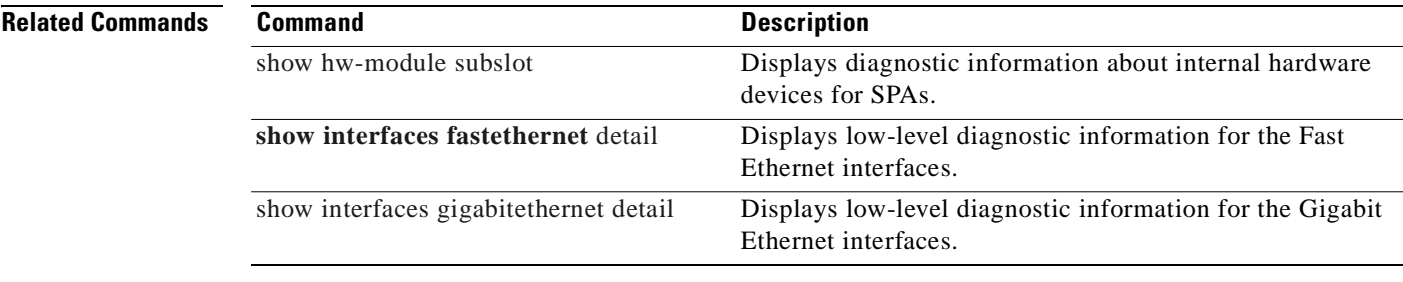

### **test hw-module subslot pause**

To enable, disable, and set the pause frame-related configuration on a SPA, use the **test hw-module subslot pause** command in privileged EXEC configuration mode.

**test hw-module subslot** *slot*/*subslot* **pause** *port* {**disable** | **enable** | **set** { **threshold** {**fpga**  *fpga-pause-threshold-value* | **mac** *mac-pause-threshold-value* } **timer** *pause-timer-value*}}

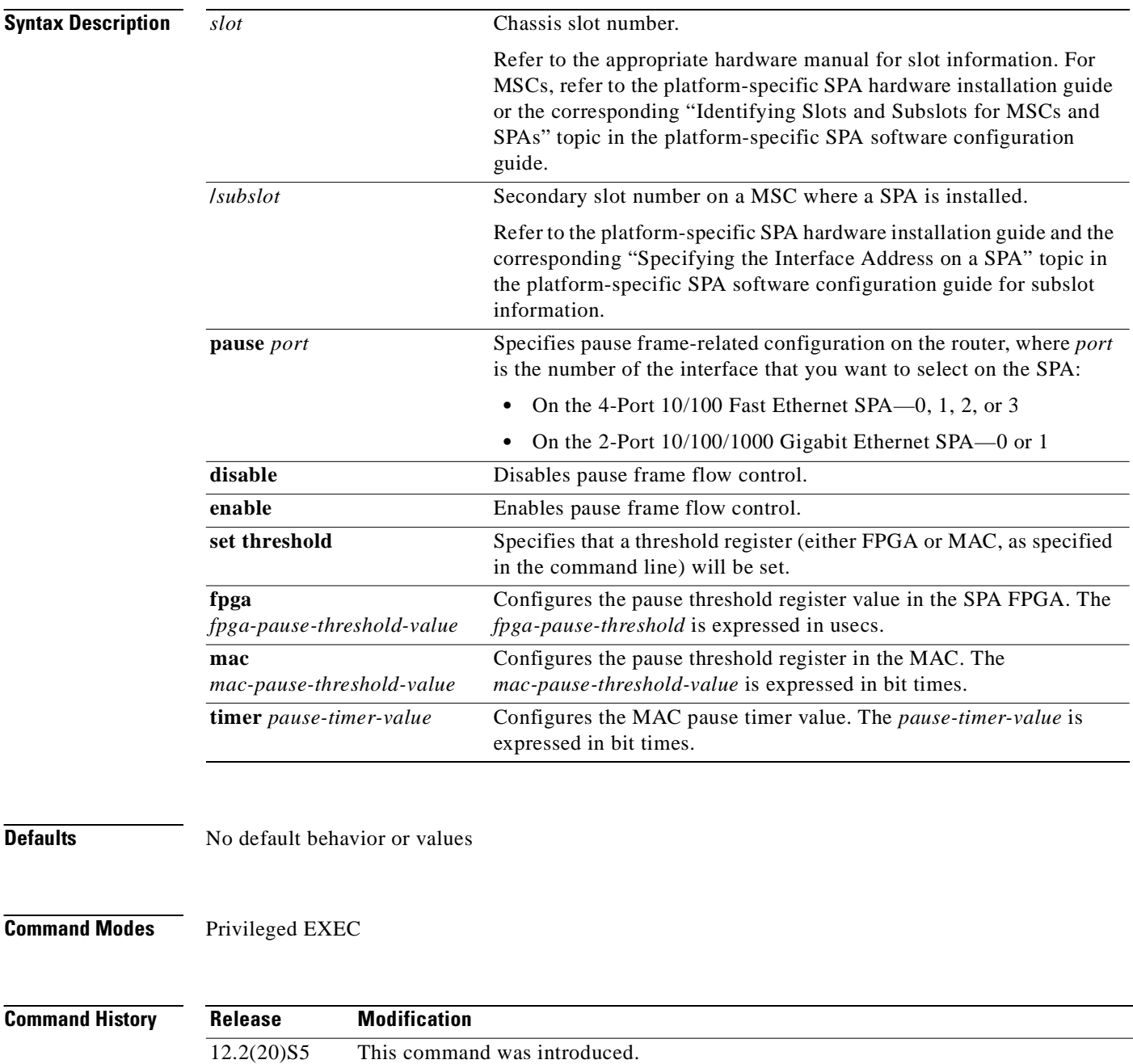
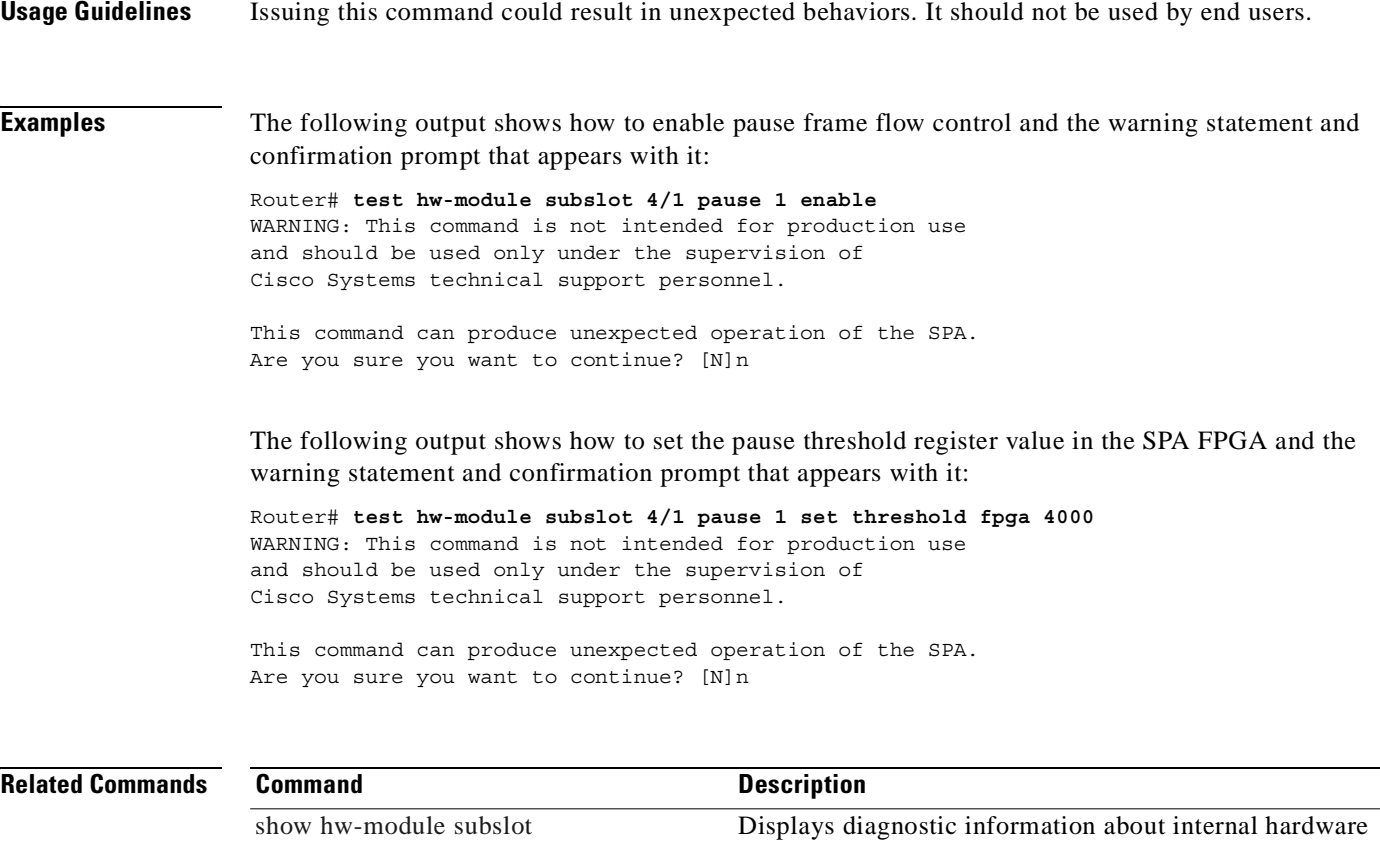

devices for SPAs.

# <span id="page-289-1"></span>**test hw-module subslot phy**

<span id="page-289-0"></span>To test the physical interface (PHY) device on a SPA, use the **test hw-module subslot phy** command in privileged EXEC configuration mode.

**test hw-module subslot** *slot*/*subslot* **phy config** *port* {**copper** | **fiber**} {**1000mbps** | **100mbps** | **10mbps** | **auto**} {**auto** | **full** | **half**} {**autoneg** | **force**}

**test hw-module subslot** *slot*/*subslot* **phy crossover** *port* {**auto** | **mdi** | **mdix**}

**test hw-module subslot** *slot*/*subslot* **phy loopback** *port* {**internal** | **line** | **none**}

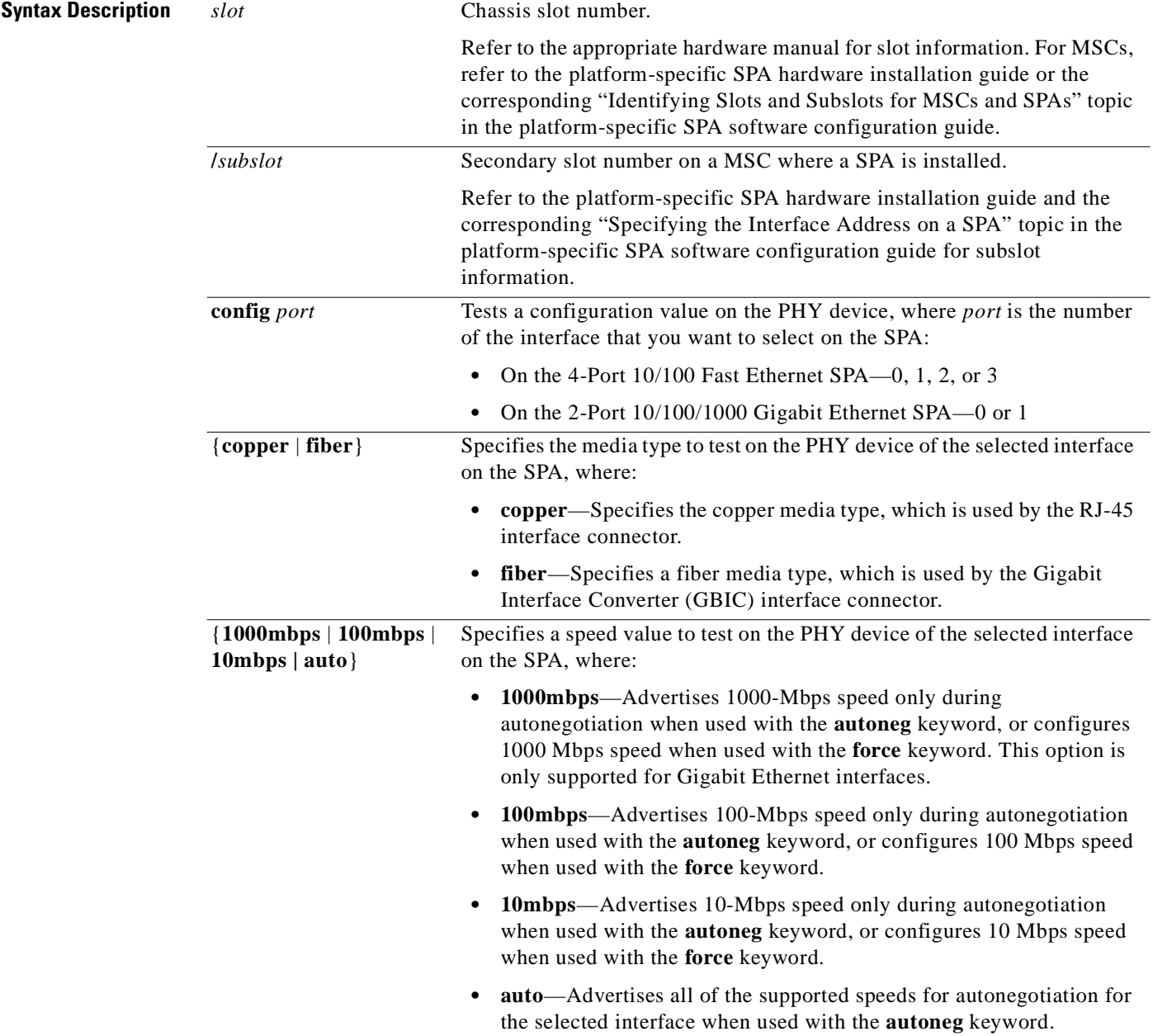

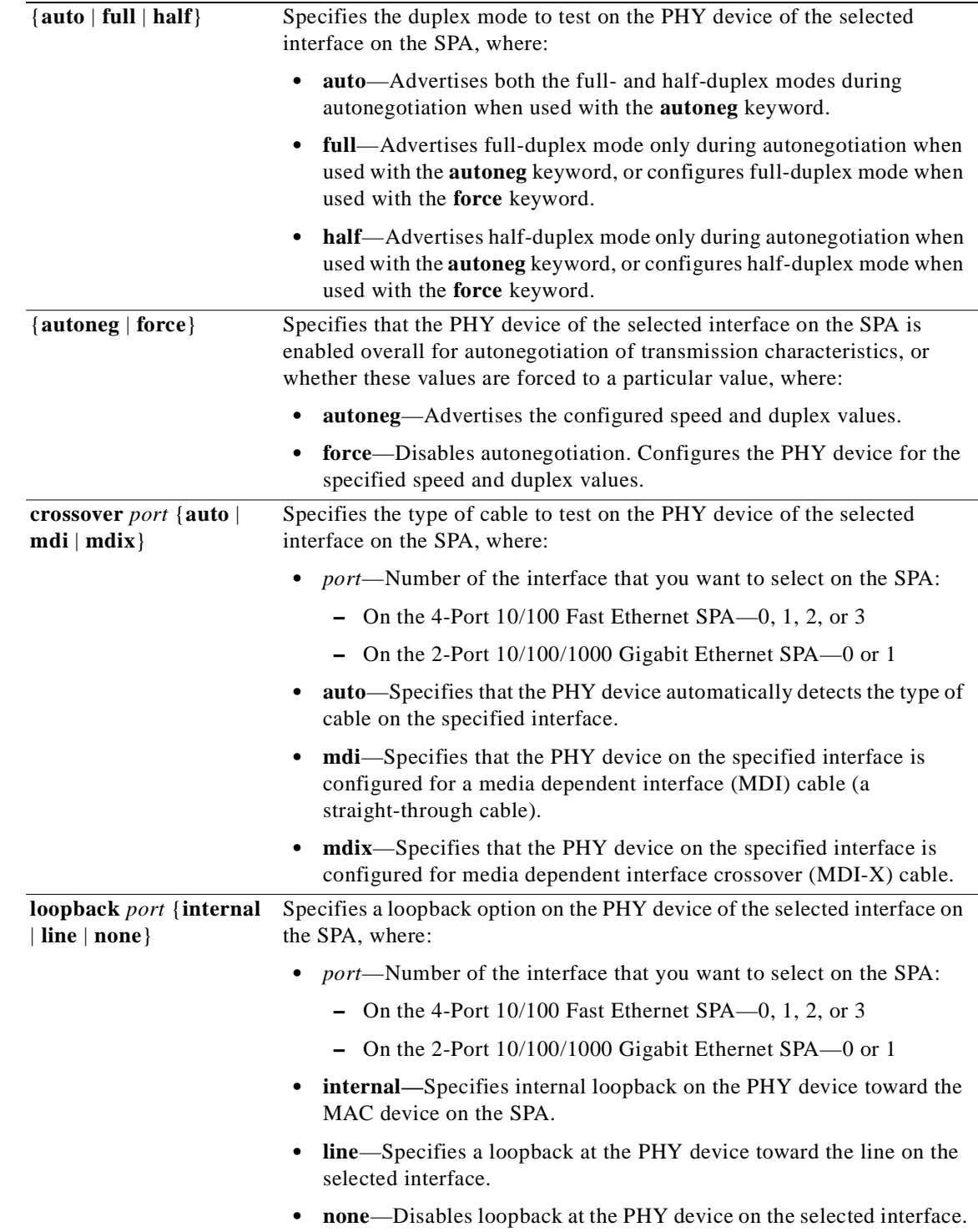

**Defaults** No default behavior or values

**Command Modes** Privileged EXEC

**Cisco 7304 Router Modular Services Card and Shared Port Adapter Software Configuration Guide**

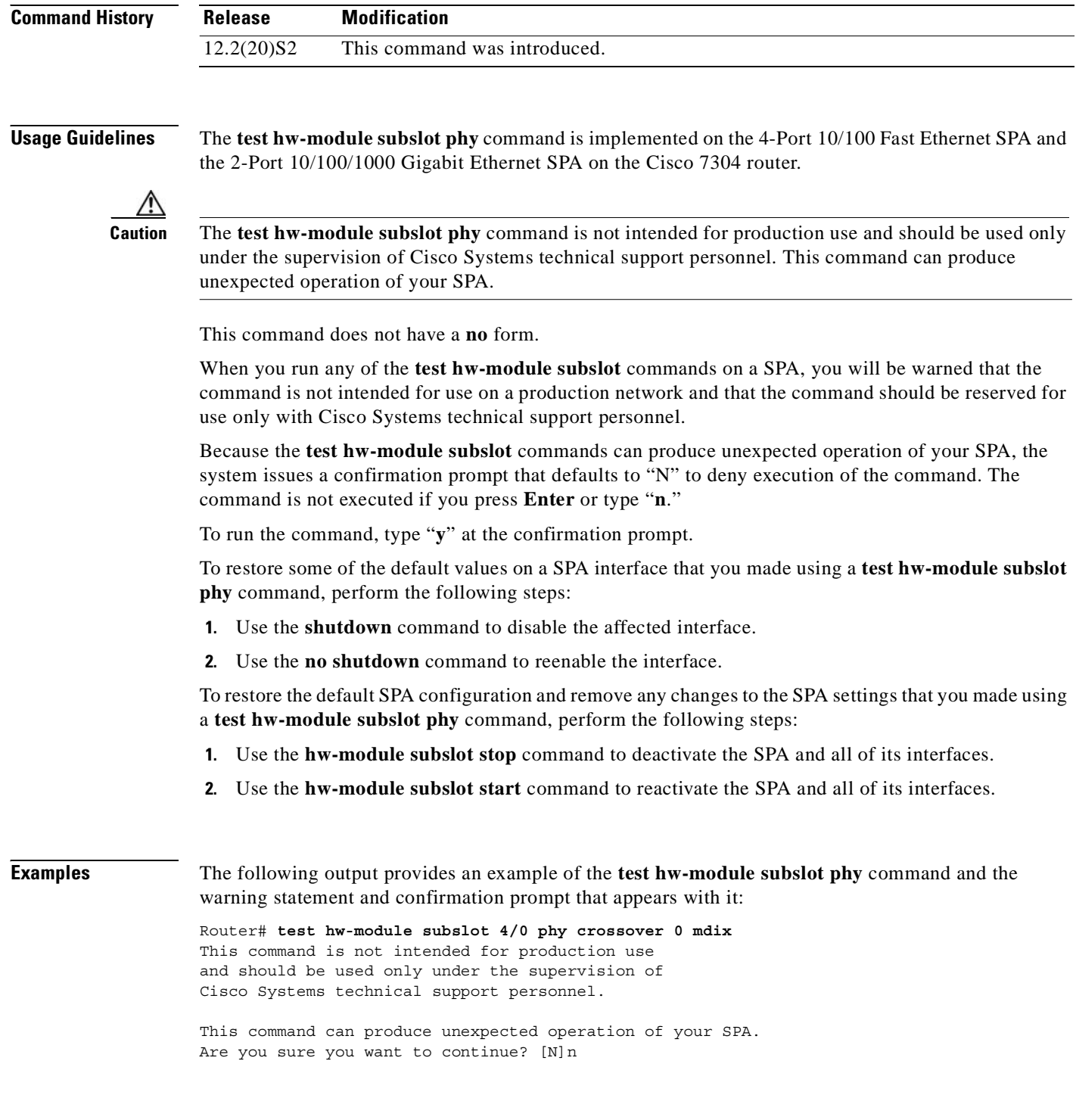

П

#### **Related Comman**

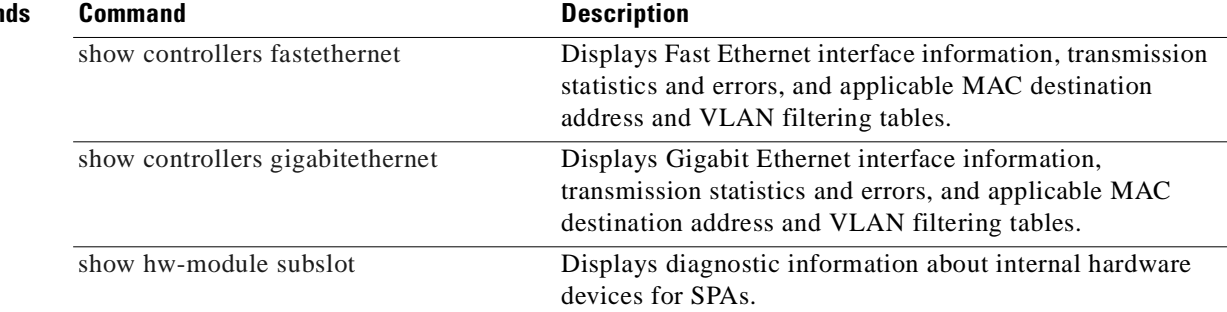

# <span id="page-293-1"></span>**test hw-module subslot policyram**

<span id="page-293-0"></span>To test the policy table used by the field programmable gate array (FPGA) device for ternary content addressable memory (TCAM) lookup on a SPA, use the **test hw-module subslot policyram** command in privileged EXEC configuration mode.

**test hw-module subslot** *slot*/*subslot* **policyram** {**read** *ram-virtual-address* | **write** {*ram-data* | [{**deny** | **permit**} [**tunnel** [**ignoreda**]]]}

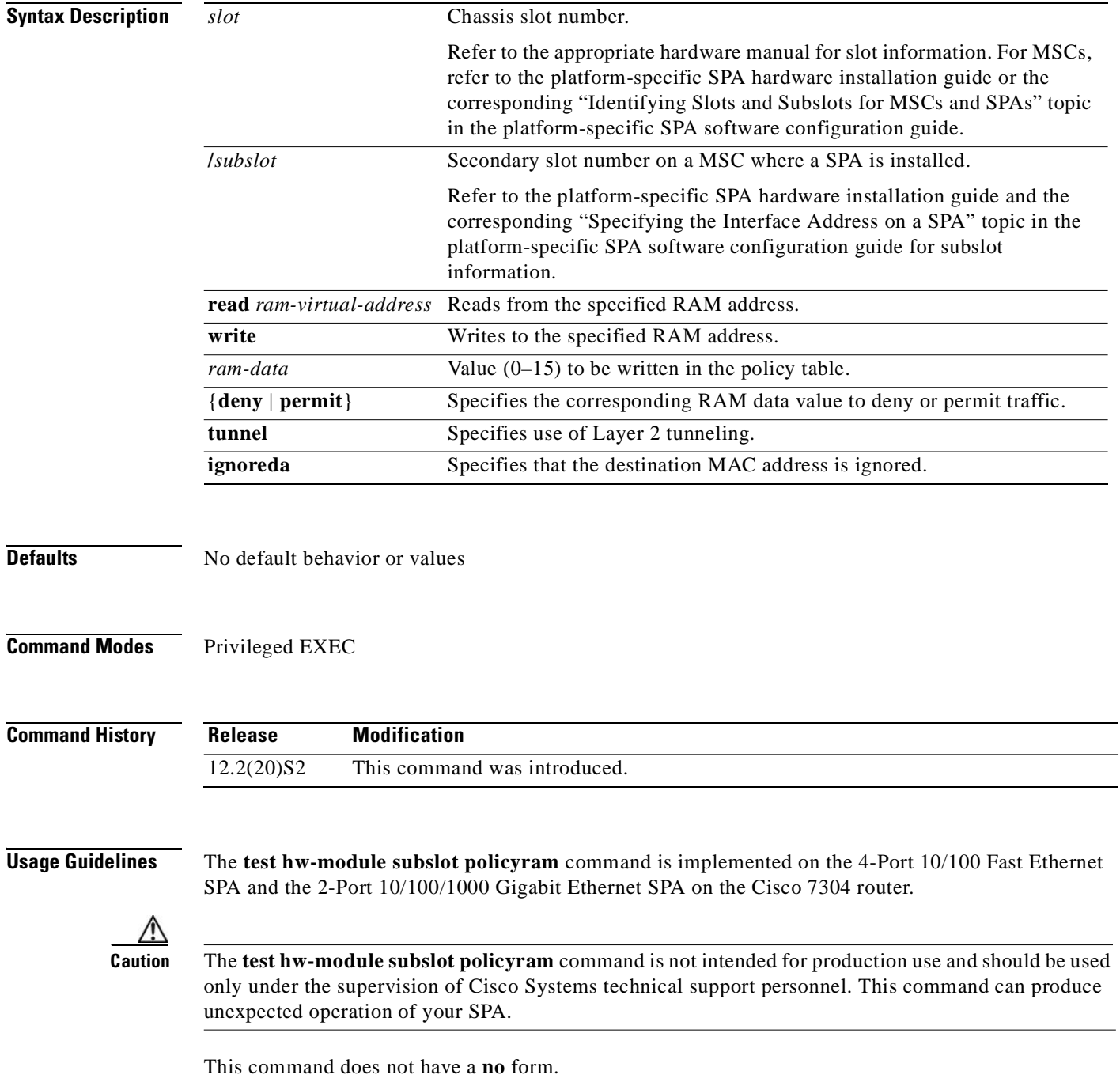

When you run any of the **test hw-module subslot** commands on a SPA, you will be warned that the command is not intended for use on a production network and that the command should be reserved for use only with Cisco Systems technical support personnel.

Because the **test hw-module subslot** commands can produce unexpected operation of your SPA, the system issues a confirmation prompt that defaults to "N" to deny execution of the command. The command is not executed if you press **Enter** or type "**n**."

To run the command, type "**y**" at the confirmation prompt.

To restore some of the default values on a SPA interface that you made using a **test hw-module subslot policyram** command, perform the following steps:

- **1.** Use the **shutdown** command to disable the affected interface.
- **2.** Use the **no shutdown** command to reenable the interface.

To restore the default SPA configuration and remove any changes to the SPA settings that you made using a **test hw-module subslot policyram** command, perform the following steps:

- **1.** Use the **hw-module subslot stop** command to deactivate the SPA and all of its interfaces.
- **2.** Use the **hw-module subslot start** command to reactivate the SPA and all of its interfaces.

**Examples** The following output provides an example of the **test hw-module subslot policyram** command and the warning statement and confirmation prompt that appears with it:

> Router# **test hw-module subslot 4/0 policyram read 101** This command is not intended for production use and should be used only under the supervision of Cisco Systems technical support personnel.

This command can produce unexpected operation of your SPA. Are you sure you want to continue? [N]n

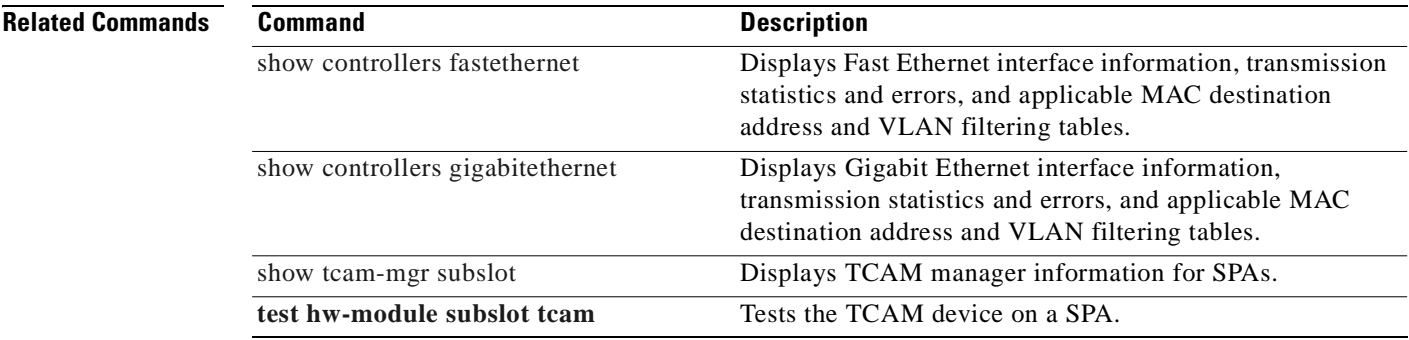

# <span id="page-295-1"></span>**test hw-module subslot tcam**

<span id="page-295-0"></span>To test the ternary content addressable memory (TCAM) device on a SPA, use the **test hw-module subslot tcam** command in privileged EXEC configuration mode.

- **test hw-module subslot** *slot*/*subslot* **tcam insert** *port* {**dmac addr** *hex-mac-address* **mask** *hex-mask* | **vlan** *vlan-id*} {**deny** | **permit**}
- **test hw-module subslot** *slot*/*subslot* **tcam lookup** *port* {**dmac addr** *hex-mac-address* **mask** *hex-mask* | **vlan** *vlan-id*}
- **test hw-module subslot** *slot*/*subslot* **tcam read** *tcam-virtual-address*
- **test hw-module subslot** *slot*/*subslot* **tcam remove** {**dmac addr** *hex-mac-address* **mask** *hex-mask* | **vlan** *vlan-id*}

**test hw-module subslot** *slot*/*subslot* **tcam write** {**mask** |**value**} *tcam-virtual-address port lookup-type* {**dmac** *hex-mac-address* | **vlan** *vlan-id*}

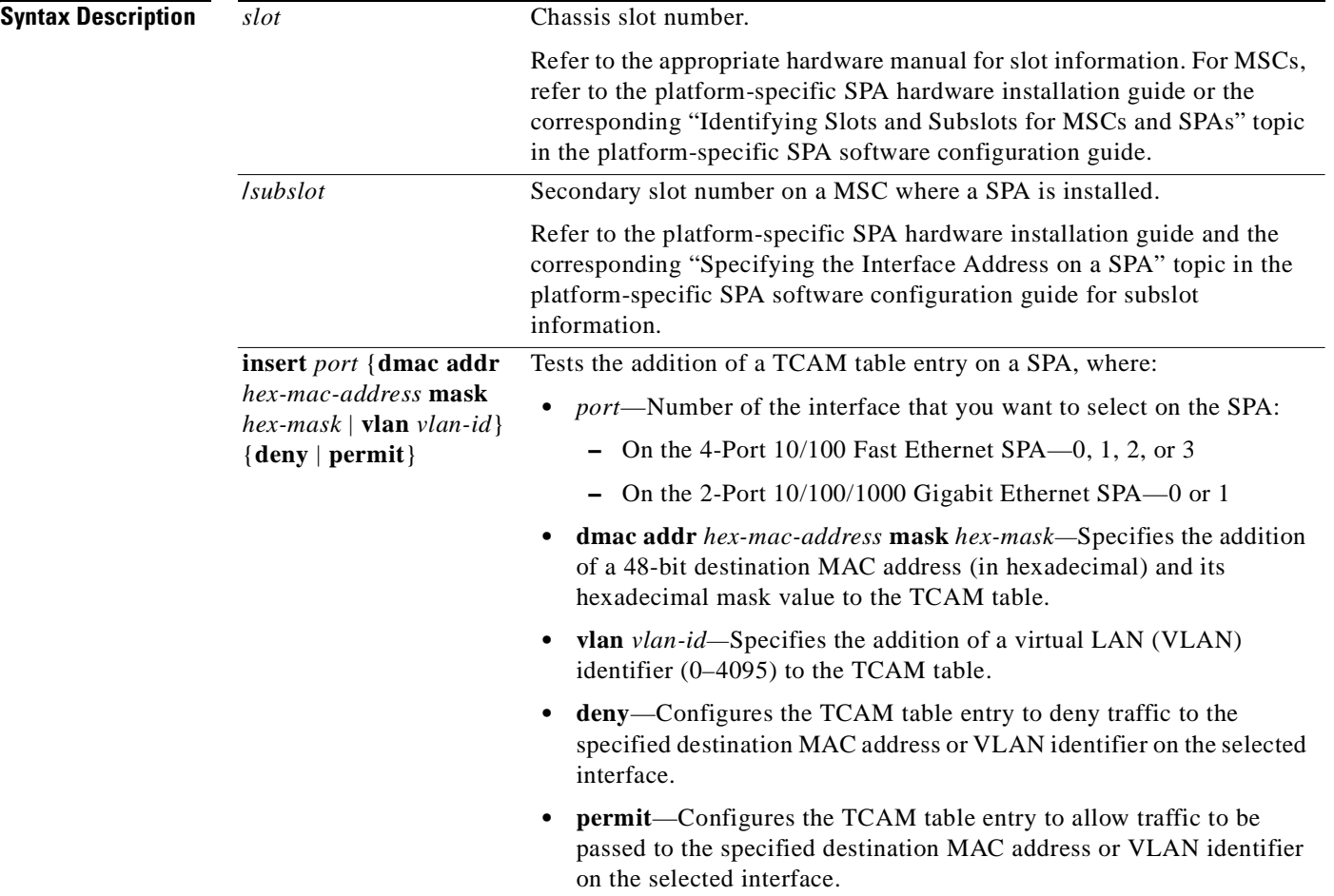

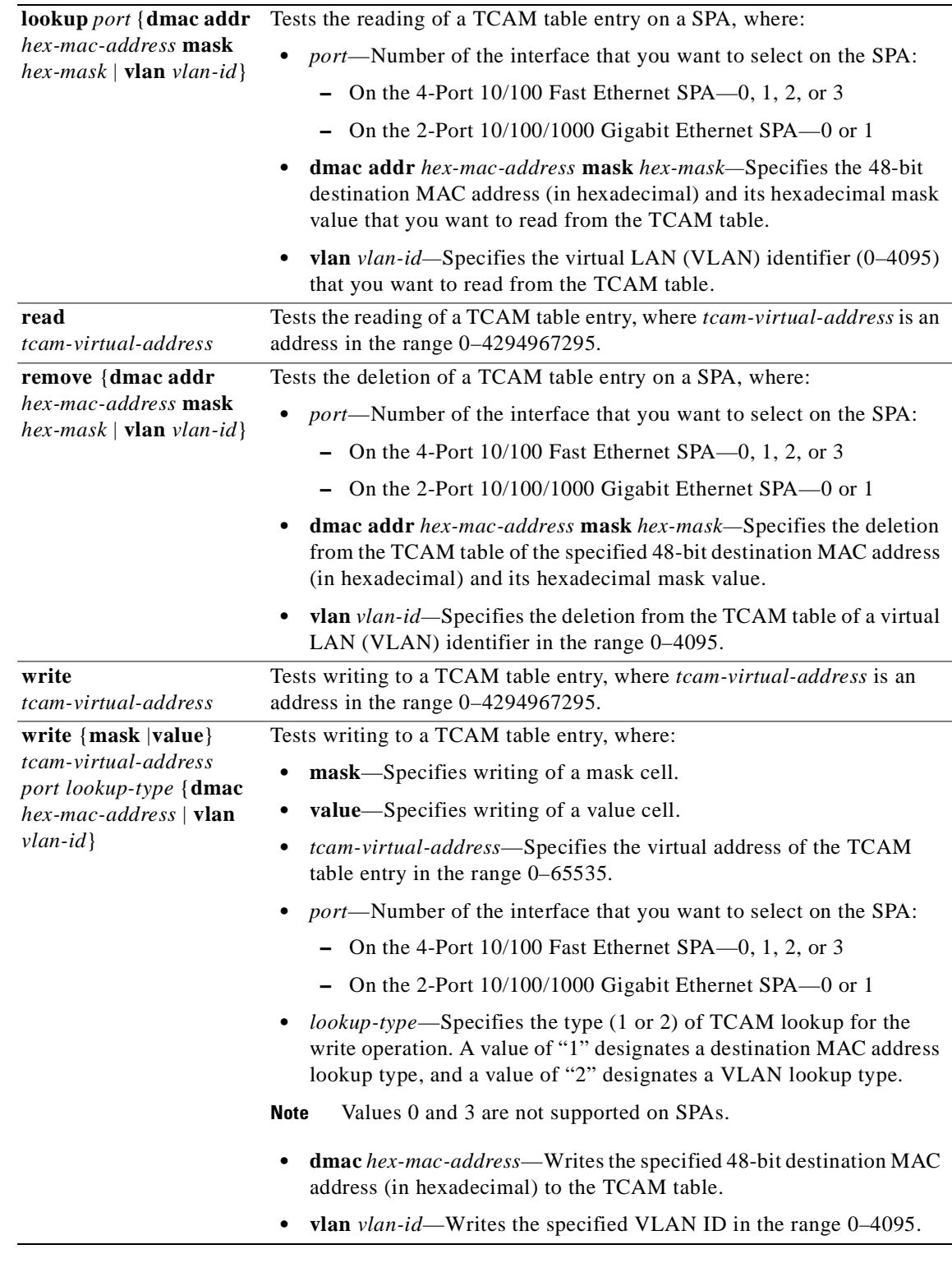

**Defaults** No default behavior or values

#### **Command Modes** Privileged EXEC

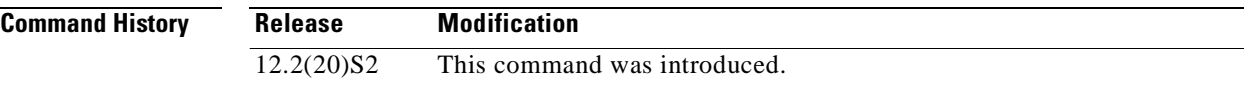

and the 2-Port 10/100/1000 Gigabit Ethernet SPA on the Cisco 7304 router.

#### **Usage Guidelines** The **test hw-module subslot tcam** command is implemented on the 4-Port 10/100 Fast Ethernet SPA

**Caution** The **test hw-module subslot tcam** command is not intended for production use and should be used only under the supervision of Cisco Systems technical support personnel. This command can produce unexpected operation of your SPA.

This command does not have a **no** form.

When you run any of the **test hw-module subslot** commands on a SPA, you will be warned that the command is not intended for use on a production network and that the command should be reserved for use only with Cisco Systems technical support personnel.

Because the **test hw-module subslot** commands can produce unexpected operation of your SPA, the system issues a confirmation prompt that defaults to "N" to deny execution of the command. The command is not executed if you press **Enter** or type "**n**."

To run the command, type "**y**" at the confirmation prompt.

To restore some of the default values on a SPA interface that you made using a **test hw-module subslot tcam** command, perform the following steps:

- **1.** Use the **shutdown** command to disable the affected interface.
- **2.** Use the **no shutdown** command to reenable the interface.

To restore the default SPA configuration and remove any changes to the SPA settings that you made using a **test hw-module subslot tcam** command, perform the following steps:

- **1.** Use the **hw-module subslot stop** command to deactivate the SPA and all of its interfaces.
- **2.** Use the **hw-module subslot start** command to reactivate the SPA and all of its interfaces.

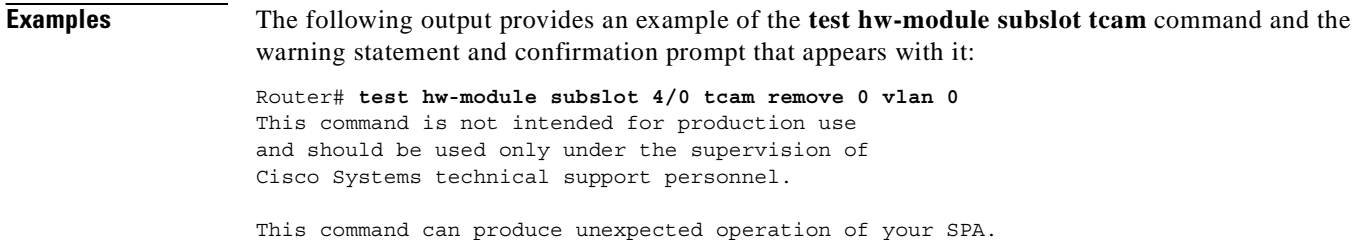

Are you sure you want to continue? [N]n

#### **Related Commands**

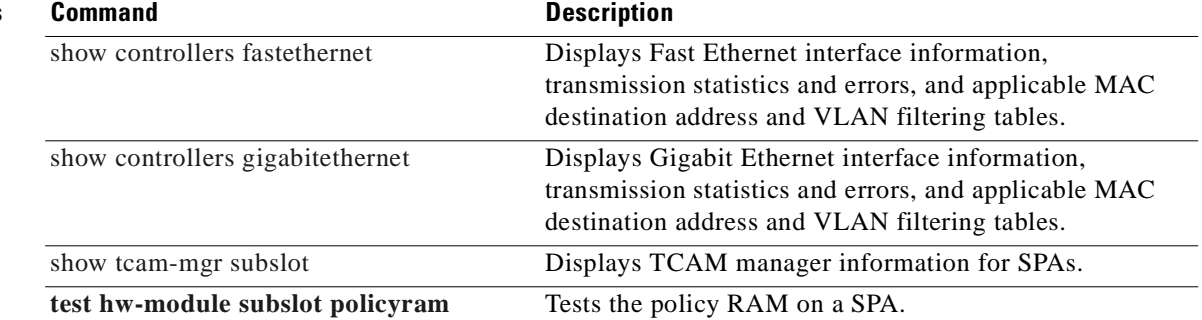

# <span id="page-299-1"></span>**test hw-module subslot temperature**

<span id="page-299-0"></span>To read temperature sensors on a SPA, use the **test hw-module subslot temperature** command in privileged EXEC configuration mode.

**test hw-module subslot** *slot*/*subslot* **temperature** *sensor-number*

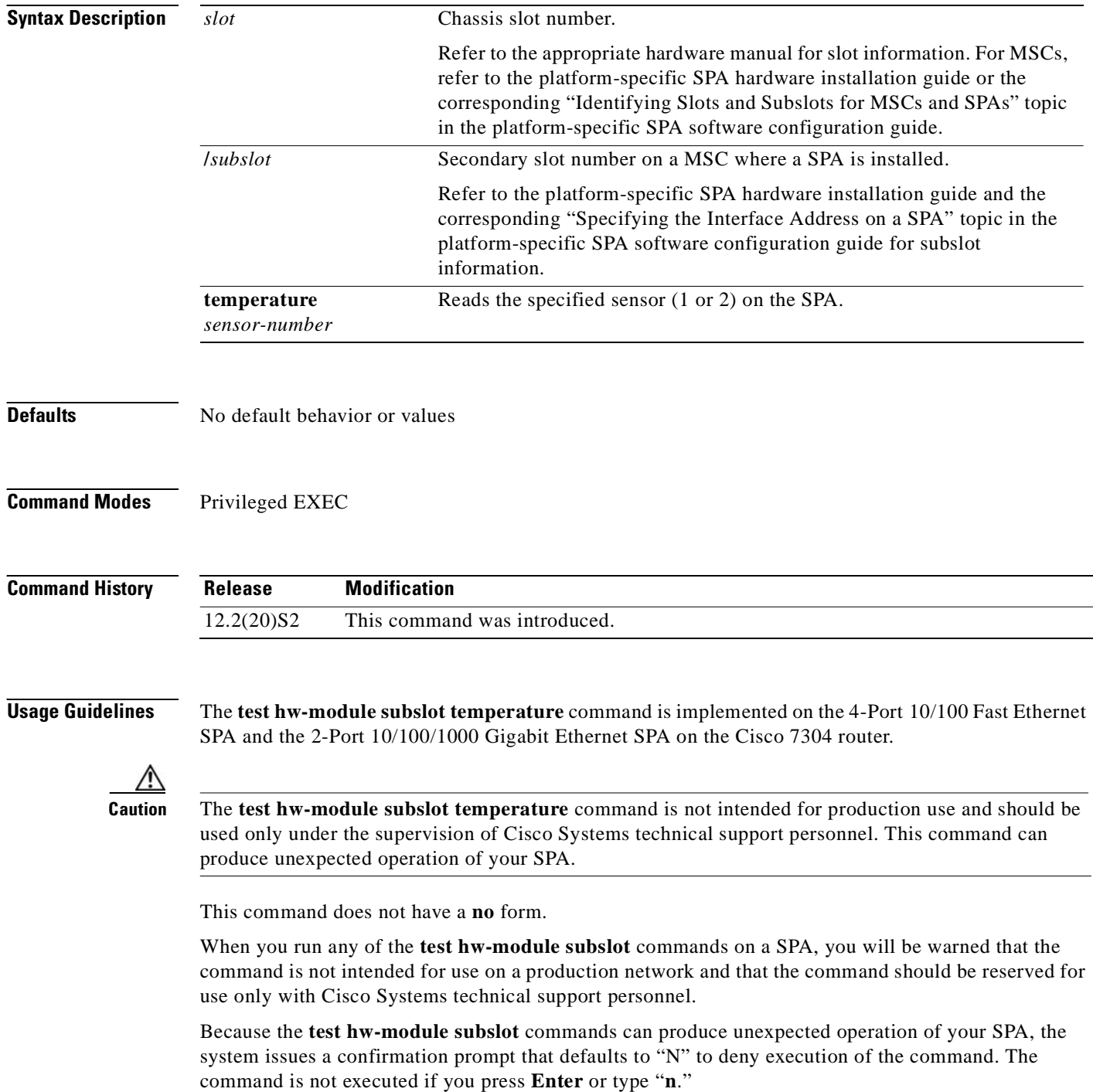

To run the command, type "**y**" at the confirmation prompt.

The **test hw-module subslot temperature** command does not modify any configuration settings. Therefore, you do not need to restore any default values after using the command.

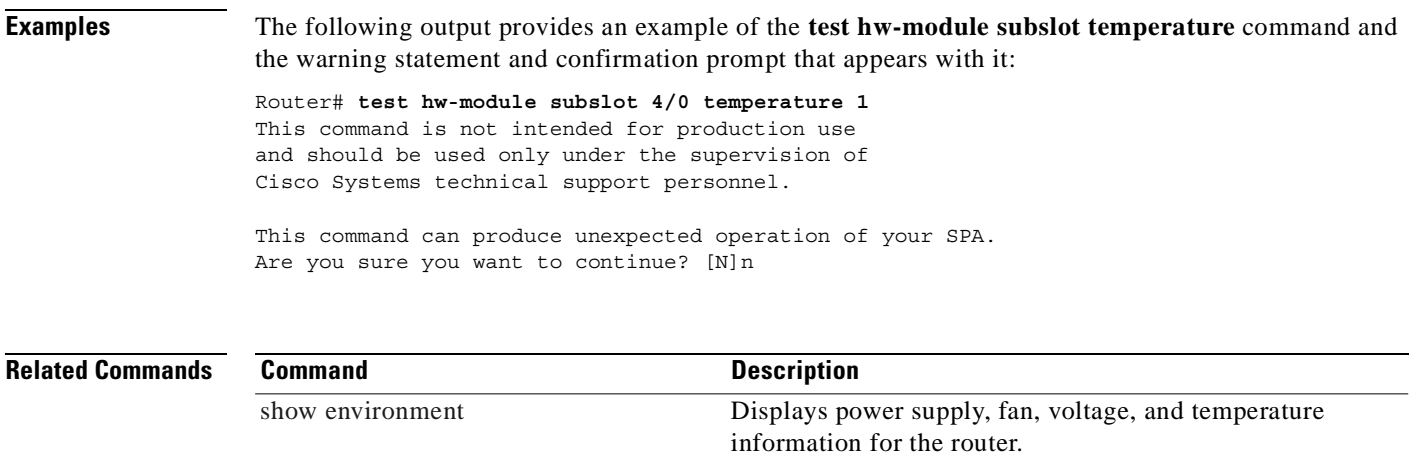

# <span id="page-301-0"></span>**test tcam-mgr subslot**

To test the ternary content addressable memory (TCAM) manager for a SPA, use the **test tcam-mgr subslot** command in privileged EXEC configuration mode.

**test tcam-mgr subslot** *slot*/*subslot* {**delete | empty | fill**}{**rx-dest-mac | rx-vlan**} *value*

**test tcam-mgr subslot** *slot*/*subslot* **insert** [**bottom** | **top**]{**rx-dest-mac | rx-vlan**} *value*

**test tcam-mgr subslot** *slot*/*subslot* **fulltcam** {**off** | **on**}

**test tcam-mgr subslot** *slot*/*subslot* **off**

**test tcam-mgr subslot** *slot*/*subslot* **read mc-index** *value* **vc-index** *value*

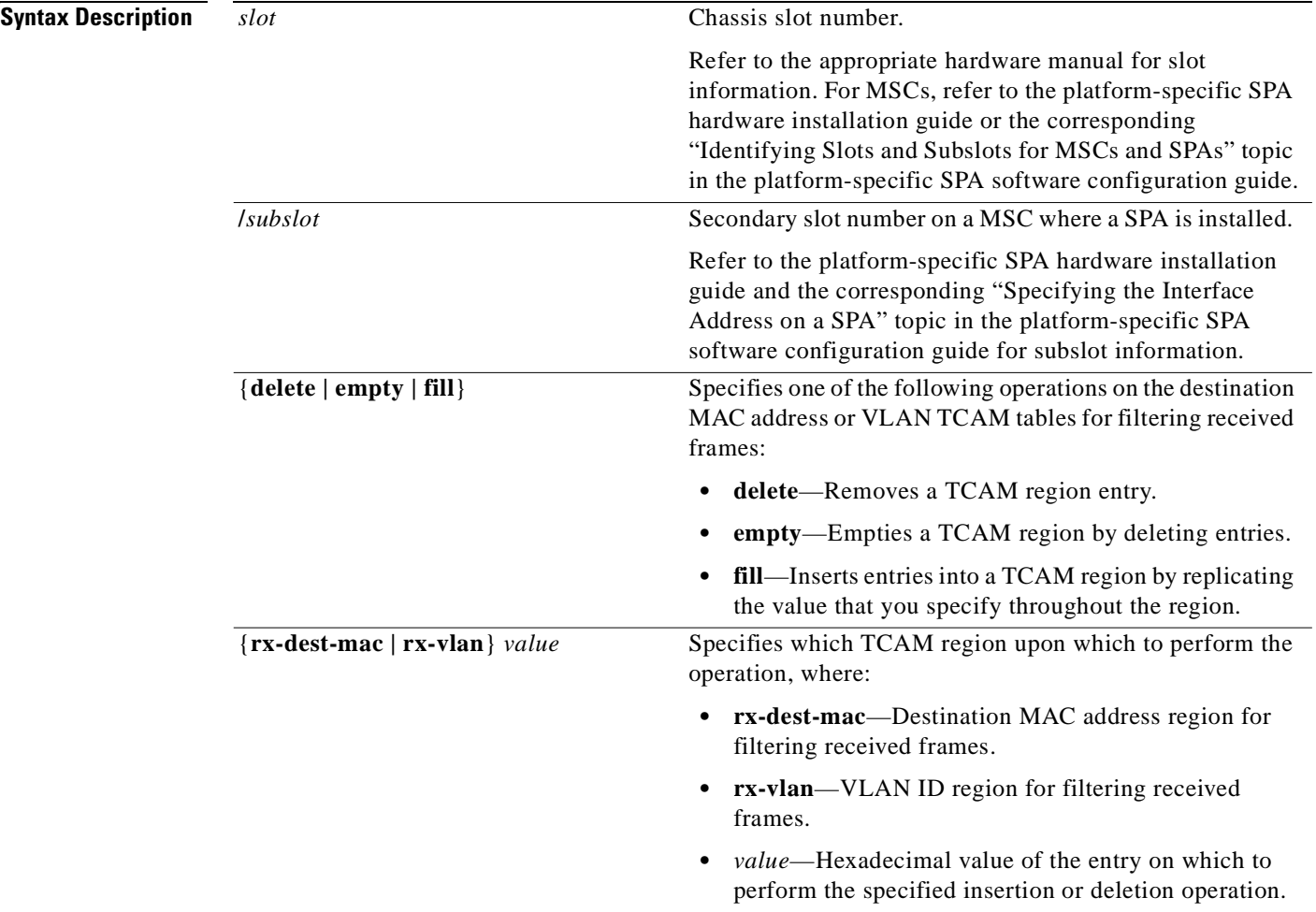

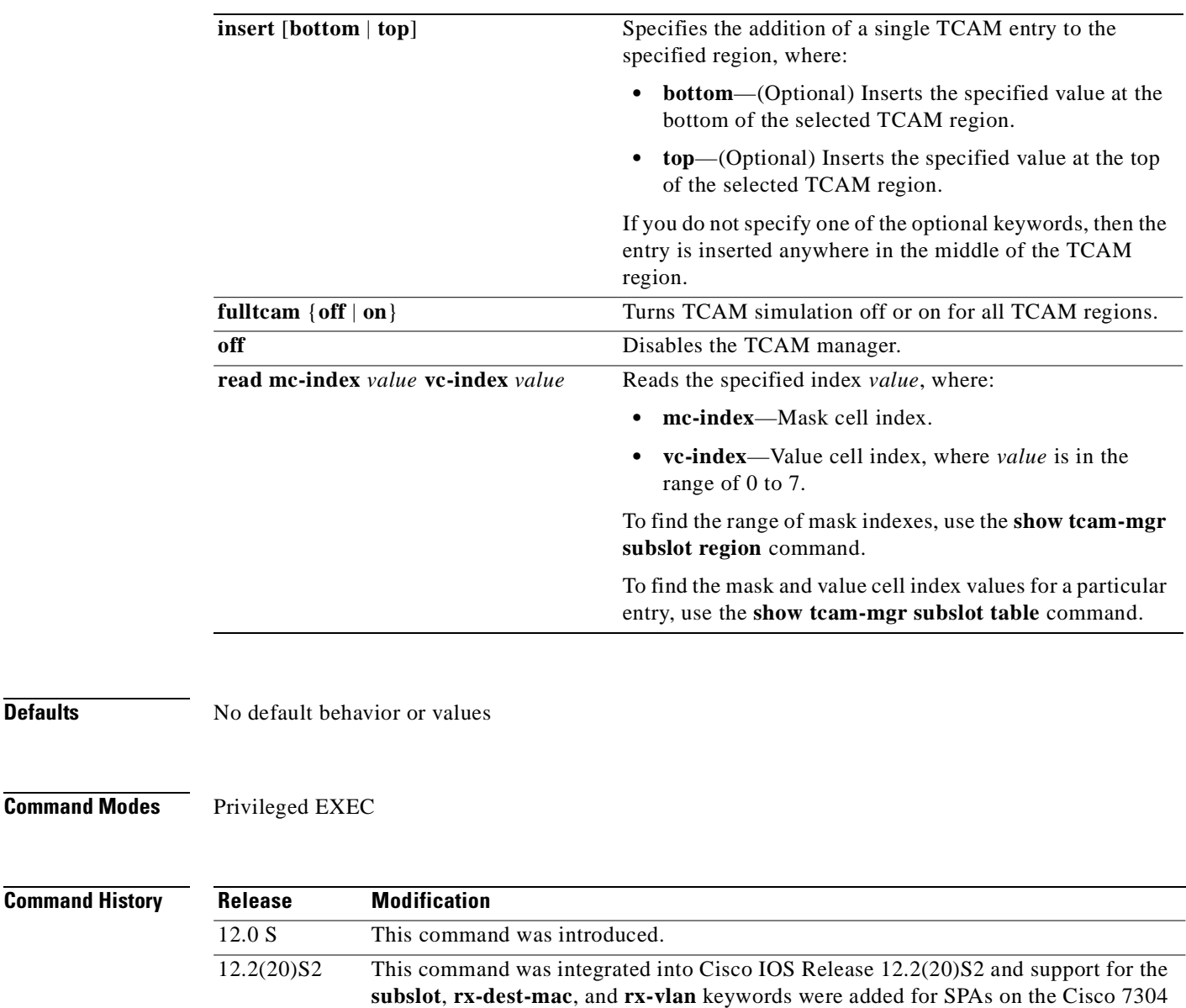

**Defaults** 

**Usage Guidelines** Use the **test tcam-mgr subslot** command to test the TCAM manager for the destination MAC address and VLAN filter regions supported by the SPAs.

> The TCAM manager allocates memory among the applications that it supports, in the form of regions. The SPAs support two TCAM regions, region 0 for destination MAC address filtering and region 1 for VLAN ID filtering of received frames.

∧

router.

**Caution** The **test tcam-mgr subslot** command is not intended for production use and should be used only under the supervision of Cisco Systems technical support personnel. This command can produce unexpected operation of your SPA.

Unlike when you run the **test hw-module subslot** commands for a SPA, when you run the **test tcam-mgr** 

**subslot** commands the SPA *does not* provide a warning that the command is not intended for use on a production network and that the command should be reserved for use only with Cisco Systems technical support personnel.

This command does not have a **no** form.

You can obtain information about the TCAM region entries using the **show tcam-mgr subslot** privileged EXEC command.

To restore the default SPA configuration and remove any changes to the SPA settings that you made using a **test tcam-mgr subslot** command, perform the following steps:

- **1.** Use the **hw-module subslot stop** command to deactivate the SPA and all of its interfaces.
- **2.** Use the **hw-module subslot start** command to reactivate the SPA and all of its interfaces.

**Examples** The following example removes the entry with the value 00112233 from the destination MAC address TCAM region for a SPA located in the top subslot (0) of the MSC that is installed in slot 4 on a Cisco 7304 router:

Router# **test tcam-mgr subslot 4/0 delete rx-dest-mac 00112233**

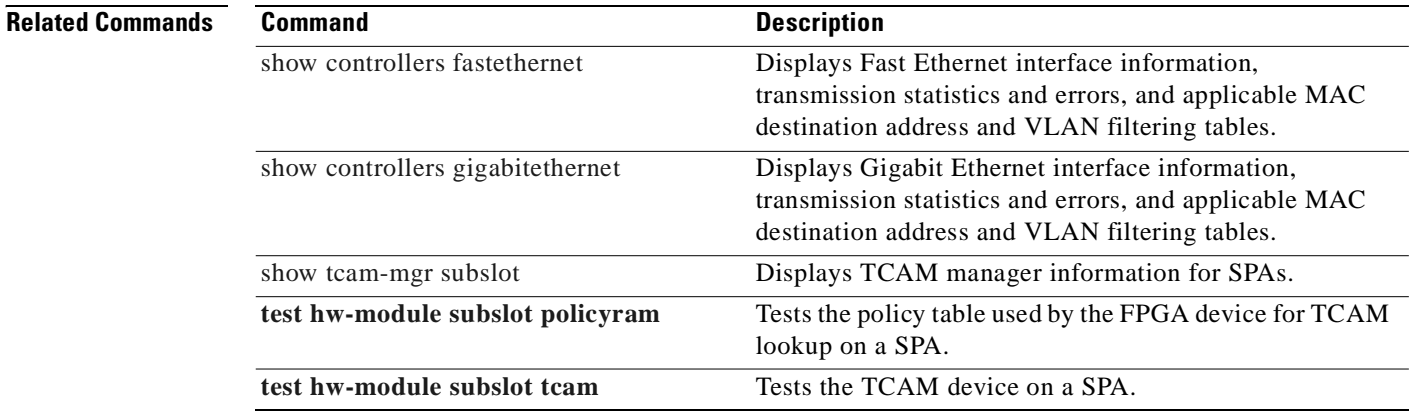

# **ttb**

To send a trace trail buffer in E3 g832 framing mode, use the **ttb** command in interface configuraton mode. To disable the trace, use the **no** form of this command.

```
ttb {country | rnode | serial | snode | soperator | x} line
```
**no ttb** {**country** | **rnode** | **serial** | **snode** | **soperator** | **x**} *line*

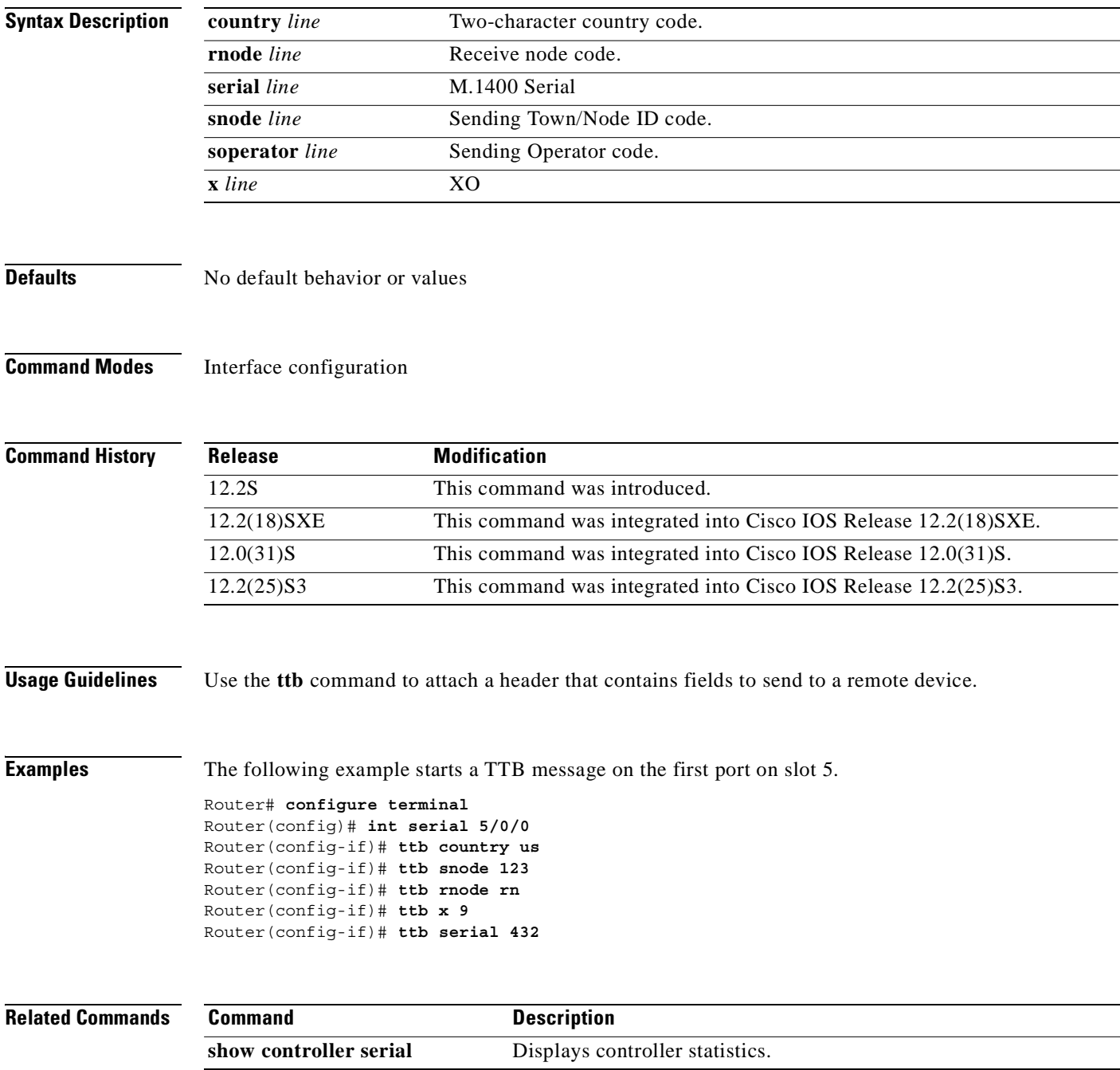

 $\sim$ 

# **upgrade fpd auto**

<span id="page-305-0"></span>To configure the router to automatically upgrade the current FPD images on a SPA when an FPD version incompatibly is detected, enter the **upgrade fpd auto** global configuration command. To disable automatic FPD image upgrades, use the **no** form of this command.

**upgrade fpd auto**

**no upgrade fpd auto**

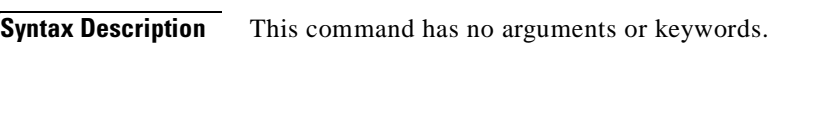

**Defaults** This command is enabled by default if your router has any installed SPAs. The router will check the SPA FPD image during bootup or after an insertion of a SPA into an MSC subslot. If the router detects an incompatibility between an FPD image and a SPA, an automatic FPD upgrade attempt will occur unless the user has disabled automatic FPD upgrades by entering the **no upgrade fpd auto** command.

> By default, the **upgrade fpd auto** will search the router's primary Flash file system for the FPD image package file. If you would like the router to search for the FPD image package file in a location other than the router's primary Flash file system when an FPD incompatibility is detected, enter the **upgrade fpd path** *fpd-pkg-dir-url* command to specify the location where the router should search for the FPD image package file. Once the FPD image package file is successfully located, the FPD upgrade process begins automatically.

**Command Modes** Global configuration

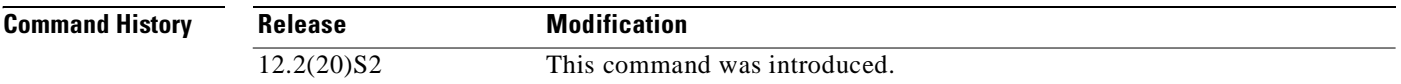

**Usage Guidelines** This command is enabled by default. In most cases, this default configuration should be retained.

By default, the **upgrade fpd auto** command instructs the router to search its primary Flash file system (for example, disk0:) for the FPD image package file. If you would like the router to search for the FPD image package file in a different location when an FPD incompatibility is detected, enter the **upgrade fpd path** command to have the router find the FPD image package file in a different location.

If this command is disabled but an FPD upgrade is required, the **upgrade hw-module subslot** command can be used to upgrade the SPA FPD image manually after the SPA is disabled because of the existing FPD incompatibility.

Upgrading the FPD image on a SPA places the SPA offline while the upgrade is taking place. The time required to complete an FPD image upgrade can be lengthy. The **show upgrade progress** command can be used to gather more information about estimated FPD download times for a particular SPA.

**Examples** The following example shows the output displayed when a SPA requires an FPD image upgrade and the **upgrade fpd auto** command is *enabled*. The incompatible FPD image is automatically upgraded.

% Uncompressing the bundle ... [OK] \*Jan 13 22:38:47:%FPD\_MGMT-3-INCOMP\_FPD\_VER:Incompatible 4FE/2GE FPGA (FPD ID=1) image version detected for SPA-4FE-7304 card in subslot 2/0. Detected version = 4.12, minimal required version = 4.13. Current HW version = 0.32. \*Jan 13 22:38:47:%FPD\_MGMT-5-FPD\_UPGRADE\_ATTEMPT:Attempting to automatically upgrade the FPD image(s) for SPA-4FE-7304 card in subslot 2/0 ... \*Jan 13 22:38:47:%FPD\_MGMT-6-BUNDLE\_DOWNLOAD:Downloading FPD image bundle for SPA-4FE-7304 card in subslot 2/0 ... \*Jan 13 22:38:49:%FPD\_MGMT-6-FPD\_UPGRADE\_TIME:Estimated total FPD image upgrade time for SPA-4FE-7304 card in subslot 2/0 = 00:06:00. \*Jan 13 22:38:49:%FPD\_MGMT-6-FPD\_UPGRADE\_START:4FE/2GE FPGA (FPD ID=1) image upgrade in progress for SPA-4FE-7304 card in subslot 2/0. Updating to version 4.13. PLEASE DO NOT INTERRUPT DURING THE UPGRADE PROCESS (estimated upgrade completion time = 00:06:00) ...[............................................................................... (part of the output has been removed for brevity) .......................................................................................... .......................................................................................... ........] SUCCESS - Completed XSVF execution. \*Jan 13 22:44:33:%FPD\_MGMT-6-FPD\_UPGRADE\_PASSED:4FE/2GE FPGA (FPD ID=1) image upgrade for

SPA-4FE-7304 card in subslot 2/0 has PASSED. Upgrading time = 00:05:44.108 \*Jan 13 22:44:33:%FPD\_MGMT-6-OVERALL\_FPD\_UPGRADE:All the attempts to upgrade the required FPD images have been completed for SPA-4FE-7304 card in subslot 2/0. Number of successful/failure upgrade(s):1/0. \*Jan 13 22:44:33:%FPD\_MGMT-5-CARD\_POWER\_CYCLE:SPA-4FE-7304 card in subslot 2/0 is being power cycled for the FPD image upgrade to take effect.

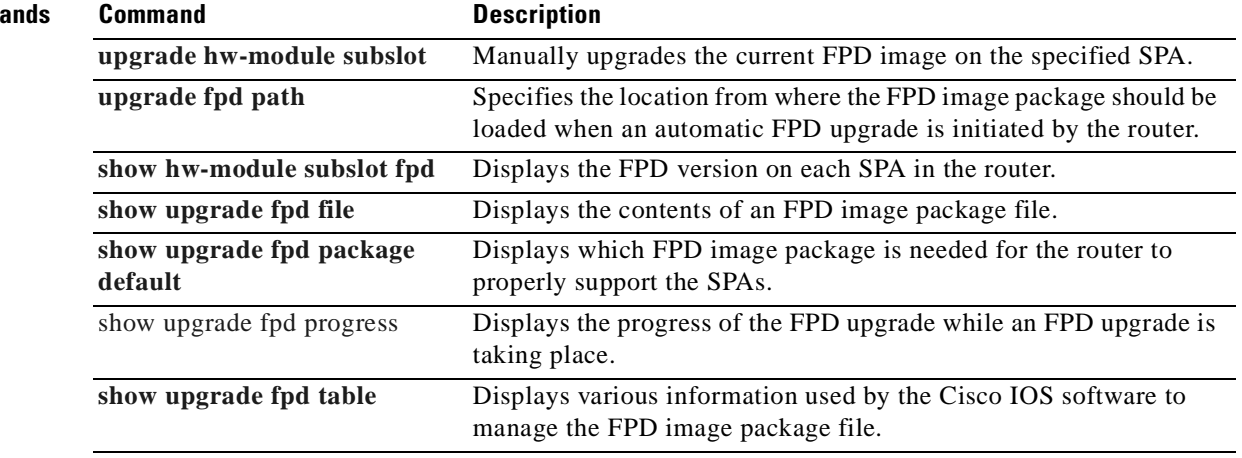

**Related Comm** 

# **upgrade fpd path**

<span id="page-307-0"></span>To configure the router to search for an FPD image package file in a location other than the router's primary Flash file system during an automatic FPD upgrade, enter the **upgrade fpd path** global configuration command to specify the new location that should be searched for an FPD image package file when an automatic FPD upgrade occurs. To return to the default setting of the router searching for the FPD image package file in the router's primary Flash file system when an automatic FPD upgrade is triggered, use the **no** form of this command.

**upgrade fpd path** *fpd-pkg-dir-url*

**no upgrade fpd path** *fpd-pkg-dir-url*

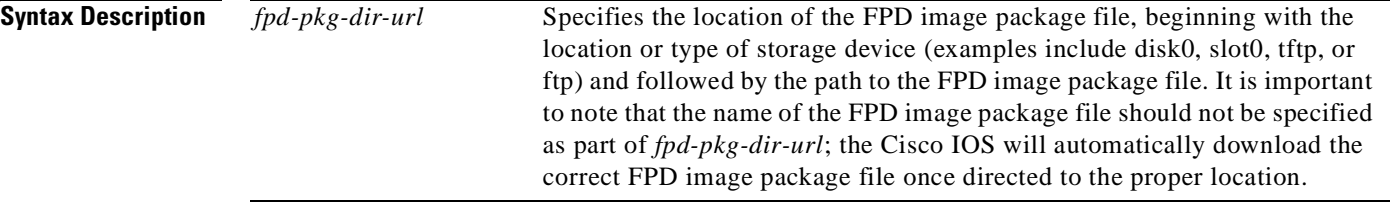

**Defaults** By default, the router checks its primary Flash file system for an FPD image package file when an incompatibility between an FPD image on the SPA and the running Cisco IOS image is detected. The **upgrade fpd path** command is used to specify a new location for a router to locate the FPD image package file if you want to store the FPD image package file in a location other than the router's default Flash file system for automatic FPD upgrades.

#### **Command Modes** Global configuration

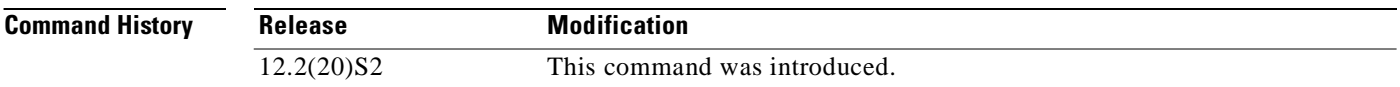

**Usage Guidelines** When specifying the path to the location of the new FPD image package file, do not include the filename in the path. The Cisco IOS will automatically download the correct FPD image package file once directed to the proper location, even if multiple FPD image package files of different versions are stored in the same location.

> If the **upgrade fpd path** command is not entered, the router will search the default primary Flash file system for the FPD image.

**Examples** In the following example, the FPD image package file that is stored on the TFTP server using the path johnstftpserver/fpdfiles will now be scanned for the latest FPD image package file when an automatic FPD upgrade occurs.

**upgrade fpd path tftp://johnstftpserver/fpdfiles/**

In the following example, the FPD package file that is stored on the FTP server using the path johnsftpserver/fpdfiles will now be scanned for the latest FPD image package when an automatic FPD upgrade occurs. In this example, john is the username and XXXXXXX is the FTP password.

**upgrade fpd path ftp://john:XXXXXXX@johnsftpserver/fpdfiles/** 

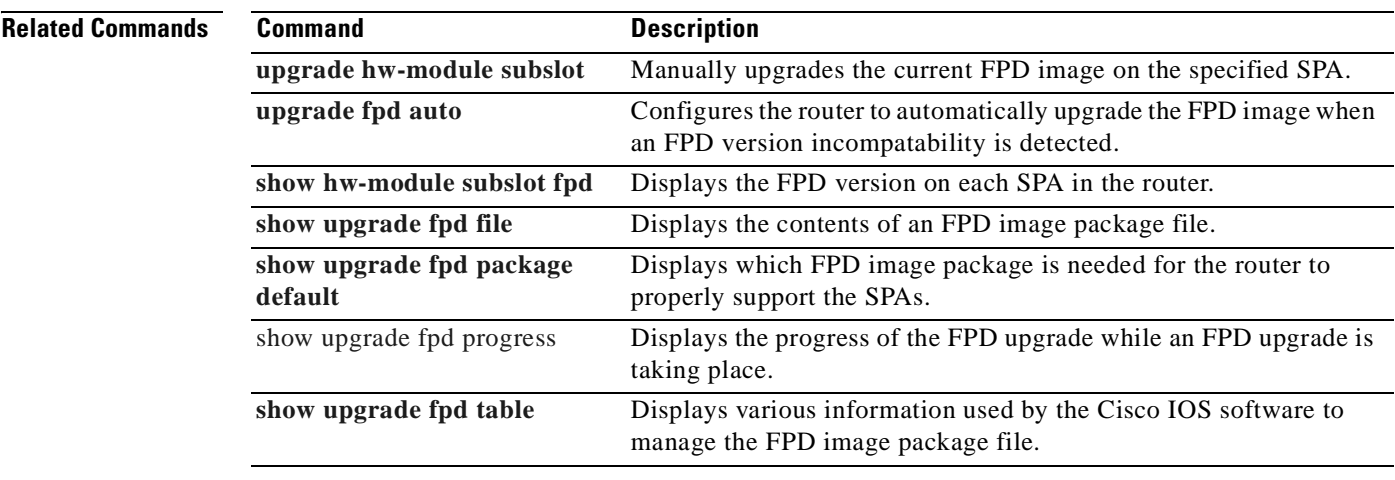

# **upgrade hw-module subslot**

<span id="page-309-0"></span>To manually upgrade the current FPD image package on a SPA, enter the **upgrade hw-module subslot** command in privileged EXEC configuration mode.

**upgrade hw-module subslot** *slot***/***subslot* **file** *file-url* [**force**]

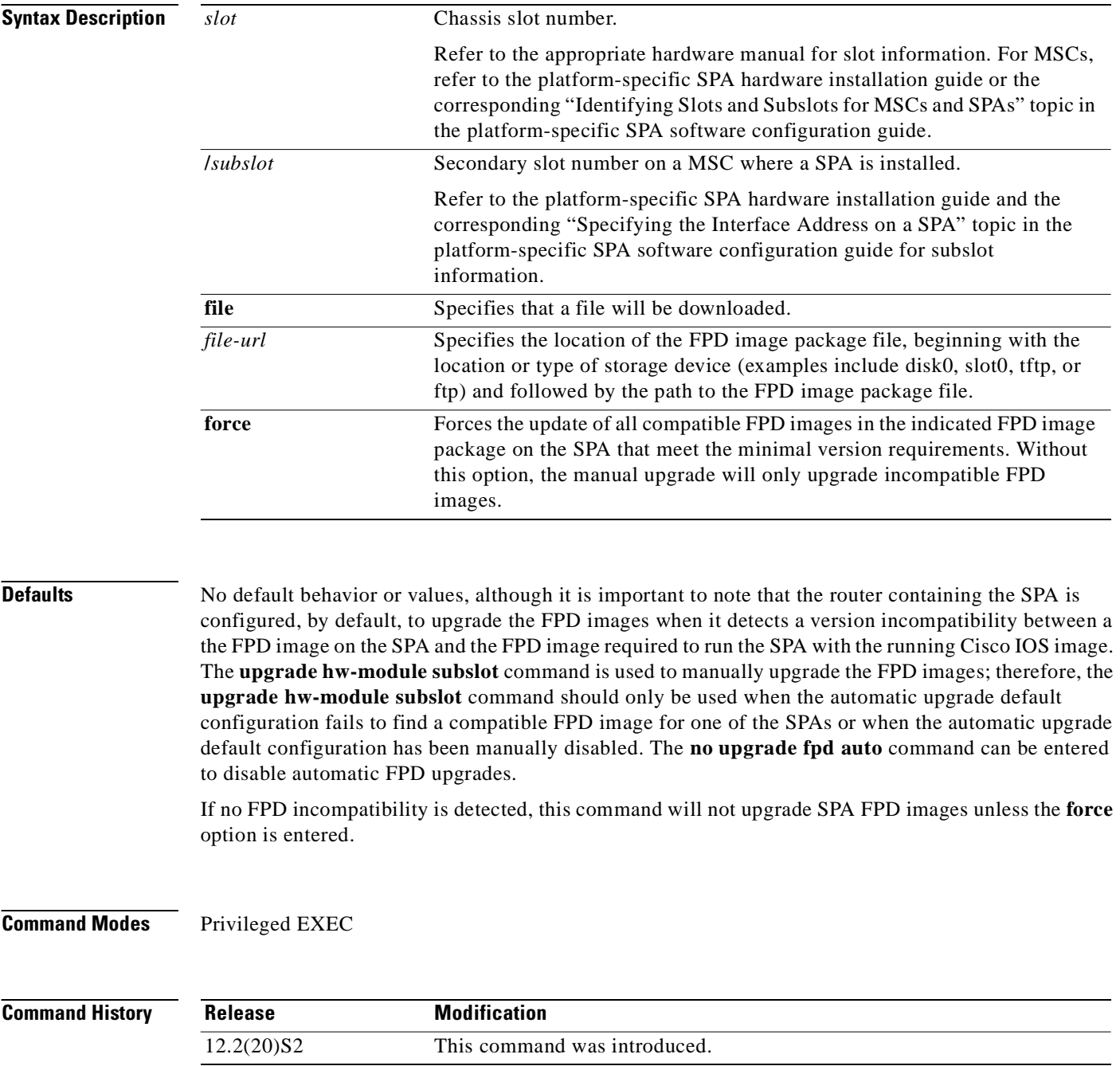

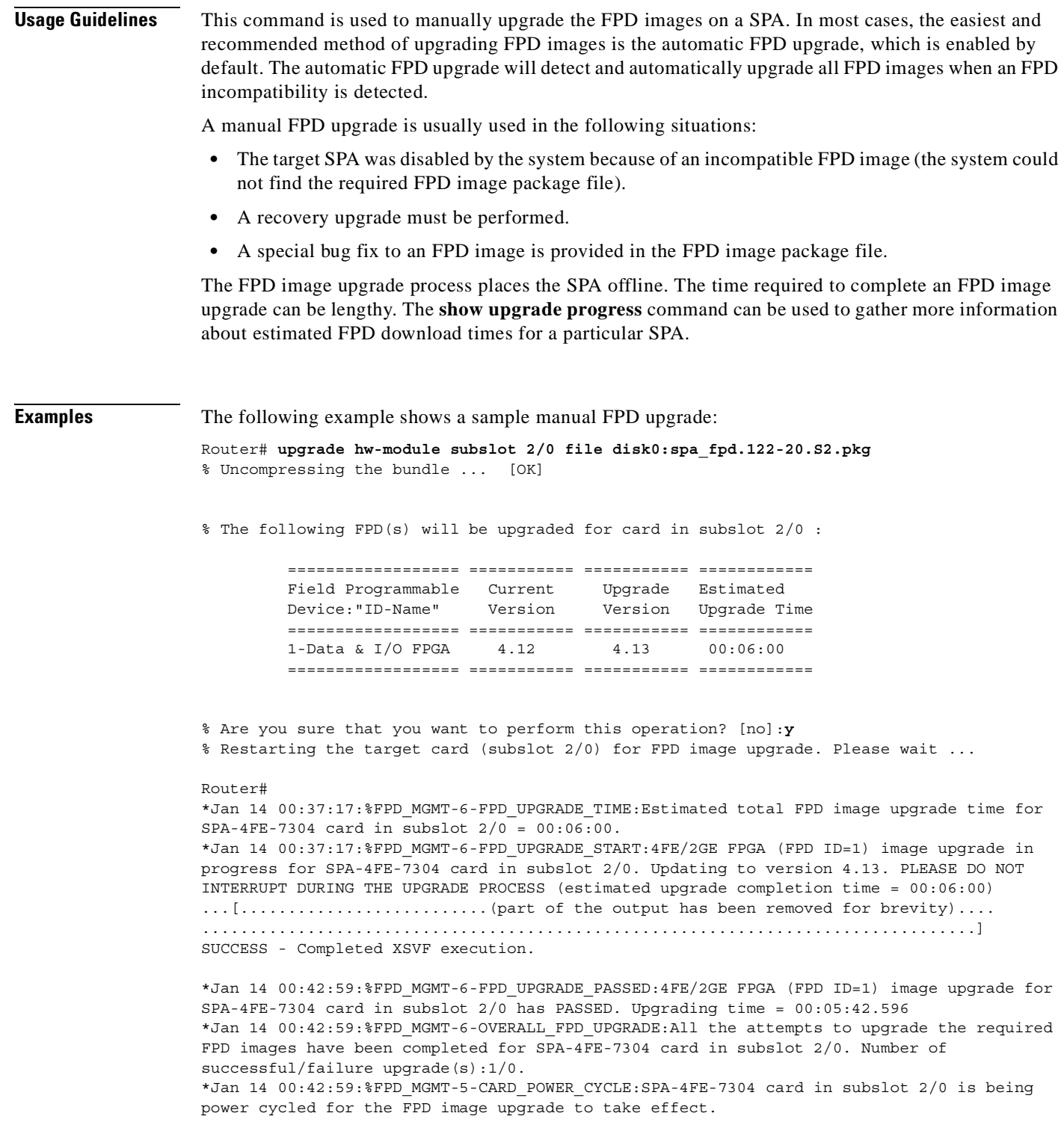

#### **Related Comma**

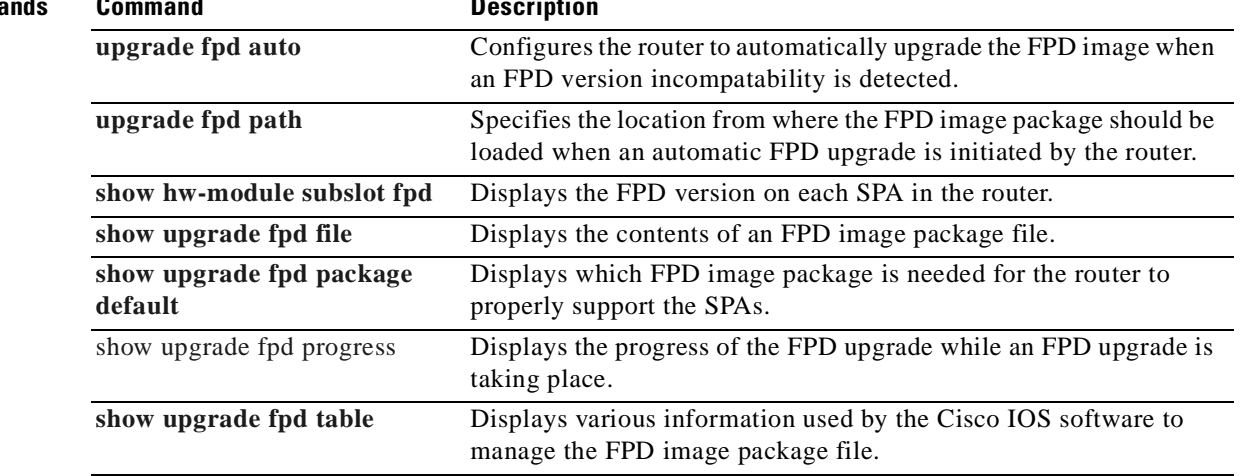

 $\blacksquare$ 

П

# **Symbols**

 $<<sub>1-7</sub>$  $<<sub>1-7</sub>$ ? command **[1-7](#page-24-1)**

#### **A**

aaa authentication login command **[1-3](#page-20-0)** administratively down state **[4-16](#page-57-0)** asymmetric flow control **[3-2](#page-37-0)** asynchronous interfaces groups, designating **[8-31](#page-136-0)** automatic SPA FPD image upgrade (example) **[5-15](#page-80-0)** cannot locate FPD image package (example) **[5-15](#page-80-1)** disabling **[5-9](#page-74-0)** from Flash (example) **[5-16](#page-81-0)** re-enabling **[5-9](#page-74-1)** autonegotiation configuration (example) **[4-21 to](#page-62-0) [4-23](#page-64-0)** configuring **[4-10 to](#page-51-0) [4-14](#page-55-0)** disabling on fiber interfaces **[4-14](#page-55-1)** on RJ-45 interfaces **[4-13](#page-54-0)** enabling on fiber interfaces **[4-14](#page-55-2)** failure **[4-10](#page-51-1)** of duplex mode only **[4-12](#page-53-0)** of speed only **[4-12](#page-53-1)** verifying **[4-14](#page-55-3)** auto-sensing of cables **[3-2](#page-37-1)** AUX port **[1-4](#page-21-0)**

#### **B**

bert pattern command **[8-5](#page-110-0)** blank filler plate **[6-14](#page-101-0)** boot command **[5-17](#page-82-0)**

### **C**

cables auto-sensing **[3-2](#page-37-1)** carriage return  $(cr$ ) **[1-7](#page-24-0)** cautions, usage in text **[xii](#page-11-0)** Cisco 7304 router slot locations (figure) **[4-2](#page-43-0)** CISCO-CLASS-BASED-QOS-MIB **[3-3](#page-38-0)** CISCO-ENTITY-ALARM-MIB **[3-3](#page-38-1)** CISCO-ENTITY-ASSET-MIB **[3-3](#page-38-2)** CISCO-ENTITY-FRU-CONTROL-MIB **[3-3](#page-38-3)** CISCO-ENTITY-SENSOR-MIB **[3-3,](#page-38-4) [8-90](#page-195-0)** CISCO-ENVMON-MIB **[3-3,](#page-38-5) [8-90](#page-195-1)** Cisco IOS configuration changes, saving **[1-11](#page-28-0)** Cisco MIB Locator **[3-3,](#page-38-6) [3-4](#page-39-0)** command line processing **[1-5](#page-22-0)** command modes, understanding **[1-6](#page-23-0)** commands context-sensitive help for abbreviating **[1-7](#page-24-2)** default form, using **[1-10](#page-27-0)** no form, using **[1-10](#page-27-0)** show controllers pos **[8-68](#page-173-0)** command summary for Fast Ethernet SPA (table) **[7-1](#page-102-0)** for Gigabit Ethernet SPA (table) **[7-1](#page-102-0)** for MSC-100 (table) **[7-1](#page-102-0)** command syntax

**INDEX**

conventions **[xii](#page-11-1)** displaying (example) **[1-7](#page-24-3)** configurations, saving **[1-11](#page-28-0)** configuration tasks, required for the Fast Ethernet SPA **[4-3](#page-44-0)** for the Gigabit Ethernet SPA **[4-4](#page-45-0)** configure terminal command **[4-3,](#page-44-1) [4-4,](#page-45-1) [5-17](#page-82-1)** copy command **[4-16,](#page-57-1) [5-16](#page-81-1)**

#### **D**

debug hw-module command **[8-11](#page-116-0)** debug hw-module subslot command **[7-1](#page-102-1)** debug tcam\_mgr command **[7-1,](#page-102-2) [8-14](#page-119-0)** dir command **[5-16](#page-81-2)** DLCI (data-link connection identifier) interface statistics, displaying **[8-124](#page-229-0)** multicast mechanism, displaying statistics about **[8-124](#page-229-1)** document organization **[ix](#page-8-0)** dot1q encapsulation **[4-9](#page-50-0)** configuration (example) **[4-20](#page-61-0)** configuring **[4-9](#page-50-1)** DSU (data service unit) configuration information, displaying **[8-76](#page-181-0)** duplex command **[4-3,](#page-44-2) [4-5,](#page-46-0) [4-11,](#page-52-0) [4-12,](#page-53-2) [4-13,](#page-54-1) [7-1,](#page-102-3) [8-16](#page-121-0)**

### **E**

EEPROM (electrically erasable programmable read-only memory) **[8-84](#page-189-0)** enable command **[1-2,](#page-19-0) [1-4](#page-21-1)** encapsulation ARPA **[4-9](#page-50-2)** configuring **[4-9](#page-50-3)** dot1q **[4-9](#page-50-0)** configuration (example) **[4-20](#page-61-0)** configuring **[4-9](#page-50-1)** SAP **[4-9](#page-50-4)** SNAP **[4-7,](#page-48-0) [4-9](#page-50-5)**

encapsulation dot1q command **[4-10,](#page-51-2) [7-1](#page-102-4)** end command **[5-17](#page-82-2)** ENTITY-MIB **[3-3](#page-38-7)** ETHERLIKE-MIB **[3-3](#page-38-8)** event tracer feature **[6-14](#page-101-1)** exit command **[1-4](#page-21-2)**

### **F**

features on 4-port 10/100 Fast Ethernet SPA **[3-2](#page-37-2)** fiber media configuring the media type **[4-5](#page-46-1)** filtering output, show and more commands **[1-11](#page-28-1)** flow control advertisement **[4-11](#page-52-1)** support **[4-15](#page-56-0)** verifying **[4-15](#page-56-1)** FPD image packages cannot locate (example) **[5-15](#page-80-2)** caution **[5-7,](#page-72-0) [5-13](#page-78-0)** displaying default information **[5-14](#page-79-0)** downloading **[5-10 to](#page-75-0) [5-12](#page-77-0)** downloading (example) **[5-16](#page-81-0)** modifying the default path **[5-12 to ??](#page-77-1)** overview **[5-4](#page-69-0)** version number requirements **[5-4](#page-69-1)** FPD images displaying minimum and current versions **[5-13](#page-78-1)** incompatible version (example) **[5-18](#page-83-0)** manually upgrading **[5-10](#page-75-1)** manual upgrade (example) **[5-19](#page-84-0)** overview for SPAs **[5-3](#page-68-0)** troubleshooting upgrades **[5-20 to](#page-85-0) [5-22](#page-87-0)** upgrade failure recovery (example) **[5-20 to](#page-85-1) [5-22](#page-87-1)** upgrade scenarios **[5-6](#page-71-0)** upgrading in production **[5-8 to](#page-73-0) [5-9](#page-74-2)** verifying successful upgrade **[5-22](#page-87-2)** verifying upgrade progress **[5-14](#page-79-1)**

version checking **[5-16](#page-81-3)** FPDs (field-programmable devices) description **[5-1](#page-66-0)** FPGA (field-programmable gate array) description **[5-1](#page-66-1)** upgrading, on MSC automatic support **[5-4](#page-69-2)** manual, unsupported **[5-4](#page-69-3)** version verifying, on MSCs and SPAs **[5-4](#page-69-4)** FPGA devices, methods of upgrading **[5-3](#page-68-1)** FPGA images overview for MSCs **[5-3](#page-68-2)** upgrading for MSCs **[5-4](#page-69-5)** verifying version for MSCs **[5-4 to ??](#page-69-6)** Frame Relay DLCI interface statistics **[8-124](#page-229-0)** multicast mechanism statistics **[8-124](#page-229-1)** LMI general statistics, displaying **[8-124](#page-229-2)** frame type, selecting **[8-20](#page-125-0)** framing T1 **[8-172](#page-277-0)** framing (T1/E1controller) command **[8-20](#page-125-1)** framing (T3 controller) command **[8-22](#page-127-0)** FTP server, downloading FPD images to **[5-10 to](#page-75-0) [5-12](#page-77-0)**

### **G**

giants statistic, and MTU size **[4-7,](#page-48-1) [4-8](#page-49-0)** global configuration mode, summary of **[1-6](#page-23-1)** group and member asynchronous interfaces **[8-31](#page-136-0)**

#### **H**

hardware platforms

*[See](#page-29-0)* platforms, supported

help command **[1-7](#page-24-4)** hw-module slot command **[7-1](#page-102-5)** hw-module subslot command **[4-16,](#page-57-2) [7-1](#page-102-6)** hw-module subslot reload command **[8-26](#page-131-0)**

#### **I**

IEEE 802.1Q encapsulation **[4-9](#page-50-0)** configuration (example) **[4-20](#page-61-0)** configuring **[4-9](#page-50-1)** IEEE 802.3x flow control **[3-2](#page-37-3)** IF-MIB **[3-3](#page-38-9)** interface basic configuration (example) **[4-19](#page-60-0)** enabling **[4-3](#page-44-3)** restarting **[4-16](#page-57-3)** shutting down **[4-16](#page-57-3)** verifying configuration **[4-17 to](#page-58-0) [4-18](#page-59-0)** interface address, specifying **[4-2](#page-43-1)** interface command **[8-27](#page-132-0)** interface configuration mode, summary of **[1-6](#page-23-2)** interface fastethernet command **[4-3,](#page-44-4) [7-1](#page-102-7)** interface gigabitethernet command **[4-4](#page-45-2)** interfaces unit numbers **[8-28](#page-133-0)** ip address command **[4-3,](#page-44-5) [4-4,](#page-45-3) [4-10,](#page-51-3) [7-1](#page-102-8)** ISL (Inter-Switch Link) encapsulation **[3-3,](#page-38-10) [4-9](#page-50-6)**

#### **J**

jumbo frames **[3-2](#page-37-4)**

#### **K**

keyboard shortcuts **[1-5](#page-22-0)**

#### **L**

LAPB (Link Access Procedure, Balanced) interface statistics, displaying **[8-137](#page-242-0)** line vty command **[1-3](#page-20-1)** LMI (Local Management Interface) general statistics, displaying **[8-124](#page-229-2)** login authentication command **[1-3](#page-20-2)** login command **[1-3](#page-20-3)** logout command **[1-4](#page-21-3)** loopback (E3/T3 interface) command **[8-35](#page-140-0)** loopback command **[7-1](#page-102-9)** loopback driver command **[7-1,](#page-102-10) [8-37](#page-142-0)** loopback interfaces **[8-30](#page-135-0)** loopback mac command **[7-2,](#page-103-0) [8-38](#page-143-0)**

### **M**

MAC address configuration (example) **[4-20](#page-61-1)** modifying **[4-6](#page-47-0)** verifying **[4-7](#page-48-2)** mac-address command **[7-2](#page-103-1)** MAC destination address filtering **[3-5 to](#page-40-0) [3-6](#page-41-0)** Management Information Base (MIB) downloading **[3-3](#page-38-11)** supported on SPAs **[3-3](#page-38-12)** media type configuration (example) **[4-19](#page-60-1)** modifying **[4-5](#page-46-2)** verifying **[4-6](#page-47-1)** media-type command **[4-4,](#page-45-4) [4-5,](#page-46-3) [7-2,](#page-103-2) [8-42](#page-147-0)** modes *[See](#page-23-0)* command modes MPLS labels, and interface MTU size **[4-8](#page-49-1)** MPLS-LDP-MIB **[3-3](#page-38-13)** MPLS-LSR-MIB **[3-3](#page-38-14)** mpls mtu command **[4-8](#page-49-2)** MPLS-TE-MIB **[3-3](#page-38-15)**

MPLS-VPN-MIB **[3-3](#page-38-16)** MSC (modular services card) FPGA images overview **[5-3](#page-68-2)** upgrading **[5-4](#page-69-5)** verifying version **[5-4 to ??](#page-69-6)** MTU (maximum transmission unit) configuration (example) **[4-20](#page-61-2)** default size **[4-7](#page-48-3)** interface MTU additional overhead **[4-8](#page-49-3)** and MPLS labels **[4-8](#page-49-4)** configuration guidelines **[4-8](#page-49-5)** configuring **[4-8](#page-49-6)** description **[4-7](#page-48-4)** verifying **[4-8](#page-49-7)** IP MTU description **[4-7](#page-48-5)** maximum size **[4-7](#page-48-6)** MPLS MTU description **[4-7](#page-48-7)** tag MTU description **[4-7](#page-48-8)** types **[4-7](#page-48-9)** mtu command **[4-3,](#page-44-6) [4-5,](#page-46-4) [4-8,](#page-49-8) [7-2](#page-103-3)** multicast addresses **[3-5](#page-40-1)**

### **N**

negotiation auto command **[4-14,](#page-55-4) [7-2](#page-103-4)** negotiation command **[8-43](#page-148-0)** no negotiation auto command **[4-14](#page-55-5)** no shut command **[4-3](#page-44-7)** no shutdown command **[4-5,](#page-46-5) [7-2](#page-103-5)** notes, usage in text **[xiii](#page-12-0)** no upgrade fpd auto command **[5-9](#page-74-3)** NVRAM (nonvolatile random-access memory) **[4-16](#page-57-4)**

#### **O**

OIR (online insertion and removal) and shutting down or restarting interfaces **[4-16](#page-57-5)** event tracing for SPAs **[6-14](#page-101-2)** for SPAs **[6-14](#page-101-3)** troubleshooting **[6-14](#page-101-2)** online insertion and removal (OIR) feature support **[3-2](#page-37-5)**

#### **P**

packet flow, on SPA **[3-4 to](#page-39-1) [3-5](#page-40-2)** password command **[1-3](#page-20-4)** platforms, supported release notes, identify using **[1-12](#page-29-1)** port number on Fast Ethernet SPA **[4-2](#page-43-2)** on Gigabit Ethernet SPA **[4-2](#page-43-3)** privileged EXEC mode, summary of **[1-6](#page-23-3)** promiscuous mode **[3-5,](#page-40-3) [3-6](#page-41-1)** prompts, system **[1-6](#page-23-4)**

### **Q**

question mark (?) command **[1-7](#page-24-5)** quit command **[1-3](#page-20-5)**

#### **R**

release history MSCs and SPAs **[3-1](#page-36-0)** release notes *[See](#page-29-1)* platforms, supported reload command **[5-17](#page-82-3)** restrictions on SPAs **[3-3](#page-38-17)** RMON-MIB **[3-3](#page-38-18)**

rollover cable **[1-2](#page-19-1)** ROM monitor mode, summary of **[1-6](#page-23-5)** router console connecting directly to the console port **[1-2](#page-19-2)** connecting using a modem **[1-4](#page-21-4)** connecting using Telnet **[1-3](#page-20-6)** exiting session **[1-3](#page-20-7)** using the interface **[1-2](#page-19-3)** running configuration, saving to NVRAM **[4-16](#page-57-6)**

### **S**

SAP (Service Access Point) encapsulation **[4-9](#page-50-4)** SFP (small form-factor pluggable) devices autonegotiation configuring **[4-13 to](#page-54-2) [4-14](#page-55-6)** disabling **[4-14](#page-55-7)** compatibility list **[4-5](#page-46-6)** media type, configuring **[4-5](#page-46-7)** security check status **[8-60](#page-165-0)** show c7300 command **[3-6,](#page-41-2) [5-4,](#page-69-7) [5-6,](#page-71-1) [7-2,](#page-103-6) [8-45](#page-150-0)** show controllers fastethernet command **[3-6,](#page-41-3) [4-14,](#page-55-8) [4-15,](#page-56-2) [7-2,](#page-103-7)  [8-47](#page-152-0)** show controllers gigabitethernet command **[3-6,](#page-41-4) [4-6,](#page-47-2) [8-57](#page-162-0)** show controllers pos command **[8-68](#page-173-0)** show diag command **[3-6,](#page-41-5) [5-4,](#page-69-8) [7-2,](#page-103-8) [8-83](#page-188-0)** show environment command **[7-2,](#page-103-9) [8-89](#page-194-0)** show history command **[1-5](#page-22-1)** show hw-module subslot command **[5-13,](#page-78-2) [7-2,](#page-103-10) [8-94](#page-199-0)** show hw-module subslot fpd command **[5-16,](#page-81-4) [5-18,](#page-83-1) [5-20,](#page-85-2) [5-22](#page-87-3)** show hw-module subslot oir command **[8-101](#page-206-0)** show interfaces SDLC information, displaying **[8-138](#page-243-0)** show interfaces command **[3-6](#page-41-6)** show interface sdcc command **[8-105](#page-210-0)** show interfaces fastethernet command **[3-6,](#page-41-7) [4-6,](#page-47-3) [4-7,](#page-48-10) [4-8,](#page-49-9) [7-2,](#page-103-11)  [8-107](#page-212-0)** show interfaces gigabit ethernet command **[4-6,](#page-47-4) [4-8](#page-49-10)** show interfaces gigabitethernet command **[4-7,](#page-48-11) [8-113](#page-218-0)**

show interfaces pos command **[8-119](#page-224-0)** show interfaces serial accounting command **[8-124](#page-229-3)** show pxf interface fastethernet command **[7-2](#page-103-12)** show running-config command **[5-11](#page-76-0)** show tcam-mgr subslot command **[7-2,](#page-103-13) [8-148](#page-253-0)** show upgrade file command **[8-154](#page-259-0)** show upgrade package default command **[5-14,](#page-79-2) [8-164](#page-269-0)** show upgrade progress command **[5-14,](#page-79-3) [8-165](#page-270-0)** show upgrade table command **[8-166](#page-271-0)** show vlans command **[4-10,](#page-51-4) [7-2](#page-103-14)** shutdown command **[4-16](#page-57-7)** slot number, on Cisco 7304 router **[4-2](#page-43-4)** SNAP (Subnetwork Access Protocol) encapsulation **[4-7,](#page-48-0)  [4-9](#page-50-5)** SPA (shared port adapter) debugging **[8-11](#page-116-1)** FPD image packages overview **[5-4](#page-69-0)** testing **[8-173,](#page-278-0) [8-175,](#page-280-0) [8-177,](#page-282-0) [8-180,](#page-285-0) [8-184,](#page-289-0) [8-188,](#page-293-0) [8-190,](#page-295-0) [8-194](#page-299-0)** *See also*FPD images **[5-3](#page-68-3)** SPA architecture (figure) **[3-4](#page-39-2)** description **[3-4 to](#page-39-3) [3-6](#page-41-8)** SPA hardware type, displaying **[3-6](#page-41-9)** SPA operational status (table) **[8-102](#page-207-0)** speed command **[4-3,](#page-44-8) [4-5,](#page-46-8) [4-11,](#page-52-2) [4-12,](#page-53-3) [4-13,](#page-54-3) [7-2,](#page-103-15) [8-167](#page-272-0)** subinterfaces, configuring **[4-9 to](#page-50-7) [4-10,](#page-51-5) [8-27,](#page-132-1) [8-29,](#page-134-0) [8-33](#page-138-0)** subslot numbers, on Cisco 7304 MSC-100 **[4-2](#page-43-5)**

### **T**

T3

display interface **[8-132](#page-237-0)** T1 framing **[8-172](#page-277-0)** Tab key, command completion **[1-7](#page-24-6)** TCAM (ternary content addressable memory) manager, debugging **[8-14](#page-119-1)** Telnet, and connecting to the router console **[1-3 to](#page-20-8) [1-4](#page-21-5)** terminal emulation software, configuring **[1-2](#page-19-4)**

ternary content addressable memory (TCAM) filtering description **[3-5 to](#page-40-0) [3-6](#page-41-0)** MAC destination address table entries number supported **[3-2](#page-37-6)** VLAN table entries number supported **[3-2](#page-37-7)** test hw-module subslot c2w command **[7-2,](#page-103-16) [8-173](#page-278-1)** test hw-module subslot failed command **[7-2,](#page-103-17) [8-175](#page-280-1)** test hw-module subslot mac command **[7-3,](#page-104-0) [8-177](#page-282-1)** test hw-module subslot mdio command **[7-3,](#page-104-1) [8-180](#page-285-1)** test hw-module subslot pause command **[7-3,](#page-104-2) [8-182](#page-287-0)** test hw-module subslot phy command **[7-3,](#page-104-3) [8-184,](#page-289-1) [8-190](#page-295-1)** test hw-module subslot policyram command **[7-3,](#page-104-4) [8-188](#page-293-1)** test hw-module subslot tcam command **[7-3](#page-104-5)** test hw-module subslot temperature command **[7-4,](#page-105-0) [8-194](#page-299-1)** test tcam-mgr subslot command **[7-4,](#page-105-1) [8-196](#page-301-0)** TFTP server, downloading FPD images to **[5-10 to](#page-75-0) [5-12](#page-77-0)**

#### **U**

unicast addresses **[3-5](#page-40-4)** unit numbers interface **[8-28](#page-133-0)** upgrade fpd auto command **[5-9,](#page-74-4) [5-11,](#page-76-1) [5-15,](#page-80-3) [8-200](#page-305-0)** upgrade fpd path command **[5-10,](#page-75-2) [5-12,](#page-77-2) [8-202](#page-307-0)** upgrade hw-module subslot command **[5-9,](#page-74-5) [5-10,](#page-75-3) [5-21,](#page-86-0) [8-204](#page-309-0)** user EXEC mode, summary of **[1-6](#page-23-6)**

#### **V**

virtual interfaces loopback interface **[8-30](#page-135-1)** tunnel interface **[8-30](#page-135-2)** virtual terminal lines (vtys) **[1-3](#page-20-9)** VLAN ID filtering **[3-5 to](#page-40-0) [3-6](#page-41-0)** VLANs (virtual LANs) configuration (example) **[4-20](#page-61-3)** configuring on a subinterface **[4-9](#page-50-8)**

verifying configuration **[4-10](#page-51-6)**

# **X**

X.25

interface statistics, displaying **[8-141](#page-246-0)**

 $\overline{\phantom{a}}$ 

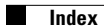

 $\overline{\phantom{a}}$